# **UNIVERSIDAD DE GUAYAQUIL**

## **Facultad de Ciencias Matemáticas y Físicas**

**Carrera de Ingeniería en Sistemas Computacionales**

"Implementación de la Estructura del Sistema Académico con el Módulo de Matriculación para la Facultad de Ciencias Matemáticas y Físicas"

### **TESIS DE GRADO**

Previo la Obtención del Título de: **INGENIERO EN SISTEMAS COMPUTACIONALES**

### **Autores:**

AYUQUINA CARABAJO MARTHA ELIZABETH ARELLANO GUZMAN GREGORIO ALEJANDRO CRUZ OCHOA WILSON ZAMBRANO MOLINA DARWIN FLORENCIO

### **GUAYAQUIL - ECUADOR**

**Año: 2004**

# **AGRADECIMIENTO**

- A Dios por permanecer a cada instante a nuestro lado y guiar los pasos que he marcado en este tiempo.
- A nuestros padres por ser nuestro apoyo incondicional y porque con sus sabios consejos hemos logrado superarnos.
- A nuestros hermanos, de quienes hemos aprendido la importancia de tener una familia y de disfrutar ese privilegio.
- \* A la Universidad de Guayaquil, un gran templo de enseñanza, nos ha dado la oportunidad de sentirnos partícipes de sus reconocimientos.
- A los docentes de la Carrera de Ingeniería de Sistemas, por compartir sus conocimientos y prepararnos profesionalmente.
- $\cdot$  A nuestros amigos, por estar juntos en los buenos y malos momentos y porque han levantado nuestro optimismo en tiempos de dificultad.
- A ti que estás leyendo nuestro agradecimiento y especialmente nuestra tesis.
- $\cdot$  A los que conocimos, a los que conocemos y a los que conoceremos, porque de cada persona aprendemos algo nuevo. Muchas Gracias.

## **DEDICATORIA**

A nuestros padres por permanecer siempre a nuestro lado y por cumplir uno de sus sueños: Ser profesionales.

A Haydee Guzmán por constituir el pilar de fortaleza y apoyo en nuestro integrante de grupo Gregorio.

A la memoria de José Ayuquina, hombre sencillo, respetuoso y respetable y de cuyas enseñanzas recordamos "El éxito se logra confiando en uno mismo y sin perder la humildad que han adquirido"

# **DECLARACION EXPRESA**

"La autoría de la tesis de grado corresponde exclusivamente al suscrito(s), perteneciendo a la Universidad de Guayaquil los derechos que generen la aplicación de la misma"

(Reglamento de Graduación de la Carrera de Ingeniería en Sistemas

Computacionales, Art. 26)

# **INDICE GENERAL**

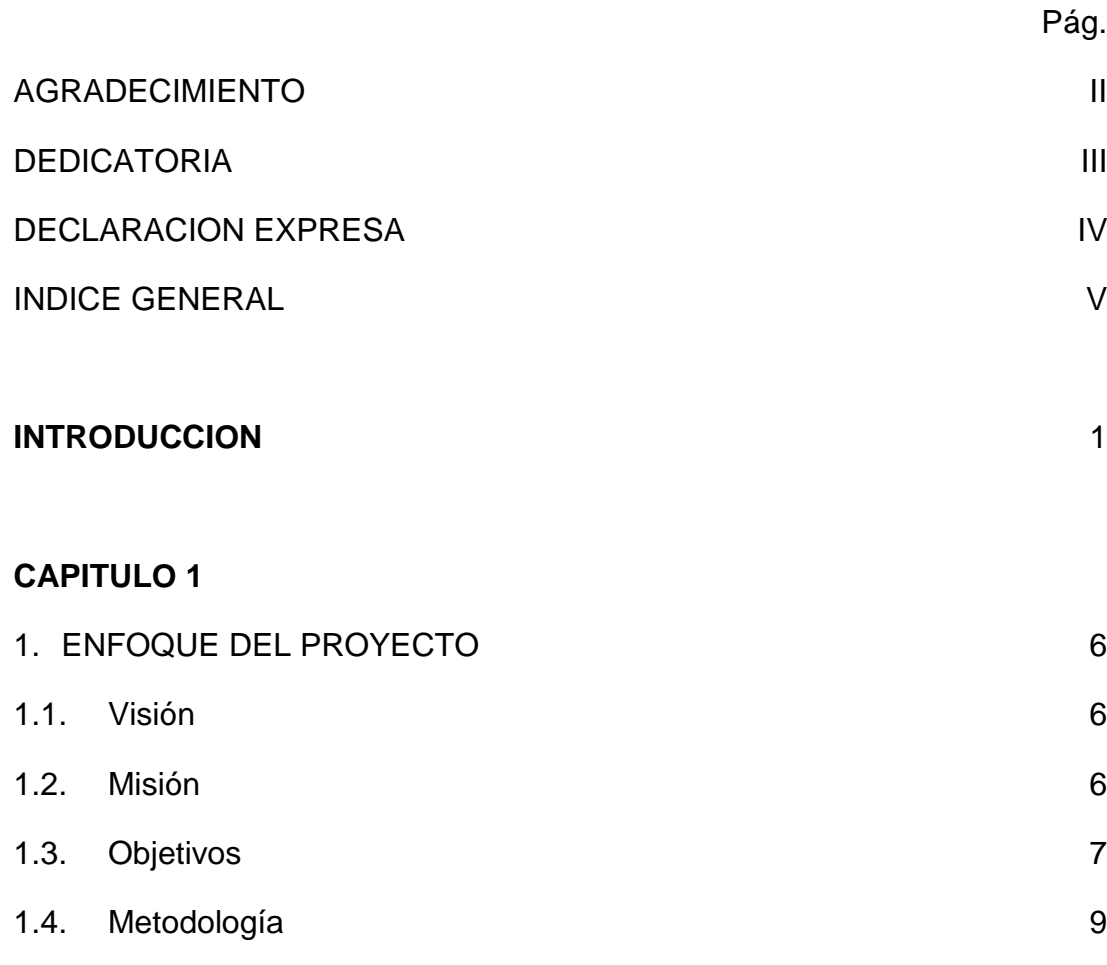

### **CAPITULO 2**

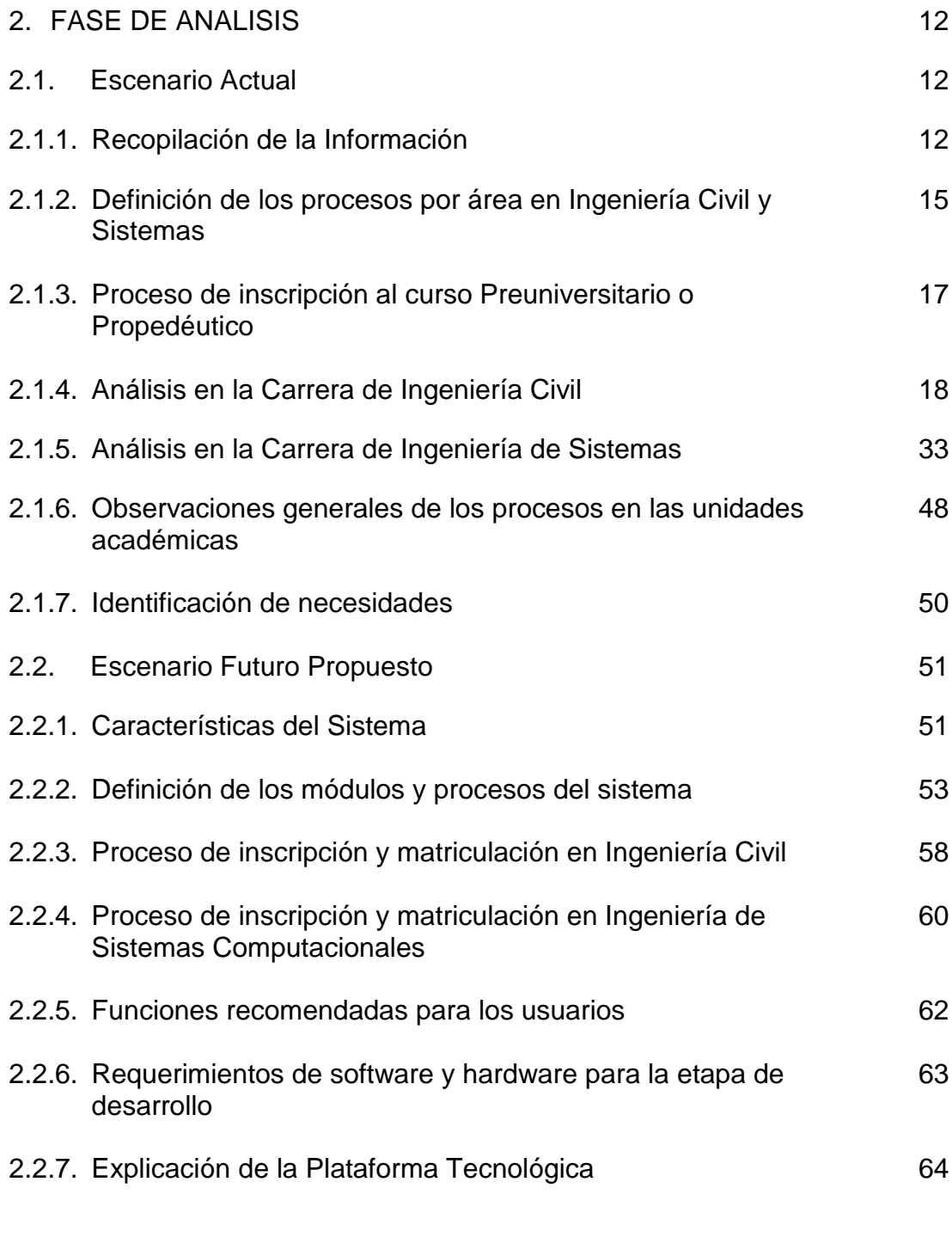

### **CAPITULO 3**

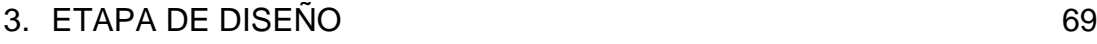

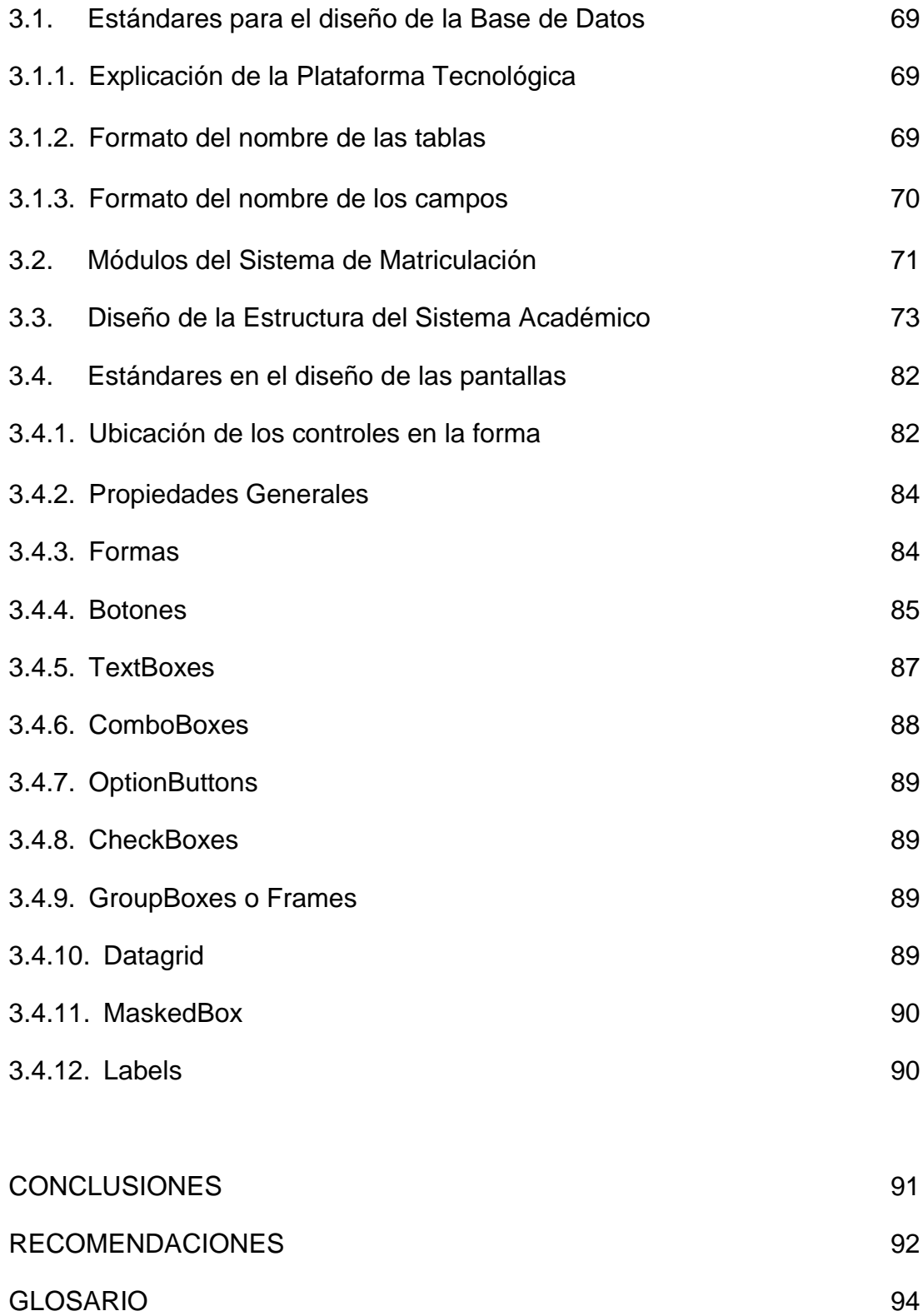

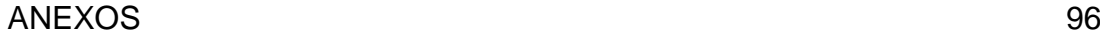

#### BIBLIOGRAFIA 99

# **INDICE DE FIGURAS**

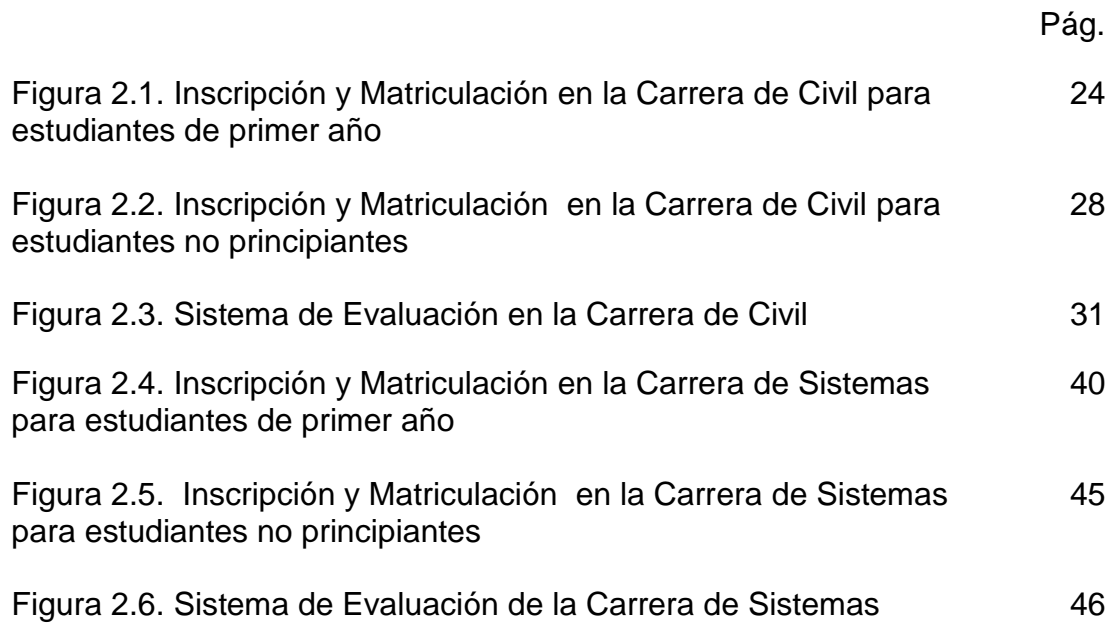

# **INDICE DE TABLAS**

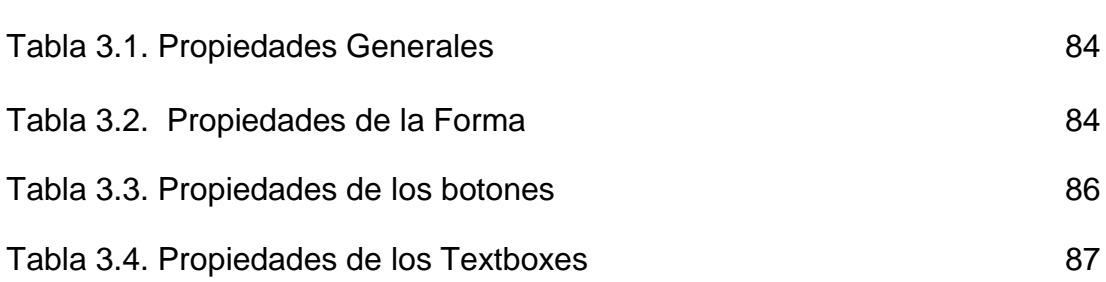

Pág.

# **INTRODUCCION**

La Universidad de Guayaquil constituye la primera universidad en el Ecuador. Se define como una persona jurídica de derecho público que se rige por la Constitución, la Ley de Universidades y Escuelas Politécnicas y los estudios propios, en términos más simples, es labor de la comunidad y corresponde a sus intereses, proporcionando pedagogía, información y servicios.

Constantemente la entidad instaura grandes reformas y retos para una mayor recepción de personas. Entre ellos mencionamos:

- $\checkmark$  Modernas Herramientas Tecnológicas
- $\checkmark$  Enseñanza integral
- $\checkmark$  Motivación a los estudiantes sobresalientes mediante Becas, Exoneraciones, etc.
- $\checkmark$  Estudios a distancia
- $\checkmark$  Cursos extracurriculares

En la actualidad está compuesta por 17 facultades y 66 carreras, de las cuales el 45% tiene sus procesos totalmente automatizados y la diferencia todavía depende de ciertas inspecciones manuales.

Por tal motivo la Universidad está instituyendo carreras técnicas de manera que los profesionales formen parte del desarrollo tecnológico de la entidad y proporcionen ideas innovadoras que perfeccionen la educación en las unidades académicas, haciendo de cada una de ellas un ente investigativo y productivo que participe activamente en los cambios de la estructura del país.

Cada desafío que afronta la institución para pernoctar en la mente de las personas requiere que su gente esté predispuesta a su trabajo y sobretodo a un excelente conocimiento en los procesos internos otorgando de esta manera ligereza y habilidad al interactuar con el factor humano principal: "el educando".

Durante el transcurso de nuestra carrera tuvimos la oportunidad de evidenciar estas características que distinguen al organismo y además el tiempo suficiente para analizar las necesidades primordiales en algunas facultades que harían de nuestra universidad una entidad admirable, como por ejemplo:

- Optimización del Sistema Académico
- Migración de las aplicaciones a las plataformas educativas que adquieren para la enseñanza de los estudiantes
- Atención de nuevos requerimientos en el Sistema de Recursos Humanos
- Control de Inventario

Dichas investigaciones ocasionaron un gran interés de nuestra parte: "Implementar un Sistema Académico integrado para la Universidad" debido a dos factores importantes:

- **1.** La mayoría de los procesos académicos son automatizados e independientes entre facultad.
- **2.** Control manual de datos de alumnos en el 10% de las facultades vigentes.

Así por ejemplo, desde que la Facultad de Ciencias Matemáticas y Físicas fue creada para los jóvenes interesados en la Carrera de Ingeniería Civil, sin duda alguna la envergadura más notable de la misma en la actualidad se constituye por el Sistema de Matriculación que ha permanecido intacto en 20 años con características desfavorables tales como:

- El procesamiento de información en un 80% es manual
- Lentitud en trámites de obtención de certificados, promociones, promedios u otro documento que proviene de la Secretaría de la **Facultad**
- Sobrecarga de trabajo al personal de Secretaría
- Falta de información básica y oportuna para los estudiantes

Los factores que nos obligan como parte de la Carrera de Ingeniería de Sistemas a responder con obras nuestros conocimientos son:

- **1.** El avance tecnológico
- **2.** Y la naturaleza humana que exige más perfeccionamiento y desafío

Para conceder un sistema automatizado con grandes beneficios, de manera que las inscripciones futuras se realicen eficientemente, descargando el trabajo del personal y mejorando la seguridad de la información deberían considerar las recomendaciones evidentes, como:

- Estudio exhaustivo de las necesidades apremiantes en la parte académica con el objetivo de entregar recomendaciones para la mejora del proceso actual.
- Bosquejo de los aspectos afines en el proceso académico de cada Facultad.
- Diseño de un sistema estándar y que se adecue a los requisitos de futuros procesos.
- Disminuir costos al no adquirir un sistema académico sino más bien motivar a los profesionales de la carrera a desarrollar e implementar las necesidades que tiene la Universidad para disponer de un Sistema de Información.

Nuestra meta es alcanzar prestigio universitario a nivel nacional, destacando la capacidad competitiva e intelectual adquirida en nuestra carrera y prescindiendo de las dificultades que en un futuro puedan impedir el progreso de la Universidad.

## **CAPITULO 1**

### **1. ENFOQUE DEL PROYECTO**

#### **1.1.Visión**

Contribuir con la Universidad y la Facultad de Ciencias Matemáticas y Físicas en su crecimiento tecnológico a fin de cubrir con las necesidades actuales y futuras.

#### **1.2.Misión**

Implementación de un sistema académico estándar, confiable, seguro y flexible a los procesos internos que manejan cada una de las unidades académicas de la Universidad de Guayaquil considerando la implementación práctica en la Facultad de Ciencias Matemáticas y Físicas a fin de obtener la satisfacción total del personal administrativo como estudiantil.

#### **1.3.Objetivos**

- **1.3.1. Conocer la estructura académica de la Universidad de Guayaquil.**
	- 1.3.1.1. Constatar el número de Facultades y Carreras existentes en la Universidad de Guayaquil.
	- 1.3.1.2. Reconocer las necesidades comunes de las facultades.
- **1.3.2. Evidenciar la utilización de Sistemas Académicos Automatizados.**
	- 1.3.2.1. Consultar las carreras que utilizan actualmente un sistema académico automatizado.
	- 1.3.2.2. Realizar un estudio macro sobre los sistemas académicos automatizados y determinar si estos cubren las necesidades actuales de cada facultad de la Universidad de Guayaquil.
	- 1.3.2.3. Obtener datos estadísticos de las carreras con procesos manuales y automáticos.

## **1.3.3. Estudiar el reglamento universitario actual para la matriculación de estudiantes.**

1.3.3.1. Analizar el proceso de matriculación de las Facultades.

- 1.3.3.2. Determinar cuáles son los procedimientos comunes entre las Facultades para el proceso de Matriculación.
- 1.3.3.3. Aplicar las técnicas de investigación: Entrevistas, encuestas, observaciones para evaluar los procesos académicos involucrados.

## **1.3.4. Elaborar estándares para el proceso académico de la Universidad.**

- 1.3.4.1. Optimizar el sistema académico en cada una de las unidades académicas.
- 1.3.4.2. Diseñar estructura estándar de Base de Datos para el Sistema Académico.
- 1.3.4.3. Dar a conocer la solución o el conjunto de soluciones para un sistema académico integrado.

## **1.3.5. Otorgar mayor comodidad, seguridad y confianza en el manejo de datos académicos a nivel universitario.**

- 1.3.5.1. Facilitar las gestiones en los departamentos involucrados en el proceso.
- 1.3.5.2. Conseguir satisfacción por parte de los usuarios al interactuar con aplicaciones automatizadas.

## **1.3.6. Implementar el desarrollo del proyecto basado en los conocimientos adquiridos en la Universidad.**

- 1.3.6.1. Incentivar al educando en el aprendizaje de la Carrera de Ingeniería en Sistemas.
- 1.3.6.2. Proyectar la competitividad existente en la Carrera de Ingeniería de Sistemas Computacionales a beneficio del crecimiento productivo nacional.

#### **1.4.Metodología**

Nuestros objetivos propuestos se cumplirán con la implementación del Sistema Académico en la Facultad de Ciencias Matemáticas y Físicas. Dicha implementación comprende las siguientes etapas:

- **1.** Análisis de los procesos involucrados
- **2.** Diseño de datos
- **3.** Desarrollo del sistema
- **4.** Implementación

Estos pasos son necesarios para la optimización de los procedimientos actuales. Considerando para las fases ya mencionadas las actividades que detallamos a continuación:

#### **FASE I.- Análisis de los procesos involucrados**

Levantamiento y estudio de la información

- **1.** Coordinación de entrevistas con personal operativo, administrativo y autoridades de cada Facultad.
- **2.** Entrevistas con autoridades de la Facultad: Decanos y Directores
- **3.** Entrevistas con personal administrativo: Secretarios y Coordinadores
- **4.** Entrevistas con personal operativo: Secretarias
- **5.** Ordenamiento y clasificación de la información relevada.
- **6.** Informe sobre las necesidades para la automatización del proceso académico.

#### **FASE II.- Diseño de datos**

- **1.** Diseño preliminar del sistema.
- **2.** Revisión del diseño preliminar
- **3.** Elaboración del Modelo Lógico de Datos
- **4.** Diseño Físico de los archivos y base de datos
- **5.** Diseño de entradas y salidas de datos
- **6.** Evaluación del Software
- **7.** Evaluación del Hardware
- **8.** Entrega del informe conteniendo los diseños y propuestas de Hardware y Software

#### **FASE III.- Desarrollo del sistema**

- **1.** Creación de pantallas y reportes
- **2.** Pruebas individuales (por módulo)
- **3.** Prueba global del sistema con el director de tesis

#### **FASE IV.- Implementación del sistema**

- **1.** Implementación inicial del sistema. Simulación
- **2.** Depuración del sistema
- **3.** Implementación y puesta en marcha del sistema

# **CAPITULO 2**

### **2. FASE DE ANALISIS**

#### **2.1.Escenario Actual**

#### **2.1.1. Recopilación de la Información**

Se han realizado entrevistas al personal administrativo de ambas carreras quienes aportaron con sus conocimientos sobre el proceso académico y mencionamos a continuación:

• Ing. Fernando Abad Montero: Decano de la Facultad de Ciencias Matemáticas y Físicas

Carrera de Ingeniería Civil:

- Ab. Stalin Ramírez: Secretario de la Carrera
- Sra. Gladys García Bueno: Coordinadora Académica
- Ing. Alex Jordán: Coordinador de los Cursos Extracurriculares
- Sra. Eleana: Secretaria

Sra. Mónica Bazán: Secretaria

Carrera de Ingeniería de Sistemas Computacionales:

- Ing. Matilde Alvear: Directora de la Carrera
- Ab. Juan Chávez: Secretario de la Carrera

Centro de Cómputo de la Universidad de Guayaquil:

Sra. Ketty Sar: Jefe de Sección Académica

Presentamos una propuesta al Ing. Abad Montero sobre la automatización del actual sistema académico en la Facultad de Ciencias Matemáticas y Físicas; luego de su aprobación, el ingeniero envió una autorización al personal administrativo para que colaboren con nosotros.

El Ab. Ramírez Chávez recibió la orden directa del Decano y delegó a todo el personal a su cargo para que aporten en la recopilación de información requerida. Además nos facilitó el documento "Valores y Tasas de Matriculación para las carreras no autofinanciadas". (**Ver Anexo 2.1**)

Recibimos una explicación por parte de la Sra. García Bueno sobre el control de los cupos por grupo y el cruce de horarios por materia.

El Ing. Jordán fue quien nos motivó a emprender este proyecto comunicándonos las necesidades de la Facultad. Además, nos indicó cómo se maneja el proceso académico actual en la Carrera de Ingeniería Civil.

La Sra. Eleana nos proporcionó el modelo de la ficha personal de los estudiantes y los formularios para la inscripción de los estudiantes a la carrera. (**Ver Anexo 2.2**)

Con respecto a las órdenes de pago, la Sra. Bazán nos explicó su emisión mediante el programa de Recaudaciones realizado en FoxPro por el Centro de Cómputo de la Universidad de Guayaquil.

La Ing. Alvear hizo entrega del cuadro de las tasas y valores para la matriculación de carreras autofinanciadas. (**Ver Anexo 2.3**) Además explicó cómo calcular el monto de la matrícula por materia.

El Ab. Chávez Atocha explicó en forma general el proceso de calificaciones; aprobación de materia e información de los cursos extracurriculares.

La Sra. Ketty Sar contribuyó con la información del proceso académico de la Universidad, así como el procedimiento de recaudación de la universidad y la obtención de la tabla de "Rebajas y exoneraciones".

### **2.1.2. Definición de los procesos por área en Ingeniería Civil y Sistemas**

Para una mayor comprensión clasificamos los procesos involucrados en el sistema académico actual en los siguientes módulos:

#### **Proceso de Matriculación**

Se lleva a cabo al inicio de cada ciclo lectivo:

- Determinación de las categorías por colegio
- Cálculo del valor de la matrícula dependiendo de los aranceles y descuentos aprobados para el estudiante
- División del valor de la matrícula en cuotas
- Emisión de órdenes de pago
- Emisión de listas

Anulación de la matrícula

#### **Plan de Estudios**

Planteamiento relevante de la malla curricular**\*** para obtener el título que la unidad académica otorga. Las actualizaciones del Pénsum son esporádicas:

- Asignación de materias a un nivel
- Aprobación de Prerrequisitos para cursar una materia

#### **Mantenimiento de datos personales de los estudiantes**

Utilizan fichas para anotar la hoja de vida de cada alumno. Una ficha es un documento preimpreso con los campos personales y educativos del alumno. El registro de datos personales se actualiza al inicio de cada ciclo lectivo.

#### **Proceso de Inscripción**

El proceso se efectúa al inicio de cada periodo:

- Selección de materias por los alumnos
- Verificación de los promedios del nivel anterior
- Aprobación de las Materias a cursar de los alumnos
- Aviso de cruce de horarios
- Informe de cursos curriculares y extracurriculares

Asignación de materias por grupo a los catedráticos

#### **Registro de calificaciones**

Las calificaciones se asientan en la ficha de cada estudiante y en cada parcial:

- Ingreso de notas
- Cálculo del promedio
- Consultas de notas
- Solicitud de recalificaciones
- **Emisión de certificados de notas**

### **2.1.3. Proceso de inscripción al curso Preuniversitario o Propedéutico**

Detallamos los pasos que se desarrollan en el proceso de inscripción

al Preuniversitario o Propedéutico en cualquier entidad académica:

- **1.** El estudiante se acerca al Departamento de Recaudaciones para adquirir una especie valorada.
- **2.** El estudiante elabora una solicitud para la inscripción al preuniversitario dirigida al Decano o Director de la entidad académica donde estudiará. La solicitud se realiza en la especie valorada.
- **3.** El estudiante debe acudir al Departamento de Secretaría de la unidad académica presentando los siguientes documentos:
	- **a.** Fotocopia de la cédula de identidad (anverso y reverso) para estudiantes con nacionalidad ecuatoriana o pasaporte si se trata de persona extranjera.
	- **b.** Fotocopia del título de Bachiller o certificado de estar cursando el sexto año. En el caso de profesionales se solicita una fotocopia del título universitario.
	- **c.** Solicitud de ingreso en especie valorada donde el estudiante llena los datos específicos requeridos por la unidad.

#### **2.1.4. Análisis en la Carrera de Ingeniería Civil**

#### **2.1.4.1. Proceso de inscripción y matriculación**

#### **a) Estudiantes nuevos (Primera vez a Primer año)**

**1.** El estudiante una vez aprobado el preuniversitario se presenta al Departamento de Bienestar Estudiantil de la Universidad de Guayaquil para efectuarse los exámenes médicos, odontológicos y sicológicos previo el pago de una tasa de salud equivalente al 10% del salario mínimo vital. Cabe recalcar que este es un requisito obligatorio para toda persona que ingrese por primera vez a una unidad académica de la Universidad de Guayaquil.

- **2.** Después de dichos exámenes el Departamento de Bienestar Estudiantil otorga en base a los resultados, un certificado al estudiante indicando idoneidad o incapacidad.
- **3.** El estudiante se acerca al Departamento de Recaudaciones para adquirir una especie valorada.
- **4.** El estudiante elabora una solicitud -en la especie valoradapara la inscripción a primer año siguiendo un modelo dado por la unidad académica donde desea estudiar.
- **5.** El estudiante entrega a la secretaria de la Carrera los siguientes documentos:
	- Una foto tamaño carnet actualizada
	- Una fotocopia de la cédula o pasaporte
	- Solicitud de inscripción
	- 500 hojas tamaño A4
- **6.** La secretaria recepta los documentos que se encuentran completos y en orden, e indica al estudiante que debe presentarse después de una semana.
- **7.** Transcurrido ese tiempo, la secretaria entrega un formulario con dos copias del mismo. El documento a llenar por el estudiante contiene:
	- **a.** Datos personales

Apellidos y Nombres

Lugar de Nacimiento (Ciudad y Provincia)

Fecha de Nacimiento

Cédula de Ciudadanía

Título de Grado

Colegio en donde se graduó (indicando si es Nacional,

Particular u otros)

Provincia del colegio

Fecha de Graduación

Nota de Grado

Nombre del Padre

Nombre de la Madre

Domicilio

Teléfono del domicilio

Lugar de Trabajo

Teléfono del trabajo

- **b.** Cuadro de las materias a cursar. El reglamento universitario indica que está obligado a cursar todas las materias de primer nivel.
- **c.** Número de Suspensos y Arrastres
- **8.** El estudiante está obligado a llenar y entregar a la secretaria, los tres documentos descritos en el paso anterior. En el cuadro de banco de materias, el estudiante

selecciona todas las materias no los grupos. Esto se conoce como preinscripción.

**9.** La secretaria asienta estos datos en una ficha personal y adjunta una de las tres hojas.

Cada estudiante tiene una ficha personal única que describe sus datos personales y las materias que el alumno cursa según su decisión particular, y la aprobación de materias en niveles anteriores y/o el tema de tesis, director, su nota de grado y la fecha de incorporación.

Las fichas se llenan manualmente y se las guarda en un archivador con acceso sólo para el personal de Secretaría.

- **10.**De acuerdo al número de materias a cursar y de la categoría del colegio de donde proviene, se calcula el valor de la matrícula considerando intereses o descuentos que adquiera el estudiante de acuerdo al Reglamento de Matriculación para las Carreras no autofinanciadas.
- **11.**Si el estudiante solicita crédito, se divide el monto de la matrícula de acuerdo al número de cuotas que las autoridades hayan aprobado.
- **12.**En ambos casos, es decir, de existir o no crédito, se emiten las órdenes de pago, las mismas que serán firmadas por el abogado de la entidad académica.
- **13.**La secretaria envía la información de las matrículas al Centro de Cómputo de la Universidad de Guayaquil, siendo este departamento el encargado de entregar la información al Banco y al Departamento de Recaudaciones.
- **14.**El estudiante retira las órdenes de pago después de una semana de la preinscripción. Adjunto a las órdenes de pago están los dos formularios.
- **15.**El estudiante debe esperar 48 horas para cancelar la primera orden de pago, en caso de no hacerlo, la secretaria procede a la anulación de la matrícula, por ende no constará en lista. Se exceptúa la anulación de la matrícula previa aprobación de las autoridades de la Carrera.
- **16.**El estudiante entrega a la secretaria, la primera orden de pago con tres fotocopias de la orden y anexa los dos formularios.
- **17.**La secretaria archiva las copias de la orden de pago devolviendo la original al estudiante y entrega la información al Centro de Cómputo de la Universidad.
- **18.**El Banco y el Departamento de Recaudaciones entregan la información del cobro de matrícula al Centro de Cómputo de la Universidad para legalizar su permanencia como alumno de la Carrera.
- **19.**La secretaria asigna un código único al estudiante.
- **20.**La secretaria establece al estudiante un grupo por cada materia a cursar.
- **21.**La secretaria entrega al estudiante, un documento que especifica las materias y los grupos seleccionados junto con el nombre de los docentes.

Para una mayor comprensión, observar el gráfico de este proceso. (**Ver Figura 2.1**)

#### **b) Estudiantes no principiantes**

- **1.** El estudiante se acerca al Departamento de Recaudaciones para adquirir una especie valorada.
- **2.** El estudiante elabora una solicitud -en la especie valoradapara la inscripción a un nivel siguiendo un modelo proporcionado por la unidad académica donde desea estudiar.

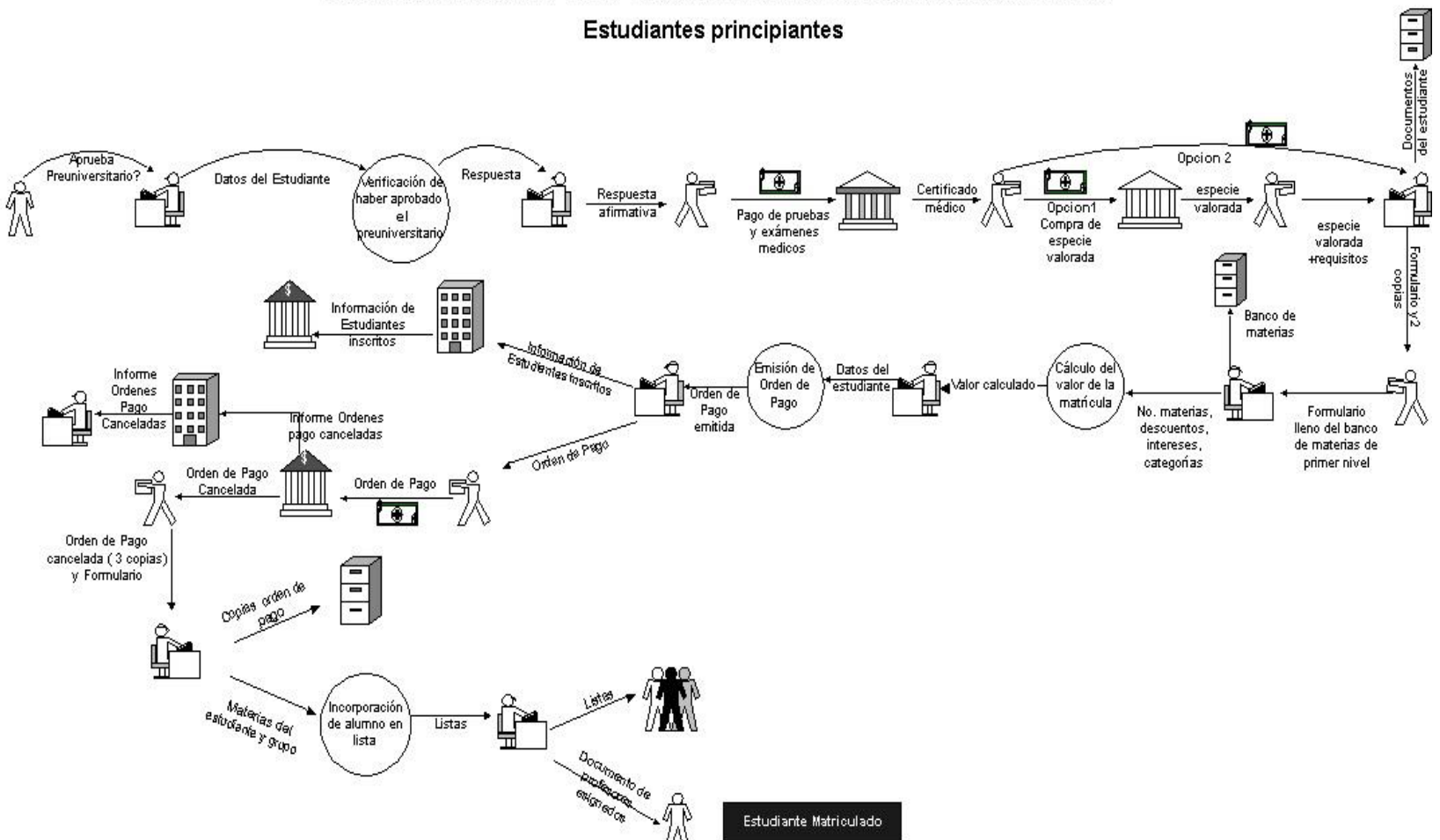

PROCESO DE INSCRIPCION Y MATRICULACION EN LA CARRERA DE CIVIL

Figura 2.1. Inscripción y Matriculación en la Carrera de Civil para estudiantes de primer año

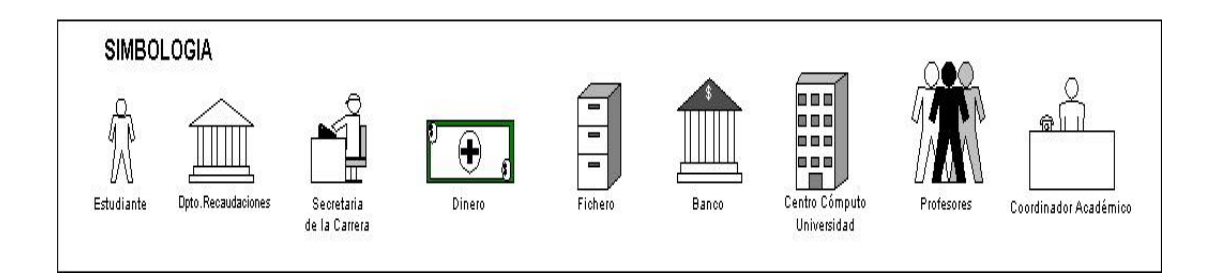

- **3.** El estudiante entrega a la secretaria de la Carrera los siguientes documentos:
	- Una foto tamaño carnet actualizada
	- Una fotocopia de la cédula o pasaporte
	- Solicitud de inscripción
	- 500 hojas tamaño A4
- **4.** La secretaria recepta los documentos que se encuentran completos y en orden, e indica al estudiante que debe presentarse después de una semana.
- **5.** Transcurrido ese tiempo, la secretaria entrega un formulario con dos copias del mismo. El documento a llenar por el estudiante contiene:
	- **a.** Datos personales

Apellidos y Nombres

Lugar de Nacimiento (Ciudad y Provincia)

Fecha de Nacimiento

Cédula de Ciudadanía

Título de Grado

Colegio en donde se graduó (indicando si es Nacional,

Particular u otros)

Provincia del colegio

Fecha de Graduación

Nota de Grado

Nombre del Padre

Nombre de la Madre

Domicilio

Teléfono del domicilio

Lugar de Trabajo

Teléfono del trabajo

- **b.** Cuadro de las materias a seleccionar
- **c.** Número de Suspensos y Arrastres
- **6.** La secretaria verifica las materias aprobadas en el nivel anterior y los requisitos del nivel a cursar.
- **7.** La secretaria entrega el grupo de materias junto con los nombres de los docentes asignados y horarios de los grupos.
- **8.** El estudiante está obligado a llenar y entregar al Departamento de Secretaría, los tres formularios descritos
anteriormente. En el cuadro de banco de materias, el estudiante selecciona las materias no los grupos. Esto se conoce como preinscripción.

- **9.** La secretaria asienta estos datos en una ficha personal y adjunta uno de los tres formularios.
- **10.**Dependiendo de la decisión que tome el estudiante sobre el número de materias a cursar y de la categoría del colegio de donde proviene, se calcula el valor de la matrícula considerando intereses o descuentos que adquiera el estudiante de acuerdo al Reglamento de Matriculación para las Carreras no autofinanciadas.
- **11.**Si el estudiante solicita crédito, se divide el monto de la matrícula de acuerdo al número de cuotas que las autoridades hayan aprobado.
- **12.**En ambos casos, es decir, de existir o no crédito, se emiten las órdenes de pago, las mismas que serán firmadas por el abogado de la entidad académica.
- **13.**La secretaria envía información de las matrículas al Centro de Cómputo de la Universidad de Guayaquil, siendo este departamento el encargado de entregar la información al Banco y al Departamento de Recaudaciones.

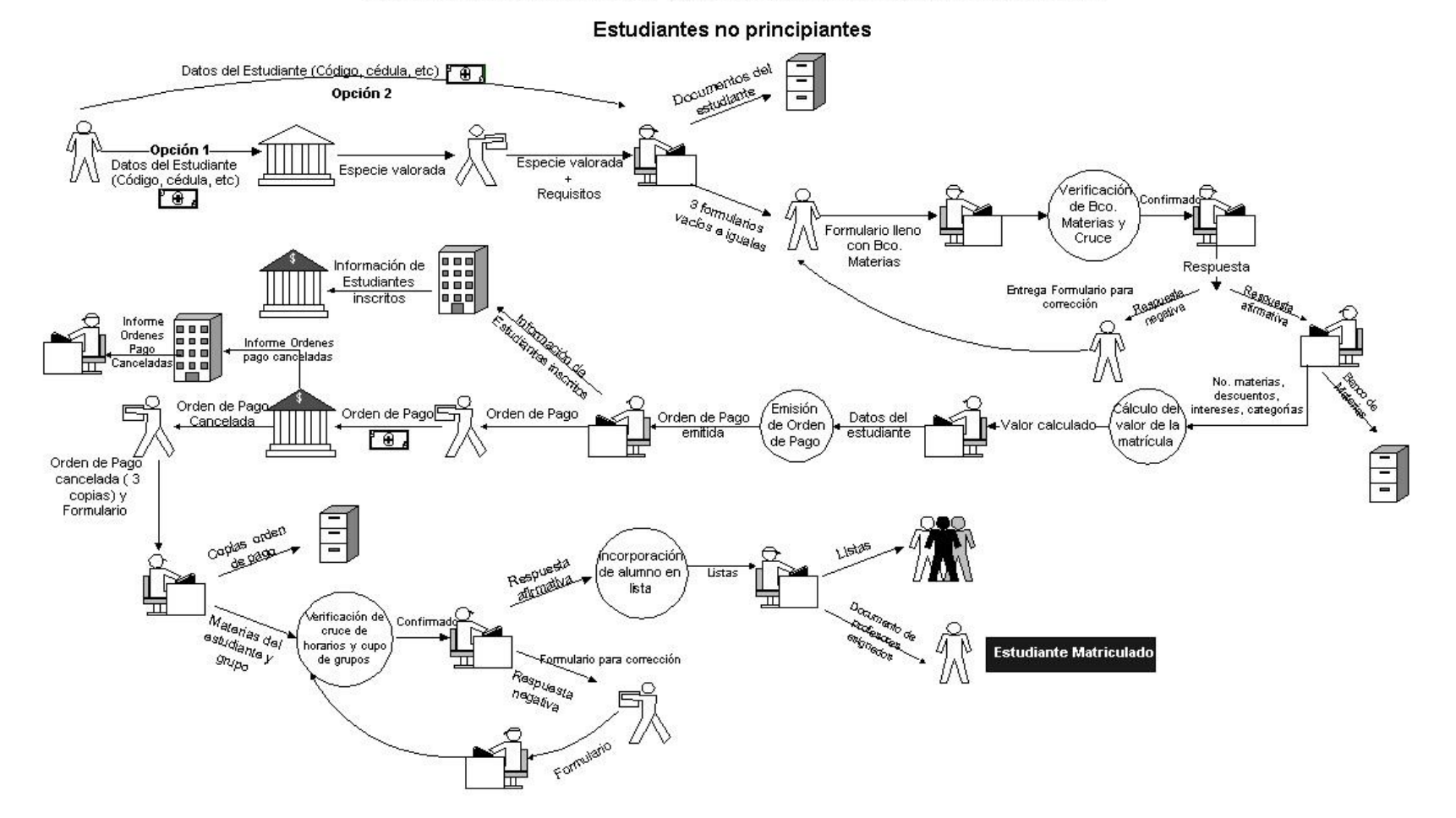

PROCESO DE INSCRIPCION Y MATRICULACION EN LA CARRERA DE CIVIL

Figura 2.2. Inscripción y Matriculación en la Carrera de Civil para estudiantes no principiantes

- **14.**El estudiante retira las órdenes de pago después de una semana de la preinscripción. Adjunto a las órdenes de pago están los dos formularios.
- **15.**El estudiante debe esperar 48 horas para cancelar la primera orden de pago, en caso de no hacerlo, la secretaria procede a la anulación de la matrícula, por ende no constará en lista. Se exceptúa la anulación de la matrícula previa aprobación de las autoridades de la Carrera.
- **16.**El estudiante entrega a la secretaria de la Carrera, la primera orden de pago con tres fotocopias de la misma y anexa los dos formularios, indicando de acuerdo a la comodidad del horario, el grupo y subgrupo por cada materia a cursar.
- **17.**La secretaria archiva las copias de la orden de pago devolviendo la original al estudiante y entrega la información al Centro de Cómputo de la Universidad.
- **18.**El Banco y el Departamento de Recaudaciones entregan la información del cobro de matrícula al Centro de Cómputo de la Universidad para legalizar su permanencia como alumno de la Carrera.
- **19.**La secretaria verifica el cruce de materias, cruce de horarios, cupo en los grupos previa a la asignación del estudiante a un grupo.
- **20.**La secretaria entrega al estudiante, un documento que especifica las materias y los grupos seleccionados junto con el nombre de los docentes.

Para un mayor entendimiento, observar el gráfico de este proceso. (**Ver Figura 2.2**)

#### **2.1.4.2. Sistema de Evaluación**

El ciclo de estudio en esta carrera es anual y está dividido en tres parciales; cada parcial es evaluado sobre 10 puntos. El estudiante aprueba cada materia obteniendo hasta un mínimo de 20 puntos en la suma de los tres parciales.

La Carrera otorga un periodo de gracia para efectuar dos exámenes adicionales: Recuperación y Suspenso.

Al examen de recuperación o también denominado examen de mejoramiento asisten todos los estudiantes que desean mejorar la nota o que han reprobado cualquier materia. No es

obligatorio. Para quienes rindan este examen, se considera la suma de las tres notas más altas de las cuatro calificaciones – entre los tres parciales y el examen de recuperación-, verificando si el alumno cumple con el mínimo de puntos requeridos para la aprobación de la materia.

En caso de no completar 20 puntos, el estudiante cuenta con el examen de suspenso, siempre y cuando haya obtenido hasta un mínimo de 14 puntos.

Para aprobar la materia en el suspenso, la nota mínima es 7. (**Ver Figura 2.3**)

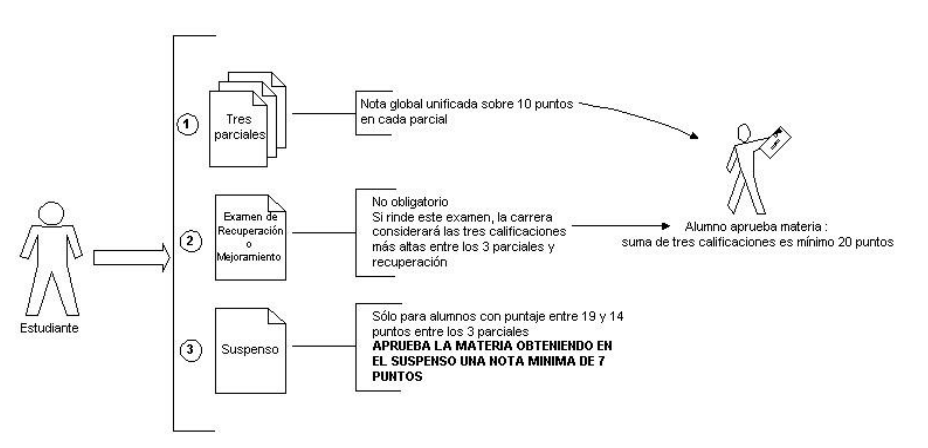

CARRERA DE INGENIERIA CIVIL

Figura 2.3. Sistema de Evaluación en la Carrera de Civil

# **2.1.4.3. Especificaciones Funcionales**

- Anualmente el Decano y Secretario reúnen al personal de Secretaría para delegar las funciones que realizarán en el proceso de inscripción y matriculación. En la actualidad todo el personal operativo no tiene funciones específicas y desempeñan servicios varios para los alumnos.
- Un grupo de personas están en ventanilla para la recepción de documentación y pueden inscribir a los estudiantes.
- Tres personas se encargan de elaborar el Banco de Materias -asignaturas que cada estudiante puede cursar-.
- En las órdenes de pago, una persona es encargada de su emisión; otra secretaria verifica el pago y revisa los cupos disponibles por curso.
- El Secretario es quien firma las órdenes emitidas, revisa la convalidación de las materias y se encarga de la parte legal de la Carrera.
- Existe otro personal que se encarga de asentar las notas de los alumnos y proveen de certificados si el estudiante lo requiere.

## **2.1.4.4. Especificaciones Técnicas**

- No hay red, todas las máquinas son independientes entre sí.
- Los respaldos se llevan en diskette.
- Las máquinas están actualizadas.

# **2.1.5. Análisis en la Carrera de Ingeniería de Sistemas Computacionales**

## **2.1.5.1. Proceso de inscripción y matriculación**

- **a) Estudiantes nuevos (Primera vez a Primer año)**
- **1.** El estudiante una vez aprobado el preuniversitario se presentará al Departamento de Bienestar Estudiantil de la Universidad de Guayaquil para efectuarse los exámenes médicos, odontológicos y sicológicos previo el pago de una tasa de salud equivalente al 10% del salario mínimo vital. Cabe recalcar que este es un requisito obligatorio para toda persona que ingrese por primera vez a una unidad académica de la Universidad de Guayaquil.
- **2.** Después de dichos exámenes el Departamento de Bienestar Estudiantil otorgará en base a los resultados, un certificado al estudiante indicando idoneidad o incapacidad.
- **3.** El estudiante se acercará al Departamento de Recaudaciones para adquirir una especie valorada.
- **4.** El estudiante elaborará una solicitud -en la especie valorada- para la inscripción a primer año siguiendo un modelo proporcionado por la unidad académica donde desea estudiar.
- **5.** Al inicio del periodo de matriculación la Carrera publicará la información de los docentes asignados a cada materia y el horario de los grupos.
- **6.** El estudiante entregará a la secretaria de la Carrera los siguientes documentos:
	- Tres fotos tamaño carnet actualizada
	- Una fotocopia de la cédula o pasaporte
	- Solicitud de inscripción
	- Una carpeta colgante manila
	- En caso de que el alumno desee estudiar en horario nocturno deberá anexar una fotocopia y el original del carnet de afiliación del Seguro Social, si no posee este documento podrá presentar un certificado de trabajo.
- **7.** La secretaria receptará los documentos que se encuentran completos y en orden.
- **8.** La secretaria entregará al estudiante:

Un formulario donde se llenará los siguientes datos personales: Cédula de Identidad Apellidos Nombres Nacionalidad Sexo Provincia y Ciudad de Nacimiento Fecha de Nacimiento Estado Civil Lugar de Residencia Dirección Domiciliaria Teléfono de domicilio Nombre y Apellido del Padre Nombre y Apellido de la Madre Colegio en donde se graduó Tipo de Colegio Localización Costo anual de la matrícula Título de Especialización Año de graduación Nota de Graduación

Lugar de Trabajo (Nombre de la empresa) Dirección del Trabajo Teléfono del Trabajo Carnet de Afiliación al IESS Email

Grupo Sanguíneo

- Una solicitud detallando las materias y grupo (s) seleccionados por el estudiante
- La malla curricular actualizada
- **9.** La secretaria asignará un código único al educando.
- **10.**El estudiante llenará y entregará a la secretaria, la hoja de datos personales y la solicitud detallando todas las materias de primer nivel. El reglamento universitario indica que está obligado a cursar todas las materias.
- **11.**El Coordinador Académico revisará la solicitud de cada estudiante con la finalidad de que curse todas las materias de primer nivel. Esto se conoce como preinscripción.
- **12.**La secretaria entregará al estudiante un documento indicando las materias que cursará.
- **13.**La secretaria archivará los documentos entregados por el estudiante y aprobados por el Coordinador Académico.
- **14.**De acuerdo al número de materias a cursar y de la categoría del colegio de donde proviene, se calculará el valor de la matrícula considerando intereses o descuentos que adquiera el estudiante de acuerdo al Reglamento de Matriculación para las Carreras Autofinanciadas.
- **15.**El monto de la matrícula se dividirá en cuatro cuotas siendo la distribución del valor de la siguiente manera: 40% para la primera cuota y el 20% en cada una de las restantes. En la primera cuota se incluye los valores extras tales como: cobro de especie valorada (en caso de omitir el paso 3), uso de Internet o emisión del carnet estudiantil.
- **16.**La secretaria entregará información de las matrículas al Centro de Cómputo de la Universidad de Guayaquil, siendo este departamento el encargado de entregar la información al Banco y al Departamento de Recaudaciones.
- **17.**El estudiante retirará las órdenes de pago después de una semana de la preinscripción.
- **18.**El estudiante debe esperar 48 horas para cancelar la primera orden de pago, en caso de no hacerlo, la secretaria procede a la anulación de la matrícula, por ende no constará en lista. Se exceptúa la anulación de la

matrícula previa aprobación de las autoridades de la Carrera.

- **19.**El estudiante entregará a la secretaria de la Carrera, la primera orden de pago con una fotocopia de la misma.
- **20.**La secretaria sellará la copia y entregará la misma al estudiante. El documento original se archiva en la Carrera.
- **21.**La secretaria registrará la orden de pago y entregará la información al Centro de Cómputo de la Universidad.
- **22.**El Banco y el Departamento de Recaudaciones entregarán la información del cobro de matrícula al Centro de Cómputo de la Universidad para legalizar su permanencia como alumno de la Carrera.

Para una mayor comprensión, observar el gráfico de este proceso. (**Ver Figura 2.4**)

#### **b) Estudiantes no principiantes**

- **1.** El estudiante se acercará al Departamento de Recaudaciones para adquirir una especie valorada.
- **2.** El estudiante elaborará una solicitud -en la especie valorada- para la inscripción a un nivel superior siguiendo

un modelo proporcionado por la unidad académica donde desea estudiar.

- **3.** Al inicio del periodo de matriculación la Carrera publicará la información de los docentes asignados a cada materia y el horario de los grupos.
- **4.** El estudiante entregará a la secretaria de la Carrera los siguientes documentos:
	- Tres fotos tamaño carnet actualizada
	- Una fotocopia de la cédula o pasaporte
	- Solicitud de inscripción
	- Una carpeta colgante manila
	- En caso de que el alumno desee estudiar en horario nocturno deberá anexar una fotocopia y el original del carnet de afiliación del Seguro Social, si no posee este documento podrá presentar un certificado de trabajo.
- **5.** La secretaria receptará los documentos que se encuentran completos y en orden.

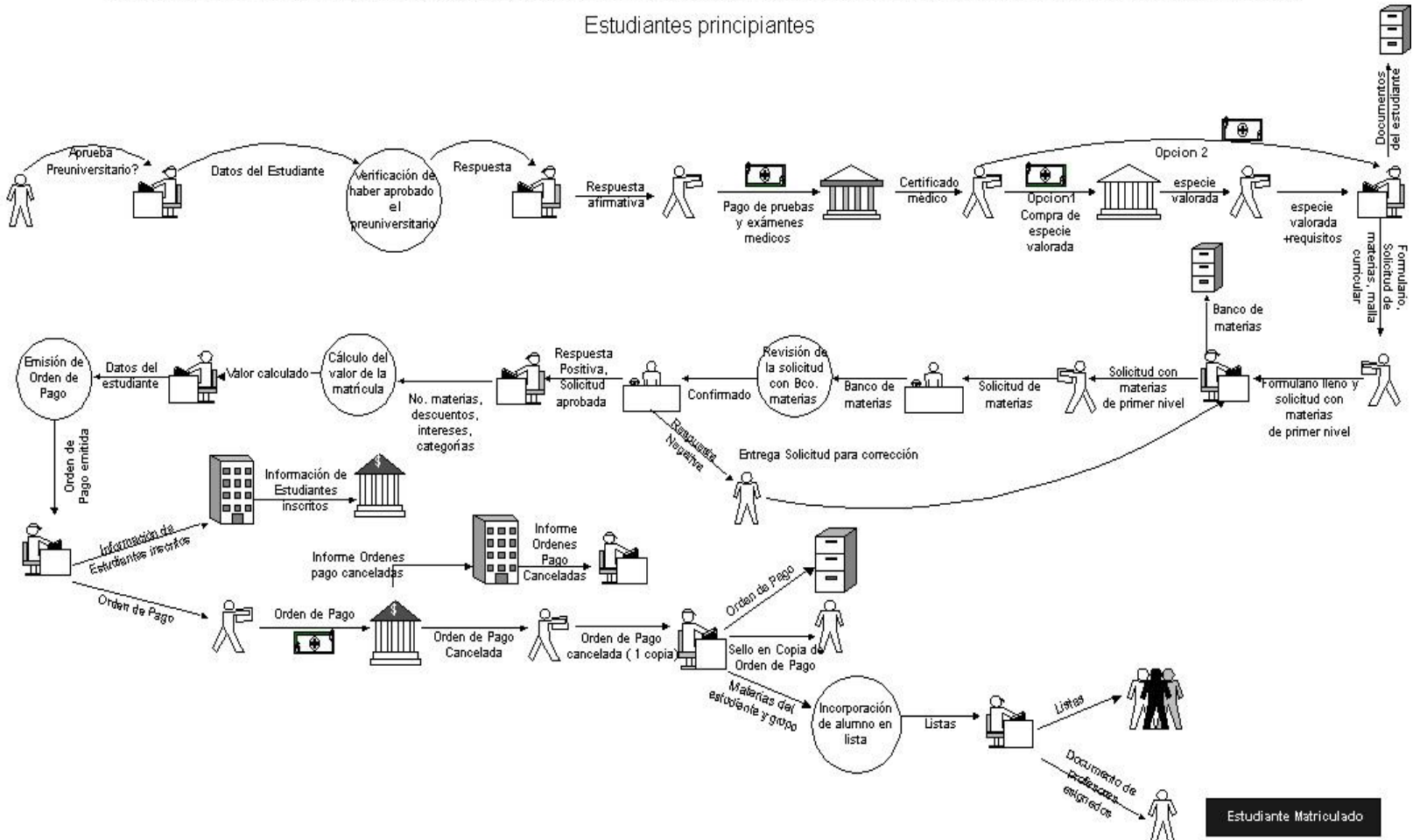

#### PROCESO DE INSCRIPCION Y MATRICULACION EN LA CARRERA DE INGENIERIA DE SISTEMAS COMPUTACIONALES

Figura 2.4. Inscripción y Matriculación en la Carrera de Sistemas para estudiantes de primer año

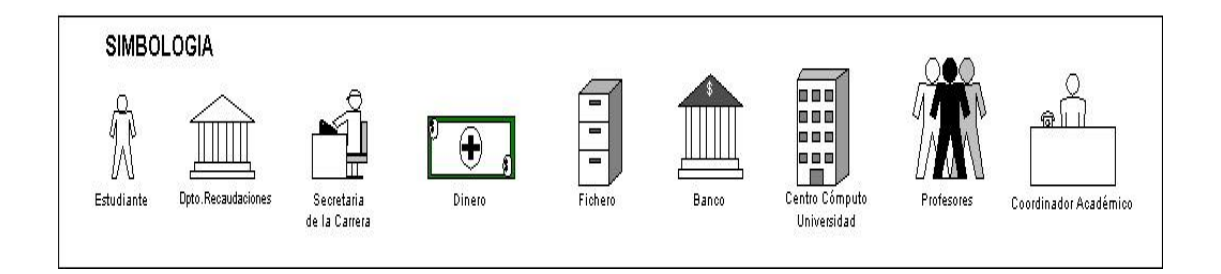

- **6.** La secretaria entregará al estudiante:
	- Un formulario donde se llenará los siguientes datos personales:

Cédula de Identidad

Apellidos

Nombres

Nacionalidad

Sexo

Provincia y Ciudad de Nacimiento

Fecha de Nacimiento

Estado Civil

Lugar de Residencia

Dirección Domiciliaria

Teléfono de domicilio

Nombre y Apellido del Padre

Nombre y Apellido de la Madre

Colegio en donde se graduó

Tipo de Colegio

Localización

Costo anual de la matrícula

Título de Especialización

Año de graduación

Nota de Graduación

Lugar de Trabajo (Nombre de la empresa)

Dirección del Trabajo

Teléfono del Trabajo

Carnet de Afiliación al IESS

Email

Grupo Sanguíneo

- Una solicitud detallando las materias y grupo (s) seleccionados por el estudiante
- La malla curricular actualizada
- Un documento especificando el promedio de las materias aprobadas en el nivel anterior.
- **7.** El estudiante llenará y entregará a la secretaria, la hoja de datos personales y la solicitud detallando todas las materias del nivel a cursar.
- **8.** El Coordinador Académico revisará la solicitud de cada estudiante con el propósito de verificar los requisitos del nivel a cursar. Esto se conoce como preinscripción.
- **9.** La secretaria entregará al estudiante un documento indicando las materias que cursará.
- **10.**La secretaria archivará los documentos entregados por el estudiante y aprobados por el Coordinador Académico.
- **11.**Dependiendo del número de materias a cursar y de la categoría del colegio de donde proviene, se calculará el valor de la matrícula considerando intereses o descuentos que adquiera el estudiante de acuerdo al Reglamento de Matriculación para las Carreras Autofinanciadas.
- **12.**El monto de la matrícula se dividirá en cuatro cuotas siendo la distribución del valor de la siguiente manera: 40% para la primera cuota y el 20% en cada una de las restantes. En la primera cuota se incluye los valores extras tales como: cobro de especie valorada (en caso de omitir el paso 1), uso de Internet o emisión del carnet estudiantil.
- **13.**La secretaria entregará información de las matrículas al Centro de Cómputo de la Universidad de Guayaquil, siendo este departamento el encargado de entregar la información al Banco y al Departamento de Recaudaciones.
- **14.**El estudiante retirará las órdenes de pago después de una semana de la preinscripción.
- **15.**El estudiante debe esperar 48 horas para cancelar la primera orden de pago, en caso de no hacerlo, la secretaria procede a la anulación de la matrícula, por ende no constará en lista. Se exceptúa la anulación de la matrícula previa aprobación de las autoridades de la Carrera.
- **16.**El estudiante entregará a la secretaria de la Carrera, la primera orden de pago con una fotocopia de la misma.
- **17.**La secretaria sellará la copia y entregará la misma al estudiante. El documento original se archiva en la Carrera.
- **18.**La secretaria registrará la orden de pago y entregará la información al Centro de Cómputo de la Universidad.
- **19.**El Banco y el Departamento de Recaudaciones entregarán la información del cobro de matrícula al Centro de Cómputo de la Universidad para legalizar su permanencia como alumno de la Carrera.

Observar el gráfico de este proceso para un mejor entendimiento del análisis. (**Ver Figura 2.5**)

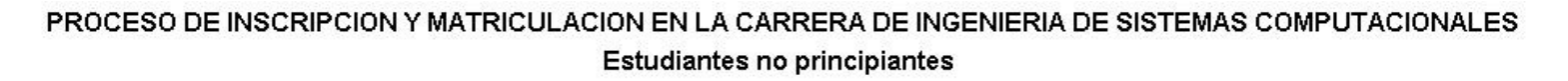

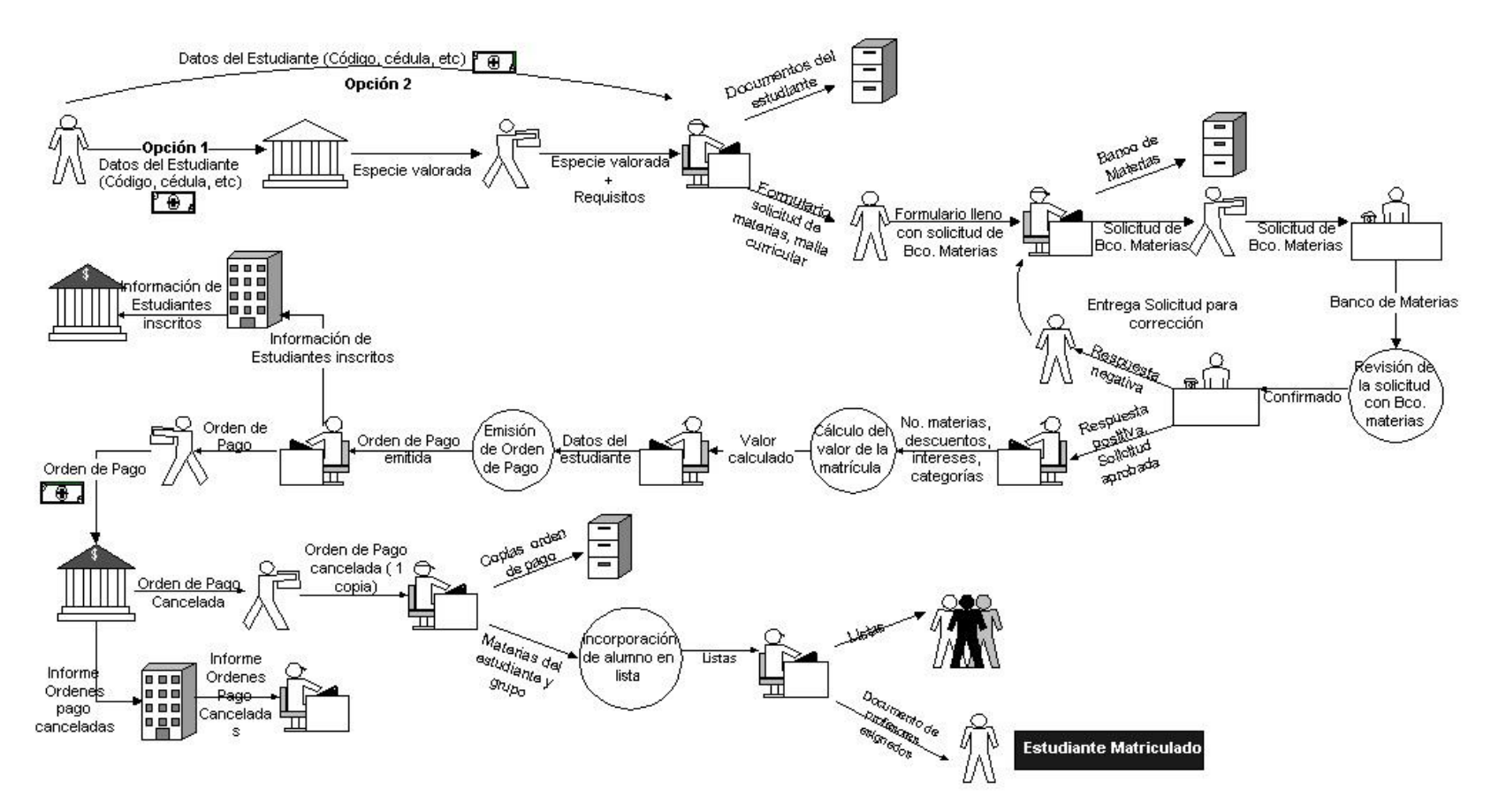

Figura 2.5. Inscripción y Matriculación en la Carrera de Sistemas para estudiantes no principiantes

#### **2.1.5.2. Sistema de Evaluación**

El ciclo de estudio en esta carrera es semestral y esta dividido en dos parciales; cada parcial es evaluado sobre 10 puntos. El estudiante aprueba cada materia obteniendo hasta un mínimo de 14 puntos en la suma de los dos parciales.

La Carrera otorga un examen adicional denominado examen de suspenso o mejoramiento, porque un estudiante lo puede rendir sin necesidad de haber reprobado la materia. El requisito para rendir dicho examen es obtener en uno de los dos parciales hasta mínimo 4 puntos.

El promedio final será sobre las dos notas más altas de las tres calificaciones. (**Ver Figura 2.6**)

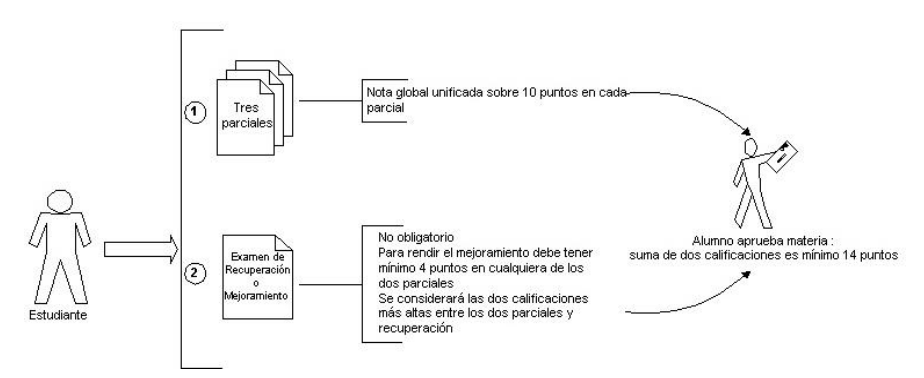

CARRERA DE INGENIERIA DE SISTEMAS COMPUTACIONALES

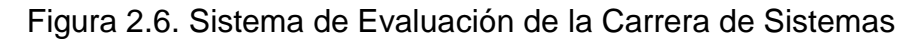

## **2.1.5.3. Especificaciones Funcionales**

- Actualmente existen una secretaria encargada para dos semestres
- Existe una secretaria encargada del preuniversitario.
- Existe otra secretaria que recepta y entrega documentos generales tales como: órdenes de pago, solicitudes y certificados.
- Una secretaria se encarga de emitir las órdenes de pago para cada estudiante.
- Una secretaria personal para la Directora, quien coordina reuniones y recepta las solicitudes dirigidas a la Directora.
- Existe otro personal que se encarga de asentar las notas de los alumnos y proveen de certificados si el estudiante lo requiere.
- El Secretario es quien firma las órdenes emitidas, revisa la convalidación de las materias y de la parte legal de la Carrera.
- Un economista se encarga de la administración financiera de la Carrera, por ejemplo: de las cotizaciones de los equipos, verifica la cancelación de las órdenes de pago, etc.

 El Coordinador Académico es aquel que verifica los cruces de materias, que cada estudiante esté en el nivel que corresponda, realiza el cronograma de actividades, realiza gestiones para lograr convenios académicos con empresas privadas para beneficio de la Facultad.

## **2.1.5.4. Especificaciones Técnicas**

- Sí hay red porque todas las máquinas de las secretarias se interconectan.
- Existe un sistema diseñado en FoxPro para respaldar las notas de los estudiantes en las materias que hayan tomado durante los semestres.
- Todas las máquinas de secretaría están actualizadas.

# **2.1.6. Observaciones generales de los procesos en las unidades académicas**

- **a) Proceso de matriculación:**
- Ninguna persona puede cursar un nivel a menos que todos los montos pendientes del nivel anterior se cancelen en el Departamento de Recaudaciones de la Universidad.
- Se considera a un estudiante matriculado cuando éste ya ha cancelado la orden de pago y entregado la orden al

Departamento de Secretaría de la unidad, es decir cuando ya consta en listas y tiene asignado un grupo para cada materia.

Existen otros tipos de cursos adicionales que anualmente se imparten, tales como: seminarios de arrastre o avance de materias y son aquellos que se inician en el periodo de invierno siempre y cuando se llene un mínimo cupo para la materia determinada por las autoridades.

#### **b) Pasos para la anulación de la matrícula**

**a.** Cuando el estudiante desea anular su matrícula:

Elabora una solicitud en una especie valorada dirigida al Decano o Director de la unidad pidiendo la anulación de la matrícula con el propósito de no perder el crédito**\*** en cada una de las materias en las que se inscribió en ese periodo lectivo.

**b.** Cuando el estudiante desea anular una(s) materia(s):

Este caso no aplica para las personas que cursan primer año. El estudiante tiene que elaborar una solicitud dirigida al Decano o Director de la unidad indicando la(s) materia(s) que desea anular para no considerarla como un crédito adicional. En caso de no haber cancelado la orden de pago, se hace el recálculo del valor a pagar emitiéndose la nueva orden.

# **2.1.7. Identificación de necesidades**

Mediante la información obtenida por las entrevistas, observaciones y análisis exhaustivo del proceso actual y sobretodo por el énfasis de nuestra misión, detallamos a continuación las necesidades requeridas en un sistema académico moldeable y acorde a las políticas solicitadas por las unidades académicas:

- Datos centralizados en un servidor pero segmentado en cada entidad académica.
- Registro de hoja de vida de los educandos
- Historial de las calificaciones de los estudiantes
- Calificaciones actualizadas y disponibles para su consulta
- Estadísticas de promedios por materia y por grupo
- Administración de malla curricular
- Control cruce de materias
- Inscripción de los estudiantes
- Cálculo automático del monto de la matrícula
- Control de crédito estudiantil
- Generación automática de listas por materia y por grupo

## **2.2.Escenario Futuro Propuesto**

Como la eficiencia en el proceso académico exige una mayor facilidad en la labor del usuario, entonces, el nuevo sistema proporcionará la información en un tiempo menor en comparación al proceso actual.

#### **2.2.1. Características del sistema**

El Sistema Académico otorga mayor permeabilidad para las unidades académicas de la Universidad, es decir, que el manejo de los procesos es abierto y de fácil manejo.

A continuación enfatizamos las propiedades más sobresalientes:

#### **Adaptabilidad**

Un sistema es adaptable cuando los cambios exigidos por el medio externo no afectan el funcionamiento del sistema. En nuestro sistema, los factores externos constituyen los reglamentos o políticas actualizadas por las autoridades.

#### **Escalabilidad**

Al Sistema pueden incorporarse otros sistemas o módulos a futuro con la finalidad de diseñar un sistema integrado de todas las entidades académicas de la Universidad de Guayaquil.

#### **Modularidad**

En un sistema modular, los procesos se dividen en módulos. El Sistema Académico contiene módulos y cada módulo es considerado como "componente de alto nivel" que en caso de existir un cambio o mantenimiento del mismo, sólo afectará a una parte de la aplicación pero no al resto.

#### **Consistencia e Integridad**

Una de las mayores ventajas del Sistema Académico es la consistencia e integridad de datos que al ser modificados no afectan la estabilidad de otros datos existiendo coherencia entre los mismos.

#### **Seguridad**

De acuerdo a las políticas de la unidad académica, es recomendable definir las funciones que realiza el personal operativo y de esta manera conocer los roles de acceso al sistema.

Cabe recalcar que el control de acceso a la información no depende exclusivamente del sistema o de los privilegios que un superior otorgue sino también del Administrador de la Base de Datos.

# **2.2.2. Definición de los módulos y procesos del sistema**

Describiremos las actividades que conforman la sistematización académica, las cuales son:

#### **1. Módulo General**

## **Registro de parámetros básicos**

Permite ingresar al sistema información necesaria para determinar la procedencia de los estudiantes y docentes.

## **2. Módulo de Matriculación**

## **Categorías de colegios**

El sistema permitirá actualizar periódicamente la categoría a la que pertenece el colegio para el cálculo automático de la matrícula.

#### **Actualización de aranceles y descuentos**

De acuerdo al reglamento universitario en cuanto a matriculación se refiere, se consideran rebajas e intereses que inciden al valor de la matrícula, dependiendo de ciertos casos especiales.

# **Cálculo del valor de la matrícula**

Está relacionado con la categoría del colegio, con los aranceles y descuentos que le asignan al estudiante.

#### **Control de cuotas por crédito estudiantil**

Consiste en la partición del valor de la matrícula en varias cuotas mensuales.

#### **Emisión de órdenes de pago**

Es la impresión del valor a cancelar por concepto de matrícula y/o pensiones.

## **Emisión de listas**

Cuando el estudiante entrega la orden de pago cancelada, es asignado a un grupo para luego constar en lista.

## **Anulación de la matrícula**

El alumno por cualquier evento puede solicitar la anulación de la misma, y esto se contempla en el sistema.

#### **Manejo de Períodos Lectivos**

Cada vez que se abra un ciclo, un curso extracurricular o haya transcurrido un año lectivo, se puede considerar la apertura de un periodo lectivo y esa información es necesaria también automatizarla. El sistema contemplará la creación de periodos lectivos con fechas tentativas y podrá manipularlos mediante estados.

# **3. Módulo de Administración de Currículo Docente**

Se refiere al mantenimiento de la hoja de vida del catedrático, esto implica la actualización de los datos del docente.

#### **4. Módulo de Administración de Asignaturas**

Control del Pénsum existente en cada unidad académica durante el ingreso de la malla curricular (materias y prerrequisitos)

#### **5. Módulo de estudiantes**

Mantenimiento de la ficha personal del educando, esto comprende la actualización de datos.

#### **6. Módulo de Inscripción de Asignaturas**

#### **Selección de materias por los estudiantes**

En el proceso de inscripción, el sistema facilitará una malla curricular con las materias aprobadas en el nivel anterior y las materias que puede cursar.

#### **Asignación de materias a los docentes**

La secretaria tendrá que especificar al sistema la materia que le corresponda impartir a cada docente, con el propósito de emitir listas y como información para otros controles, tales como las cargas horarias.

 **Control de los tipos de cursos curriculares y extracurriculares**

Administrar la información de los cursos (normales, seminarios de arrastre, preuniversitarios, etc.) tales como número de parciales, número de exámenes adicionales (suspenso y/o recuperación), mínima nota para aprobar las materias, mínima nota para alcanzar el suspenso, mínima nota para aprobar el suspenso y mínimo porcentaje de asistencia.

#### **Control de cruces de horarios**

El sistema mostrará un mensaje de advertencia cuando se detecte que un estudiante se ha registrado en materias que coincidan en días, horas clase y sección (matutina, vespertina y nocturna). Nosotros planteamos manejar las horas clase por números (1, 2, 3, 4, 5...) dentro de cada sección.

#### **7. Módulo de Calificación de Asignaturas**

#### **Ingreso de calificaciones**

Comprende la digitación de las notas parciales dependiendo de la materia, grupo, año lectivo, tipo de curso y ciclo (en el caso de niveles semestrales son dos ciclos en el año lectivo y en el caso de niveles anuales es un ciclo).

#### **Cálculo del promedio**

El sistema facilitará en base a las notas ingresadas, la generación de promedios por materia.

## **Recalificación**

En el caso de existir una autorización de parte de las autoridades para la modificación de una nota ingresada, el sistema proveerá la opción de corregir dicha nota.

## **8. Módulo de Incorporación**

#### **Ingreso de proyectos de graduación**

Cuando los estudiantes estén realizando proyectos para culminar sus estudios universitarios en una subunidad, es necesario guardar información sobre cada uno de los proyectos realizados, así como quiénes lo han realizado y qué nota obtuvieron.

# **9. Módulo de Seguridad**

#### **Seguridad de acceso al sistema (control de usuarios)**

Cada usuario tendrá privilegios diferentes para acceder al sistema. El administrador tendrá acceso a todas las opciones y otorgará accesos al resto del personal dependiendo de sus funciones. Además cada usuario tendrá una contraseña que puede ser modificada a su conveniencia.

El nivel de seguridad estará dado a nivel del motor de la Base de Datos y a las autorizaciones que se otorguen a cada usuario dependiendo de su perfil o cargo en la parte académica.

Un perfil es un grupo de valores que define las preferencias y opciones de personalización de un usuario determinado, incluido el acceso a las pantallas, si se le permite grabar cierta información, si puede imprimir o sólo se refiere a consultas. El administrador del sistema define el perfil y le asigna a cada usuario uno, según su cargo en la carrera.

#### **Auditoria del sistema**

Por cada transacción realizada en el sistema se almacenará el nombre del usuario y la fecha que ingresa o modifica cualquier dato.

#### **2.2.3. Proceso de inscripción y matriculación en Ingeniería Civil**

**1.** El estudiante principiante después de constatar que aprobó el preuniversitario y de efectuarse los exámenes en el Departamento de Bienestar Estudiantil, se acercará al Departamento de Secretaría de la Unidad para entregar en una carpeta, el certificado de acuerdo al resultado y anexando los otros documentos que exige la carrera (solicitud en especie valorada, fotos tamaño carnet, fotocopia de cédula, etc).

Cabe recalcar que si el estudiante pertenece a la carrera, no es necesario realizarse los exámenes médicos, omitiéndose la entrega del certificado pero sí tendrá la obligación de entregar los demás documentos al momento de inscribirse.

- **2.** La secretaria revisará estos documentos y los archivará si están en orden.
- **3.** La secretaria entregará un formulario de datos personales con dos copias incluido el banco de materias, una vez constatadas las materias aprobadas por el estudiante en el sistema.
- **4.** El estudiante deberá llenar los formularios, así como también seleccionar las materias que va a cursar en ese periodo lectivo. En el caso de ser principiante está obligado a cursar todas las asignaturas de primer nivel.
- **5.** La secretaria receptará los formularios entregados al estudiante y revisará que los datos sean correctos para ingresarlos al sistema. Para los estudiantes no principiantes tendrá que verificar mediante el mismo sistema el cruce de materias.
- **6.** El sistema calculará el valor de la matrícula el cual se hará en base a la categoría del colegio, descuentos aprobados, el número

de veces que cursa alguna materia (arrastre) y al número de materias a cursar por el alumno.

- **7.** El sistema emitirá la orden de pago a cancelar por el estudiante. Si éste solicita crédito para cancelar el valor de la matrícula, el sistema permitirá dividir dicho monto en las cuotas que permitan las autoridades.
- **8.** El sistema generará un archivo que contiene los datos de los estudiantes cuya orden de pago han sido emitidas, para ser enviado al centro de cómputo de la Universidad de Guayaquil.
- **9.** Cuando el estudiante cancele el valor de la matrícula, entregará a la secretaria la orden de pago con tres fotocopias de la misma.
- **10.**Si el alumno es principiante, el sistema generará un código aleatorio para el estudiante y la secretaria le asignará un grupo dependiendo del cupo. En el caso de que no sea principiante, el sistema verificará si hay cupo en cada grupo que el alumno seleccionó cursar por materia y avisará mediante un mensaje si hay cruce de horarios.
- **11.**Mediante el sistema, la secretaria emitirá las listas.

# **2.2.4. Proceso de inscripción y matriculación en Ingeniería de Sistemas Computacionales**

- **1.** El estudiante principiante después de constatar que aprobó el preuniversitario y de efectuarse los exámenes en el Departamento de Bienestar Estudiantil, se acercará al Departamento de Secretaría de Sistemas para entregar en una carpeta, el certificado dependiendo del resultado del mismo y anexando los otros documentos que le pide la entidad (solicitud en la especie valorada, fotos tamaño carnet, fotocopia de la cédula, etc.). Cabe recalcar que si el estudiante pertenece a la escuela, no será necesario realizarse los exámenes médicos, pero sí tendrá que entregar los demás documentos al momento de inscribirse.
- **2.** La secretaria revisará estos documentos y los archivará si están en orden.
- **3.** La secretaria entregará un formulario de datos personales con el banco de materias, una vez constatadas las materias aprobadas por el estudiante en el sistema.
- **4.** El estudiante llenará dichos formularios, así como también seleccionará las materias que va a cursar en ese periodo lectivo. En el caso de ser principiante está obligado a cursar todas las asignaturas de primer nivel.
- **5.** El coordinador académico revisará con la ayuda del sistema el banco de materias que llenó el estudiante para constatar que las

materias seleccionadas están acorde al nivel que el estudiante cursará.

- **6.** El coordinador aprobará dicha solicitud.
- **7.** La secretaria registrará esas materias en el sistema.
- **8.** El sistema calculará el valor de la matrícula el cual se hará en base a la categoría del colegio, descuentos aprobados, el número de veces que cursa alguna materia (arrastre) y al número de materias a cursar por el alumno.
- **9.** El sistema emitirá las órdenes de pago a cancelar por el estudiante.
- **10.**El sistema generará un archivo que contiene los datos de los estudiantes cuyas órdenes de pago han sido emitidas, para ser enviado al centro de cómputo de la Universidad de Guayaquil.
- **11.**Cuando el estudiante cancele el valor de la matrícula, entregará a la secretaria la orden de pago con una fotocopia de la misma. El sistema avisará mediante un mensaje si hay cruce de horarios.
- **12.**Mediante el sistema, la secretaria emitirá las listas.

#### **2.2.5. Funciones recomendadas para los usuarios**

El sistema académico tiene la ventaja de ser flexible al acceso al sistema a través de una persona que ocupará el cargo de supervisor
o administrador, es decir, aquel que tendrá el acceso a todas las interfaces e informes de la aplicación.

De las funciones recomendadas para los usuarios del sistema tenemos:

- Administrador del Sistema
- Matriculación
- Registro de Datos de Estudiantes y Banco de Materias
- Registro y Consulta de Notas
- Emisión de las Ordenes de Pago
- Sólo Consulta de Notas

## **2.2.6. Requerimientos de software y hardware para la etapa de desarrollo**

Las herramientas tanto de hardware como de software que solicitamos para el desarrollo del sistema se detallan a continuación:

#### **Hardware**

Servidor de las siguientes características:

- **-** Procesador Pentium 4 de 1.70GHz
- **-** Memoria 256 MB
- **-** Disco duro de 80 GB
- **-** Impresora Lexmark E210
- **-** Impresora Epson LX-300

Cliente de las siguientes características:

- **-** Procesador Pentium 3 de 533Mhz
- **-** Memoria 128 MB
- **-** Disco duro de 40 GB

#### **Software**

- **-** Sistema Operativo Microsoft Windows 2000 Server y Professional
- **-** Erwin 3.5 como modelador de datos para el diagrama Entidad-Relación.
- **-** Visio Professional 5.0
- **-** Motor de Base de Datos SQL Server 2000
- **-** Microsoft Visual Basic .Net
- **-** Crystal Reports para Visual Studio .Net

## **2.2.7. Explicación de la Plataforma Tecnológica**

Previo a la selección de estas herramientas hemos considerado los siguientes puntos.

## **SQL Server 2000**

- SQL Server 2000 disminuye el costo total de propiedad a través de características como administración multi-servidor y con una sola consola; ejecución y alerta de trabajos basadas en eventos y seguridad integrada.
- Las innovaciones permiten que SQL Server 2000 sea el líder en varias de las categorías de aplicación de rápido crecimiento en la industria de base de datos.
- SQL Server 2000 es la primera base de datos en escalar desde la computadora portátil hasta la empresa utilizando la misma base de código y ofrecer el 100% de compatibilidad de código.
- Contiene la más amplia gama de opciones de replicación de cualquier base de datos.
- Incluye la mejor integración con Windows NT Server y Microsoft Transaction Server.
- Revoluciona el concepto de Base de Datos para la Empresa. Reúne en un sólo producto la potencia necesaria para cualquier aplicación empresarial crítica junto con unas herramientas de gestión que reducen al mínimo el coste de propiedad. Con Microdoft SQL Server, la empresa tiene todo de serie.
- Miles de Soluciones Disponibles: Tendrá libertad de elección, ya que todas las aplicaciones de gestión del mercado corren sobre Microsoft SQL Server
- Escalabilidad: Se adapta a las necesidades de la empresa, soportando desde unos pocos usuarios a varios miles. Empresas centralizadas u oficinas distribuidas, replicando cientos de sites**\*** .
- Potencia: Microsoft SQL Server es la mejor base de datos para Windows NT Server.
- Gestión: Con un completo interfaz gráfico que reduce la complejidad innecesaria de las tareas de administración y gestión de la base de datos.
- Orientada al desarrollo: Visual Basic, Visual C++, Visual J++, Visual Interdev, Microfocus Cobol y muchas otras herramientas son compatibles con Microsoft SQL Server.

#### **Visual Studio .Net 2002**

 Visual Studio .NET permite a los programadores generar con rapidez aplicaciones para Internet de próxima generación orientadas a cualquier dispositivo y que se integran en cualquier plataforma. Con el más moderno y completo entorno de programación.

- Los programadores de Windows encontrarán los nuevos formularios Windows Forms intuitivos y muy eficaces. Estos formularios son compatibles con cualquier lenguaje basado en .NET, incluidos Microsoft Visual Basic .NET y Microsoft Visual C#.NET.
- Para el mayor alcance posible de dispositivos compatibles con Internet, Visual Studio .NET proporciona características de Mobile Internet que permiten a los programadores generar una única interfaz Web móvil compatible con una amplia gama de dispositivos, HTML compacto (cHTML) para teléfonos i-mode y HTML para Pocket PC, dispositivos de mano y localizadores (pagers). Los controles móviles de servidor generan de manera inteligente la reproducción y paginación apropiada para cada dispositivo Web, proporcionando una experiencia completa y coherente al usuario a la vez que mantiene la flexibilidad del programador.

Además de las características mencionadas con anterioridad, también la selección de estas herramientas se deben a:

- Uniformidad en el uso de las herramientas de desarrollo con otros grupos de tesis involucrados con el Sistema Académico.
- Facilidad en el aprendizaje de la herramienta:
- **-** Capacitación proporcionada por expertos en el manejo de la herramienta
- **-** Disponibilidad de material didáctico.

El convenio establecido entre la Universidad y Microsoft permiten que el apoyo de la Carrera de Sistemas referente al aprendizaje de las herramientas, a través del Ing. Milton Maridueña sean una realidad; cumpliendo de esta manera uno de nuestros objetivos propuestos en la tesis.

# **CAPITULO 3**

## **3. FASE DE DISEÑO**

#### **3.1. Estándares para el diseño de la Base de Datos**

#### **3.1.1. Prefijos de los módulos**

El sistema académico es amplio por lo que se ha procedido dividirlo en varios módulos, por esta razón cada tabla que se ha creado pertenece a un módulo diferente, y para identificarlos se han tomado las iniciales de cada uno de ellos como prefijo.

Así tenemos, el prefijo del **M**ódulo **G**eneral es MG, el prefijo del **M**ódulo de **M**atriculación es MM, el prefijo del **M**ódulo de **I**nscripción es MI, el prefijo del **M**ódulo de I**n**corporación es MN (para diferenciarlo del anterior), etc.

## **3.1.2. Formato del nombre de las tablas**

El nombre de la tabla y su reconocimiento como tal se hará con el identificador "TB", considerando el siguiente formato:

"TB" + Prefijo del Módulo + "\_" + Identificación de la Tabla

La identificación de la tabla consiste en:

- **a)** si es una palabra: los primeros 10 caracteres en singular.
- **b)** 2 palabras: 5 primeros caracteres de la primera palabra + " " + 4 caracteres de la segunda palabra.
- **c)** 3 palabras: 3 primeros caracteres de las primera palabra + 2 primeros caracteres de la segunda palabra +  $" + 4$  primeros caracteres de la tercera palabra.

Por ejemplo: TBME\_Estudiante (tabla Estudiante correspondiente al módulo ME), TBMC\_Calif\_Parc (tabla calificación parcial correspondiente al MC), etc.

#### **3.1.3. Formato del nombre de los campos**

Para cada campo se debe seguir el siguiente formato:

Identificación de la Tabla + "\_" + Identificación del Campo

La identificación de la tabla consiste en:

**a)** 1 palabra: 4 primeras letras de la tabla.

**b)** más de 1 palabra: 2 primeras letras del primer nombre + 2 primeras letras del segundo nombre.

La identificación del campo consiste en:

- **a)** 1 palabra: 10 primeros caracteres.
- **b)** 2 palabras: 5 primeros caracteres de la primera palabra + "" + 4 primeros caracteres de la segunda palabra.
- **c)** 3 palabras: 3 primeros caracteres de la primera palabra + 2 primeros caracteres de la segunda palabra + " " + 4 primeros caracteres de la tercera palabra.

Por ejemplo, campos de la tabla TBME\_Estudiante: Estu\_Codigo, Estu\_Apellido, Estu\_Nombre, etc. Campos de la tabla TBMC\_Calif\_Parc: CaPa\_Estud\_Subu, CaPa\_Asignatura, CaPa\_Tipo\_Calif, etc.

#### **3.2. Módulos del Sistema Académico**

#### **Módulo General**

La abreviatura para este módulo es MG y comprende tablas referentes a: País, Provincia, Ciudad y Universidad.

#### **Módulo de Asignaturas**

La abreviatura para este módulo es MA y comprende tablas referentes a: Facultad, Tipo de Subunidad, Subunidad Académica, Área Académica, Asignatura, Pénsum, Motivos de Cambio de Pénsum y Prerequisitos.

#### **Módulo de Docentes**

La abreviatura para este módulo es MD y comprende tablas referentes a: Título Universitario y Docente.

#### **Módulo de Estudiantes**

La abreviatura para este módulo es ME y comprende tablas referentes a: Especialización, Foto Estudiante y Estudiante.

#### **Módulo de Inscripción**

La abreviatura para este módulo es MI y comprende tablas referentes a: Tipo de Curso, Docente-Asignatura, Horario-Grupo, Estudiante-Subunidad, Estudiante-Asignatura, Estudiante-Nivel, Horario- Estudiante, Estudiante-Pénsum.

#### **Módulo de Matriculación**

La abreviatura para este módulo es MM y comprende tablas referentes a: Categorías, Colegios, Valores de Matrícula Global, Valores de Matrícula por Asignatura, Incremento de Matrícula, Descuentos y Aranceles, Conceptos de Cobros, Bancos, Órdenes de Pago, Detalle de Matrícula, Cuotas, Autoridades y Períodos Lectivos.

## **Módulo de Calificaciones**

La abreviatura para este módulo es MC y comprende tablas referentes a: Tipo de Calificación, Calificación Parcial, Calificación Promedio, Entrega de Calificaciones, Tipo de Solicitudes y Solicitudes Especiales.

## **Módulo de Incorporación**

La abreviatura para este módulo es MN y comprende tablas referentes a: Tipo de Proyectos y Proyecto de Grado.

## **Módulo de Seguridad**

La abreviatura para este módulo es MS y comprende las tablas referentes a: Pantalla, Perfil, Permiso y Usuario.

## **3.3. Diseño de la estructura del Sistema Académico**

#### **TBMG\_PAIS**

Esta tabla guarda información sobre cada país indicando la nacionalidad correspondiente. Nos servirá de mucha ayuda para señalar la procedencia de un docente o de un estudiante.

#### **TBMG\_PROVINCIA**

La tabla almacena información sobre las provincias o estados de cada país.

#### **TBMG\_CIUDAD**

Esta tabla archiva información sobre las ciudades de cada país.

## **TBMG\_UNIVERSIDA**

Esta tabla guarda información sobre las universidades más importantes. Ésta puede ayudar en caso de convalidaciones o en el caso que un estudiante sea un profesional de otra universidad. Es más usada al llenar la ficha de los docentes.

## **TBMA\_FACULTAD**

Esta tabla guarda información sobre cada facultad que exista en la universidad.

## **TBMA\_TIPO\_SUBU**

Esta tabla guarda información sobre los tipos de subunidad que existan en la universidad, tales como: Escuelas, Carreras, Institutos, etc.

#### **TBMA\_SUBUN\_ACAD**

Esta tabla guarda información sobre las subunidades académicas especialmente a qué facultad o a qué unidad corresponde.

#### **TBMA\_AREA\_ACAD**

Esta tabla guarda información sobre las áreas académicas a las que pertenece cada asignatura.

#### **TBMA\_ASIGNATURA**

Esta tabla guarda información sobre las asignaturas que se deben estudiar para completar una carrera universitaria.

#### **TBMA\_PENSUM**

Esta tabla guarda información sobre cada malla curricular que se vaya creando durante la vida de una subunidad académica, lo más importante es señalar las fechas de vigencia y de caducidad.

## **TBMA\_MOTCA\_PENS**

Esta tabla guarda información sobre todos las razones o motivos posibles por la que un estudiante deba cambiar un pénsum. Es muy importante para una subunidad que contenga varias mallas curriculares.

## **TBMA\_PREREQUISI**

Esta tabla guarda las cadenas de cada materia, es decir, los requisitos necesarios para cursar una determinada asignatura.

#### **TBMD\_TITUL\_UNIV**

Esta tabla contiene información sobre títulos universitarios. Es usada cuando se llena la ficha de docentes.

#### **TBMD\_DOCENTE**

Esta tabla guarda información sobre los docentes que pertenecen a la universidad.

## **TBME\_ESPECIALIZ**

Esta tabla contiene información de todas las especializaciones del bachillerato. Es usada cuando se llena la ficha de estudiantes.

## **TBME\_FOTO\_ESTU**

Esta tabla guarda imágenes correspondientes a las fotos de los estudiantes.

#### **TBME\_ESTUDIANTE**

Esta tabla guarda información sobre los estudiantes que pertenecen a la universidad.

## **TBMI\_TIPO\_CURS**

Esta tabla contiene información sobre los tipos de curso que se van abriendo en una subunidad. La información que se guarda es el total de puntos que un estudiante debe reunir para aprobar cada materia dentro de ese tipo de curso, el mínimo porcentaje de asistencia, el número de parciales, el número de exámenes adicionales, etc. Es muy importante porque se considera como parte de cada período lectivo que se cree dentro del sistema.

#### $\triangleright$  TBMI DOCEN ASIG

Esta tabla almacena información sobre los distributivos de las cargas horarias a los docentes. Guarda un histórico de todos los docentes que hayan dado alguna asignatura en cada subunidad.

#### **TBMI\_HORAR\_GRUP**

Esta tabla guarda información temporalmente sobre los horarios de cada grupo abiertos en cada período lectivo. Cabe destacar que esa información se borra cuando se cierra dicho período lectivo.

#### **TBMI\_ESTUD\_SUBU**

Esta tabla guarda información sobre los estudiantes cuando pertenecen a una determinada subunidad académica. También guarda un histórico referente a su promedio de egresado y de graduación, así como también las fechas de ingreso y egreso y qué proyecto realizó para su graduación.

## **TBMI\_ESTUD\_ASIG**

Esta tabla contiene información acerca de las asignaturas que haya tomado un alumno durante su vida estudiantil en una determinada subunidad.

## **TBMI\_ESTUD\_NIVE**

Esta tabla guarda información acerca de cada estudiante en los niveles que va cursando y/o repitiendo.

#### **TBMI\_HORAR\_ESTU**

Esta tabla guarda información temporalmente sobre el horario que se va armando cuando un estudiante toma varias asignaturas. Así como en la tabla de "Horarios por Grupos", esta información se borra cuando se cierra un período lectivo.

#### **TBMI\_ESTUD\_PENS**

Esta tabla guarda información sobre todos los pénsum que haya tomado un estudiante por algún motivo específico.

## **TBMM\_CATEGORÍA**

Esta tabla contiene todas las categorías en las que se dividan los colegios. Otras categorías que se guardan son: bachilleres extranjeros, profesionales nacionales y profesionales extranjeros.

## **TBMM\_COLEGIO**

Esta tabla guarda información sobre todos los colegios que existen en nuestro país y las categorías a las que pertenecen.

## **TBMM\_MATRI\_GLOB**

Esta tabla guarda los valores de la matrícula global dividida en categorías.

## **TBMM\_MATRI\_ASIG**

Esta tabla guarda los valores de la matrícula por cada asignatura dividida en categorías.

## **TBMM\_INCRE\_MATR**

Esta tabla guarda los porcentajes de incremento por cada tipo de matrícula.

#### **TBMM\_DESCU\_ARAN**

Esta tabla contiene información de los descuentos y aranceles que existan en la universidad.

## **TBMM\_CONCE\_COBR**

Esta tabla almacena todos los conceptos de cobros por los que se emita una orden de pago.

## **TBMM\_BANCO**

Esta tabla guarda información de los bancos y las cuentas que tiene la universidad en cada uno de ellos.

## **TBMM\_ORDEN\_PAGO**

Esta tabla almacena información sobre las órdenes de pago emitidas por concepto de matriculación.

## **TBMM\_DETAL\_MATR**

Esta tabla guarda todos los detalles que se van ingresando en cada orden de pago emitida por concepto de matriculación.

## **TBMM\_CUOTA**

Esta tabla contiene información sobre todas las cuotas creadas en la emisión de órdenes de pago.

#### **TBMM\_AUTORIDAD**

Esta tabla almacena información acerca de las autoridades de cada subunidad y de una firma digitalizada para cada autoridad.

#### **TBMM\_PERIO\_LECT**

Esta tabla tiene información respecto a cada período lectivo que se aperture en el sistema. Cabe destacar que el período lectivo está formado en año, el ciclo y tipo de curso; cada vez que se inicie un nuevo curso se tiene que abrir un período lectivo. En esta tabla se consideran estados para cada período, así como también la fecha de inicio y la fecha de fin.

#### **TBMC\_TIPO\_CALI**

Esta tabla tiene información sobre los tipos de calificaciones que existan en una subunidad. Es muy importante para determinar el parcial cuando se proceda a registrar las calificaciones de los estudiantes, y también cuando se vaya a generar los promedios para determinar si una calificación se trata de suspenso o de mejoramiento o de ambas.

## **TBMC\_CALIF\_PARC**

Esta tabla registra todas las calificaciones parciales de todos los estudiantes.

## **TBMC\_CALIF\_PROM**

Esta tabla guarda los promedios de cada estudiante en cada asignatura tomada.

## **TBMC\_ENTRE\_CALI**

Esta tabla almacena información sobre las fechas topes de entrega de notas parciales por parte de los docentes.

#### **TBMC\_TIPO\_SOLI**

Esta tabla registra todos los tipos de solicitudes por lo que un estudiante pueda pedir una recalificación, un cambio de categoría, etc.

## **TBMC\_SOLIC\_ESPE**

Esta tabla almacena todas las solicitudes de los estudiantes que hayan sido aprobadas por las autoridades; es más usada cuando se ingresan las recalificaciones.

## **TBMN\_TIPO\_PROY**

Esta tabla contiene los tipos de proyectos tales como seminarios, tesis, etc.

## **TBMN\_PROYE\_GRAD**

Esta tabla contiene todos los proyectos que se vayan realizando en la subunidad para la culminación de los estudios de cada alumno de la subunidad.

## **TBMS\_PANTALLA**

Esta tabla tienen todas las pantallas del sistema académico.

#### **TBMS\_PERFIL**

Esta tabla contiene los perfiles o cargos para poder accesar al sistema.

#### **TBMS\_PERMISO**

Esta tabla tiene los permisos sobre las pantallas otorgados a cada perfil.

#### **TBMS\_USUARIO**

Esta tabla tiene información acerca de los usuarios de la base de datos.

## **3.4. Estándares en el diseño de las pantallas**

La interfaz de usuario es el sistema que permite al usuario interactuar con el programa o aplicación que está usando. El uso de interfaces gráficas tales como Windows, ha facilitado el aprendizaje y el manejo de los programas, al ser más humanizados, sencillos, intuitivos y atractivos con respecto a sus antecesores basados en texto.

El diseño tiene como objetivo primordial el encontrar la mejor representación para poder comunicar algún tipo específico de información. El diseñador se ve constantemente requerido a resolver demandas conflictivas entre el problema, el plan de trabajo, el presupuesto y el nivel de calidad deseado. Entre las principales fuentes de conflictos está la aparente oposición entre los criterios funcionales y estéticos. El diseño visual orientado a la comunicación ve a estas fuerzas no como dos oponentes irreconciliables, sino más bien como componentes cooperativos de toda solución de alta calidad.

Los siguientes puntos describen algunas de las reglas y técnicas de diseño que se han aplicado de manera más directa al diseño de las pantallas del sistema académico.

## **3.4.1. Ubicación de los controles en la forma\***

- Los labels**\*** o etiquetas van alineados a la derecha.
- Los textBoxes**\*** o cajas de texto se alinean tanto horizontal como verticalmente. Así mismo sólo tienen tamaños predeterminados.
- El color de fondo de los textBoxes diferencia a los campos de ingreso de datos con los de sólo salida.
- Los frames**\*** sólo se emplean discretamente y llevan un título.
- Todos los botones van situados en el lado derecho de la forma.
- Los labels dentro de cada frame van alineados con los que están fuera del mismo.
- Todas las formas tienen los botones para minimizar, maximizar y cerrar la ventana.
- Se puede desplazar de un control a otro dentro de un mismo formulario, por medio de la tecla "Tab" o de "Enter".
- Todas las formas aparecen con el mismo estilo de borde.
- El primer carácter de los labels y menús está en mayúscula.
- Todos los controles están alineados correctamente.
- Los OptionButtons**\*** siempre vienen encerrados en un Frame.
- En cada grupo de OptrionButtons hay uno asignado por defecto.
- Los campos de fecha tienen el mismo formato (aaaa/MM/dd).

## **3.4.2. Propiedades generales**

Las siguientes propiedades se establecen para todos los controles dentro de los formularios:

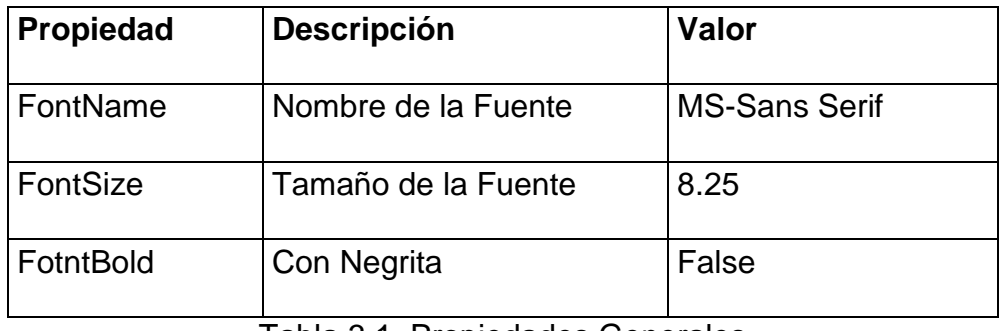

Tabla 3.1. Propiedades Generales

## **3.4.3. Formas**

Llamamos formas a las ventanas de la aplicación, las mismas que deben ser movibles, esto le permite al usuario pueda abrir más de una forma a la vez. En el sistema académico, el tamaño de las formas depende de la cantidad de información que necesite ser visualizada.

A continuación, se detallan las propiedades comunes en las formas:

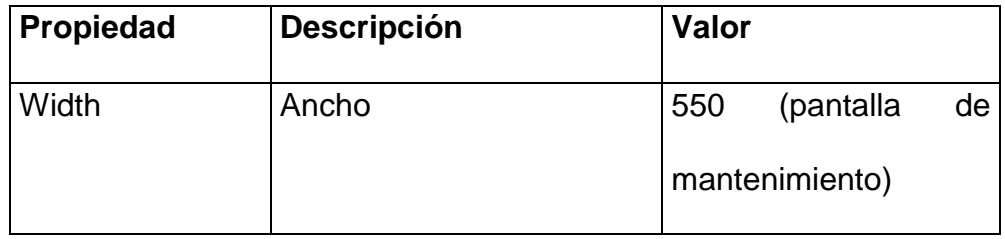

| Height               | Alto                | 270            | (pantalla       | de |
|----------------------|---------------------|----------------|-----------------|----|
|                      |                     | mantenimiento) |                 |    |
| FormBorderStyle      | <b>Estilo</b>       | FixedSingle    |                 |    |
| GridSize             | Cuadrícula          | 4; 4           |                 |    |
| <b>StartPosition</b> | Posición en Monitor | Manual         |                 |    |
| Name                 | Nombre              |                | (empieza con el |    |
|                      |                     | prefijo Frm)   |                 |    |
| Icon                 | Icono               | Logo de la     |                 |    |
|                      |                     | Universidad    |                 |    |

Tabla 3.2. Propiedades de la Forma

## **3.4.4. Botones**

Permiten ejecutar una acción representada por el texto que tenga el botón. Se ubican verticalmente en la parte lateral derecha, situando en la parte superior la opción por omisión (Nuevo, Aceptar, Seleccionar, etc) para dicha transacción o forma. Se dejan al final los botones de Cancelar, Retornar y Salir. En todas las formas, el botón Salir, están separados del resto.

Las dimensiones de los botones están dadas de la siguiente manera:

| Propiedad | Descripción      | Valor                     |
|-----------|------------------|---------------------------|
| Width     | Ancho            | 80                        |
| Height    | Alto             | 32                        |
| Name      | Nombre del Botón | (empieza<br>el<br>con     |
|           |                  | prefijo Cmd)              |
| Image     | Imagen a agregar | (dependiendo<br>de<br>la  |
|           |                  | acción que                |
|           |                  | va a realizar el botón)   |
| Location  | Posición         | Las coordenadas del       |
|           |                  | primer botón en<br>la     |
|           |                  | mayoría de las formas     |
|           |                  | 460;16.<br>La<br>son      |
|           |                  | distancia<br>entre<br>los |
|           |                  | botones es de 30          |

Tabla 3.3. Propiedades de los botones

Los textos en los botones por lo general son verbos que denotan la acción para el que están destinados. Por ejemplo: Aceptar, Modificar, Guardar, Cancelar, Nuevo, Buscar, Procesar, Dividir, Imprimir, Retornar, Salir, etc.

Se puede acceder a todos los botones desde el teclado sin utilizar el mouse. Para ello se han empleado los Short Cuts o caminos

cortos de acceso, como por ejemplo la combinación de **ALT** y **A** nos permite acceder directamente al botón de Aceptar. Para representar las teclas disponibles para cada botón, se ha subrayado la letra que la ejecuta.

## **3.4.5. TextBoxes**

Los TextBoxes son controles de edición dentro de los cuales el usuario escribe información. El usuario puede aceptar el contenido del texto que ya se encontraba en el campo, borrarlo, cambiarlo o reemplazarlo. Cabe recalcar que estos controles se alinean por la izquierda.

Todos los controles de este tipo tienen las siguientes propiedades:

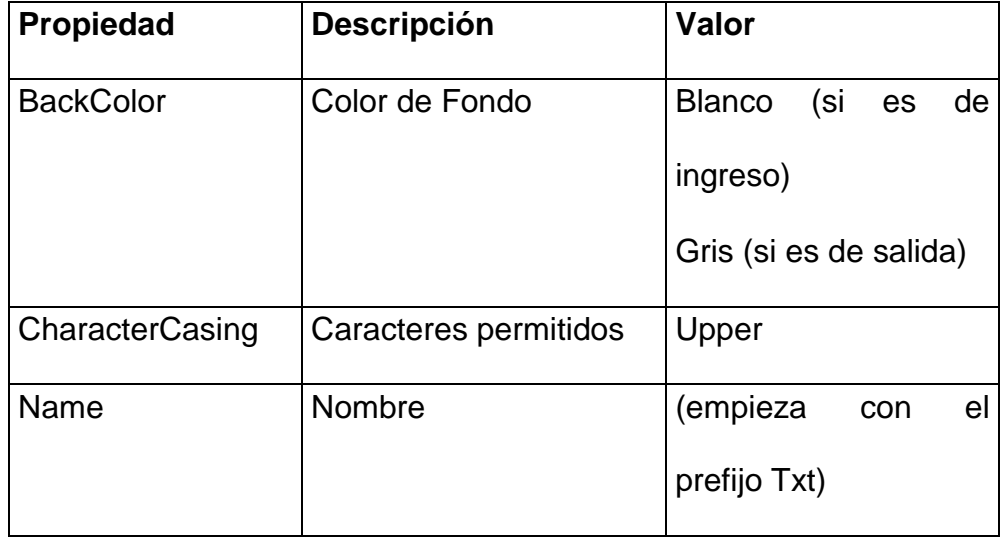

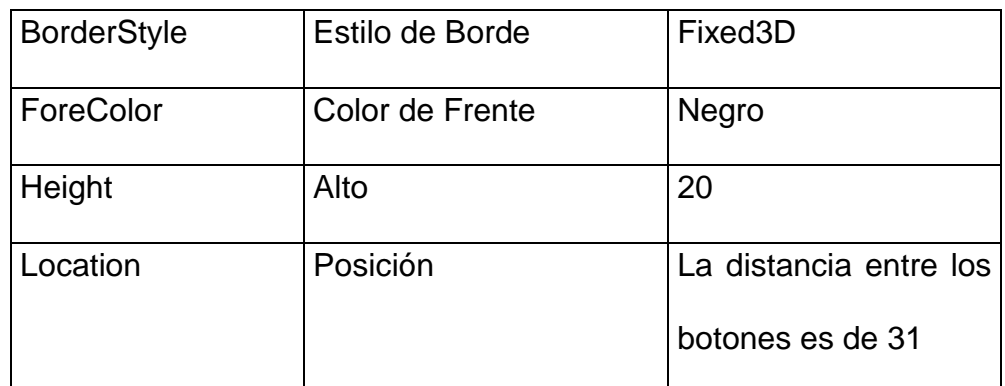

Tabla 3.4. Propiedades de los Textboxes

## **3.4.6. ComboBoxes**

El Combo Box es un caja de texto (texbox) con una lista integrada, relacionada e interdependiente. Son útiles cuando el usuario requiera ingresar datos y pueda ver una lista de los posibles datos que puede ingresar.

Estos incluyen un textbox y un Standard list (lista de selección). La lista debe aparecer indentada con respecto al texto para que quede plenamente identificada. Las entradas en la lista pueden estar ordenadas por código o bien en orden alfabético.

La propiedad más importante es DropDownStyle (estilo de combo) que en el sistema tiene el valor DropDownList y el nombre de cada control de este tipo empieza con el prefijo Cbo.

## **3.4.7. Option Buttons**

Permiten al usuario escoger sólo una de varias opciones posibles. Debe marcar la que haya elegido. Las dimensiones dependen de la cantidad de opciones que existan para determinada acción. El nombre de cada control de este tipo empieza con el prefijo Opt.

## **3.4.8. CheckBoxes\***

Permite al usuario tomar o no varias opciones o atributos a la vez. Cuando la opción es tomada, se marca con un visto; cuando no, queda en blanco. Al igual que el caso anterior, la dimensión dependerá de la cantidad de opciones que existan. El nombre de cada control de este tipo comienza con el prefijo Chk.

#### **3.4.9. GroupBoxes o Frames**

Los GroupBoxes técnicamente son considerados controles, pero no procesan ninguna entrada ni del mouse ni del teclado. Ellos son sólo provistos para agrupar controles relacionados. Un GroupBox consiste en un frame rectangular con una etiqueta en la parte superior izquierda que lo describe. El título por lo general va de color azul oscuro.

## **3.4.10. DataGrid**

El DataGrid es un control que sirve para las consultas a la base de datos. Se emplean las propiedades que vienen por defecto en el Visual Basic .Net.

## **3.4.11. MaskedBox**

Este control es muy similar a las cajas de texto pero son más usadas para ingresar fechas. El formato para las fechas a emplear es: 4 dígitos del año / 2 dígitos del mes / 2 dígitos del día.

## **3.4.12. Labels**

Los labels (etiquetas) identifican la función del control y proveen acceso directo del teclado al control. La primera letra en dichas etiquetas es mayúscula. Todos los labels están alineados a la derecha.

# **CONCLUSIONES**

- La Facultad de Ciencias Matemáticas y Físicas debe contar con un Sistema Académico que cumpla con todas sus necesidades y acorde a las nuevas tecnologías informáticas existentes en nuestro mercado.
- El Sistema Académico proporcionará mayor agilidad al proceso de matriculación y se adaptará a los cambios futuros en los reglamentos académicos de la Facultad.
- Permitirá el manejo de perfiles para mantener la información lo más segura posible.

## **RECOMENDACIONES**

#### **Técnicas**

- $\checkmark$  Cada persona que maneje el sistema requerirá de una computadora personal y todas estas computadoras estarán conectadas a su vez a una computadora de plataforma tipo servidor, es decir, con mejores y mayores características que una computadora común porque en el servidor estará almacenada la base de datos, todos estos ordenadores formarán parte de una red local.
- $\checkmark$  Además como nuestro sistema generará informes es necesario la adquisición de impresoras.

#### **Generales**

 $\checkmark$  Si la Carrera de Sistemas continúa presentando sus aplicaciones en plataformas nuevas y actualizadas con el afán de incursionar en nuevos ambientes informáticos incrementará el compromiso de sus estudiantes para mejorar los servicios de la Universidad de Guayaquil.

 El Sistema Académico desarrollado en Visual Studio .Net servirá como modelo e incentivo para que futuros proyectos de la Escuela se basen en esta infraestructura tecnológica que nos proporciona seguridad y disponibilidad de la información.

# **GLOSARIO**

**Checkbox**.- Casilla de Verificación.

**Crédito**.-Existen tres definiciones:

- 1. Crédito en las Ordenes de Pago: Describe las divisiones del valor de la matrícula en varias cuotas.
- 2. Créditos ganados en materias aprobadas: Se maneja en la carrera de Civil, son puntos acumulativos a favor del estudiante como requisito previo de la graduación, es decir, cada materia tiene un valor diferente y para egresar debe completar un determinado puntaje.
- 3. Crédito en la inscripción: Crédito también se refiere al número de veces que uno cursa una materia. Recordemos que hasta un tercer crédito es válido, a partir del cuarto crédito se necesita la autorización de la directiva.

**Forma**.- Pantalla que requiere de datos y de un evento para generar funcionalidad.

**Frame**.- Control de Visual Basic.net que permite agrupar otros controles como: Label, Textbox.

**Label**.- Control de Visual Basic .net utilizado para mostrar datos.

**Malla Curricular**.- Plan de Estudios, Pensum Académico establecido por la subunidad académica.

**OptionButton**.-Botón de Opción. Pertenece a Visual Basic .net

**Sites**.- Sitios o lugares de cobertura.

**Textbox**.- Control de Visual Basic .net utilizado para mostrar e ingresar datos.

#### **CARRERAS NO AUTOFINANCIADAS ARANCELES DE MATRÍCULA**

Para las matriculas de segundo curso en adelante.

Matricula ordinaria para estudiantes nacionales:

**CATEGORÍA**

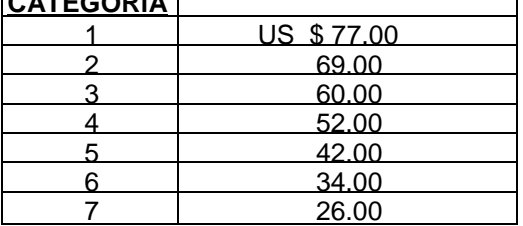

Las categorías, para el *año* lectivo 2003- 2004 se sustentan en las tablas de aranceles que para este mismo ano lectivo estarán autorizados los colegios particulares por las autoridades de educación. ya que en el ano lectivo 2002- 2003 se dieron. Varios cambios en el transcurso del mismo. Si el aspirante presenta los recibos de pensiones de octubre, noviembre y diciembre del año 2002. la clasificación será sobre el respectivo valor mensual efectivamente pagado.

- *Categoría 1,* bachilleres de colegios de US \$36.01 en delante de pensión mensual.
- *Categoría 2,* bachilleres de colegios entre US \$ 28.01 y US \$ 36, de pensión mensual.
- *Categoría 3,* bachilleres de colegios entre US \$ 20.01 y US \$ 28, de pensión mensual.
- *Categoría 4,* bachilleres de colegios de US \$ 12.01 y US \$ 20 de pensión mensual.
- *Categoría 5,* bachilleres de colegios entre US \$ 8. 01 y US \$ 12, de pensión mensual.
- *Categoría 6,* bachilleres de colegios entre US \$ 4.01 y US \$ 8, de pensión mensual
- *Categoría 7,* bachilleres de colegios públicos (fiscales u municipales) y particulares gratuitos o de pensión mensual de US \$ 4 o menos

#### Anexo 2.1

Si el estudiante indica que cuando era estudiante de colegio el arancel era menor, deberá presentar prueba de lo pagado en

sexto curso, y el calculo será en base de tipo de cambio al 31 de diciembre del año calendario en que aprobó sexto curso. Si el estudiante prefiere, en primera matricula, no tomar todas las materias de un curso, sino algunas, puede hacerlo; en ese caso la matricula por cada materia tiene los siguientes valores.

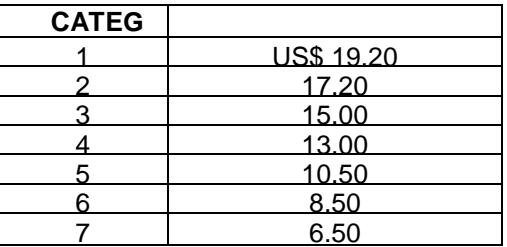

Si en un ciclo (año o semestre) hay más de 4 materias, se pagará por 4. si se toma de otro curso, se paga la materia adicional.

Si en un año lectivo toma materias de curso diferentes, el estudiante deberá pagar siempre por las materias que sean de curso diferente, además del valor de la matricula por la o las

materia(s) del curso al que pertenece el estudiante.

La repetición de una asignatura es por materia, no incrementa el valor de la materia del año siguiente que cursaría Si la materia no es tomada en un año lectivo, no causará recargo por repetición cuando se la tome en otro curso lectivo Para estudiante extranjeros, el valor será de US \$ 110 por materia en primera matrícula De 4 o más materias será de US \$ 440

Para egresados y/o profesionales nacionales el valor de la matrícula será de US \$ 88 y para egresados y/o profesionales extranjeros, el valor será de US \$ 440. Por primera vez, cada materia tendrá un calor de US \$ 22 para egresados y profesionales y para egresados y profesionales extranjeros será de US \$ 110, el principio de las 4 materias por curso se mantiene, así como las demás disposiciones sobre la matrícula de estudiantes nacionales.

El estudiante que se retire de una materia sin ser reprobado en el examen, no tiene derecho a devolución, pero pagará la materia en segunda matrícula con el valor de primera matrícula, si se trata de una sola materia, cuando la tome nuevamente, por una sola vez adicional. Fuera del caso indicado. Para segunda matrícula,

el incremento es del 100% sobre el valor de la primera matrícula, en la Universidad debemos evitar se llegue a terceras matrícula. Un ejemplo, si la primera matricula es de US \$ 26.00 la segunda será US \$ 52.00 y la tercera \$ 104.00.

Sí en un mismo curso repite 4 o más materias, pagará hasta 4, por las de ese curso, a más de pagar por materias la de otros cursos que quisiera tomar.

La matrícula a crédito de hasta 4 pagos, solo es para los estudiantes que tomen de cuatro materias en adelante. Los que tomen menos de 4 materias, deberán pagar en una o en dos cuotas. La matrícula deberá obtenerse obligatoriamente durante los 30 días de la convocatoria realizada, para el efecto, aun cuando sea a crédito, solicitando en ese plazo el crédito si es el caso.

Los segmentos a crédito de la matrícula causarán un interés del 1 % mensual sobre el saldo.

Para primer curso, el valor de la matricula de estudiante ecuatoriano de primera carrera, será del 50% del valor correspondiente al segundo curso en adelante, si el pre-universitario lo siguió y aprobó en el mismo año con las exoneraciones que considera el instructivo del Curso Pre-universitario.

#### **Cada Facultad debe publicitar en forma adecuada el periodo de matricula**

**Transcurrido los 30 días del periodo de matricula, se cierra el periodo para el hipotético evento que tenga que reabrirse**

**matricula en alguna unidad académica, automáticamente habrá un recargo del 30% de su valor Si el incumplimiento de docentes**

**o empleados administrativos causa el retraso, ese 30 % deberá pagarlo el responsable del retraso.**

En los casos de segunda carrera, pero al mismo tiempo, por la segunda pagará el costo que se determine, no menor de US \$ 200 sin derecho a exoneraciones en esa segunda carrera.

Para los servidores de la Universidad de Guayaquil y sus hijos no mayores de 25 años, sólo respecto al valor de la matricula, habrá

rebaja del 20% en primera matricula y del 10% en segunda matricula. No habrá rebaja para tercera matricula. Esta rebaja es adicional a la que por otras circunstancias tengan derecho. El tratamiento es especial de este numeral es sólo para primera carrera. El valor de la matricula puede ser apagado en doce mensualidades con orden de descuento. El cupo es de 3 personas por servidor universitario. Se excluye las carreras autofinanciadas, para las que habrá una normativa especial

#### **EXONERACIONES Y REBAJAS (De pregrado, segundo curso en adelante)**

**Todas las exoneraciones y rebajas serán en función de los estudiantes nacionales de primera carrera que aprueben el curso regular, en un año lectivo, es decir, en todas las materias, y en primera matricula. Estas son.**

a) 100% del valor de la matricula cuando el promedio de calificaciones del año anterior, en primera matricula fue 9,5 puntos o más

• 75% cuando fue de 9 a 9,49 puntos

• 50% cuando fue de 8,5 a 8,99 puntos

• 25% cuando fue de 8 a 8,49 puntos.

Si el estudiante es servidor universitario, tendrá una rebaja adicional de 25% en cada uno de los supuestos anteriores. Si es hijo de servidor universitario el 10% adicional.

b) 20% si la asistencia a clases programadas fue el 90% en el año anterior; y, 15% por la asistencia entre e! 85% y &' 89,99% de las clases programadas.

c) En el caso de discapacidades, depende de su nivel, exoneración hasta por el 100%.

d) 5% de rebaja para todo estudiante que practique deporte en forma regular, 10% de rebaja para el que representa a las unidades académicas; y, rebajas que van hasta el 50%, dependiendo que sean campeones o vice-campeones universitarios; y, aun cuando no se trate de torneos universitarios, en las competencias provinciales, nacionales e

internacionales.

En los casos de discapacidades y de los estudiantes deportistas, puede aplicarse para segunda matricula, pero la aplicación de la

rebaja o exoneración dependerá del Rector, siempre bajo el supuesto de aprobación de todas las materias del curso tomadas

efectivamente en el año lectivo anterior. También aplicable a primer curso.

e) Rebaja del 5% para los estudiantes que rindan exámenes de primera o segunda llamada, dentro de los horarios regulares y aprueben todas las materias del curso.

f) En caso de pobreza critica, rebaja hasta del 80% del pago de la

matricula por primera vez, aun cuando no tenga el estudiante las notas previstas en el literal a). También es aplicable a primer curso. Se requiere informe fundamentado del Departamento de Bienestar Universitario y la decisión del Rector.

Las rebajas son acumulativas, salvo que lleguen al 100% del valor de la matricula.

#### **ARANCELES**

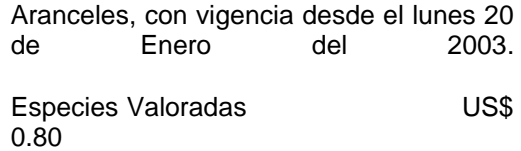

Derecho de copia para estudiantes (a más del costo de las fotocopias, así el caso) US\$1.00

Derecho de copia para egresados o profesionales (a más del costo de las fotocopias, asÍ el caso) US\$4.00

Derecho de duplicado del título profesional o grado académico US\$ 7.00

Derecho de pase a otra universidad US\$ 44.00

Derecho de pase a otra unidad académica US\$ 7.00

Certificado de salud US\$5.50

Certificado de egresado US\$5.50

Derecho de examen de recuperación (suspenso o aplazado) por materia US\$ 2.50

Derecho de equiparación o nivelación
(por materia) el mismo valor de cada materia en la matricula, según el colegio de origen.

Derecho de solicitud de matrícula a crédito 1.00

Revalidación, homologación o equiparación de título Profesional o grado académico para nacionales US\$ 220.00

Revalidación, homologación o equiparamiento de título profesional o grado académico para extranjeros US\$ 440.00

Tasa de emisión y liquidación del impuesto dos por mil US\$ 3.00

Derecho de participación en concurso para profesores universitarios US\$ 16.00

Derecho de certificado final para aux. de enfermería US\$ 16.00

#### **DERECHO DE TÍTULOS PARA EXTRANJEROS**

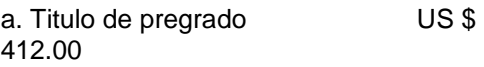

b. Otro, segundo o posterior titulo de pregrado US \$ 462.00

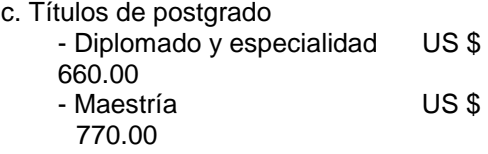

*Derecho de titulo:* Quienes hayan cursado en el año lectivo 2002-2003 o se encuentren cursando el último curso o semestre de pregrado, postgrado, diplomado, especialidad y de maestría en la Universidad de Guayaquil, que paguen los derechos al 31 de marzo del 2002, solo deberán cubrir el valor que estuvo vigente en la tabla anterior, es decir el año 2002.

Los derechos podrán pagarse aun cuando el 31 de marzo no hayan cumplido el año de estudios o rendido los exámenes, declarándose el pago provisional.

#### **DERECHO DE TÍTULOS PARA NACIONALES**

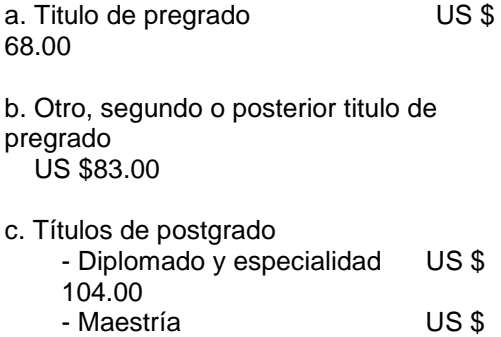

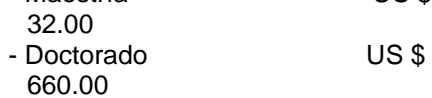

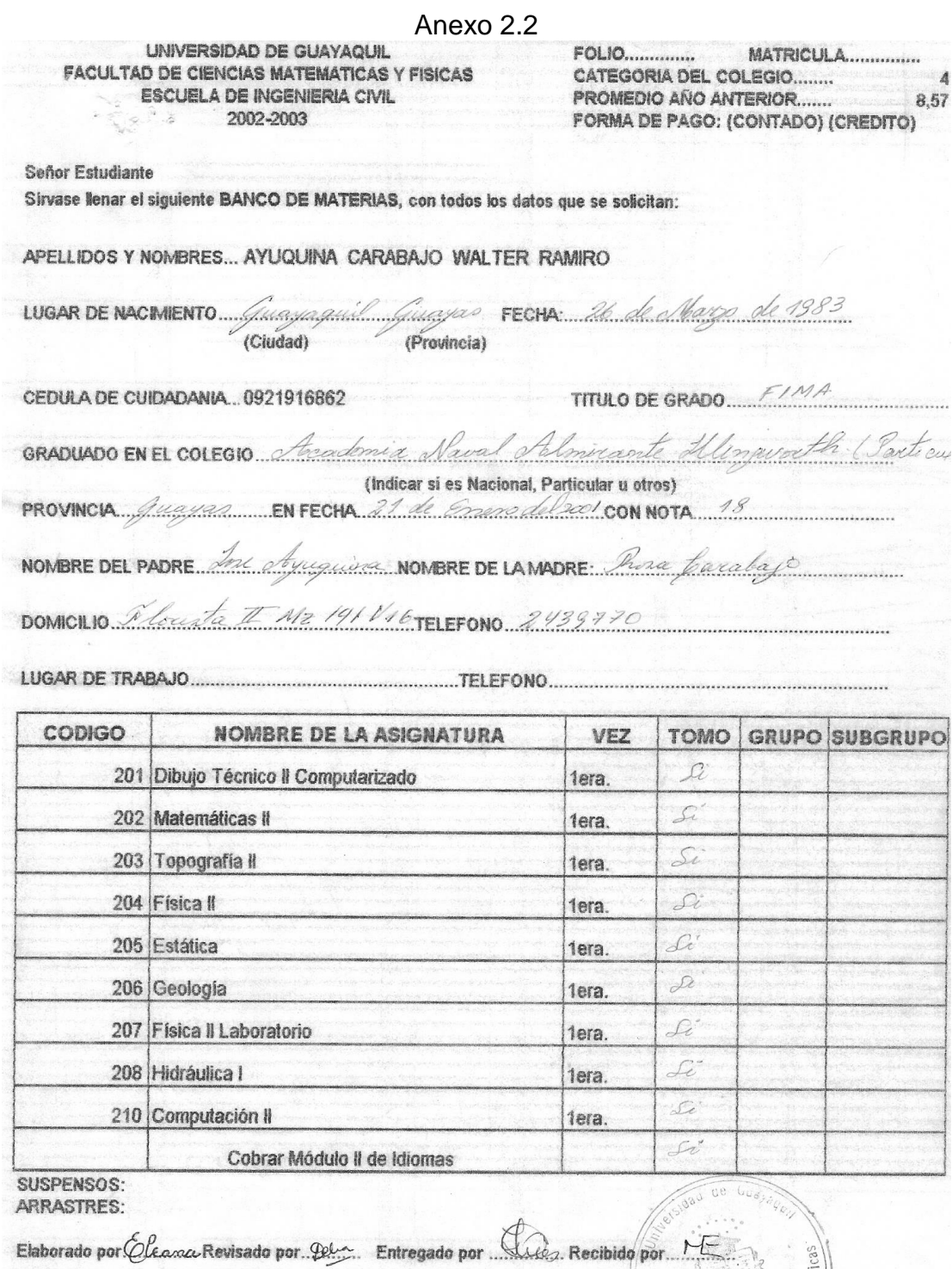

Walter Aguguina

Fisicas

**SECRETARIO** 

Anexo 2.3

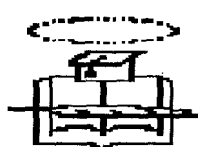

#### **Universidad de Guayaquil Facultad de Ciencias Matemáticas y Físicas Carrera de Ingeniería de Sistemas Computacionales**

Cuadro de Valores de Matrículas para el I Ciclo del Periodo Lectivo 2002 - 2003 por Categoría de colegios

#### **Matrícula global tomando 4 o más Asignaturas del mismo nivel**

 Los estudiantes que tomen Asignaturas de Primero a Cuarto Semestre deberán cancelar en la PRIMERA CUOTA el 40% del valor total de la matrícula y el 60% restante en 3 cuotas de igual valor. Además se le sumará a la primera cuota los recargos por vez a tomar de la(s) asignatura(s), derecho de examen de recuperación del semestre anterior (\$2.50 por asignatura), el valor del carnet

\$ 1.70 (para ler. Semestre y para aquellos alumnos que se caduca el mismo, durante el semestre), \$ 6.00 por uso libre de Internet y por valor de especie valorada \$ 1.00.

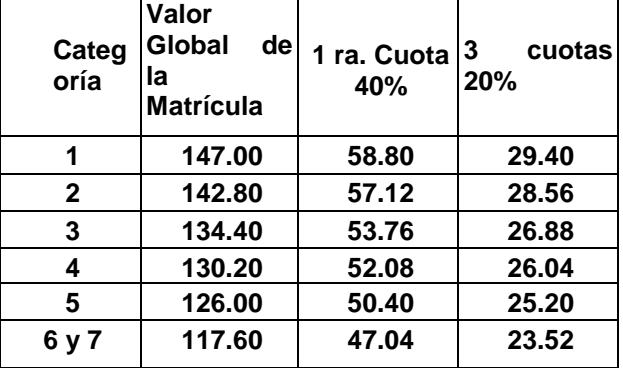

 Los estudiantes que toman asignaturas de Quinto Semestre en adelante pagarán el valor de la matrícula en 5 cuotas de 20% cada una. Además se le sumará a la primera cuota los recargos por vez

a tomar de la(s) asignatura(s), derecho de examen de recuperación del semestre anterior (\$2.50 por

asignatura), el valor del carnet \$ 1.70 (para los alumnos que se caduca el mismo, durante el semestre), \$ 6.00 por uso libre de Internet y por valor de especie valorada \$ 1.00.

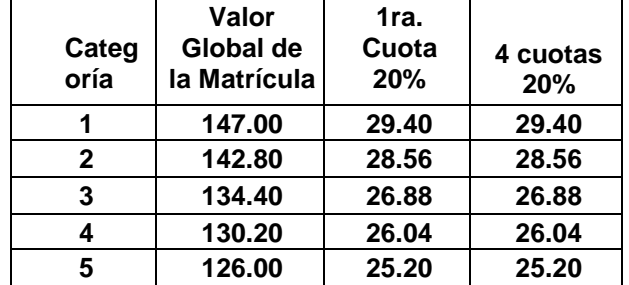

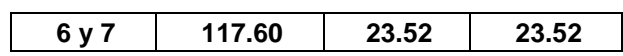

**• Valor por Asignatura a cursar por primera vez. Menos de 4 asignaturas del mismo nivel ó de diferente nivel**

#### **NO TIENE RECARGO ALGUNO**

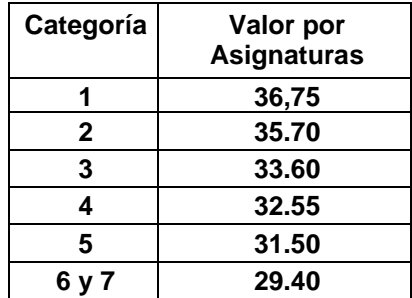

**VALOR POR ASIGNATURAS A CURSAR POR SEGUNDA VEZ**

**Recargo de 50%, I ciclo 2002 - 2003**

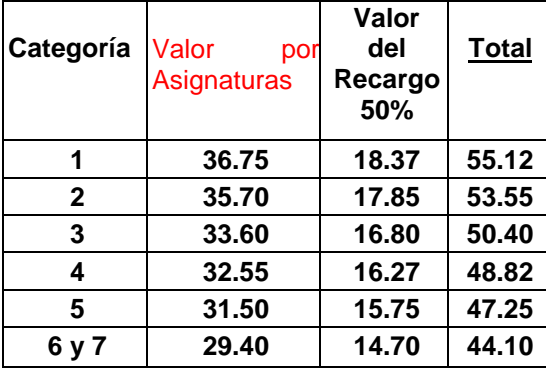

#### **VALOR POR ASIGNATURAS A CURSAR POR TERCERA Y ÚLTIMA VEZ**

**Recargo del 150%, I ciclo 2002 - 2003**

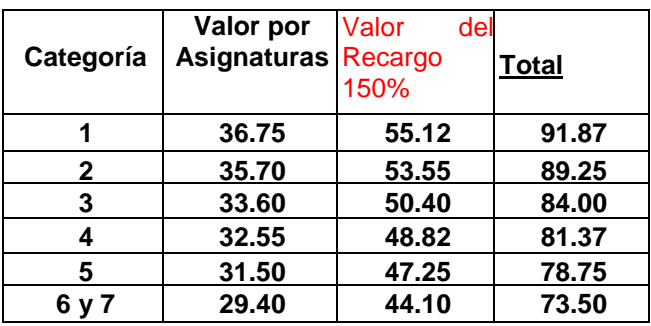

#### **VALOR POR ASIGNATURAS A CURSAR POR CUARTA VEZ (Casos por excepción, considerados por el Consejo Universitario)**

Recargo del 250%, I ciclo 2002 – 2003

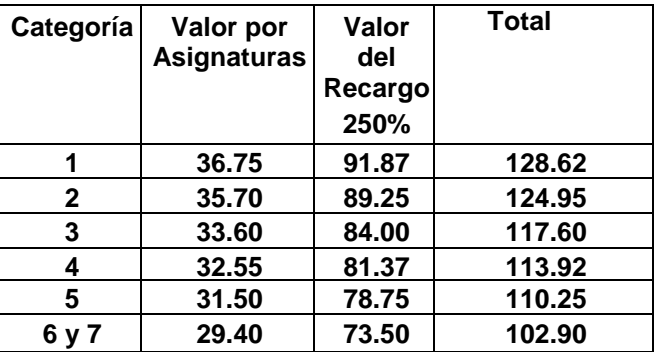

#### **EGRESADOS Y/O PROFESIONALES NACIONALES**

#### **Ciclo I del Período Lectivo 2002-2003**

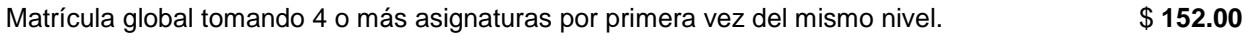

Valor por asignatura a cursar por primera vez, del mismo nivel ó de diferente nivel **\$** 38.00

#### **EXTRANJEROS**

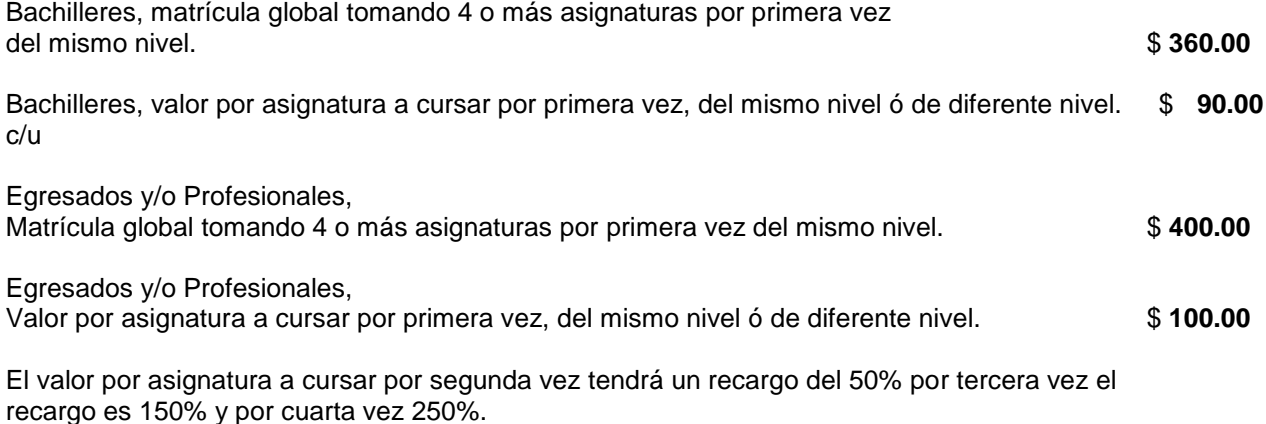

En la PRIMERA CUOTA los estudiantes deberán cancelar el 40% del valor total de la matrícula y el 60% restante en 3 cuotas de igual valor. Además se le sumará a la primera cuota los recargos por vez a tomar de la(s) asignatura(s), derecho de examen de recuperación del Semestre anterior (\$ 2.50 por asignatura), el valor del carnet \$ 1.70 (para ler. Semestre y para aquellos alumnos que se les caduca durante el semestre), \$ 6.00 por uso libre de Internet y por valor de especie valorada \$ 1.00.

# **BIBLIOGRAFIA**

- www.monografias.com
- www.lawebdelprogramador.com
- http://www.willydev.net/DesktopDefault.Aspx
- http://RustemSoft.com/DataGridColumns.htm
- *Microsoft Visual Studio .net Professional*

# **UNIVERSIDAD DE GUAYAQUIL**

# **Facultad de Ciencias Matemáticas y Físicas**

**Carrera de Ingeniería en Sistemas Computacionales**

"Implementación de la Estructura del Sistema Académico con el Módulo de Matriculación para la Facultad de Ciencias Matemáticas y Físicas"

# **MANUAL TECNICO**

## **Autores**:

AYUQUINA CARABAJO MARTHA ELIZABETH ARELLANO GUZMAN GREGORIO ALEJANDRO CRUZ OCHOA WILSON ZAMBRANO MOLINA DARWIN FLORENCIO

**GUAYAQUIL – ECUADOR**

**Año: 2004**

# **INDICE GENERAL**

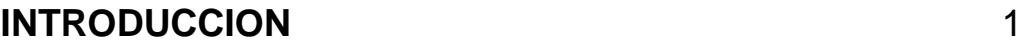

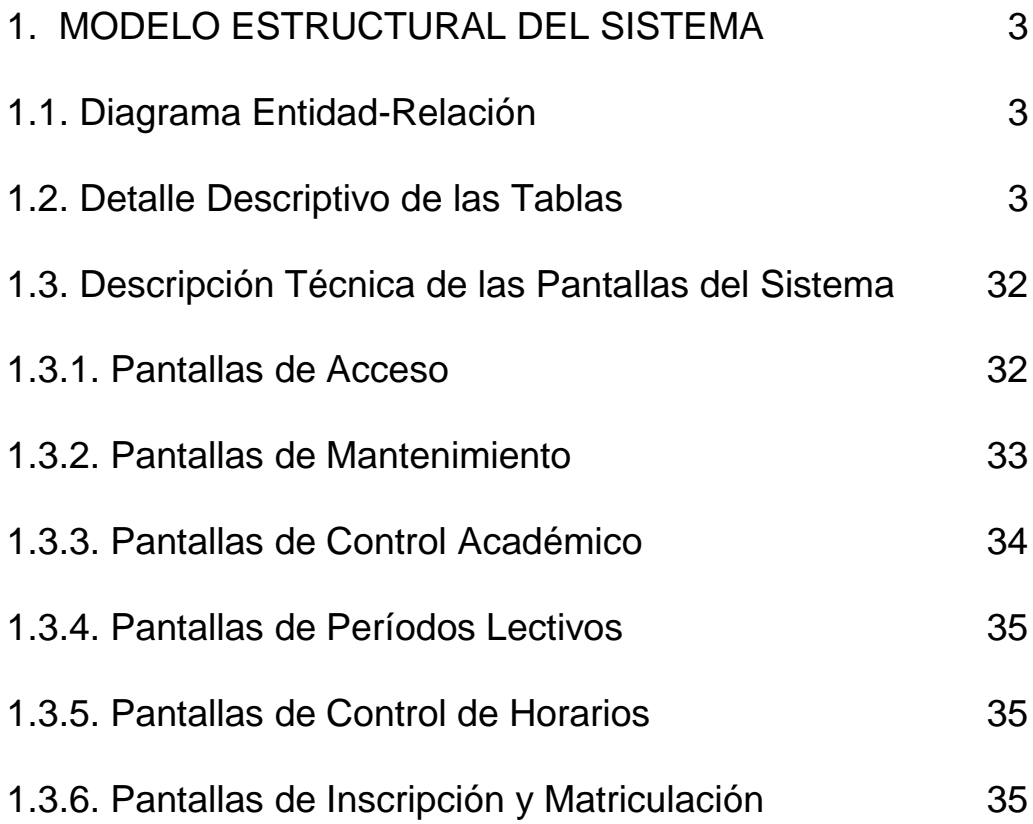

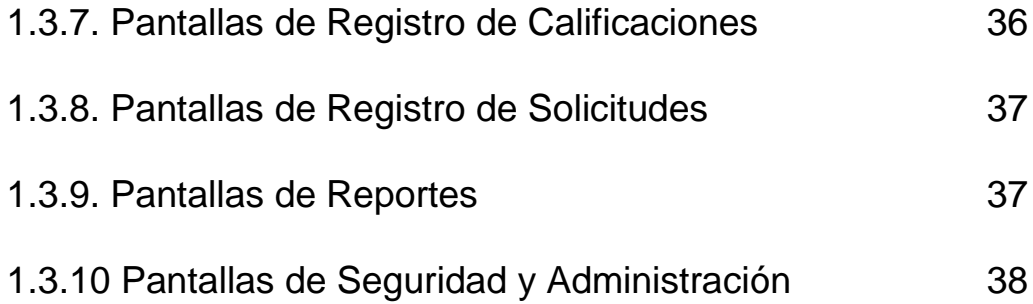

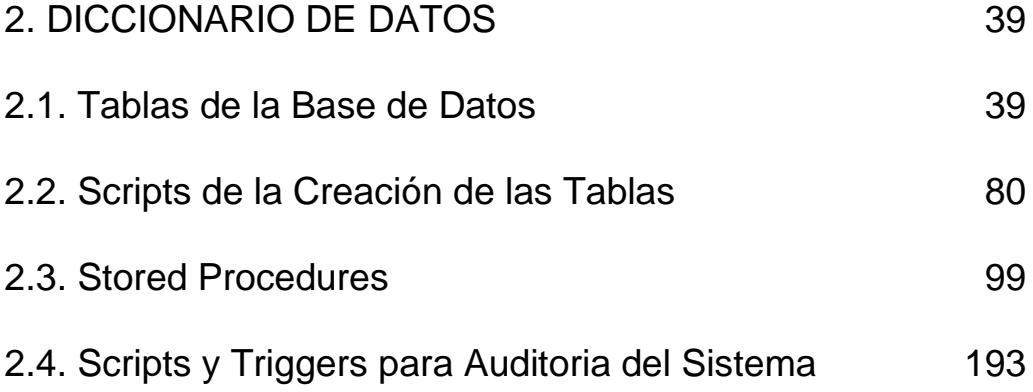

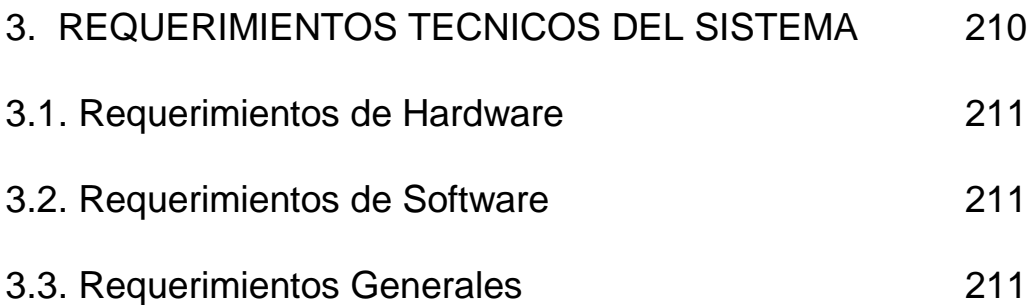

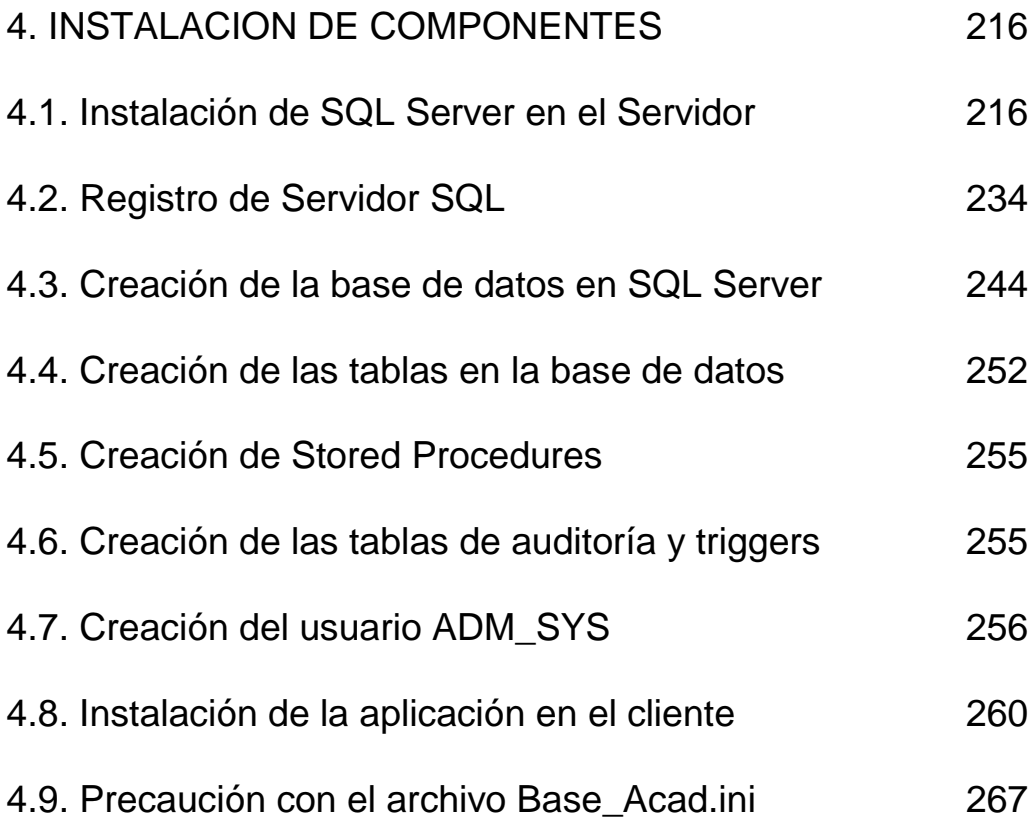

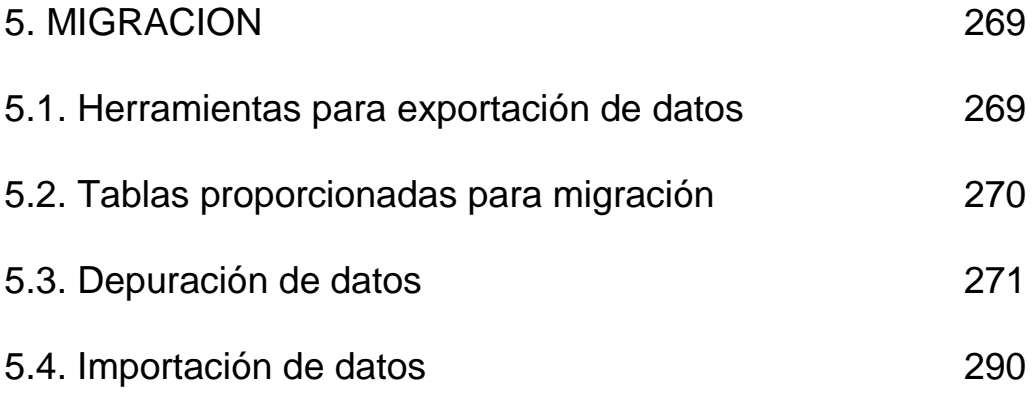

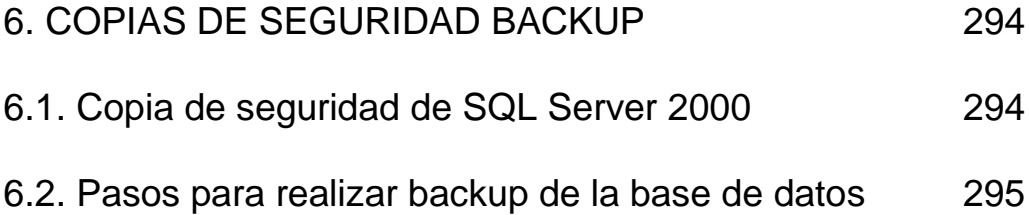

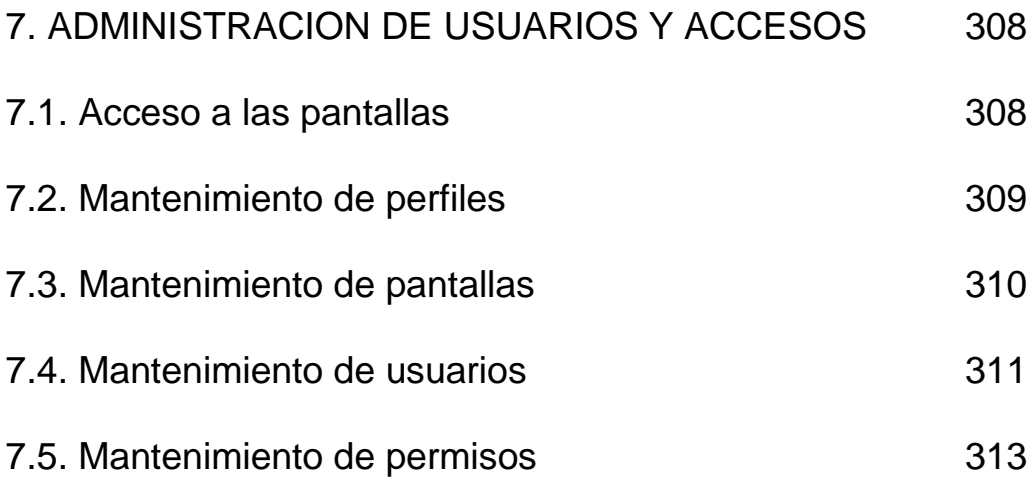

# **INDICE DE FIGURAS**

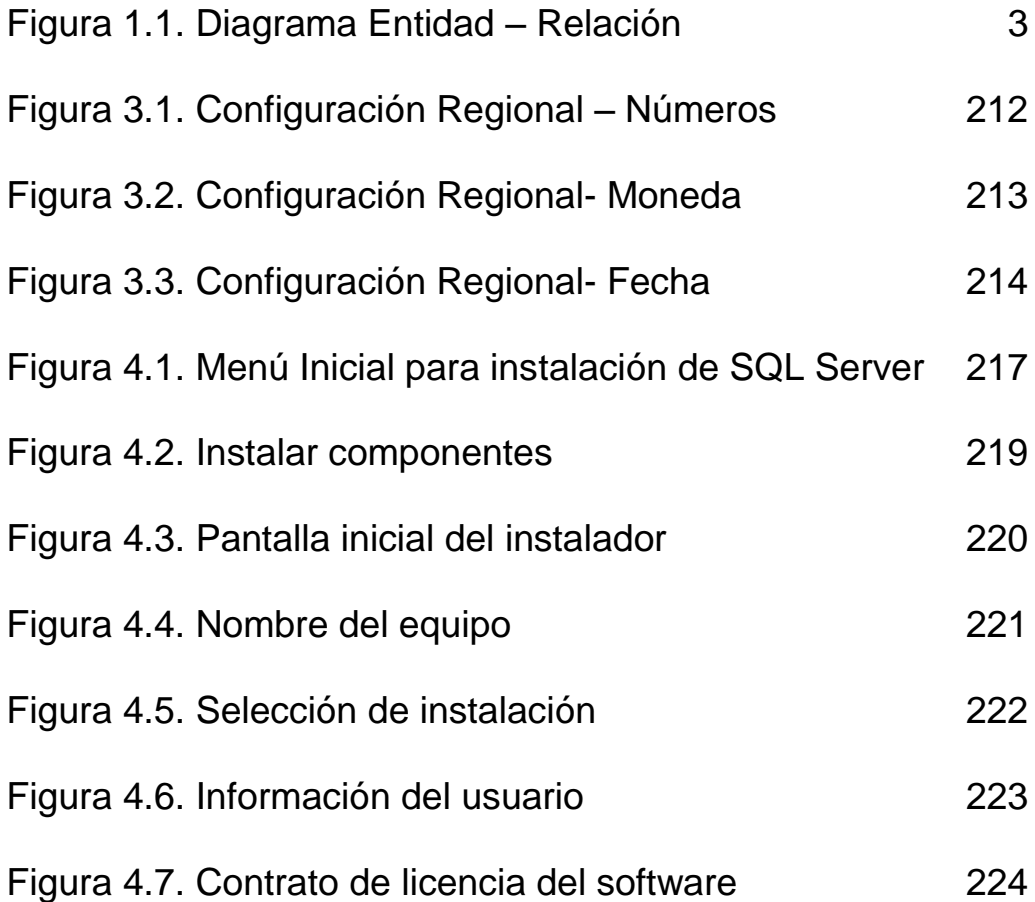

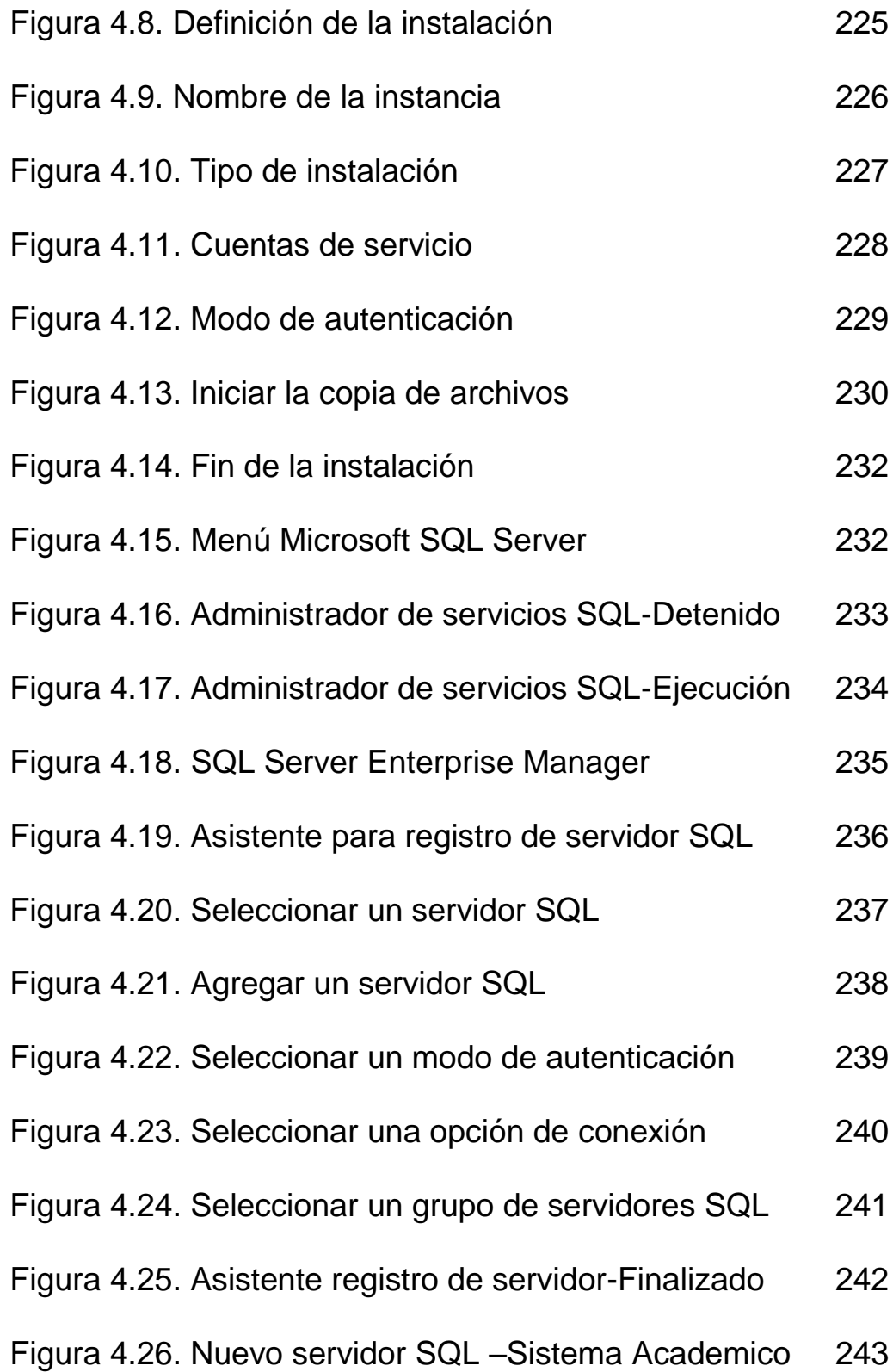

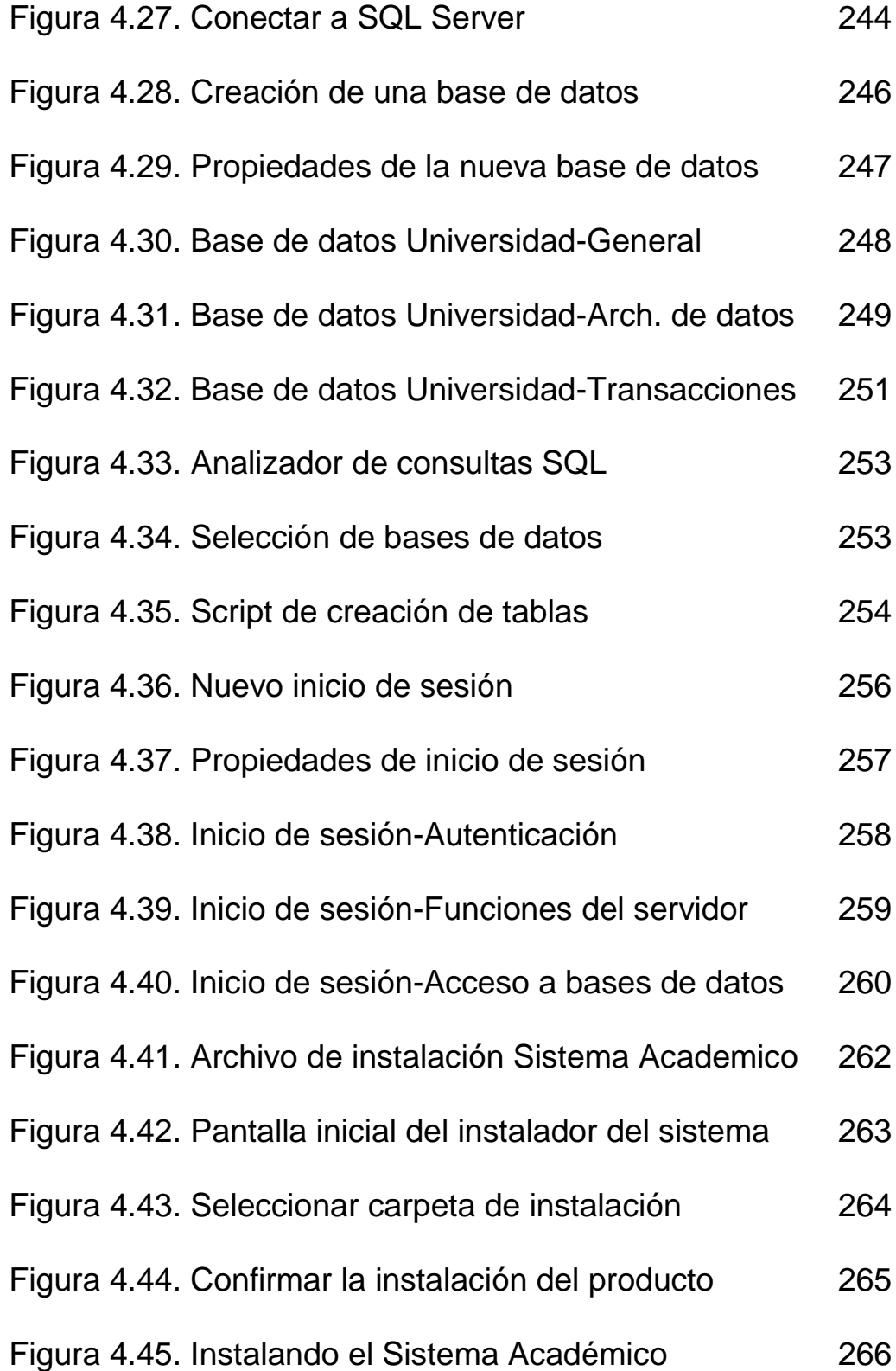

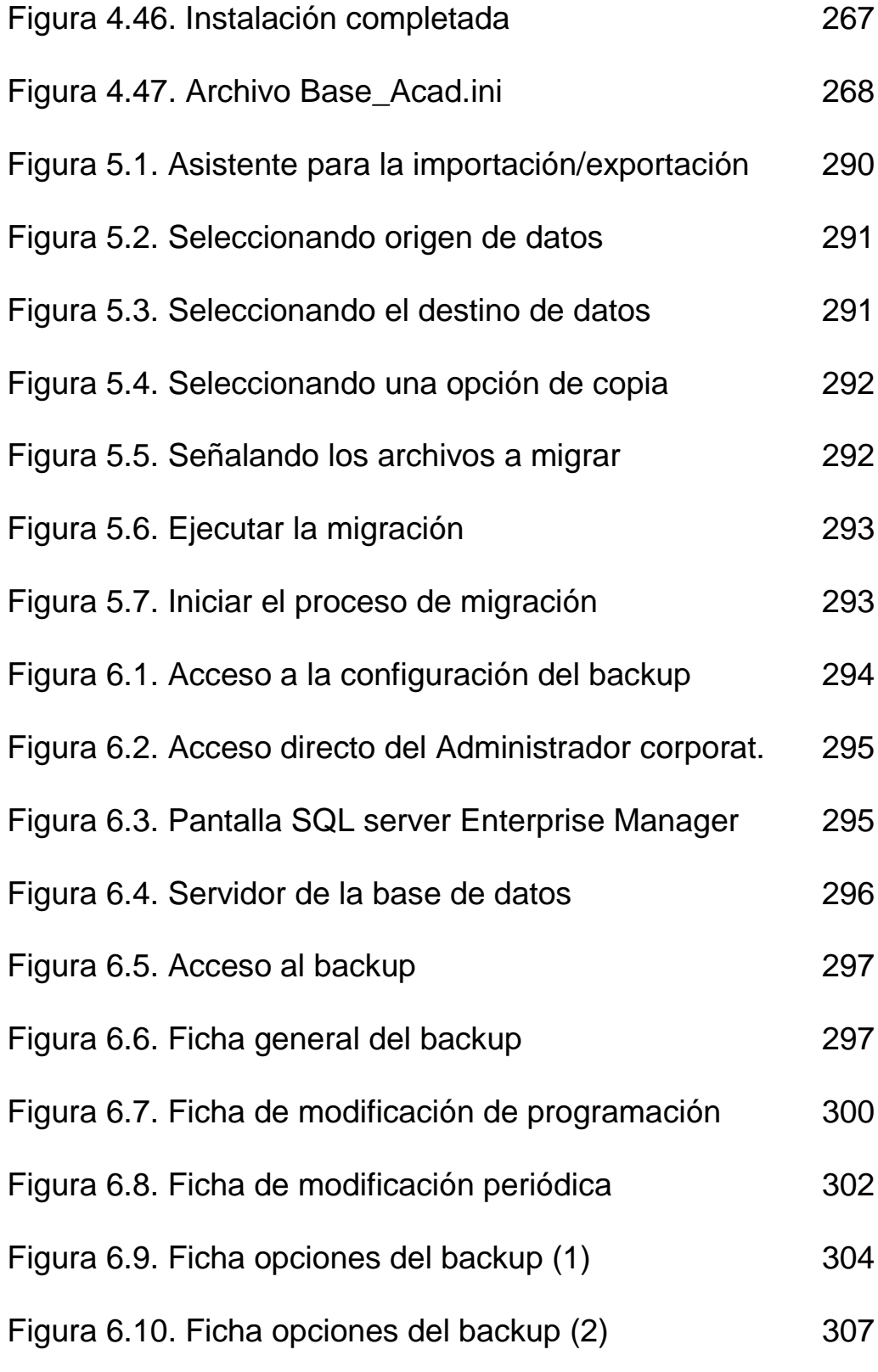

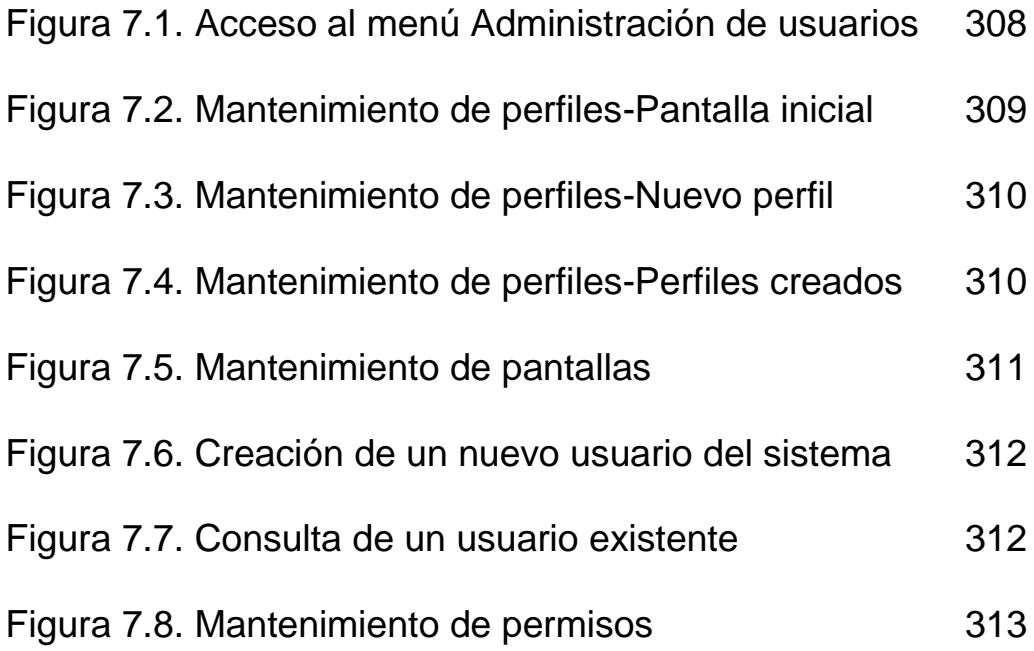

# **INDICE DE TABLAS**

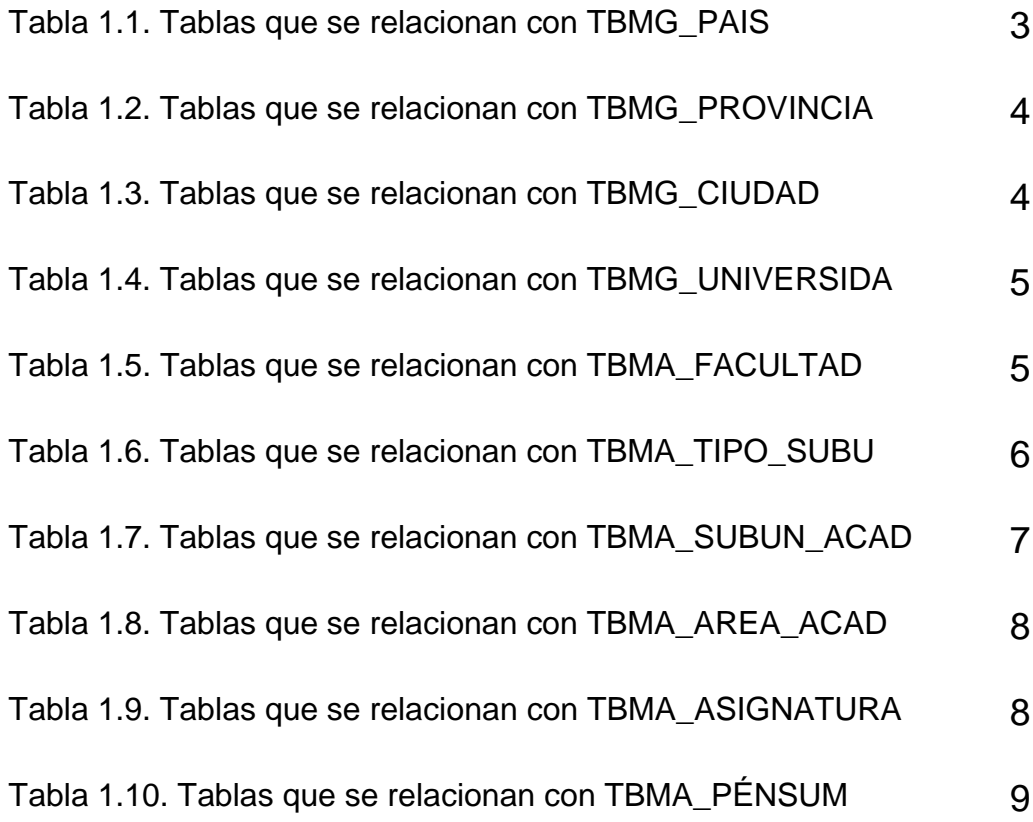

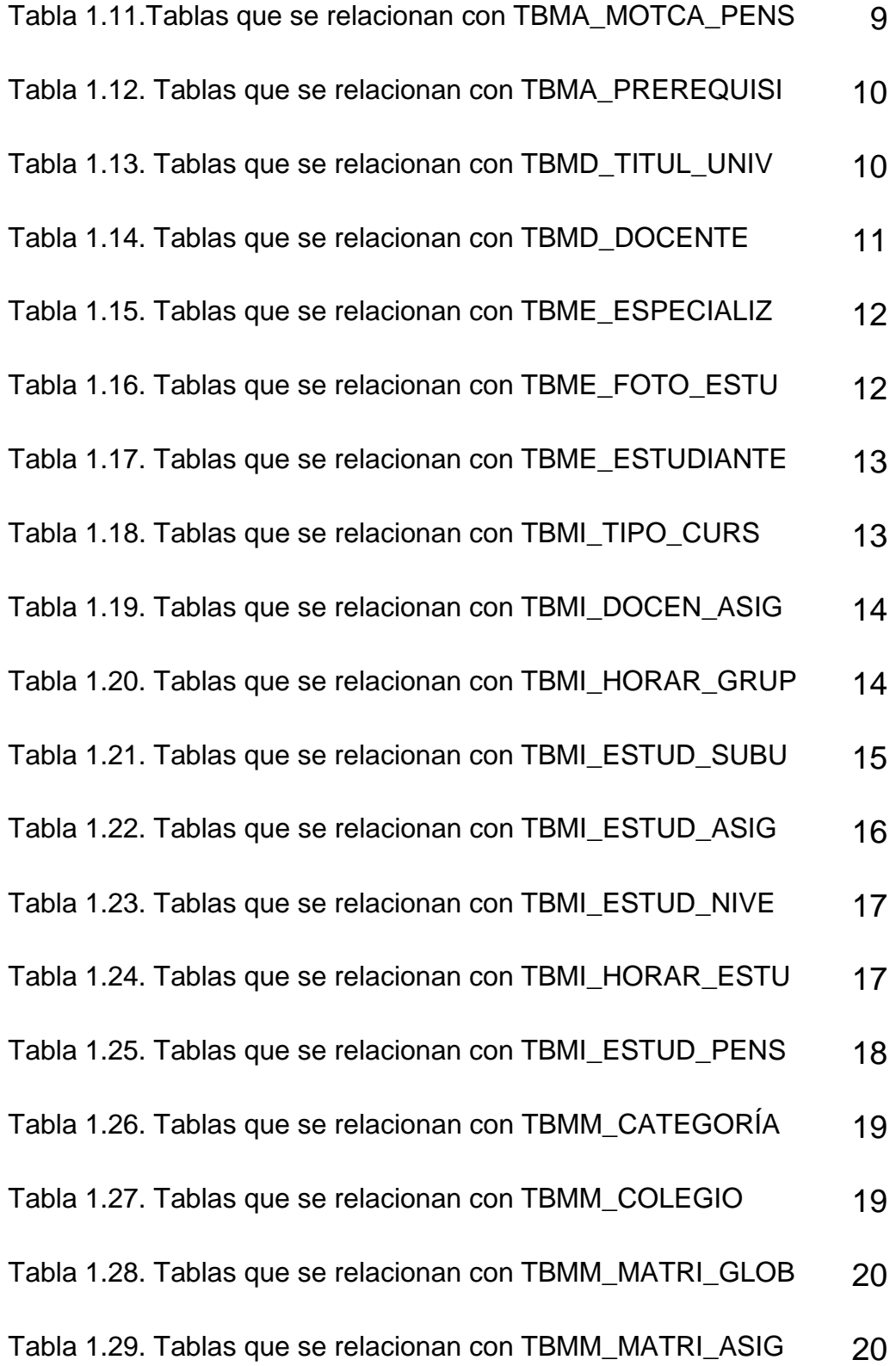

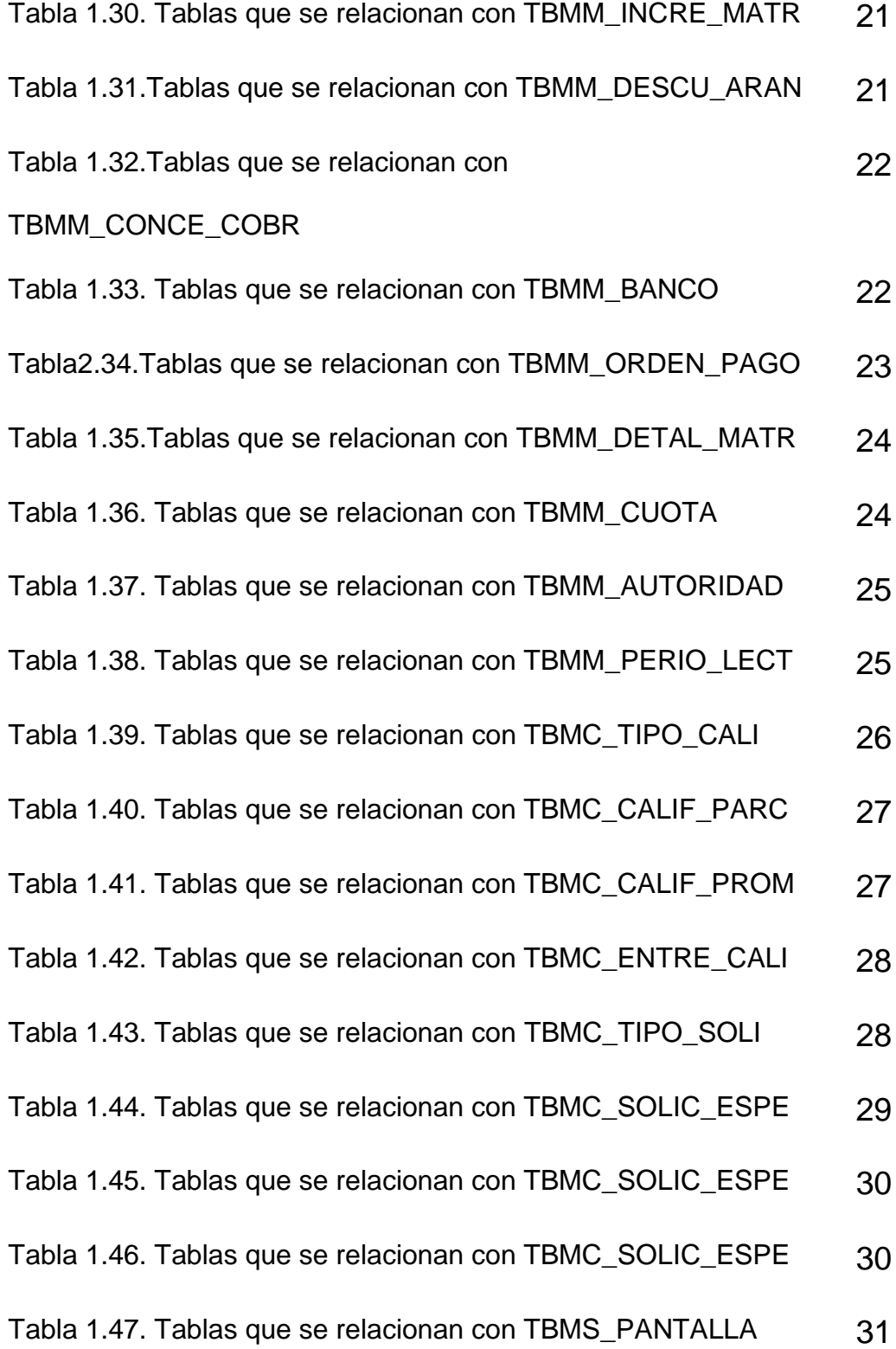

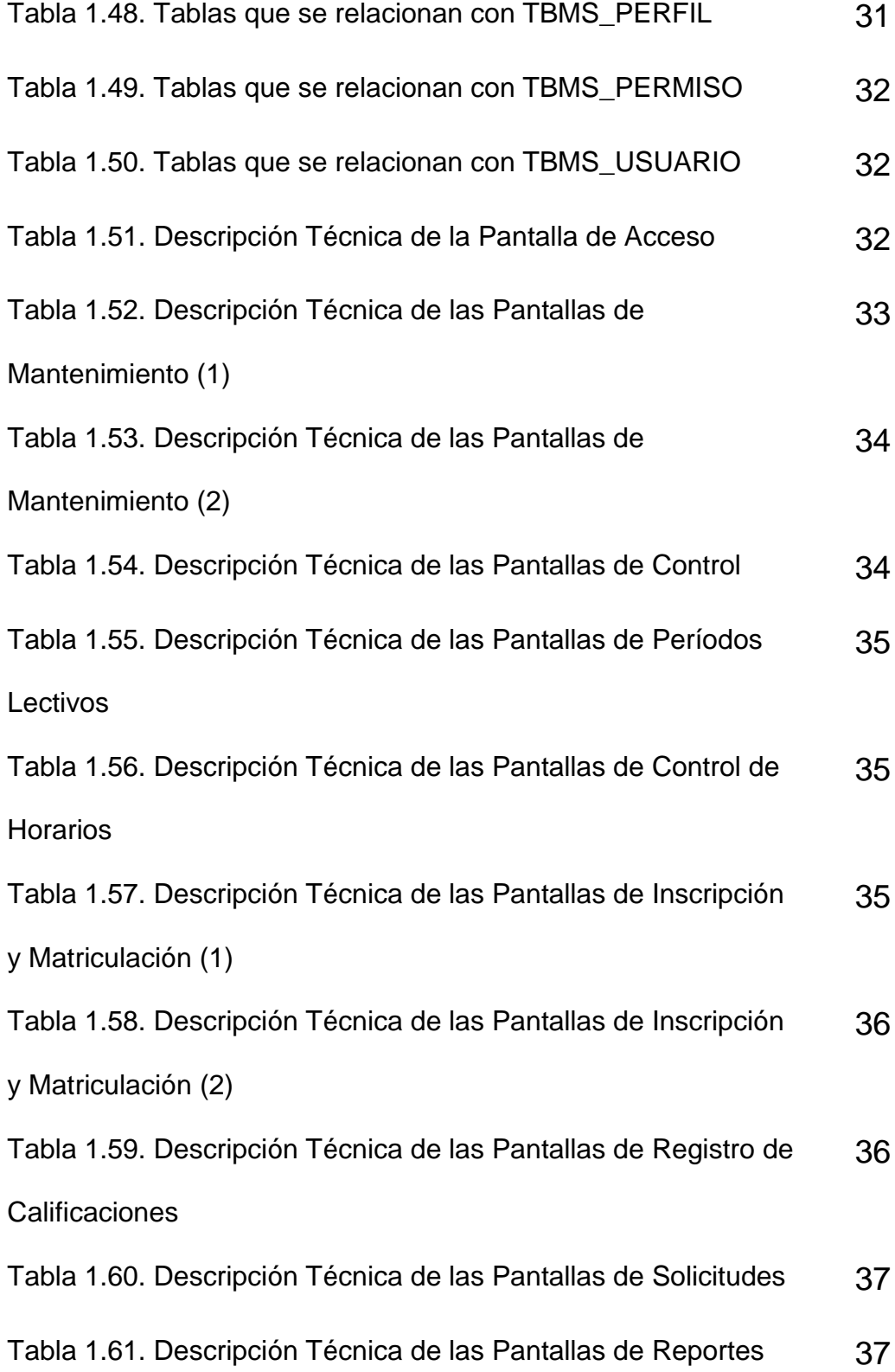

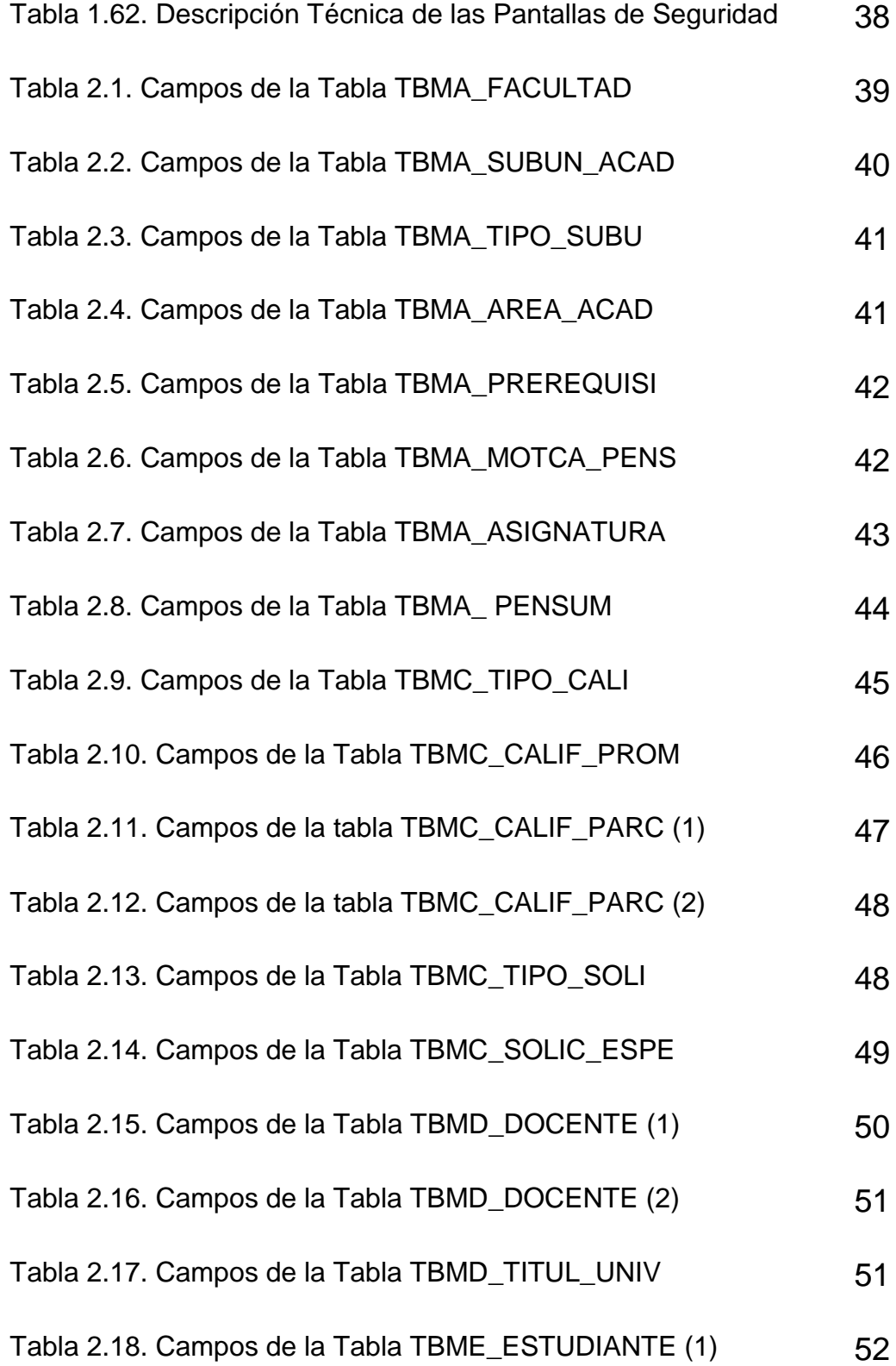

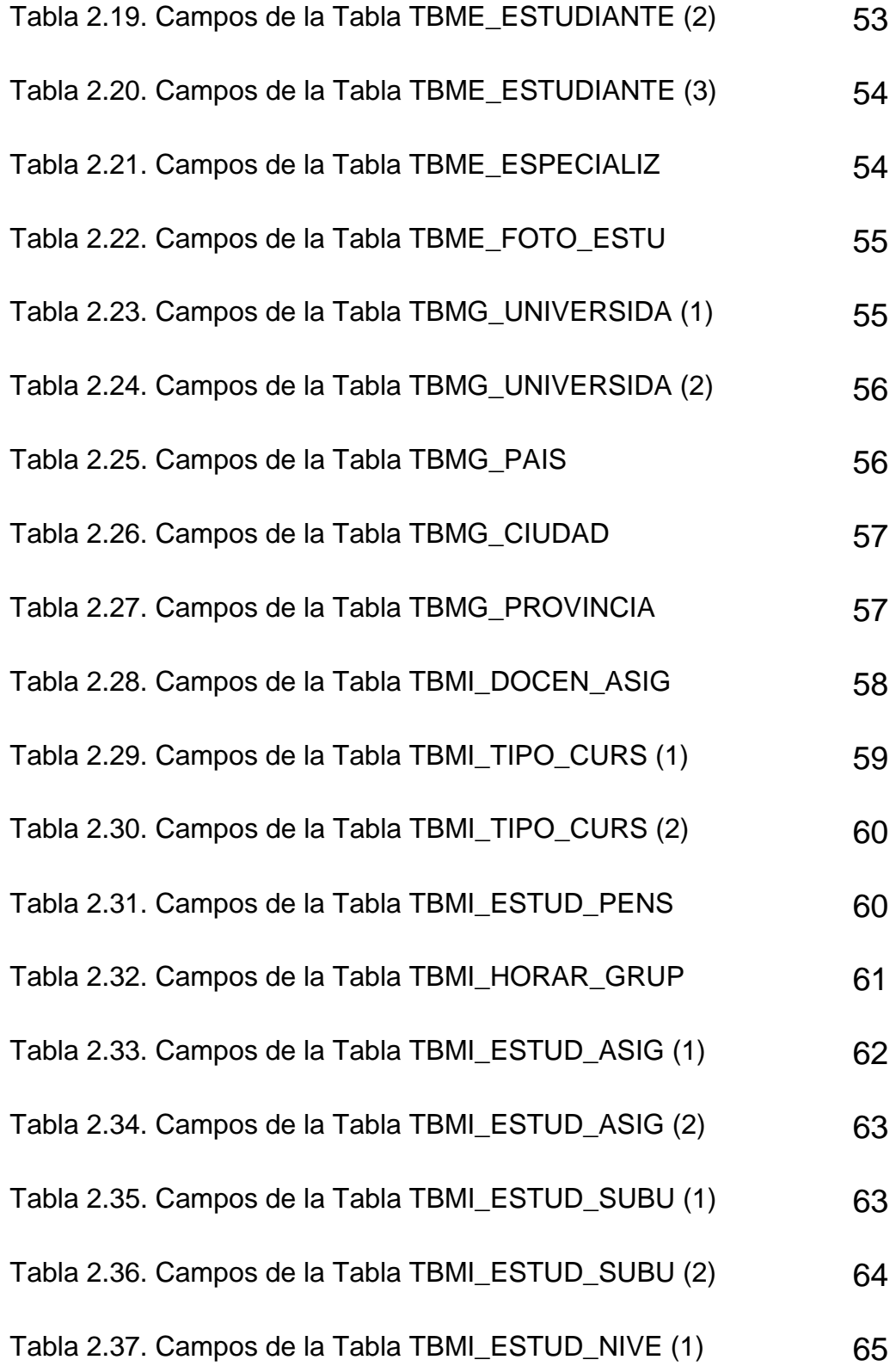

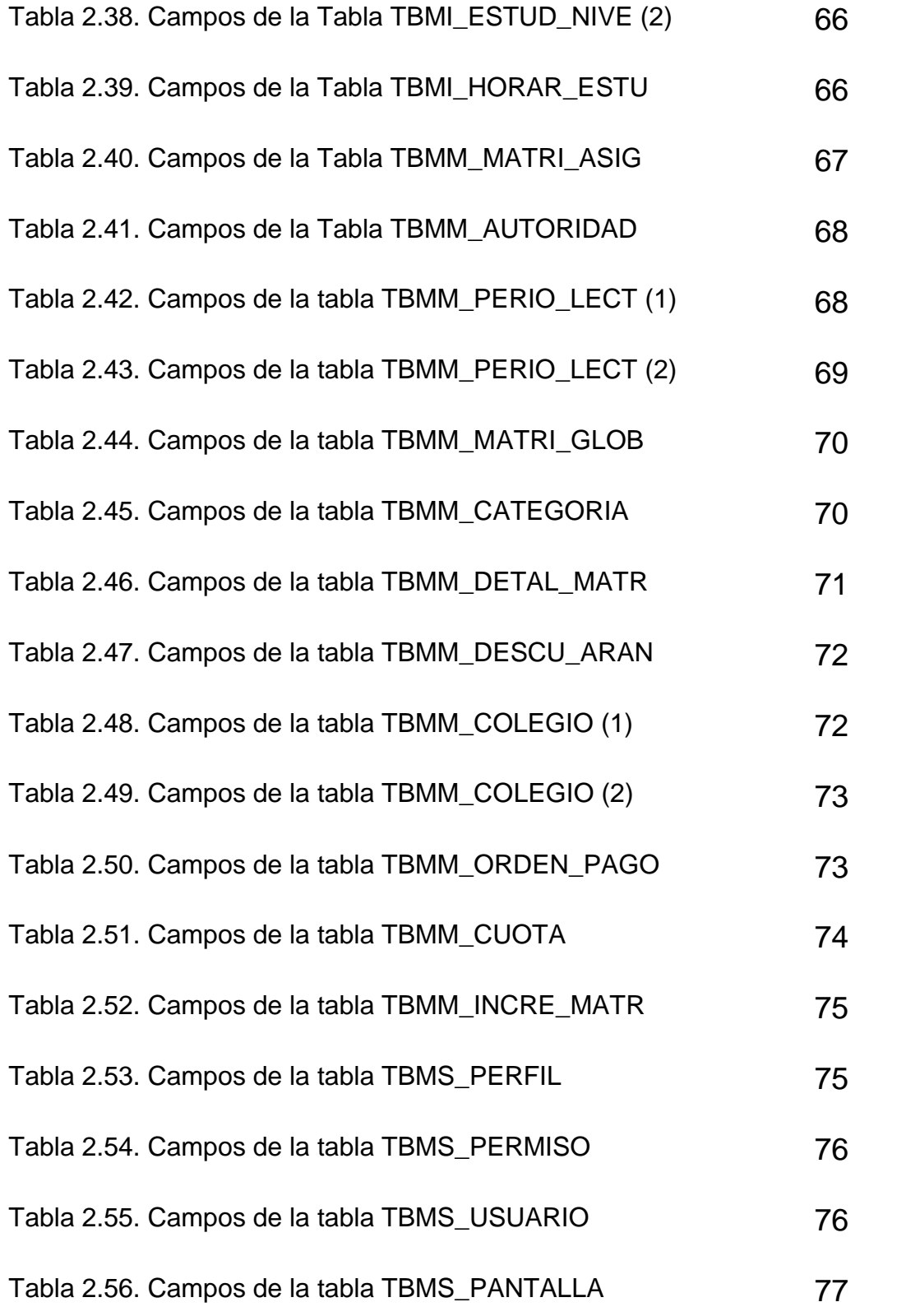

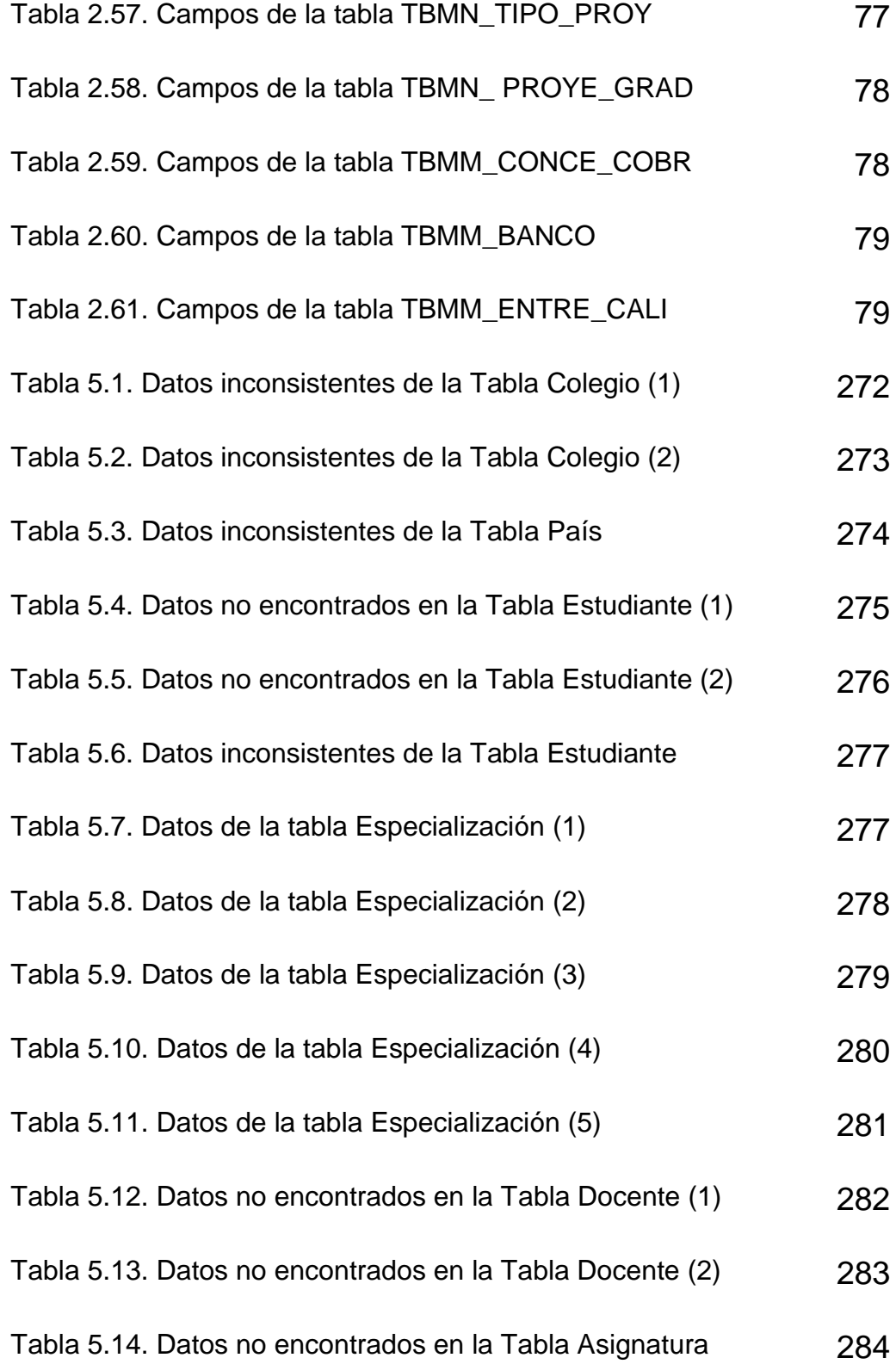

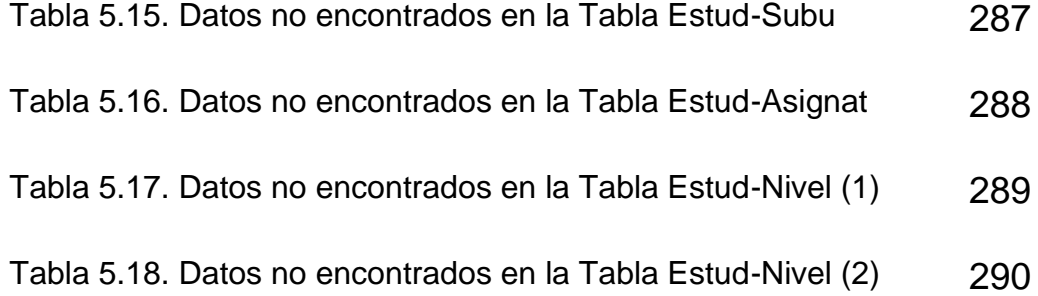

# **INTRODUCCION**

Actualmente la informática ha incursionado en el mercado del Desarrollo de Sistemas para automatizar la información facilitando el trabajo del hombre en diversas áreas; por esta razón muchas empresas ahorran tiempo y espacio utilizando sistemas informáticos en áreas como: Contabilidad, Tesorería, Recursos humanos, Servicios al cliente, etc. Este proyecto cumple las necesidades de la Facultad de Ciencias Matemáticas y Físicas para la matriculación de los estudiantes, manteniendo la información segura y agilitando dicho proceso para el bienestar del elemento más importante de una institución educativa: el cuerpo estudiantil.

Este sistema fue desarrollado sobre una plataforma Windows con herramienta Visual Studio.Net e interactúa de manera directa con la base de datos SQL Server. Las herramientas utilizadas nos han brindado soportes para implementar la estructura que más adelante se detalla, a más de manejar una base de datos sólida en la cual se pueden aplicar restricciones y permisos para cada usuario que se conectan por medio de la red.

El Sistema que presentamos está basado en parámetros con la finalidad de poder adaptarse a las necesidades que se presenten en la Facultad de

Ciencias Matemáticas y Físicas y pueda acoplarse fácilmente a cualquier otra unidad académica.

# **1. MODELO ESTRUCTURAL DEL SISTEMA**

### **1.1.Diagrama Entidad-Relación**

El modelo ha quedado de la forma como se presenta en la figura 1.1,

incorporando parámetros para lo más importante del sistema.

## **1.2.Detalle Descriptivo de las tablas**

### **TBMG\_PAIS**

Esta tabla guardará información sobre cada país. Su clave primaria es el código del país  $\rightarrow$  Pais\_Codigo. La relación dentro del diagrama que lleva con cada tabla es la siguiente:

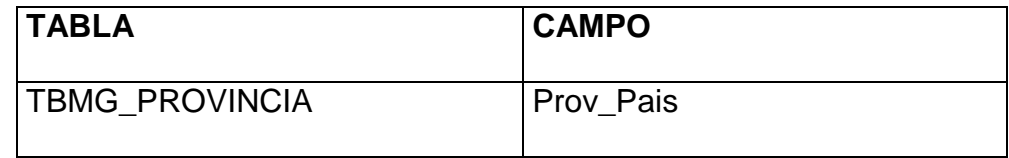

Tabla 1.1. Tablas que se relacionan con TBMG\_PAIS

## **TBMG\_PROVINCIA**

Esta tabla guardará información sobre cada provincia. Su clave primaria está formada por el código de la provincia  $\rightarrow$  Prov\_Codigo y el código del país  $\rightarrow$  Prov Pais. La relación dentro del diagrama que lleva con cada tabla es la siguiente:

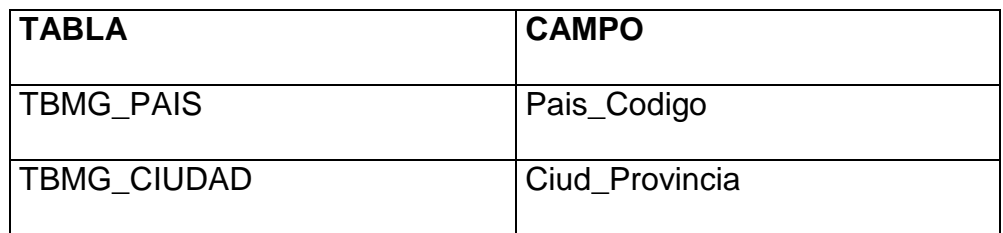

Tabla 1.2. Tablas que se relacionan con TBMG\_PROVINCIA

### **TBMG\_CIUDAD**

Esta tabla guardará información sobre cada ciudad. Su clave primaria está formada por el código de la ciudad  $\rightarrow$  Ciud\_Codigo, el código de la provincia  $\rightarrow$  Ciud\_Provincia y el código del país  $\rightarrow$ Ciud\_Pais. La relación dentro del diagrama que lleva con cada tabla es la siguiente:

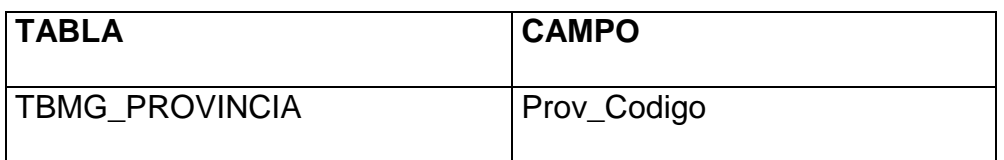

Tabla 1.3. Tablas que se relacionan con TBMG\_CIUDAD

## **TBMG\_UNIVERSIDA**

Esta tabla guardará información sobre cada universidad. Su clave primaria es el código de la universidad → Univ\_Codigo. La relación dentro del diagrama que lleva con cada tabla es la siguiente:

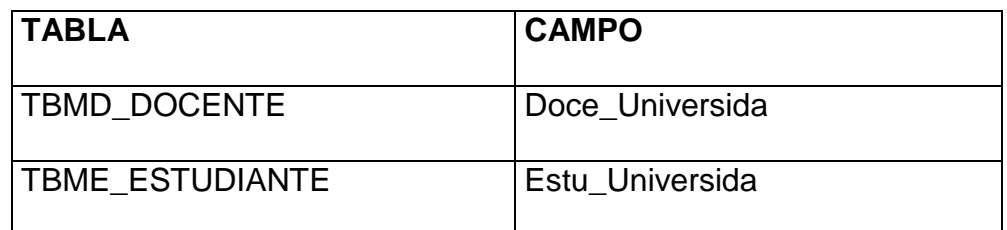

Tabla 1.4. Tablas que se relacionan con TBMG\_UNIVERSIDA

### **TBMA\_FACULTAD**

Esta tabla guardará información sobre cada facultad. Su clave primaria es el código de la facultad  $\rightarrow$  Facu\_Codigo. La relación dentro del diagrama que lleva con cada tabla es la siguiente:

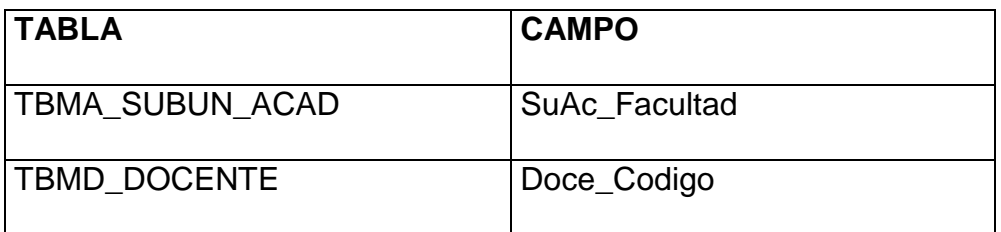

Tabla 1.5. Tablas que se relacionan con TBMA\_FACULTAD

## **TBMA\_TIPO\_SUBU**

Esta tabla guardará información sobre los tipos de subunidades. Su clave primaria es el código del tipo de subunidad  $\rightarrow$  TiSu\_Codigo. La relación dentro del diagrama que lleva con cada tabla es la siguiente:

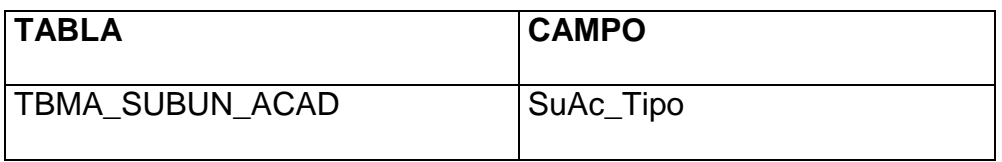

Tabla 1.6. Tablas que se relacionan con TBMA\_TIPO\_SUBU

### **TBMA\_SUBUN\_ACAD**

Esta tabla guardará información sobre cada subunidad académica. Su clave primaria es el código de la subunidad  $\rightarrow$  SuAc\_Codigo. La relación dentro del diagrama que lleva con cada tabla es la siguiente:

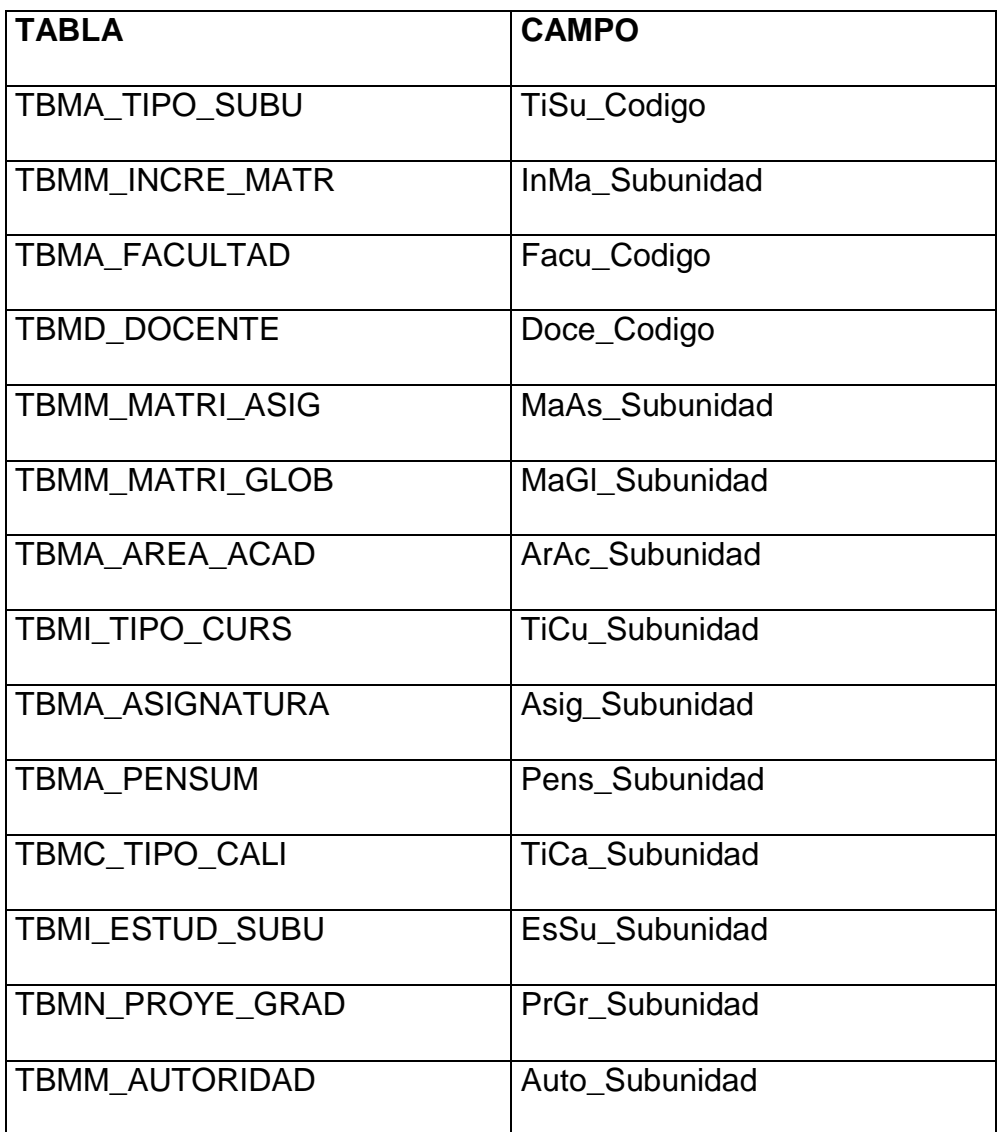

Tabla 1.7. Tablas que se relacionan con TBMA\_SUBUN\_ACAD

## **TBMA\_AREA\_ACAD**

Esta tabla guardará información sobre cada área académica. Su clave primaria está formada por el código del área académica > ArAc\_Codigo y el código de la subunidad → ArAc\_Subunidad. La relación dentro del diagrama que lleva con cada tabla es la siguiente:

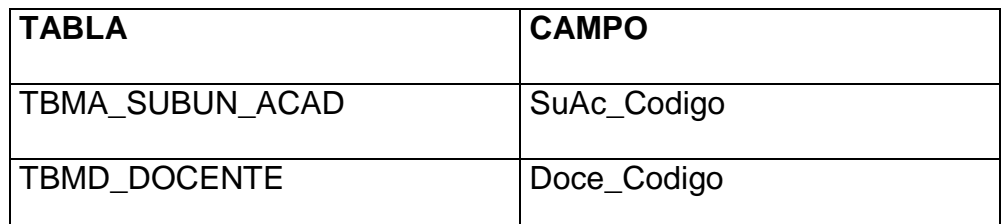

Tabla 1.8. Tablas que se relacionan con TBMA\_AREA\_ACAD

### **TBMA\_ASIGNATURA**

Esta tabla guardará información sobre cada asignatura. Su clave primaria es el código de la asignatura  $\rightarrow$  Asig\_Codigo. La relación dentro del diagrama que lleva con cada tabla es la siguiente:

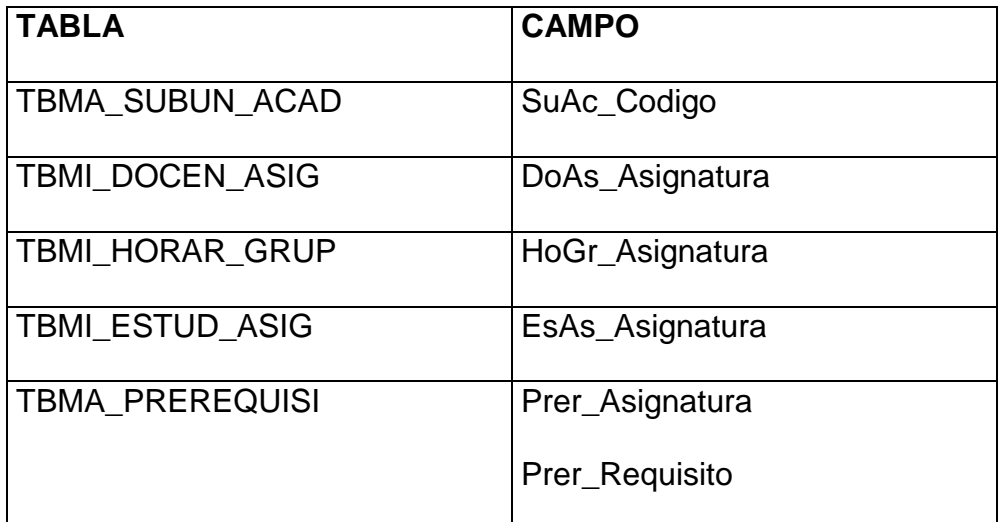

Tabla 1.9. Tablas que se relacionan con TBMA\_ASIGNATURA

## **TBMA\_PENSUM**

Esta tabla guardará información sobre cada pénsum. Su clave primaria es el código del pénsum  $\rightarrow$  Pens\_Codigo. La relación dentro del diagrama que lleva con cada tabla es la siguiente:

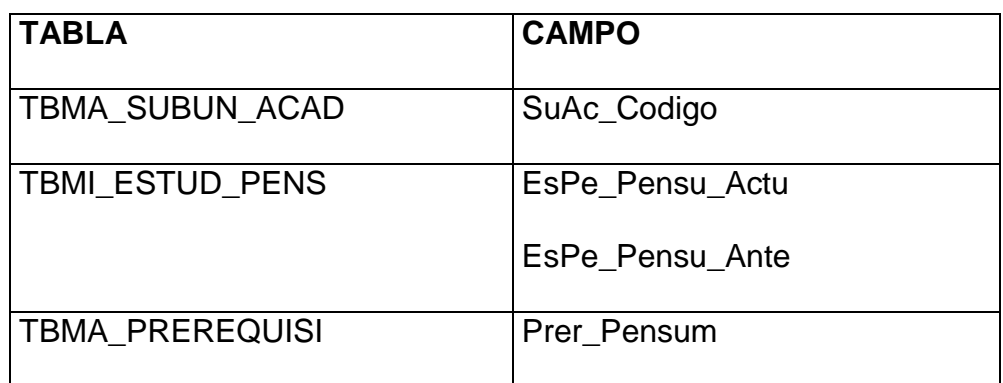

Tabla 1.10. Tablas que se relacionan con TBMA\_PÉNSUM

### **TBMA\_MOTCA\_PENS**

Esta tabla guardará información sobre los motivos de cambio de pénsum. Su clave primaria es el código del motivo de cambio de pénsum → MoPe\_Codigo. La relación dentro del diagrama que lleva con cada tabla es la siguiente:

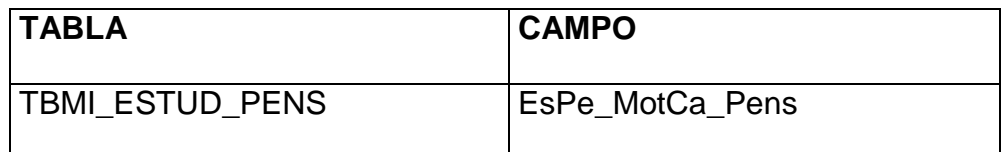

Tabla 1.11. Tablas que se relacionan con TBMA\_MOTCA\_PENS
# **TBMA\_PREREQUISI**

Esta tabla guardará información sobre cada prerrequisito. No tiene clave primaria. La relación dentro del diagrama que lleva con cada tabla es la siguiente:

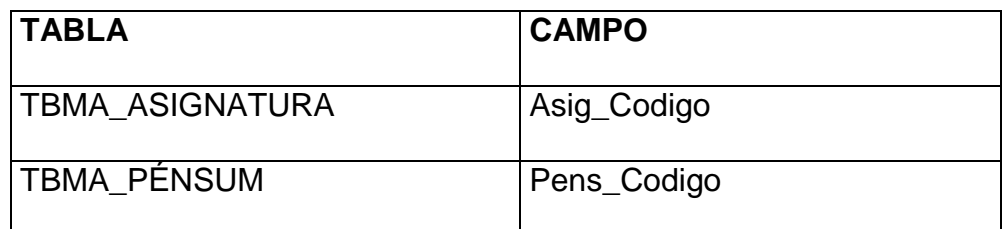

Tabla 1.12. Tablas que se relacionan con TBMA\_PREREQUISI

#### **TBMD\_TITUL\_UNIV**

Esta tabla guardará información sobre los títulos universitarios. Su clave primaria es el código del título universitario  $\rightarrow$  TiUn\_Codigo. La relación dentro del diagrama que lleva con cada tabla es la siguiente:

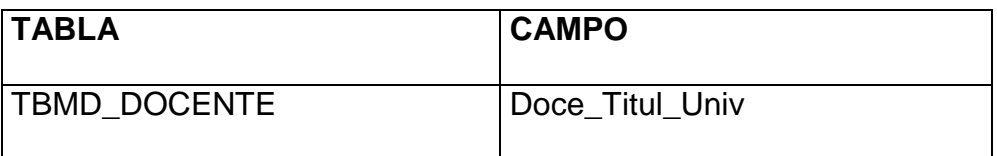

Tabla 1.13. Tablas que se relacionan con TBMD\_TITUL\_UNIV

# **TBMD\_DOCENTE**

Esta tabla guardará información sobre los docentes. Su clave primaria es el código del docente  $\rightarrow$  Doce\_Codigo. La relación dentro del diagrama que lleva con cada tabla es la siguiente:

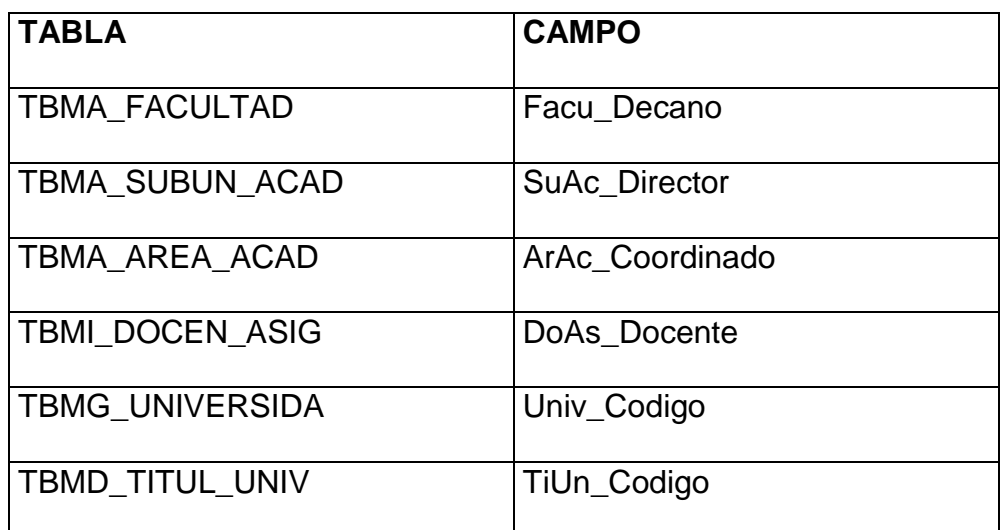

Tabla 1.14. Tablas que se relacionan con TBMD\_DOCENTE

#### **TBME\_ESPECIALIZ**

Esta tabla guardará información sobre cada especialización. Su clave primaria es el código de la especialización  $\rightarrow$  Espe\_Codigo. La relación dentro del diagrama que lleva con cada tabla es la siguiente:

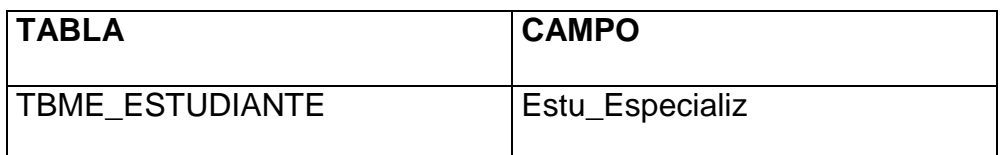

Tabla 1.15. Tablas que se relacionan con TBME\_ESPECIALIZ

#### **TBME\_FOTO\_ESTU**

Esta tabla guardará la foto de cada estudiante. Su clave primaria es el código del estudiante FoEs\_Estudiante. La relación dentro del diagrama que lleva con cada tabla es la siguiente:

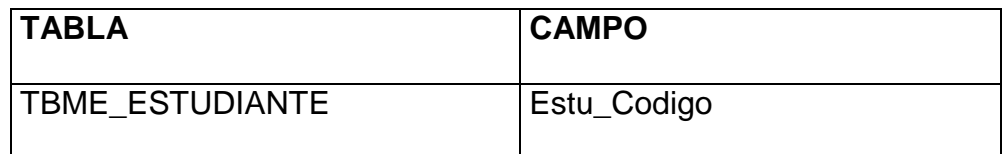

Tabla 1.16. Tablas que se relacionan con TBME\_FOTO\_ESTU

#### **TBME\_ESTUDIANTE**

Esta tabla guardará información sobre los estudiantes. Su clave primaria es el código del estudiante  $\rightarrow$  Estu\_Codigo. La relación dentro del diagrama que lleva con cada tabla es la siguiente:

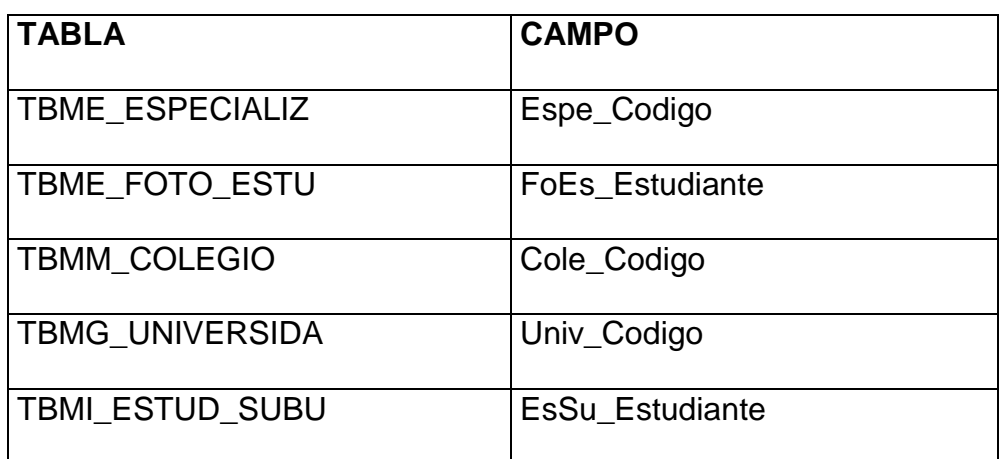

Tabla 1.17. Tablas que se relacionan con TBME\_ESTUDIANTE

#### **TBMI\_TIPO\_CURS**

Esta tabla guardará información sobre cada tipo de curso. Su clave primaria es el código del tipo de curso → TiCu\_Codigo. La relación dentro del diagrama que lleva con cada tabla es la siguiente:

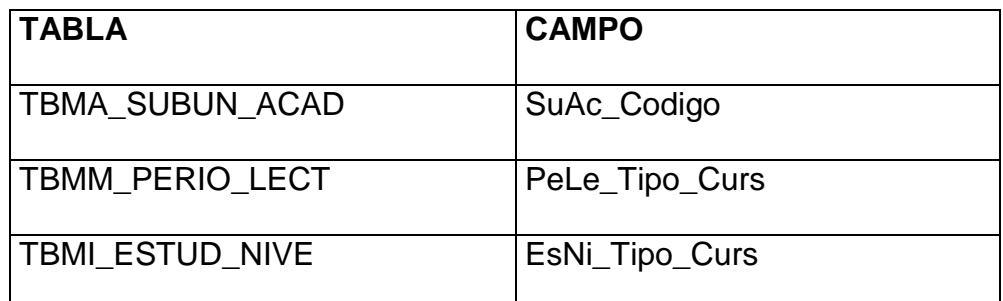

Tabla 1.18. Tablas que se relacionan con TBMI\_TIPO\_CURS

#### **TBMI\_DOCEN\_ASIG**

Esta tabla guardará información sobre las cargas horarias de un docente. No tiene clave primaria.

La relación dentro del diagrama que lleva con cada tabla es la siguiente:

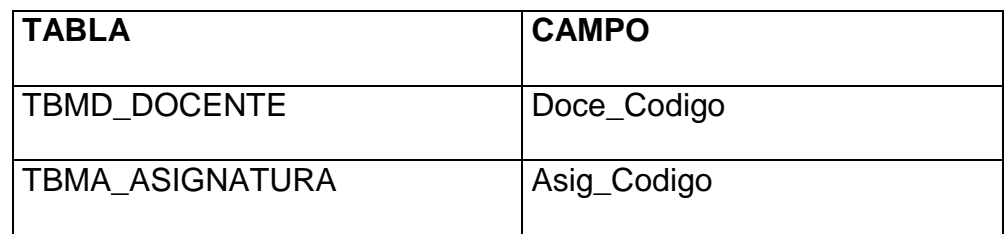

Tabla 1.19. Tablas que se relacionan con TBMI\_DOCEN\_ASIG

#### **TBMI\_HORAR\_GRUP**

Esta tabla guardará información sobre los horarios de los grupos. Cabe recalcar que esta tabla es temporal y se borra cuando se cierra un periodo lectivo. Su clave primaria está formada por el código del horario  $\rightarrow$  HoGr\_Codigo y el código del grupo  $\rightarrow$ HoGr\_Grupo. La relación dentro del diagrama que lleva con cada tabla es la siguiente:

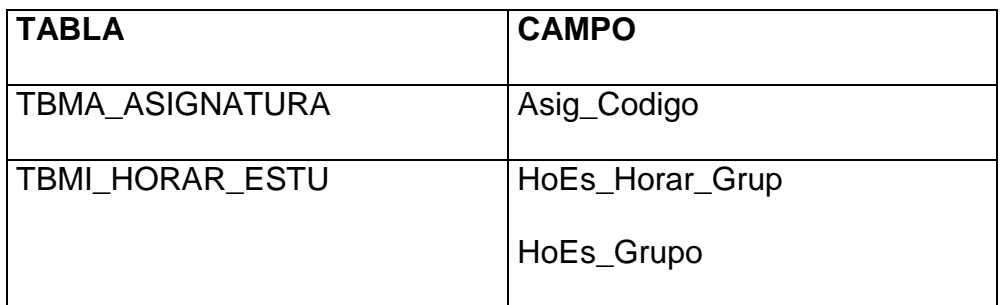

Tabla 1.20. Tablas que se relacionan con TBMI\_HORAR\_GRUP

#### **TBMI\_ESTUD\_SUBU**

Esta tabla guardará información sobre el estudiante en la subunidad. Su clave primaria es el código del estudiante dentro de esa subunidad (4 dígitos de la subunidad + 6 dígitos del estudiante) → EsSu\_CodEs\_Subu. La relación dentro del diagrama que lleva con cada tabla es la siguiente:

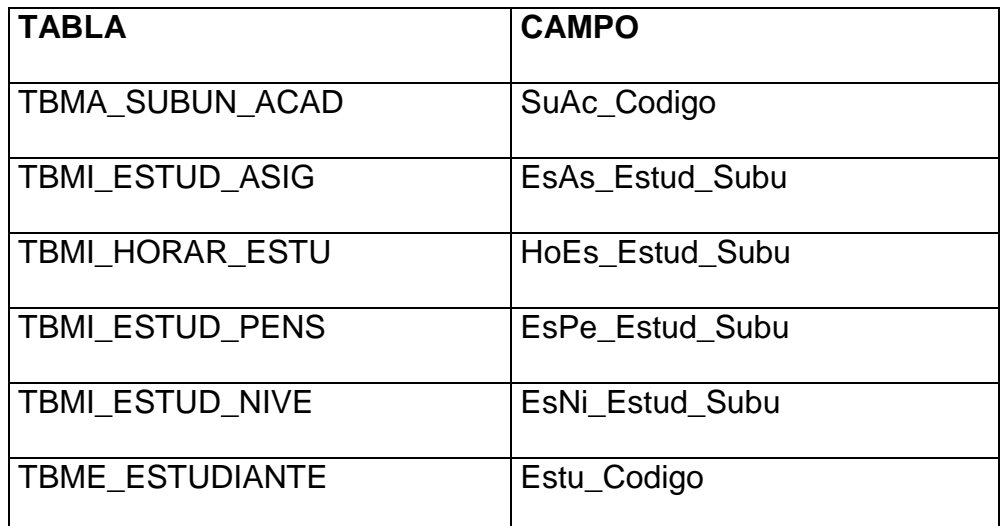

Tabla 1.21. Tablas que se relacionan con TBMI\_ESTUD\_SUBU

#### **TBMI\_ESTUD\_ASIG**

Esta tabla guardará información sobre las asignaturas tomadas por un estudiante. Su clave primaria está formada por el código del estudiante en la subunidad > EsAs\_Estud\_Subu, el código de la asignatura  $\rightarrow$  EsAs\_Asignatura y el número de crédito  $\rightarrow$  EsAs\_Numer\_Cred. La relación dentro del diagrama que lleva con cada tabla es la siguiente:

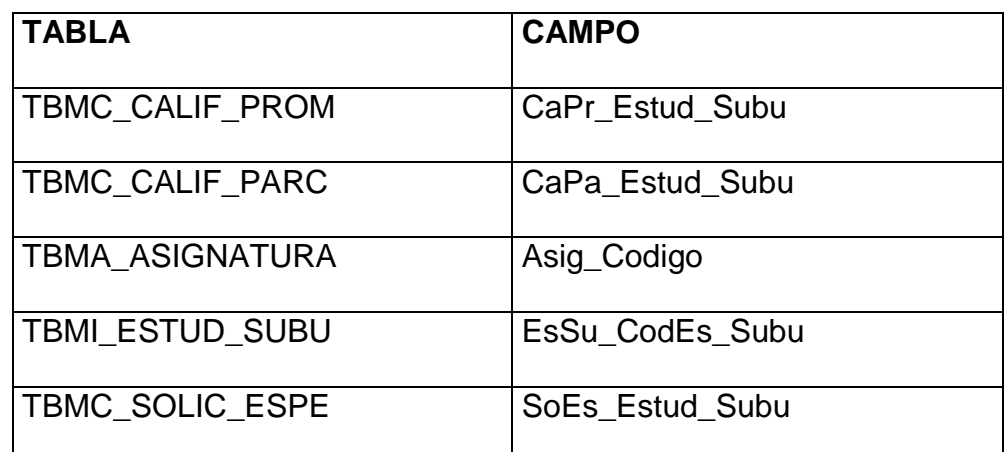

Tabla 1.22. Tablas que se relacionan con TBMI\_ESTUD\_ASIG

#### **TBMI\_ESTUD\_NIVE**

Esta tabla guardará información sobre el desenvolvimiento de cada estudiante en los niveles que va cursando. Su clave primaria es el código del estudiante en la subunidad  $\rightarrow$  EsNi\_Estud\_Subu y un número de matrícula (número generado por el sistema cuando se están inscribiendo, consiste en: año + mes + número secuencial)  $\rightarrow$ EsNi\_Numer\_Matr. La relación dentro del diagrama que lleva con cada tabla es la siguiente:

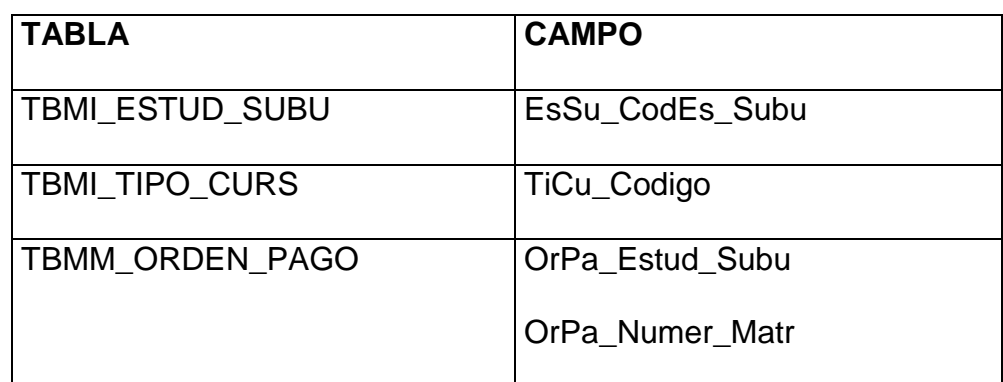

Tabla 1.23. Tablas que se relacionan con TBMI\_ESTUD\_NIVE

#### **TBMI\_HORAR\_ESTU**

Esta tabla guardará información sobre cada horario generado para cada estudiante. Su clave primaria está formada por el código del horario del grupo  $\rightarrow$  HoEs\_Horar\_Grup, el código del grupo  $\rightarrow$ HoEs\_Grupo y el código del estudiante en la subunidad > HoEs\_Estud\_Subu. La relación dentro del diagrama que lleva con cada tabla es la siguiente:

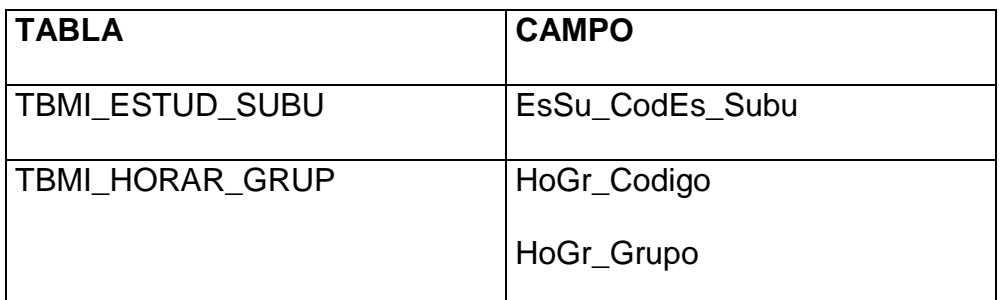

Tabla 1.24. Tablas que se relacionan con TBMI\_HORAR\_ESTU

# **TBMI\_ESTUD\_PENS**

Esta tabla guardará información sobre los pénsum tomados por cada estudiante. Su clave primaria está formada por el código del estudiante en la subunidad  $\rightarrow$  EsPe\_Estud\_Subu y el código del pénsum que está tomando (actual)  $\rightarrow$  EsPe\_Pensu\_Actu. La relación dentro del diagrama que lleva con cada tabla es la siguiente:

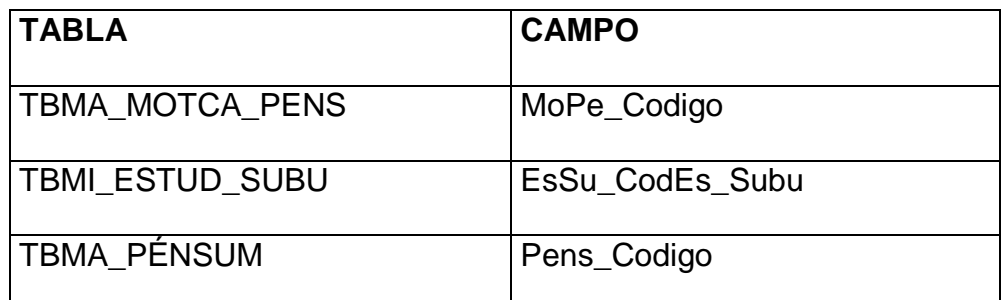

Tabla 1.25. Tablas que se relacionan con TBMI\_ESTUD\_PENS

# **TBMM\_CATEGORÍA**

Esta tabla guardará información sobre cada categoría. Su clave primaria es el código de la categoría  $\rightarrow$  Cate\_Codigo. La relación dentro del diagrama que lleva con cada tabla es la siguiente:

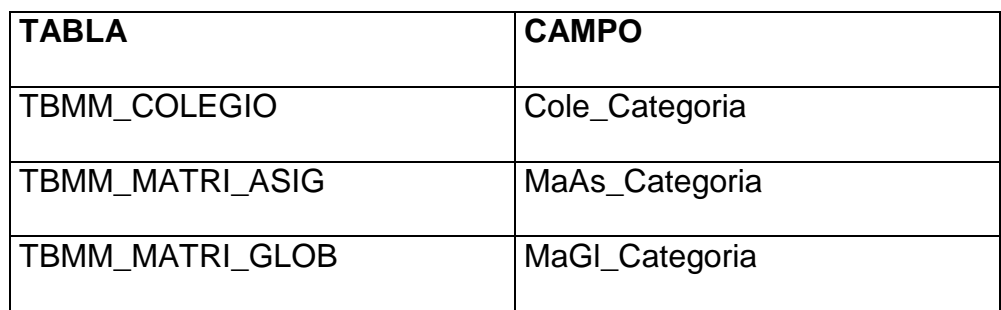

Tabla 1.26. Tablas que se relacionan con TBMM\_CATEGORÍA

#### **TBMM\_COLEGIO**

Esta tabla guardará información sobre cada colegio. Su clave primaria es el código del colegio  $\rightarrow$  Cole\_Codigo. La relación dentro del diagrama que lleva con cada tabla es la siguiente:

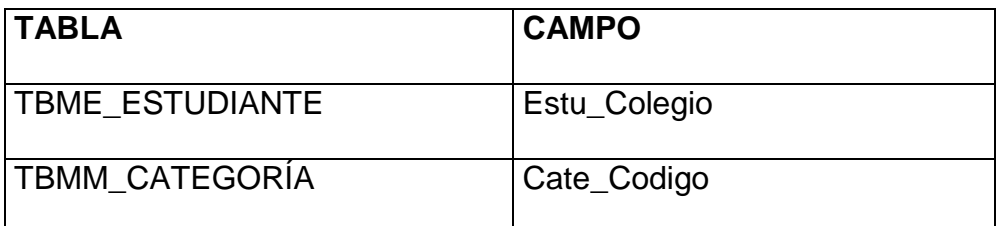

Tabla 1.27. Tablas que se relacionan con TBMM\_COLEGIO

#### **TBMM\_MATRI\_GLOB**

Esta tabla guardará los valores de la matrícula global por categorías. Su clave primaria está formada por el código de la categoría  $\rightarrow$  MaGI Categoría y por el código de la subunidad  $\rightarrow$ MaGl\_Subunidad. La relación dentro del diagrama que lleva con cada tabla es la siguiente:

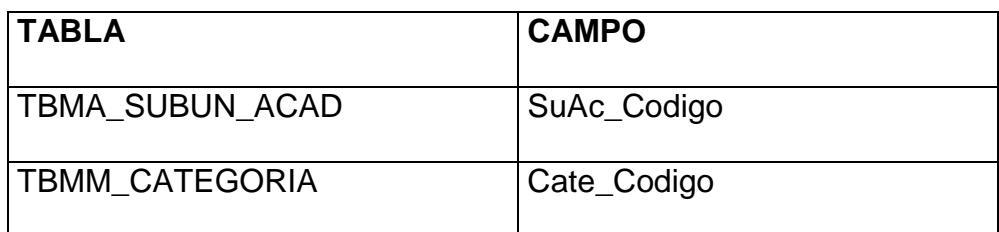

Tabla 1.28. Tablas que se relacionan con TBMM\_MATRI\_GLOB

#### **TBMM\_MATRI\_ASIG**

Esta tabla guardará los valores de la matrícula por cada asignatura clasificada por categorías. Su clave primaria está formada el código de la categoría → MaAs\_Categoría y por el código de la subunidad → MaAs\_Subunidad. La relación dentro del diagrama que lleva con cada tabla es la siguiente:

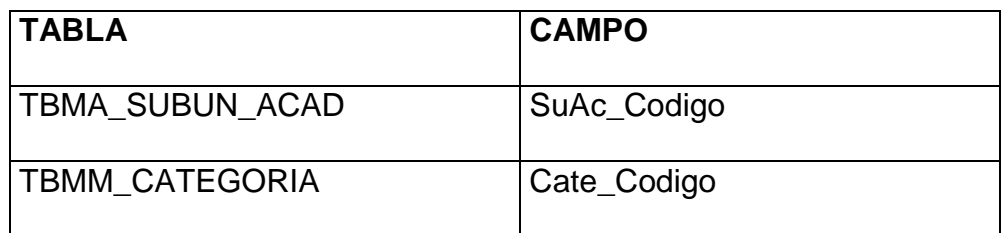

Tabla 1.29. Tablas que se relacionan con TBMM\_MATRI\_ASIG

#### **TBMM\_INCRE\_MATR**

Esta tabla guardará información sobre los porcentajes de incremento de matrícula. Su clave primaria está formada por el código del tipo de matrícula  $\rightarrow$  InMa\_Tipo\_Matr y por el código de la subunidad  $\rightarrow$  InMa\_Subunidad. La relación dentro del diagrama que lleva con cada tabla es la siguiente:

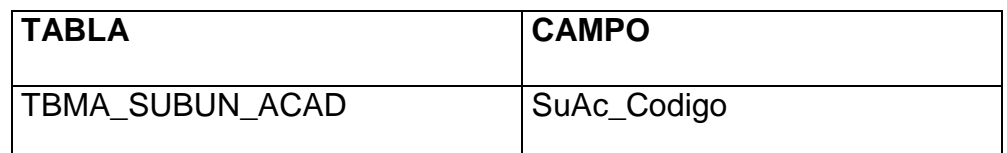

Tabla 1.30. Tablas que se relacionan con TBMM\_INCRE\_MATR

#### **TBMM\_DESCU\_ARAN**

Esta tabla guardará información sobre todos los descuentos y aranceles que se aplican a las órdenes de pago. Su clave primaria es el código del descuento y/o arancel  $\rightarrow$  DeAr\_Codigo. La relación dentro del diagrama que lleva con cada tabla es la siguiente:

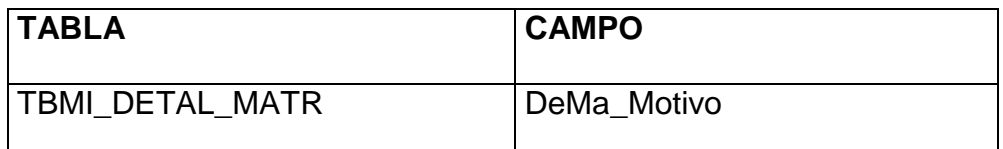

Tabla 1.31. Tablas que se relacionan con TBMM\_DESCU\_ARAN

#### **TBMM\_CONCE\_COBR**

Esta tabla guardará información sobre los conceptos de cobro. Su clave primaria es el código del concepto de cobro  $\rightarrow$  CoCo\_Codigo. La relación dentro del diagrama que lleva con cada tabla es la siguiente:

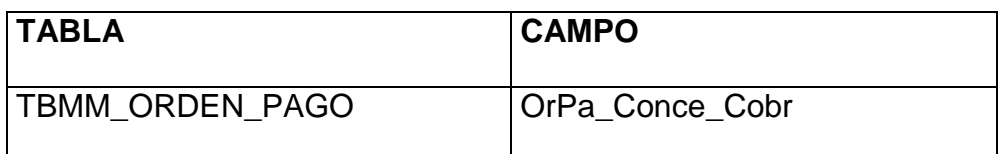

Tabla 1.32. Tablas que se relacionan con TBMM\_CONCE\_COBR

#### **TBMM\_BANCO**

Esta tabla guardará información sobre cada banco. Su clave primaria es el código del banco → Banc\_Codigo. La relación dentro del diagrama que lleva con cada tabla es la siguiente:

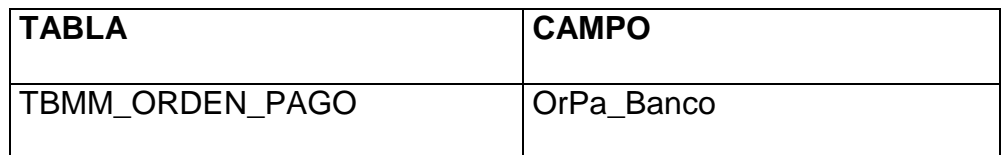

Tabla 1.33. Tablas que se relacionan con TBMM\_BANCO

#### **TBMM\_ORDEN\_PAGO**

Esta tabla guardará información sobre cada orden de pago generada. Su clave primaria es el código del estudiante en la subunidad  $\rightarrow$  OrPa\_Estud\_Subu y el número de matrícula  $\rightarrow$ OrPa\_Numer\_Matr. La relación dentro del diagrama que lleva con cada tabla es la siguiente:

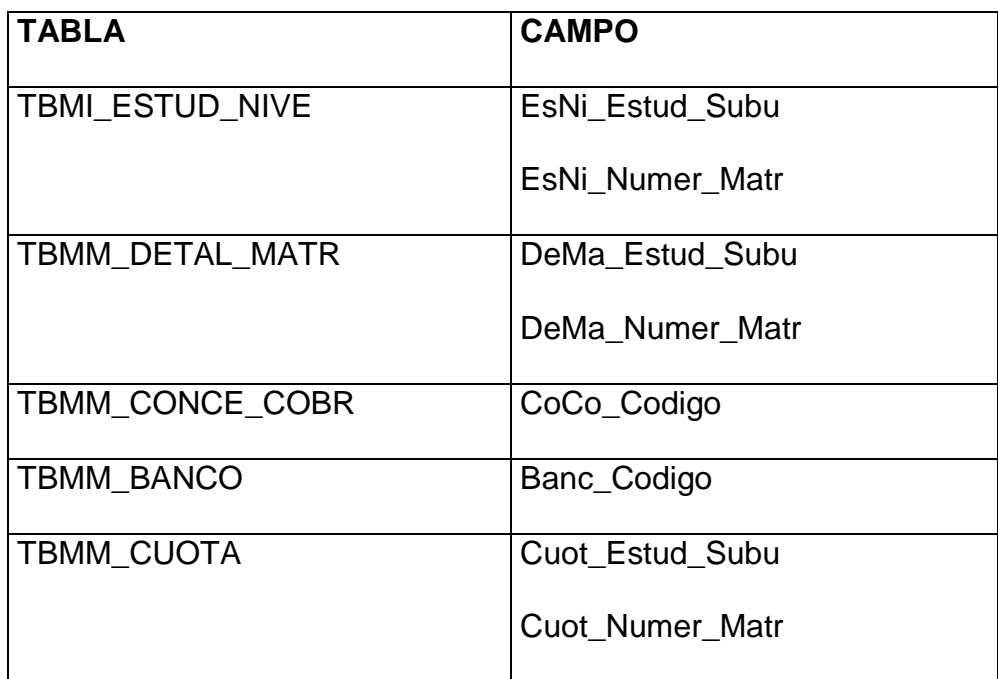

Tabla 1.34. Tablas que se relacionan con TBMM\_ORDEN\_PAGO

#### **TBMM\_DETAL\_MATR**

Esta tabla guardará los detalles de cada matrícula generada. Su clave primaria está formada por el código del estudiante en la subunidad  $\rightarrow$  DeMa\_Estud\_Subu, el número de matrícula  $\rightarrow$ DeMa\_Numer\_Matr y el motivo (descuento o arancel)  $\rightarrow$ DeMa\_Motivo. La relación dentro del diagrama que lleva con cada tabla es la siguiente:

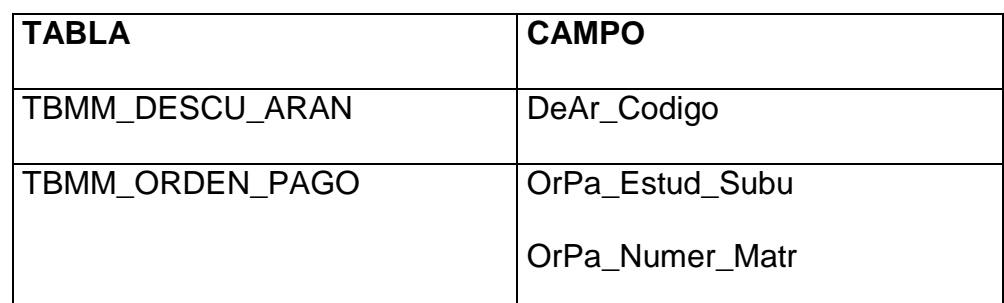

Tabla 1.35. Tablas que se relacionan con TBMM\_DETAL\_MATR

#### **TBMM\_CUOTA**

Esta tabla guardará información sobre cada cuota en que se ha dividido una orden de pago. Su clave primaria está formada por el código del estudiante en la subunidad  $\rightarrow$  Cuot\_Estud\_Subu, el número de matrícula → Cuot\_Numer\_Matr y el número de la cuota  $\rightarrow$  Cuot\_Número. La relación dentro del diagrama que lleva con cada tabla es la siguiente:

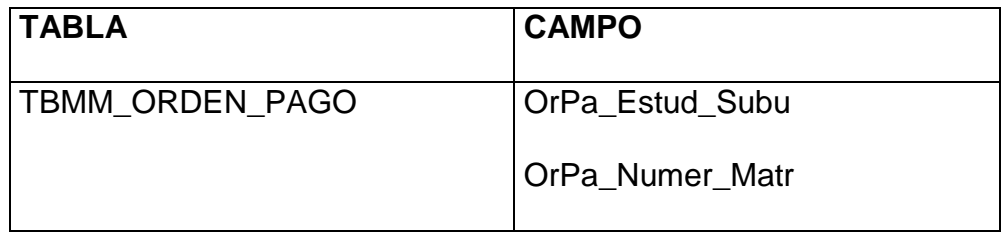

Tabla 1.36. Tablas que se relacionan con TBMM\_CUOTA

#### **TBMM\_AUTORIDAD**

Esta tabla guardará información sobre cada autoridad de una subunidad y su correspondiente firma digitalizada. Su clave primaria está formada por el código de la autoridad > Auto\_Codigo y el código de la subunidad  $\rightarrow$  Auto\_Subunidad. La relación dentro del diagrama que lleva con cada tabla es la siguiente:

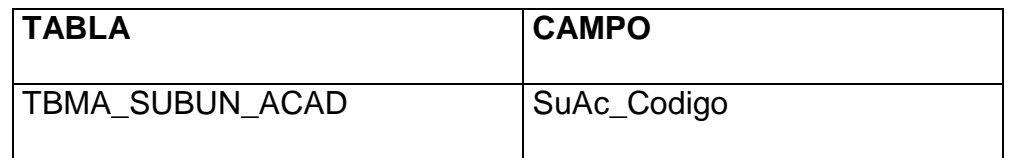

Tabla 1.37. Tablas que se relacionan con TBMM\_AUTORIDAD

#### **TBMM\_PERIO\_LECT**

Esta tabla guardará información sobre cada periodo lectivo que se crea dentro del sistema. Su clave primaria está formada por el año lectivo  $\rightarrow$  PeLe\_Anio\_Lect, el tipo de curso  $\rightarrow$  PeLe\_Tipo\_Curs y el ciclo  $\rightarrow$  PeLe\_Ciclo. La relación dentro del diagrama que lleva con cada tabla es la siguiente:

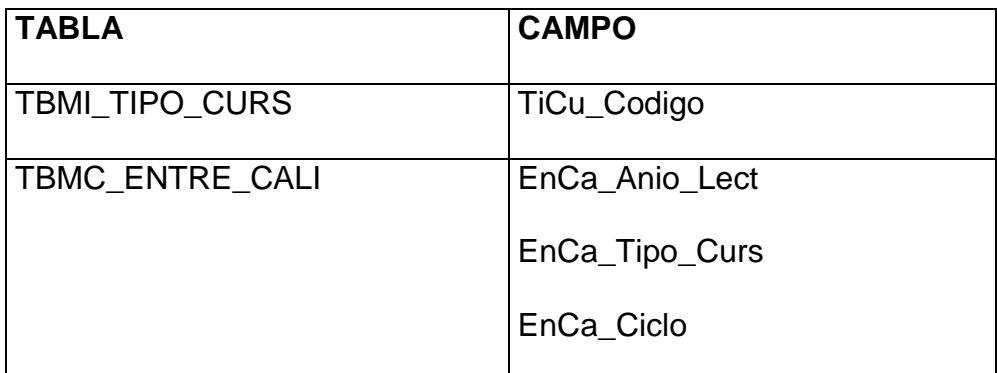

Tabla 1.38. Tablas que se relacionan con TBMM\_PERIO\_LECT

# **TBMC\_TIPO\_CALI**

Esta tabla guardará información sobre los tipos de calificaciones que hay en una subunidad. Su clave primaria es el código del tipo de calificación  $\rightarrow$  TiCa\_Codigo. La relación dentro del diagrama que lleva con cada tabla es la siguiente:

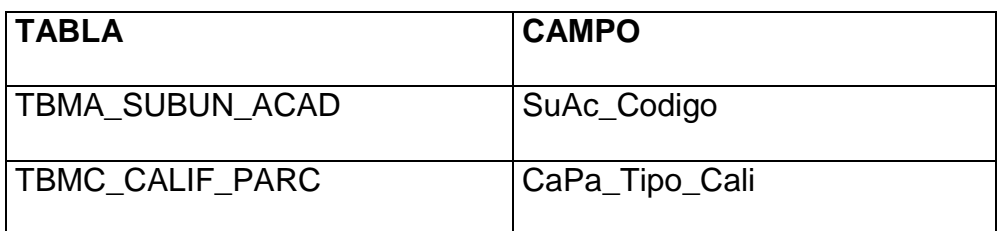

Tabla 1.39. Tablas que se relacionan con TBMC\_TIPO\_CALI

#### **TBMC\_CALIF\_PARC**

Esta tabla guardará las calificaciones parciales de cada estudiante. Su clave primaria está formada por el código del estudiante en la subunidad  $\rightarrow$  CaPa\_Estud\_Subu, el código de la asignatura  $\rightarrow$ CaPa\_Asignatura, el número de crédito → CaPa\_Numer\_Cred y el tipo de calificación  $\rightarrow$  CaPa\_Tipo\_Cali. La relación dentro del diagrama que lleva con cada tabla es la siguiente:

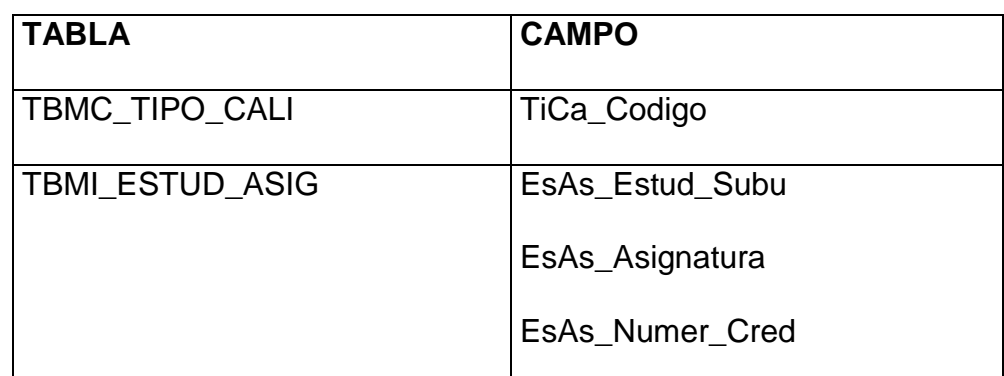

Tabla 1.40. Tablas que se relacionan con TBMC\_CALIF\_PARC

#### **TBMC\_CALIF\_PROM**

Esta tabla guardará los promedios de los estudiantes en las diversas materias que se generen en el sistema. Su clave primaria es el código del estudiante en la subunidad → CaPr\_Estud\_Subu, el código de la asignatura  $\rightarrow$  CaPr\_Asignatura y el número de crédito  $\rightarrow$  CaPr\_Numer\_Cred. La relación dentro del diagrama que lleva con cada tabla es la siguiente:

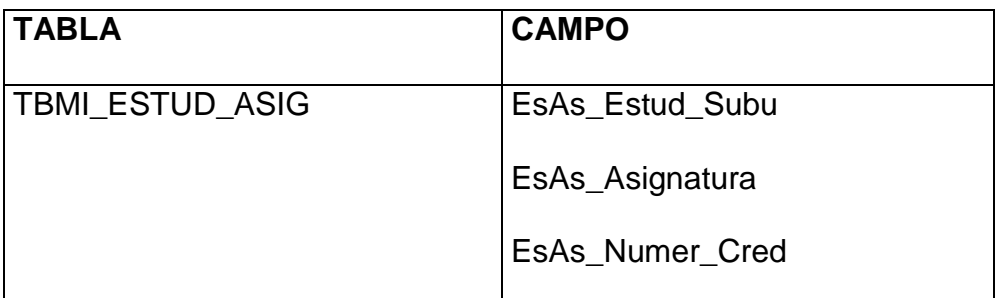

Tabla 1.41. Tablas que se relacionan con TBMC\_CALIF\_PROM

# **TBMC\_ENTRE\_CALI**

Esta tabla guardará las fechas que los docentes tienen como máximo para entregar las calificaciones de cada parcial. Su clave primaria está formada por el año lectivo  $\rightarrow$  EnCa\_Anio\_Lect, el código del tipo de curso → EnCa\_Tipo\_Curs, el ciclo → EnCa\_Ciclo y el tipo de calificación  $\rightarrow$  EnCa\_Tipo\_Cali. La relación dentro del diagrama que lleva con cada tabla es la siguiente:

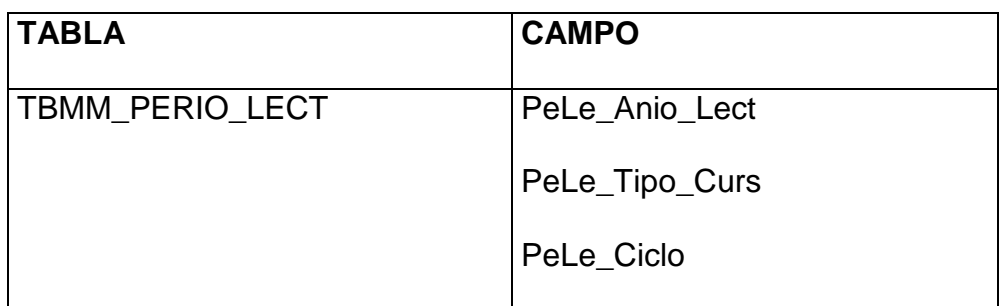

Tabla 1.42. Tablas que se relacionan con TBMC\_ENTRE\_CALI

#### **TBMC\_TIPO\_SOLI**

Esta tabla guardará tipos de solicitudes. Su clave primaria es el código del país  $\rightarrow$  TiSo\_Codigo. La relación dentro del diagrama que lleva con cada tabla es la siguiente:

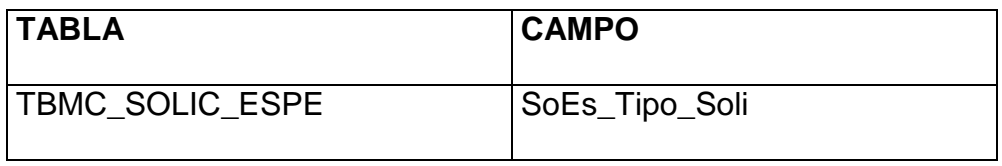

Tabla 1.43. Tablas que se relacionan con TBMC\_TIPO\_SOLI

# **TBMC\_SOLIC\_ESPE**

Esta tabla guardará información sobre las solicitudes especiales. Su clave primaria está formada por el código del estudiante en la subunidad  $\rightarrow$  SoEs\_Estud\_Subu, el código de la asignatura  $\rightarrow$ SoEs\_Asignatura, el número de crédito → SoEs\_Numer\_Cred y el número de solicitud → SoEs\_Numer\_Soli. La relación dentro del diagrama que lleva con cada tabla es la siguiente:

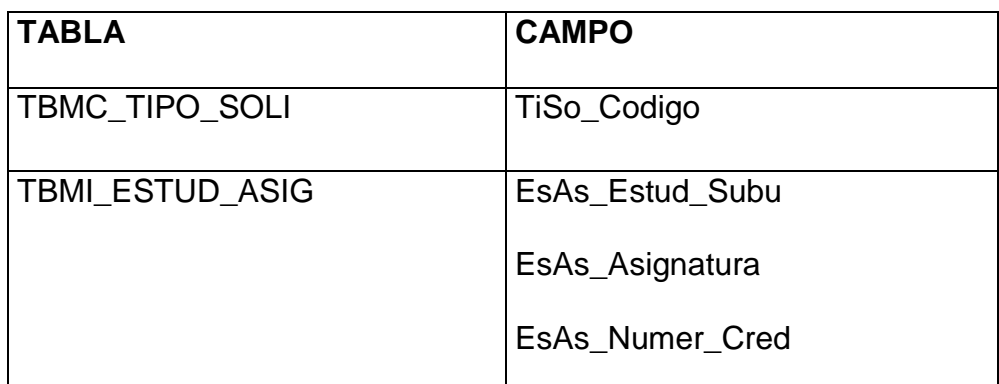

Tabla 1.44. Tablas que se relacionan con TBMC\_SOLIC\_ESPE

#### **TBMN\_TIPO\_PROY**

Esta tabla guardará información sobre los tipos de proyectos. Su clave primaria es el código del tipo de proyecto  $\rightarrow$  TiPr\_Codigo. La relación dentro del diagrama que lleva con cada tabla es la siguiente:

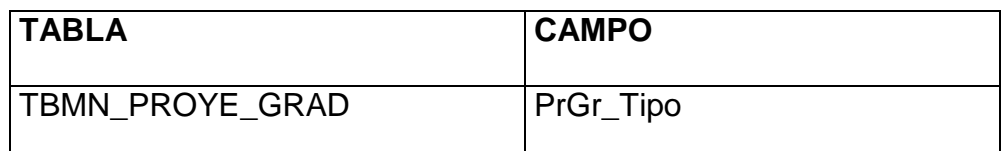

Tabla 1.45. Tablas que se relacionan con TBMN\_TIPO\_PROY

#### **TBMN\_PROYE\_GRAD**

Esta tabla guardará información sobre los proyectos que realizan los estudiantes de una subunidad para culminar sus estudios universitarios. Su clave primaria está formada por el código del proyecto de grado  $\rightarrow$  PrGr\_Codigo y el código de la subunidad  $\rightarrow$ PrGr\_Subunidad. La relación dentro del diagrama que lleva con cada tabla es la siguiente:

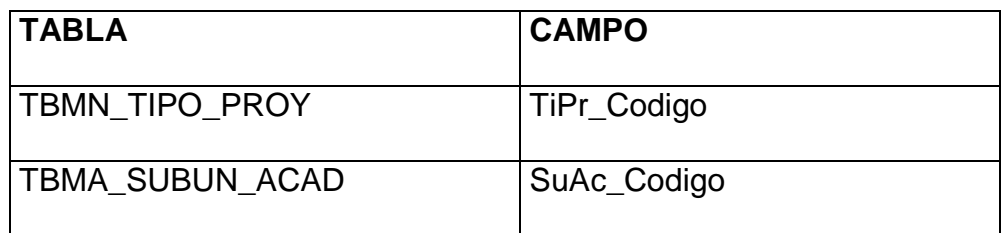

Tabla 1.46. Tablas que se relacionan con TBMN\_PROYE\_GRAD

#### **TBMS\_PANTALLA**

Esta tabla guardará información sobre cada pantalla creada en el sistema. Su clave primaria es el código de la pantalla > Pant\_Codigo. La relación dentro del diagrama que lleva con cada tabla es la siguiente:

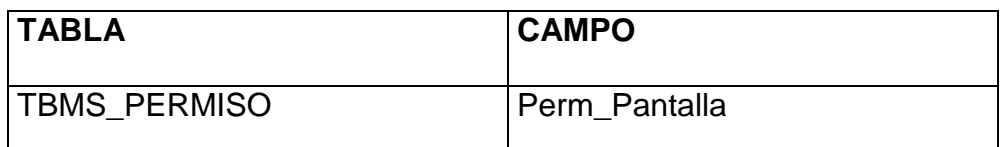

Tabla 1.47. Tablas que se relacionan con TBMS\_PANTALLA

#### **TBMS\_PERFIL**

Esta tabla guardará información sobre cada perfil del usuario. Su clave primaria es el código del perfil  $\rightarrow$  Perf\_Codigo. La relación dentro del diagrama que lleva con cada tabla es la siguiente:

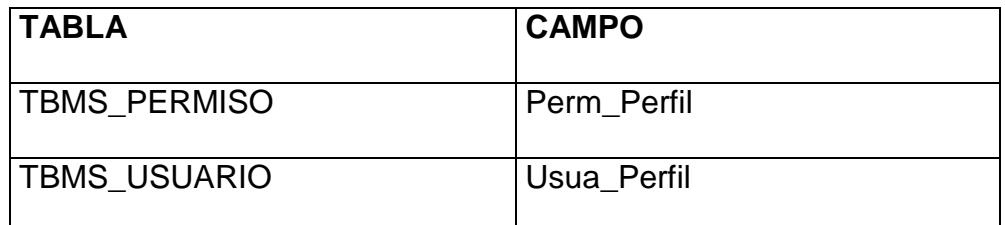

Tabla 1.48. Tablas que se relacionan con TBMS\_PERFIL

#### **TBMS\_PERMISO**

Esta tabla guardará información sobre los permisos que se otorgan a los usuarios sobre las pantallas. Su clave primaria está formada por el código de la pantalla → Perm\_Pantalla y el código del perfil  $\rightarrow$  Perm\_Perfil. La relación dentro del diagrama que lleva con cada tabla es la siguiente:

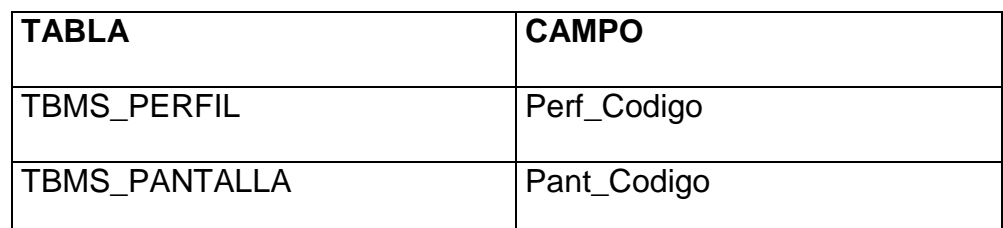

Tabla 1.49. Tablas que se relacionan con TBMS\_PERMISO

#### **TBMS\_USUARIO**

Esta tabla guardará información sobre cada usuario. Su clave primaria es el código del usuario  $\rightarrow$  Usua\_Usuario. La relación dentro del diagrama que lleva con cada tabla es la siguiente:

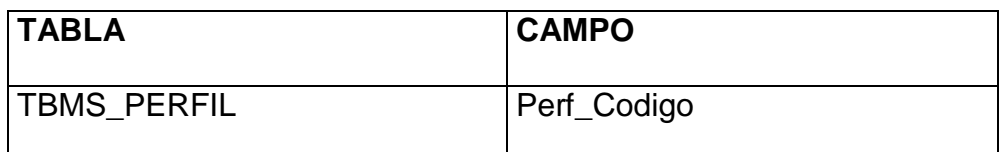

Tabla 1.50. Tablas que se relacionan con TBMS\_USUARIO

# **1.3.Descripción Técnica De Las Pantallas Del Sistema Académico**

#### **1.3.1. Pantalla de Acceso**

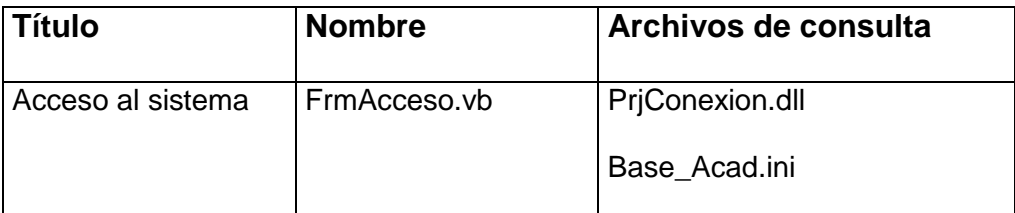

Tabla 1.51. Descripción Técnica de la Pantalla de Acceso

# **1.3.2. Pantallas de Mantenimiento**

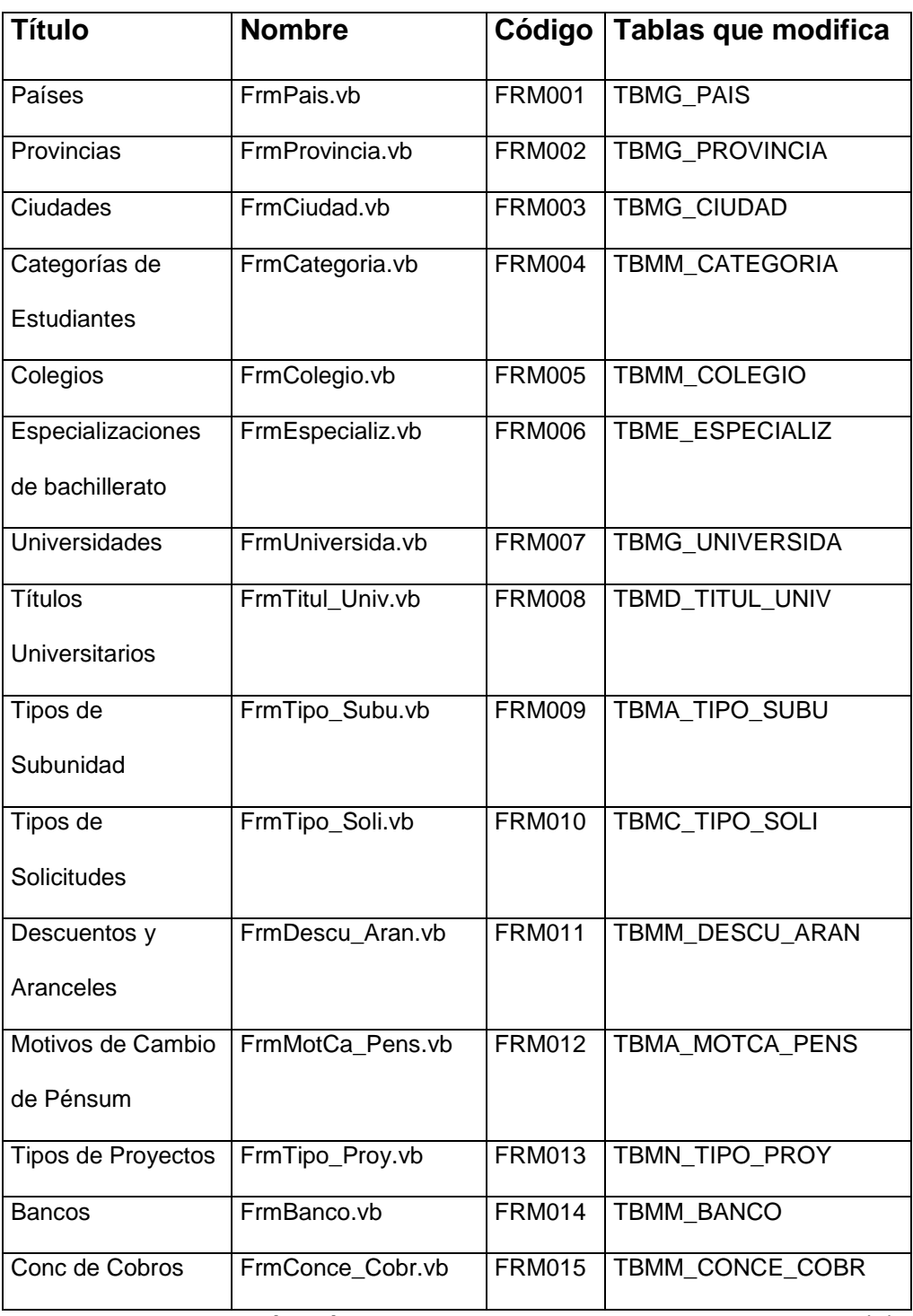

Tabla 1.52. Descripción Técnica de las Pantallas de Mantenimiento (1)

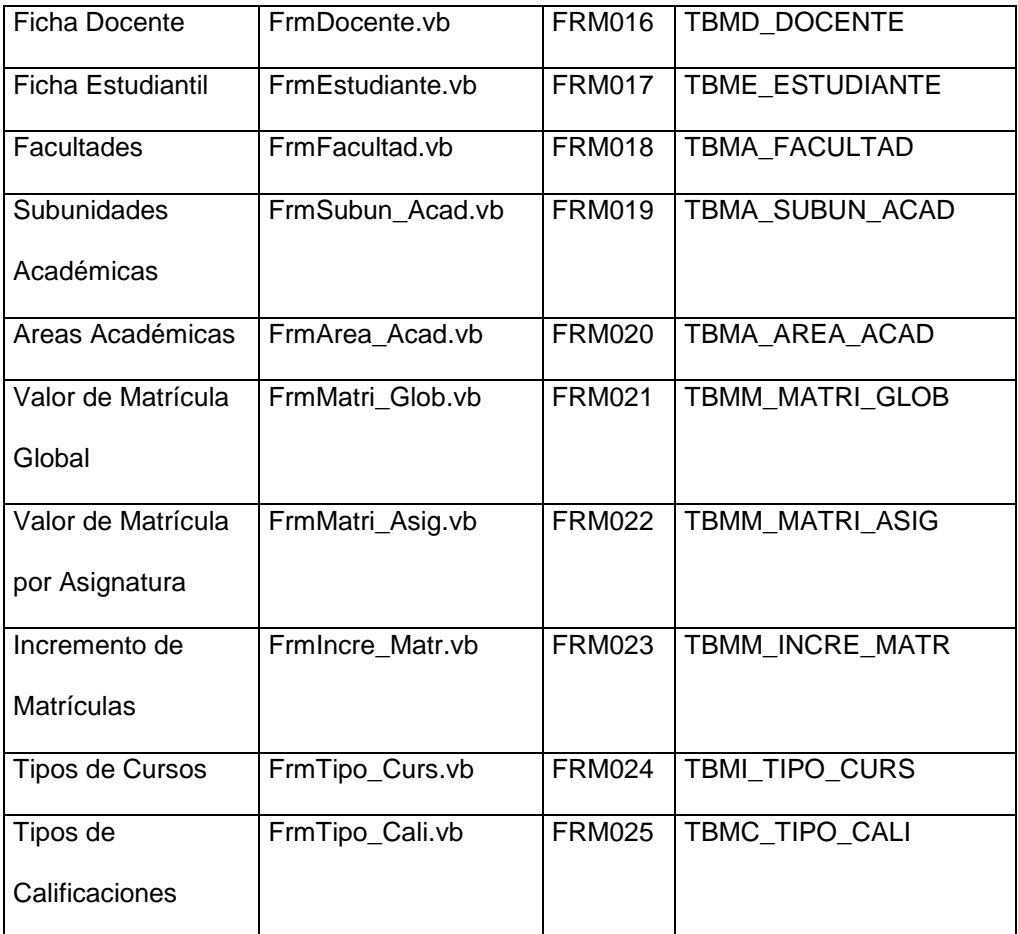

Tabla 1.53. Descripción Técnica de las Pantallas de Mantenimiento (2)

# **1.3.3. Pantallas de Control Académico**

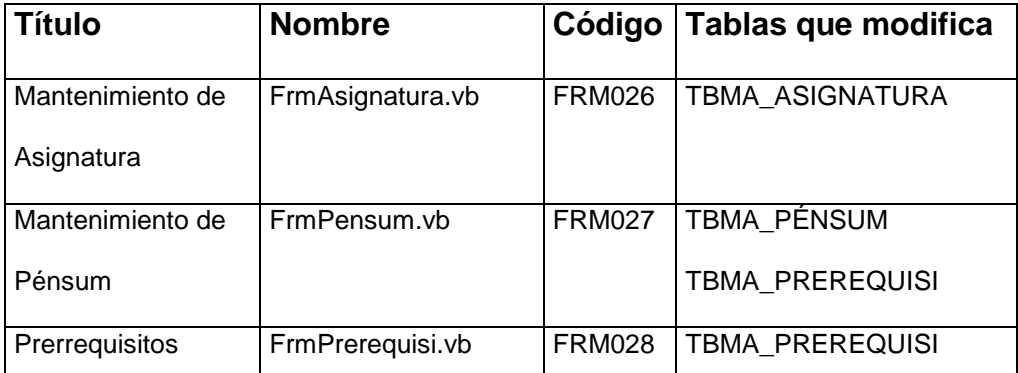

Tabla 1.54. Descripción Técnica de las Pantallas de Control Académico

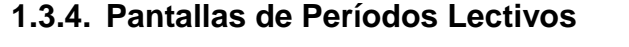

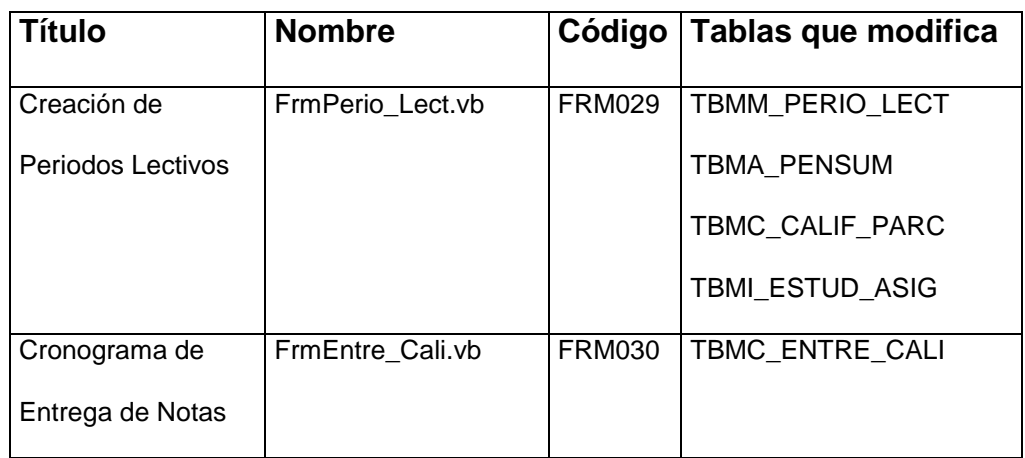

Tabla 1.55. Descripción Técnica de las Pantallas de Períodos Lectivos

# **1.3.5. Pantallas de Control de Horarios**

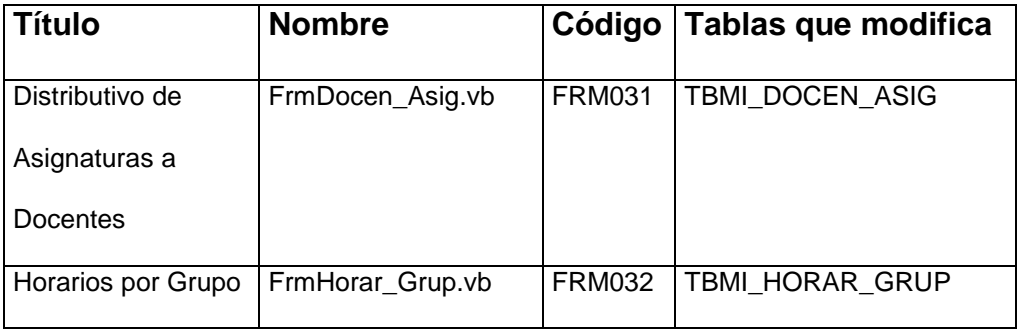

Tabla 1.56. Descripción Técnica de las Pantallas de Control de **Horarios** 

#### **1.3.6. Pantallas de Inscripción y Matriculación**

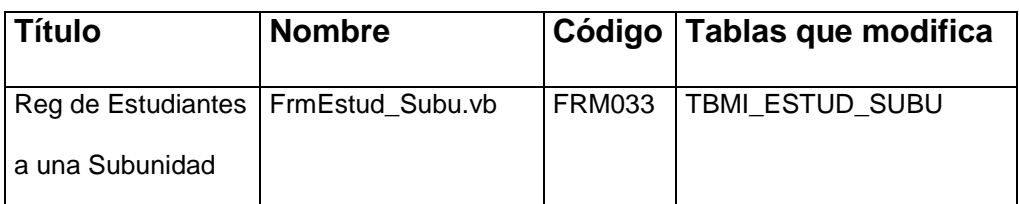

Tabla 1.57. Descripción Técnica de las Pantallas de Inscripción y Matriculación (1)

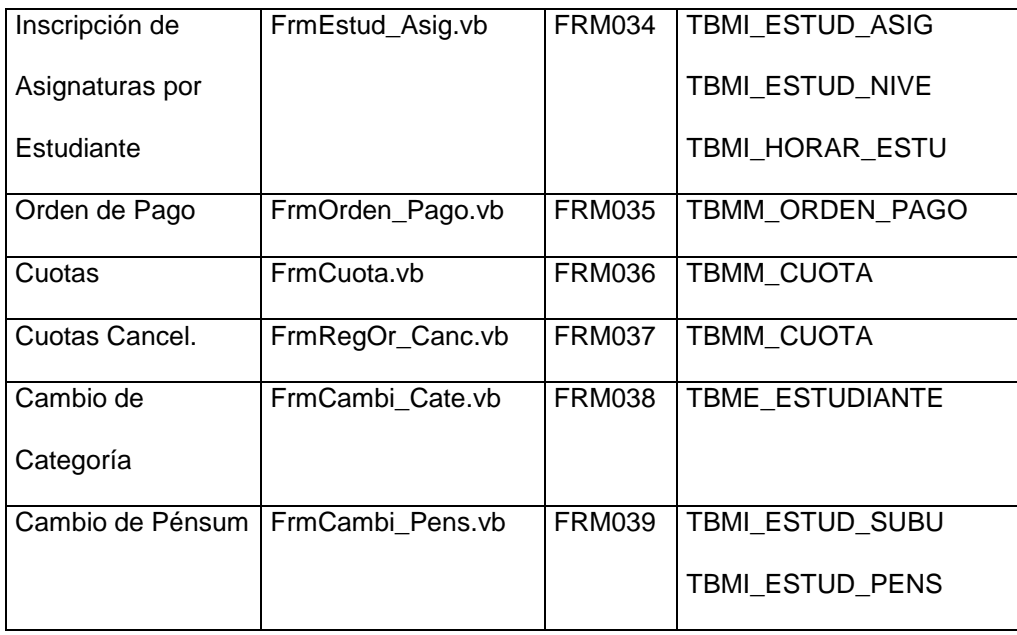

Tabla 1.58. Descripción Técnica de las Pantallas de Inscripción y Matriculación (2)

# **1.3.7. Pantallas de Registro de Calificaciones**

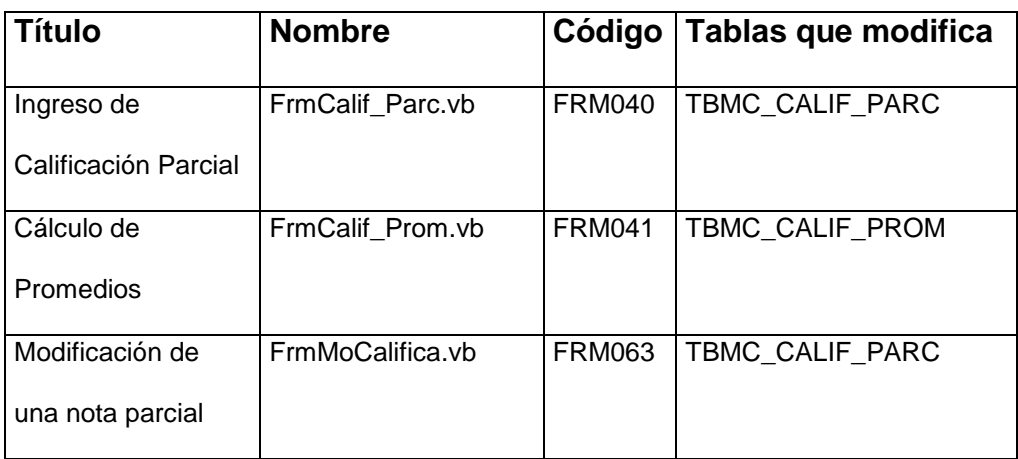

Tabla 1.59. Descripción Técnica de las Pantallas de Registro de **Calificaciones** 

# **1.3.8. Pantallas de Registro de Solicitudes**

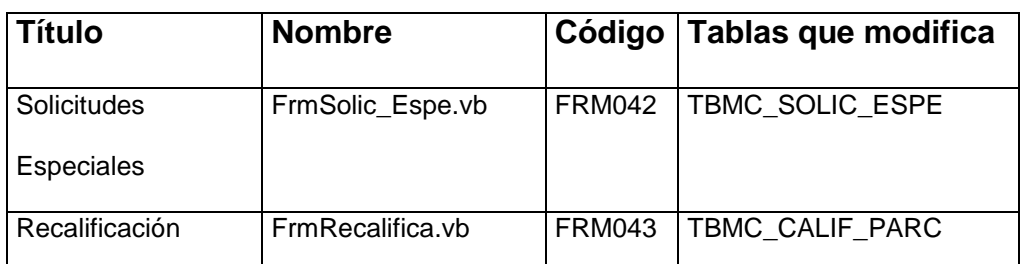

Tabla 1.60. Descripción Técnica de las Pantallas de Solicitudes

# **1.3.9. Pantallas de Reportes**

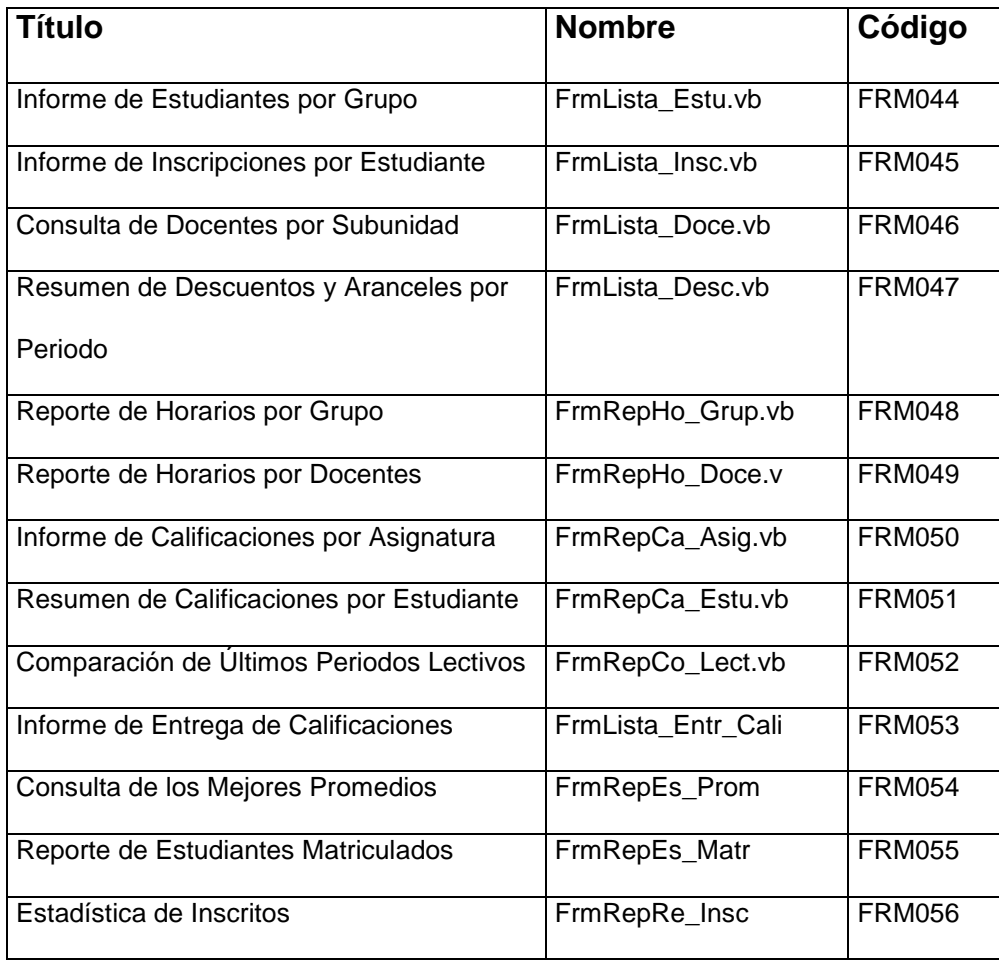

Tabla 1.61. Descripción Técnica de las Pantallas de Reportes

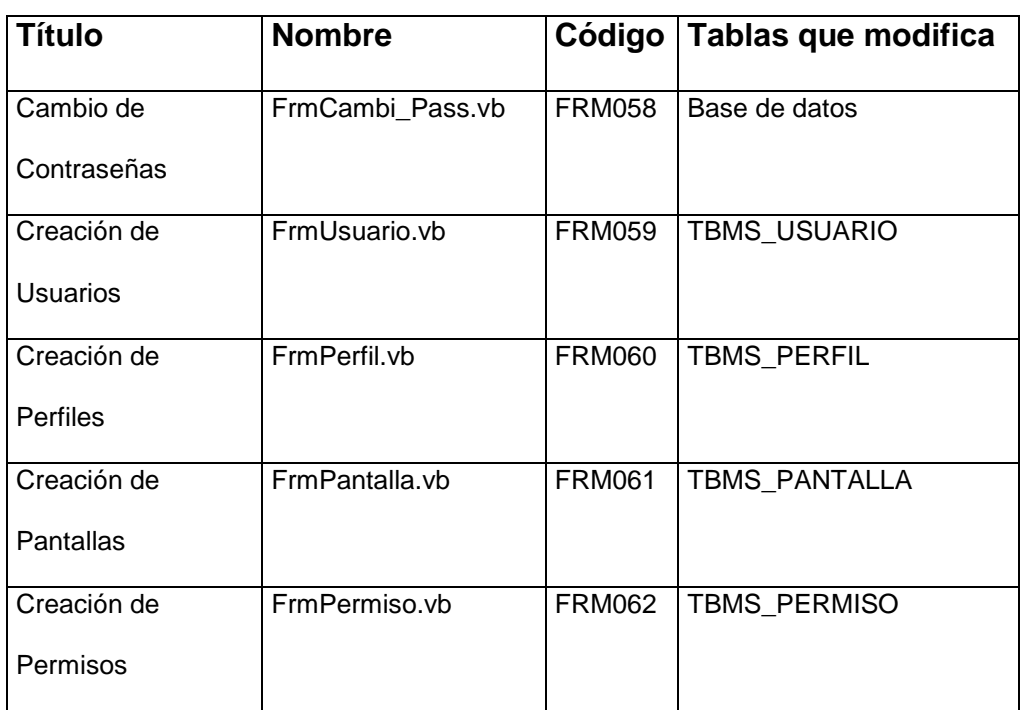

# **1.3.10. Pantallas de Seguridad y Administración**

Tabla 1.61. Descripción Técnica de las Pantallas de Reportes

# **CAPITULO 2**

# **2. DICCIONARIO DE DATOS**

#### **2.1.Tablas de la Base de Datos**

# **TBMA\_FACULTAD**

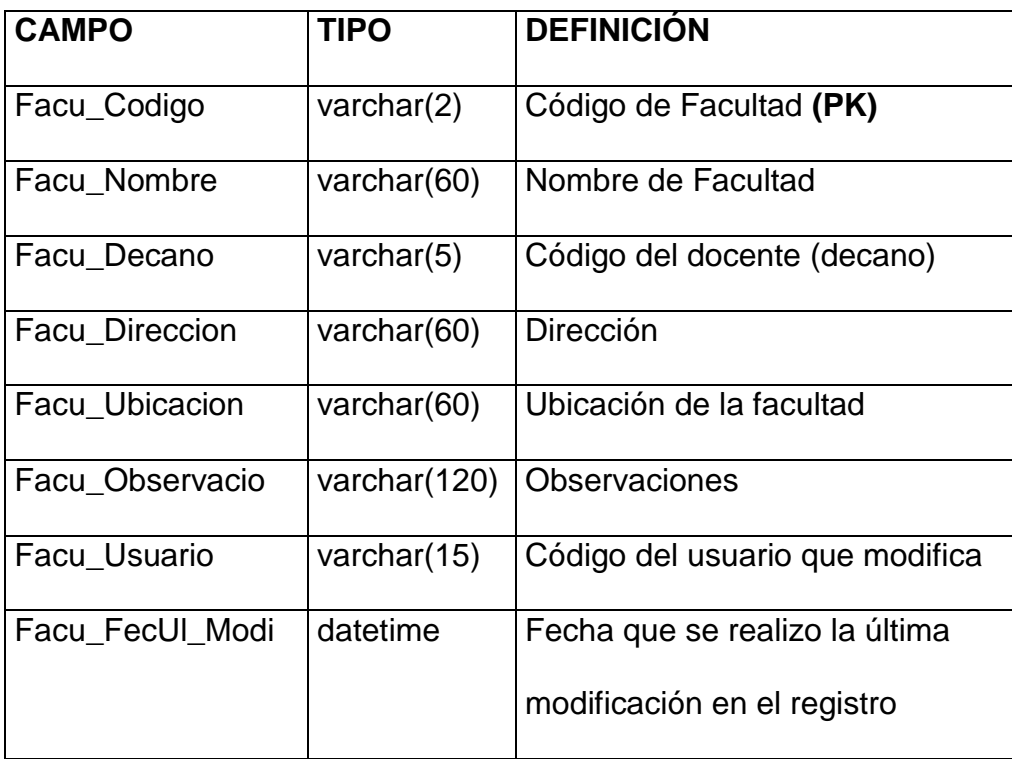

Tabla 2.1. Campos de la Tabla TBMA\_FACULTAD

# **TBMA\_SUBUN\_ACAD**

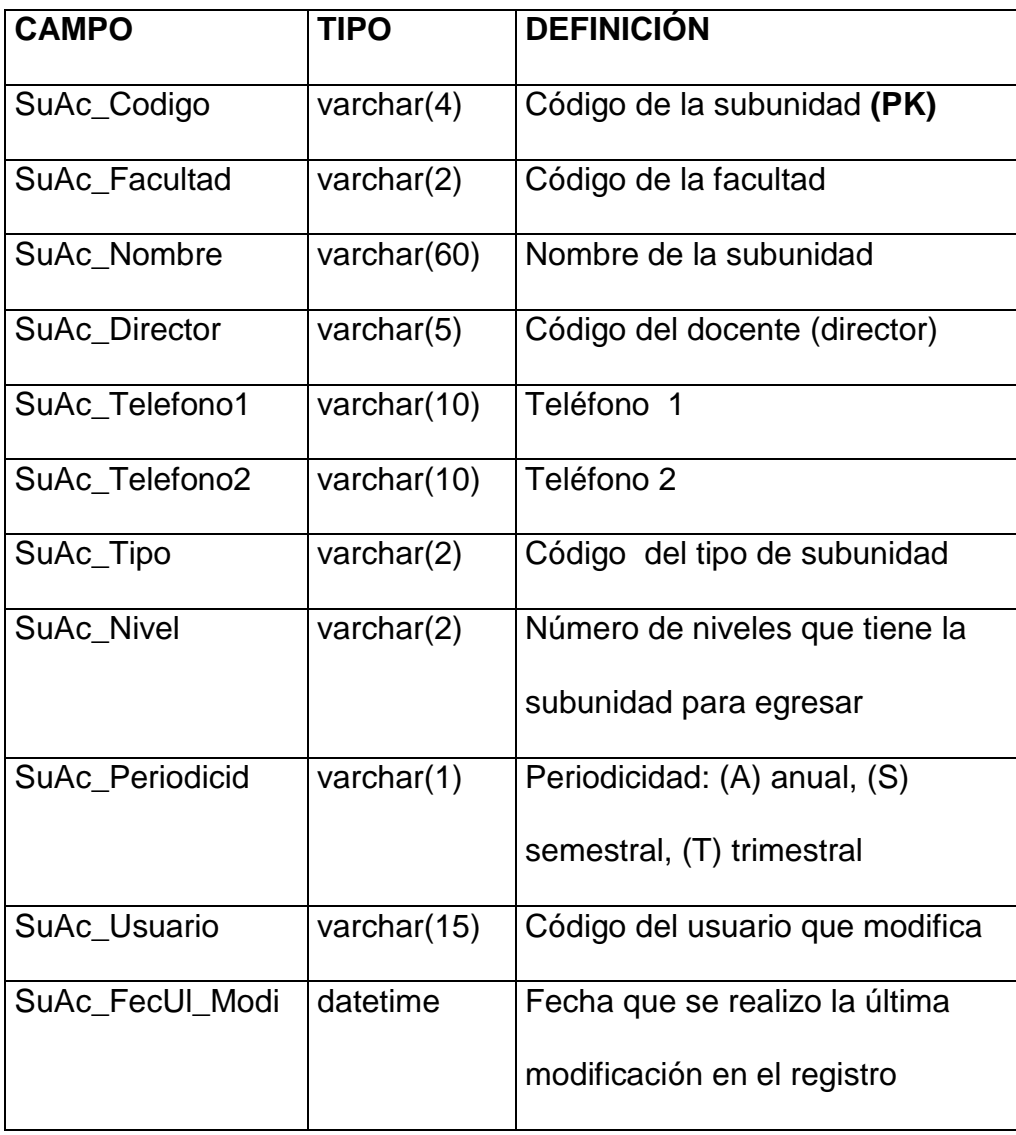

Tabla 2.2. Campos de la Tabla TBMA\_SUBUN\_ACAD

# **TBMA\_TIPO\_SUBU**

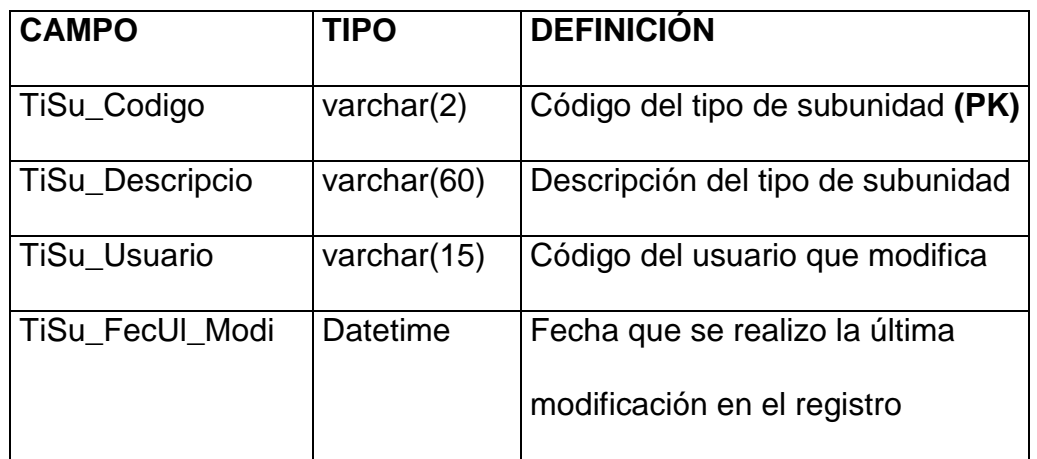

Tabla 2.3. Campos de la Tabla TBMA\_TIPO\_SUBU

#### **TBMA\_AREA\_ACAD**

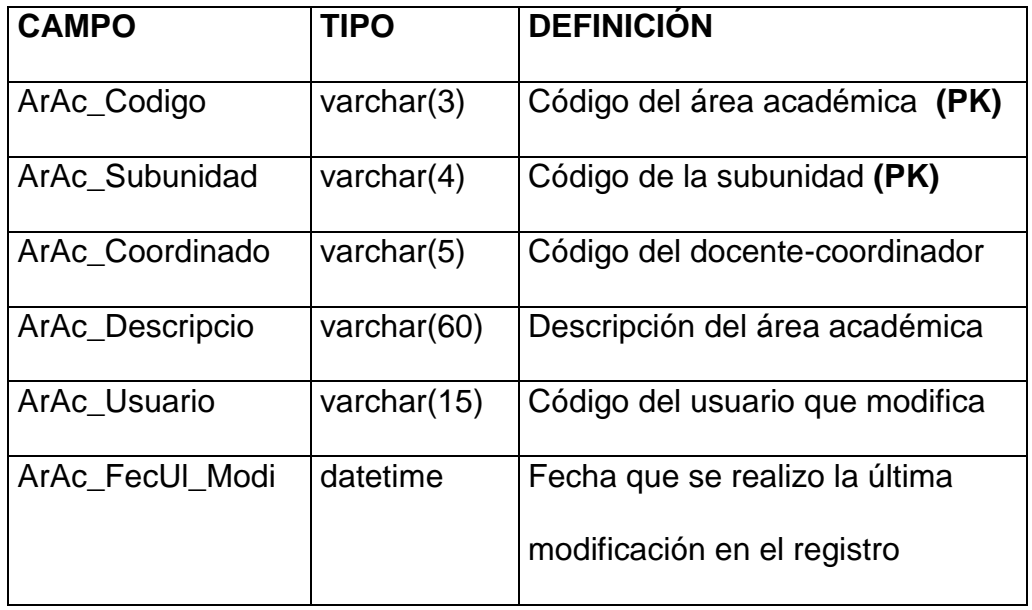

Tabla 2.4. Campos de la Tabla TBMA\_AREA\_ACAD

# **TBMA\_PREREQUISI**

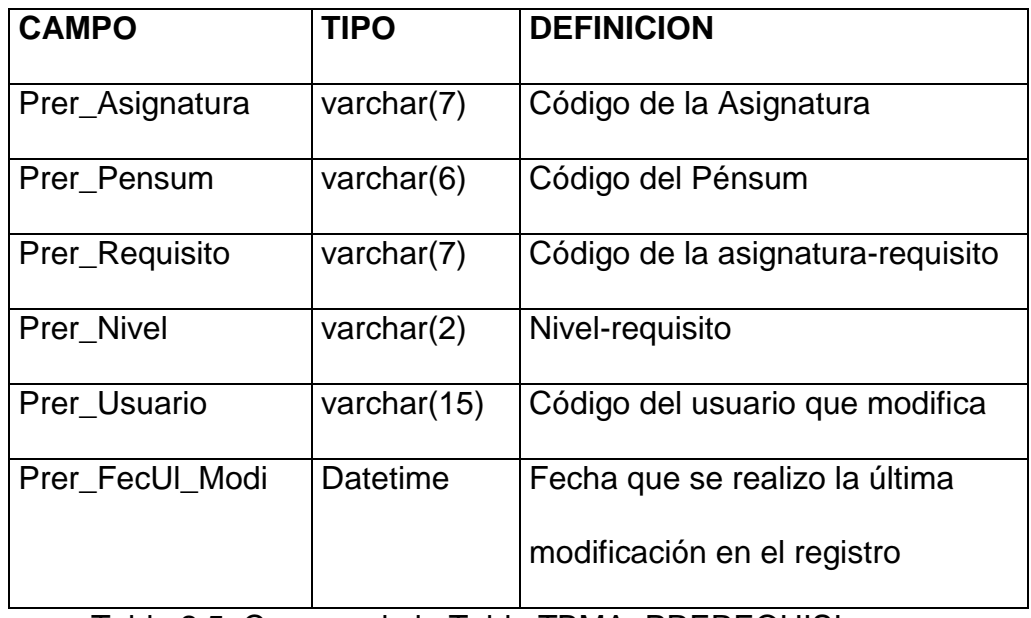

Tabla 2.5. Campos de la Tabla TBMA\_PREREQUISI

#### **TBMA\_MOTCA\_PENS**

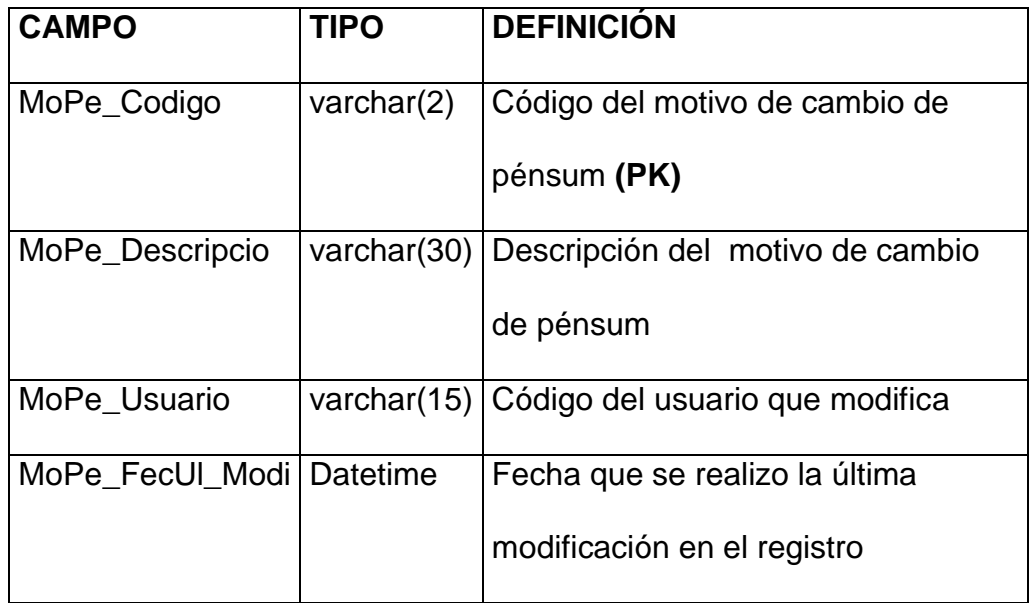

Tabla 2.6. Campos de la Tabla TBMA\_MOTCA\_PENS

# **TBMA\_ASIGNATURA**

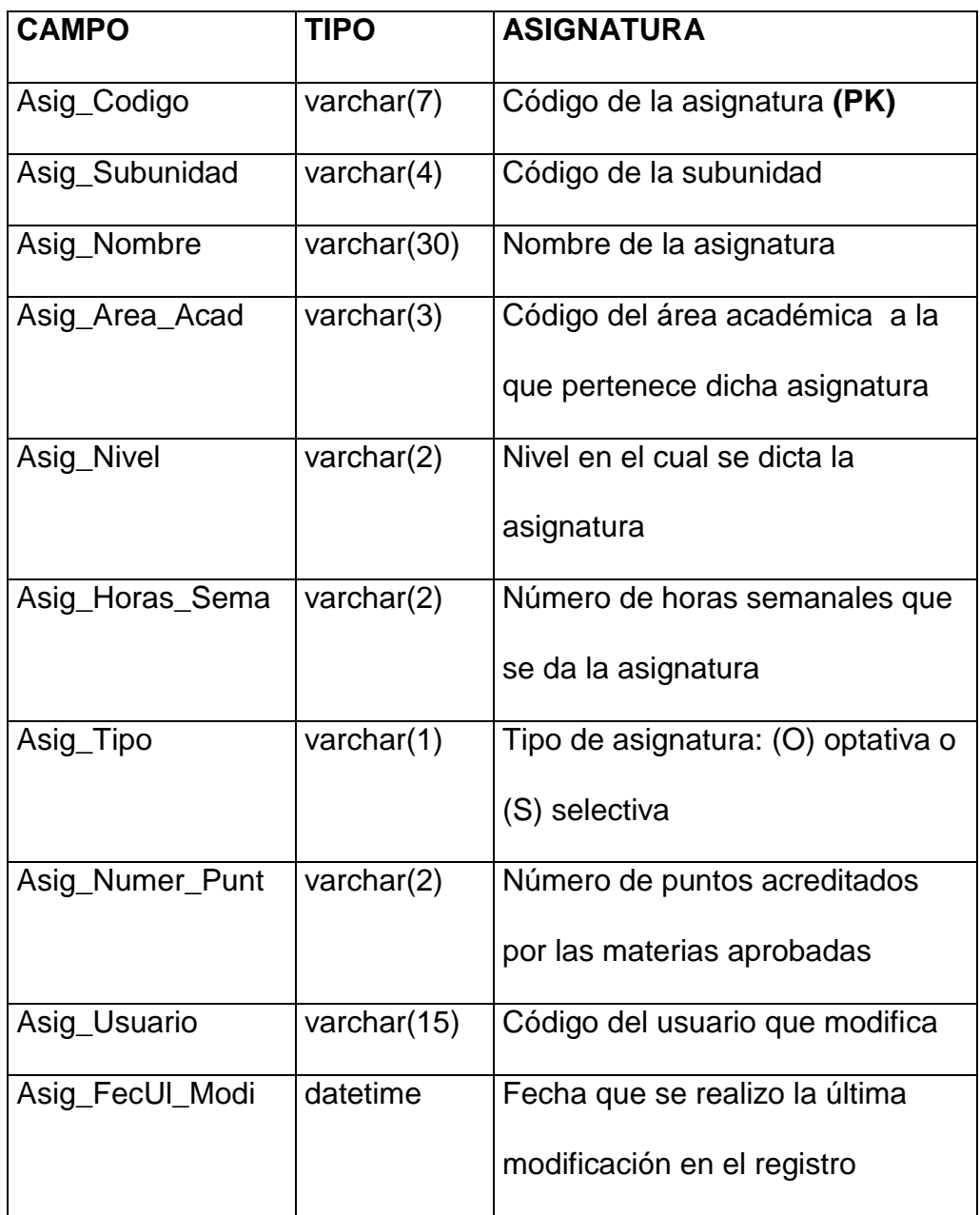

Tabla 2.7. Campos de la Tabla TBMA\_ASIGNATURA

# **TBMA\_PENSUM**

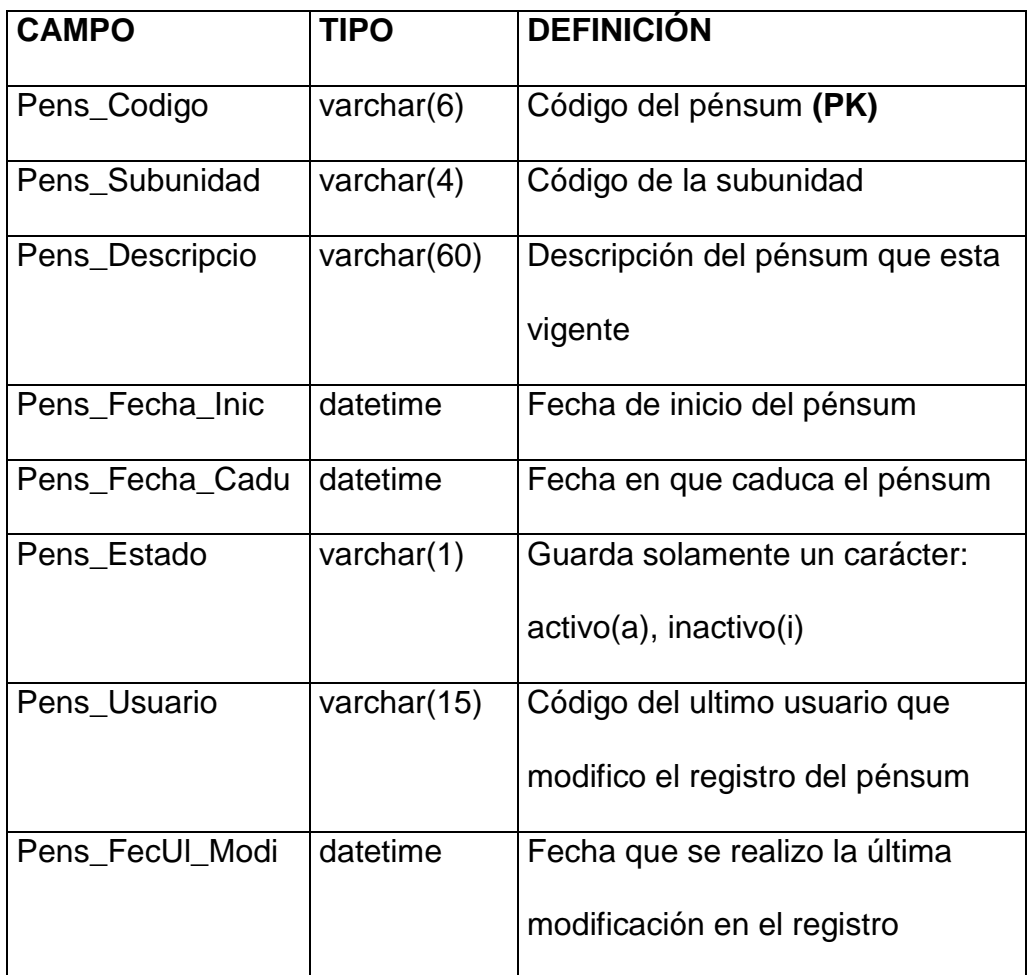

Tabla 2.8. Campos de la Tabla TBMA\_ PENSUM

# **TBMC\_TIPO\_CALI**

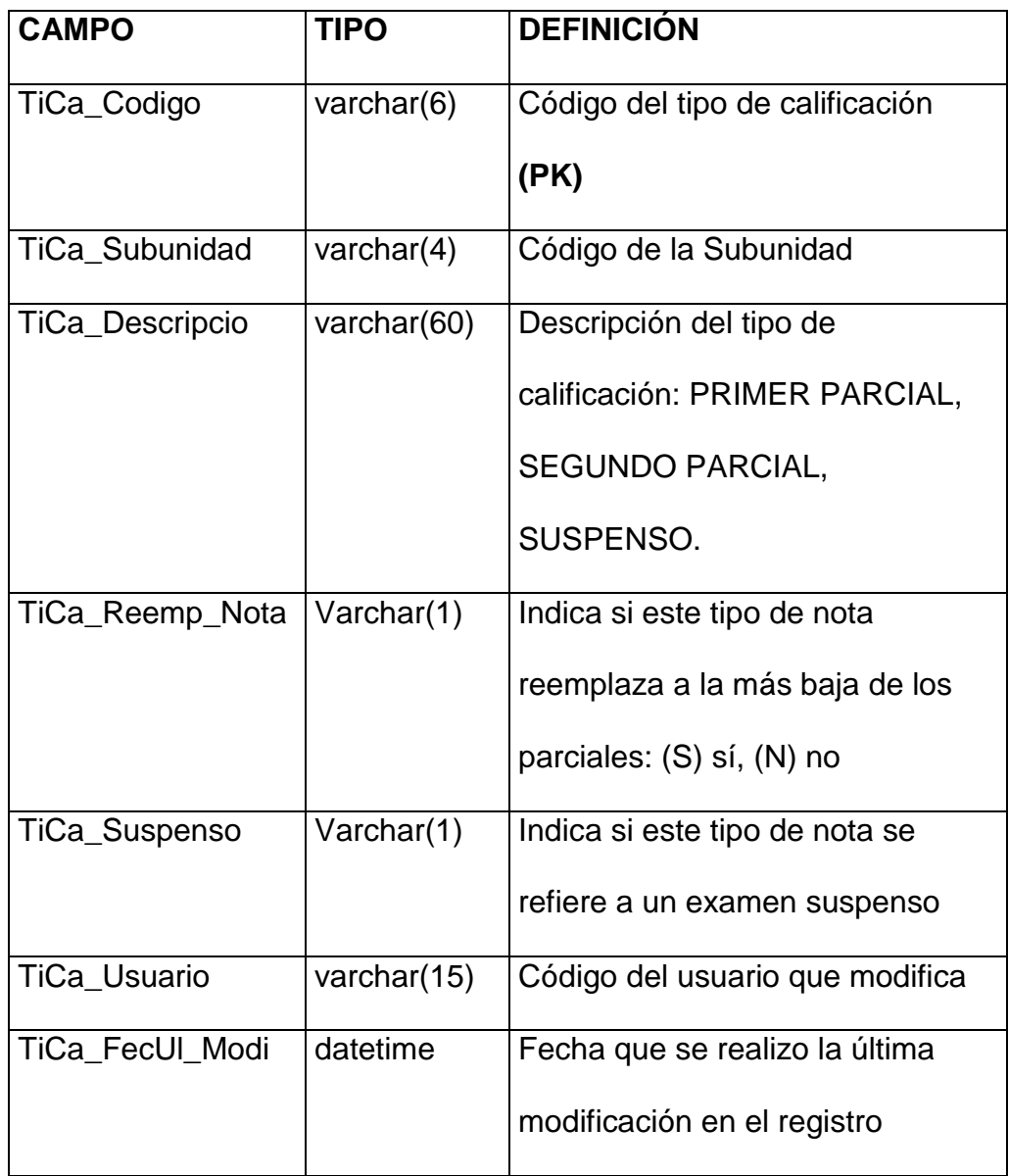

Tabla 2.9. Campos de la Tabla TBMC\_TIPO\_CALI
# **TBMC\_CALIF\_PROM**

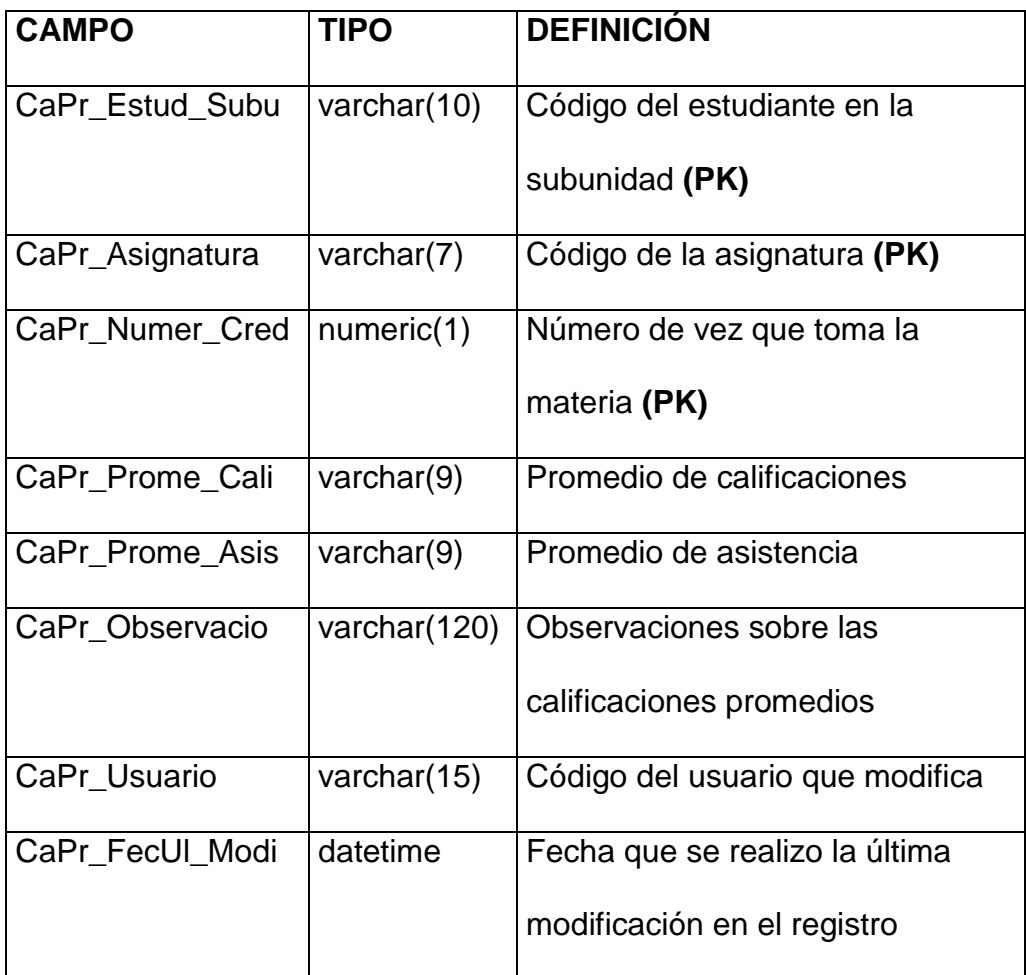

Tabla 2.10. Campos de la Tabla TBMC\_CALIF\_PROM

# **TBMC\_CALIF\_PARC**

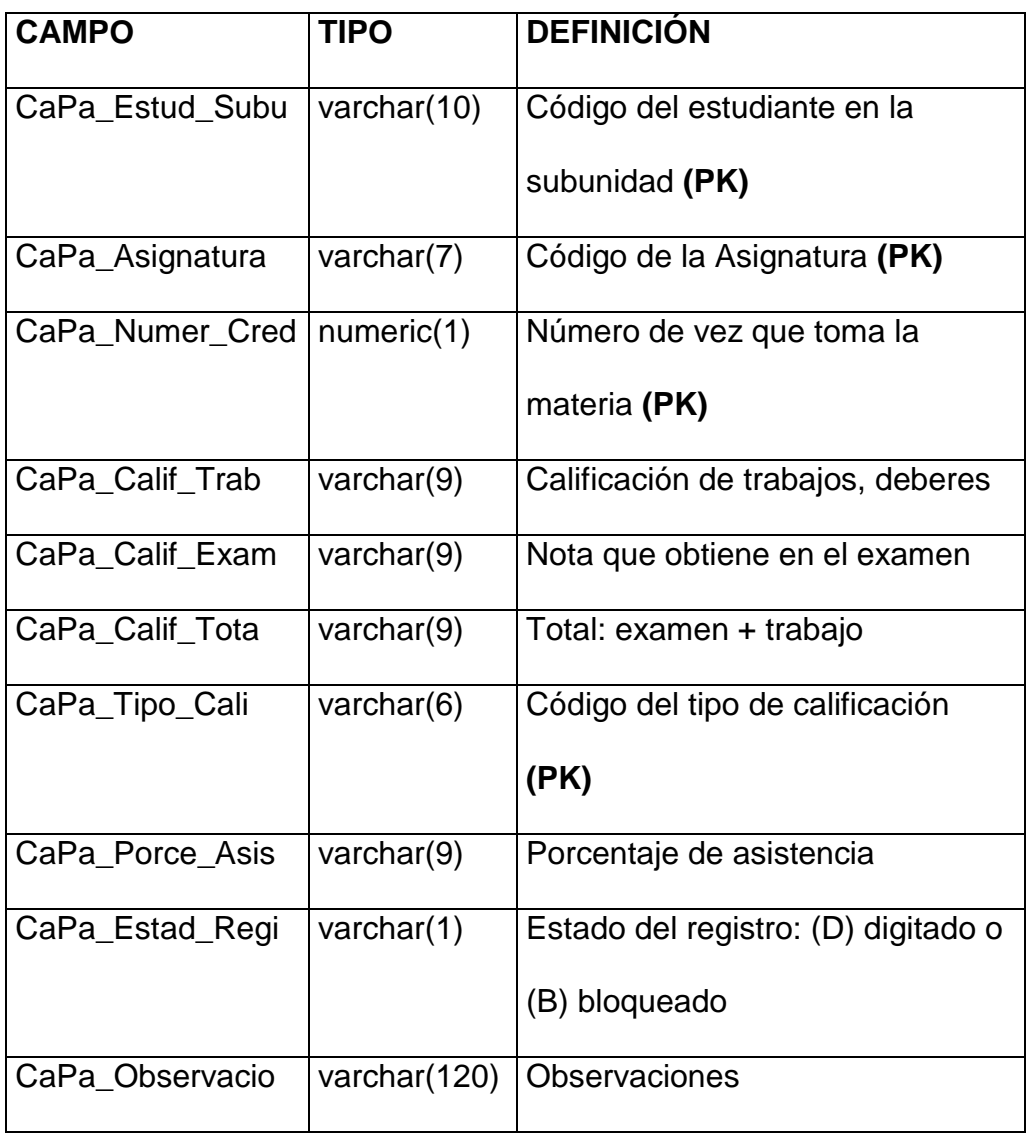

Tabla 2.11. Campos de la tabla TBMC\_CALIF\_PARC (1)

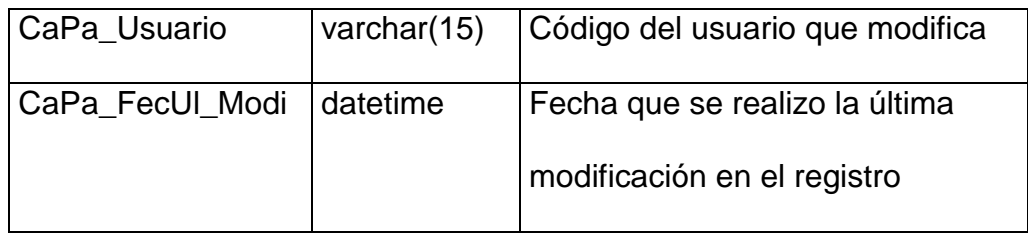

Tabla 2.12. Campos de la tabla TBMC\_CALIF\_PARC (2)

# **TBMC\_TIPO\_SOLI**

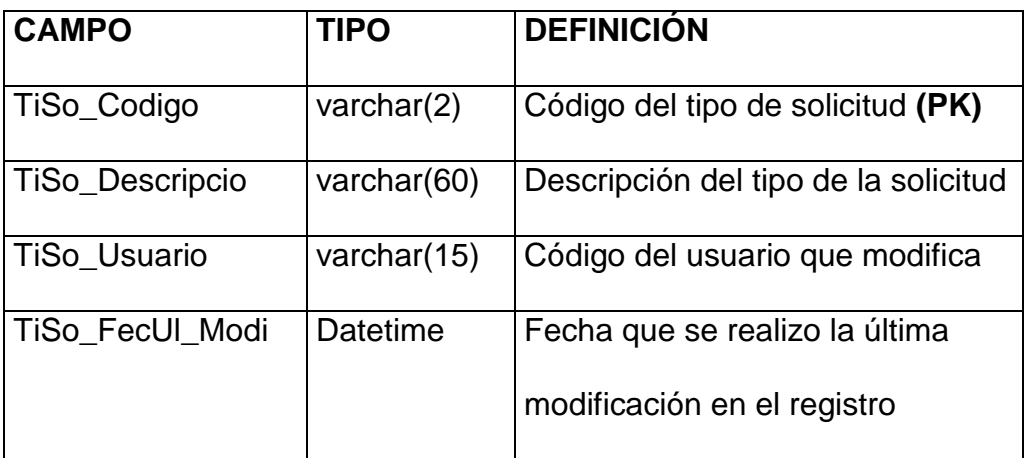

Tabla 2.13. Campos de la Tabla TBMC\_TIPO\_SOLI

# **TBMC\_SOLIC\_ESPE**

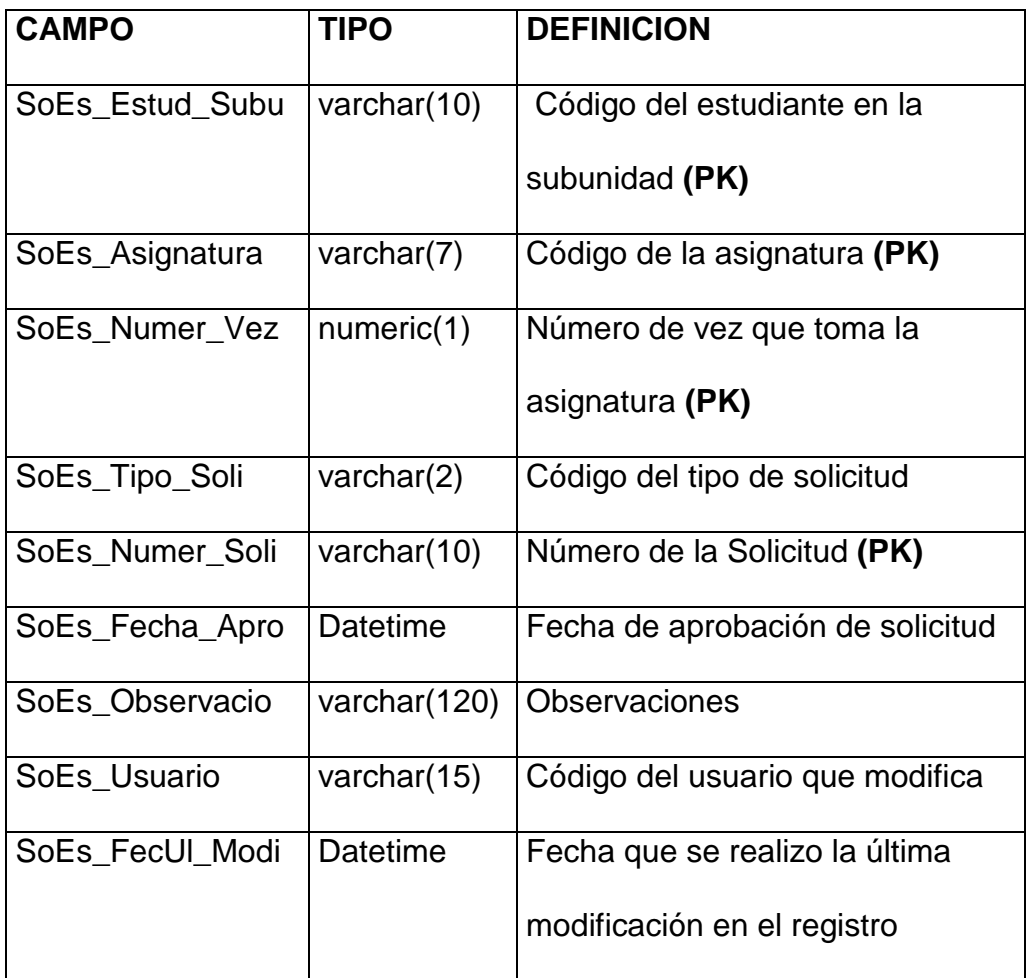

Tabla 2.14. Campos de la Tabla TBMC\_SOLIC\_ESPE

### **TBMD\_DOCENTE**

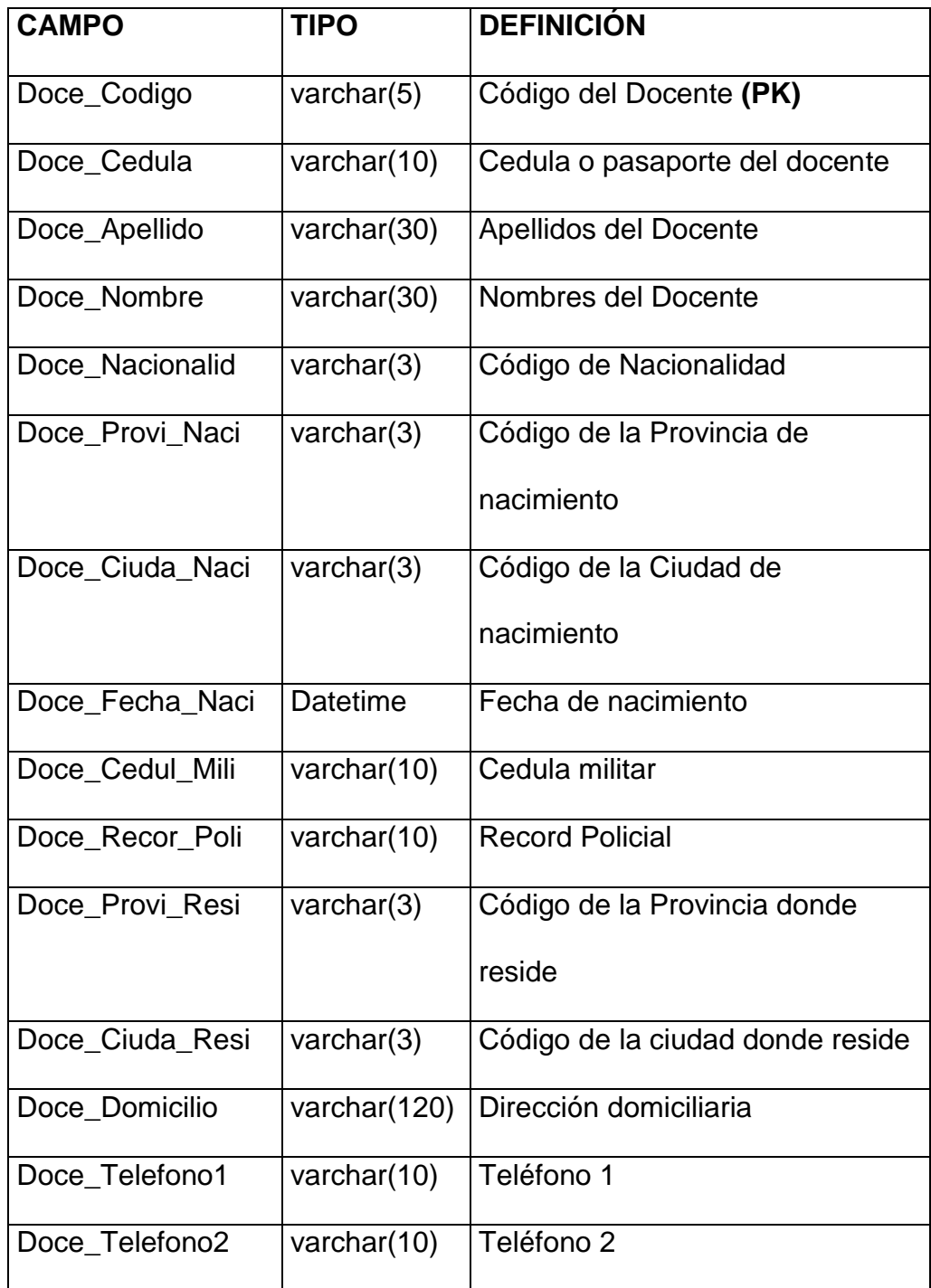

Tabla 2.15. Campos de la Tabla TBMD\_DOCENTE (1)

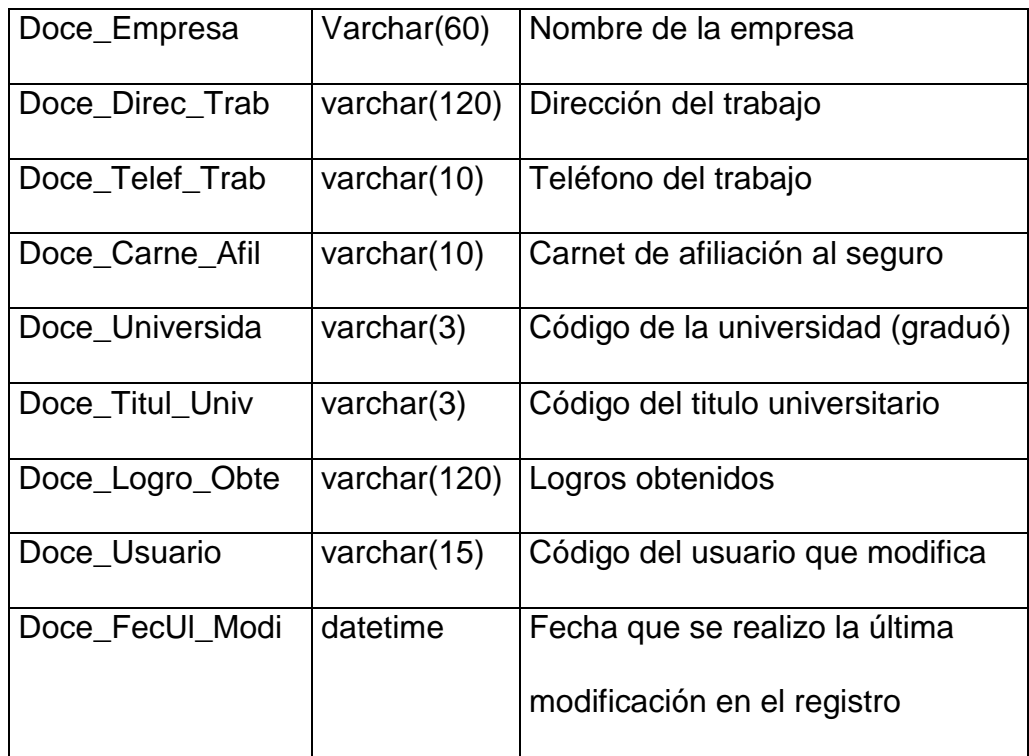

Tabla 2.16. Campos de la Tabla TBMD\_DOCENTE (2)

# **TBMD\_TITUL\_UNI**

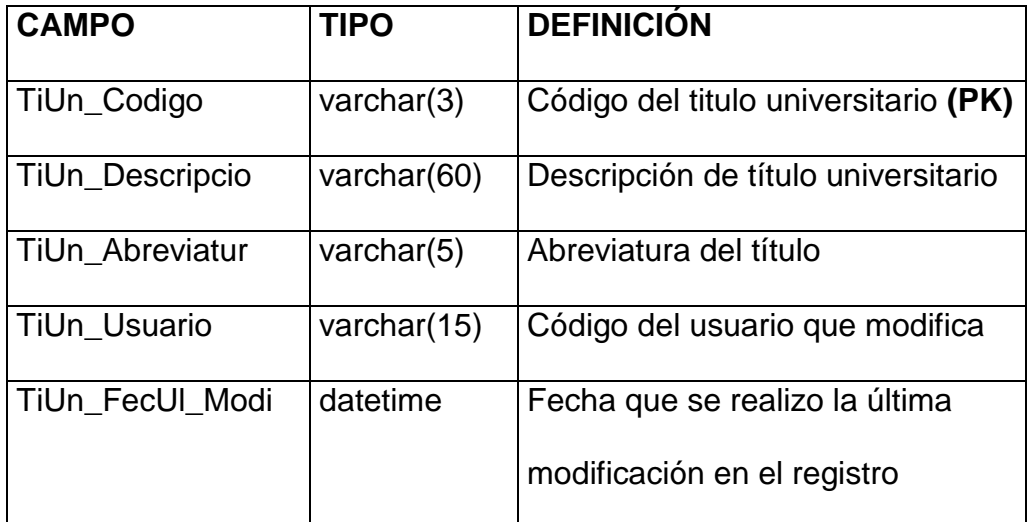

Tabla 2.17. Campos de la Tabla TBMD\_TITUL\_UNIV

# **TBME\_ESTUDIANTE**

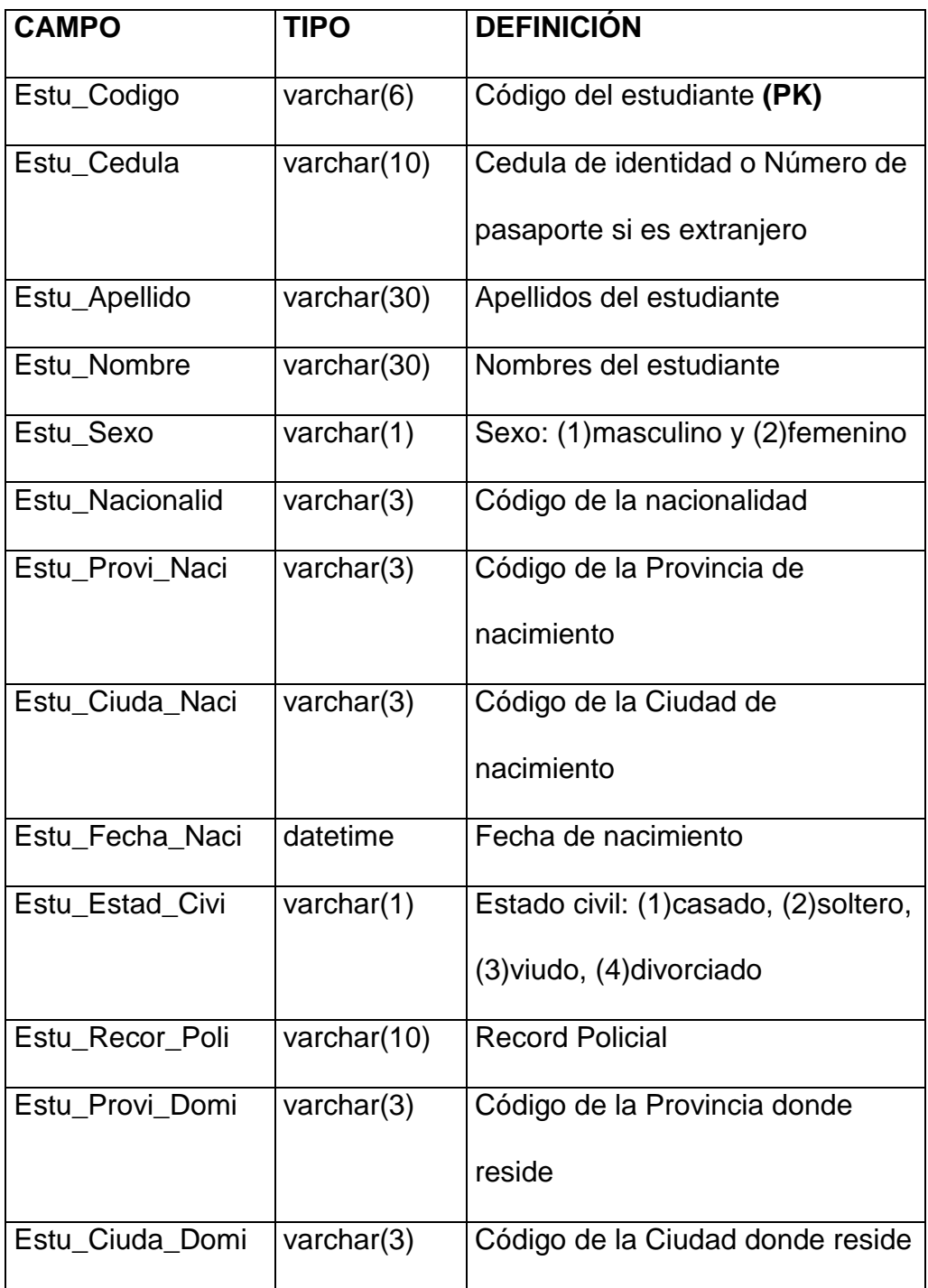

Tabla 2.18. Campos de la Tabla TBME\_ESTUDIANTE (1)

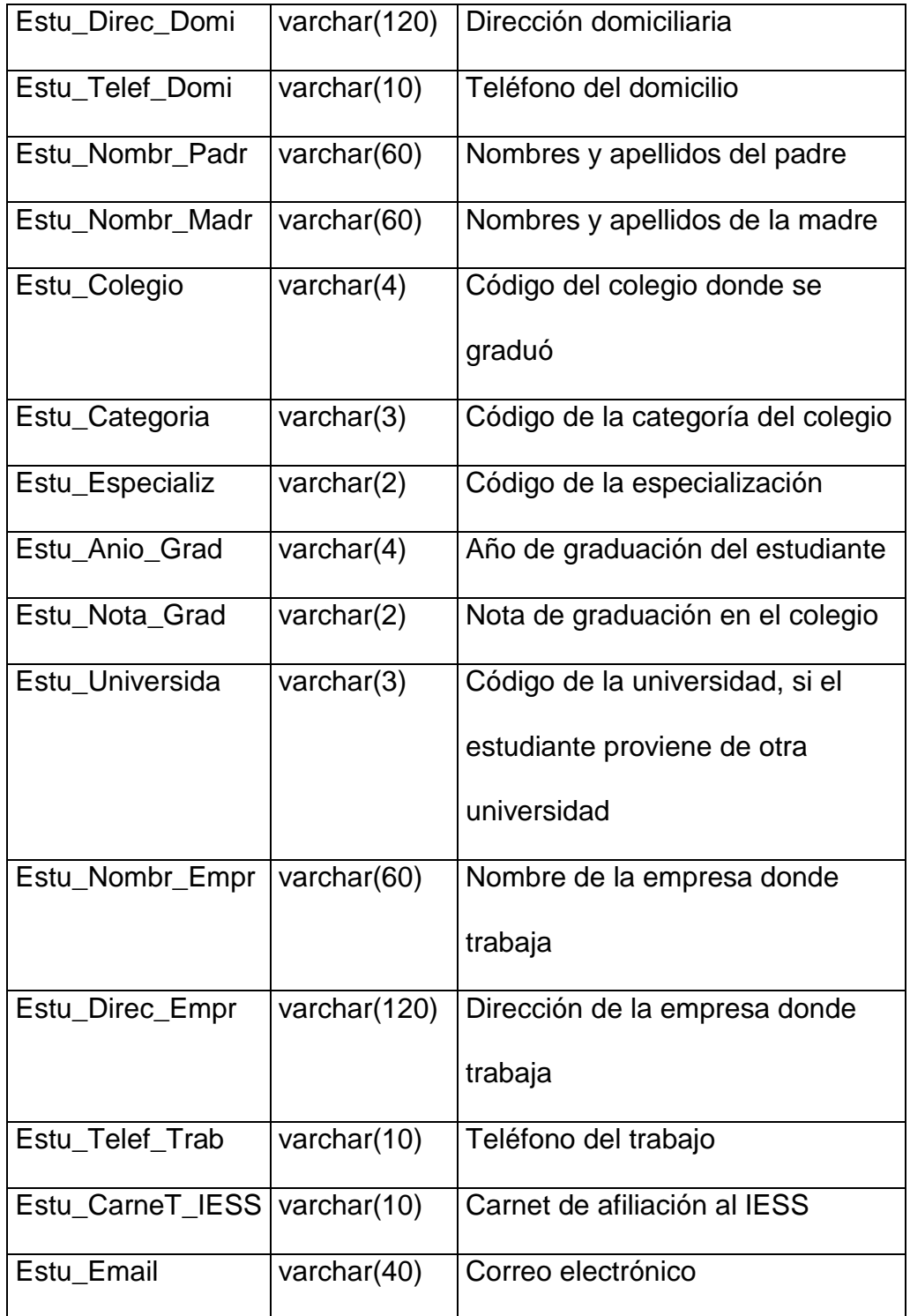

Tabla 2.19. Campos de la Tabla TBME\_ESTUDIANTE (2)

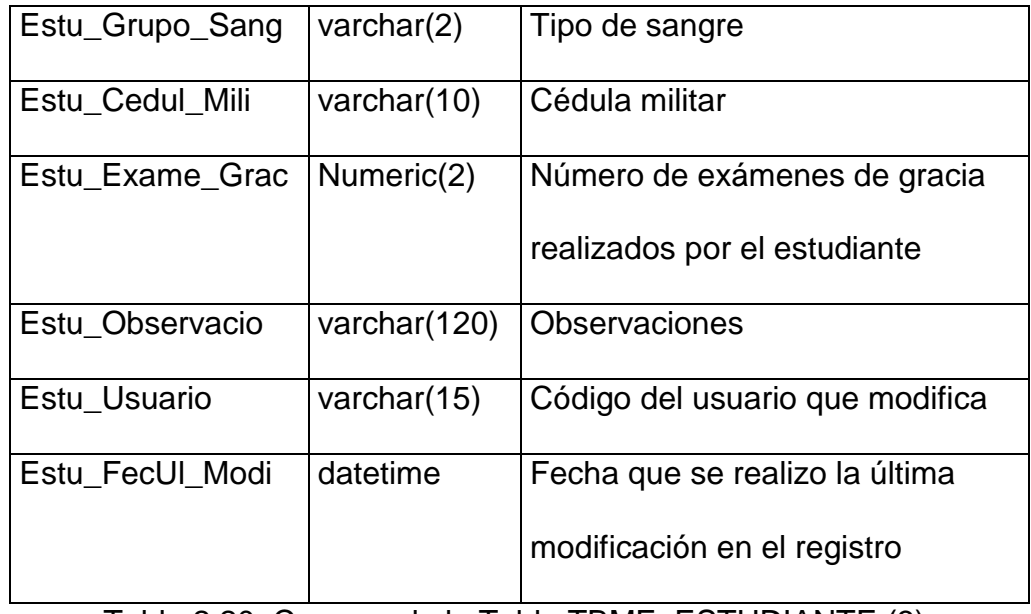

Tabla 2.20. Campos de la Tabla TBME\_ESTUDIANTE (3)

# **TBME\_ESPECIALIZ**

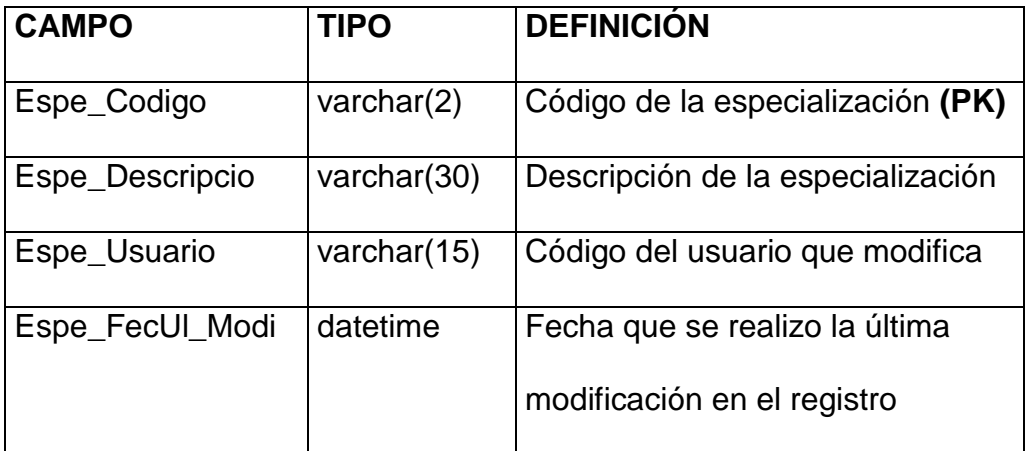

Tabla 2.21. Campos de la Tabla TBME\_ESPECIALIZ

### **TBME\_FOTO\_ESTU**

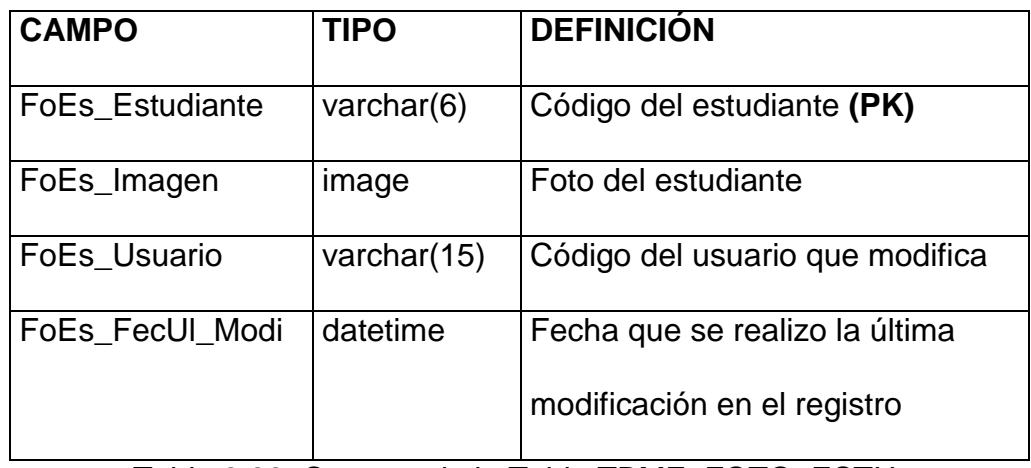

Tabla 2.22. Campos de la Tabla TBME\_FOTO\_ESTU

#### **TBMG\_UNIVERSIDA**

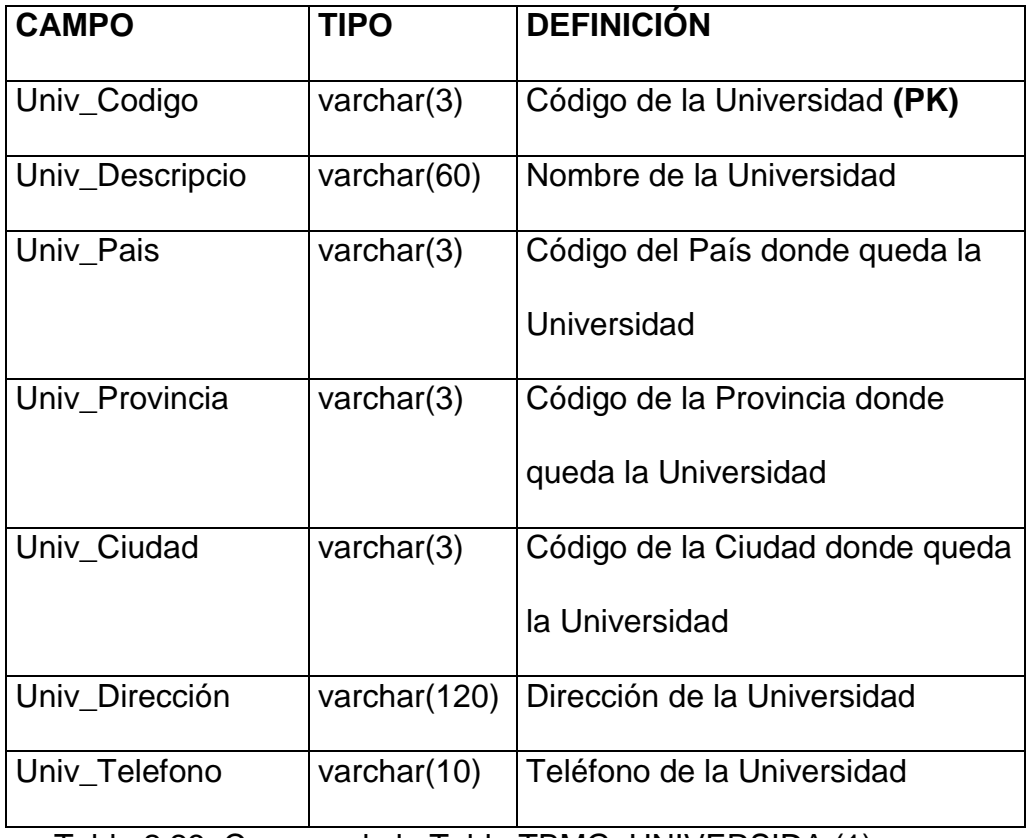

Tabla 2.23. Campos de la Tabla TBMG\_UNIVERSIDA (1)

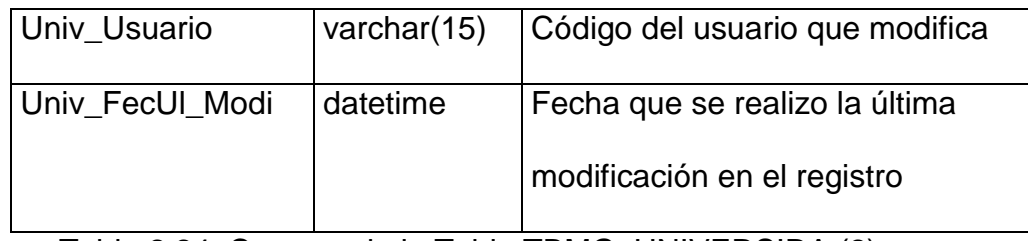

Tabla 2.24. Campos de la Tabla TBMG\_UNIVERSIDA (2)

#### **TBMG\_PAIS**

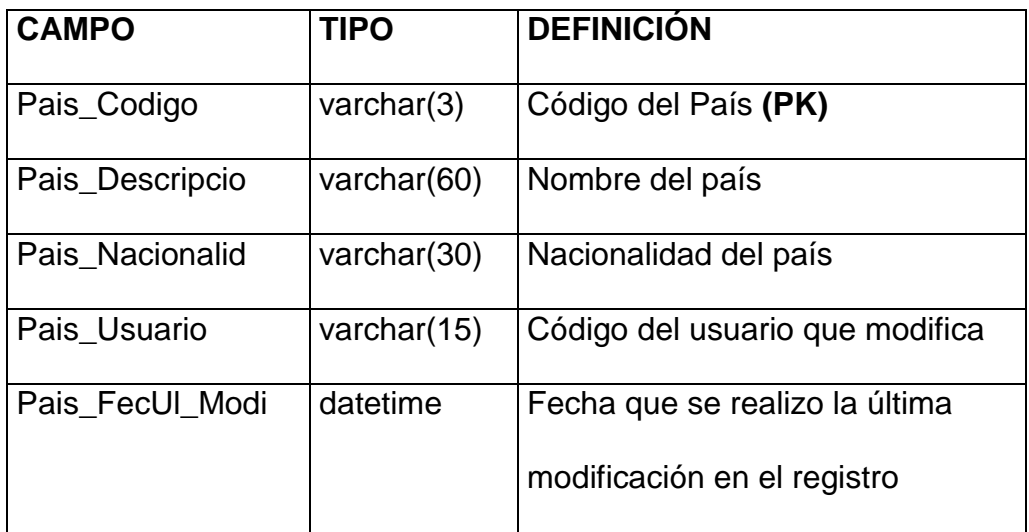

Tabla 2.25. Campos de la Tabla TBMG\_PAIS

#### **TBMG\_CIUDAD**

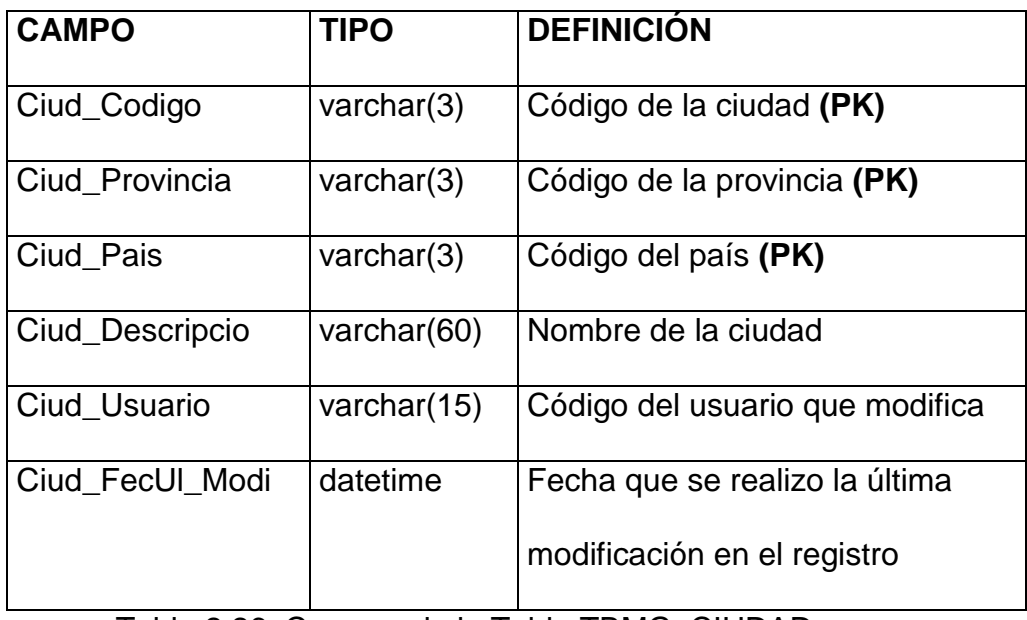

Tabla 2.26. Campos de la Tabla TBMG\_CIUDAD

### **TBMG\_PROVINCIA**

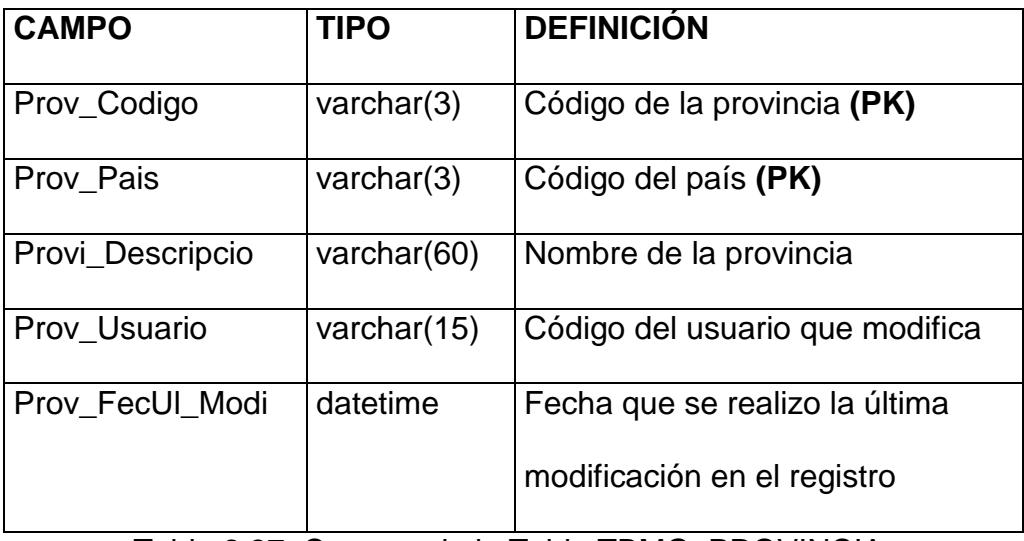

Tabla 2.27. Campos de la Tabla TBMG\_PROVINCIA

# **TBMI\_DOCEN\_ASIG**

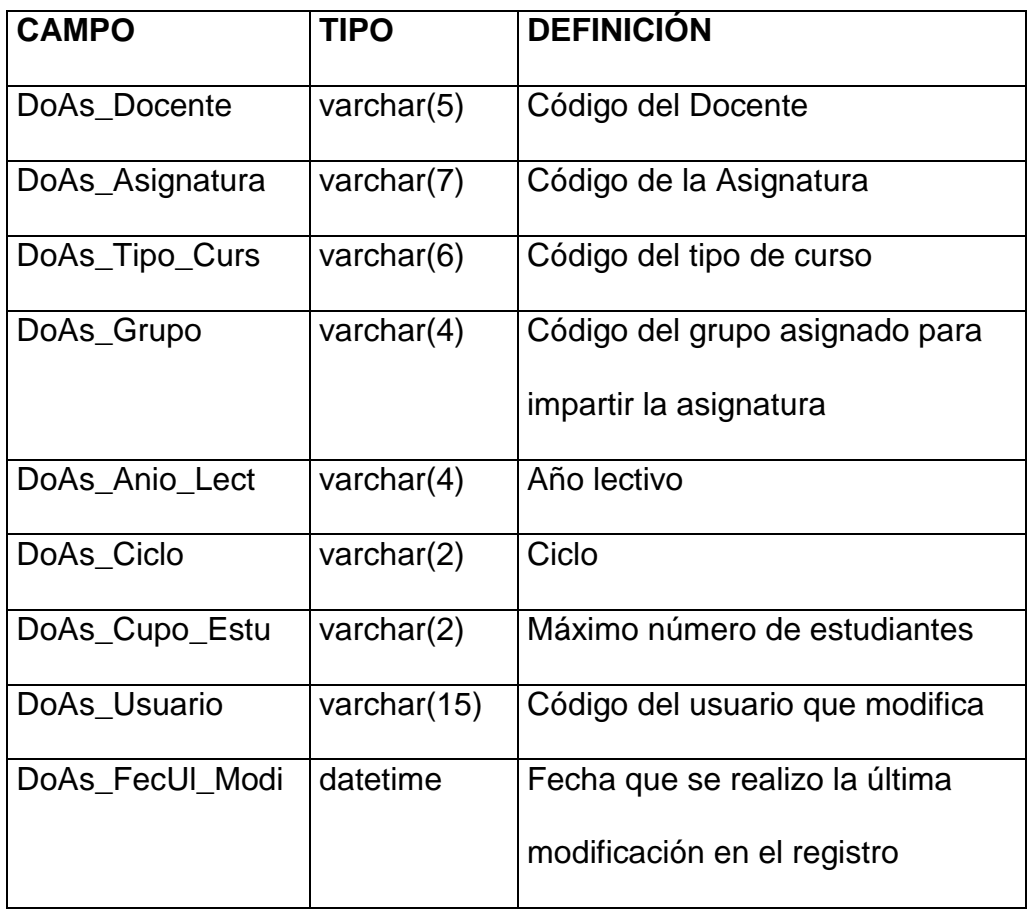

Tabla 2.28. Campos de la Tabla TBMI\_DOCEN\_ASIG

# **TBMI\_TIPO\_CURSO**

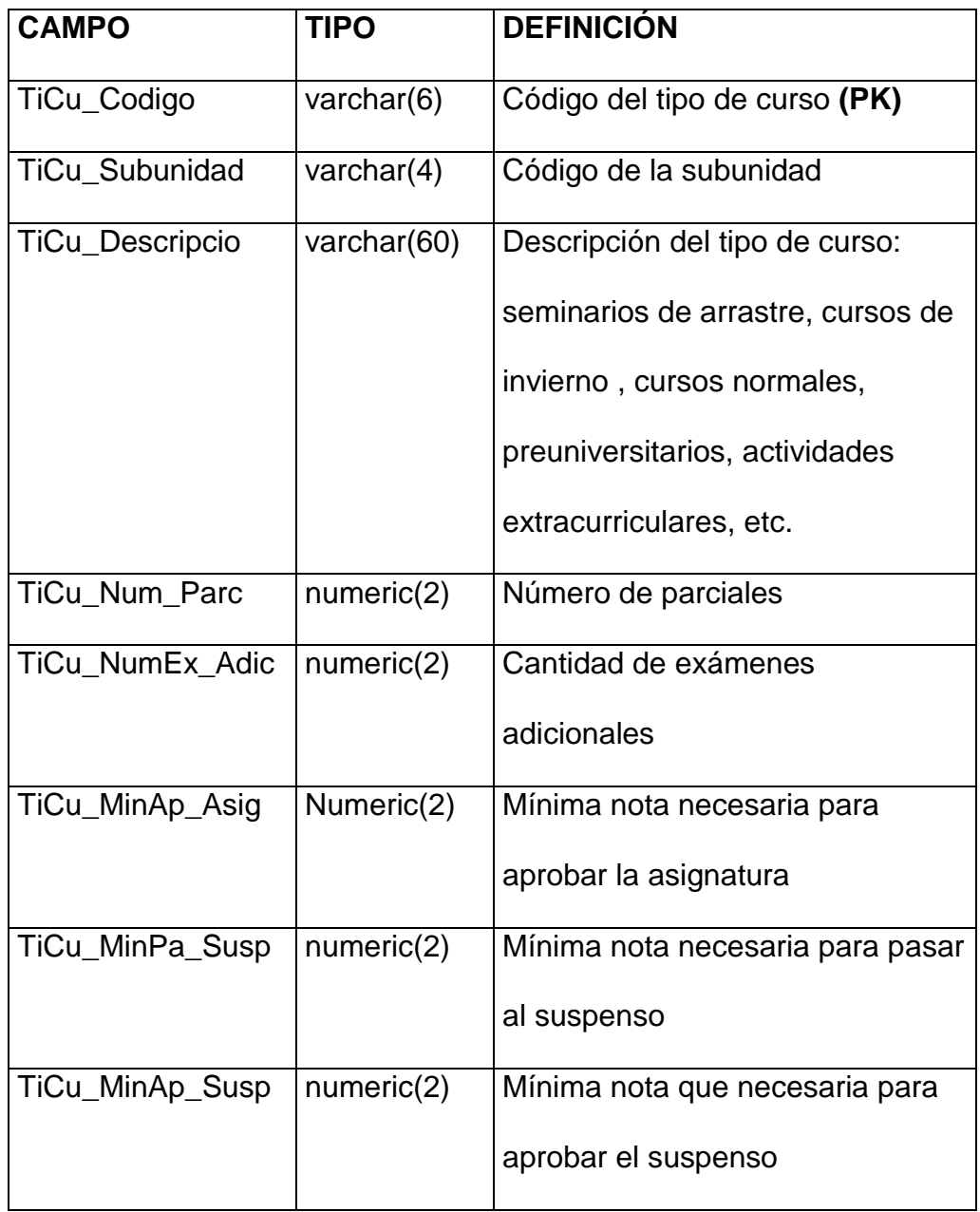

Tabla 2.29. Campos de la Tabla TBMI\_TIPO\_CURS (1)

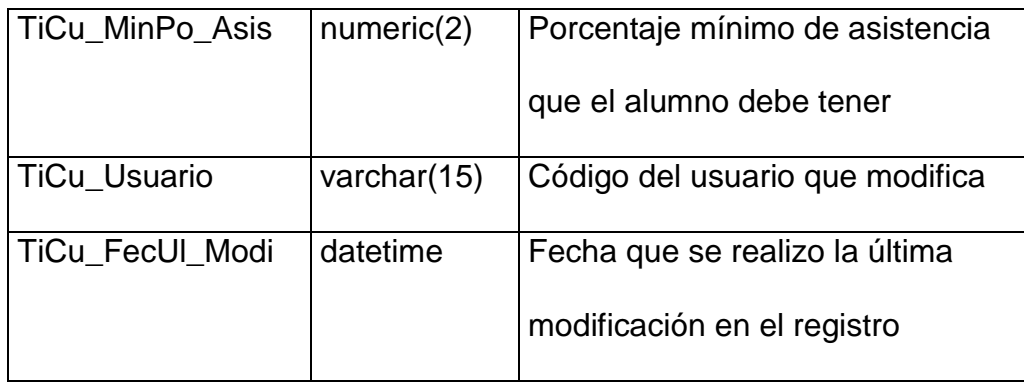

Tabla 2.30. Campos de la Tabla TBMI\_TIPO\_CURS (2)

### **TBMI\_ESTUD\_PENS**

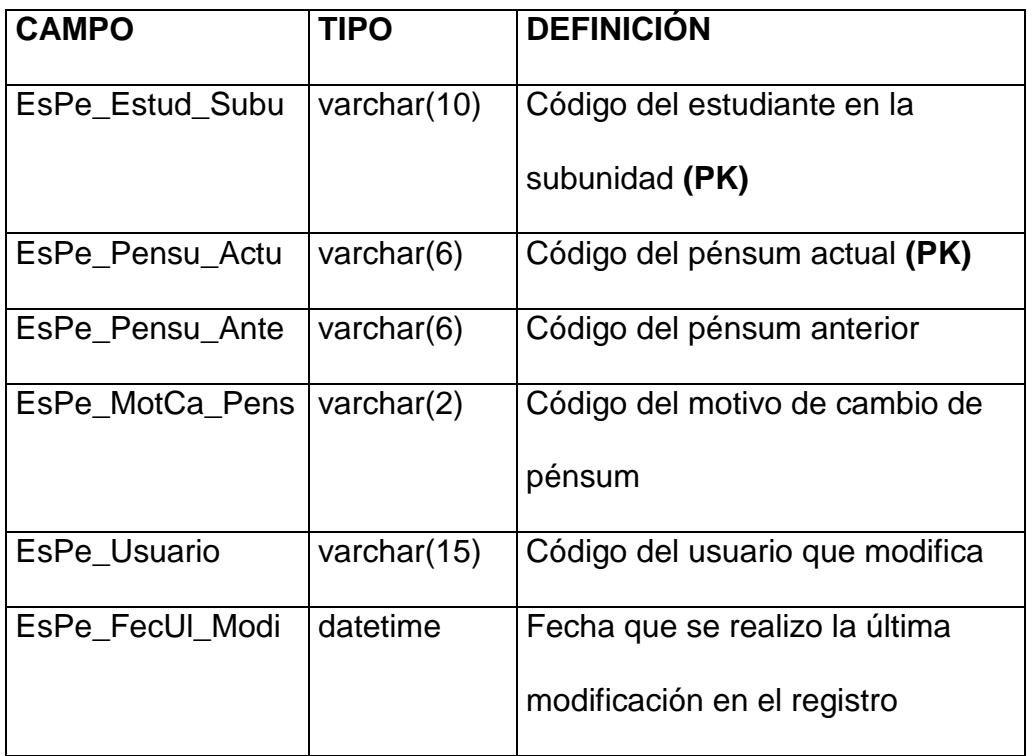

Tabla 2.31. Campos de la Tabla TBMI\_ESTUD\_PENS

### **TBMI\_HORAR\_GRUP**

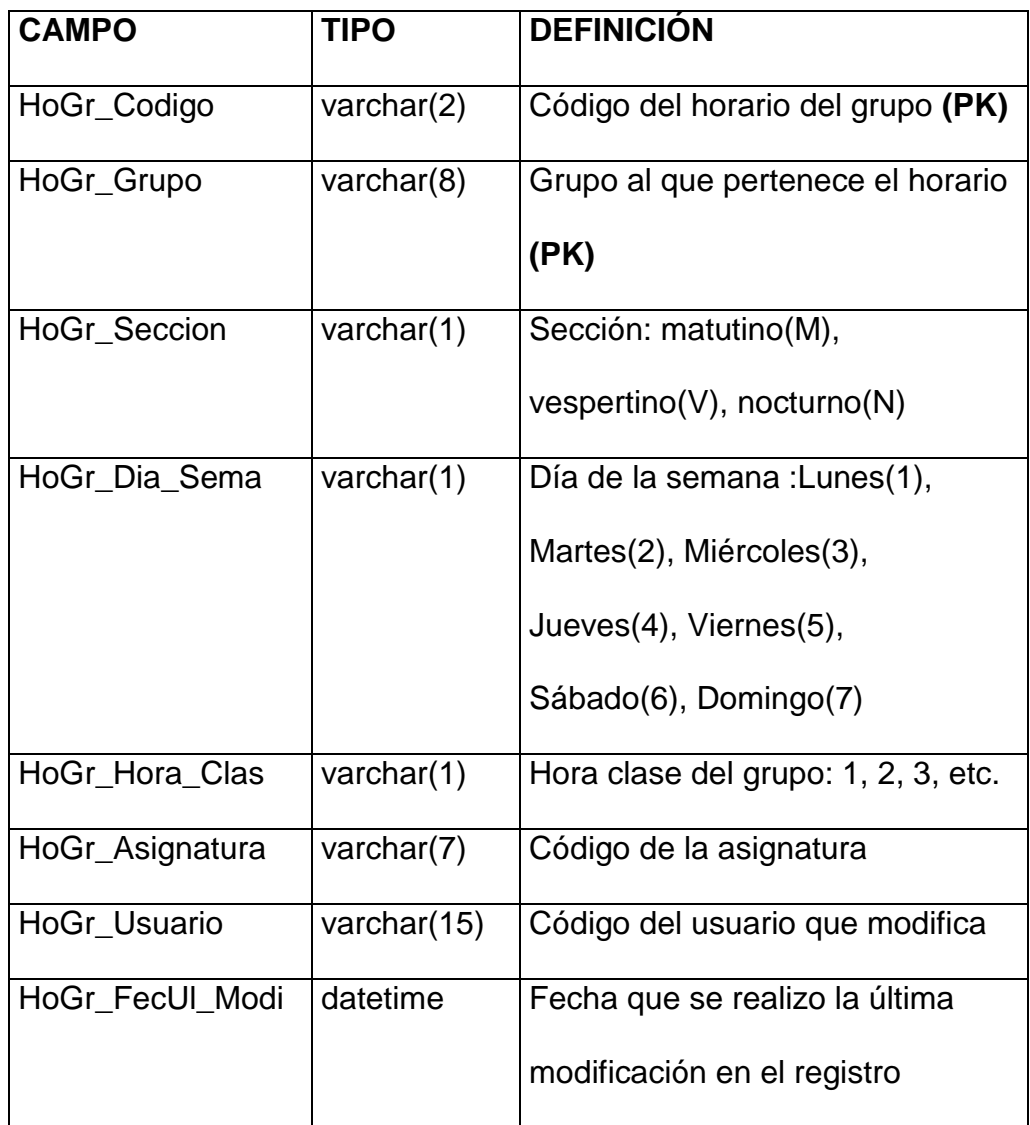

Tabla 2.32. Campos de la Tabla TBMI\_HORAR\_GRUP

# **TBMI\_ESTUD\_ASIG**

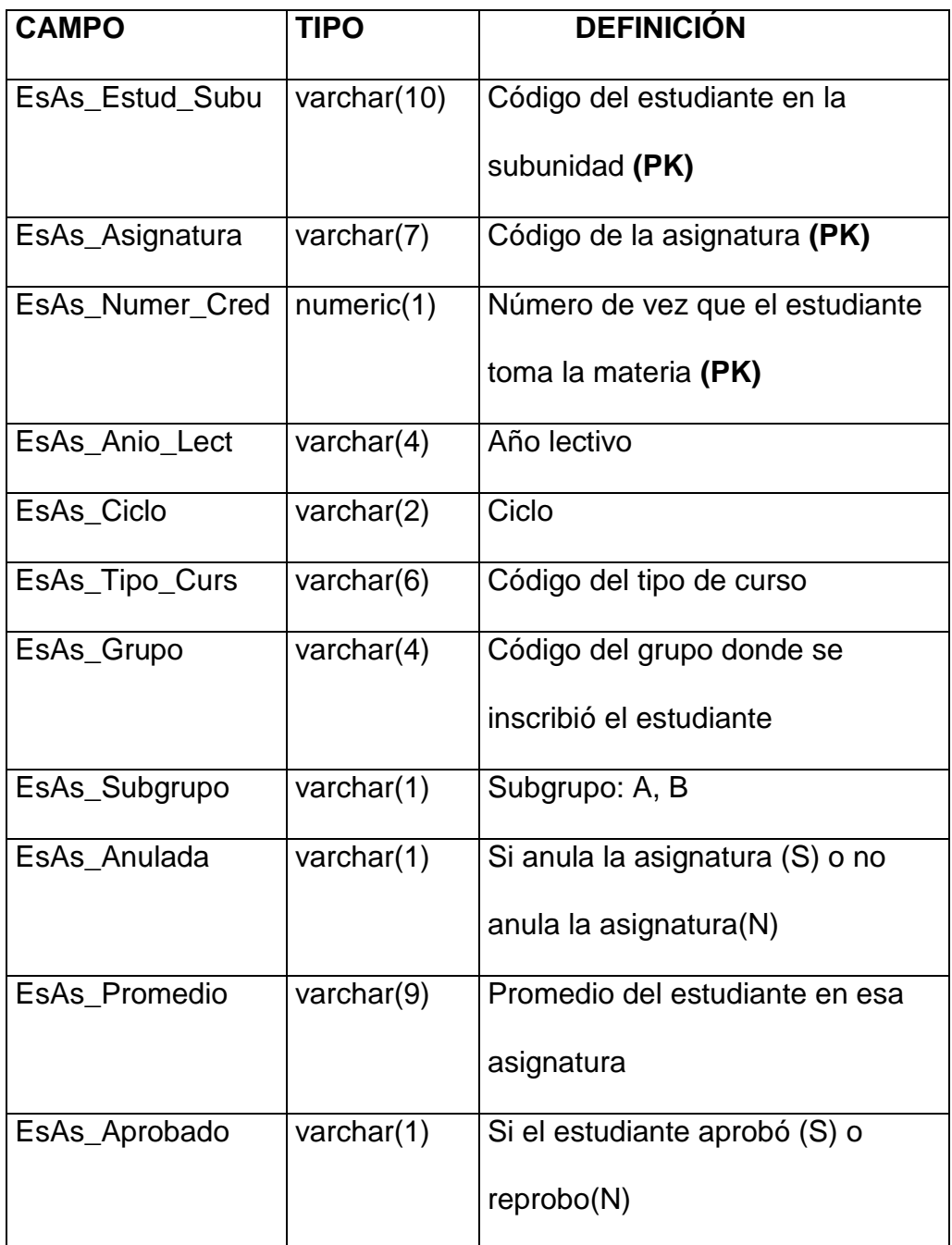

Tabla 2.33. Campos de la Tabla TBMI\_ESTUD\_ASIG (1)

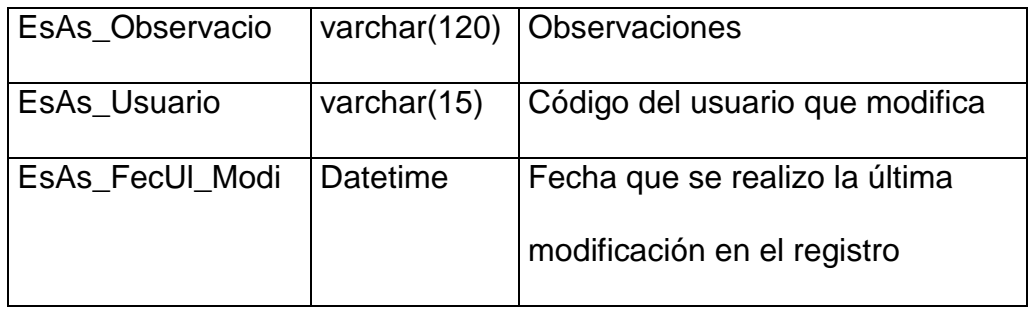

Tabla 2.34. Campos de la Tabla TBMI\_ESTUD\_ASIG (2)

### **TBMI\_ESTUD\_SUBU**

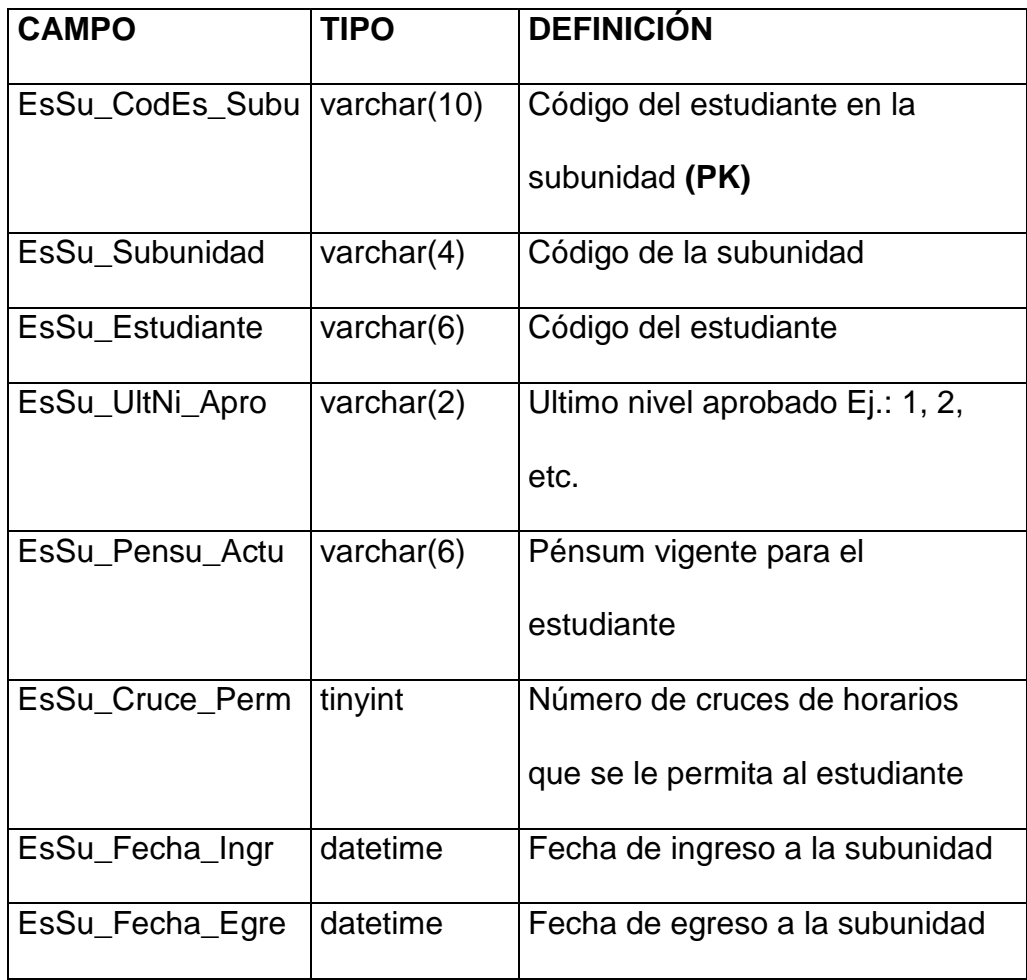

Tabla 2.35. Campos de la Tabla TBMI\_ESTUD\_SUBU (1)

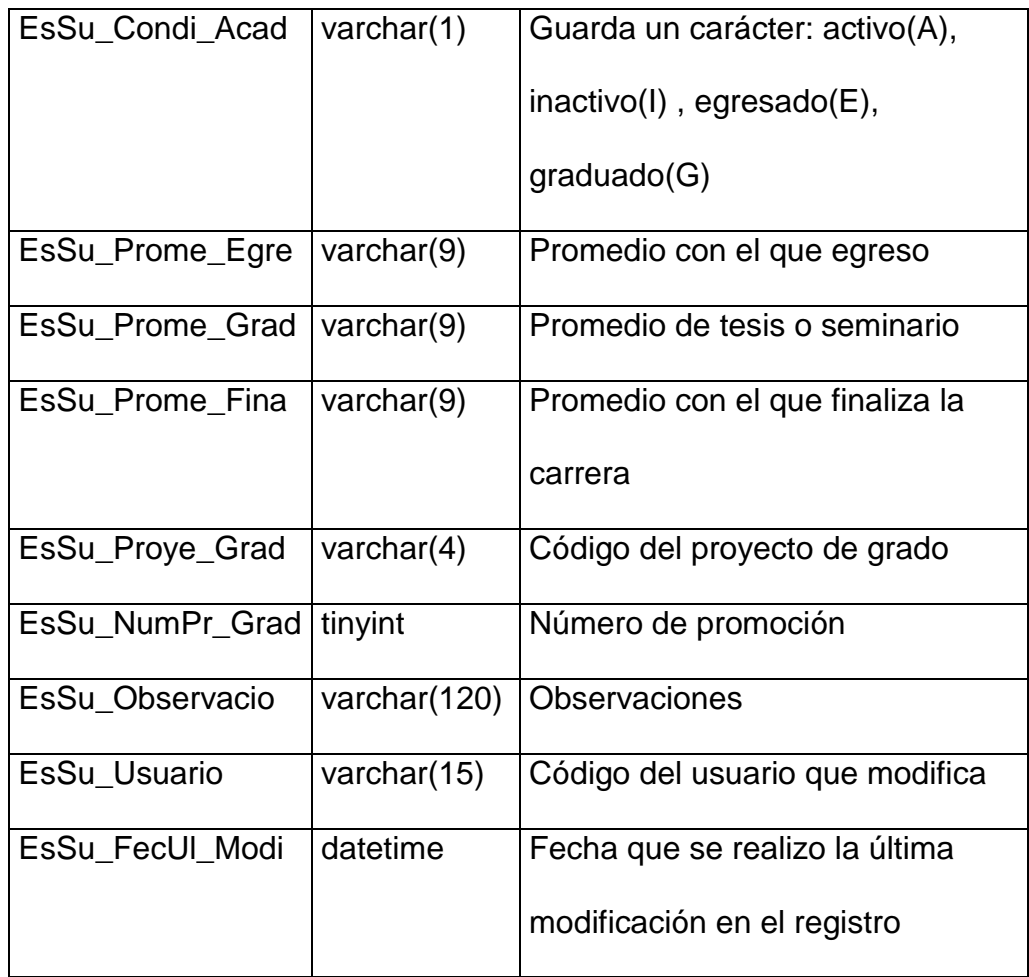

Tabla 2.36. Campos de la Tabla TBMI\_ESTUD\_SUBU (2)

## **TBMI\_ESTUD\_NIVE**

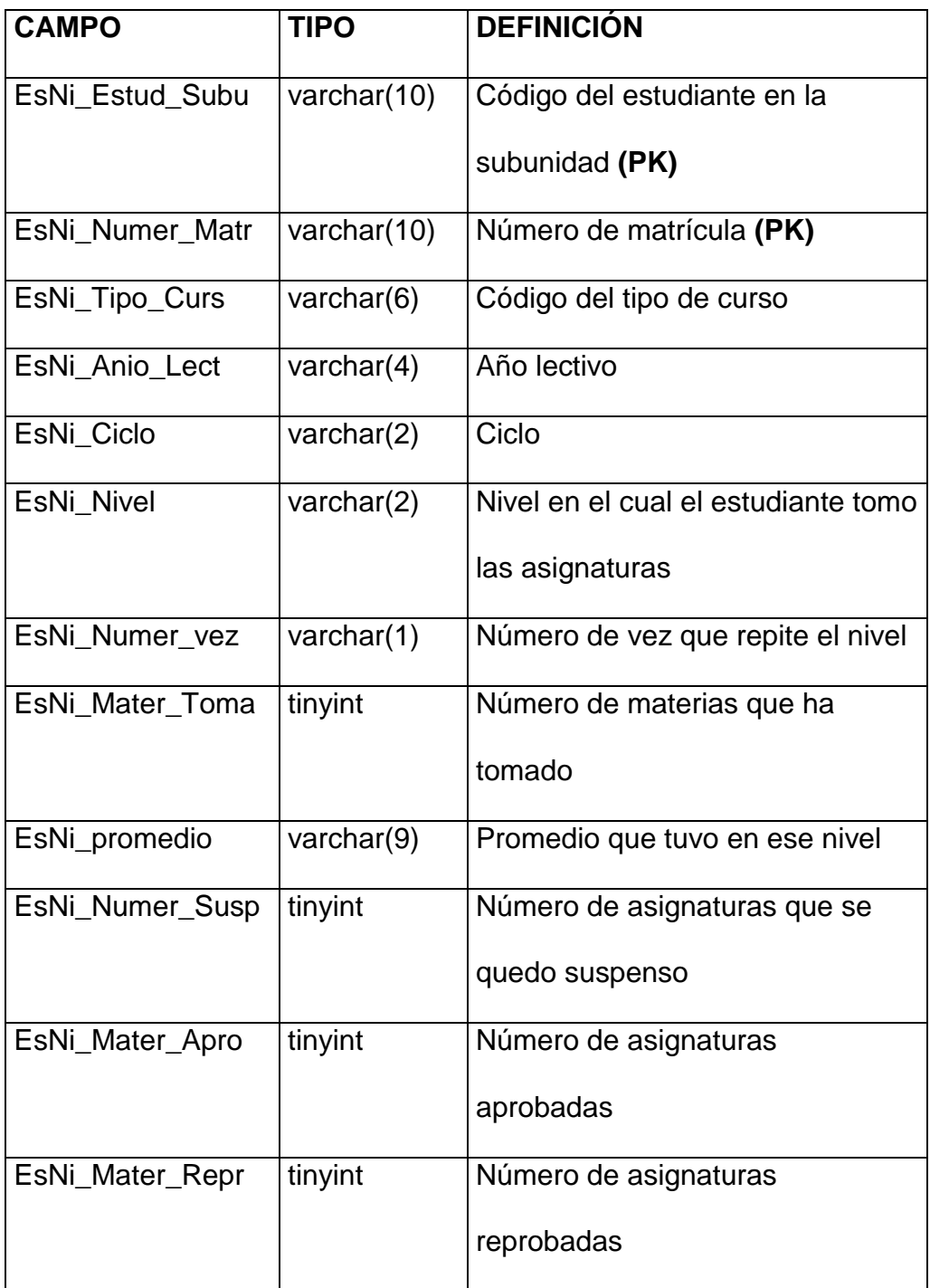

Tabla 2.37. Campos de la Tabla TBMI\_ESTUD\_NIVE (1)

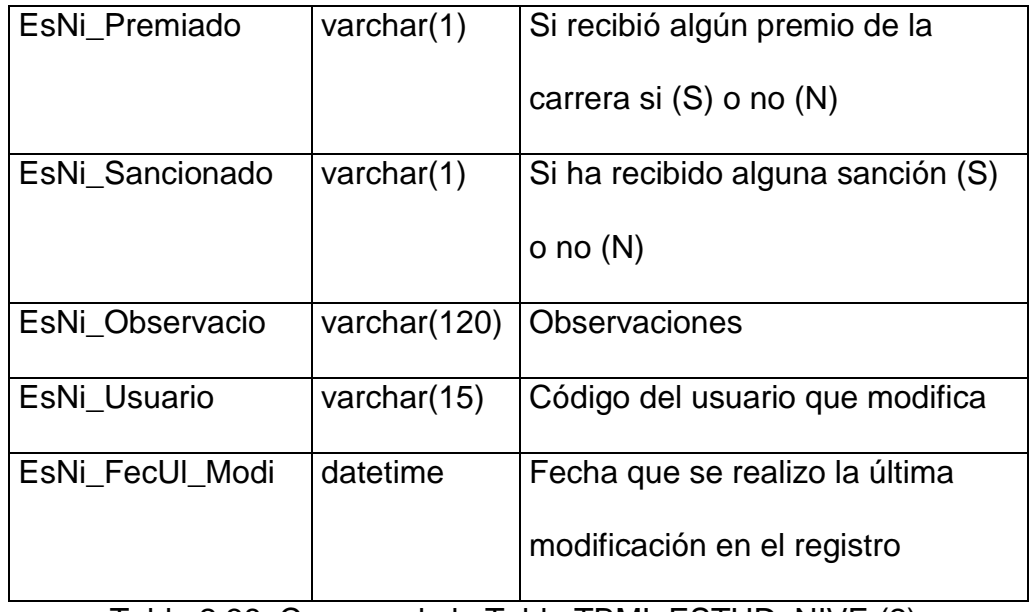

Tabla 2.38. Campos de la Tabla TBMI\_ESTUD\_NIVE (2)

### **TBMI\_HORAR\_ESTU**

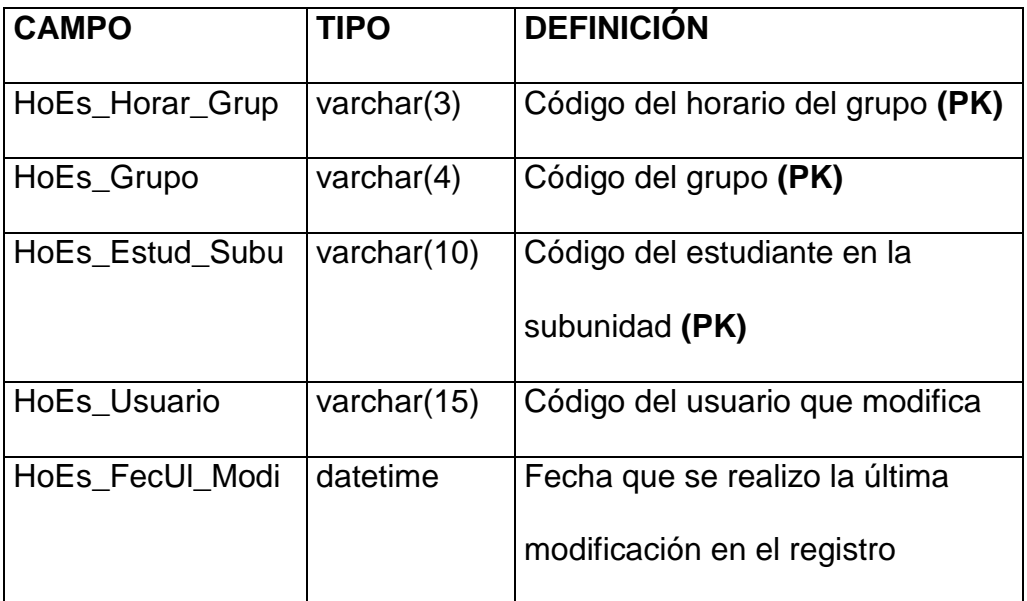

Tabla 2.39. Campos de la Tabla TBMI\_HORAR\_ESTU

# **TBMM\_MATRI\_ASIG**

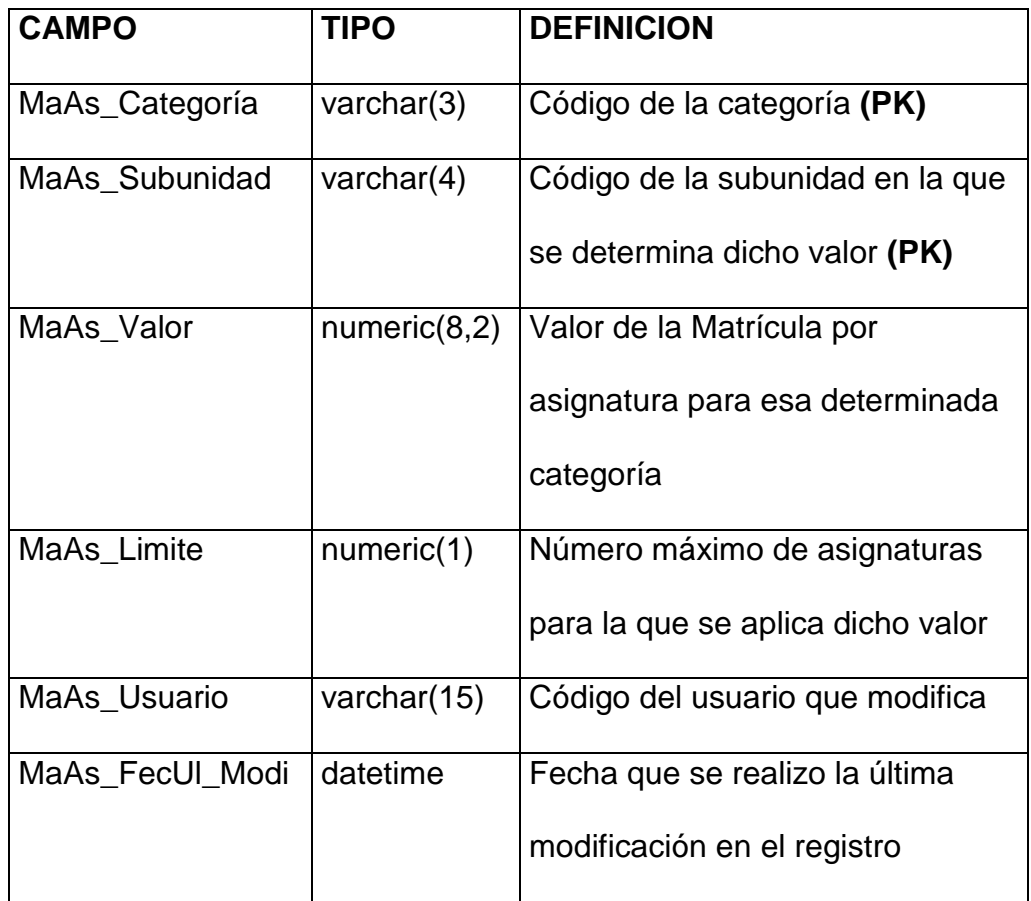

Tabla 2.40. Campos de la Tabla TBMM\_MATRI\_ASIG

#### **TBMM\_AUTORIDAD**

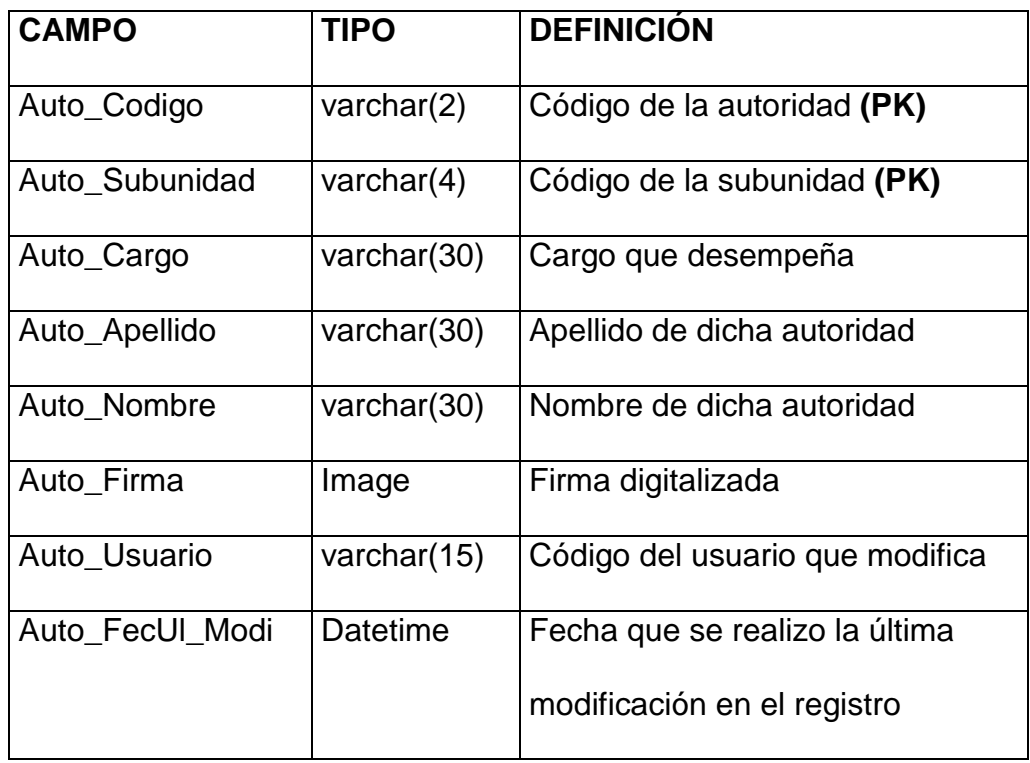

Tabla 2.41. Campos de la Tabla TBMM\_AUTORIDAD

### **TBMM\_PERIO\_LECT**

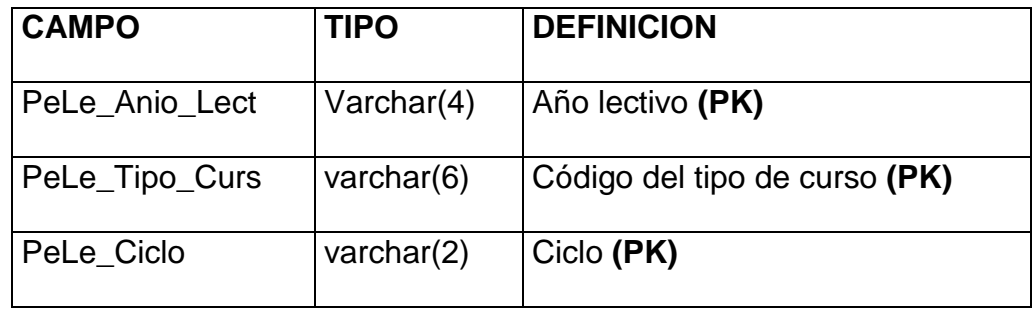

Tabla 2.42. Campos de la tabla TBMM\_PERIO\_LECT (1)

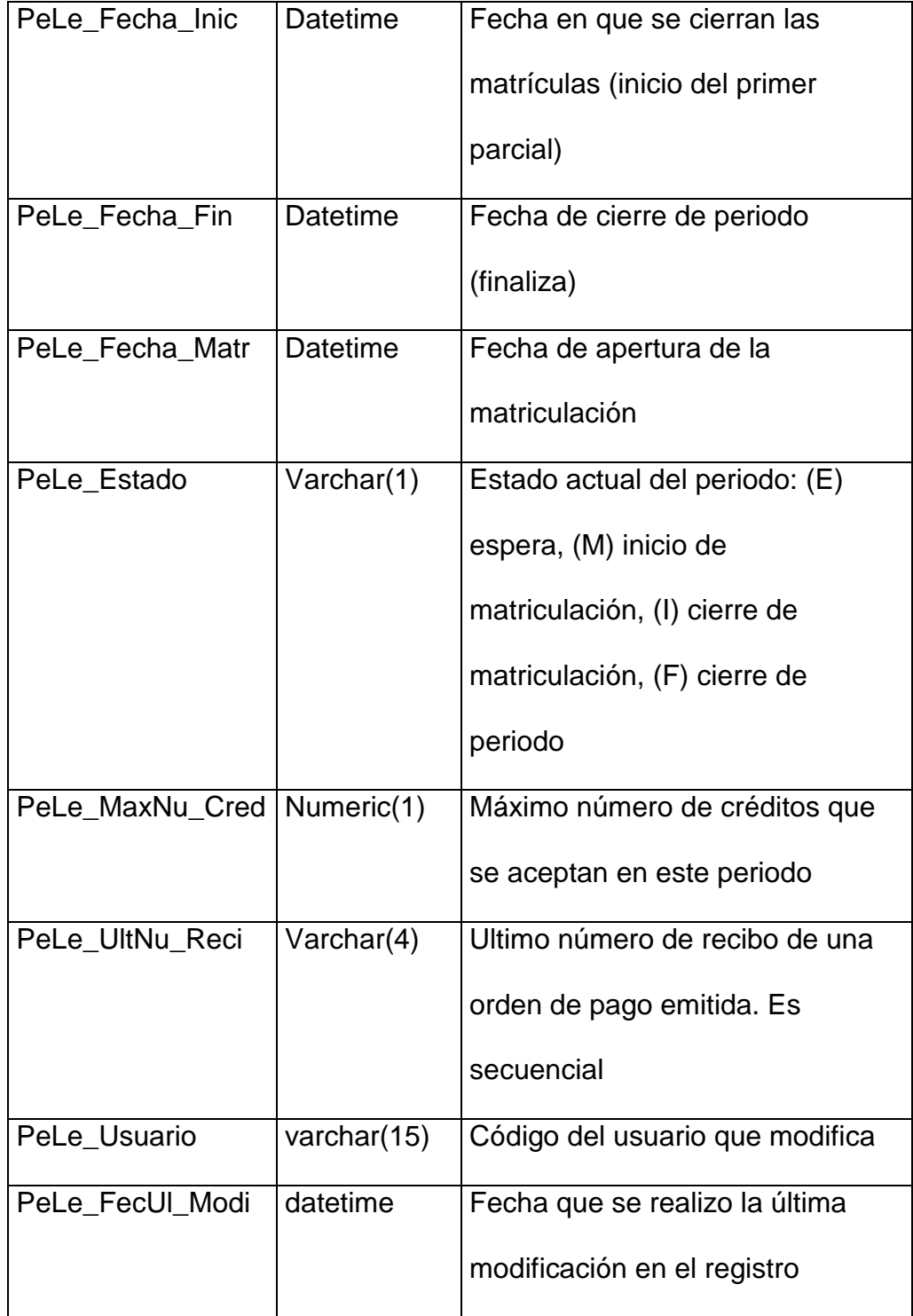

Tabla 2.43. Campos de la tabla TBMM\_PERIO\_LECT (2)

### **TBMM\_MATRI\_GLOB**

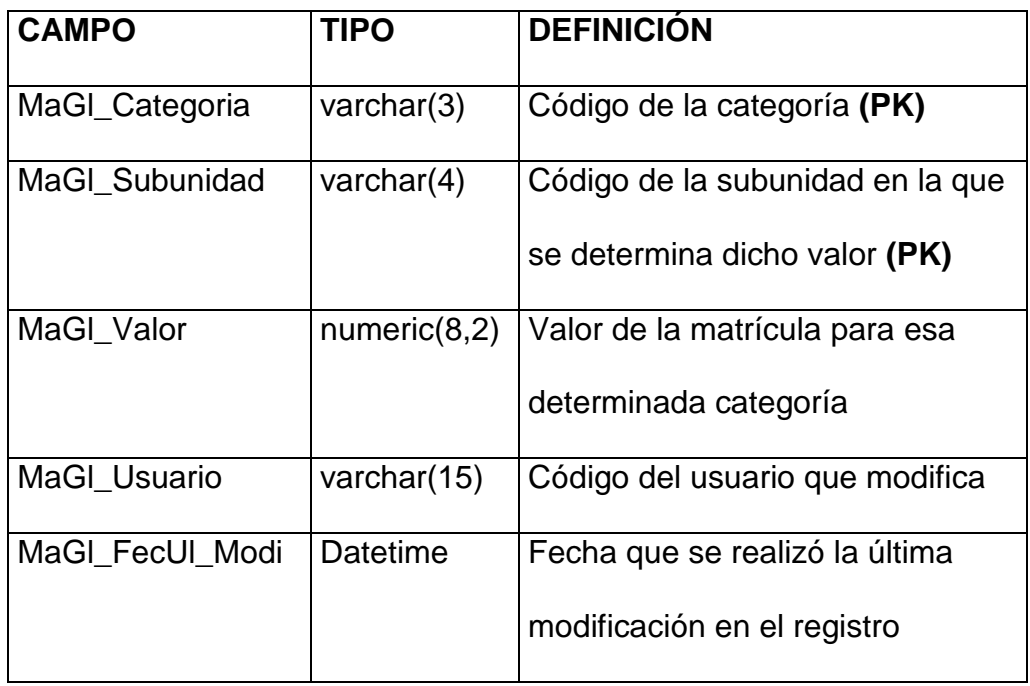

Tabla 2.44. Campos de la tabla TBMM\_MATRI\_GLOB

# **TBMM\_CATEGORÍA**

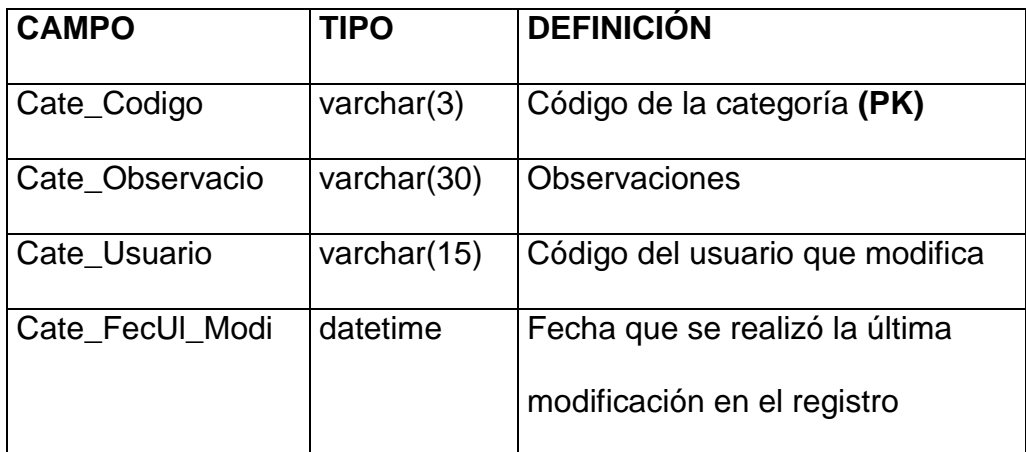

Tabla 2.45. Campos de la tabla TBMM\_CATEGORIA

# **TBMM\_DETAL\_MATR**

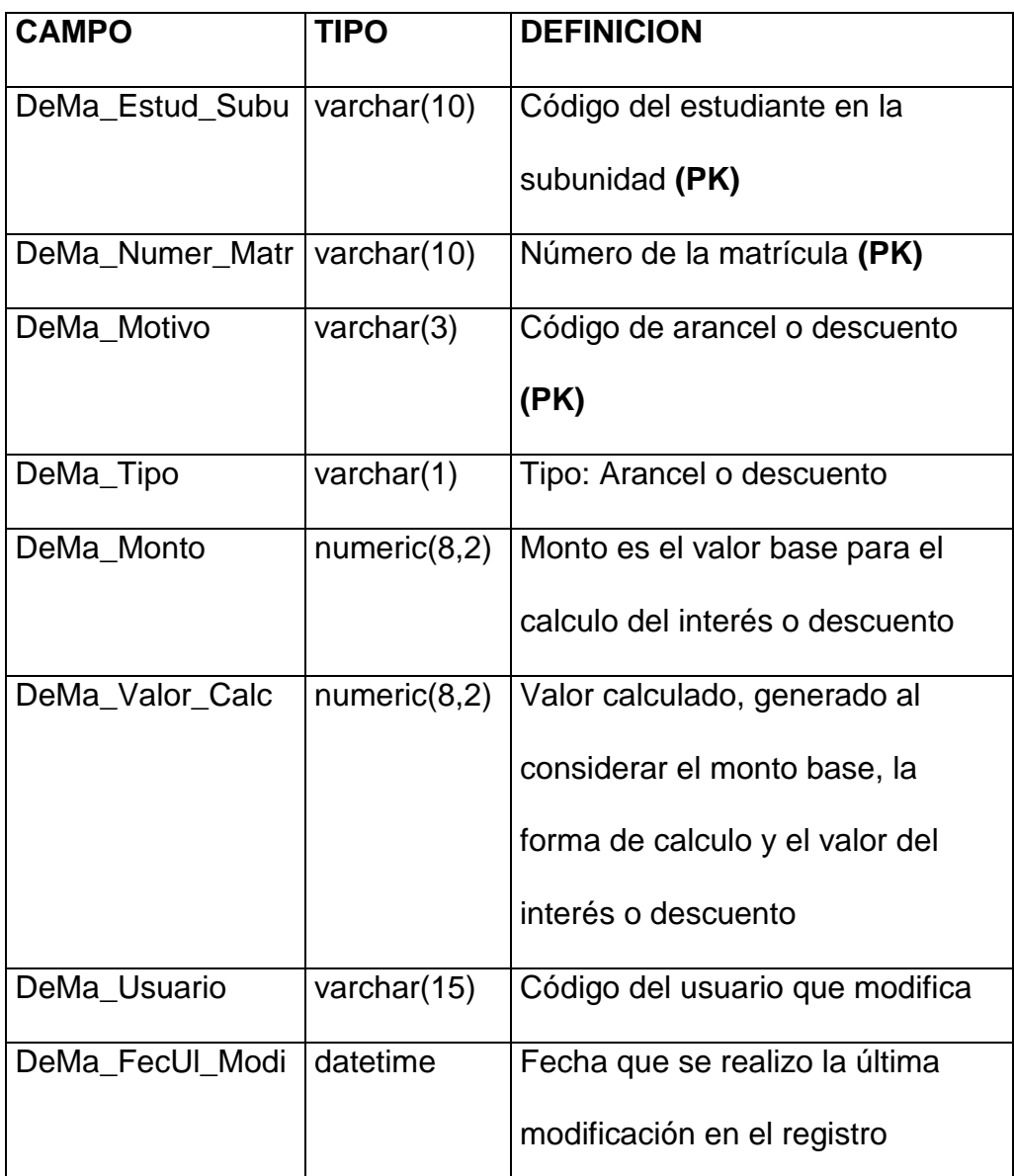

Tabla 2.46. Campos de la tabla TBMM\_DETAL\_MATR

# **TBMM\_DESCU\_ARAN**

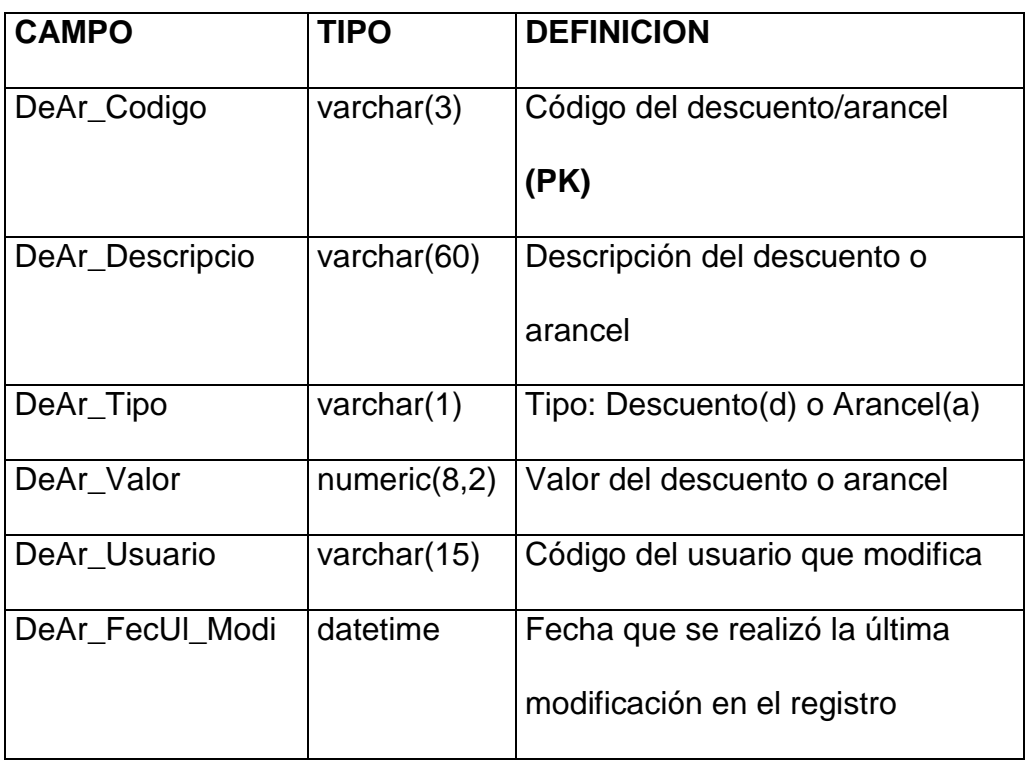

Tabla 2.47. Campos de la tabla TBMM\_DESCU\_ARAN

### **TBMM\_COLEGIO**

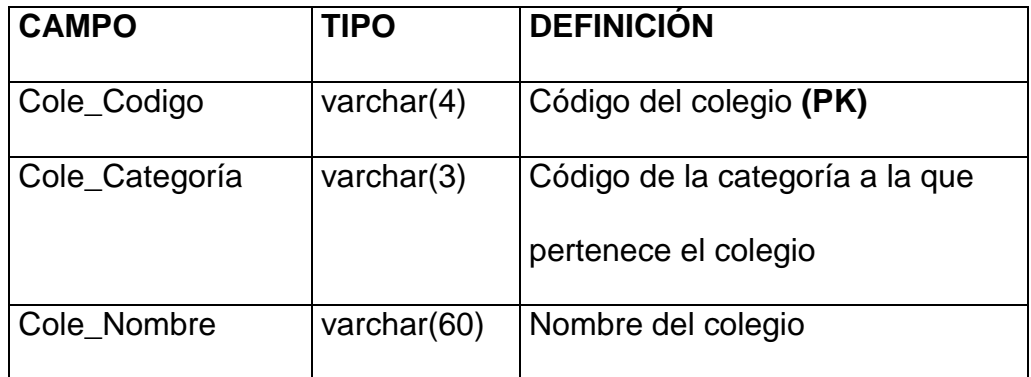

Tabla 2.48. Campos de la tabla TBMM\_COLEGIO (1)

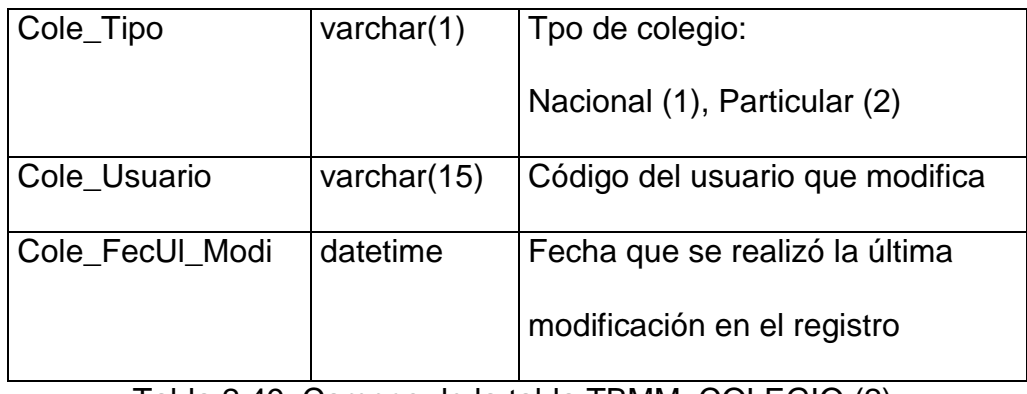

Tabla 2.49. Campos de la tabla TBMM\_COLEGIO (2)

#### **TBMM\_ORDEN\_PAGO**

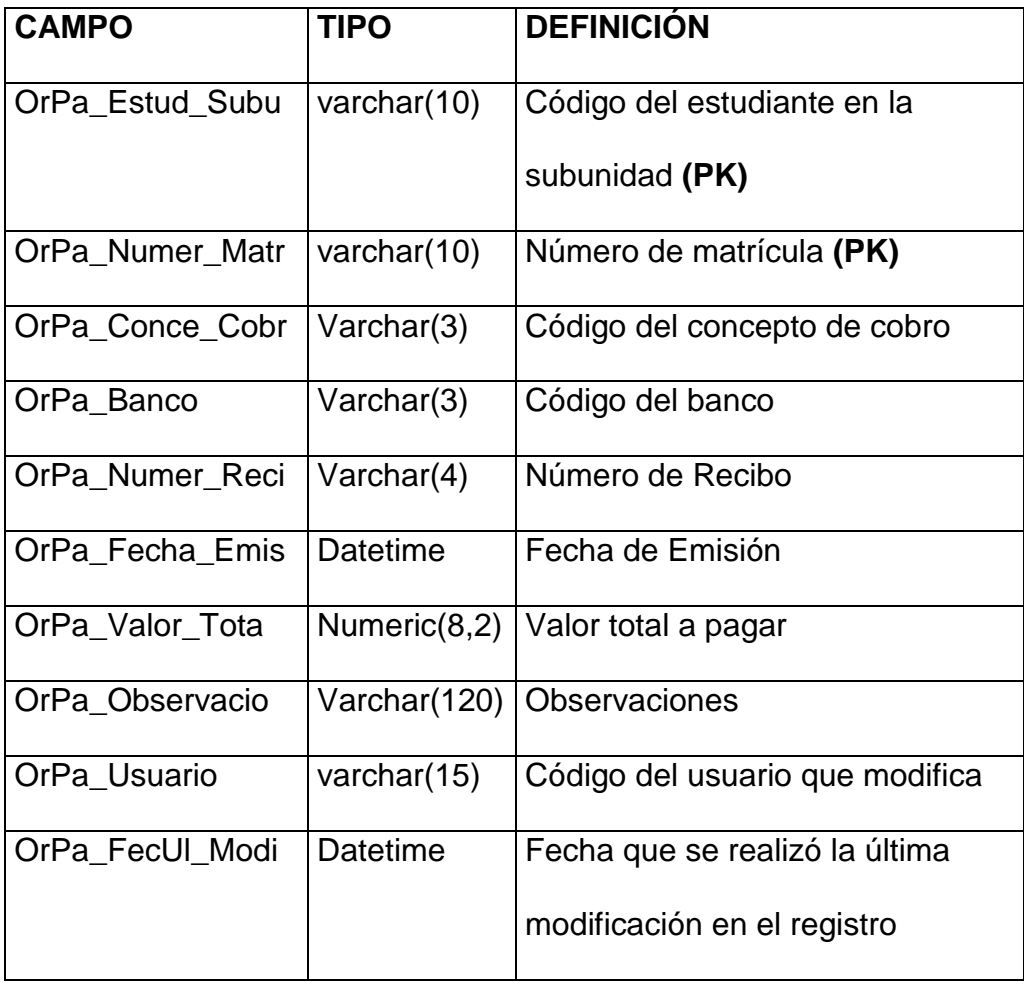

Tabla 2.50. Campos de la tabla TBMM\_ORDEN\_PAGO

# **TBMM\_CUOTA**

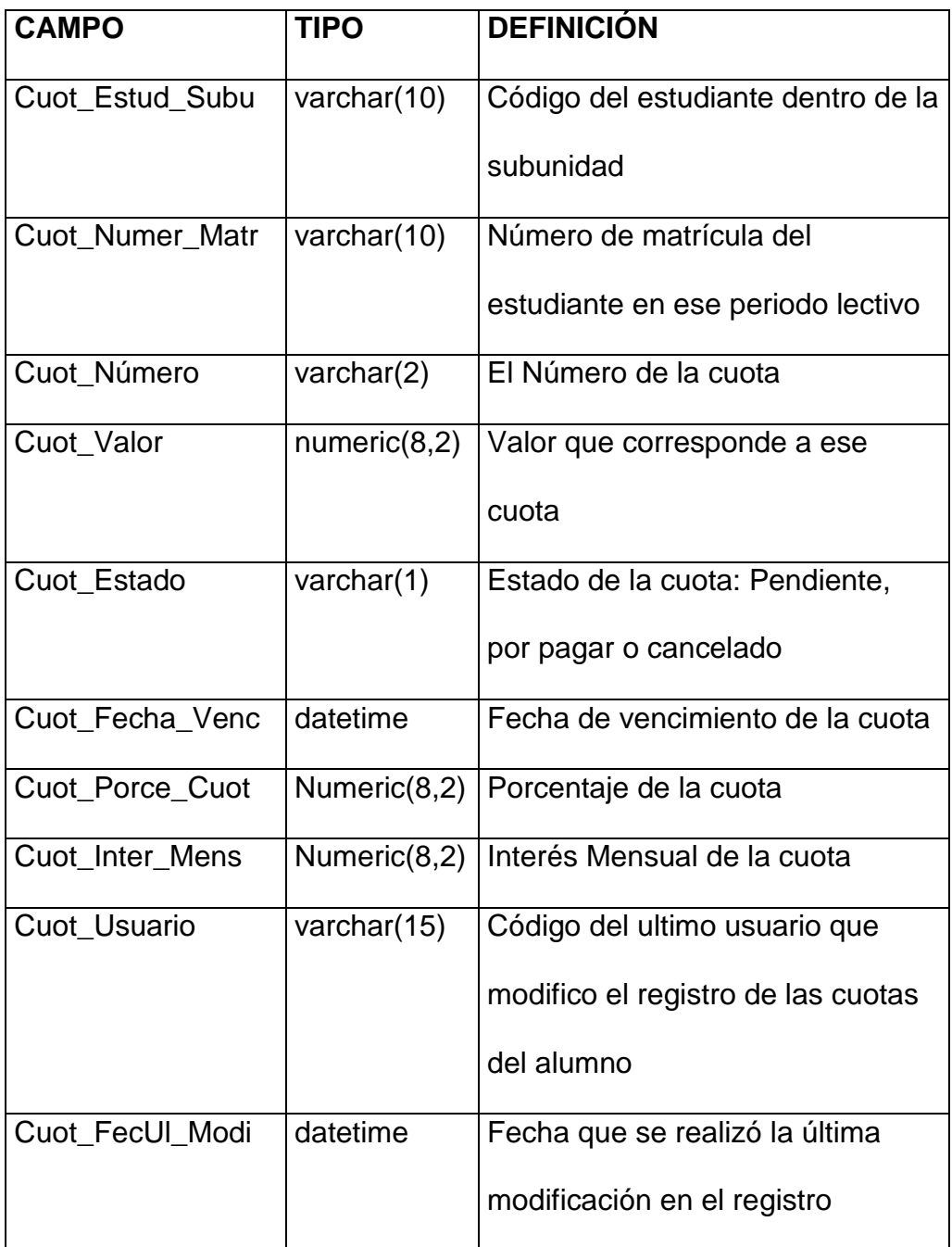

Tabla 2.51. Campos de la tabla TBMM\_CUOTA

#### **TBMM\_INCRE\_MATR**

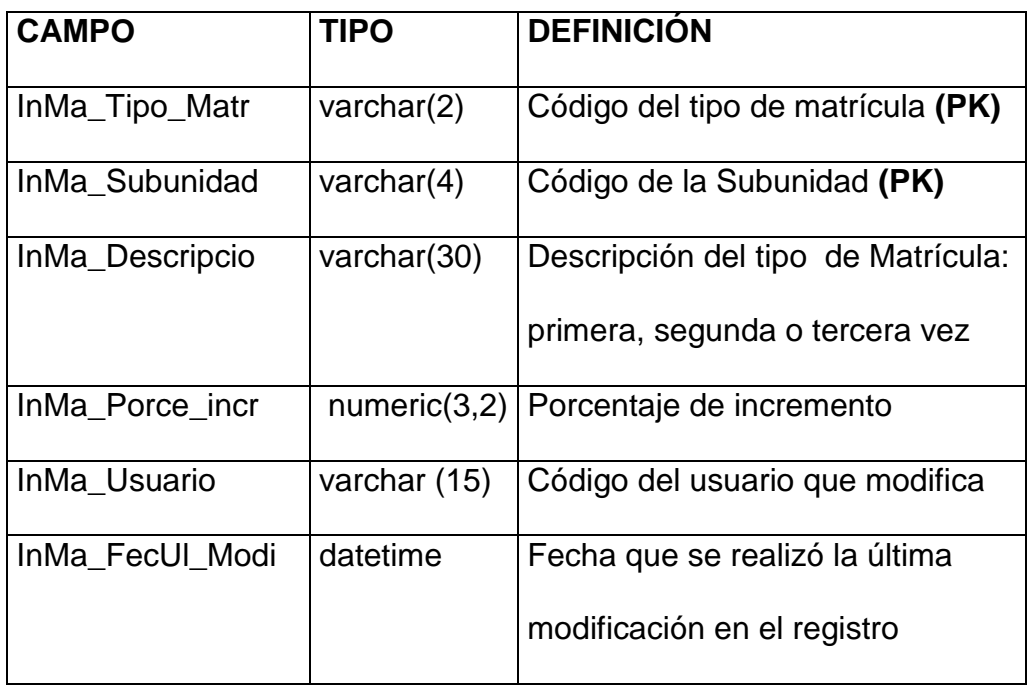

Tabla 2.52. Campos de la tabla TBMM\_INCRE\_MATR

#### **TBMS\_PERFIL**

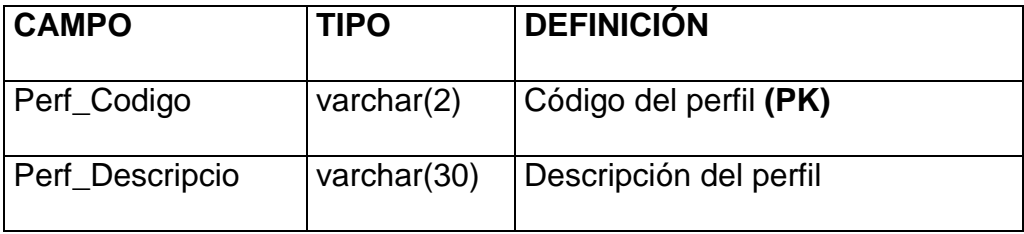

Tabla 2.53. Campos de la tabla TBMS\_PERFIL

#### **TBMS\_PERMISO**

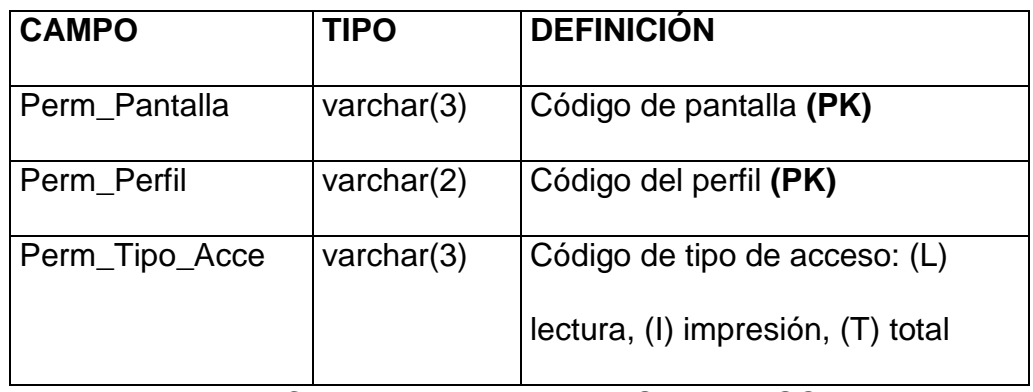

Tabla 2.54. Campos de la tabla TBMS\_PERMISO

#### **TBMS\_USUARIO**

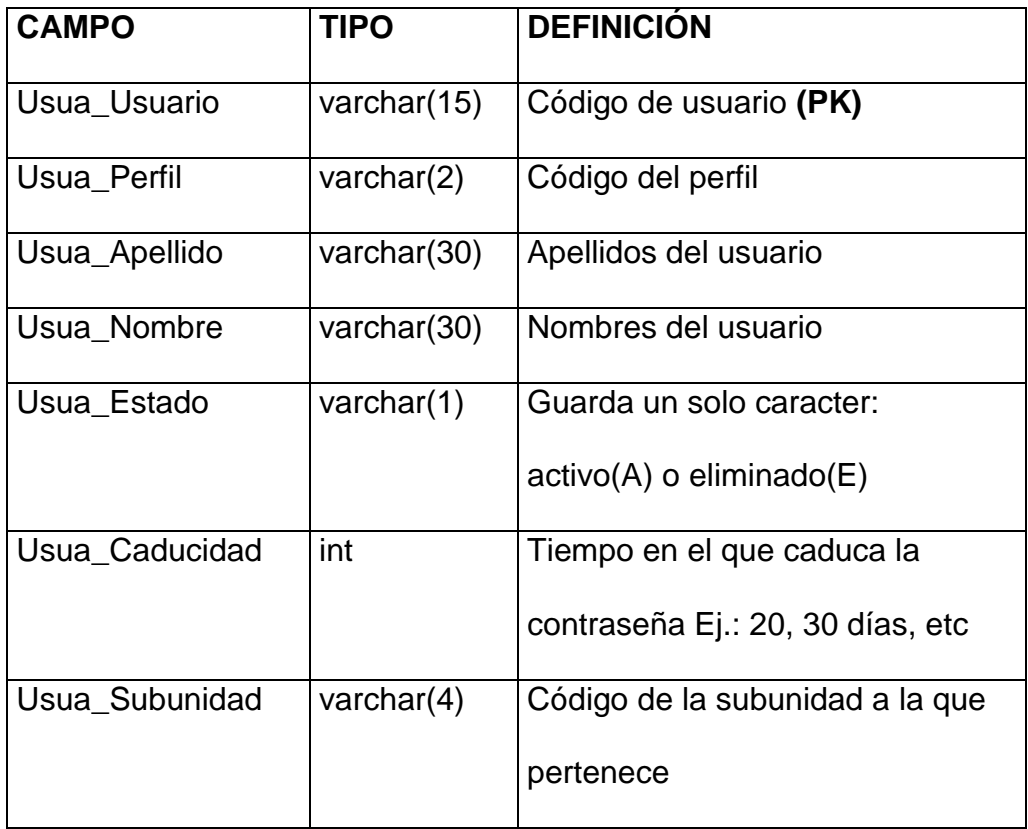

Tabla 2.55. Campos de la tabla TBMS\_USUARIO

### **TBMS\_PANTALLA**

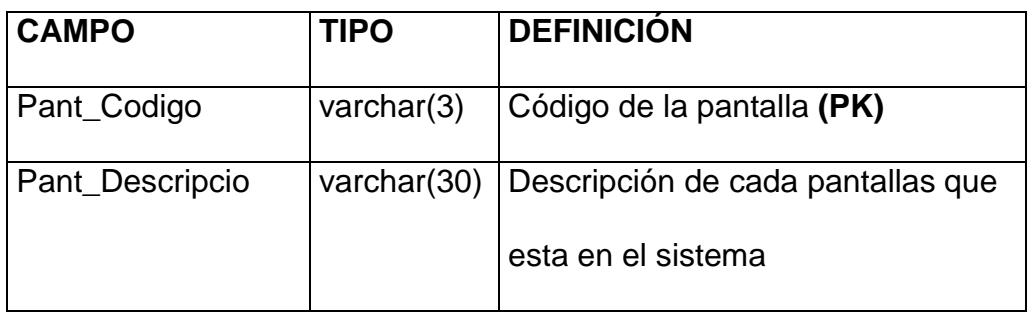

Tabla 2.56. Campos de la tabla TBMS\_PANTALLA

#### **TBMN\_TIPO\_PROY**

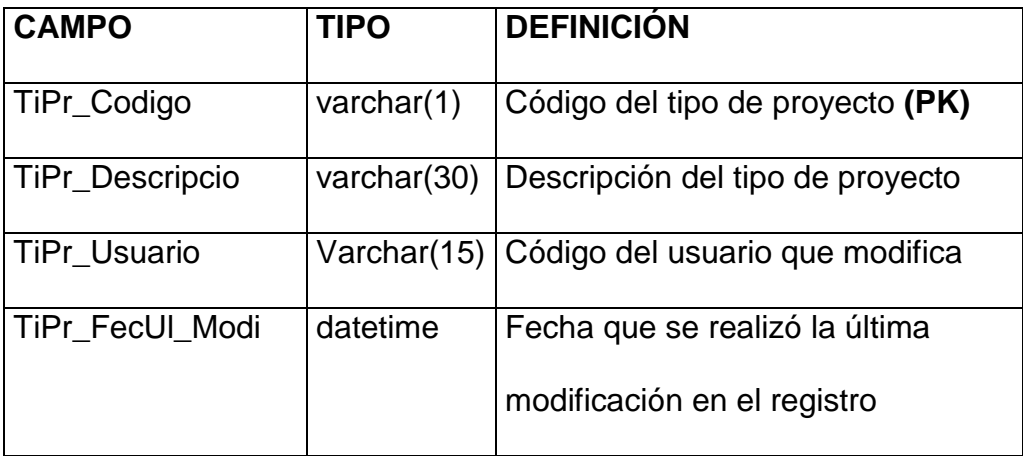

Tabla 2.57. Campos de la tabla TBMN\_TIPO\_PROY

### **TBMN\_ PROYE\_GRAD**

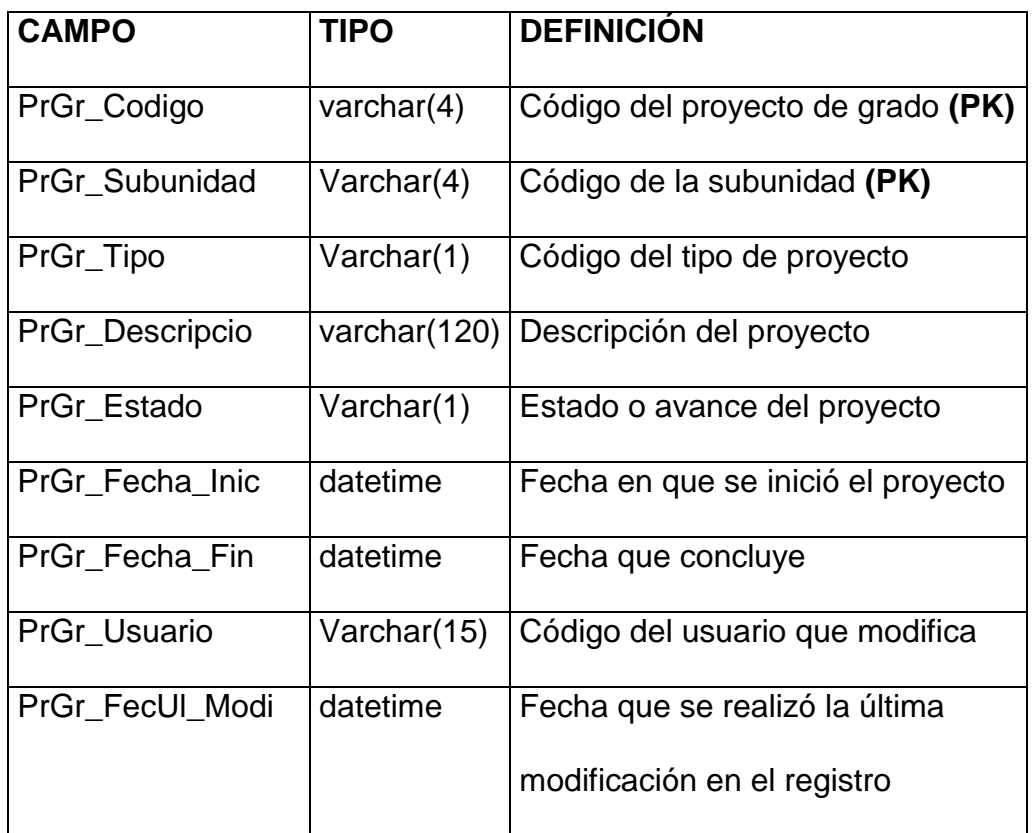

Tabla 2.58. Campos de la tabla TBMN\_ PROYE\_GRAD

#### **TBMM\_CONCE\_COBR**

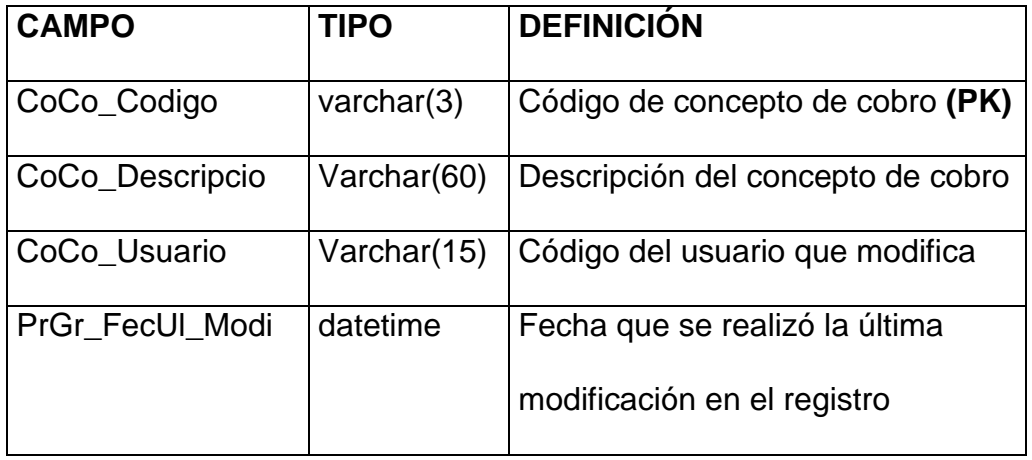

Tabla 2.59. Campos de la tabla TBMM\_CONCE\_COBR

#### **TBMM\_BANCO**

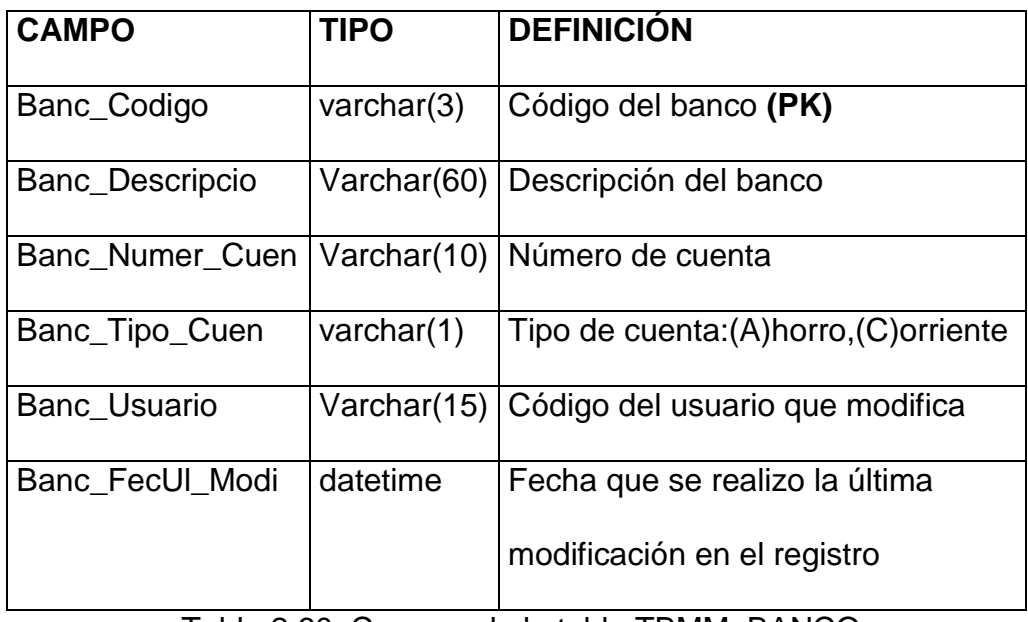

Tabla 2.60. Campos de la tabla TBMM\_BANCO

### **TBMC\_ENTRE\_CALI**

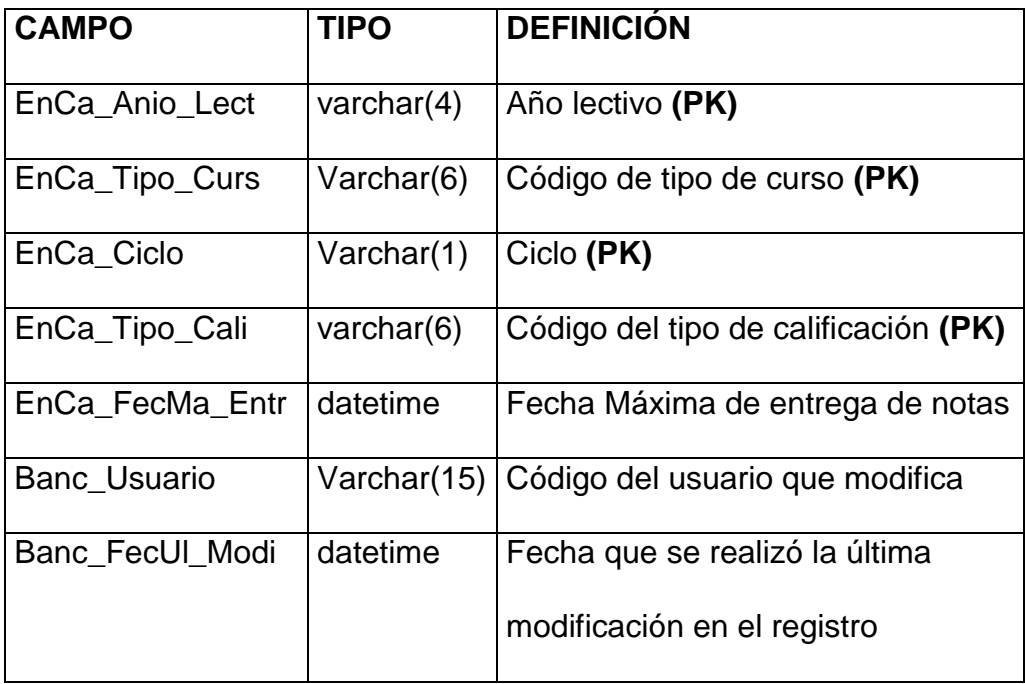

Tabla 2.61. Campos de la tabla TBMM\_ENTRE\_CALI

### **2.2.Scripts de Creación de las Tablas**

A continuación se detalla el contenido del archivo scripts.sql que contiene

todas las sentencias para la creación de las tablas del sistema

académico:

```
CREATE TABLE TBMM_Conce_Cobr (
    CoCo_Codigo varchar(3) NOT NULL,
    CoCo_Descripcio varchar(60) NOT NULL,
    CoCo_Usuario varchar(15) NOT NULL,
    CoCo_FecUl_Modi datetime NOT NULL,
    PRIMARY KEY (CoCo_Codigo)
)
go
CREATE TABLE TBMN_Tipo_Proy (
   TiPr_Codigo varchar(1) NOT NULL,
    TiPr_Descripcio varchar(30) NOT NULL,
    TiPr_Usuario varchar(15) NOT NULL,
    TiPr_FecUl_Modi datetime NOT NULL,
    PRIMARY KEY (TiPr_Codigo)
)
go
CREATE TABLE TBMG_Pais (
   Pais_Codigo varchar(3) NOT NULL,
   Pais Descripcio varchar(60) NOT NULL,
    Pais_Nacionalid varchar(30) NOT NULL,
    Pais_Usuario varchar(15) NOT NULL,
    Pais_FecUl_Modi datetime NOT NULL,
    PRIMARY KEY (Pais_Codigo)
)
go
CREATE TABLE TBMG_Provincia (
```

```
 Prov_Codigo varchar(3) NOT NULL,
```
 Prov\_Pais varchar(3) NOT NULL, Prov\_Descripcio varchar(60) NULL, Prov Usuario varchar(15) NULL, Prov\_FecUl\_Modi datetime NULL, PRIMARY KEY (Prov\_Codigo, Prov\_Pais), FOREIGN KEY (Prov\_Pais) REFERENCES TBMG\_Pais ) go CREATE TABLE TBMG\_Ciudad ( Ciud\_Codigo varchar(3) NOT NULL, Ciud\_Provincia varchar(3) NOT NULL, Ciud Pais varchar(3) NOT NULL, Ciud\_Descripcio varchar(60) NOT NULL, Ciud\_Usuario varchar(15) NOT NULL, Ciud\_FecUl\_Modi datetime NOT NULL, PRIMARY KEY (Ciud\_Codigo, Ciud\_Provincia, Ciud\_Pais), FOREIGN KEY (Ciud\_Provincia, Ciud\_Pais) REFERENCES TBMG\_Provincia ) go CREATE TABLE TBMG\_Universida ( Univ Codigo varchar(3) NOT NULL, Univ Descripcio varchar(60) NOT NULL, Univ\_Pais varchar(3) NOT NULL, Univ\_Provincia varchar(3) NOT NULL, Univ Ciudad varchar(3) NOT NULL, Univ\_Direccion varchar(120) NULL, Univ Telefono varchar(10) NOT NULL, Univ\_Usuario varchar(15) NOT NULL, Univ\_FecUl\_Modi datetime NOT NULL, PRIMARY KEY (Univ\_Codigo) ) go CREATE TABLE TBMD\_Titul\_Univ ( TiUn\_Codigo varchar(3) NOT NULL, TiUn\_Descripcio varchar(60) NOT NULL,
TiUn\_Abreviatur varchar(15) NOT NULL, TiUn\_Usuario varchar(15) NOT NULL, TiUn\_FecUl\_Modi datetime NOT NULL, PRIMARY KEY (TiUn\_Codigo) ) go CREATE TABLE TBMD\_Docente ( Doce\_Codigo varchar(5) NOT NULL, Doce Cedula varchar(10) NOT NULL, Doce\_Nombre varchar(30) NOT NULL, Doce\_Apellido varchar(30) NOT NULL, Doce Provi Resi varchar(3) NOT NULL, Doce Ciuda Resi varchar(3) NOT NULL, Doce Domicilio varchar(120) NOT NULL, Doce\_Telefono1 varchar(10) NULL, Doce Telefono2 varchar(10) NULL, Doce Direc Trab varchar(120) NULL, Doce Telef Trab varchar(10) NULL, Doce\_Nacionalid varchar(3) NOT NULL, Doce Provi Naci varchar(3) NOT NULL, Doce Ciuda Naci varchar(3) NOT NULL, Doce\_Fecha\_Naci datetime NOT NULL, Doce\_Carne\_Afil varchar(10) NULL, Doce Empresa varchar(60) NULL, Doce\_Universida varchar(3) NOT NULL, Doce Titul Univ varchar(3) NOT NULL, Doce\_Logro\_Obte varchar(120) NULL, Doce Cedul Mili varchar(10) NULL, Doce Recor Poli varchar(10) NULL, Doce\_Usuario varchar(15) NOT NULL, Doce FecUl Modi datetime NOT NULL, PRIMARY KEY (Doce\_Codigo), FOREIGN KEY (Doce\_Universida) REFERENCES TBMG\_Universida, FOREIGN KEY (Doce\_Titul\_Univ) REFERENCES TBMD\_Titul\_Univ ) go

CREATE TABLE TBMA\_Tipo\_Subu (

 TiSu\_Codigo varchar(2) NOT NULL, TiSu\_Descripcio varchar(60) NOT NULL, TiSu\_Usuario varchar(15) NOT NULL, TiSu\_FecUl\_Modi datetime NOT NULL, PRIMARY KEY (TiSu\_Codigo) ) go CREATE TABLE TBMA\_Facultad ( Facu Codigo varchar(2) NOT NULL, Facu Nombre varchar(60) NOT NULL, Facu\_Decano varchar(5) NOT NULL, Facu Usuario varchar(15) NOT NULL, Facu Direccion varchar(60) NOT NULL, Facu\_FecUl\_Modi datetime NOT NULL, Facu\_Ubicacion varchar(60) NOT NULL, Facu Observacio varchar(120) NULL, PRIMARY KEY (Facu\_Codigo), FOREIGN KEY (Facu\_Decano) REFERENCES TBMD\_Docente ) go CREATE TABLE TBMA\_Subun\_Acad ( SuAc Codigo varchar(4) NOT NULL, SuAc Tipo varchar(2) NOT NULL, SuAc\_Facultad varchar(2) NOT NULL, SuAc\_Nombre varchar(60) NOT NULL, SuAc Director varchar(5) NOT NULL, SuAc\_Nivel varchar(2) NOT NULL, SuAc Telefono1 varchar(10) NULL, SuAc\_Telefono2 varchar(10) NULL, SuAc Usuario varchar(15) NOT NULL, SuAc\_FecUl\_Modi datetime NOT NULL, SuAc\_Periodicid varchar(1) NOT NULL, PRIMARY KEY (SuAc\_Codigo), FOREIGN KEY (SuAc\_Director) REFERENCES TBMD\_Docente, FOREIGN KEY (SuAc\_Tipo) REFERENCES TBMA\_Tipo\_Subu, FOREIGN KEY (SuAc\_Facultad)

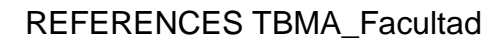

) go CREATE TABLE TBMA\_Area\_Acad ( ArAc\_Codigo varchar(3) NOT NULL, ArAc\_Subunidad varchar(4) NOT NULL, ArAc\_Coordinado varchar(5) NOT NULL, ArAc\_Descripcio varchar(60) NULL, ArAc\_Usuario varchar(15) NOT NULL, ArAc\_FecUl\_Modi datetime NOT NULL, PRIMARY KEY (ArAc\_Codigo, ArAc\_Subunidad), FOREIGN KEY (ArAc\_Subunidad) REFERENCES TBMA\_Subun\_Acad, FOREIGN KEY (ArAc\_Coordinado) REFERENCES TBMD\_Docente  $\mathcal{L}$ go CREATE TABLE TBMI\_Tipo\_Curs ( TiCu\_Codigo varchar(6) NOT NULL, TiCu\_Descripcio varchar(60) NOT NULL, TiCu\_Subunidad varchar(4) NOT NULL, TiCu\_Numer\_Parc numeric(2) NOT NULL, TiCu\_NumEx\_Adic numeric(2) NOT NULL, TiCu\_MinPa\_Susp numeric(2) NOT NULL, TiCu\_MinAp\_Asig numeric(2) NOT NULL, TiCu\_MinAp\_Susp numeric(2) NOT NULL, TiCu\_MinPo\_Asis numeric(2) NOT NULL, TiCu\_Usuario varchar(15) NOT NULL, TiCu\_FecUl\_Modi datetime NOT NULL, PRIMARY KEY (TiCu\_Codigo), FOREIGN KEY (TiCu\_Subunidad) REFERENCES TBMA\_Subun\_Acad ) go CREATE TABLE TBMM\_Perio\_Lect (

```
 PeLe_Estado varchar(1) NOT NULL,
   PeLe_Ciclo varchar(2) NOT NULL,
   PeLe Fecha Fin datetime NULL,
    PeLe_MaxNu_Cred numeric(1) NULL,
   PeLe Fecha Matr datetime NULL,
    PeLe_Anio_Lect varchar(4) NOT NULL,
   PeLe Usuario varchar(15) NOT NULL,
   PeLe UltNu Reci varchar(4) NOT NULL,
   PeLe_FecUl_Modi datetime NOT NULL,
    PRIMARY KEY (PeLe_Anio_Lect, PeLe_Tipo_Curs, PeLe_Ciclo), 
    FOREIGN KEY (PeLe_Tipo_Curs)
               REFERENCES TBMI_Tipo_Curs
)
go
CREATE TABLE TBMA_MotCa_Pens (
   MoPe Codigo varchar(2) NOT NULL,
   MoPe Descripcio varchar(30) NOT NULL,
   MoPe Usuario varchar(15) NOT NULL,
   MoPe FecUI Modi datetime NOT NULL,
    PRIMARY KEY (MoPe_Codigo)
)
go
CREATE TABLE TBME_Especializ (
   Espe Codigo varchar(2) NOT NULL,
    Espe_Descripcio varchar(30) NOT NULL,
   Espe Usuario varchar(15) NOT NULL,
   Espe_FecUl_Modi datetime NOT NULL,
    PRIMARY KEY (Espe_Codigo)
)
go
CREATE TABLE TBMM_Categoria (
   Cate Codigo varchar(3) NOT NULL,
   Cate Observacio varchar(30) NULL,
    Cate_Usuario varchar(15) NOT NULL,
   Cate FecUl Modi datetime NOT NULL,
    PRIMARY KEY (Cate_Codigo)
)
```
go

CREATE TABLE TBMM\_Colegio (<br>Cole\_Codigo varchar(4) Cole\_Codigo varchar(4) NOT NULL,<br>Cole\_Categoria varchar(3) NOT NULL Cole\_Categoria varchar(3) NOT NULL,<br>Cole\_Nombre varchar(60) NOT NULL varchar(60) NOT NULL, Cole\_Tipo varchar(1) NOT NULL, Cole\_Usuario varchar(15) NOT NULL, Cole\_FecUl\_Modi datetime NOT NULL, PRIMARY KEY (Cole\_Codigo), FOREIGN KEY (Cole\_Categoria) REFERENCES TBMM\_Categoria

) go

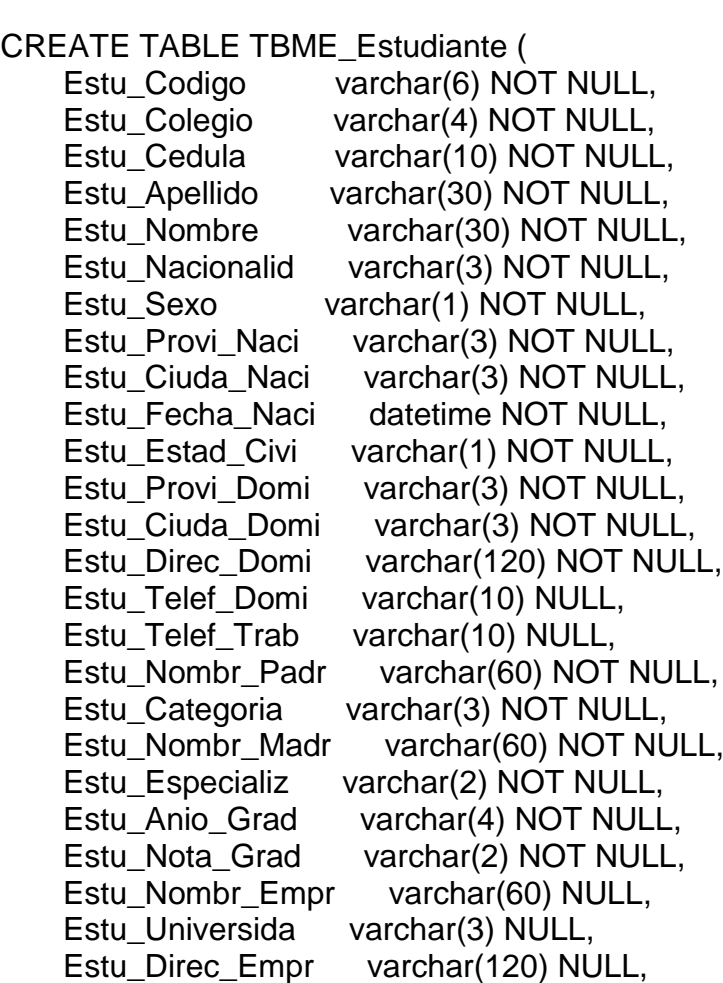

```
 Estu_Carnet_IESS varchar(10) NULL,
 Estu_Email varchar(40) NULL,
Estu Grupo Sang varchar(2) NOT NULL,
 Estu_Cedul_Mili varchar(10) NULL,
Estu Recor Poli varchar(10) NULL,
 Estu_Observacio varchar(120) NULL,
 Estu_Exame_Grac numeric(2) NOT NULL,
 Estu_Usuario varchar(15) NOT NULL,
 Estu_FecUl_Modi datetime NOT NULL,
 PRIMARY KEY (Estu_Codigo), 
 FOREIGN KEY (Estu_Universida)
            REFERENCES TBMG_Universida, 
 FOREIGN KEY (Estu_Especializ)
            REFERENCES TBME_Especializ, 
 FOREIGN KEY (Estu_Colegio)
            REFERENCES TBMM_Colegio
```
CREATE TABLE TBMI\_Estud\_Subu ( EsSu\_CodEs\_Subu varchar(10) NOT NULL, EsSu\_Subunidad varchar(4) NOT NULL, EsSu\_Estudiante varchar(6) NOT NULL, EsSu\_UltNi\_Apro varchar(2) NOT NULL, EsSu\_Usuario varchar(15) NOT NULL, EsSu\_Pensu\_Actu varchar(6) NOT NULL, EsSu\_Cruce\_Perm tinyint NOT NULL, EsSu\_Fecha\_Ingr datetime NOT NULL, EsSu\_FecUl\_Modi datetime NOT NULL, EsSu\_Fecha\_Egre datetime NULL, EsSu\_Condi\_Acad varchar(1) NOT NULL, EsSu\_Prome\_Egre varchar(9) NULL, EsSu\_Prome\_Grad varchar(9) NULL, EsSu\_Prome\_Fina varchar(9) NULL, EsSu\_Proye\_Grad varchar(4) NULL, EsSu\_NumPr\_Grad tinyint NULL, EsSu\_Observacio varchar(120) NULL, PRIMARY KEY (EsSu\_CodEs\_Subu), FOREIGN KEY (EsSu\_Subunidad) REFERENCES TBMA\_Subun\_Acad, FOREIGN KEY (EsSu\_Estudiante) REFERENCES TBME\_Estudiante

) go )

go CREATE TABLE TBMA\_Pensum ( Pens\_Codigo varchar(6) NOT NULL, Pens Subunidad varchar(4) NOT NULL, Pens Descripcio varchar(60) NOT NULL, Pens\_Usuario varchar(15) NOT NULL, Pens Fecha\_Inic datetime NOT NULL, Pens\_FecUl\_Modi datetime NOT NULL, Pens Fecha Cadu datetime NOT NULL, Pens\_Estado varchar(1) NOT NULL, PRIMARY KEY (Pens\_Codigo), FOREIGN KEY (Pens\_Subunidad) REFERENCES TBMA\_Subun\_Acad ) go CREATE TABLE TBMI\_Estud\_Pens ( EsPe Estud Subu varchar(10) NOT NULL, EsPe Pensu Actu varchar(6) NOT NULL, EsPe\_Pensu\_Ante varchar(6) NOT NULL, EsPe\_MotCa\_Pens varchar(2) NOT NULL, EsPe\_Usuario varchar(15) NOT NULL, EsPe\_FecUl\_Modi datetime NOT NULL, PRIMARY KEY (EsPe\_Estud\_Subu, EsPe\_Pensu\_Actu), FOREIGN KEY (EsPe\_MotCa\_Pens) REFERENCES TBMA\_MotCa\_Pens, FOREIGN KEY (EsPe\_Estud\_Subu) REFERENCES TBMI\_Estud\_Subu, FOREIGN KEY (EsPe\_Pensu\_Actu) REFERENCES TBMA\_Pensum ) go CREATE TABLE TBMM\_Incre\_Matr ( InMa\_Tipo\_Matr varchar(2) NOT NULL,

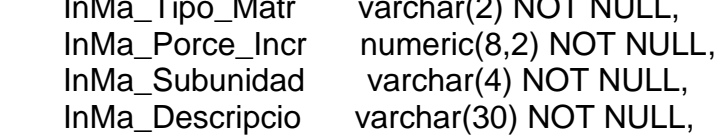

 InMa\_Usuario varchar(15) NOT NULL, InMa\_FecUl\_Modi datetime NOT NULL, PRIMARY KEY (InMa\_Tipo\_Matr, InMa\_Subunidad), FOREIGN KEY (InMa\_Subunidad) REFERENCES TBMA\_Subun\_Acad ) go CREATE TABLE TBMM\_Descu\_Aran ( DeAr\_Codigo varchar(3) NOT NULL, DeAr\_Descripcio varchar(60) NOT NULL, DeAr\_Tipo varchar(1) NOT NULL, DeAr\_Valor numeric(8,2) NOT NULL, DeAr Usuario varchar(15) NOT NULL, DeAr\_FecUl\_Modi datetime NOT NULL, PRIMARY KEY (DeAr\_Codigo) ) go CREATE TABLE TBMM\_Banco ( Banc Codigo varchar(3) NOT NULL, Banc\_Descripcio varchar(60) NOT NULL, Banc\_Numer\_Cuen varchar(10) NOT NULL, Banc Tipo Cuen varchar(1) NOT NULL, Banc\_Usuario varchar(15) NOT NULL, Banc\_FecUl\_Modi datetime NOT NULL, PRIMARY KEY (Banc\_Codigo) ) go CREATE TABLE TBMI\_Estud\_Nive ( EsNi\_Estud\_Subu varchar(10) NOT NULL, EsNi\_Numer\_Matr varchar(10) NOT NULL, EsNi\_Tipo\_Curs varchar(6) NULL, EsNi\_Anio\_Lect varchar(4) NOT NULL, EsNi\_Ciclo varchar(2) NOT NULL, EsNi\_Nivel varchar(2) NOT NULL, EsNi\_Numer\_Vez varchar(1) NOT NULL, EsNi\_Asign\_Toma tinyint NOT NULL, EsNi\_Promedio varchar(9) NULL,

```
 EsNi_Numer_Susp tinyint NULL,
    EsNi_Asign_Apro tinyint NULL,
    EsNi_Asign_Repr tinyint NULL,
   EsNi_Premiado varchar(1) NOT NULL,
   EsNi Sancionado varchar(1) NOT NULL,
    EsNi_Observacio varchar(120) NOT NULL,
    EsNi_Usuario varchar(15) NOT NULL,
    EsNi_FecUl_Modi datetime NOT NULL,
    PRIMARY KEY (EsNi_Estud_Subu, EsNi_Numer_Matr), 
    FOREIGN KEY (EsNi_Tipo_Curs)
                REFERENCES TBMI_Tipo_Curs, 
    FOREIGN KEY (EsNi_Estud_Subu)
                REFERENCES TBMI_Estud_Subu
)
go
CREATE TABLE TBMM_Orden_Pago (
   OrPa Estud Subu varchar(10) NOT NULL,
   OrPa Numer Matr varchar(10) NOT NULL,
    OrPa_Fecha_Emis datetime NOT NULL,
   OrPa Conce Cobr varchar(3) NOT NULL,
    OrPa_Banco varchar(3) NOT NULL,
    OrPa_Valor_Total numeric(8,2) NOT NULL,
    OrPa_Numer_Reci varchar(4) NOT NULL,
    OrPa_Observacio varchar(120) NULL,
    OrPa_Usuario varchar(15) NOT NULL,
    OrPa_FecUl_Modi datetime NOT NULL,
    PRIMARY KEY (OrPa_Estud_Subu, OrPa_Numer_Matr), 
    FOREIGN KEY (OrPa_Conce_Cobr)
                REFERENCES TBMM_Conce_Cobr, 
    FOREIGN KEY (OrPa_Banco)
                REFERENCES TBMM_Banco, 
    FOREIGN KEY (OrPa_Estud_Subu, OrPa_Numer_Matr)
                REFERENCES TBMI_Estud_Nive
)
go
CREATE TABLE TBMM_Cuota (
   Cuot Estud Subu varchar(10) NOT NULL,
    Cuot_Numer_Matr varchar(10) NOT NULL,
    Cuot_Número varchar(2) NOT NULL,
```
Cuot Valor numeric(8,2) NOT NULL, Cuot\_Fecha\_Venc datetime NOT NULL, Cuot\_Estado varchar(1) NOT NULL, Cuot Usuario varchar(15) NOT NULL, Cuot FecUl Modi datetime NOT NULL, PRIMARY KEY (Cuot\_Estud\_Subu, Cuot\_Numer\_Matr, Cuot\_Número), FOREIGN KEY (Cuot\_Estud\_Subu, Cuot\_Numer\_Matr) REFERENCES TBMM\_Orden\_Pago ) go CREATE TABLE TBMM\_Detal\_Matr ( DeMa Estud Subu varchar(10) NOT NULL, DeMa Numer Matr varchar(10) NOT NULL, DeMa Tipo varchar(1) NOT NULL, DeMa Motivo varchar(3) NOT NULL, DeMa Monto numeric(8,2) NOT NULL, DeMa\_Valor\_Calc numeric(8,2) NOT NULL, DeMa\_Usuario varchar(15) NOT NULL, DeMa\_FecUl\_Modi datetime NOT NULL, PRIMARY KEY (DeMa\_Estud\_Subu, DeMa\_Numer\_Matr, DeMa Motivo), FOREIGN KEY (DeMa\_Motivo) REFERENCES TBMM\_Descu\_Aran, FOREIGN KEY (DeMa\_Estud\_Subu, DeMa\_Numer\_Matr) REFERENCES TBMM\_Orden\_Pago ) go CREATE TABLE TBMM\_Matri\_Asig ( MaAs Categoria varchar(3) NOT NULL, MaAs Valor numeric(8,2) NOT NULL, MaAs\_Subunidad varchar(4) NOT NULL, MaAs\_Limite numeric(1) NOT NULL, MaAs Usuario varchar(15) NOT NULL, MaAs FecUl Modi datetime NOT NULL, PRIMARY KEY (MaAs\_Categoria, MaAs\_Subunidad), FOREIGN KEY (MaAs\_Categoria) REFERENCES TBMM\_Categoria, FOREIGN KEY (MaAs\_Subunidad)

 REFERENCES TBMA\_Subun\_Acad ) go CREATE TABLE TBMM\_Matri\_Glob ( MaGI Categoria varchar(3) NOT NULL, MaGl\_Valor numeric(8,2) NOT NULL, MaGl\_Subunidad varchar(4) NOT NULL, MaGl\_Usuario varchar(15) NOT NULL, MaGI FecUl Modi datetime NOT NULL, PRIMARY KEY (MaGI Categoria, MaGI Subunidad), FOREIGN KEY (MaGl\_Categoria) REFERENCES TBMM\_Categoria, FOREIGN KEY (MaGl\_Subunidad) REFERENCES TBMA\_Subun\_Acad ) go CREATE TABLE TBMA\_Asignatura ( Asig Codigo varchar(7) NOT NULL, Asig Nombre varchar(30) NOT NULL, Asig\_Numer\_Punt varchar(2) NOT NULL, Asig\_Nivel varchar(2) NOT NULL, Asig\_Area\_Acad varchar(3) NULL, Asig\_Subunidad varchar(4) NOT NULL, Asig Horas Sema varchar(2) NOT NULL, Asig\_Tipo varchar(1) NULL, Asig Usuario varchar(15) NOT NULL, Asig\_FecUl\_Modi datetime NOT NULL, PRIMARY KEY (Asig\_Codigo), FOREIGN KEY (Asig\_Subunidad) REFERENCES TBMA\_Subun\_Acad ) go CREATE TABLE TBMI\_Estud\_Asig ( EsAs\_Asignatura varchar(7) NOT NULL, EsAs Estud Subu varchar(10) NOT NULL, EsAs\_Numer\_Cred numeric(1) NOT NULL, EsAs\_Grupo varchar(8) NOT NULL,

```
 EsAs_Tipo_Curs varchar(6) NOT NULL,
    EsAs_Subgrupo varchar(1) NULL,
    EsAs_Aprobado varchar(1) NOT NULL,
    EsAs_Promedio varchar(9) NULL,
    EsAs_Anulada varchar(1) NOT NULL,
   EsAs Anio Lect varchar(4) NOT NULL,
    EsAs_Ciclo varchar(2) NOT NULL,
    EsAs_Observacio varchar(120) NULL,
    EsAs_Usuario varchar(15) NOT NULL,
   EsAs_FecUl_Modi datetime NOT NULL,
    PRIMARY KEY (EsAs_Estud_Subu, EsAs_Asignatura, 
EsAs_Numer_Cred), 
    FOREIGN KEY (EsAs_Asignatura)
                REFERENCES TBMA_Asignatura, 
    FOREIGN KEY (EsAs_Estud_Subu)
                REFERENCES TBMI_Estud_Subu
)
go
CREATE TABLE TBMC_Calif_Prom (
   CaPr_Estud_Subu varchar(10) NOT NULL,
   CaPr Asignatura varchar(7) NOT NULL,
    CaPr_Numer_Cred numeric(1) NOT NULL,
    CaPr_Prome_Cali varchar(9) NOT NULL,
   CaPr_Prome_Asis varchar(9) NOT NULL,
    CaPr_Observacio varchar(120) NULL,
   CaPr Usuario varchar(15) NOT NULL,
    CaPr_FecUl_Modi datetime NOT NULL,
   PRIMARY KEY (CaPr_Estud_Subu, CaPr_Asignatura,
CaPr_Numer_Cred), 
    FOREIGN KEY (CaPr_Estud_Subu, CaPr_Asignatura, 
CaPr_Numer_Cred)
                REFERENCES TBMI_Estud_Asig
)
go
CREATE TABLE TBMC_Tipo_Soli (
    TiSo_Codigo varchar(2) NOT NULL,
    TiSo_Descripcio varchar(60) NOT NULL,
    TiSo_Usuario varchar(15) NOT NULL,
    TiSo_FecUl_Modi datetime NOT NULL,
```

```
 PRIMARY KEY (TiSo_Codigo)
)
go
CREATE TABLE TBMC_Solic_Espe (
   SoEs Estud Subu varchar(10) NOT NULL,
   SoEs Numer Cred numeric(1) NOT NULL,
    SoEs_Asignatura varchar(7) NOT NULL,
    SoEs_Tipo_Soli varchar(2) NOT NULL,
   SoEs Numer Soli varchar(10) NOT NULL,
    SoEs_Fecha_Apro datetime NOT NULL,
    SoEs_Observacio varchar(120) NOT NULL,
   SoEs Usuario varchar(15) NOT NULL,
   SoEs FecUl Modi datetime NOT NULL,
    PRIMARY KEY (SoEs_Estud_Subu, SoEs_Asignatura, 
SoEs_Numer_Cred, 
        SoEs_Numer_Soli), 
    FOREIGN KEY (SoEs_Estud_Subu, SoEs_Asignatura, 
SoEs Numer Cred)
                REFERENCES TBMI_Estud_Asig, 
    FOREIGN KEY (SoEs_Tipo_Soli)
                REFERENCES TBMC_Tipo_Soli
)
go
CREATE TABLE TBMC_Tipo_Cali (
    TiCa_Codigo varchar(6) NOT NULL,
    TiCa_Descripcio varchar(60) NOT NULL,
    TiCa_Subunidad varchar(4) NOT NULL,
    TiCa_Usuario varchar(15) NOT NULL,
    TiCa_Reemp_Nota varchar(1) NOT NULL,
    TiCa_FecUl_Modi datetime NOT NULL,
    TiCa_Suspenso varchar(1) NOT NULL,
    PRIMARY KEY (TiCa_Codigo), 
    FOREIGN KEY (TiCa_Subunidad)
                REFERENCES TBMA_Subun_Acad
)
go
```
CREATE TABLE TBMC\_Calif\_Parc (

```
 CaPa_Estud_Subu varchar(10) NOT NULL,
    CaPa_Numer_Cred numeric(1) NOT NULL,
    CaPa_Asignatura varchar(7) NOT NULL,
    CaPa_Tipo_Cali varchar(6) NOT NULL,
   CaPa Calif Trab varchar(9) NULL,
    CaPa_Fecha_Entr datetime NOT NULL,
   CaPa Calif Exam varchar(9) NULL,
   CaPa Calif Tota varchar(9) NOT NULL,
    CaPa_Estad_Regi varchar(1) NOT NULL,
    CaPa_Porce_Asis varchar(9) NOT NULL,
    CaPa_Observacio varchar(120) NULL,
   CaPa Usuario varchar(15) NOT NULL,
    CaPa_FecUl_Modi datetime NOT NULL,
    PRIMARY KEY (CaPa_Estud_Subu, CaPa_Asignatura, 
CaPa_Numer_Cred, 
        CaPa_Tipo_Cali), 
    FOREIGN KEY (CaPa_Estud_Subu, CaPa_Asignatura, 
CaPa_Numer_Cred)
                REFERENCES TBMI_Estud_Asig, 
    FOREIGN KEY (CaPa_Tipo_Cali)
                REFERENCES TBMC_Tipo_Cali
)
go
CREATE TABLE TBMI_Docen_Asig (
    DoAs_Asignatura varchar(7) NOT NULL,
   DoAs Docente varchar(5) NOT NULL,
    DoAs_Tipo_Curs varchar(6) NOT NULL,
   DoAs Grupo varchar(8) NOT NULL,
   DoAs Cupo Estu varchar(2) NOT NULL,
    DoAs_Anio_Lect varchar(4) NOT NULL,
   DoAs Ciclo varchar(2) NOT NULL,
    DoAs_Usuario varchar(15) NOT NULL,
   DoAs_FecUl_Modi datetime NOT NULL,
    FOREIGN KEY (DoAs_Docente)
                REFERENCES TBMD_Docente, 
    FOREIGN KEY (DoAs_Asignatura)
                REFERENCES TBMA_Asignatura
\mathcal{C}
```
go

CREATE TABLE TBMI\_Horar\_Grup ( HoGr\_Grupo varchar(8) NOT NULL, HoGr Codigo varchar(2) NOT NULL, HoGr\_Asignatura varchar(7) NOT NULL, HoGr Seccion varchar(1) NOT NULL, HoGr\_Dia\_Sema varchar(1) NOT NULL, HoGr Hora Clas varchar(1) NOT NULL, HoGr\_Descr\_Hora varchar(15) NULL, HoGr\_Usuario varchar(15) NOT NULL, HoGr\_FecUl\_Modi datetime NOT NULL, PRIMARY KEY (HoGr\_Codigo, HoGr\_Grupo), FOREIGN KEY (HoGr\_Asignatura) REFERENCES TBMA\_Asignatura ) go CREATE TABLE TBMI\_Horar\_Estu ( HoEs Estud Subu varchar(10) NOT NULL, HoEs Horar Grup varchar(2) NOT NULL, HoEs\_Grupo varchar(8) NOT NULL, HoEs Usuario varchar(15) NOT NULL, HoEs FecUl Modi datetime NOT NULL, PRIMARY KEY (HoEs\_Horar\_Grup, HoEs\_Grupo, HoEs\_Estud\_Subu), FOREIGN KEY (HoEs Horar Grup, HoEs Grupo) REFERENCES TBMI\_Horar\_Grup, FOREIGN KEY (HoEs\_Estud\_Subu) REFERENCES TBMI\_Estud\_Subu ) go CREATE TABLE TBMA\_Prerequisi ( Prer\_Asignatura varchar(7) NOT NULL, Prer\_Pensum varchar(6) NOT NULL, Prer\_Requisito varchar(7) NULL, Prer\_Usuario varchar(15) NOT NULL, Prer\_Nivel varchar(2) NULL, Prer\_FecUl\_Modi datetime NOT NULL, FOREIGN KEY (Prer\_Pensum) REFERENCES TBMA\_Pensum,

```
 REFERENCES TBMA_Asignatura
)
go
CREATE TABLE TBMS_Perfil (
   Perf Codigo varchar(2) NOT NULL,
   Perf Descripcio varchar(30) NOT NULL,
    PRIMARY KEY (Perf_Codigo)
)
go
CREATE TABLE TBMS_Usuario (
   Usua Usuario varchar(15) NOT NULL,
    Usua_Perfil varchar(2) NOT NULL,
    Usua_Apellido varchar(30) NOT NULL,
   Usua Nombre varchar(30) NOT NULL,
    Usua_Estado varchar(1) NOT NULL,
   Usua Caducidad int NOT NULL,
    Usua_Fecha_Ingr datetime NOT NULL,
    Usua_Subunidad varchar(4) NULL,
    PRIMARY KEY (Usua_Usuario), 
    FOREIGN KEY (Usua_Perfil)
                REFERENCES TBMS_Perfil
)
go
CREATE TABLE TBMS_Pantalla (
   Pant Codigo varchar(6) NOT NULL,
    Pant_Descripcio varchar(60) NOT NULL,
    PRIMARY KEY (Pant_Codigo)
)
go
CREATE TABLE TBMS_Permiso (
    Perm_Pantalla varchar(6) NOT NULL,
    Perm_Perfil varchar(2) NOT NULL,
   Perm_Tipo_Acce varchar(3) NOT NULL,
    PRIMARY KEY (Perm_Pantalla, Perm_Perfil), 
    FOREIGN KEY (Perm_Pantalla)
```
 REFERENCES TBMS\_Pantalla, FOREIGN KEY (Perm\_Perfil) REFERENCES TBMS\_Perfil ) go CREATE TABLE TBME\_Foto\_Estu ( FoEs\_Estudiante varchar(6) NOT NULL, FoEs\_Imagen image NULL, FoEs\_Usuario varchar(15) NULL, FoEs FecUl Modi datetime NULL, PRIMARY KEY (FoEs\_Estudiante), FOREIGN KEY (FoEs\_Estudiante) REFERENCES TBME\_Estudiante ) go CREATE TABLE TBMM\_Autoridad ( Auto\_Subunidad varchar(4) NOT NULL, Auto Codigo varchar(2) NOT NULL, Auto Cargo varchar(30) NOT NULL, Auto\_Apellido varchar(30) NOT NULL, Auto\_Nombre varchar(30) NOT NULL, Auto Firma image NULL, Auto\_Usuario varchar(15) NOT NULL, Auto FecUl Modi datetime NOT NULL, PRIMARY KEY (Auto\_Codigo, Auto\_Subunidad), FOREIGN KEY (Auto\_Subunidad) REFERENCES TBMA\_Subun\_Acad ) go CREATE TABLE TBMN\_Proye\_Grad ( PrGr\_Codigo varchar(4) NOT NULL, PrGr\_Subunidad varchar(4) NOT NULL, PrGr\_Tipo varchar(1) NOT NULL, PrGr\_Descripcio varchar(120) NOT NULL, PrGr\_Estado varchar(1) NULL, PrGr\_Fecha\_Inic datetime NOT NULL, PrGr\_Fecha\_Fin datetime NULL,

```
 PrGr_Usuario varchar(15) NOT NULL,
    PrGr_FecUl_Modi datetime NOT NULL,
    PRIMARY KEY (PrGr_Codigo, PrGr_Subunidad), 
    FOREIGN KEY (PrGr_Tipo)
                REFERENCES TBMN_Tipo_Proy, 
    FOREIGN KEY (PrGr_Subunidad)
                REFERENCES TBMA_Subun_Acad
)
go
CREATE TABLE TBMC_Entre_Cali (
    EnCa_Anio_Lect varchar(4) NOT NULL,
    EnCa_Tipo_Curs varchar(6) NOT NULL,
    EnCa_Ciclo varchar(2) NOT NULL,
    EnCa_Tipo_Cali varchar(6) NOT NULL,
    EnCa_FecMa_Entr datetime NOT NULL,
    EnCa_Usuario varchar(15) NOT NULL,
    EnCa_FecUl_Modi datetime NOT NULL,
    PRIMARY KEY (EnCa_Anio_Lect, EnCa_Tipo_Curs, EnCa_Ciclo, 
        EnCa_Tipo_Cali), 
    FOREIGN KEY (EnCa_Anio_Lect, EnCa_Tipo_Curs, EnCa_Ciclo)
                REFERENCES TBMM_Perio_Lect
)
```
## go

## **2.3.Stored Procedures**

A continuación se detallan los procedimientos almacenados que son

empleados para insertar, modificar o eliminar registros en cada una de las

tablas del sistema académico:

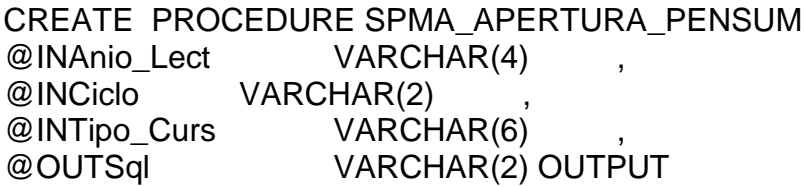

# AS

DECLARE @error\_var int, @rowcount\_var int, @fecha\_matr datetime

Select @fecha\_matr=PeLe\_Fecha\_Matr From TBMM\_Perio\_Lect Where PeLe Anio Lect=@InAnio Lect And PeLe\_Ciclo=@InCiclo And PeLe\_Tipo\_Curs=@INTipo\_Curs

Update TBMA\_Pensum set Pens\_estado='V' where Pens Fecha\_Inic<=@fecha\_matr

SELECT @error\_var = @@ERROR, @rowcount\_var = @@ROWCOUNT

```
If (@error\_{var} < > 0) Set @OutSql = 'NO'
else
  if (@rowcount var = 1)
     Set @OutSql = 'OK'
   else
     Set @OutSql = 'NO'
```
CREATE PROCEDURE SPMA\_AREA\_ACAD\_INSERTA @INSubunidad VARCHAR(4) , @INDescripcio VARCHAR(60) , @INCoordinado VARCHAR(5) , @INUsuario VARCHAR(15) , @OUTCodigo VARCHAR(3) OUTPUT, @OUTSql VARCHAR(2) OUTPUT

AS

DECLARE @error\_var int

Select @OutCodigo = RTrim(Cast(Coalesce(Max(ArAc\_Codigo),0)+1 as VarChar(3))) From TBMA\_Area\_Acad

```
set @OutCodigo = replicate('0', 3 - len(@OutCodigo) ) + @OutCodigo
```
Insert into TBMA\_Area\_Acad (Arac\_Codigo, Arac\_subunidad, Arac\_Coordinado, Arac\_descripcio, Arac\_Usuario, Arac\_FecUl\_Modi) Values (@OutCodigo, @InSubunidad, @InCoordinado, @InDescripcio, @InUsuario, getdate())

SELECT @error\_var = @@ERROR

If (@error\_var < $> 0$ ) Set @OutSql = 'NO' else Set @OutSql = 'OK'

CREATE PROCEDURE SPMA\_AREA\_ACAD\_MODIFICA

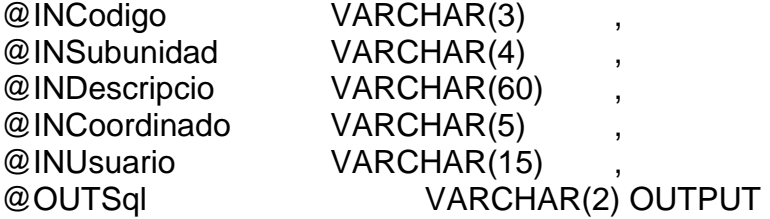

AS

DECLARE @error\_var int, @rowcount\_var int

```
Update TBMA_Area_Acad
Set 
   Arac_Descripcio = @indescripcio,
  Arac Subunidad = @insubunidad,
  Arac Coordinado = @incoordinado,
   Arac_Usuario = @InUsuario,
  \text{Arac} FecUl_Modi = getdate()
Where Arac_Codigo = @ InCodigo
SELECT @error_var = @@ERROR, @rowcount_var = @@ROWCOUNT
If (@error_var \lt > 0)
   Set @OutSql = 'NO'
else
```
if (@rowcount\_var = 1) Set @OutSql = 'OK' else Set @OutSql = 'NO'

CREATE PROCEDURE SPMA\_ASIGNATURA\_INSERTA @INNombre VARCHAR(30) , @INArea\_Acad VARCHAR(3) , @INNivel VARCHAR(2) @INHoras Sema VARCHAR(2) @INTipo VARCHAR(1) , @INNumer\_Punt VARCHAR(2) , @INSubUnidad VARCHAR(4) , @INUsuario VARCHAR(15) , @OUTCodigo VARCHAR(7) OUTPUT, @OUTSql VARCHAR(2) OUTPUT

### AS

DECLARE @error\_var int

Select @OutCodigo = RTrim(Cast(Coalesce(Max(Asig\_Codigo),0)+1 as VarChar(7))) From TBMA\_Asignatura Where Asig Subunidad =  $@$ InSubunidad

set @OutCodigo = replicate('0', 7 - len(@OutCodigo) ) + @OutCodigo

if @OutCodigo = '0000001' begin set @OutCodigo = @InSubUnidad + '001' end

Insert into TBMA\_Asignatura (Asig\_Codigo, Asig\_Nombre, Asig\_Area\_Acad, Asig\_Nivel, Asig\_Horas\_Sema, Asig\_Tipo, Asig\_Numer\_Punt, Asig\_Subunidad, Asig\_Usuario, Asig\_FecUl\_Modi) Values (@OutCodigo, @InNombre, @InArea\_Acad, @InNivel, @InHoras\_Sema, @InTipo, @InNumer\_Punt, @InSubunidad, @InUsuario, getdate())

SELECT @error\_var = @@ERROR

If  $(@error\_var \ll 0)$  Set @OutSql = 'NO' else Set @OutSql = 'OK'

```
CREATE PROCEDURE SPMA_ASIGNATURA_MODIFICA 
@INCodigo VARCHAR(7) ,
@INNombre VARCHAR(30) ,
@INArea_Acad VARCHAR(3) ,
@INNivel VARCHAR(2)
@INHoras_Sema VARCHAR(2) ,
@INTipo VARCHAR(1) ,
@INNumer_Punt VARCHAR(2) ,
@INSubUnidad VARCHAR(4) ,
@INUsuario VARCHAR(15) ,
@OUTSql VARCHAR(2) OUTPUT
```
AS

```
DECLARE @error_var int, @rowcount_var int
```

```
Update TBMA_Asignatura
Set 
  Asig Nombre = @InNumber, Asig_Area_Acad = @InArea_Acad,
  Asig Nivel = \textcircled{a} InNivel,
   Asig_Horas_Sema = @InHoras_Sema,
  Asig Tipo = @InTipo,
  Asig Numer Punt = @InNumber Punt,
   Asig_Usuario = @InUsuario,
  Asig FecUl Modi = getdate()
Where Asig_SubUnidad = @InSuband Asig_Codigo = \textcircled{a} InCodigo
SELECT @error_var = @@ERROR, @rowcount_var = @@ROWCOUNT
If (@error_var \ll 0) Set @OutSql = 'NO'
else
  if (@ rowcount_var = 1)
```

```
 Set @OutSql = 'OK'
```
 else Set @OutSql = 'NO'

CREATE PROCEDURE SPMA\_CIERRE\_PENSUM @INAnio\_Lect VARCHAR(4) , @INCiclo VARCHAR(2) , @INTipo\_Curs VARCHAR(6) , @OUTSql VARCHAR(2) OUTPUT

#### AS

DECLARE @error\_var int, @rowcount\_var int, @fecha\_fin datetime

Select @fecha\_fin=PeLe\_Fecha\_Fin From TBMM\_Perio\_Lect Where PeLe\_Anio\_Lect=@InAnio\_Lect And PeLe\_Ciclo=@InCiclo And PeLe\_Tipo\_Curs=@INTipo\_Curs

Update TBMA\_Pensum set Pens\_estado='I' where Pens\_Fecha\_Cadu<=@fecha\_fin

SELECT @error\_var = @@ERROR, @rowcount\_var = @@ROWCOUNT

If  $(@error\_var \ll 0)$  Set @OutSql = 'NO' else if (@rowcount\_var = 1) Set @OutSql = 'OK' else Set @OutSql = 'NO'

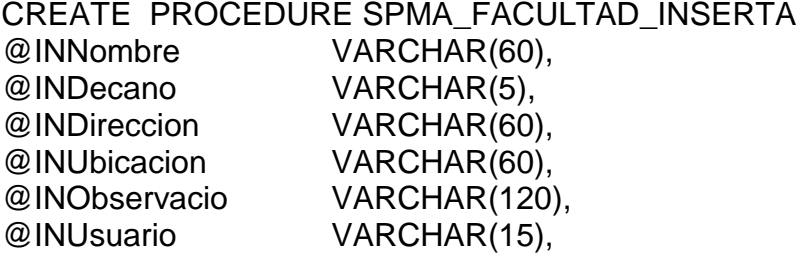

#### @OUTCodigo VARCHAR(2) OUTPUT, @OUTSql VARCHAR(2) OUTPUT AS

DECLARE @error\_var int

Select @OutCodigo = RTrim(Cast(Coalesce(Max(Facu\_Codigo),0)+1 as VarChar(2))) From TBMA\_Facultad

set @OutCodigo = replicate('0', 2 - len(@OutCodigo) ) + @OutCodigo

Insert into TBMA\_Facultad

(Facu\_Codigo, Facu\_Nombre, Facu\_Decano, Facu\_Direccion, Facu\_Ubicacion, Facu\_Observacio, Facu\_Usuario, Facu\_FecUl\_Modi) Values (@OutCodigo, @InNombre, @InDecano, @InDireccion, @InUbicacion, @InObservacio, @InUsuario, getdate())

select @error\_var=@@ERROR

if  $(@error\_{var} < > 0)$ set @OUTSql = 'NO' ELSE set @OUTSql = 'OK'

### CREATE PROCEDURE SPMA\_FACULTAD\_MODIFICA

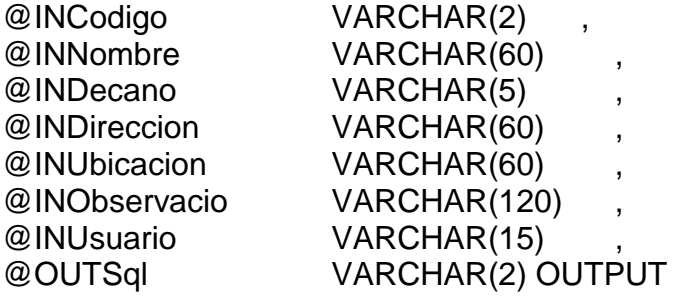

## AS

DECLARE @error\_var int, @rowcount\_var int

Update TBMA\_Facultad

Set Facu Nombre  $= @InNumber,$ Facu Decano = @InDecano, Facu Direccion  $= @InDirection,$ Facu Ubicacion = @InUbicacion, Facu Observacio = @InObservacio, Facu\_Usuario= @InUsuario, Facu FecUl Modi = getdate() Where Facu\_Codigo  $= \textcircled{a}$  InCodigo SELECT @error\_var = @@ERROR, @rowcount\_var = @@ROWCOUNT

If (@error\_var  $\langle 0|$ ) Set @OutSql = 'NO' else if ( $@$ rowcount\_var = 1) Set @OutSql = 'OK' else Set @OutSql = 'NO'

CREATE PROCEDURE SPMA\_MOTCA\_PENS\_INSERTA @INDescripcio VARCHAR(30) , @INUsuario VARCHAR(15) , @OUTCodigo VARCHAR(2) OUTPUT, @OUTSql VARCHAR(2) OUTPUT

### AS

DECLARE @error\_var int

Select @OutCodigo = RTrim(Cast(Coalesce(Max(MoPe\_Codigo),0)+1 as VarChar(2))) From TBMA\_MotCa\_Pens

set @OutCodigo = replicate('0', 2 - len(@OutCodigo) ) + @OutCodigo

Insert into TBMA\_MotCa\_Pens (MoPe\_Codigo, MoPe\_Descripcio,MoPe\_Usuario, MoPe\_FecUl\_Modi) Values (@OutCodigo, @InDescripcio,@InUsuario, getdate())

SELECT @error\_var = @@ERROR

If  $(@error\_var \ll 0)$  Set @OutSql = 'NO' else Set @OutSql = 'OK'

CREATE PROCEDURE SPMA\_MOTCA\_PENS\_MODIFICA @INCodigo VARCHAR(2) , @INDescripcio VARCHAR(30) , @INUsuario VARCHAR(15) , @OUTSql VARCHAR(2) OUTPUT

AS

DECLARE @error\_var int, @rowcount\_var int

Update TBMA\_MotCa\_Pens Set MoPe\_Descripcio = @InDescripcio, MoPe Usuario  $= @InUsuario$ , MoPe\_FecUl\_Modi = getdate() Where MoPe\_Codigo = @InCodigo

SELECT @error\_var = @@ERROR, @rowcount\_var = @@ROWCOUNT

If  $(@error\_var \ll 0)$  Set @OutSql = 'NO' else if (@rowcount var = 1) Set @OutSql = 'OK' else Set @OutSql = 'NO'

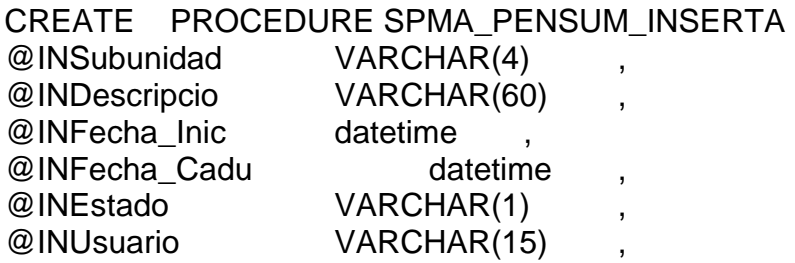

```
@OUTCodigo VARCHAR(6) OUTPUT,
@OUTSql VARCHAR(2) OUTPUT
```
AS

DECLARE @error\_var int, @primero varchar(1), @AntCodigo varchar(6)

Select @OutCodigo = RTrim(Cast(Coalesce(Max(Pens\_Codigo),0)+1 as VarChar(6))) From TBMA\_Pensum Where Pens Subunidad =  $@$  InSubunidad set @OutCodigo = replicate('0', 6 - len(@OutCodigo) ) + @OutCodigo Select @AntCodigo = RTrim(Cast(Coalesce(Max(Pens\_Codigo),0) as VarChar(6))) From TBMA\_Pensum Where Pens Subunidad =  $@$  InSubunidad set @AntCodigo = replicate('0', 6 - len(@AntCodigo) ) + @AntCodigo set @primero = 'n' if @OutCodigo = '000001' begin set @OutCodigo = @InSubUnidad + '01' set @primero = 's' end Insert into TBMA\_Pensum (Pens\_Codigo, Pens\_Subunidad, Pens\_Descripcio, Pens\_Fecha\_Inic, Pens Fecha Cadu, Pens Estado, Pens Usuario, Pens FecUl Modi) Values (@OutCodigo, @INSubunidad, @InDescripcio, @InFecha\_Inic, @InFecha\_Cadu, @InEstado, @InUsuario, getdate()) if (@primero <> 's') begin Insert into TBMA\_Prerequisi (Prer\_Asignatura, Prer\_Pensum, Prer\_Requisito, Prer\_Nivel, Prer\_Usuario, Prer\_FecUl\_Modi) Select Prer\_Asignatura, @OutCodigo, Prer\_Requisito, Prer\_Nivel, @InUsuario, getdate() From TBMA\_Prerequisi Where Prer\_Pensum =  $@$  AntCodigo

end

SELECT @error\_var = @@ERROR If  $(@error_var \ll 0)$  Set @OutSql = 'NO' else Set @OutSql = 'OK'

CREATE PROCEDURE SPMA\_PENSUM\_MODIFICA

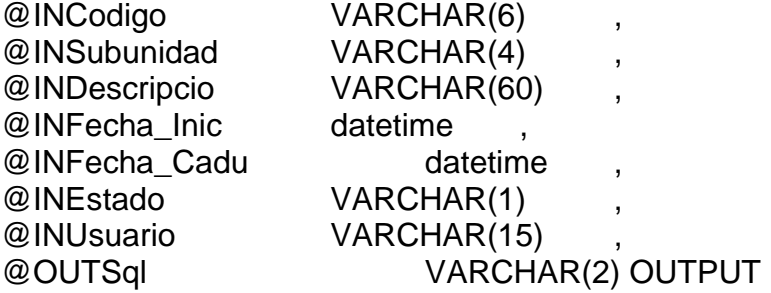

AS

DECLARE @error\_var int, @rowcount\_var int

Update TBMA\_Pensum

Set

Pens Descripcio = @inDescripcio, Pens\_Fecha\_Inic = @inFecha\_Inic, Pens\_Fecha\_Cadu = @InFecha\_Cadu, Pens Estado = @InEstado, Pens Usuario = @InUsuario, Pens FecUl Modi = getdate() Where Pens\_SubUnidad= @InSubunidad and Pens Codigo  $= @InCodigo$ 

SELECT @error\_var = @@ERROR, @rowcount\_var = @@ROWCOUNT

```
If (@error\_var < 0) Set @OutSql = 'NO'
else
  if (@ rowcount_var = 1)
     Set @OutSql = 'OK'
   else
     Set @OutSql = 'NO'
```
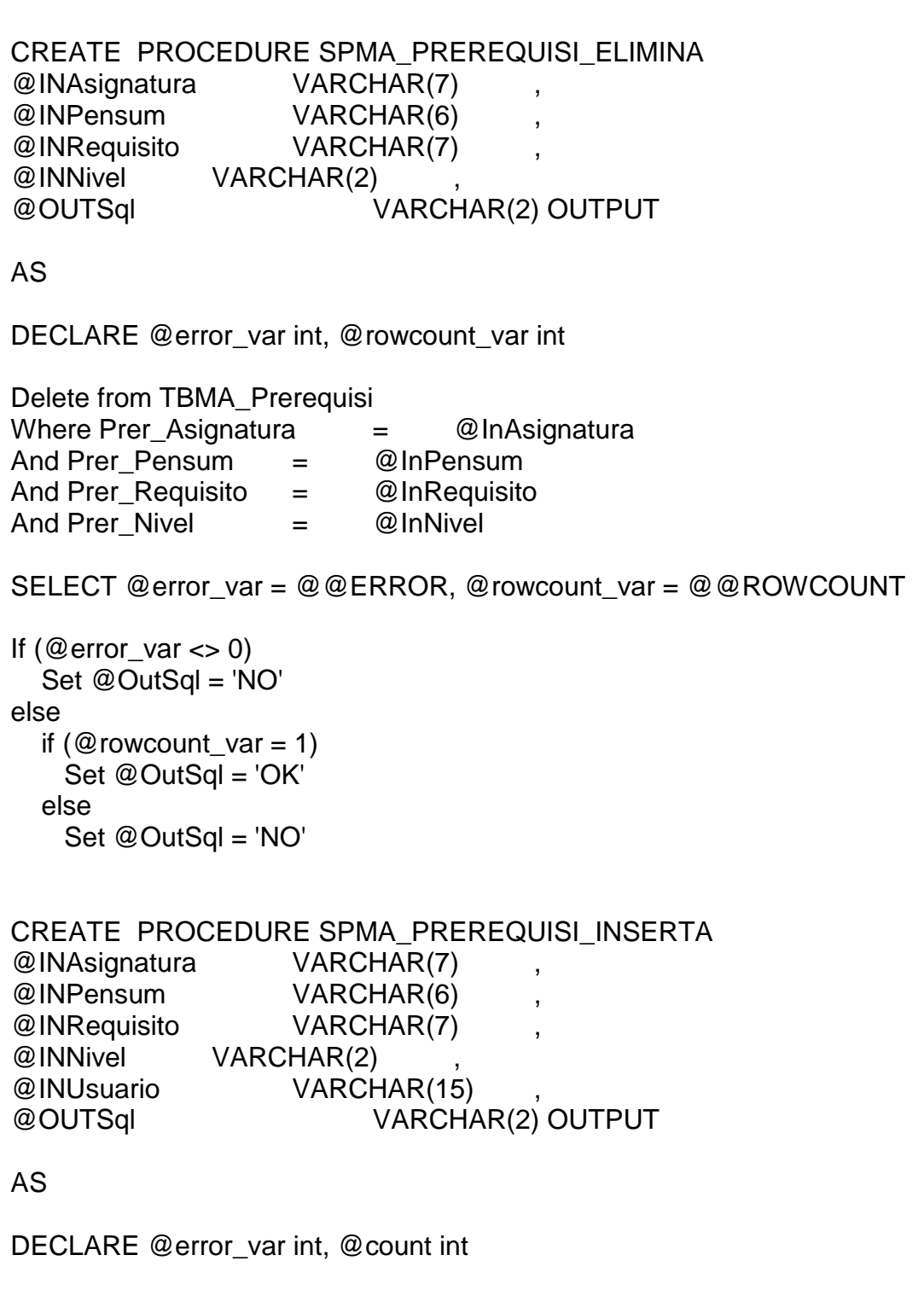

--Previo a la inserción, reviso sino existe el registro

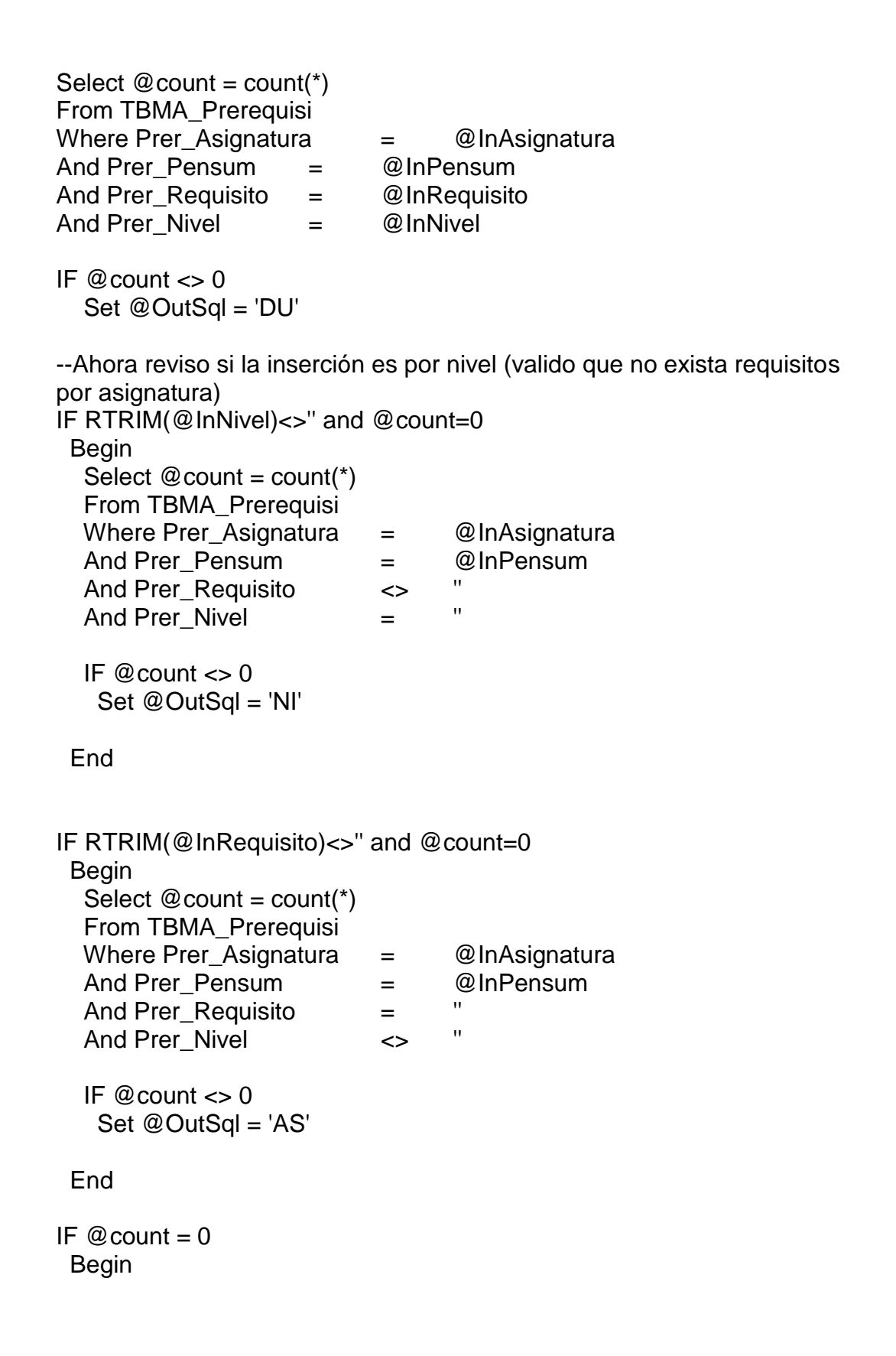

```
 Insert into TBMA_Prerequisi
   (Prer_Asignatura, Prer_Pensum, Prer_Requisito, Prer_Nivel, 
Prer_Usuario, Prer_FecUl_Modi)
   Values
   (@InAsignatura, @InPensum, @InRequisito, @InNivel, @InUsuario, 
getdate())
  SELECT @error_var = @@ERROR
  If (@error\_{var} < > 0) Set @OutSql = 'NO'
   else
    Set @OutSql = 'OK'
  End
CREATE PROCEDURE SPMA_SUBUN_ACAD_INSERTA 
@INTipo VARCHAR(2) ,
@INFacultad VARCHAR(2) ,
@INNombre VARCHAR(60) ,
@INDirector VARCHAR(5) ,
@INNivel VARCHAR(2) ,
@INTelefono1 VARCHAR(10) ,
```
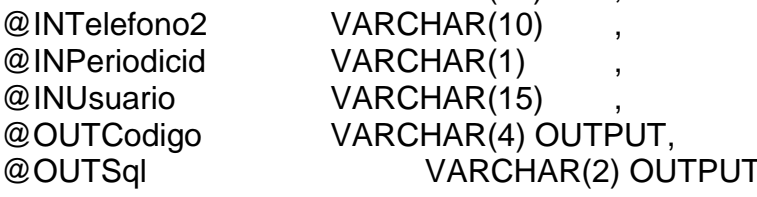

### AS

DECLARE @error\_var int

```
Select @OutCodigo = RTrim(Cast(Coalesce(Max(SuAc_Codigo),0)+1 as 
VarChar(4)))
From TBMA_Subun_Acad Where SuAc_Facultad = @INFacultad
set @OutCodigo = replicate('0', 4 - len(@OutCodigo) ) + @OutCodigo
if @OutCodigo='0001'
--set @OutCodigo = @INFacultad + substring(@OutCodigo,3,2)
  begin
      set @OutCodigo = @INFacultad + '01'
  end
```
Insert Into TBMA\_Subun\_Acad (SuAc\_Codigo, SuAc\_Tipo, SuAc\_Facultad, SuAc\_Nombre, SuAc\_Director, SuAc\_Nivel, SuAc\_Telefono1, SuAc\_Telefono2, SuAc\_Periodicid, SuAc\_Usuario, SuAc\_FecUl\_Modi) Values (@OutCodigo, @InTipo, @InFacultad, @InNombre, @InDirector, @InNivel, @InTelefono1, @InTelefono2, @InPeriodicid, @InUsuario, getdate())

SELECT @error\_var = @@ERROR

If (@error\_var  $\lt$  > 0) Set @OutSql = 'NO' else Set @OutSql = 'OK'

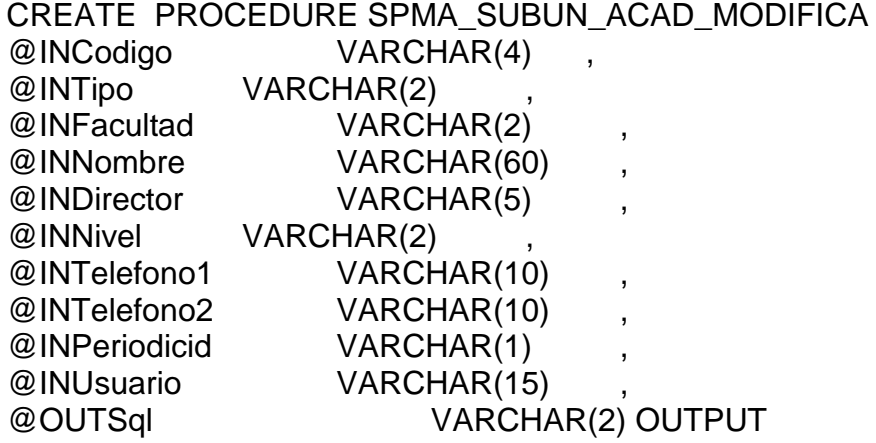

### AS

DECLARE @error\_var int, @rowcount\_var int Update TBMA\_Subun\_Acad Set

 $SuAc$  Tipo  $= \textcircled{a}$  In Tipo,  $SuAc_Facultad = @InFacultad,$ SuAc Nombre = @InNombre, SuAc Director  $= @InDirector,$  $SuAc$  Nivel  $= \omega \ln N$ ivel, SuAc\_Telefono1 = @InTelefono1, SuAc\_Telefono2 = @InTelefono2, SuAc Periodicid = @InPeriodicid,

```
SuAc Usuario = @InUsuario,
   SuAc_FecUl_Modi = getdate()
Where SuAc Codigo = @InCodigo
SELECT @error_var = @@ERROR, @rowcount_var = @@ROWCOUNT
If (@error var \leq 0)
   Set @OutSql = 'NO'
else
  if (@ rowcount_var = 1)
    Set @OutSql = 'OK'
   else
    Set @OutSql = 'NO'
CREATE PROCEDURE SPMA_TIPO_SUBU_INSERTA 
@INDescripcio VARCHAR(60) ,
@INUsuario VARCHAR(15) ,
@OUTCodigo VARCHAR(2) OUTPUT,
@OUTSql VARCHAR(2) OUTPUT
AS
DECLARE @error_var int
Select @OutCodigo = RTrim(Cast(Coalesce(Max(TiSu_Codigo),0)+1 as 
VarChar(2)))
From TBMA_Tipo_Subu
set @OutCodigo = replicate('0', 2 - len(@OutCodigo) ) + @OutCodigo
Insert into TBMA_Tipo_Subu
(TiSu_Codigo, TiSu_Descripcio, TiSu_Usuario, TiSu_FecUl_Modi)
Values
(@OutCodigo, @InDescripcio, @InUsuario, getdate())
SELECT @error_var = @@ERROR
If (@error_var \ll 0) Set @OutSql = 'NO'
else
   Set @OutSql = 'OK'
```
CREATE PROCEDURE SPMA\_TIPO\_SUBU\_MODIFICA @INCodigo VARCHAR(2) , @INDescripcio VARCHAR(60) , @INUsuario VARCHAR(15) , @OUTSql VARCHAR(2) OUTPUT AS DECLARE @error\_var int, @rowcount\_var int Update TBMA\_Tipo\_Subu Set TiSu\_Descripcio = @InDescripcio, TiSu\_Usuario = @InUsuario, TiSu FecUl Modi = getdate() Where  $Tisu\_Codigo = @InCodigo$ SELECT @error\_var = @@ERROR, @rowcount\_var = @@ROWCOUNT If  $(@$ error var  $\leq$  0) Set @OutSql = 'NO' else if ( $@$ rowcount\_var = 1) Set @OutSql = 'OK' else Set @OutSql = 'NO' CREATE PROCEDURE SPMC\_BLOQUEO\_NOTAS @INAnio\_Lect VARCHAR(4) , @INCiclo VARCHAR(2) , @INTipo Curs VARCHAR(6) @OUTSql VARCHAR(2) OUTPUT AS DECLARE @error\_var int, @rowcount\_var int, @Estud\_Subu varchar(10), @Asignatura varchar(7), @Numer\_Cred numeric(1), @Promedio varchar(9), @MinAp\_Asig numeric(2) SELECT @MinAp\_Asig =TiCu\_MinAp\_Asig from TBMI\_Tipo\_Curs where TiCu Codigo=@INTipo Curs

 --actualizo la tabla tbmc\_calif\_parc DECLARE Estud\_Asig\_Cursor CURSOR FOR SELECT EsAs\_Estud\_Subu, EsAs\_Asignatura, EsAs\_Numer\_Cred, EsAs\_Promedio FROM TBMI\_Estud\_Asig WHERE EsAs Anio Lect = @InAnio Lect and EsAs  $Ciclo = @InCiclo$ and EsAs\_Tipo\_Curs=@InTipo\_Curs and EsAs\_Anulada='N' and EsAs\_Aprobado='N' OPEN Estud\_Asig\_Cursor FETCH NEXT FROM Estud Asig Cursor INTO @Estud Subu, @Asignatura, @Numer\_Cred, @Promedio WHILE @@FETCH\_STATUS = 0 BEGIN Update TBMC\_Calif\_Parc set CaPa\_Estad\_Regi = 'B' where CaPa\_Estud\_Subu=@Estud\_Subu and CaPa\_Asignatura=@Asignatura and CaPa\_Numer\_Cred=@Numer\_Cred and CaPa\_Estad\_Regi = 'D' if cast(@promedio as integer)  $>=$  @minap\_asig begin UPDATE TBMI\_ESTUD\_ASIG SET EsAs\_Aprobado='S' WHERE EsAs Anio Lect = @InAnio Lect and EsAs\_Ciclo = @InCiclo and EsAs\_Tipo\_Curs=@InTipo\_Curs and EsAs\_Anulada='N' and EsAs\_Aprobado='N' end FETCH NEXT FROM Estud\_Asig\_Cursor INTO @Estud\_Subu, @Asignatura, @Numer\_Cred, @Promedio END CLOSE Estud\_Asig\_Cursor DEALLOCATE Estud\_Asig\_Cursor

SELECT @error\_var = @@ERROR

If  $(@error\_{var} < > 0)$  Set @OutSql = 'NO' else Set @OutSql = 'OK'

#### CREATE PROCEDURE SPMC\_CALIF\_PARC\_INSERTA

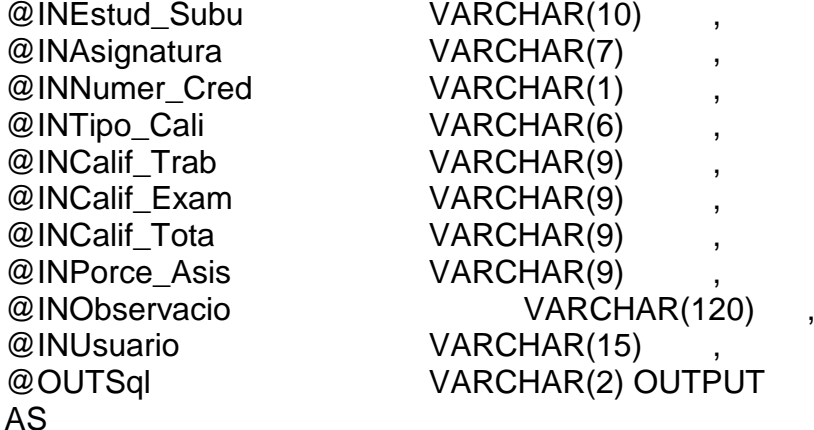

DECLARE @error\_var int

Insert into TBMC\_Calif\_Parc (CaPa\_Estud\_Subu, CaPa\_Asignatura, CaPa\_Numer\_Cred, CaPa\_Tipo\_Cali, CaPa\_Calif\_Trab, CaPa\_Calif\_Exam, CaPa\_Calif\_Tota, CaPa\_Porce\_Asis, CaPa\_Estad\_Regi, CaPa\_Observacio, CaPa\_Usuario, CaPa\_FecUl\_Modi) Values (@InEstud\_Subu, @InAsignatura, @InNumer\_Cred, @InTipo\_Cali, @InCalif\_Trab, @InCalif\_Exam, @InCalif\_Tota, @InPorce\_Asis, 'D', @InObservacio, @InUsuario, getdate())

SELECT @error\_var = @@ERROR

If  $(@error_var \ll 0)$  Set @OutSql = 'NO' else Set @OutSql = 'OK'

CREATE PROCEDURE SPMC\_ENTRE\_CALI\_INSERTA @INAnio\_Lect VARCHAR(4) , @INCiclo VARCHAR(2) ,
@INTipo\_Curs VARCHAR(6) , @INTipo\_Cali VARCHAR(6) , @INFecMa\_Entr DATETIME @INUsuario VARCHAR(15) , @OUTSql VARCHAR(2) OUTPUT

#### AS

DECLARE @error\_var int

Insert Into TBMC\_Entre\_Cali (EnCa\_Anio\_Lect, EnCa\_Ciclo, EnCa\_Tipo\_Curs, EnCa\_Tipo\_Cali, EnCa\_FecMa\_Entr, EnCa\_Usuario, EnCa\_FecUl\_Modi) Values (@InAnio\_Lect, @InCiclo, @InTipo\_Curs, @InTipo\_Cali, @InFecMa\_Entr, @InUsuario, getdate())

SELECT @error\_var = @@ERROR

If (@error\_var  $\langle 0|$ ) Set @OutSql = 'NO' else Set @OutSql = 'OK'

CREATE PROCEDURE SPMC\_ENTRE\_CALI\_MODIFICA @INAnio\_Lect VARCHAR(4) , @INCiclo VARCHAR(2) , @INTipo\_Curs VARCHAR(6) , @INTipo\_Cali VARCHAR(6) , @INFecMa\_Entr DATETIME @INUsuario VARCHAR(15) , @OUTSql VARCHAR(2) OUTPUT

AS

DECLARE @error\_var int Update TBMC\_Entre\_Cali Set EnCa FecMa entr =  $@inFecMa$  Entr, EnCa Usuario  $= @InUsuario$ .  $EncU$  = getdate() Where EnCa Anio Lect  $= \textcircled{a}$  InAnio Lect And EnCa\_Ciclo = @InCiclo And EnCa\_Tipo\_Curs = @InTipo\_Curs And EnCa\_Tipo\_Cali = @InTipo\_Cali SELECT @error\_var = @@ERROR If  $(@$ error var  $\leq$  0) Set @OutSql = 'NO' else Set @OutSql = 'OK'

CREATE PROCEDURE SPMC\_RECALIFICA\_MODIFICA

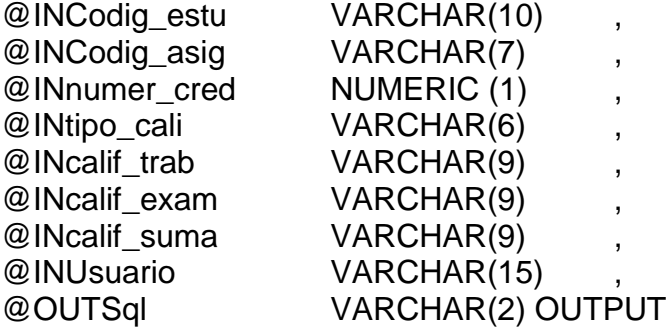

AS

DECLARE @error\_var int, @rowcount\_var int

```
Update TBMC_Calif_Parc
Set 
  Capa_Calif_trab = @InCalif_trab,Capa Calif exam = @InCalif exam,
  Capa_Calif_tota = @InCalif_suma,
  Capa Usuario = @InUsuario,Capa_FecULModi = getdate()Where Capa_estud_subu= @Incodig_estu
and Capa_asignatura = @Incoding\_asigand Capa_number_cred = @Innumber_credand Capa_tipo_cali = @Intipo_cali
SELECT @error_var = @@ERROR, @rowcount_var = @@ROWCOUNT
If (@error var \leq 0)
   Set @OutSql = 'NO'
else
```
if ( $@$ rowcount\_var = 1) Set @OutSql = 'OK' else Set @OutSql = 'NO'

# CREATE PROCEDURE SPMC\_SOLIC\_ESPE\_INSERTA @INEstud\_Subu VARCHAR(10) ,  $\overline{\omega}$ INA $\overline{\omega}$

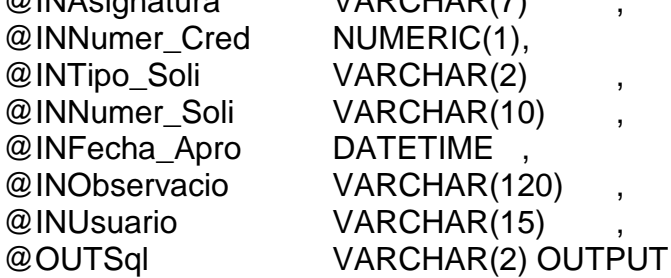

AS

DECLARE @error\_var int

Insert Into TBMC\_Solic\_Espe (SoEs\_Estud\_Subu, SoEs\_Asignatura, SoEs\_Numer\_Cred, SoEs\_Tipo\_Soli, SoEs\_Numer\_Soli, SoEs\_Fecha\_Apro, SoEs\_Observacio, SoEs\_Usuario, SoEs\_FecUl\_Modi) Values (@InEstud\_Subu, @InAsignatura, @InNumer\_Cred, @InTipo\_Soli, @InNumer\_Soli, @InFecha\_Apro, @InObservacio, @InUsuario, getdate())

SELECT @error\_var = @@ERROR

If (@error\_var < $> 0$ ) Set @OutSql = 'NO' else Set @OutSql = 'OK'

CREATE PROCEDURE SPMC\_SOLIC\_ESPE\_MODIFICA @INEstud\_Subu VARCHAR(10), @INAsignatura VARCHAR(7) , @INNumer\_Cred numeric(1,0) ,

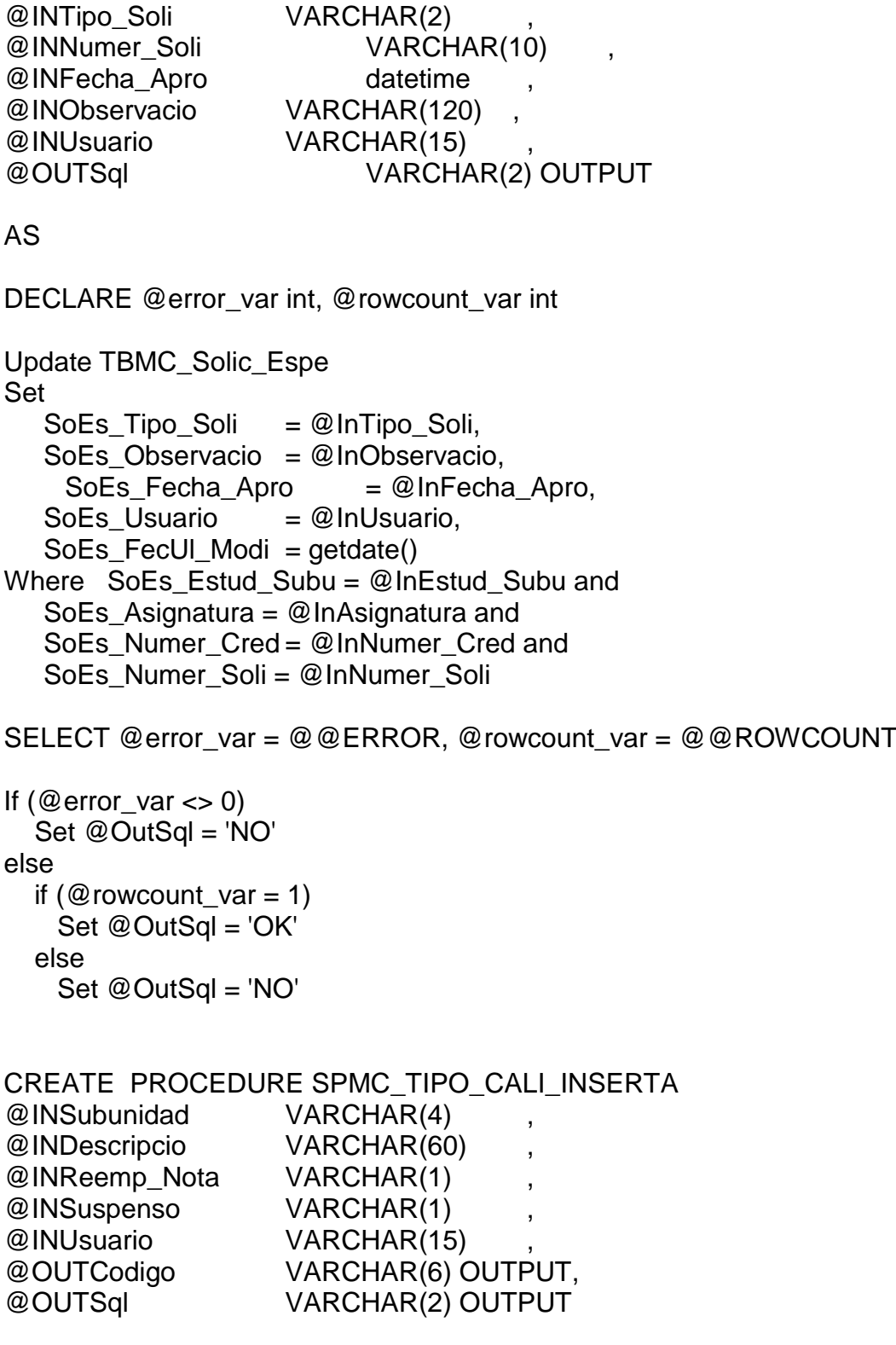

# AS

DECLARE @error\_var int

```
Select @OutCodigo = RTrim(Cast(Coalesce(Max(TiCa_Codigo),0)+1 as 
VarChar(6)))
From TBMC_Tipo_Cali
Where TiCa Subunidad = @InSubunidad
```

```
set @OutCodigo = replicate('0', 6 - len(@OutCodigo) ) + @OutCodigo
```
if @OutCodigo = '000001' begin set @OutCodigo = @InSubUnidad + '01' end

Insert into TBMC\_Tipo\_Cali (TiCa\_Codigo, TiCa\_Descripcio, TiCa\_Reemp\_Nota, TiCa\_Suspenso, TiCa\_Subunidad, TiCa\_Usuario, TiCa\_FecUl\_Modi) Values (@OutCodigo, @InDescripcio, @InReemp\_Nota, @InSuspenso, @InSubunidad, @InUsuario, getdate())

SELECT @error\_var = @@ERROR

If  $(@error\_{var} < > 0)$  Set @OutSql = 'NO' else Set @OutSql = 'OK'

CREATE PROCEDURE SPMC\_TIPO\_CALI\_MODIFICA

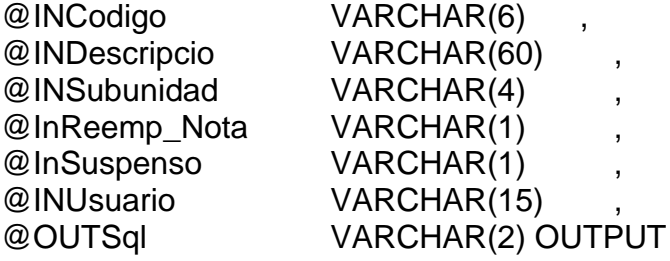

#### AS

DECLARE @error\_var int, @rowcount\_var int

```
Update TBMC_Tipo_Cali
Set 
   TiCa_Descripcio = @InDescripcio,
  TiCa Reemp Nota = @InReemp Nota,
  TiCa Suspenso = \textcircled{a} InSuspenso,
  TiCa Usuario = @InUsuario,
  TiCa FecUl Modi = getdate()
Where TiCa SubUnidad = @InSuband TiCa Codigo = @InCodigoSELECT @error_var = @@ERROR, @rowcount_var = @@ROWCOUNT
If (@error\_var \ll 0) Set @OutSql = 'NO'
else
  if (@rowcount var = 1)
    Set @OutSql = 'OK'
   else
    Set @OutSql = 'NO'
CREATE PROCEDURE SPMC_TIPO_SOLI_INSERTA 
@INDescripcio VARCHAR(60) ,
@INUsuario VARCHAR(15) ,
@OUTCodigo VARCHAR(2) OUTPUT,
@OUTSql VARCHAR(2) OUTPUT
AS
DECLARE @error_var int
Select @OutCodigo = RTrim(Cast(Coalesce(Max(TiSo_Codigo),0)+1 as 
VarChar(2)))
From TBMC_Tipo_Soli
set @OutCodigo = replicate('0', 2 - len(@OutCodigo) ) + @OutCodigo
Insert into TBMC_Tipo_soli
(TiSo_Codigo, TiSo_descripcio, TiSo_Usuario, TiSo_FecUl_Modi)
Values
(@OutCodigo, @InDescripcio,@InUsuario, getdate())
SELECT @error_var = @@ERROR
```
If  $(@error_var \ll 0)$  Set @OutSql = 'NO' else Set @OutSql = 'OK'

CREATE PROCEDURE SPMC\_TIPO\_SOLI\_MODIFICA @INCodigo VARCHAR(2) , @INDescripcio VARCHAR(60) , @INUsuario VARCHAR(15) , @OUTSql VARCHAR(2) OUTPUT

AS

DECLARE @error\_var int, @rowcount\_var int

Update TBMC\_Tipo\_Soli Set TiSo\_Descripcio = @InDescripcio, TiSo\_Usuario = @InUsuario, TiSo FecUl Modi = getdate() Where TiSo\_Codigo = @InCodigo

SELECT @error\_var = @@ERROR, @rowcount\_var = @@ROWCOUNT

If  $(@error\_{var} < > 0)$  Set @OutSql = 'NO' else if  $(@rowcount\_var = 1)$  Set @OutSql = 'OK' else Set @OutSql = 'NO'

# CREATE PROCEDURE SPMD\_DOCENTE\_INSERTA

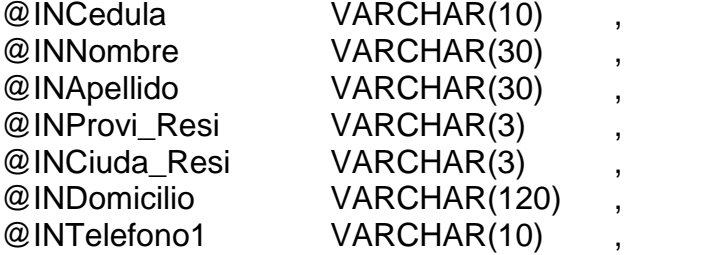

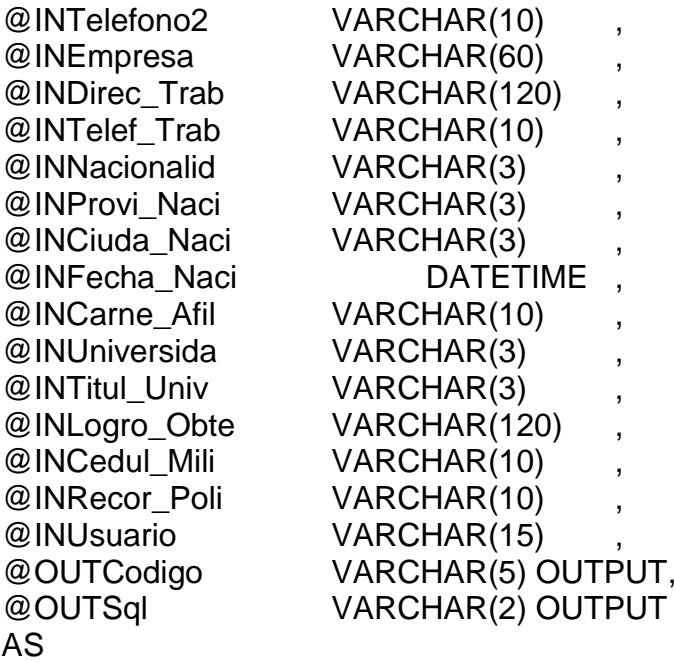

Declare @error\_var int

Select @OutCodigo = RTrim(Cast(Coalesce(Max(Doce\_Codigo),0)+1 as VarChar(5))) From TBMD\_Docente

set @OutCodigo = replicate('0', 5 - len(@OutCodigo) ) + @OutCodigo

# Insert Into TBMD\_Docente

(Doce\_Codigo, Doce\_Cedula, Doce\_Nombre, Doce\_Apellido, Doce Provi Resi, Doce Ciuda Resi, Doce Domicilio, Doce Telefono1, Doce Telefono2, Doce Empresa, Doce Direc Trab, Doce Telef Trab, Doce\_Nacionalid, Doce\_Provi\_Naci, Doce\_Ciuda\_Naci, Doce Fecha Naci, Doce Carne Afil, Doce Universida, Doce Titul Univ, Doce\_Logro\_Obte, Doce\_Cedul\_Mili, Doce\_Recor\_Poli, Doce\_Usuario, Doce\_FecUl\_Modi) Values (@OutCodigo, @INCedula, @InNombre, @InApellido, @InProvi\_Resi, @InCiuda\_Resi, @InDomicilio, @InTelefono1, @InTelefono2, @InEmpresa, @InDirec\_Trab, @InTelef\_Trab, @InNacionalid, @InProvi\_Naci, @InCiuda\_Naci, @InFecha\_Naci, @InCarne\_Afil, @InUniversida, @InTitul\_Univ, @InLogro\_Obte, @InCedul\_Mili, @InRecor\_Poli, @InUsuario, getdate())

SELECT @error\_var = @@ERROR if  $(@error\_var < 0)$ set @OutSql='NO' else set @OutSql='OK'

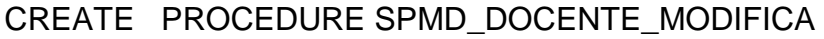

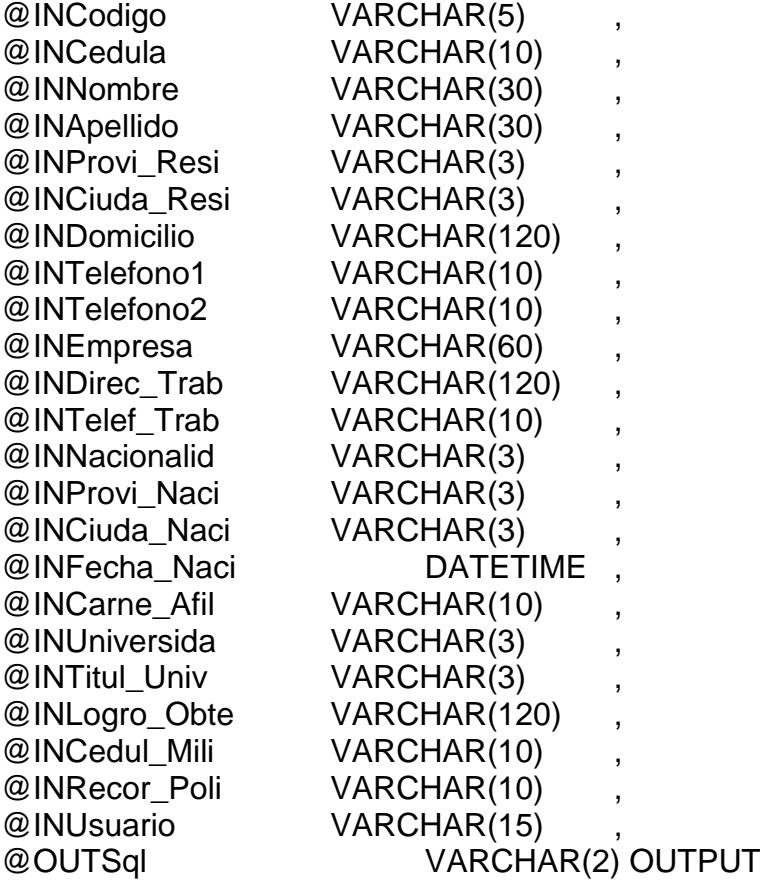

#### AS

Declare @error\_var int, @rowcount\_var int

Update TBMD\_Docente Set Doce\_Cedula= @InCedula, Doce\_Apellido= @InApellido, Doce\_Nombre=@InNombre, Doce\_Nacionalid=@InNacionalid,

 Doce\_Provi\_Resi=@InProvi\_Resi, Doce\_Ciuda\_Resi=@InCiuda\_Resi, Doce\_Domicilio=@InDomicilio, Doce\_Telefono1=@InTelefono1, Doce\_Telefono2=@InTelefono2, Doce\_Empresa=@InEmpresa, Doce\_Direc\_Trab=@InDirec\_Trab, Doce Telef Trab=@InTelef Trab, Doce\_Provi\_Naci=@InProvi\_Naci, Doce Ciuda Naci=@InCiuda Naci, Doce Fecha Naci=@InFecha Naci, Doce Carne Afil=@InCarne Afil, Doce\_Universida=@InUniversida, Doce Titul Univ=@InTitul Univ, Doce\_Logro\_Obte=@InLogro\_Obte, Doce\_Cedul\_Mili=@InCedul\_Mili, Doce\_Recor\_poli=@InRecor\_Poli, Doce\_Usuario=@InUsuario, Doce FecUl Modi=getdate() Where Doce Codigo=@InCodigo

SELECT @error\_var = @@ERROR, @rowcount\_var = @@ROWCOUNT

If  $(@error_var \ll 0)$  Set @OutSql = 'NO' else if (@rowcount var = 1) Set @OutSql = 'OK' else Set @OutSql = 'NO'

CREATE PROCEDURE SPMD\_TITUL\_UNIV\_INSERTA

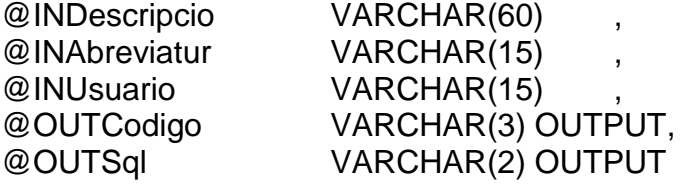

# AS

DECLARE @error\_var int

Select @OutCodigo = RTrim(Cast(Coalesce(Max(TiUn\_Codigo),0)+1 as VarChar(3))) From TBMD\_Titul\_Univ set @OutCodigo = replicate('0', 3 - len(@OutCodigo) ) + @OutCodigo

Insert into TBMD\_Titul\_Univ (TiUn\_Codigo, TiUn\_Descripcio, TiUn\_Abreviatur, TiUn\_Usuario, TiUn\_FecUl\_Modi) Values (@OutCodigo, @InDescripcio, @InAbreviatur, @InUsuario, getdate())

SELECT @error\_var = @@ERROR

If  $(@error_var \ll 0)$  Set @OutSql = 'NO' else Set @OutSql = 'OK'

CREATE PROCEDURE SPMD\_TITUL\_UNIV\_MODIFICA

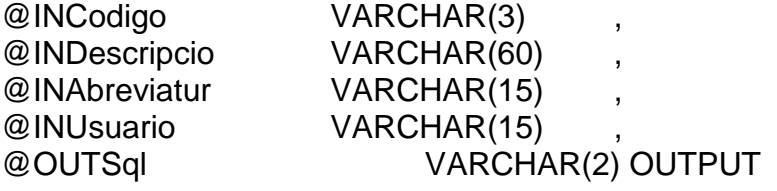

# AS

DECLARE @error\_var int, @rowcount\_var int

Update TBMD\_Titul\_Univ Set TiUn Descripcio = @InDescripcio, TiUn Abreviatur  $= @InAbreviatur,$  TiUn\_Usuario= @InUsuario,  $TiUn_FecUI_Modi = getdate()$ Where TiUn\_Codigo = @InCodigo SELECT @error\_var = @@ERROR, @rowcount\_var = @@ROWCOUNT If (@error\_var  $\langle$  > 0) Set @OutSql = 'NO' else

```
if (@rowcount_var = 1)
    Set @OutSql = 'OK'
  else
    Set @OutSql = 'NO'
CREATE PROCEDURE SPME_ESPECIALIZ_INSERTA 
@INDescripcio VARCHAR(30) ,
@INUsuario VARCHAR(15) ,
@OUTCodigo VARCHAR(2) OUTPUT,
@OUTSql VARCHAR(2) OUTPUT
```
# AS

DECLARE @error\_var int

Select @OutCodigo = RTrim(Cast(Coalesce(Max(Espe\_Codigo),0)+1 as VarChar(2))) From TBME\_Especializ

set @OutCodigo = replicate('0', 2 - len(@OutCodigo) ) + @OutCodigo

Insert into TBME\_Especializ (Espe\_Codigo, Espe\_Descripcio, Espe\_Usuario, Espe\_FecUl\_Modi) Values (@OutCodigo, @InDescripcio, @InUsuario, getdate())

SELECT @error\_var = @@ERROR

If  $(@error\_var \ll 0)$  Set @OutSql = 'NO' else Set @OutSql = 'OK'

CREATE PROCEDURE SPME\_ESPECIALIZ\_MODIFICA @INCodigo VARCHAR(2) , @INDescripcio VARCHAR(30) , @INUsuario VARCHAR(15) , @OUTSql VARCHAR(2) OUTPUT

AS

DECLARE @error\_var int, @rowcount\_var int

Update TBME\_Especializ Set Espe\_Descripcio = @InDescripcio, Espe Usuario  $= @InUsuario$ , Espe FecUl Modi = getdate() Where  $E$ spe\_Codigo = @InCodigo SELECT @error\_var = @@ERROR, @rowcount\_var = @@ROWCOUNT If  $(@error_var \ll 0)$  Set @OutSql = 'NO' else if ( $@$ rowcount\_var = 1) Set @OutSql = 'OK' else Set @OutSql = 'NO'

CREATE PROCEDURE SPME\_ESTUDIANTE\_CAMBIA\_CATEGORIA @INEstudiante VARCHAR(6) , @INCategoria VARCHAR(3) , @INObservacio VARCHAR(60) , @OUTSql VARCHAR(2) OUTPUT

AS

DECLARE @error\_var int, @rowcount\_var int, @ancho\_observacio int

Select @ancho\_observacio = len(Estu\_Observacio) From TBME\_Estudiante Where Estu\_Codigo = @INEstudiante

SELECT @error\_var = @@ERROR

If  $(@error\_var = 0)$ 

Begin

if @ancho\_observacio  $\leq$ = 60 Update TBME\_Estudiante Set Estu\_Categoria = @INCategoria, Estu\_Observacio = Estu\_Observacio + @InObservacio Where Estu\_Codigo = @INEstudiante

else Update TBME\_Estudiante Set Estu\_Categoria = @INCategoria Where Estu\_Codigo = @INEstudiante; SELECT @error\_var = @@ERROR, @rowcount\_var = @@ROWCOUNT If  $(@error\_{var} < > 0)$  Set @OutSql = 'NO' else if  $(@$  rowcount\_var = 1) Set @OutSql = 'OK' else Set @OutSql = 'NO' End else Set @OutSql = 'NO'

#### CREATE PROCEDURE SPME\_ESTUDIANTE\_INSERTA

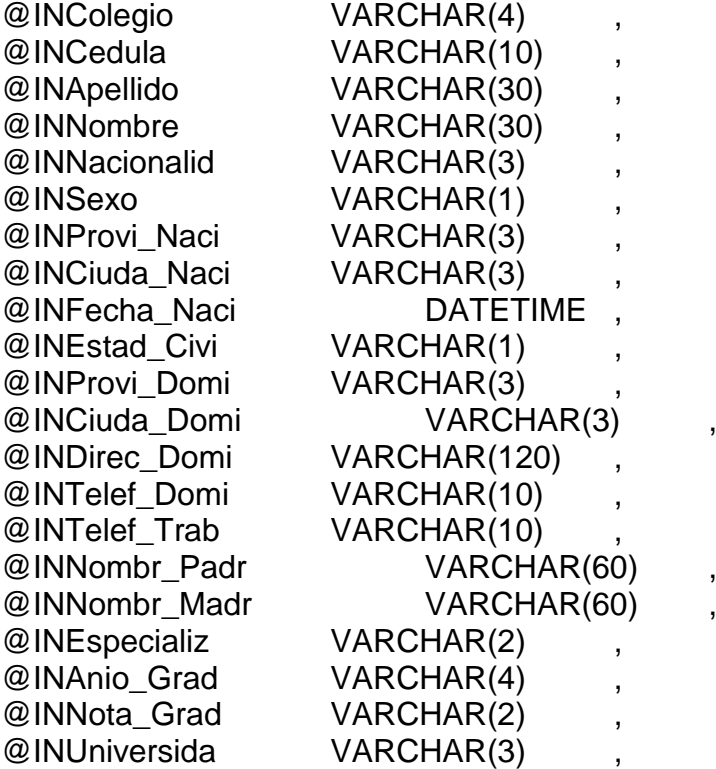

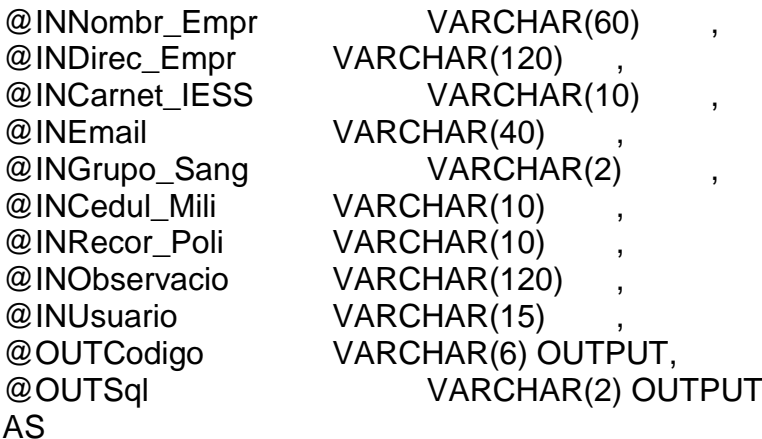

Declare @Categoria varchar(3), @error\_var int

Select @OutCodigo = RTrim(Cast(Coalesce(Max(Estu\_Codigo),0)+1 as VarChar(6))) From TBME\_Estudiante

set @OutCodigo = replicate('0', 6 - len(@OutCodigo) ) + @OutCodigo

select @Categoria = Cole Categoria from TBMM\_Colegio where Cole\_Codigo = @INColegio

Insert into TBME\_Estudiante (Estu\_Codigo, Estu\_Categoria, Estu\_Colegio, Estu\_Cedula, Estu\_Apellido, Estu\_Nombre, Estu\_Nacionalid, Estu\_Sexo, Estu\_Provi\_Naci, Estu\_Ciuda\_Naci, Estu\_Fecha\_Naci, Estu\_Estad\_Civi, Estu\_Provi\_Domi, Estu\_Ciuda\_Domi, Estu\_Direc\_Domi, Estu\_Telef\_Domi, Estu\_Telef\_Trab, Estu\_Nombr\_Padr, Estu\_Nombr\_Madr, Estu\_Especializ, Estu\_Anio\_Grad, Estu\_Nota\_Grad, Estu\_Universida, Estu\_Nombr\_Empr, Estu\_Direc\_Empr, Estu\_Carnet\_IESS, Estu\_Email, Estu\_Grupo\_Sang, Estu\_Cedul\_Mili, Estu\_Recor\_Poli, Estu\_Exame\_Grac, Estu\_Observacio, Estu\_Usuario, Estu\_FecUl\_Modi) Values (@OutCodigo, @Categoria, @InColegio, @InCedula, @InApellido, @InNombre, @InNacionalid, @InSexo, @InProvi\_Naci, @InCiuda\_Naci, @InFecha\_Naci, @InEstad\_Civi, @InProvi\_Domi, @InCiuda\_Domi, @InDirec\_Domi, @InTelef\_Domi, @InTelef\_Trab, @InNombr\_Padr, @InNombr\_Madr, @InEspecializ, @InAnio\_Grad, @InNota\_Grad, @InUniversida, @InNombr\_Empr, @InDirec\_Empr, @InCarnet\_IESS,

@InEmail, @InGrupo\_Sang, @InCedul\_Mili, @InRecor\_Poli, 0, @InObservacio, @InUsuario, getdate())

SELECT @error\_var = @@ERROR

if  $(@error\_{var} < > 0)$ set @OutSql='NO' else set @OutSql='OK'

# CREATE PROCEDURE SPME\_ESTUDIANTE\_MODIFICA

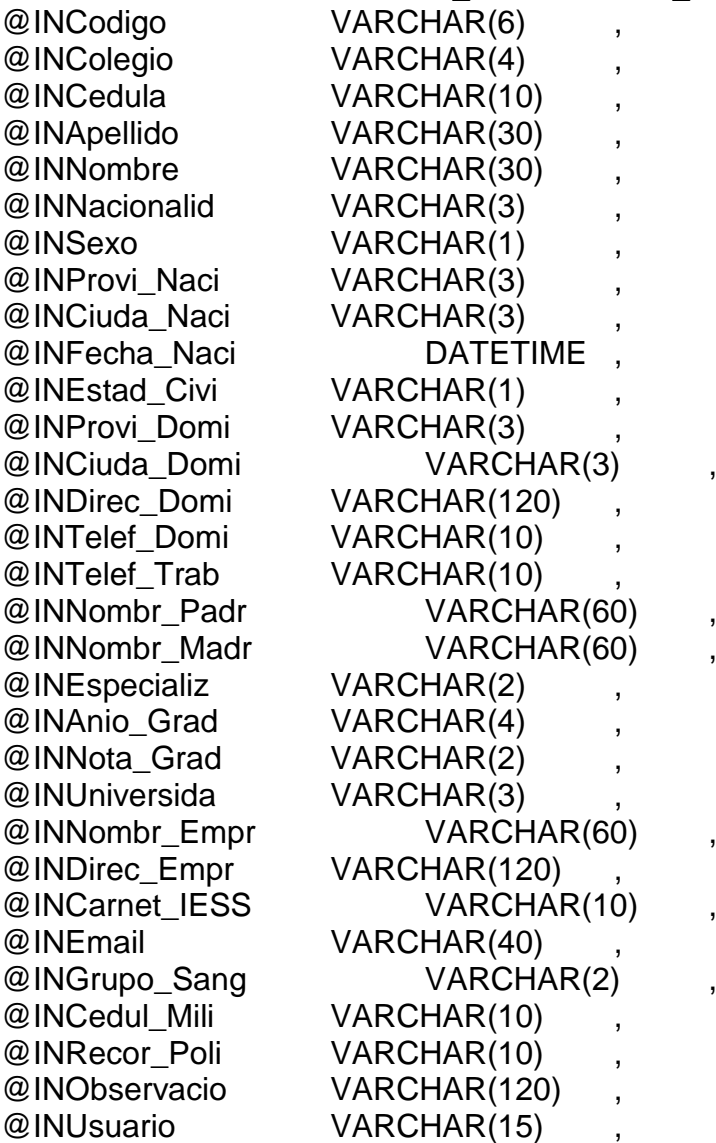

# @OUTSql VARCHAR(2) OUTPUT

AS

Declare @Categoria varchar(3), @error\_var int, @rowcount\_var int

--para evitar cambios innecesarios de la categoría del estudiante if (select estu\_colegio from TBME\_Estudiante where estu\_codigo=@INCodigo) <> @INColegio begin select @Categoria=Cole Categoria from TBMM\_Colegio where Cole\_Codigo=@INColegio Update TBME\_Estudiante Set Estu\_Categoria=@Categoria, Estu\_Colegio= @InColegio, Estu\_Cedula= @InCedula, Estu\_Apellido= @InApellido, Estu\_Nombre=@InNombre, Estu\_Nacionalid=@InNacionalid, Estu\_Sexo=@InSexo, Estu\_Provi\_Naci=@InProvi\_Naci, Estu\_Ciuda\_Naci=@InCiuda\_Naci, Estu\_Fecha\_Naci=@InFecha\_Naci, Estu\_Estad\_Civi=@InEstad\_Civi, Estu\_Provi\_Domi=@InProvi\_Domi, Estu\_Ciuda\_Domi=@InCiuda\_Domi, Estu\_Direc\_Domi=@InDirec\_Domi, Estu\_Telef\_Domi=@InTelef\_Domi, Estu\_Telef\_Trab=@InTelef\_Trab, Estu\_Nombr\_Padr=@InNombr\_Padr, Estu\_Nombr\_Madr=@InNombr\_Madr, Estu\_Especializ=@InEspecializ, Estu\_Anio\_Grad=@InAnio\_Grad, Estu\_Nota\_Grad=@InNota\_Grad, Estu\_Universida=@InUniversida, Estu\_Nombr\_Empr=@InNombr\_Empr, Estu\_Direc\_Empr=@InDirec\_Empr, Estu\_Carnet\_IESS=@InCarnet\_IESS, Estu\_Email=@InEmail, Estu\_Grupo\_Sang=@InGrupo\_Sang,

 Estu\_Cedul\_Mili=@InCedul\_Mili, Estu\_Recor\_Poli=@InRecor\_Poli, Estu\_Observacio=@InObservacio, Estu\_Usuario=@InUsuario, Estu\_FecUl\_Modi=getdate() Where Estu\_Codigo=@InCodigo end else begin Update TBME\_Estudiante Set Estu\_Cedula= @InCedula, Estu\_Apellido= @InApellido, Estu\_Nombre=@InNombre, Estu\_Nacionalid=@InNacionalid, Estu\_Sexo=@InSexo, Estu Provi Naci=@InProvi Naci, Estu\_Ciuda\_Naci=@InCiuda\_Naci, Estu\_Fecha\_Naci=@InFecha\_Naci, Estu\_Estad\_Civi=@InEstad\_Civi, Estu\_Provi\_Domi=@InProvi\_Domi, Estu\_Ciuda\_Domi=@InCiuda\_Domi, Estu\_Direc\_Domi=@InDirec\_Domi, Estu\_Telef\_Domi=@InTelef\_Domi, Estu Telef Trab=@InTelef Trab, Estu\_Nombr\_Padr=@InNombr\_Padr, Estu\_Nombr\_Madr=@InNombr\_Madr, Estu\_Especializ=@InEspecializ, Estu\_Anio\_Grad=@InAnio\_Grad, Estu\_Nota\_Grad=@InNota\_Grad, Estu\_Universida=@InUniversida, Estu\_Nombr\_Empr=@InNombr\_Empr, Estu\_Direc\_Empr=@InDirec\_Empr, Estu\_Carnet\_IESS=@InCarnet\_IESS, Estu\_Email=@InEmail, Estu\_Grupo\_Sang=@InGrupo\_Sang, Estu\_Cedul\_Mili=@InCedul\_Mili, Estu\_Recor\_Poli=@InRecor\_Poli, Estu\_Observacio=@InObservacio, Estu\_Usuario=@InUsuario, Estu\_FecUl\_Modi=getdate() Where Estu\_Codigo=@InCodigo end

```
SELECT @error_var = @@ERROR, @rowcount_var = @@ROWCOUNT
```

```
If (@error_var \langle 0|)
  Set @OutSql = 'NO'
else
 if (@rowcount var = 1)
    Set @OutSql = 'OK'
  else
    Set @OutSql = 'NO'
CREATE PROCEDURE SPMG_CIUDAD_INSERTA 
@INDescripcio VARCHAR(60) ,
@INPais VARCHAR(3) ,
@INProvincia VARCHAR(3) ,
@INUsuario VARCHAR(15) ,
@OUTCodigo VARCHAR(3) OUTPUT,
@OUTSql VARCHAR(2) OUTPUT
```
# AS

DECLARE @error\_var int

```
Select @OutCodigo = RTrim(Cast(Coalesce(Max(Ciud_Codigo),0)+1 as 
VarChar(3)))
From TBMG_Ciudad
```
set @OutCodigo = replicate('0', 3 - len(@OutCodigo) ) + @OutCodigo

Insert into TBMG\_Ciudad (Ciud\_Codigo, Ciud\_Descripcio, Ciud\_Pais, Ciud\_Provincia, Ciud\_Usuario, Ciud\_FecUl\_Modi) Values (@OutCodigo, @InDescripcio, @InPais, @InProvincia, @InUsuario, getdate())

SELECT @error\_var = @@ERROR

If  $(@error_var \ll 0)$  Set @OutSql = 'NO' else Set @OutSql = 'OK' CREATE PROCEDURE SPMG\_CIUDAD\_MODIFICA @INCodigo VARCHAR(3) , @INDescripcio VARCHAR(60) , @INPais VARCHAR(3) , @INProvincia VARCHAR(3) , @INUsuario VARCHAR(15) , @OUTSql VARCHAR(2) OUTPUT

# AS

DECLARE @error\_var int, @rowcount\_var int Update TBMG\_Ciudad Set Ciud\_Descripcio = @InDescripcio, Ciud Pais  $= @InPais$ . Ciud\_Provincia = @InProvincia, Ciud\_Usuario = @InUsuario, Ciud FecUl Modi = getdate() Where Ciud\_Codigo = @InCodigo

SELECT @error\_var = @@ERROR, @rowcount\_var = @@ROWCOUNT

If  $(@error\_{var} < > 0)$  Set @OutSql = 'NO' else if  $(@$  rowcount\_var = 1) Set @OutSql = 'OK' else Set @OutSql = 'NO'

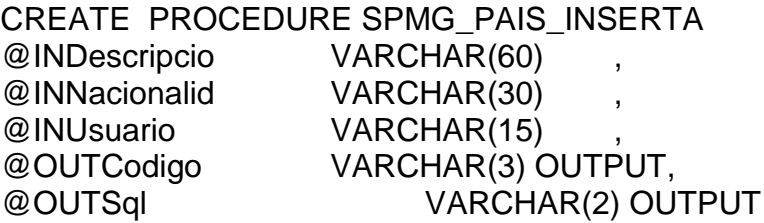

# AS

DECLARE @error\_var int

Select @OutCodigo = RTrim(Cast(Coalesce(Max(Pais\_Codigo),0)+1 as VarChar(3))) From TBMG\_Pais

set @OutCodigo = replicate('0', 3 - len(@OutCodigo) ) + @OutCodigo

Insert into TBMG\_Pais (Pais\_Codigo, Pais\_Descripcio, Pais\_Nacionalid, Pais\_Usuario, Pais\_FecUl\_Modi) Values (@OutCodigo, @InDescripcio, @InNacionalid, @InUsuario, getdate())

SELECT @error\_var = @@ERROR If  $(@error\_{var} < > 0)$  Set @OutSql = 'NO' else Set @OutSql = 'OK'

# CREATE PROCEDURE SPMG\_PAIS\_MODIFICA

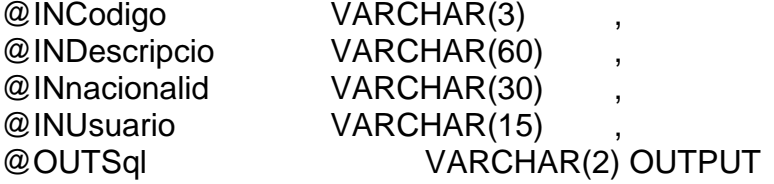

# AS

DECLARE @error\_var int, @rowcount\_var int

Update TBMG\_Pais Set Pais Descripcio = @InDescripcio, Pais Nacionalid = @InNacionalid, Pais Usuario = @InUsuario, Pais\_FecUl\_Modi = getdate() Where pais Codigo  $= \textcircled{a}$  InCodigo SELECT @error\_var = @@ERROR, @rowcount\_var = @@ROWCOUNT If  $(@$ error var  $\leq$  0) Set @OutSql = 'NO' else

if ( $@$ rowcount\_var = 1) Set @OutSql = 'OK' else Set @OutSql = 'NO'

CREATE PROCEDURE SPMG\_PROVINCIA\_INSERTA @INDescripcio VARCHAR(60) , @INPais VARCHAR(3) , @INUsuario VARCHAR(15) @OUTCodigo VARCHAR(3) OUTPUT, @OUTSql VARCHAR(2) OUTPUT

AS

DECLARE @error\_var int

Select @OutCodigo = RTrim(Cast(Coalesce(Max(Prov\_Codigo),0)+1 as VarChar(3))) From TBMG\_Provincia

set @OutCodigo = replicate('0', 3 - len(@OutCodigo) ) + @OutCodigo

Insert into TBMG\_Provincia (Prov\_Codigo, Prov\_Descripcio, Prov\_Pais, Prov\_Usuario, Prov\_FecUl\_Modi) Values (@OutCodigo, @InDescripcio, @InPais, @InUsuario, getdate())

SELECT @error\_var = @@ERROR

If  $(@$ error var  $\leq$  0) Set @OutSql = 'NO' else Set @OutSql = 'OK'

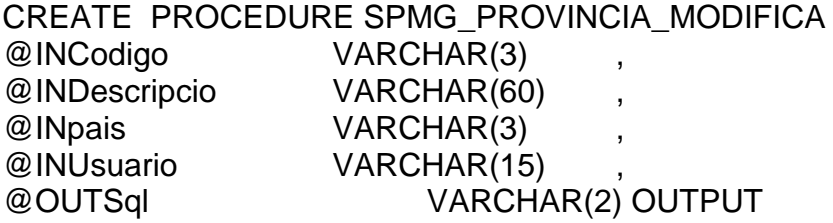

# AS

DECLARE @error\_var int, @rowcount\_var int

Update TBMG\_Provincia Set Prov Descripcio = @InDescripcio, Prov Pais  $= @InPais$ , Prov\_Usuario = @InUsuario, Prov\_FecUl\_Modi = getdate() Where  $prov\_Codigo = @InCodigo$ 

SELECT @error\_var = @@ERROR, @rowcount\_var = @@ROWCOUNT

If  $(@error_var \ll 0)$  Set @OutSql = 'NO' else if (@rowcount\_var = 1) Set @OutSql = 'OK' else Set @OutSql = 'NO'

CREATE PROCEDURE SPMG\_UNIVERSIDA\_INSERTA

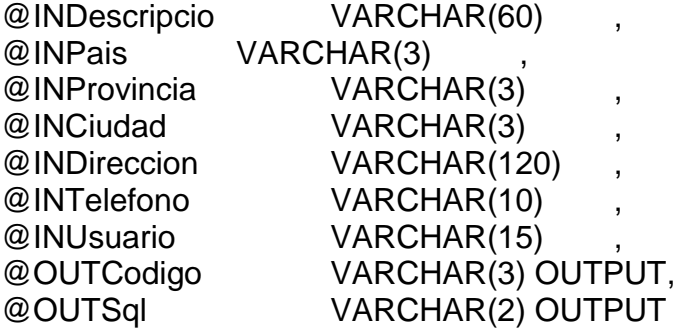

# AS

DECLARE @error\_var int

Select @OutCodigo = RTrim(Cast(Coalesce(Max(Univ\_Codigo),0)+1 as VarChar(3))) From TBMG\_Universida

set @OutCodigo = replicate('0', 3 - len(@OutCodigo) ) + @OutCodigo

# Insert into TBMG\_Universida

(Univ\_Codigo, Univ\_Descripcio, Univ\_Pais, Univ\_Provincia, Univ\_Ciudad, Univ\_Direccion, Univ\_Telefono, Univ\_Usuario, Univ\_FecUl\_Modi) Values (@OutCodigo, @InDescripcio, @InPais, @InProvincia, @InCiudad, @InDireccion, @InTelefono, @InUsuario, getdate())

SELECT @error\_var = @@ERROR

If  $(@error\_{var} < > 0)$  Set @OutSql = 'NO' else Set @OutSql = 'OK'

#### CREATE PROCEDURE SPMG\_UNIVERSIDA\_MODIFICA

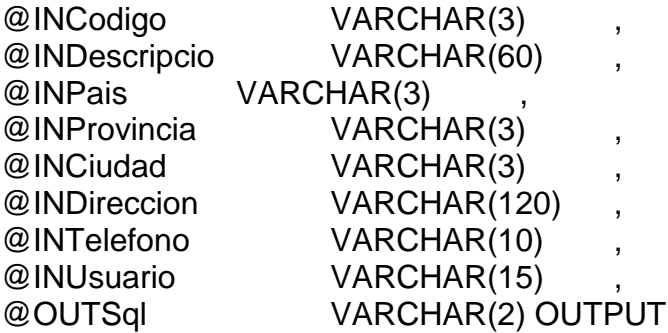

# AS

DECLARE @error\_var int, @rowcount\_var int

Update TBMG\_Universida Set Univ Descripcio = @InDescripcio, Univ Pais  $= @InPais$ , Univ\_Provincia = @InProvincia, Univ\_Ciudad = @InCiudad, Univ Direccion = @InDireccion, Univ\_Telefono = @InTelefono, Univ Usuario = @InUsuario, Univ FecUl Modi = getdate() Where Univ\_Codigo = @InCodigo

```
SELECT @error_var = @@ERROR, @rowcount_var = @@ROWCOUNT
If (@error_var \langle 0|)
   Set @OutSql = 'NO'
else
  if (@rowcount var = 1)
    Set @OutSql = 'OK'
   else
    Set @OutSql = 'NO'
CREATE PROCEDURE SPMI_CIERRE_NIVEL
@INAnio_Lect VARCHAR(4) ,
@INCiclo VARCHAR(2) ,
@INTipo_Curs VARCHAR(6) ,
@OUTSql VARCHAR(2) OUTPUT
AS
DECLARE @error_var int, @rowcount_var int, @Estud_Subu
varchar(10), @Suma_Prom numeric(3,2), @Numer_Apro integer, 
@Numer_Repr integer, @Promedio varchar(9), @asignatura varchar(7), 
@aprobado varchar(1), @estudiante varchar(10)
  --cursor que contiene todos los estudiante y todas las materias que 
ellos vieron en este periodo lectivo
  DECLARE Estud_Asig_Cursor CURSOR FOR
  SELECT distinct EsAs_Estud_Subu, EsAs_Asignatura, 
EsAs_Promedio, EsAs_Aprobado
  FROM TBMI_Estud_Asig
  WHERE EsAs Anio Lect = @ InAnio Lect
  and EsAs Ciclo = @InCicloand EsAs_Tipo_Curs=@InTipo_Curs 
  and EsAs_Anulada='N'
  order by EsAs_Estud_Subu
  OPEN Estud_Asig_Cursor
  FETCH NEXT FROM Estud_Asig_Cursor INTO @Estud_Subu, 
@Asignatura, @Promedio, @Aprobado
  --encero las variables mas importantes
  set @estudiante=@estud_subu
  set @suma_prom=0
  set @numer_apro=0
  set @numer_repr=0
```
WHILE @@FETCH\_STATUS = 0 BEGIN if @estudiante=@estud\_subu BEGIN set @suma\_prom=@suma\_prom + cast (@promedio as integer) if  $@$  aprobado =  $'S'$ set @numer\_apro=@numer\_apro+1 else set @numer\_repr=@numer\_repr+1 **FND** ELSE BEGIN set @suma\_prom=@suma\_prom / (@numer\_apro + @numer\_repr) Update TBMI\_Estud\_Nive Set EsNi\_Promedio = cast(@suma\_Prom as varchar  $(9)$ ), EsNi Asign Apro = @numer apro, EsNi\_Asign\_Repr=@numer\_repr Where EsNi\_Estud\_Subu=@estudiante And EsNi\_Anio\_Lect = @InAnio\_Lect And EsNi\_Ciclo = @InCiclo And EsNi\_Tipo\_Curs = @InTipo\_Curs set @estudiante = @estud\_subu set @numer\_apro = 0 set @numer\_repr = 0 END FETCH NEXT FROM Estud\_Asig\_Cursor INTO @Estud\_Subu, @Asignatura, @Promedio, @Aprobado END CLOSE Estud\_Asig\_Cursor DEALLOCATE Estud\_Asig\_Cursor SELECT @error\_var = @@ERROR If (@error\_var  $\langle 0|$ ) Set @OutSql = 'NO' else Set @OutSql = 'OK'

CREATE PROCEDURE SPMI\_CIERRE\_SUBUNIDAD @INAnio\_Lect VARCHAR(4) , @INCiclo VARCHAR(2) , @INTipo Curs VARCHAR(6) @OUTSql VARCHAR(2) OUTPUT

# AS

DECLARE @error\_var int, @rowcount\_var int, @Maxim\_Nive integer, @Estud\_Subu varchar(10), @Nivel\_Apro integer, @Asig\_Codigo varchar(7), @aprobado varchar(1), @Asign\_Apro integer, @Numer\_Asig integer, @suma\_prom numeric(3,2), @suma\_asig integer, @asignatura varchar(7), @promedio varchar(9)

--obtengo el maximo nivel de la subunidad Select @Maxim\_Nive=SuAc\_Nivel From TBMA\_Subun\_Acad Where SuAc\_Codigo=substring(@InTipo\_Curs,1,2)

--cursor que contendra todos los estudiantes que se inscribieron al inicio del periodo lectivo

DECLARE Estud\_Subu\_Cursor CURSOR FOR SELECT DISTINCT EsAs\_Estud\_Subu FROM TBMI\_Estud\_Asig WHERE EsAs Anio Lect =  $@$  InAnio Lect and EsAs  $Ciclo = @InCiclo$ and EsAs\_Tipo\_Curs=@InTipo\_Curs

OPEN Estud\_Subu\_Cursor

FETCH NEXT FROM Estud\_Subu\_Cursor INTO @Estud\_Subu WHILE @@FETCH\_STATUS = 0 BEGIN

--se pide el ultimo nivel aprobado para cada estudiante Select @Nivel Apro=cast(EsSu\_UltNi\_Apro as integer) From TBMI\_Estud\_Subu Where EsSu\_CodEs\_Subu=@Estud\_Subu --establecemos valores para las variables mas importantes

set @Nivel\_Apro=@Nivel\_Apro+1 set @asign\_apro=0 set @numer\_Asig=0 --este cursor contiene todas las asignaturas que están dentro de --un nivel superior al aprobado por este estudiante DECLARE Asignatura\_Cursor CURSOR FOR SELECT Asig\_Codigo FROM TBMA\_Asignatura WHERE Asig\_Nivel=@Nivel\_Apro

OPEN Asignatura\_Cursor

FETCH NEXT FROM Asignatura\_Cursor INTO @Asig\_Codigo WHILE @@FETCH\_STATUS = 0 **BEGIN** 

--se verfica por cada materia si la aprobo o no Select @aprobado=EsAs\_Aprobado From TBMI\_Estud\_Asig Where EsAs Asignatura=@Asig\_Codigo and EsAs\_Estud\_Subu=@Estud\_Subu and EsAs\_Aprobado='S' --se va contando cada materia aprobada if @aprobado='S' begin set @asign\_apro=@asign\_apro+1 end

FETCH NEXT FROM Asignatura\_Cursor INTO

@Asig\_Codigo

END CLOSE Asignatura\_Cursor

DEALLOCATE Asignatura\_Cursor

--se consulta cuantas asignaturas deberia aprobar para pasar al

siguiente nivel

Select @Numer\_Asig=count(\*)

From TBMA\_Asignatura

WHERE Asig\_Nivel=@Nivel\_Apro

--se compara si ha aprobado todas las materias

if @asign\_apro = @numer\_asig

begin

--se actualiza el registro indicando que el estudiante ha aprobado un nivel mas

update TBMI\_Estud\_Subu

Set EsSu\_UltNi\_Apro=cast(@Nivel\_Apro as varchar(2)) Where EsSu\_CodEs\_Subu=@Estud\_Subu

--se pregunta si el estudiante ya aprobo el ultimo nivel if @nivel\_apro=@Maxim\_Nive

begin --se actualiza ademas el estado academico a EGRESADO update TBMI\_Estud\_Subu Set EsSu\_Condi\_Acad='4', EsSu\_Fecha\_Egre=getdate() Where EsSu\_CodEs\_Subu=@Estud\_Subu --se calcula el promedio egresado set @suma\_prom=0 set @suma\_asig=0 --se trae cada asignatura que ha visto con el promedio que aprobo DECLARE Estud\_Asig\_Cursor CURSOR FOR Select EsAs\_Asignatura, EsAs\_Promedio from TBMI\_Estud\_Asig a Where EsAs\_Estud\_Subu=@Estud\_Subu And EsAs\_Numer\_Cred=(Select max(EsAs\_Numer\_Cred) From TBMI\_Estud\_Asig where EsAs\_Estud\_Subu=@Estud\_Subu and EsAs\_Asignatura=a.EsAs\_Asignatura) And EsAs\_Anulada='N' OPEN Estud\_Asig\_Cursor Fetch Next From Estud\_Asig\_Cursor INTO @asignatura, @promedio While @@FETCH\_STATUS = 0 begin --se suman los promedios y cuantas asignaturas ha visto set @suma\_prom=@suma\_prom + cast(@promedio as integer) set @suma\_asig=@suma\_asig+1 Fetch Next From Estud\_Asig\_Cursor INTO @asignatura, @promedio end CLOSE Estud\_Asig\_Cursor DEALLOCATE Estud\_Asig\_Cursor --se obtiene el promedio de los promedios

set @suma\_prom=@suma\_prom/@suma\_asig --se actualiza el registro update TBMI\_Estud\_Subu Set EsSu\_Prome\_Egre=cast(@suma\_prom as varchar(9)) Where EsSu\_CodEs\_Subu=@Estud\_Subu end end FETCH NEXT FROM Estud\_Subu\_Cursor INTO @Estud\_Subu END CLOSE Estud\_Subu\_Cursor DEALLOCATE Estud\_Subu\_Cursor SELECT @error\_var = @@ERROR If (@error\_var  $\lt$  > 0) Set @OutSql = 'NO' else Set @OutSql = 'OK'

CREATE PROCEDURE SPMI\_DOCEN\_ASIG\_ELIMINA @INDocente VARCHAR(5) , @INAsignatura VARCHAR(7) , @InAnio\_Lect VARCHAR(4) , @INCiclo VARCHAR(2) , @INTipo\_Curs VARCHAR(6) , @INGrupo VARCHAR(8) , @OUTSql VARCHAR(2) OUTPUT

# AS

DECLARE @error\_var int, @rowcount\_var int

Delete From TBMI\_Docen\_Asig Where DoAs\_Docente = @InDocente and DoAs Asignatura =  $@$ InAsignatura and DoAs Anio Lect=@InAnio Lect and DoAs\_Ciclo=@InCiclo and DoAs Tipo Curs=@InTipo Curs and DoAs\_Grupo = @InGrupo

SELECT @error\_var = @@ERROR, @rowcount\_var = @@ROWCOUNT If (@error\_var  $\langle 0|$ ) Set @OutSql = 'NO' else if ( $@$  rowcount\_var = 1) Set @OutSql = 'OK' else Set @OutSql = 'NO' CREATE PROCEDURE SPMI\_DOCEN\_ASIG\_INSERTA @INDocente VARCHAR(5) , @INAsign\_Ante VARCHAR(7) , @INAsign\_Actu VARCHAR(7) , @INAnio\_Lect VARCHAR(4) ,

@INCiclo VARCHAR(2) , @INTipo\_Curs VARCHAR(6) , @INGrupo\_Ante VARCHAR(8) , @INGrupo\_Actu VARCHAR(8) , @INCupo\_Estu VARCHAR(2) , @INUsuario VARCHAR(15) , @OUTSql VARCHAR(2) OUTPUT AS

DECLARE @error\_var int, @contador int, @docente varchar(5), @docentes int

Select  $@$  contador = count(\*) From TBMI\_Docen\_Asig Where DoAs Docente = @InDocente and DoAs\_Asignatura = @InAsign\_Ante and DoAs Anio Lect=@InAnio Lect and DoAs\_Ciclo=@InCiclo and DoAs\_Tipo\_Curs=@InTipo\_Curs and DoAs\_Grupo = @InGrupo\_Ante if  $@$  contador = 0 begin Select  $@$  docentes = count(\*) From TBMI\_Docen\_Asig Where DoAs\_Asignatura = @InAsign\_Actu and DoAs Anio Lect=@InAnio Lect

and DoAs\_Ciclo=@InCiclo and DoAs\_Tipo\_Curs=@InTipo\_Curs and DoAs Grupo = @InGrupo Actu if @docentes=0 begin insert into TBMI\_Docen\_Asig (DoAs\_Docente, DoAs\_Asignatura, DoAs\_Anio\_Lect, DoAs\_Ciclo, DoAs\_Tipo\_Curs, DoAs\_Grupo, DoAs\_Cupo\_Estu, DoAs\_Usuario, DoAs\_FecUl\_Modi) values (@InDocente, @InAsign\_Actu, @InAnio\_Lect, @InCiclo, @InTipo\_Curs, @InGrupo\_Actu, @InCupo\_Estu, @InUsuario, getdate()) SELECT @error\_var = @@ERROR If  $(@error\_var < 0)$  Set @OutSql = 'NO' else Set @OutSql = 'OK' end else set @OutSql='DU' end else begin Select @docentes=count(\*) From TBMI\_Docen\_Asig Where DoAs\_Asignatura = @InAsign\_Actu and DoAs Anio Lect=@InAnio Lect and DoAs\_Ciclo=@InCiclo and DoAs\_Tipo\_Curs=@InTipo\_Curs and DoAs Grupo = @InGrupo Actu if @docentes=0 begin Update TBMI\_Docen\_Asig Set DoAs Asignatura=@InAsign Actu, DoAs\_Grupo=@InGrupo\_Actu, DoAs\_Cupo\_Estu=@InCupo\_Estu Where DoAs Docente=@InDocente and DoAs\_Asignatura=@InAsign\_Ante and DoAs\_Anio\_Lect=@InAnio\_Lect

```
and DoAs_Ciclo=@InCiclo
     and DoAs_Tipo_Curs=@InTipo_Curs
     and DoAs Grupo=@InGrupo Ante
     SELECT @error_var = @@ERROR
     If (@error_var \langle > 0)
        Set @OutSql = 'NO'
     else
        Set @OutSql = 'OK'
   end
else
   begin
     Select @docente=doas_docente
     From TBMI_Docen_Asig
     Where DoAs_Asignatura = @InAsign_Actu
     and DoAs Anio Lect=@InAnio Lect
     and DoAs_Ciclo=@InCiclo
     and DoAs Tipo Curs=@InTipo Curs
     and DoAs Grupo = @InGrupo Actu
     if @docente=@indocente
        begin
            Update TBMI_Docen_Asig
           Set DoAs_Asignatura=@InAsign_Actu,
              DoAs Grupo=@InGrupo Actu,
               DoAs_Cupo_Estu=@InCupo_Estu
           Where DoAs Docente=@InDocente
           and DoAs_Asignatura=@InAsign_Ante
           and DoAs Anio Lect=@InAnio Lect
           and DoAs_Ciclo=@InCiclo
           and DoAs_Tipo_Curs=@InTipo_Curs
           and DoAs Grupo=@InGrupo Ante
           SELECT @error_var = @@ERROR
           If (@error\_var \ll 0) Set @OutSql = 'NO'
           else
              Set @OutSql = 'OK'
        end
     else
           Set @OutSql = 'DU'
```
 end end

CREATE PROCEDURE SPMI\_ESTUD\_ASIG\_ELIMINA @INEstud\_Subu VARCHAR(10) @INAsignatura VARCHAR(7) , @INNumer\_Cred NUMERIC(1), @INGrupo\_Ante VARCHAR(8) , @INSeccion\_Ante VARCHAR(1) , @OUTSql VARCHAR(2) OUTPUT

AS

DECLARE @error\_var int, @rowcount\_var int

DECLARE @HoGr\_Codigo varchar(2)

 --Elimino registros de la tabla tbmi\_horar\_estu DECLARE Horar\_Grup\_Cursor CURSOR FOR SELECT HoGr\_Codigo FROM TBMI\_Horar\_Grup WHERE HoGr\_Grupo  $=$  @InGrupo\_Ante AND HoGr\_Seccion = @InSeccion\_Ante AND HoGr\_Asignatura = @InAsignatura

OPEN Horar\_Grup\_Cursor

FETCH NEXT FROM Horar\_Grup\_Cursor INTO @HoGr\_Codigo WHILE @@FETCH STATUS =  $0$ BEGIN Delete From TBMI\_Horar\_Estu Where HoEs Estud Subu  $=$  @InEstud Subu And HoEs Grupo = @InGrupo Ante

And HoEs\_Horar\_Grup = @HoGr\_Codigo

 FETCH NEXT FROM Horar\_Grup\_Cursor INTO @HoGr\_Codigo END

CLOSE Horar\_Grup\_Cursor DEALLOCATE Horar\_Grup\_Cursor

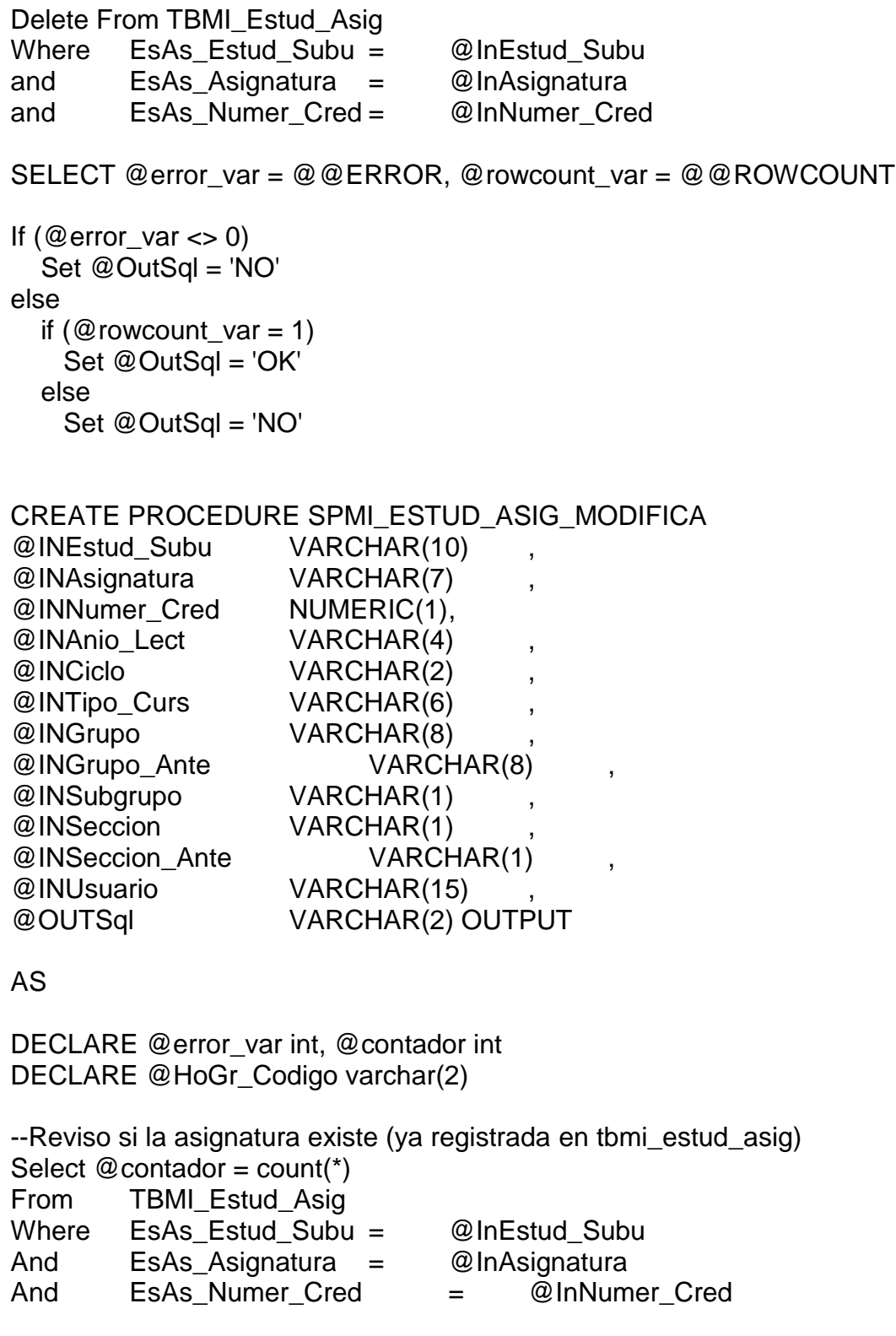

if  $@$  contador = 0 --Significa que debo insertar, es un nueva materia **Begin**  --Inserto en la tabla tbmi\_estud\_asig Insert into TBMI\_Estud\_Asig (EsAs\_Estud\_Subu, EsAs\_Asignatura, EsAs\_Numer\_Cred, EsAs\_Anio\_Lect, EsAs\_Ciclo, EsAs\_Tipo\_curs, EsAs\_Grupo, EsAs\_Subgrupo, EsAs\_Anulada, EsAs\_Promedio, EsAs\_Aprobado, EsAs\_Observacio, EsAs\_Usuario, EsAs\_FecUl\_Modi) Values (@InEstud\_Subu, @InAsignatura, @InNumer\_Cred, @InAnio\_Lect, @InCiclo, @InTipo\_Curs, @InGrupo, @InSubgrupo, 'N', '', 'N', '', @InUsuario, getdate()) --Inserto en la tabla tbmi\_horar\_estu DECLARE Horar\_Grup\_Cursor CURSOR FOR SELECT HoGr\_Codigo FROM TBMI\_Horar\_Grup

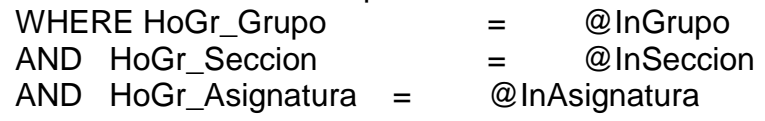

OPEN Horar\_Grup\_Cursor

FETCH NEXT FROM Horar\_Grup\_Cursor INTO @HoGr\_Codigo WHILE @@FETCH STATUS =  $0$ BEGIN Insert into TBMI\_Horar\_Estu (HoEs\_Horar\_Grup, HoEs\_Grupo, HoEs\_Estud\_Subu, HoEs\_Usuario, HoEs\_FecUl\_Modi) values

 (@HoGr\_Codigo, @InGrupo, @INEstud\_Subu, @InUsuario, getdate())

 FETCH NEXT FROM Horar\_Grup\_Cursor INTO @HoGr\_Codigo END

CLOSE Horar\_Grup\_Cursor DEALLOCATE Horar\_Grup\_Cursor

SELECT @error\_var = @@ERROR

If (@error\_var  $\langle 0|$ )
Set @OutSql = 'NO' else Set @OutSql = 'OK'

End

## else

 --Significa que la asignatura ya está asignada al estudiante, actualizo datos

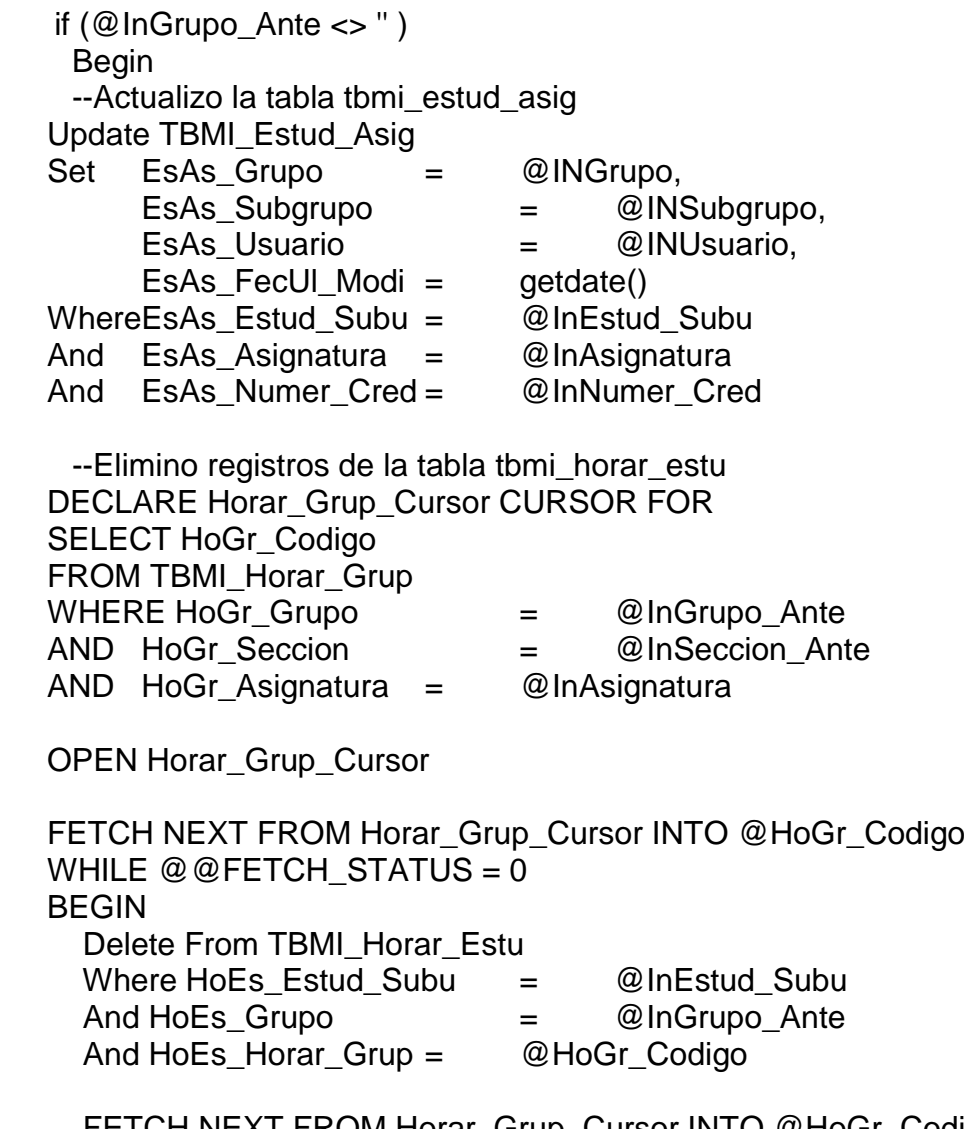

 FETCH NEXT FROM Horar\_Grup\_Cursor INTO @HoGr\_Codigo END

CLOSE Horar\_Grup\_Cursor DEALLOCATE Horar\_Grup\_Cursor

--Inserto en la tabla tbmi\_horar\_estu DECLARE Horar\_Grup\_Cursor CURSOR FOR SELECT HoGr\_Codigo FROM TBMI\_Horar\_Grup WHERE HoGr Grupo  $=$  @InGrupo AND HoGr\_Seccion = @InSeccion AND HoGr\_Asignatura = @InAsignatura

OPEN Horar\_Grup\_Cursor

FETCH NEXT FROM Horar\_Grup\_Cursor INTO @HoGr\_Codigo WHILE  $@@$  FETCH STATUS = 0 BEGIN Insert into TBMI\_Horar\_Estu (HoEs\_Horar\_Grup, HoEs\_Grupo, HoEs\_Estud\_Subu, HoEs\_Usuario, HoEs\_FecUl\_Modi) values (@HoGr\_Codigo, @InGrupo, @INEstud\_Subu, @InUsuario, getdate())

 FETCH NEXT FROM Horar\_Grup\_Cursor INTO @HoGr\_Codigo END

CLOSE Horar\_Grup\_Cursor DEALLOCATE Horar\_Grup\_Cursor

SELECT @error\_var = @@ERROR

If  $(@error\_{var} < > 0)$  Set @OutSql = 'NO' else Set @OutSql = 'OK' End else Set @OutSql = 'OK'

CREATE PROCEDURE SPMI\_ESTUD\_NIVE\_MODIFICA @INEstud\_Subu VARCHAR(10) , @INAnio\_Lect VARCHAR(4) ,

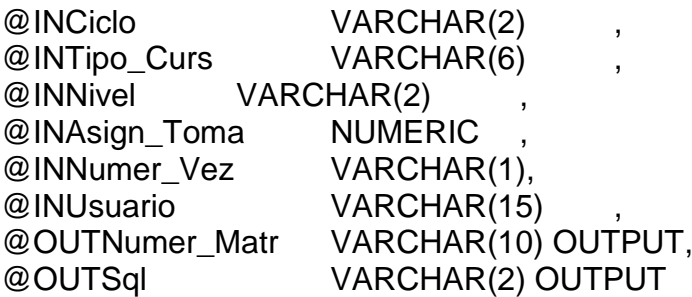

## AS

DECLARE @error\_var int, @contador int, @rowcount\_var int

If  $(@$  InAsign\_Toma) = 0 -- Elimino la matrícula

 Begin Select @ OutNumer\_Matr = EsNi\_Numer\_Matr From TBMI\_Estud\_Nive Where EsNi Estud Subu = @InEstud Subu and EsNi\_Anio\_Lect = @InAnio\_Lect and EsNi Ciclo = @InCiclo and EsNi\_Tipo\_Curs = @InTipo\_Curs Delete From TBMI\_Estud\_Nive Where EsNi Estud Subu = @InEstud Subu and EsNi\_Numer\_Matr = @OutNumer\_Matr SELECT @error\_var = @@ERROR, @rowcount\_var = @@ROWCOUNT If  $(@error\_{var} < > 0)$  Set @OutSql = 'NO' else if ( $@$  rowcount\_var = 1) Set @OutSql = 'OK' else Set @OutSql = 'NO' End else

-- Reviso si existe para actualizar o Inserto un registro nuevo en tbmi\_estud\_nive

 Begin Select  $@$  contador = count(\*) From TBMI\_Estud\_Nive Where EsNi Estud Subu =  $@InEstud$  Subu and EsNi Anio Lect = @InAnio Lect and EsNi Ciclo = @InCiclo and EsNi Tipo Curs  $=$  @InTipo Curs SELECT @error\_var = @@ERROR If  $@$  contador = 0) Begin --Inserto Select @OutNumer\_Matr = rtrim(cast(right(coalesce(Max(EsNi\_Numer\_Matr),0),4)+1 as varchar(4))) From TBMI\_Estud\_Nive Where EsNi Estud Subu >= substring(@InEstud\_SubU,1,4) + '000000' and EsNi\_Estud\_Subu <= substring(@InEstud\_SubU,1,4) + '999999' and EsNi Anio Lect  $=$  @InAnio Lect and EsNi\_Ciclo = @InCiclo and EsNi\_Tipo\_Curs = @InTipo\_Curs set @OutNumer\_Matr = ltrim(str(Year(getdate()))) + replicate('0', 2 - len(Month(getdate()))) + ltrim(str(Month(getdate()))) + replicate('0', 4 len(@OutNumer\_Matr) ) + @OutNumer\_Matr Insert into TBMI\_Estud\_Nive (EsNi\_Estud\_Subu, EsNi\_Numer\_Matr, EsNi\_Tipo\_Curs, EsNi\_Anio\_Lect, EsNi\_Ciclo, EsNi\_Nivel, EsNi\_Numer\_Vez, EsNi\_Asign\_Toma, EsNi\_Promedio, EsNi\_Numer\_Susp, EsNi\_Asign\_Apro, EsNi\_Asign\_Repr, EsNi\_Premiado, EsNi\_Sancionado, EsNi\_Observacio, EsNi\_Usuario, EsNi\_FecUl\_Modi) Values (@InEstud\_Subu, @OutNumer\_Matr, @InTipo\_Curs, @InAnio\_Lect, @InCiclo, @InNivel, @InNumer\_Vez, @InAsign\_Toma, '', 0, 0, 0,'N','N','', @InUsuario, getdate())

set @error\_var = 0

SELECT @error\_var = @@ERROR

```
If (@error\_{var} < > 0) Set @OutSql = 'NO'
      else
       Set @OutSql = 'OK'
    End
   else
    Begin 
     --Actualizo
     Select @OutNumer_Matr = EsNi_Numer_Matr
     From TBMI_Estud_Nive
     Where EsNi_Estud_Subu = @InEstud_Subu
    and EsNi Anio Lect = @InAnio Lect
    and EsNi Ciclo = @InCiclo
    and EsNi_Tipo_Curs = @InTipo_Curs
     Update TBMI_Estud_Nive
     Set 
      EsNi_Asign_Toma = @InAsign_Toma,
  EsNi_Usuario = @InUsuario,
  EsNi_FecUl_Modi = getdate()
    Where EsNi Estud Subu = @InEstud Subu
     and EsNi_Numer_Matr = @OutNumer_Matr
    SELECT @error_var = @@ERROR, @rowcount_var =
@@ROWCOUNT
    If (@error\_var \ll 0) Set @OutSql = 'NO'
     else
      if (@rowcount var = 1)
        Set @OutSql = 'OK'
      else
        Set @OutSql = 'NO'
    End
  End
CREATE PROCEDURE SPMI_ESTUD_SUBU_CAMBIA_PENSUM
@INEstudiante VARCHAR(10) ,
```
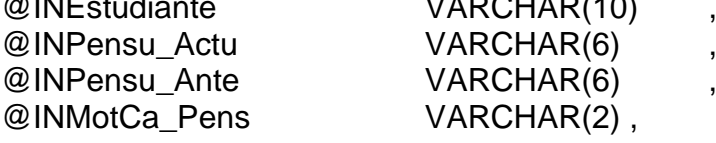

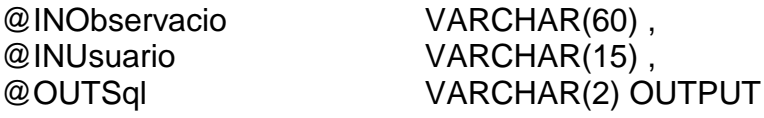

AS

DECLARE @error\_var int, @rowcount\_var int, @ancho\_observacio int

Select @ancho\_observacio = len(EsSu\_Observacio) From TBMI\_Estud\_Subu Where EsSu\_CodEs\_Subu = @INEstudiante

SELECT @error\_var = @@ERROR

if  $(@error\_var = 0)$ Begin Insert into TBMI\_Estud\_Pens (EsPe\_Estud\_Subu, EsPe\_Pensu\_Actu, EsPe\_Pensu\_Ante, EsPe\_MotCa\_Pens, EsPe\_Usuario, EsPe\_FecUl\_Modi) Values (@InEstudiante, @InPensu\_Actu, @InPensu\_Ante, @InMotCa\_Pens, @InUsuario, getdate())

```
SELECT @error_var = @@ERROR
End
```

```
If (@error_var = 0) Begin
  if @ancho_observacio \leq 60
        Update TBMI_Estud_Subu
        Set 
        EsSu_Pensu_Actu = @INPensu_Actu,
        EsSu_Observacio = EsSu_Observacio + @InObservacio
        Where EsSu_CodEs_Subu = @INEstudiante
  else
        Update TBMI_Estud_Subu
        Set 
        EsSu_Pensu_Actu = @INPensu_Actu
        Where EsSu_CodEs_Subu = @INEstudiante;
  SELECT @error_var = @@ERROR, @rowcount_var =
```

```
@@ROWCOUNT
```

```
If (@error\_{var} < > 0) Set @OutSql = 'NO'
else
  if (@rowcount_var = 1)
     Set @OutSql = 'OK'
   else
     Set @OutSql = 'NO'
```
End

else Set @OutSql = 'NO'

CREATE PROCEDURE SPMI\_ESTUD\_SUBU\_ELIMINA @INCodEs\_Subu VARCHAR(10) , @OUTSql VARCHAR(2) OUTPUT

## AS

DECLARE @error\_var int, @rowcount\_var int **Delete** From TBMI\_Estud\_SubU where EsSu\_CodEs\_Subu = @InCodEs\_Subu SELECT @error\_var = @@ERROR, @rowcount\_var = @@ROWCOUNT If  $(@error_var \ll 0)$  Set @OutSql = 'NO' else if ( $@$ rowcount\_var = 1) Set @OutSql = 'OK' else Set @OutSql = 'NO' CREATE PROCEDURE SPMI\_ESTUD\_SUBU\_INSERTA @INSubUnidad VARCHAR(4) , @INEstudiante VARCHAR(6) , @INUltNi\_Apro VARCHAR(2) , @INPensu\_Actu VARCHAR(6) , @INFecha\_Ingr DATETIME @INFecha\_Egre DATETIME , @INCondi\_Acad VARCHAR(1) ,

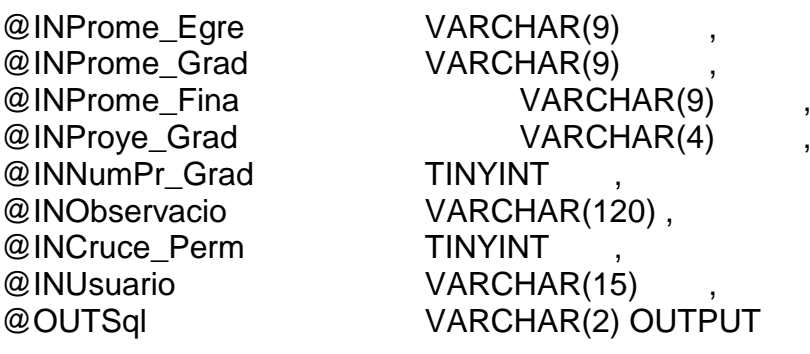

# AS

DECLARE @codEs\_Subu varchar(10), @error\_var int, @count int

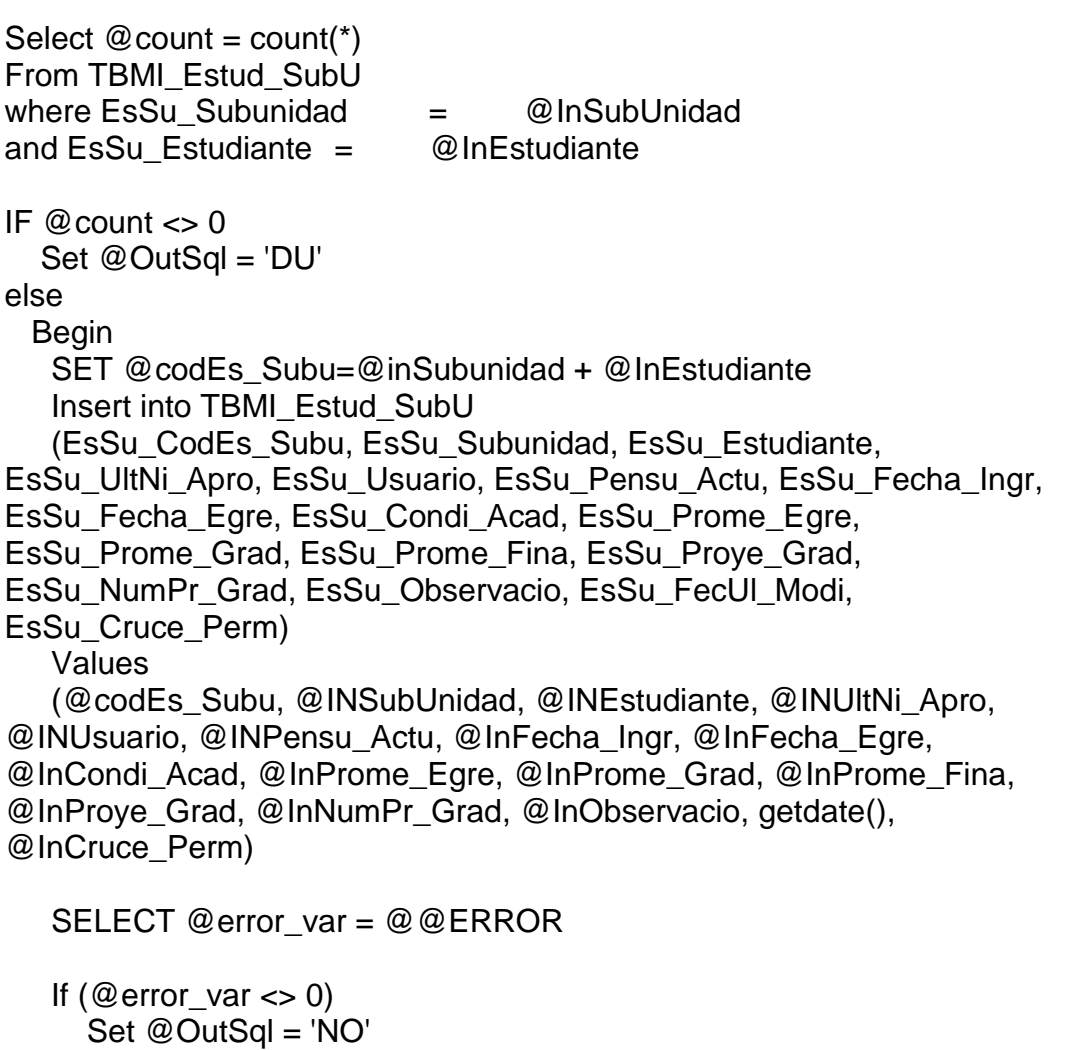

 Set @OutSql = 'OK' **End** 

# CREATE PROCEDURE SPMI\_ESTUD\_SUBU\_MODIFICA

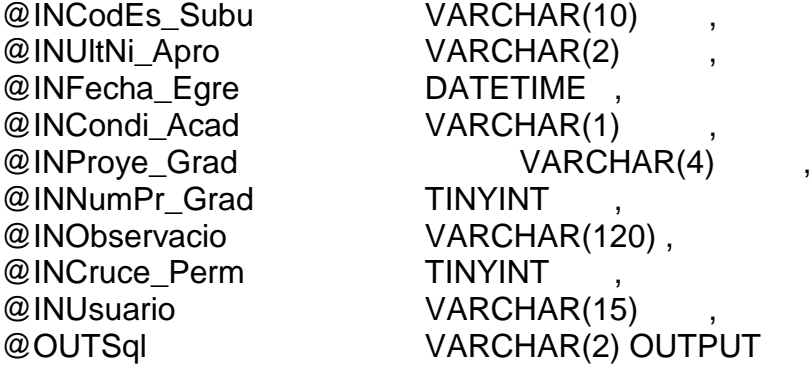

#### AS

DECLARE @error\_var int, @rowcount\_var int

Update TBMI\_Estud\_SubU Set EsSu\_UltNi\_Apro = @INUltNi\_Apro, EsSu\_Fecha\_Egre = @InFecha\_Egre, EsSu\_Condi\_Acad = @InCondi\_Acad, EsSu\_Proye\_Grad = @InProye\_Grad, EsSu\_NumPr\_Grad = @InNumPr\_Grad, EsSu\_Observacio = @InObservacio, EsSu\_Cruce\_Perm = @InCruce\_Perm, EsSu\_Usuario = @INUsuario, EsSu FecUl Modi = getdate() Where EsSu\_CodEs\_Subu = @INcodEs\_Subu

SELECT @error\_var = @@ERROR, @rowcount\_var = @@ROWCOUNT

```
If (@error_var \ll 0) Set @OutSql = 'NO'
else
  if (@rowcount_var = 1)
     Set @OutSql = 'OK'
   else
     Set @OutSql = 'NO'
```
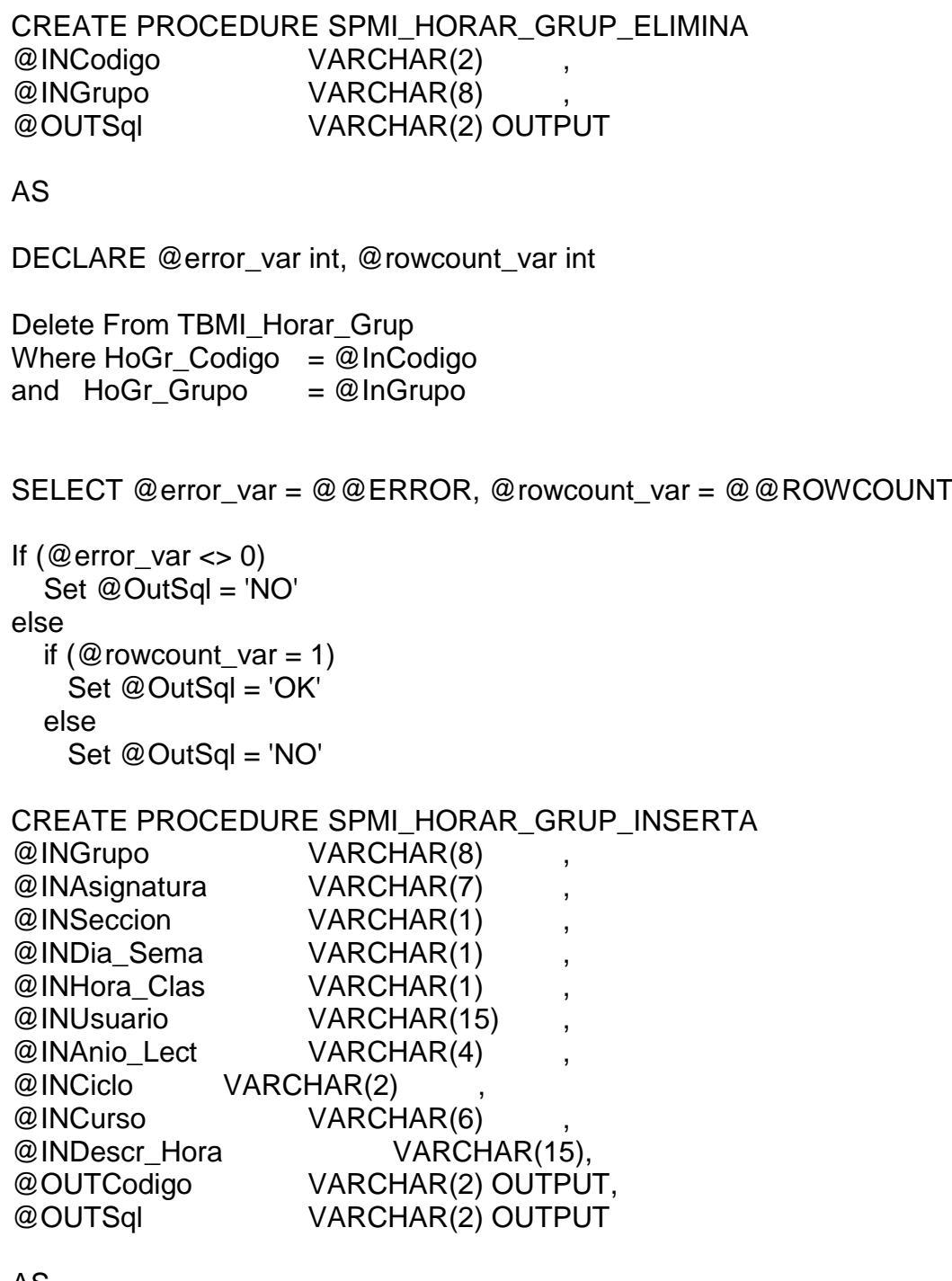

## AS

DECLARE @error\_var int, @contador int, @Docente varchar(5), @Cruce int

--Valido que el registro por asignatura, seccion, dia de la semana, horario de clase

Select  $@$  contador = count(\*) From TBMI\_Horar\_Grup Where HoGr Grupo  $= @InGr$ And HoGr Asignatura = @InAsignatura And HoGr\_Seccion = @InSeccion And HoGr Dia Sema = @InDia Sema And HoGr Hora Clas  $= @InHora$  Clas

--Reviso si existe otra asignatura con la misma seccion, dia de la semana y hora clase if  $@$  contador =  $0$ 

**Begin** 

```
Select @ contador = count(*)
   From TBMI_Horar_Grup
  Where HoGr Grupo = @InGrupoAnd HoGr Seccion = @InSectionAnd HoGr Dia Sema = @InDia Sema
  And HoGr Hora Clas = @InHora Clas
  if @ contador = 0
     -- Reviso si al profesor de esa asignatura se le cruzan las materias
     Begin
        --Obtengo el docente que dicta esa asignatura
        Select @Docente = DoAs_Docente
        From TBMI_Docen_Asig
        Where DoAs Asignatura = @InAsignatura
        And DoAs Grupo = @InGrupoAnd DoAs Anio Lect = @InAnio Lect
             And DoAs Ciclo = @InCiclo
             And DoAs Tipo Curs = @InCursoif @Docente <> ''
          Begin
            --Reviso si el mismo profesor está dando una materia en el 
mismo horario
           Select @Cruce = count(*)From TBMI_Docen_Asig, TBMI_Horar_Grup
           Where DoAs Docente = @Docente
            And DoAs_Grupo <> @InGrupo
```
And DoAs\_Anio\_Lect  $= @InAnio\_Lect$ And DoAs Ciclo  $= \textcircled{a}$  InCiclo And DoAs Tipo Curs  $= @InCurso$ And HoGr\_Grupo = DoAs\_Grupo And HoGr Asignatura = DoAs Asignatura And HoGr Seccion  $= @InSection$ And HoGr Dia Sema  $= @InDia$  Sema And HoGr Hora Clas  $= @InHora$  Clas if  $@Cruce > 0$  Set @OutSql = 'CR' End --Fin de Docente if  $@$  Docente  $<>$  " and  $@$  Cruce = 0 Begin Select @OutCodigo = RTrim(Cast(Coalesce(Max(HoGr\_Codigo),0)+1 as VarChar(2))) From TBMI\_Horar\_Grup Where HoGr Grupo  $= @InGrupo$  set @OutCodigo = replicate('0', 2 - len(@OutCodigo) ) + @OutCodigo Insert into TBMI\_Horar\_Grup (HoGr\_Codigo, HoGr\_Grupo, HoGr\_Asignatura, HoGr\_Seccion, HoGr\_Dia\_Sema, HoGr\_Hora\_Clas, HoGr\_Usuario, HoGr\_FecUl\_Modi, HoGr\_Descr\_Hora) Values (@OutCodigo, @InGrupo, @InAsignatura, @InSeccion, @InDia\_Sema, @InHora\_Clas, @InUsuario, getdate(), @InDescr\_Hora) SELECT @error\_var = @@ERROR If  $(@error\_var \ll 0)$  Set @OutSql = 'NO' else Set @OutSql = 'OK' End End else Set @OutSql = 'AS' End

else Set @OutSql = 'DU'

## CREATE PROCEDURE SPMI\_HORAR\_GRUP\_MODIFICA @INCodigo VARCHAR(2) , @INGrupo VARCHAR(8) , @INAsign\_Ante VARCHAR(7) , @INAsign\_Actu VARCHAR(7) , @INSeccion VARCHAR(1) , @INDia Sema VARCHAR(1) @INHora\_Clas VARCHAR(1) , @INUsuario VARCHAR(15) , @INAnio\_Lect VARCHAR(4) , @INCiclo VARCHAR(2) , @INCurso VARCHAR(6) , @INDescr\_Hora VARCHAR(15), @OUTSql VARCHAR(2) OUTPUT

## AS

DECLARE @error\_var int, @rowcount\_var int, @Docente varchar(5), @Cruce int

--Valido que el registro por asignatura, seccion, dia de la semana, horario de clase no existan Select @rowcount var = count(\*) From TBMI\_Horar\_Grup Where HoGr Grupo  $= @$ InGrupo And HoGr Asignatura  $= \textcircled{a}$  InAsign Actu And HoGr\_Seccion = @InSeccion And HoGr Dia Sema = @InDia Sema And HoGr Hora Clas  $= @InHora$  Clas --Reviso si existe otra asignatura con la misma seccion, dia de la semana y hora clase

if @rowcount\_var = 0 or @InAsign\_Actu = @InAsign\_Ante Begin Select  $@rowcount\_var = count(*)$  From TBMI\_Horar\_Grup Where  $H$ o $G$ r $\Box$ Grupo = @InGrupo And HoGr Seccion = @InSeccion

 And HoGr\_Dia\_Sema = @InDia\_Sema And HoGr\_Hora\_Clas = @InHora\_Clas and HoGr\_Asignatura <> @InAsign\_Ante if @ rowcount var = 0 -- Reviso si al profesor de esa asignatura se le cruzan las materias Begin --Obtengo el docente que dicta esa asignatura Select @Docente = DoAs\_Docente From TBMI\_Docen\_Asig Where DoAs Asignatura =  $@$ InAsign Actu And DoAs Grupo  $= @InGrupo$ And DoAs Anio Lect  $= @InAnio$  Lect And DoAs Ciclo = @InCiclo And DoAs Tipo Curs  $= @InCurso$ if @Docente <> '' **Begin**  --Reviso si el mismo profesor está dando una materia en el mismo horario Select  $@Cruce = count(*)$ From TBMI\_Docen\_Asig, TBMI\_Horar\_Grup Where DoAs Docente  $= @$  Docente And DoAs\_Grupo <> @InGrupo And DoAs Anio Lect = @InAnio Lect And DoAs Ciclo = @InCiclo And DoAs\_Tipo\_Curs  $= @InCurso$ And HoGr Grupo = DoAs Grupo And  $H$ oGr\_Asignatura  $=$  DoAs\_Asignatura And HoGr Seccion  $= @InSection$ And HoGr Dia Sema  $= @InDia$  Sema And  $HoGr_Hora_Clas$  = @InHora\_Clas if  $@Cruce > 0$  Set @OutSql = 'CR' End --Fin de Docente if  $@$  Docente  $<>$  " and  $@$  Cruce = 0 Begin Update TBMI\_Horar\_Grup Set HoGr\_Asignatura = @InAsign\_Actu,

```
HoGr_Seccion = @InSeccion,
               HoGr_Dia_Sema = @InDia_Sema,
              HoGr Hora Clas = @InHora Clas,
              HoGr_Descr_Hora = @InDescr_Hora,
              HoGr Usuario = @InUsuario,
              HoGr FecUl_Modi = getdate()
            Where HoGr_Codigo = @InCodigo
            and HoGr Grupo = @InGrupo SELECT @error_var = @@ERROR, @rowcount_var = 
@@ROWCOUNT
            If (@error\_var < 0) Set @OutSql = 'NO'
             else
              if (@rowcount_var = 1)
                Set @OutSql = 'OK'
               else
                Set @OutSql = 'NO'
          End
     End
  else
           Set @OutSql = 'AS'
  End
else
  Set @OutSql = 'DU'
CREATE PROCEDURE SPMI_HORARIOS_ELIMINA 
@OUTSql VARCHAR(2) OUTPUT
AS
DECLARE @error_var int, @rowcount_var int
Delete From TBMI_Horar_Grup
Delete From TBMI_Horar_Estu
SELECT @error_var = @@ERROR, @rowcount_var = @@ROWCOUNT
If (@error\_{var} \ll 0) Set @OutSql = 'NO'
```
else Set @OutSql = 'OK'

#### CREATE PROCEDURE SPMI\_TIPO\_CURS\_INSERTA

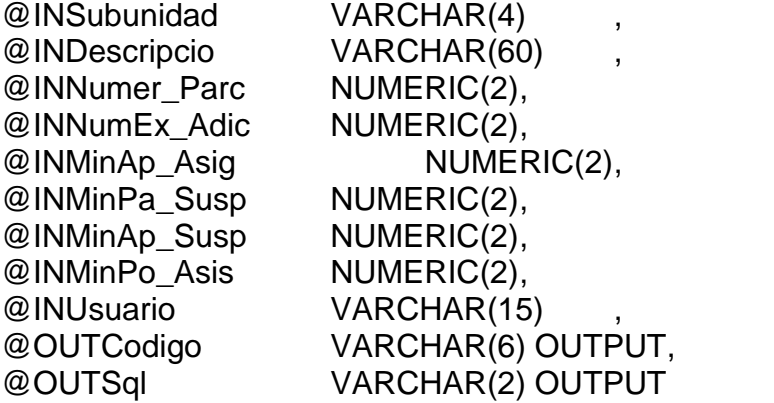

#### AS

DECLARE @error\_var int

Select @OutCodigo = RTrim(Cast(Coalesce(Max(TiCu\_Codigo),0)+1 as VarChar(6))) From TBMI\_Tipo\_Curs Where TiCu Subunidad = @InSubunidad

set @OutCodigo = replicate('0', 6 - len(@OutCodigo) ) + @OutCodigo

if @OutCodigo = '000001' begin set @OutCodigo = @InSubUnidad + '01' end

Insert into TBMI\_Tipo\_Curs (TiCu\_Codigo, TiCu\_Descripcio, TiCu\_Subunidad, TiCu\_Numer\_Parc, TiCu\_NumEx\_Adic, TiCu\_MinAp\_Asig, TiCu\_MinPa\_Susp, TiCu\_MinAp\_Susp, TiCu\_MinPo\_Asis, TiCu\_Usuario, TiCu\_FecUl\_Modi) Values (@OutCodigo, @InDescripcio, @InSubunidad, @InNumer\_Parc, @InNumEx\_Adic, @InMinAp\_Asig, @InMinPa\_Susp, @InMinAp\_Susp, @InMinPo\_Asis, @InUsuario, getdate())

SELECT @error\_var = @@ERROR

If  $(@error\_var \ll 0)$  Set @OutSql = 'NO' else Set @OutSql = 'OK'

# CREATE PROCEDURE SPMI\_TIPO\_CURS\_MODIFICA

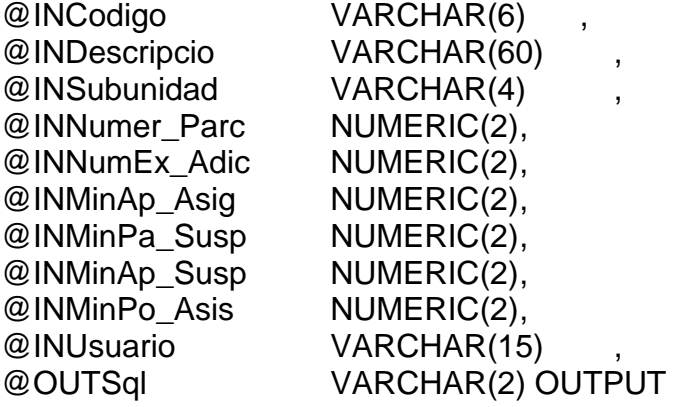

## AS

DECLARE @error\_var int, @rowcount\_var int

Update TBMI\_Tipo\_Curs

```
Set
```

```
 TiCu_Descripcio = @InDescripcio,
  TiCu_Numer_Parc = @InNumer_Parc,
  TiCu_NumEx_Adic = @InNumEx_Adic,
  TiCu_MinAp_Asig = @InMinAp_Asig,
 TiCu MinPa Susp = @InMinPa Susp,
  TiCu_MinAp_Susp = @InMinAp_Susp,
 TiCu MinPo Asis = @InMinPo Asis,
 TiCu Usuario = @InUsuario,
  TiCu_FecUl_Modi = getdate()
Where Ticu_SubUnidad = @InSubunidad
and TiCu\_Codigo = @ InCodigo
SELECT @error_var = @@ERROR, @rowcount_var = @@ROWCOUNT
```

```
If (@error\_\text{var} \ll 0) Set @OutSql = 'NO'
else
```
if (@rowcount\_var = 1) Set @OutSql = 'OK' else Set @OutSql = 'NO'

CREATE PROCEDURE SPMM\_BANCO\_INSERTA @INNumer Cuen VARCHAR(10) @INDescripcio VARCHAR(60) , @INTipo\_Cuen VARCHAR(1) , @INUsuario VARCHAR(15) , @OUTCodigo VARCHAR(3) OUTPUT, @OUTSql VARCHAR(2) OUTPUT AS

DECLARE @error\_var int

Select @OutCodigo = RTrim(Cast(Coalesce(Max(Banc\_Codigo),0)+1 as VarChar(3))) From TBMM\_Banco

set @OutCodigo = replicate('0', 3 - len(@OutCodigo) ) + @OutCodigo

Insert into TBMM\_Banco (Banc\_Codigo, Banc\_Numer\_Cuen, Banc\_Descripcio, Banc\_Tipo\_Cuen, Banc\_Usuario, Banc\_FecUl\_Modi) Values (@OutCodigo, @InNumer\_Cuen, @InDescripcio, @InTipo\_Cuen, @InUsuario, getdate())

SELECT @error\_var = @@ERROR

If (@error\_var  $\lt$  > 0) Set @OutSql = 'NO' else Set @OutSql = 'OK'

# CREATE PROCEDURE SPMM\_BANCO\_MODIFICA

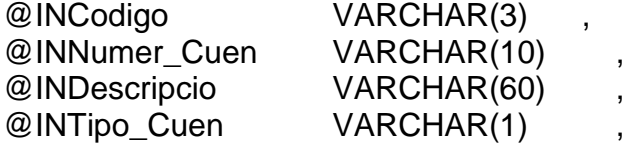

@INUsuario VARCHAR(15) , @OUTSql VARCHAR(2) OUTPUT AS DECLARE @error\_var int, @rowcount\_var int Update TBMM\_Banco Set Banc\_Numer\_Cuen = @InNumer\_Cuen, Banc Descripcio = @InDescripcio, Banc Tipo Cuen =  $@$ InTipo Cuen, Banc Usuario  $= @InUsuario,$ Banc FecUl Modi = getdate() Where Banc\_Codigo = @InCodigo SELECT @error\_var = @@ERROR, @rowcount\_var = @@ROWCOUNT If  $@$  error var  $\leq 0$ ) Set @OutSql = 'NO' else if (@rowcount\_var = 1) Set @OutSql = 'OK' else Set @OutSql = 'NO' CREATE PROCEDURE SPMM\_CATEGORIA\_INSERTA @INObservacio VARCHAR(30), @INUsuario VARCHAR(15), @OUTCodigo VARCHAR(3) OUTPUT, @OUTSql VARCHAR(2) OUTPUT AS DECLARE @error\_var int Select @OutCodigo = RTrim(Cast(Coalesce(Max(Cate\_Codigo),0)+1 as VarChar(3))) From TBMM\_Categoria set @OutCodigo = replicate('0', 3 - len(@OutCodigo) ) + @OutCodigo Insert into TBMM\_Categoria

(Cate\_Codigo, Cate\_Observacio, Cate\_Usuario, Cate\_FecUl\_Modi) Values (@OutCodigo, @InObservacio, @InUsuario, getdate())

select @error\_var=@@ERROR

if (@error\_var  $\langle$  > 0) set @OUTSql = 'NO' ELSE set @OUTSql = 'OK'

CREATE PROCEDURE SPMM\_CATEGORIA\_MODIFICA @INCodigo VARCHAR(3) OUTPUT, @INObservacio VARCHAR(30), @INUsuario VARCHAR(15), @OUTSql VARCHAR(2) OUTPUT

## AS

DECLARE @error\_var int, @rowcount\_var int

Update TBMM\_Categoria Set Cate\_Observacio = @InObservacio, Cate\_Usuario= @InUsuario, Cate FecUl Modi =  $q$ etdate() Where Cate\_Codigo = @InCodigo

SELECT @error\_var = @@ERROR, @rowcount\_var = @@ROWCOUNT

If  $(@error\_{var} < > 0)$  Set @OutSql = 'NO' else if ( $@$ rowcount\_var = 1) Set @OutSql = 'OK' else Set @OutSql = 'NO'

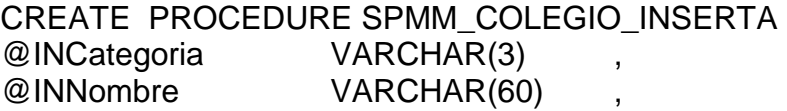

@INTipo VARCHAR(1) , @INUsuario VARCHAR(15) , @OUTCodigo VARCHAR(4) OUTPUT, @OUTSql VARCHAR(2) OUTPUT AS

DECLARE @error\_var int

Select @OutCodigo = RTrim(Cast(Coalesce(Max(Cole\_Codigo),0)+1 as VarChar(4))) From TBMM\_Colegio

set @OutCodigo = replicate('0', 4 - len(@OutCodigo) ) + @OutCodigo

Insert into TBMM\_Colegio (Cole\_Codigo, Cole\_Categoria, Cole\_Nombre, Cole\_Tipo, Cole\_Usuario, Cole\_FecUl\_Modi) Values (@OutCodigo, @InCategoria, @InNombre, @InTipo, @InUsuario, getdate())

SELECT @error\_var = @@ERROR

If  $(@error_var \ll 0)$  Set @OutSql = 'NO' else Set @OutSql = 'OK'

CREATE PROCEDURE SPMM\_COLEGIO\_MODIFICA @INCodigo VARCHAR(4) , @INCategoria VARCHAR(3) , @INNombre VARCHAR(60) , @INTipo VARCHAR(1) , @INUsuario VARCHAR(15) , @OUTSql VARCHAR(2) OUTPUT

# AS

DECLARE @error\_var int, @rowcount\_var int

Update TBMM\_Colegio Set

 Cole\_Categoria = @InCategoria, Cole\_Nombre = @InNombre, Cole  $Tipo$  =  $@InTipo$ . Cole\_Usuario = @InUsuario, Cole FecUl Modi = getdate() Where Cole\_Codigo = @InCodigo SELECT @error\_var = @@ERROR, @rowcount\_var = @@ROWCOUNT If  $(@error_var \ll 0)$  Set @OutSql = 'NO' else if ( $@$ rowcount\_var = 1) Set @OutSql = 'OK' else Set @OutSql = 'NO' CREATE PROCEDURE SPMM\_CONCE\_COBR\_INSERTA @INDescripcio VARCHAR(60) , @INUsuario VARCHAR(15) , @OUTCodigo VARCHAR(3) OUTPUT,

AS

DECLARE @error\_var int

@OUTSql VARCHAR(2) OUTPUT

Select @OutCodigo = RTrim(Cast(Coalesce(Max(CoCo\_Codigo),0)+1 as VarChar(3))) From TBMM\_Conce\_Cobr

set @OutCodigo = replicate('0', 3 - len(@OutCodigo) ) + @OutCodigo

Insert into TBMM\_Conce\_Cobr (CoCo\_Codigo, CoCo\_Descripcio, CoCo\_Usuario, CoCo\_FecUl\_Modi) Values (@OutCodigo, @InDescripcio, @InUsuario, getdate())

SELECT @error\_var = @@ERROR

If  $(@error\_{var} \ll 0)$ Set @OutSql = 'NO' else Set @OutSql = 'OK'

CREATE PROCEDURE SPMM\_CONCE\_COBR\_MODIFICA @INCodigo VARCHAR(3) , @INDescripcio VARCHAR(60) , @INUsuario VARCHAR(15) , @OUTSql VARCHAR(2) OUTPUT

#### AS

DECLARE @error\_var int, @rowcount\_var int

Update TBMM\_Conce\_Cobr Set CoCo\_Descripcio = @InDescripcio, CoCo Usuario = @InUsuario,  $CoCo$  FecUl Modi = getdate() Where CoCo\_Codigo = @InCodigo

SELECT @error\_var = @@ERROR, @rowcount\_var = @@ROWCOUNT

If  $(@error\_var \ll 0)$  Set @OutSql = 'NO' else if  $(@$  rowcount\_var = 1) Set @OutSql = 'OK' else Set @OutSql = 'NO'

## CREATE PROCEDURE SPMM\_CUOTA\_INSERTA

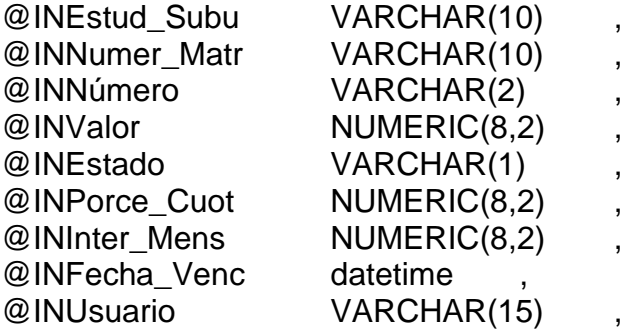

@OUTSql VARCHAR(2) OUTPUT

AS

DECLARE @error\_var int

--Inserto en la tabla tbmm\_cuota Insert into TBMM\_Cuota (Cuot\_Estud\_Subu, Cuot\_Numer\_Matr, Cuot\_Número, Cuot\_Valor, Cuot\_Estado, Cuot\_Fecha\_Venc, Cuot\_Porce\_Cuot, Cuot\_Inter\_Mens, Cuot\_Usuario, Cuot\_FecUl\_Modi) Values (@InEstud\_Subu, @InNumer\_Matr, @InNúmero, @InValor, @InEstado, @InFecha\_Venc, @InPorce\_Cuot, @InInter\_Mens, @InUsuario, getdate())

SELECT @error\_var = @@ERROR

If  $(@error\_{var} < > 0)$  Set @OutSql = 'NO' else Set @OutSql = 'OK'

# CREATE PROCEDURE SPMM\_CUOTA\_MODIFICA

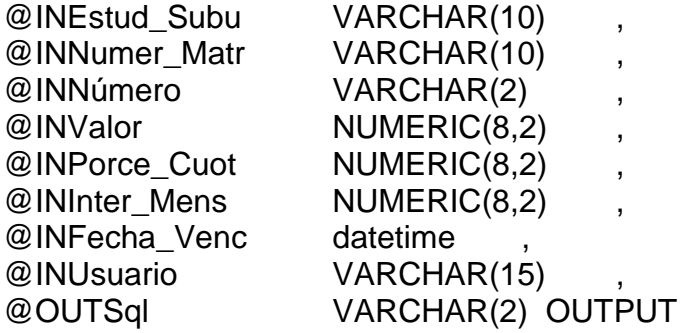

## AS

DECLARE @error\_var int, @rowcount\_var int

--Actualizo en la tabla tbmm\_cuota Update TBMM\_Cuota Set Cuot\_Valor =  $@$  InValor, Cuot Fecha Venc = @InFecha Venc,

```
Cuot_Porce_Cuot = @InPorce_Cuot,
  Cuot_Inter_Mens = @InInter_Mens,
  Cuot_Usuario = @InUsuario,
  Cuot FecUl Modi = getdate()
Where Cuot Estud Subu = @InEstud Subu
And Cuot Numer Matr = @InNumer Matr
And Cuot_Número = @InNúmero
SELECT @error_var = @@ERROR, @rowcount_var = @@ROWCOUNT
If (@error_var \lt > 0)
   Set @OutSql = 'NO'
else
 if (@ rowcount_var = 1)
       Set @OutSql = 'OK'
  else
      Set @OutSql = 'NO'
CREATE PROCEDURE SPMM_DESCU_ARAN_INSERTA 
@INDescripcio VARCHAR(60),
@INLetra_Codi VARCHAR(1),
@INTipo VARCHAR(1),
@INValor NUMERIC(8,2),
@INUsuario VARCHAR(15),
@OUTCodigo VARCHAR(3) OUTPUT,
@OUTSql VARCHAR(2) OUTPUT
AS
DECLARE @error_var int
Select @OutCodigo = 
RTrim(Cast(Coalesce(substring(Max(DeAr_codigo),2,3),0)+1 as 
VarChar(3)))
From TBMM_Descu_Aran where 
substring(DeAr_codigo,1,1)=@InLetra_Codi
set @OutCodigo = replicate('0', 2 - len(@OutCodigo) ) + @OutCodigo
set @OutCodigo = @InLetra_Codi + @OutCodigo
```
Insert into TBMM\_Descu\_Aran

(DeAr\_Codigo, DeAr\_Descripcio, DeAr\_Tipo, DeAr\_Valor, DeAr\_Usuario, DeAr\_FecUl\_Modi) Values (@OutCodigo, @InDescripcio, @INTipo, @INValor, @InUsuario, getdate())

SELECT @error\_var = @@ERROR

If  $(@error_var \ll 0)$  Set @OutSql = 'NO' else Set @OutSql = 'OK'

CREATE PROCEDURE SPMM\_DESCU\_ARAN\_MODIFICA @INCodigo VARCHAR(3), @INDescripcio VARCHAR(60), @INTipo VARCHAR(1), @INValor NUMERIC(8,2), @INUsuario VARCHAR(15), @OUTSql VARCHAR(2) OUTPUT

AS

DECLARE @error\_var int, @rowcount\_var int

Update TBMM\_Descu\_Aran Set DeAr\_Descripcio = @InDescripcio, DeAr Tipo  $= @InTipo$ , DeAr valor  $= @InValue,$ DeAr Usuario = @InUsuario, DeAr FecUl Modi = getdate() Where Dear\_Codigo = @InCodigo

SELECT @error\_var = @@ERROR, @rowcount\_var = @@ROWCOUNT

If  $(@error_var \ll 0)$  Set @OutSql = 'NO' else if ( $@$  rowcount\_var = 1) Set @OutSql = 'OK'

 else Set @OutSql = 'NO'

## CREATE PROCEDURE SPMM\_DETAL\_MATR\_INSERTA

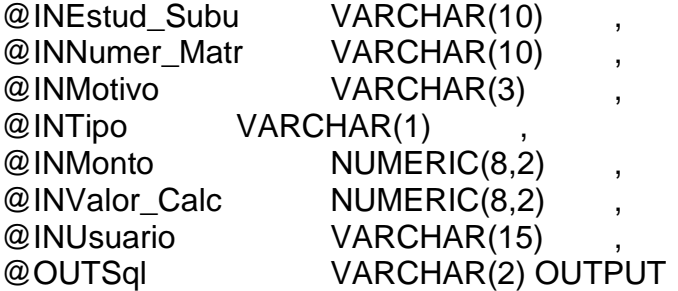

AS

DECLARE @error\_var int

Begin

 --Inserto en la tabla tbmm\_detal\_matr Insert into TBMM\_Detal\_Matr

(DeMa\_Estud\_Subu, DeMa\_Numer\_Matr, DeMa\_Motivo, DeMa\_Tipo, DeMa\_Monto, DeMa\_Valor\_Calc, DeMa\_Usuario, DeMa\_FecUl\_Modi)

Values

(@InEstud\_Subu, @InNumer\_Matr, @InMotivo, @InTipo, @InMonto, @InValor\_Calc, @InUsuario, getdate())

SELECT @error\_var = @@ERROR

If (@error\_var  $\lt$  > 0) Set @OutSql = 'NO' else Set @OutSql = 'OK'

End

CREATE PROCEDURE SPMM\_ENTRE\_CALI\_INSERTA @INAnio\_Lect VARCHAR(4) , @INCiclo VARCHAR(2) , @INTipo Curs VARCHAR(6) @INTipo\_Cali VARCHAR(6) , @INFecMa\_Entr datetime ,

```
@INUsuario VARCHAR(15) ,
@OUTSql VARCHAR(2) OUTPUT
```
AS

DECLARE @error\_var int

Insert into TBMC\_Entre\_Cali (EnCa\_Anio\_Lect, EnCa\_Ciclo, EnCa\_Tipo\_Curs, EnCa\_Tipo\_Cali, EnCa\_FecMa\_Entr, EnCa\_Usuario, EnCa\_FecUl\_Modi) Values (@InAnio\_Lect, @InCiclo, @InTipo\_Curs, @InTipo\_Cali, @InFecMa\_Entr, @InUsuario, getdate())

SELECT @error\_var = @@ERROR

If  $(@error_var \ll 0)$  Set @OutSql = 'NO' else Set @OutSql = 'OK'

CREATE PROCEDURE SPMM\_ENTRE\_CALI\_MODIFICA @INAnio\_Lect VARCHAR(4) , @INCiclo VARCHAR(2) , @INTipo\_Curs VARCHAR(6) , @INTipo\_Cali VARCHAR(6) , @INFecMa\_Entr datetime , @INUsuario VARCHAR(15) , @OUTSql VARCHAR(2) OUTPUT

## AS

DECLARE @error\_var int, @rowcount\_var int

Update TBMC\_Entre\_Cali Set EnCa FecMa Entr =  $@$  inFecMa Entr, EnCa\_Usuario = @InUsuario,  $EncU$ <sub>Modi</sub> = getdate() Where EnCa Anio Lect= @InAnio Lect and EnCa\_Ciclo= @InCiclo and EnCa\_Tipo\_Curs = @InTipo\_Curs

```
and EnCa_Tipo_Cali = @InTipo_Cali
SELECT @error_var = @@ERROR, @rowcount_var = @@ROWCOUNT
If (@error_var \langle 0|)
   Set @OutSql = 'NO'
else
  if (@rowcount var = 1)
    Set @OutSql = 'OK'
   else
    Set @OutSql = 'NO'
CREATE PROCEDURE SPMM_INCRE_MATR_INSERTA 
@INSubunidad VARCHAR(4),
@INDescripcio VARCHAR(30),
@INPorce_Incr NUMERIC(8,2),
@INUsuario VARCHAR(15),
@OUTTipo_Matr VARCHAR(2) OUTPUT,
@OUTSql VARCHAR(2) OUTPUT
AS
DECLARE @error_var int
Select @OutTipo_Matr = 
RTrim(Cast(Coalesce(Max(InMa_Tipo_Matr),0)+1 as VarChar(2)))
From TBMM_Incre_Matr
set @OutTipo_Matr = replicate('0', 2 - len(@OutTipo_Matr) ) + 
@OutTipo_Matr
Insert into TBMM_Incre_Matr
(InMa_Tipo_Matr, InMa_Descripcio, InMa_Subunidad, InMa_Porce_Incr, 
InMa_Usuario, InMa_FecUl_Modi)
Values
(@OutTipo_Matr, @InDescripcio, @InSubunidad, @InPorce_Incr, 
@InUsuario, getdate())
SELECT @error_var = @@ERROR
If (@error\_var \ll 0) Set @OutSql = 'NO'
else
   Set @OutSql = 'OK'
```
#### CREATE PROCEDURE SPMM\_INCRE\_MATR\_MODIFICA @INTipo\_Matr VARCHAR(2), @INDescripcio VARCHAR(30), @INSubunidad VARCHAR(4), @INPorce\_Incr NUMERIC(8,2), @INUsuario VARCHAR(15), @OUTSql VARCHAR(2) OUTPUT

## AS

DECLARE @error\_var int, @rowcount\_var int

Update TBMM\_Incre\_Matr Set InMa\_Descripcio = @InDescripcio, InMa Porce Incr =  $@$  InPorce Incr, InMa Usuario  $= @$ InUsuario, InMa FecUl Modi = getdate() Where InMa\_Tipo\_Matr = @InTipo\_Matr and InMa\_Subunidad = @InSubunidad

SELECT @error\_var = @@ERROR, @rowcount\_var = @@ROWCOUNT

If  $(@error_var \ll 0)$  Set @OutSql = 'NO' else if ( $@$ rowcount\_var = 1) Set @OutSql = 'OK' else Set @OutSql = 'NO'

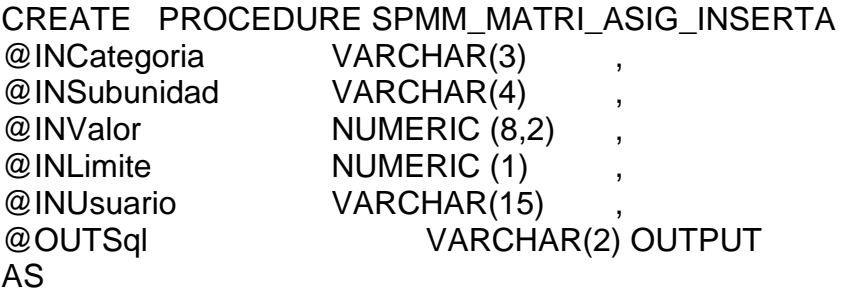

DECLARE @error\_var int

Insert into TBMM\_Matri\_Asig (MaAs\_Categoria, MaAs\_Valor, MaAs\_Limite, MaAs\_Subunidad, MaAs\_Usuario, MaAs\_FecUl\_Modi) Values (@InCategoria, @InValor, @InLimite, @InSubunidad, @InUsuario, getdate())

SELECT @error\_var = @@ERROR

If (@error\_var < $> 0$ ) Set @OutSql = 'NO' else Set @OutSql = 'OK'

CREATE PROCEDURE SPMM\_MATRI\_ASIG\_MODIFICA

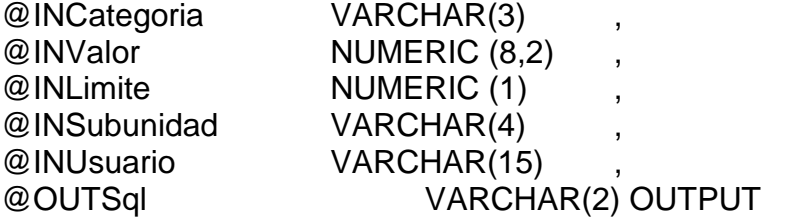

AS

DECLARE @error\_var int, @rowcount\_var int

Update TBMM\_Matri\_Asig Set MaAs Valor =  $@InValor$ , MaAs\_limite = @InLimite, MaAs Usuario = @InUsuario, MaAs\_FecUl\_Modi = getdate() Where MaAs\_Categoria  $= @$  InCategoria and MaAs\_Subunidad  $= @InSubunidad$ SELECT @error\_var = @@ERROR, @rowcount\_var = @@ROWCOUNT If (@error\_var  $\langle 0|$ ) Set @OutSql = 'NO' else if ( $@$ rowcount\_var = 1)

 Set @OutSql = 'OK' else Set @OutSql = 'NO'

CREATE PROCEDURE SPMM\_MATRI\_GLOB\_INSERTA @INCategoria VARCHAR(3) , @INValor NUMERIC (8,2) , @INSubunidad VARCHAR(4) , @INUsuario VARCHAR(15) @OUTSql VARCHAR(2) OUTPUT AS

DECLARE @error\_var int Insert into TBMM\_Matri\_Glob (MaGl\_Categoria, MaGl\_Valor, MaGl\_Subunidad, MaGl\_Usuario, MaGI FecUl Modi) Values (@InCategoria, @InValor, @InSubunidad, @InUsuario, getdate())

SELECT @error\_var = @@ERROR

If  $(@error\_{var} < > 0)$  Set @OutSql = 'NO' else Set @OutSql = 'OK'

CREATE PROCEDURE SPMM\_MATRI\_GLOB\_MODIFICA @INCategoria VARCHAR(3) , @INValor NUMERIC (8,2) , @INSubunidad VARCHAR(4) , @INUsuario VARCHAR(15) , @OUTSql VARCHAR(2) OUTPUT

AS

DECLARE @error\_var int, @rowcount\_var int

Update TBMM\_Matri\_Glob Set MaGI Valor  $= @InValue,$ MaGI Usuario = @InUsuario,

```
MaGI_FecUI_Modi = getdate()Where MaGI_Categoria = @InCategoria
and MaGI Subunidad = @InSubunidadSELECT @error_var = @@ERROR, @rowcount_var = @@ROWCOUNT
If (@error var \leq 0)
   Set @OutSql = 'NO'
else
  if (@ rowcount_var = 1)
    Set @OutSql = 'OK'
   else
    Set @OutSql = 'NO'
CREATE PROCEDURE SPMM_ORDEN_PAGO_ELIMINA
@INEstud_Subu VARCHAR(10) ,
@INNumer_Matr VARCHAR(10) ,
@OUTSql VARCHAR(2) OUTPUT
AS
DECLARE @error_var int, @rowcount_var int
-- Elimino detalle de la matrícula
Delete from TBMM_Detal_Matr
Where DeMa_Estud_Subu = @InEstud_Subu
And DeMa Numer Matr = @ InNumer Matr
-- Elimino detalle de cuotas
Delete from TBMM_Cuota
Where Cuot_Estud_Subu = @InEstud_Subu
And Cuot Numer Matr = @InNumer Matr
-- Elimino cabecera de orden
Delete from TBMM_Orden_Pago
Where OrPa_Estud_Subu = @InEstud_Subu
And OrPa Numer Matr = @InNumer Matr
SELECT @rowcount_var = @@ROWCOUNT
If (@ rowcount_var > 0)
   Set @OutSql = 'OK'
```
else Set @OutSql = 'NO'

# CREATE PROCEDURE SPMM\_ORDEN\_PAGO\_INSERTA

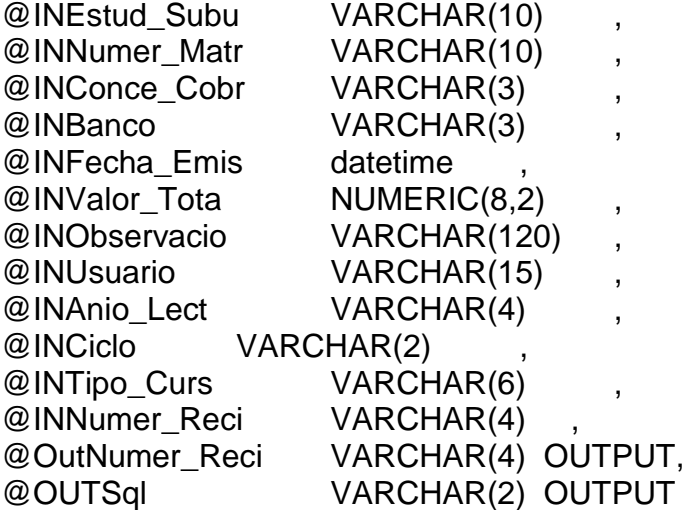

## AS

DECLARE @error\_var int

If @InNumer\_Reci <> "" Begin --Inserto en la tabla tbmm\_orden\_pago Insert into TBMM\_Orden\_Pago (OrPa\_Estud\_Subu, OrPa\_Numer\_Matr, OrPa\_Conce\_Cobr, OrPa\_Banco, OrPa\_Numer\_Reci, OrPa\_Fecha\_Emis, OrPa\_Valor\_Tota, OrPa\_Usuario, OrPa\_FecUl\_Modi) Values (@InEstud\_Subu, @InNumer\_Matr, @InConce\_Cobr, @InBanco, @InNumer\_Reci, @InFecha\_Emis, @InValor\_Tota, @InUsuario, getdate()) set @OutNumer\_Reci = @InNumer\_Reci SELECT @error\_var = @@ERROR

If  $(@error\_{var} \ll 0)$ Set @OutSql = 'NO'

```
else
      Set @OutSql = 'OK'
  End
else
  Begin
  Select @OutNumer_Reci =
RTrim(Cast(Coalesce(Max(PeLe_UltNu_Reci),0)+1 as VarChar(4)))
  From TBMM_Perio_Lect
  Where PeLe_Anio_Lect = @InAnio_Lect
  And PeLe_Ciclo = @InCiclo
  And PeLe Tipo Curs = @InTipo Curs
  set @OutNumer_Reci = replicate('0', 4 - len(@OutNumer_Reci) ) +
@OutNumer_Reci
  Update TBMM_Perio_Lect
  Set PeLe_UltNu_Reci = @OutNumer_Reci
  Where PeLe Anio Lect = @ InAnio Lect
  And PeLe Ciclo = @InCiclo
  And PeLe_Tipo_Curs = @InTipo_Curs
  --Inserto en la tabla tbmm_orden_pago
  Insert into TBMM_Orden_Pago
  (OrPa_Estud_Subu, OrPa_Numer_Matr, OrPa_Conce_Cobr, 
OrPa_Banco, OrPa_Numer_Reci, OrPa_Fecha_Emis, OrPa_Valor_Tota, 
OrPa_Usuario, OrPa_FecUl_Modi)
  Values
  (@InEstud_Subu, @InNumer_Matr, @InConce_Cobr, @InBanco, 
@OutNumer_Reci, @InFecha_Emis, @InValor_Tota, @InUsuario, 
getdate())
  SELECT @error_var = @@ERROR
  If (@error\_var \ll 0) Set @OutSql = 'NO'
  else
      Set @OutSql = 'OK'
  End
CREATE PROCEDURE SPMM_PERIO_LECT_INSERTA 
@INAnio_Lect VARCHAR(4) ,
```
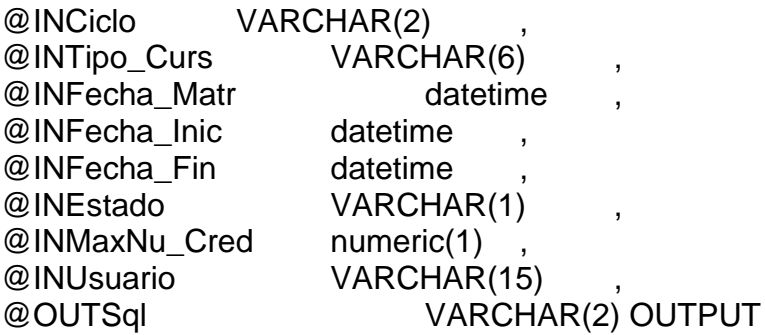

#### AS

DECLARE @error\_var int

Insert into TBMM\_Perio\_Lect (PeLe\_Anio\_Lect, PeLe\_Ciclo, PeLe\_Tipo\_Curs, PeLe\_Fecha\_Inic, PeLe\_Fecha\_Fin, PeLe\_Fecha\_Matr, PeLe\_MaxNu\_Cred, PeLe UltNu Reci, PeLe Estado, PeLe Usuario, PeLe FecUl Modi) Values (@InAnio\_Lect, @InCiclo, @InTipo\_Curs, @InFecha\_Inic, @InFecha\_Fin, @InFecha\_Matr, @InMaxNu\_Cred, '0000', @InEstado, @InUsuario, getdate())

SELECT @error\_var = @@ERROR

If  $(@error_var \ll 0)$  Set @OutSql = 'NO' else Set @OutSql = 'OK'

CREATE PROCEDURE SPMM\_PERIO\_LECT\_MODIFICA @INAnio\_Lect VARCHAR(4) @INCiclo VARCHAR(2) , @INTipo\_Curs VARCHAR(6) , @INFecha\_Matr datetime @INFecha\_Inic datetime @INFecha\_Fin datetime @INEstado VARCHAR(1) , @INMaxNu\_Cred Numeric(1) , @INUsuario VARCHAR(15) , @OUTSql VARCHAR(2) OUTPUT
### AS

DECLARE @error\_var int, @rowcount\_var int

Update TBMM\_Perio\_Lect Set PeLe Fecha Inic  $= @inFecha$  Inic, PeLe Fecha Fin  $= ②$ InFecha Fin,  $PeLe_Fecha_Matr = @InFecha_Matr$ , PeLe Estado = @INEstado, PeLe\_MaxNu\_Cred = @InMaxNu\_Cred, PeLe Usuario = @InUsuario, PeLe\_FecUl\_Modi = getdate() Where PeLe Anio Lect= @InAnio Lect and PeLe  $Ciclo = @InCiclo$ and PeLe\_Tipo\_Curs = @InTipo\_Curs SELECT @error\_var = @@ERROR, @rowcount\_var = @@ROWCOUNT If (@error\_var  $\langle 0|$ ) Set @OutSql = 'NO' else if ( $@$ rowcount\_var = 1) Set @OutSql = 'OK' else Set @OutSql = 'NO' CREATE PROCEDURE SPMM\_PERIO\_LECT\_SECUENCIA @InAnio\_Lect VARCHAR(4), @InCiclo VARCHAR(2), @InTipo\_Curs VARCHAR(6), @OutNumer\_Reci VARCHAR(4) OUTPUT, @OUTSql VARCHAR(2) OUTPUT AS DECLARE @error\_var int, @rowcount\_var int Begin Select @OutNumer\_Reci =

RTrim(Cast(Coalesce(Max(PeLe\_UltNu\_Reci),0)+1 as VarChar(4))) From TBMM\_Perio\_Lect

Where PeLe\_Anio\_Lect = @InAnio\_Lect And PeLe\_Ciclo = @InCiclo And PeLe Tipo Curs =  $@$ InTipo Curs

set @OutNumer\_Reci = replicate('0', 4 - len(@OutNumer\_Reci) ) + @OutNumer\_Reci

```
Update TBMM_Perio_Lect
Set PeLe_UltNu_Reci = @OutNumer_Reci
Where PeLe Anio Lect = @ InAnio Lect
And PeLe_Ciclo = @InCiclo
And PeLe Tipo Curs = @InTipo Curs
```

```
SELECT @error_var = @@ERROR, @rowcount_var =
@@ROWCOUNT
```

```
If (@error_var \leq 0)
      Set @OutSql = 'NO'
   else
     if (@rowcount var = 1)
        Set @OutSql = 'OK'
      else
        Set @OutSql = 'NO'
End
```

```
CREATE PROCEDURE SPMN_TIPO_PROY_INSERTA 
@INDescripcio VARCHAR(30) ,
@INUsuario VARCHAR(15) ,
@OUTCodigo VARCHAR(1) OUTPUT,
@OUTSql VARCHAR(2) OUTPUT
```
### AS

DECLARE @error\_var int

Select @OutCodigo = RTrim(Cast(Coalesce(Max(TiPr\_Codigo),0)+1 as VarChar(1))) From TBMN\_Tipo\_Proy

set @OutCodigo = replicate('0', 1 - len(@OutCodigo) ) + @OutCodigo

Insert into TBMN\_Tipo\_Proy

(TiPr\_Codigo, TiPr\_Descripcio, TiPr\_Usuario, TiPr\_FecUl\_Modi) Values (@OutCodigo, @InDescripcio, @InUsuario, getdate())

SELECT @error\_var = @@ERROR

If  $(@$ error var  $\leq$  0) Set @OutSql = 'NO' else Set @OutSql = 'OK'

CREATE PROCEDURE SPMN\_TIPO\_PROY\_MODIFICA @INCodigo VARCHAR(1) , @INDescripcio VARCHAR(30) , @INUsuario VARCHAR(15) , @OUTSql VARCHAR(2) OUTPUT

### AS

DECLARE @error\_var int, @rowcount\_var int Update TBMN\_Tipo\_Proy Set TiPr\_Descripcio = @InDescripcio,  $TiPr$ \_Usuario = @InUsuario, TiPr FecUl Modi = getdate() Where  $TiPr_{\text{1}}$  Codigo = @InCodigo SELECT @error\_var = @@ERROR, @rowcount\_var = @@ROWCOUNT If  $(@$ error var  $\leq$  0) Set @OutSql = 'NO' else if ( $@$ rowcount\_var = 1) Set @OutSql = 'OK' else Set @OutSql = 'NO'

### **2.4.Scripts y Triggers para Auditoria del Sistema**

Las tablas de Auditoria fueron creadas con la finalidad de controlar la actualización de los datos del sistema. De esta manera registramos una bitácora transparente para el usuario pero muy relevante para el administrador de la base de datos.

Para el funcionamiento de las tablas de auditoria, requerimos la creación

de las tablas principales a auditar, como son:

CREATE TABLE [dbo].[AUDIT\_CALIF\_PARC] ( [id\_evento] [uniqueidentifier] DEFAULT NEWID() NOT NULL, [tipo\_evento] [char] (10) NOT NULL, [fecha] [datetime] NOT NULL, [descripcion] [char] (50) NULL, [usuario] [char] (30) NULL, [terminal] [char] (30) NULL, [aplicacion] [char] (30) NULL, [AUDIT\_ESTUD\_SUBU] [varchar] (10) NULL, [AUDIT\_NUMER\_CRED] [numeric] (1,0) NULL, [AUDIT\_ASIGNATURA] [varchar] (7) NULL, [AUDIT\_TIPO\_CALI] [varchar] (6) NULL, [AUDIT\_CALIF\_TRAB] [varchar] (9) NULL, [AUDIT\_FECHA\_ENTR] [datetime] NULL, [AUDIT\_CALIF\_EXAM] [varchar] (9) NULL, [AUDIT\_CALIF\_TOTA] [varchar] (9) NULL, [AUDIT\_ESTAD\_REGI] [varchar] (1) NULL, [AUDIT\_PORCE\_ASIS] [varchar] (9) NULL, [AUDIT\_OBSERVACIO] [varchar] (120) NULL

) ON [PRIMARY] GO

(

ALTER TABLE [dbo].[AUDIT\_CALIF\_PARC] WITH NOCHECK ADD CONSTRAINT [PK\_AUDIT\_CALIF\_PARC] PRIMARY KEY NONCLUSTERED

[id\_evento]

```
) ON [PRIMARY]
```
GO

```
CREATE TABLE [dbo].[AUDIT_CALIF_PROM] (
  [id_evento] [uniqueidentifier] DEFAULT NEWID() NOT NULL,
  [tipo_evento] [char] (10) NOT NULL,
  [fecha] [datetime] NOT NULL,
  [descripcion] [char] (50) NULL,
  [usuario] [char] (30) NULL,
  [terminal] [char] (30) NULL,
  [aplicacion] [char] (30) NULL,
  [AUDIT_ESTUD_SUBU] [varchar] (10) NULL,
  [AUDIT_ASIGNATURA] [varchar] (7) NULL ,
  [AUDIT_NUMER_CRED] [numeric] (1,0) NULL,
  [AUDIT_PROME_CALI] [varchar] (9) NULL,
  [AUDIT_PROME_ASIS] [varchar] (9) NULL,
  [AUDIT_OBSERVACIO] [varchar] (120) NULL
) ON [PRIMARY]
GO
ALTER TABLE [dbo].[AUDIT_CALIF_PROM] WITH NOCHECK ADD 
  CONSTRAINT [PK_AUDIT_CALIF_PROM] PRIMARY KEY 
NONCLUSTERED 
   (
         lid eventol
  ) ON [PRIMARY] 
GO
CREATE TABLE [dbo].[AUDIT_CUOTA] (
  [id_evento] [uniqueidentifier] DEFAULT NEWID() NOT NULL,
  [tipo_evento] [char] (10) NOT NULL,
  [fecha] [datetime] NOT NULL ,
  [descripcion] [char] (50) NULL,
  [usuario] [char] (30) NULL,
  [terminal] [char] (30) NULL,
  [aplicacion] [char] (30) NULL,
  [AUDIT_ESTUD_SUBU] [varchar] (10) NULL ,
  [AUDIT_NUMER_MATR] [varchar] (10) NULL ,
  [AUDIT_NÚMERO] [varchar] (2) NULL,
```
[AUDIT\_VALOR] [numeric] (8,2) NULL,

```
[AUDIT_FECHA_VENC] [datetime] NULL,
```
[AUDIT\_ESTADO] [varchar] (1) NULL, [AUDIT\_PORCE\_CUOT] [numeric] (8,2) NULL, [AUDIT\_INTER\_MENS] [numeric] (8,2) NULL ) ON [PRIMARY] GO CREATE TABLE [dbo].[AUDIT\_DETAL\_MATR] ( [id\_evento] [uniqueidentifier] DEFAULT NEWID() NOT NULL, [tipo\_evento] [char] (10) NOT NULL, [fecha] [datetime] NOT NULL, [descripcion] [char] (50) NULL, [usuario] [char] (30) NULL, [terminal] [char] (30) NULL , [aplicacion] [char] (30) NULL, [AUDIT\_ESTUD\_SUBU] [varchar] (10) NULL , [AUDIT\_NUMER\_MATR] [varchar] (10) NULL, [AUDIT\_TIPO] [varchar] (1) NULL, [AUDIT\_MOTIVO] [varchar] (3) NULL, [AUDIT\_MONTO] [numeric] (8,2) NULL, [AUDIT\_VALOR\_CALC] [numeric] (8,2) NULL ) ON [PRIMARY] GO ALTER TABLE [dbo].[AUDIT\_DETAL\_MATR] WITH NOCHECK ADD CONSTRAINT [PK\_AUDIT\_DETAL\_MATR] PRIMARY KEY NONCLUSTERED ( [id\_evento] ) ON [PRIMARY] GO CREATE TABLE [dbo].[AUDIT\_INCRE\_MATR] ( [id\_evento] [uniqueidentifier] DEFAULT NEWID() NOT NULL, [tipo\_evento] [char] (10) NOT NULL, [fecha] [datetime] NOT NULL, [descripcion] [char] (50) NULL,

[usuario] [char] (30) NULL, [terminal] [char] (30) NULL,

[aplicacion] [char] (30) NULL,

[AUDIT\_TIPO\_MATR] [varchar] (2) NULL , [AUDIT\_SUBUNIDAD] [varchar] (4) NULL , [AUDIT\_DESCRIPCIO] [varchar] (30) NULL, [AUDIT\_PORCE\_INCR] [numeric] (8,2) NULL ) ON [PRIMARY] GO ALTER TABLE [dbo].[AUDIT\_INCRE\_MATR] WITH NOCHECK ADD CONSTRAINT [PK\_AUDIT] PRIMARY KEY NONCLUSTERED ( [id\_evento] ) ON [PRIMARY] GO CREATE TABLE [dbo].[AUDIT\_MATRI\_ASIG] ( [id\_evento] [uniqueidentifier] DEFAULT NEWID() NOT NULL, [tipo\_evento] [char] (10) NOT NULL, [fecha] [datetime] NOT NULL, [descripcion] [char] (50) NULL, [usuario] [char] (30) NULL, [terminal] [char] (30) NULL, [aplicacion] [char] (30) NULL, [AUDIT\_CATEGORIA] [varchar] (3) NULL , [AUDIT\_VALOR] [numeric] (8,2) NULL, [AUDIT\_SUBUNIDAD] [varchar] (4) NULL , [AUDIT\_LIMITE] [numeric] (1,0) NULL ) ON [PRIMARY] GO ALTER TABLE [dbo].[AUDIT\_MATRI\_ASIG] WITH NOCHECK ADD CONSTRAINT [PK\_AUDIT\_MATRI\_ASIG] PRIMARY KEY NONCLUSTERED ( [id\_evento] ) ON [PRIMARY] GO

CREATE TABLE [dbo].[AUDIT\_MATRI\_GLOB] ( [id\_evento] [uniqueidentifier] DEFAULT NEWID() NOT NULL,

```
[tipo_evento] [char] (10) NOT NULL,
  [fecha] [datetime] NOT NULL,
  [descripcion] [char] (50) NULL,
  [usuario] [char] (30) NULL,
  [terminal] [char] (30) NULL,
  [aplicacion] [char] (30) NULL,
  [AUDIT_CATEGORIA] [varchar] (3) NULL ,
  [AUDIT_VALOR] [numeric] (8,2) NULL,
  [AUDIT_SUBUNIDAD] [varchar] (4) NULL 
) ON [PRIMARY]
GO
ALTER TABLE [dbo].[AUDIT_MATRI_GLOB] WITH NOCHECK ADD 
  CONSTRAINT [PK_AUDIT_MATRI_GLOB] PRIMARY KEY 
NONCLUSTERED 
   (
        [id_evento]
  ) ON [PRIMARY] 
GO
CREATE TABLE [dbo].[AUDIT_ORDEN_PAGO] (
  [id_evento] [uniqueidentifier] DEFAULT NEWID() NOT NULL,
  [tipo_evento] [char] (10) NOT NULL,
  [fecha] [datetime] NOT NULL ,
  [descripcion] [char] (50) NULL,
  [usuario] [char] (30) NULL,
  [terminal] [char] (30) NULL,
  [aplicacion] [char] (30) NULL,
  [AUDIT_ESTUD_SUBU] [varchar] (10) NULL,
  [AUDIT_NUMER_MATR] [varchar] (10) NULL ,
  [AUDIT_FECHA_EMIS] [datetime] NULL,
  [AUDIT_CONCE_COBR] [varchar] (3) NULL,
  [AUDIT_BANCO] [varchar] (3) NULL,
  [AUDIT_NUMER_RECI] [varchar] (4) NULL,
  [AUDIT_OBSERVACIO] [varchar] (120) NULL,
  [AUDIT_VALOR_TOTA] [numeric] (8,2) NULL
) ON [PRIMARY]
```

```
GO
```
ALTER TABLE [dbo].[AUDIT\_ORDEN\_PAGO] WITH NOCHECK ADD

```
CONSTRAINT [PK_AUDIT_ORDEN_PAGO] PRIMARY KEY 
NONCLUSTERED 
  (
        [id_evento]
  ) ON [PRIMARY] 
GO
```
Detallamos a continuación los eventos o triggers a disparar cuando el

usuario intente actualizar los datos:

-- Creacion del trigger para ELIMINACION CREATE TRIGGER AUDITdel\_TBMC\_CALIF\_PARC ON TBMC\_CALIF\_PARC FOR DELETE AS begin

Insert into AUDIT\_CALIF\_PARC (tipo\_evento,fecha,descripcion,usuario,terminal,aplicacion,AUDIT\_ESTUD \_SUBU,AUDIT\_NUMER\_CRED,AUDIT\_ASIGNATURA,AUDIT\_TIPO\_CA LI,AUDIT\_CALIF\_TRAB,AUDIT\_FECHA\_ENTR,AUDIT\_CALIF\_EXAM,AU DIT\_CALIF\_TOTA,AUDIT\_ESTAD\_REGI,AUDIT\_PORCE\_ASIS,AUDIT OBSERVACIO)

select 'Delete', getdate(), 'Eliminacion en TBMC\_CALIF\_PARC', SYSTEM\_USER, host\_name(), APP\_NAME(), del.capa\_estud\_subu, del.capa\_numer\_cred, del.capa\_asignatura, del.capa\_tipo\_cali, del.capa\_calif\_trab, del.capa\_fecha\_entr, del.capa\_calif\_exam, del.capa\_calif\_tota, del.capa\_estad\_regi, del.capa\_porce\_asis, del.capa\_observacio from deleted del end

go

-- Creacion del trigger para ELIMINACION CREATE TRIGGER AUDITdel\_TBMC\_CALIF\_PROM ON TBMC\_CALIF\_PROM FOR DELETE AS begin Insert into AUDIT\_CALIF\_PROM (tipo\_evento,fecha,descripcion,usuario,terminal,aplicacion,AUDIT\_ESTUD

\_SUBU,AUDIT\_ASIGNATURA,AUDIT\_NUMER\_CRED,AUDIT\_PROME\_ CALI,AUDIT\_PROME\_ASIS,AUDIT\_OBSERVACIO)

select 'Delete', getdate(), 'Eliminacion en TBMC\_CALIF\_PROM', SYSTEM\_USER, host\_name(), APP\_NAME(), del.capr\_estud\_subu, del.capr\_asignatura, del.capr\_numer\_cred, del.capr\_prome\_cali, del.capr\_prome\_asis, del.capr\_observacio from deleted del end

-- Creacion del trigger para ELIMINACION CREATE TRIGGER AUDITdel\_TBMM\_CUOTA ON TBMM\_CUOTA FOR DELETE AS begin Insert into AUDIT\_CUOTA

(tipo\_evento,fecha,descripcion,usuario,terminal,aplicacion,AUDIT\_ESTUD \_SUBU,AUDIT\_NUMER\_MATR,AUDIT\_NÚMERO,AUDIT\_VALOR,AUDI T\_FECHA\_VENC,AUDIT\_ESTADO,AUDIT\_PORCE\_CUOT,AUDIT\_INTE R\_MENS)

select 'Delete', getdate(), 'Eliminacion en TBMM\_CUOTA', SYSTEM\_USER, host\_name(), APP\_NAME(), del.cuot\_estud\_subu, del.cuot\_numer\_matr, del.cuot\_Número, del.cuot\_valor, del.cuot\_fecha\_venc, del.cuot\_estado, del.cuot\_porce\_cuot, del.cuot\_inter\_mens from deleted del end go

-- Creacion del trigger para ELIMINACION CREATE TRIGGER AUDITdel\_TBMM\_DETAL\_MATR ON TBMM\_DETAL\_MATR FOR DELETE AS begin

Insert into AUDIT\_DETAL\_MATR (tipo\_evento,fecha,descripcion,usuario,terminal,aplicacion,AUDIT\_ESTUD \_SUBU,AUDIT\_NUMER\_MATR,AUDIT\_TIPO,AUDIT\_MOTIVO,AUDIT\_M ONTO,AUDIT\_VALOR\_CALC)

select 'Delete', getdate(), 'Eliminacion en TBMM\_DETAL\_MATR', SYSTEM\_USER, host\_name(), APP\_NAME(), del.dema\_estud\_subu, del.dema\_numer\_matr, del.dema\_tipo, del.dema\_motivo, del.dema\_monto, del.dema\_valor\_calc from deleted del end go

-- Creacion del trigger para ELIMINACION CREATE TRIGGER AUDITdel\_TBMM\_INCRE\_MATR ON TBMM\_INCRE\_MATR

### FOR DELETE AS begin

Insert into AUDIT\_INCRE\_MATR

(tipo\_evento,fecha,descripcion,usuario,terminal,aplicacion,AUDIT\_TIPO\_ MATR, AUDIT\_SUBUNIDAD, AUDIT\_DESCRIPCIO, AUDIT\_PORCE\_INC R)

--select 'Delete', getdate(), 'Eliminacion en TBMM\_INCRE\_MATR', SYSTEM\_USER, host\_name(), APP\_NAME(), del.inma\_tipo\_matr, del.inma\_subunidad, del.inma\_descripcio, del.inma\_porce\_incr from deleted del

select 'Delete', getdate(), 'Eliminacion en TBMM\_INCRE\_MATR', SYSTEM\_USER, host\_name(), APP\_NAME(), del.inma\_tipo\_matr, del.inma\_subunidad, del.inma\_descripcio, del.inma\_porce\_incr from deleted del

end go

-- Creacion del trigger para ELIMINACION

CREATE TRIGGER AUDITdel\_TBMM\_MATRI\_ASIG

ON TBMM\_MATRI\_ASIG

FOR DELETE AS

begin

Insert into AUDIT\_MATRI\_ASIG

(tipo\_evento,fecha,descripcion,usuario,terminal,aplicacion,AUDIT\_CATEG ORIA,AUDIT\_VALOR,AUDIT\_SUBUNIDAD,AUDIT\_LIMITE)

select 'Delete', getdate(), 'Eliminacion en TBMM\_MATRI\_ASIG', SYSTEM\_USER, host\_name(), APP\_NAME(), del.maas\_categoria, del.maas\_valor, del.maas\_subunidad, del.maas\_limite from deleted del end

go

-- Creacion del trigger para ELIMINACION CREATE TRIGGER AUDITdel\_TBMM\_MATRI\_GLOB ON TBMM\_MATRI\_GLOB FOR DELETE AS

begin

Insert into AUDIT\_MATRI\_GLOB (tipo\_evento,fecha,descripcion,usuario,terminal,aplicacion,AUDIT\_CATEG ORIA,AUDIT\_VALOR,AUDIT\_SUBUNIDAD)

select 'Delete', getdate(), 'Eliminacion en TBMM\_MATRI\_GLOB', SYSTEM\_USER, host\_name(), APP\_NAME(), del.magl\_categoria, del.magl\_valor, del.magl\_subunidad from deleted del end

### go

-- Creacion del trigger para ELIMINACION CREATE TRIGGER AUDITdel\_TBMM\_ORDEN\_PAGO ON TBMM\_ORDEN\_PAGO FOR DELETE AS begin

Insert into AUDIT\_ORDEN\_PAGO (tipo\_evento,fecha,descripcion,usuario,terminal,aplicacion,AUDIT\_ESTUD \_SUBU,AUDIT\_NUMER\_MATR,AUDIT\_FECHA\_EMIS,AUDIT\_CONCE\_ COBR,AUDIT\_BANCO,AUDIT\_NUMER\_RECI,AUDIT\_OBSERVACIO,AU DIT\_VALOR\_TOTA)

select 'Delete', getdate(), 'Eliminacion en TBMM\_ORDEN\_PAGO', SYSTEM\_USER, host\_name(), APP\_NAME(), del.orpa\_estud\_subu, del.orpa\_numer\_matr, del.orpa\_fecha\_emis, del.orpa\_conce\_cobr, del.orpa\_banco, del.orpa\_numer\_reci, del.orpa\_observacio, del.orpa\_valor\_tota from deleted del end go

-- Creacion del trigger para INSERCION CREATE TRIGGER AUDITins\_TBMC\_CALIF\_PARC ON TBMC\_CALIF\_PARC FOR INSERT AS begin Insert into AUDIT\_CALIF\_PARC

(tipo\_evento,fecha,descripcion,usuario,terminal,aplicacion,AUDIT\_ESTUD \_SUBU,AUDIT\_NUMER\_CRED,AUDIT\_ASIGNATURA,AUDIT\_TIPO\_CA LI,AUDIT\_CALIF\_TRAB,AUDIT\_FECHA\_ENTR,AUDIT\_CALIF\_EXAM,AU DIT\_CALIF\_TOTA,AUDIT\_ESTAD\_REGI,AUDIT\_PORCE\_ASIS,AUDIT OBSERVACIO)

select 'Insert', getdate(), 'Insercion en TBMC\_CALIF\_PARC', SYSTEM\_USER, host\_name(),APP\_NAME(), ins.capa\_estud\_subu, ins.capa\_numer\_cred, ins.capa\_asignatura, ins.capa\_tipo\_cali, ins.capa\_calif\_trab, ins.capa\_fecha\_entr, ins.capa\_calif\_exam, ins.capa\_calif\_tota, ins.capa\_estad\_regi, ins.capa\_porce\_asis, ins.capa\_observacio from inserted ins end

go

-- Creacion del trigger para INSERCION CREATE TRIGGER AUDITins\_TBMC\_CALIF\_PROM ON TBMC\_CALIF\_PROM

### FOR INSERT AS begin

Insert into AUDIT\_CALIF\_PROM

(tipo\_evento,fecha,descripcion,usuario,terminal,aplicacion,AUDIT\_ESTUD SUBU, AUDIT\_ASIGNATURA, AUDIT\_NUMER\_CRED, AUDIT\_PROME CALI,AUDIT\_PROME\_ASIS,AUDIT\_OBSERVACIO)

select 'Insert', getdate(), 'Insercion en TBMC\_CALIF\_PROM', SYSTEM\_USER, host\_name(),APP\_NAME(), ins.capr\_estud\_subu, ins.capr\_asignatura, ins.capr\_numer\_cred, ins.capr\_prome\_cali, ins.capr\_prome\_asis, ins.capr\_observacio from inserted ins end

go

-- Creacion del trigger para INSERCION CREATE TRIGGER AUDITins\_TBMM\_CUOTA ON TBMM\_CUOTA FOR INSERT AS begin

Insert into AUDIT\_CUOTA

(tipo\_evento,fecha,descripcion,usuario,terminal,aplicacion,AUDIT\_ESTUD \_SUBU,AUDIT\_NUMER\_MATR,AUDIT\_NÚMERO,AUDIT\_VALOR,AUDI T\_FECHA\_VENC,AUDIT\_ESTADO,AUDIT\_PORCE\_CUOT,AUDIT\_INTE R\_MENS)

select 'Insert', getdate(), 'Insercion en TBMM\_CUOTA', SYSTEM\_USER, host\_name(),APP\_NAME(), ins.cuot\_estud\_subu, ins.cuot\_numer\_matr, ins.cuot\_Número, ins.cuot\_valor, ins.cuot\_fecha\_venc, ins.cuot\_estado, ins.cuot\_porce\_cuot, ins.cuot inter mens from inserted ins end

go

-- Creacion del trigger para INSERCION CREATE TRIGGER AUDITins\_TBMM\_DETAL\_MATR ON TBMM\_DETAL\_MATR FOR INSERT AS begin

Insert into AUDIT\_DETAL\_MATR

(tipo\_evento,fecha,descripcion,usuario,terminal,aplicacion,AUDIT\_ESTUD \_SUBU,AUDIT\_NUMER\_MATR,AUDIT\_TIPO,AUDIT\_MOTIVO,AUDIT\_M ONTO,AUDIT\_VALOR\_CALC)

select 'Insert', getdate(), 'Insercion en TBMM\_DETAL\_MATR', SYSTEM\_USER, host\_name(),APP\_NAME(), ins.dema\_estud\_subu,

ins.dema\_numer\_matr, ins.dema\_tipo, ins.dema\_motivo, ins.dema\_monto, ins.dema\_valor\_calc from inserted ins end go

-- Creacion del trigger para INSERCION CREATE TRIGGER AUDITins\_TBMM\_INCRE\_MATR ON TBMM\_INCRE\_MATR FOR INSERT AS begin Insert into AUDIT\_INCRE\_MATR (tipo\_evento,fecha,descripcion,usuario,terminal,aplicacion,AUDIT\_TIPO\_ MATR, AUDIT\_SUBUNIDAD, AUDIT\_DESCRIPCIO, AUDIT\_PORCE\_INC R) select 'Insert', getdate(), 'Insercion en TBMM\_INCRE\_MATR', SYSTEM\_USER, host\_name(),APP\_NAME(), ins.inma\_tipo\_matr,

ins.inma\_subunidad, ins.inma\_descripcio, ins.inma\_porce\_incr from inserted ins

end go

-- Creacion del trigger para INSERCION CREATE TRIGGER AUDITins\_TBMM\_MATRI\_ASIG ON TBMM\_MATRI\_ASIG FOR INSERT AS begin Insert into AUDIT\_MATRI\_ASIG (tipo\_evento,fecha,descripcion,usuario,terminal,aplicacion,AUDIT\_CATEG ORIA,AUDIT\_VALOR,AUDIT\_SUBUNIDAD,AUDIT\_LIMITE) select 'Insert', getdate(), 'Insercion en TBMM\_MATRI\_ASIG', SYSTEM\_USER, host\_name(),APP\_NAME(), ins.maas\_categoria, ins.maas\_valor, ins.maas\_subunidad, ins.maas\_limite from inserted ins end go -- Creacion del trigger para INSERCION CREATE TRIGGER AUDITins\_TBMM\_MATRI\_GLOB

ON TBMM\_MATRI\_GLOB FOR INSERT AS begin Insert into AUDIT\_MATRI\_GLOB (tipo\_evento,fecha,descripcion,usuario,terminal,aplicacion,AUDIT\_CATEG ORIA,AUDIT\_VALOR,AUDIT\_SUBUNIDAD)

select 'Insert', getdate(), 'Insercion en TBMM\_MATRI\_GLOB', SYSTEM\_USER, host\_name(),APP\_NAME(), ins.magl\_categoria, ins.magl\_valor, ins.magl\_subunidad from inserted ins end

go

-- Creacion del trigger para INSERCION CREATE TRIGGER AUDITins\_TBMM\_ORDEN\_PAGO ON TBMM\_ORDEN\_PAGO FOR INSERT AS begin

Insert into AUDIT\_ORDEN\_PAGO

(tipo\_evento,fecha,descripcion,usuario,terminal,aplicacion,AUDIT\_ESTUD SUBU, AUDIT\_NUMER\_MATR, AUDIT\_FECHA\_EMIS, AUDIT\_CONCE COBR,AUDIT\_BANCO,AUDIT\_NUMER\_RECI,AUDIT\_OBSERVACIO,AU DIT\_VALOR\_TOTA)

select 'Insert', getdate(), 'Insercion en TBMM\_ORDEN\_PAGO', SYSTEM\_USER, host\_name(),APP\_NAME(), ins.orpa\_estud\_subu, ins.orpa\_numer\_matr, ins.orpa\_fecha\_emis, ins.orpa\_conce\_cobr, ins.orpa\_banco, ins.orpa\_numer\_reci, ins.orpa\_observacio, ins.orpa\_valor\_tota from inserted ins end go

-- Creacion del trigger para MODIFICACION CREATE TRIGGER AUDITupd\_TBMC\_CALIF\_PARC ON TBMC\_CALIF\_PARC FOR UPDATE AS begin

Insert into AUDIT\_CALIF\_PARC (tipo\_evento,fecha,descripcion,usuario,terminal,aplicacion,AUDIT\_ESTUD \_SUBU,AUDIT\_NUMER\_CRED,AUDIT\_ASIGNATURA,AUDIT\_TIPO\_CA LI,AUDIT\_CALIF\_TRAB,AUDIT\_FECHA\_ENTR,AUDIT\_CALIF\_EXAM,AU DIT\_CALIF\_TOTA,AUDIT\_ESTAD\_REGI,AUDIT\_PORCE\_ASIS,AUDIT\_ OBSERVACIO)

select 'Update', getdate(), 'Modificacion en TBMC\_CALIF\_PARC: Original' , SYSTEM\_USER, host\_name(),APP\_NAME(), del.capa\_estud\_subu, del.capa\_numer\_cred, del.capa\_asignatura, del.capa\_tipo\_cali, del.capa\_calif\_trab, del.capa\_fecha\_entr, del.capa\_calif\_exam, del.capa\_calif\_tota, del.capa\_estad\_regi, del.capa\_porce\_asis, del.capa\_observacio from deleted del

Insert into AUDIT\_CALIF\_PARC

(tipo\_evento,fecha,descripcion,usuario,terminal,aplicacion,AUDIT\_ESTUD

\_SUBU,AUDIT\_NUMER\_CRED,AUDIT\_ASIGNATURA,AUDIT\_TIPO\_CA LI,AUDIT\_CALIF\_TRAB,AUDIT\_FECHA\_ENTR,AUDIT\_CALIF\_EXAM,AU DIT\_CALIF\_TOTA,AUDIT\_ESTAD\_REGI,AUDIT\_PORCE\_ASIS,AUDIT\_ OBSERVACIO)

select 'Update', getdate(), 'Modificacion en TBMC\_CALIF\_PARC: Modificado' , SYSTEM\_USER, host\_name(),APP\_NAME(), ins.capa\_estud\_subu, ins.capa\_numer\_cred, ins.capa\_asignatura, ins.capa\_tipo\_cali, ins.capa\_calif\_trab, ins.capa\_fecha\_entr, ins.capa\_calif\_exam, ins.capa\_calif\_tota, ins.capa\_estad\_regi, ins.capa\_porce\_asis, ins.capa\_observacio from inserted ins end

go

-- Creacion del trigger para MODIFICACION CREATE TRIGGER AUDITupd\_TBMC\_CALIF\_PROM ON TBMC\_CALIF\_PROM FOR UPDATE AS begin

Insert into AUDIT\_CALIF\_PROM

(tipo\_evento,fecha,descripcion,usuario,terminal,aplicacion,AUDIT\_ESTUD \_SUBU,AUDIT\_ASIGNATURA,AUDIT\_NUMER\_CRED,AUDIT\_PROME\_ CALI,AUDIT\_PROME\_ASIS,AUDIT\_OBSERVACIO)

select 'Update', getdate(), 'Modificacion en TBMC\_CALIF\_PROM: Original' , SYSTEM\_USER, host\_name(),APP\_NAME(), del.capr\_estud\_subu, del.capr\_asignatura, del.capr\_numer\_cred,

del.capr\_prome\_cali, del.capr\_prome\_asis, del.capr\_observacio from deleted del

Insert into AUDIT\_CALIF\_PROM

(tipo\_evento,fecha,descripcion,usuario,terminal,aplicacion,AUDIT\_ESTUD SUBU,AUDIT\_ASIGNATURA,AUDIT\_NUMER\_CRED,AUDIT\_PROME CALI,AUDIT\_PROME\_ASIS,AUDIT\_OBSERVACIO)

select 'Update', getdate(), 'Modificacion en TBMC\_CALIF\_PROM: Modificado', SYSTEM\_USER, host\_name(),APP\_NAME(), ins.capr\_estud\_subu, ins.capr\_asignatura, ins.capr\_numer\_cred, ins.capr\_prome\_cali, ins.capr\_prome\_asis, ins.capr\_observacio from inserted ins

end

go

-- Creacion del trigger para MODIFICACION CREATE TRIGGER AUDITupd\_TBMM\_CUOTA ON TBMM\_CUOTA FOR UPDATE AS

### begin

Insert into AUDIT\_CUOTA

(tipo\_evento,fecha,descripcion,usuario,terminal,aplicacion,AUDIT\_ESTUD \_SUBU,AUDIT\_NUMER\_MATR,AUDIT\_NÚMERO,AUDIT\_VALOR,AUDI T\_FECHA\_VENC,AUDIT\_ESTADO,AUDIT\_PORCE\_CUOT,AUDIT\_INTE R\_MENS)

select 'Update', getdate(), 'Modificacion en TBMM\_CUOTA: Original' , SYSTEM\_USER, host\_name(),APP\_NAME(), del.cuot\_estud\_subu, del.cuot\_numer\_matr, del.cuot\_Número, del.cuot\_valor,

del.cuot\_fecha\_venc, del.cuot\_estado, del.cuot\_porce\_cuot,

del.cuot\_inter\_mens from deleted del

Insert into AUDIT\_CUOTA

(tipo\_evento,fecha,descripcion,usuario,terminal,aplicacion,AUDIT\_ESTUD \_SUBU,AUDIT\_NUMER\_MATR,AUDIT\_NÚMERO,AUDIT\_VALOR,AUDI T\_FECHA\_VENC,AUDIT\_ESTADO,AUDIT\_PORCE\_CUOT,AUDIT\_INTE R\_MENS)

select 'Update', getdate(), 'Modificacion en TBMM\_CUOTA: Modificado', SYSTEM\_USER, host\_name(),APP\_NAME(), ins.cuot estud subu, ins.cuot numer matr, ins.cuot Número, ins.cuot valor, ins.cuot fecha venc, ins.cuot estado, ins.cuot\_porce\_cuot, ins.cuot\_inter\_mens from inserted ins end

go

-- Creacion del trigger para MODIFICACION CREATE TRIGGER AUDITupd\_TBMM\_DETAL\_MATR ON TBMM\_DETAL\_MATR FOR UPDATE AS begin

Insert into AUDIT\_DETAL\_MATR

(tipo\_evento,fecha,descripcion,usuario,terminal,aplicacion,AUDIT\_ESTUD \_SUBU,AUDIT\_NUMER\_MATR,AUDIT\_TIPO,AUDIT\_MOTIVO,AUDIT\_M ONTO,AUDIT\_VALOR\_CALC)

select 'Update', getdate(), 'Modificacion en TBMM\_DETAL\_MATR: Original' , SYSTEM\_USER, host\_name(),APP\_NAME(),

del.dema\_estud\_subu, del.dema\_numer\_matr, del.dema\_tipo,

del.dema\_motivo, del.dema\_monto, del.dema\_valor\_calc from deleted del Insert into AUDIT\_DETAL\_MATR

(tipo\_evento,fecha,descripcion,usuario,terminal,aplicacion,AUDIT\_ESTUD \_SUBU,AUDIT\_NUMER\_MATR,AUDIT\_TIPO,AUDIT\_MOTIVO,AUDIT\_M ONTO,AUDIT\_VALOR\_CALC)

select 'Update', getdate(), 'Modificacion en TBMM\_DETAL\_MATR: Modificado' , SYSTEM\_USER, host\_name(),APP\_NAME(),

ins.dema\_estud\_subu, ins.dema\_numer\_matr, ins.dema\_tipo, ins.dema\_motivo, ins.dema\_monto, ins.dema\_valor\_calc from inserted ins end

go

-- Creacion del trigger para MODIFICACION CREATE TRIGGER AUDITupd\_TBMM\_INCRE\_MATR ON TBMM\_INCRE\_MATR FOR UPDATE AS begin

Insert into AUDIT\_INCRE\_MATR

(tipo\_evento,fecha,descripcion,usuario,terminal,aplicacion,AUDIT\_TIPO\_ MATR, AUDIT\_SUBUNIDAD, AUDIT\_DESCRIPCIO, AUDIT\_PORCE\_INC R)

select 'Update', getdate(), 'Modificacion en TBMM\_INCRE\_MATR: Original' , SYSTEM\_USER, host\_name(),APP\_NAME(), del.inma\_tipo\_matr, del.inma\_subunidad, del.inma\_descripcio, del.inma\_porce\_incr from deleted del

Insert into AUDIT\_INCRE\_MATR

(tipo\_evento,fecha,descripcion,usuario,terminal,aplicacion,AUDIT\_TIPO\_ MATR,AUDIT\_SUBUNIDAD,AUDIT\_DESCRIPCIO,AUDIT\_PORCE\_INC R)

select 'Update', getdate(), 'Modificacion en TBMM\_INCRE\_MATR: Modificado' , SYSTEM\_USER, host\_name(),APP\_NAME(), ins.inma\_tipo\_matr, ins.inma\_subunidad, ins.inma\_descripcio, ins.inma\_porce\_incr from inserted ins end go

-- Creacion del trigger para MODIFICACION CREATE TRIGGER AUDITupd\_TBMM\_MATRI\_ASIG ON TBMM\_MATRI\_ASIG FOR UPDATE AS begin

Insert into AUDIT\_MATRI\_ASIG (tipo\_evento,fecha,descripcion,usuario,terminal,aplicacion,AUDIT\_CATEG ORIA,AUDIT\_VALOR,AUDIT\_SUBUNIDAD,AUDIT\_LIMITE)

select 'Update', getdate(), 'Modificacion en TBMM\_MATRI\_ASIG: Original' , SYSTEM\_USER, host\_name(),APP\_NAME(), del.maas\_categoria, del.maas\_valor, del.maas\_subunidad,

del.maas\_limite from deleted del

Insert into AUDIT\_MATRI\_ASIG (tipo\_evento,fecha,descripcion,usuario,terminal,aplicacion,AUDIT\_CATEG ORIA,AUDIT\_VALOR,AUDIT\_SUBUNIDAD,AUDIT\_LIMITE) select 'Update', getdate(), 'Modificacion en TBMM\_MATRI\_ASIG: Modificado', SYSTEM\_USER, host\_name(),APP\_NAME(), ins.maas\_categoria, ins.maas\_valor, ins.maas\_subunidad, ins.maas limite from inserted ins end go -- Creacion del trigger para MODIFICACION CREATE TRIGGER AUDITupd\_TBMM\_MATRI\_GLOB ON TBMM\_MATRI\_GLOB FOR UPDATE AS begin Insert into into AUDIT\_MATRI\_GLOB (tipo\_evento,fecha,descripcion,usuario,terminal,aplicacion,AUDIT\_CATEG ORIA,AUDIT\_VALOR,AUDIT\_SUBUNIDAD) select 'Update', getdate(), 'Modificacion en TBMM MATRI GLOB: Original' , SYSTEM USER, host name(),APP NAME(), del.magl\_categoria, del.magl\_valor, del.magl\_subunidad from deleted del Insert into into AUDIT MATRI\_GLOB (tipo\_evento,fecha,descripcion,usuario,terminal,aplicacion,AUDIT\_CATEG ORIA,AUDIT\_VALOR,AUDIT\_SUBUNIDAD) select 'Update', getdate(), 'Modificacion en TBMM\_MATRI\_GLOB: Modificado' , SYSTEM USER, host name(),APP\_NAME(), ins.magl\_categoria, ins.magl\_valor, ins.magl\_subunidad from inserted ins end go -- Creacion del trigger para MODIFICACION CREATE TRIGGER AUDITupd\_TBMM\_ORDEN\_PAGO ON TBMM\_ORDEN\_PAGO FOR UPDATE AS begin Insert into AUDIT\_ORDEN\_PAGO

(tipo\_evento,fecha,descripcion,usuario,terminal,aplicacion,AUDIT\_ESTUD SUBU, AUDIT\_NUMER\_MATR, AUDIT\_FECHA\_EMIS, AUDIT\_CONCE COBR,AUDIT\_BANCO,AUDIT\_NUMER\_RECI,AUDIT\_OBSERVACIO,AU DIT\_VALOR\_TOTA)

select 'Update', getdate(), 'Modificacion en TBMM\_ORDEN\_PAGO: Original' , SYSTEM\_USER, host\_name(),APP\_NAME(), del.orpa\_estud\_subu, del.orpa\_numer\_matr, del.orpa\_fecha\_emis,

del.orpa\_conce\_cobr, del.orpa\_banco, del.orpa\_numer\_reci, del.orpa\_observacio, del.orpa\_valor\_tota from deleted del Insert into AUDIT\_ORDEN\_PAGO

(tipo\_evento,fecha,descripcion,usuario,terminal,aplicacion,AUDIT\_ESTUD \_SUBU,AUDIT\_NUMER\_MATR,AUDIT\_FECHA\_EMIS,AUDIT\_CONCE\_ COBR,AUDIT\_BANCO,AUDIT\_NUMER\_RECI,AUDIT\_OBSERVACIO,AU DIT\_VALOR\_TOTA)

select 'Update', getdate(), 'Modificacion en TBMM\_ORDEN\_PAGO: Modificado' , SYSTEM\_USER, host\_name(),APP\_NAME(), ins.orpa\_estud\_subu, ins.orpa\_numer\_matr, ins.orpa\_fecha\_emis, ins.orpa\_conce\_cobr, ins.orpa\_banco, ins.orpa\_numer\_reci, ins.orpa\_observacio, ins.orpa\_valor\_tota from inserted ins end go

# **CAPITULO 3**

## **3. REQUERIMIENTOS TECNICOS DEL SISTEMA**

### **3.1.Requerimientos de Hardware**

El Hardware para este sistema no necesita tener alguna particular en común, o específicamente ser de una marca, proveedor o tecnología. Las recomendaciones de las características que debería tener la máquina que actuaría como servidor sería el siguiente:

- Un procesador preferiblemente Pentium mayor de 3 GHz.
- Memoria Ram de 512 MB.
- Un Disco Duro con un mínimo de 5 GB disponible.

Las recomendaciones mínimas para las máquinas clientes deberían ser las siguientes:

- Un procesador preferiblemente Pentium de 1.7 GHz.
- Memoria Ram de 128 MB.
- Un Disco Duro con un mínimo de 500 MB disponibles.

### **3.2.Requerimientos de Software**

Como hemos mencionado anteriormente, este sistema está desarrollado sobre una plataforma Windows tanto en el servidor como en el cliente, por esta razón son necesarios los siguientes requerimientos:

- Sistema Operativo Windows 2000 Server o versiones siguientes.
- SQL Server 2000.
- Librerías de Visual Studio. Net para el funcionamiento del sistema.

### **3.3.Requerimientos Generales**

Antes de la Ejecución del Sistema Académico se tienen que seguir los siguientes pasos:

- Revisar el archivo Base\_Acad.ini en cada máquina cliente, que contiene el nombre de la máquina servidor y la ruta de la base de datos.
- Comprobar la existencia del archivo PrjConexion.dll.
- Ajustar la configuración regional (Menú Inicio  $\rightarrow$  Configuración  $\rightarrow$ Panel de Control) de cada computador de los usuarios de la siguiente manera:

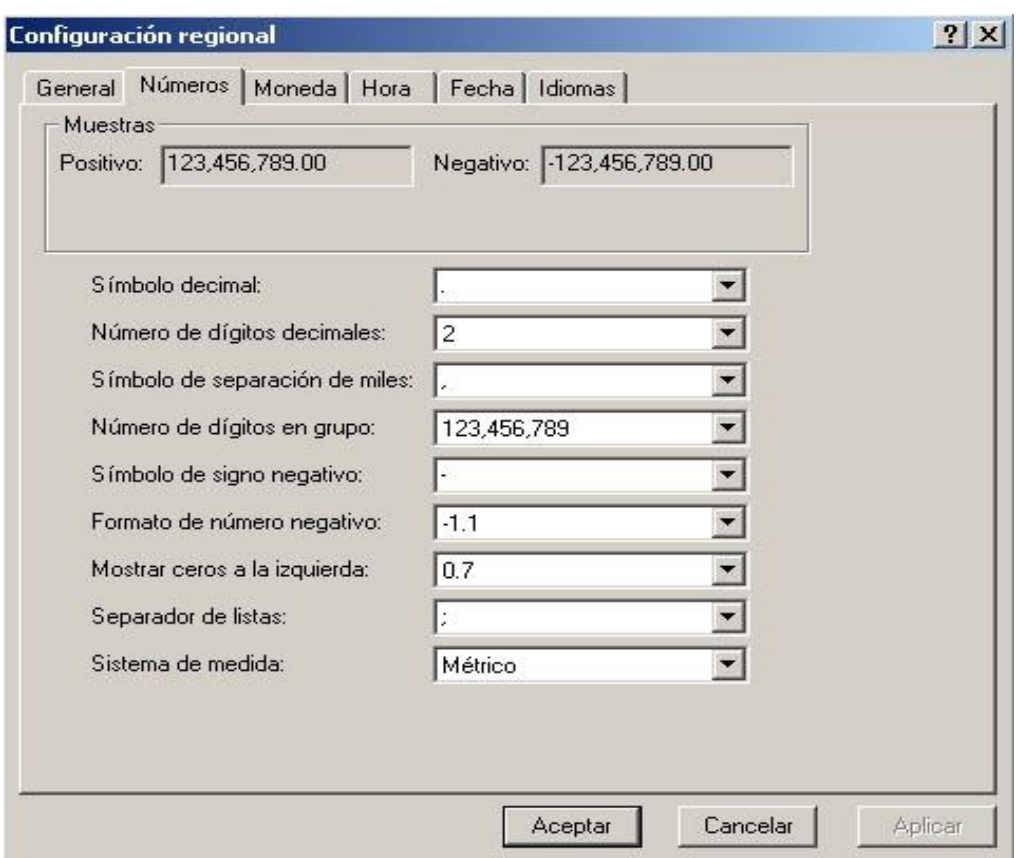

Figura 3.1. Configuración Regional- Números

En el campo de símbolo decimal se escribe sólo un punto (.), en el número de dígitos decimales se ingresa 2 y el símbolo de separador de miles se escribe una coma (,).

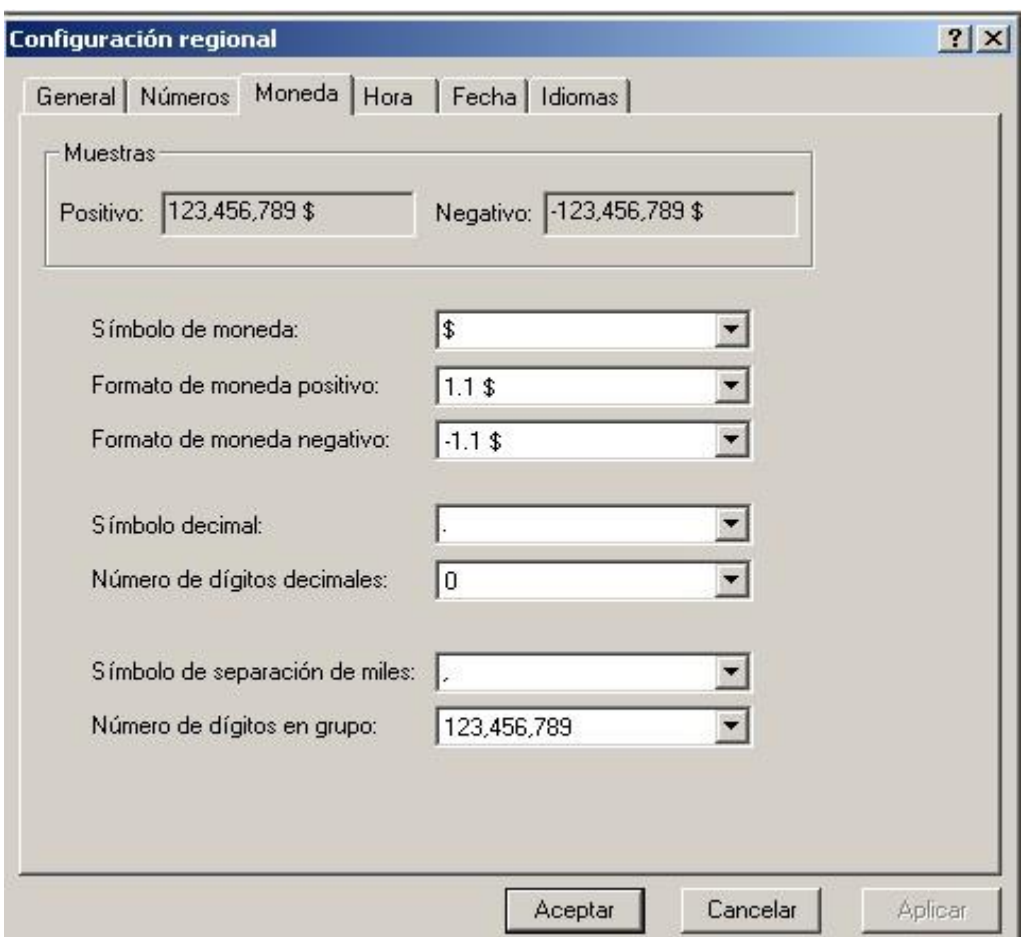

Figura 3.2. Configuración Regional- Moneda

En el campo del símbolo de moneda se elige el símbolo de dólar (\$), en el símbolo decimal se elige el punto (.) y en el símbolo de separador de miles se elige la coma (,).

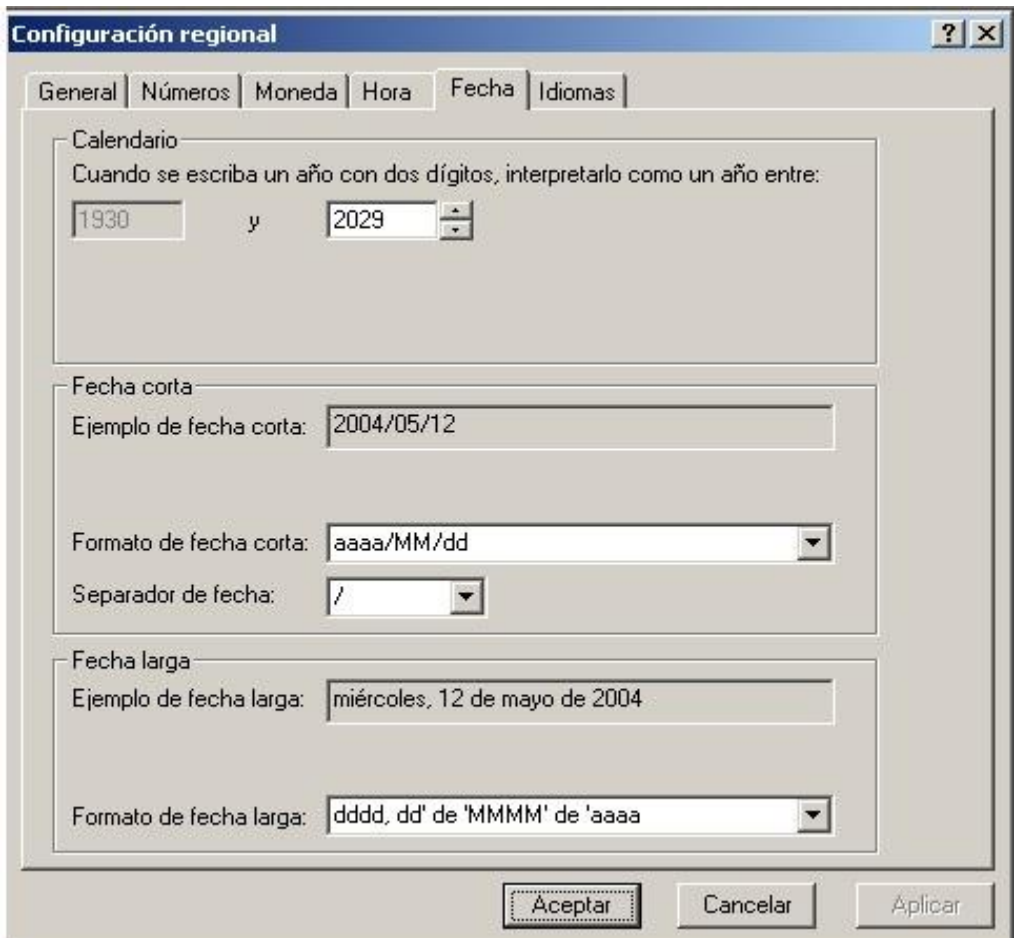

Figura 3.3. Configuración Regional- Fecha

Para la configuración de la fecha, se digita el formato de fecha corta de la siguiente manera: aaaa/MM/dd, tomando en cuenta que el separador de fecha sea: /.

En la base de datos SQL Server, crear los usuarios del sistema antes de que ellos ingresen al sistema. Una vez creados ingresarlos en la tabla de usuarios del sistema con el código de la subunidad a la que pertenece. Cabe recalcar que el primer usuario a crear e ingresar es

uno del tipo ADM\_SYS (administrador del sistema) y no debe pertenecer a ninguna subunidad académica.

- Al ingresar por primera vez al sistema, entrar como ADM\_SYS y almacenar la información más importante respecto al sistema. Cabe destacar que este usuario no pertenece a ninguna subunidad, por lo tanto, los parámetros que puede ingresar son generales.

## **CAPITULO 4**

### **4. INSTALACION DE COMPONENTES**

#### **4.1.Instalación de SQL Server en el Servidor**

Hay tres formas de instalar SQL Server. Se puede realizar instalación local, remota o desatendida. Una instalación local instala SQL Server en el equipo que se está utilizando actualmente. Mediante una instalación remota se puede instalar SQL Server en otro equipo que se encuentre en la red. Una instalación desatendida permite instalar SQL Server sin tener que estar presente para responder a cualquier petición de datos. En vez de eso, se almacenan por adelantado todas las respuestas a las peticiones de datos en un archivo, y el programa de instalación las lee automáticamente cuando las necesita.

Si es la primera vez que se instala SQL Server 2000, conviene realizar una instalación local antes de intentar cualquiera de las otras dos opciones. De esta forma nos podemos familiarizar con el procedimiento general de instalación.

Para realizar una instalación local hay que seguir estos simples pasos para tener SQL Server instalado y funcionando en el servidor:

**1.** Introducir el CD de SQL Server en una unidad de CDs. Si el sistema operativo del servidor está configurado para iniciar automáticamente los CDs, el cuadro de diálogo de la instalación de Microsoft SQL Server 2000 aparecerá, como se muestra en la Figura 4.l. En otro caso, será necesario ejecutar manualmente el programa Autorun.exe (situado en el directorio de más alto nivel del CD).

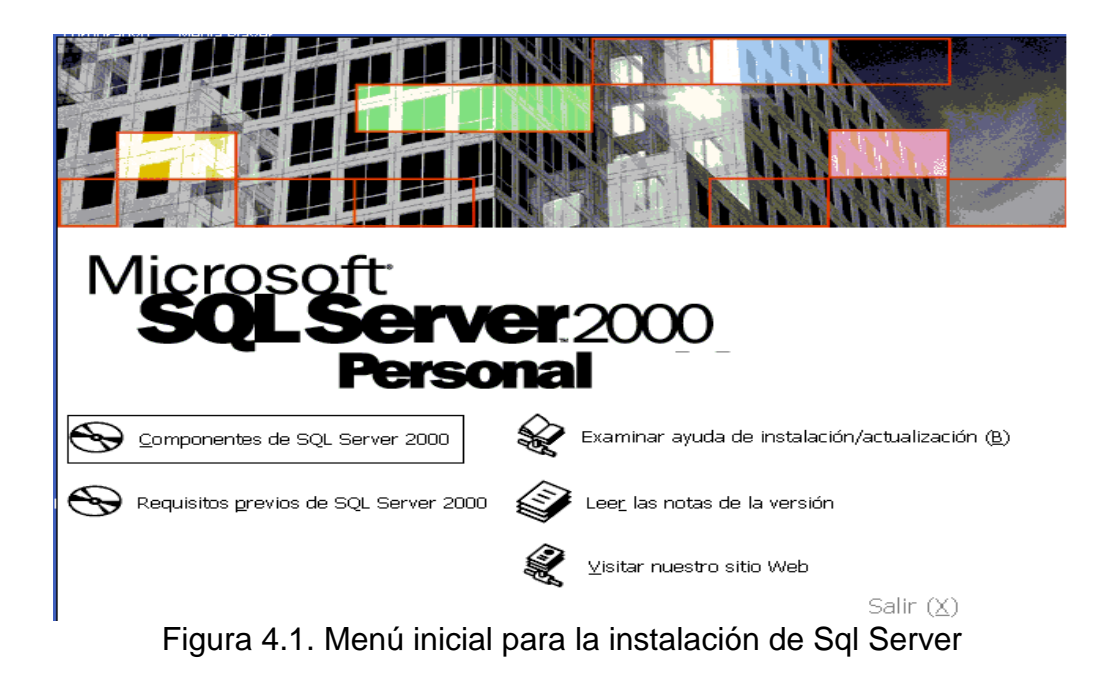

**2.** Si no se han instalado los services packs necesarios para el sistema operativo o la versión requerida de Microsoft Internet Explorer, o si simplemente se desea examinar la lista de requisitos previos, hay que pulsar en Requisitos previos de SQL Server 2000 para mostrar el cuadro de dialogo Requisitos previos de SQL Server 2000.

Hay que pulsar en el sistema operativo apropiado para ver sus requisitos previos, y pulsar después en el requisito previo que se desea instalar. Si ya está cargado todo el software apropiado se puede ir al paso 3.

**Nota:** Si es necesario instalar Microsoft Internet Explorer o los services packs requeridos por Microsoft Windows 2000 o Microsoft Windows NT 4, es posible que haya que reiniciar el sistema y volver a ejecutar Autorun.exe antes de poder proceder con la instalación de SQL Server.

Una vez que se hayan instalado los requisitos previos hay que volver al cuadro de diálogo principal de la instalación pulsando Atrás.

- **3.** Pulsar en Componentes de SQL Server 2000 para comenzar la instalación de SQL Server.
- **4.** Aparece el cuadro de diálogo Instalar componentes, como se muestra en la Figura 4.2. Hay que pulsar en Instalar Servidor de bases de datos para que comience la instalación de los componentes principales de SQL Server.

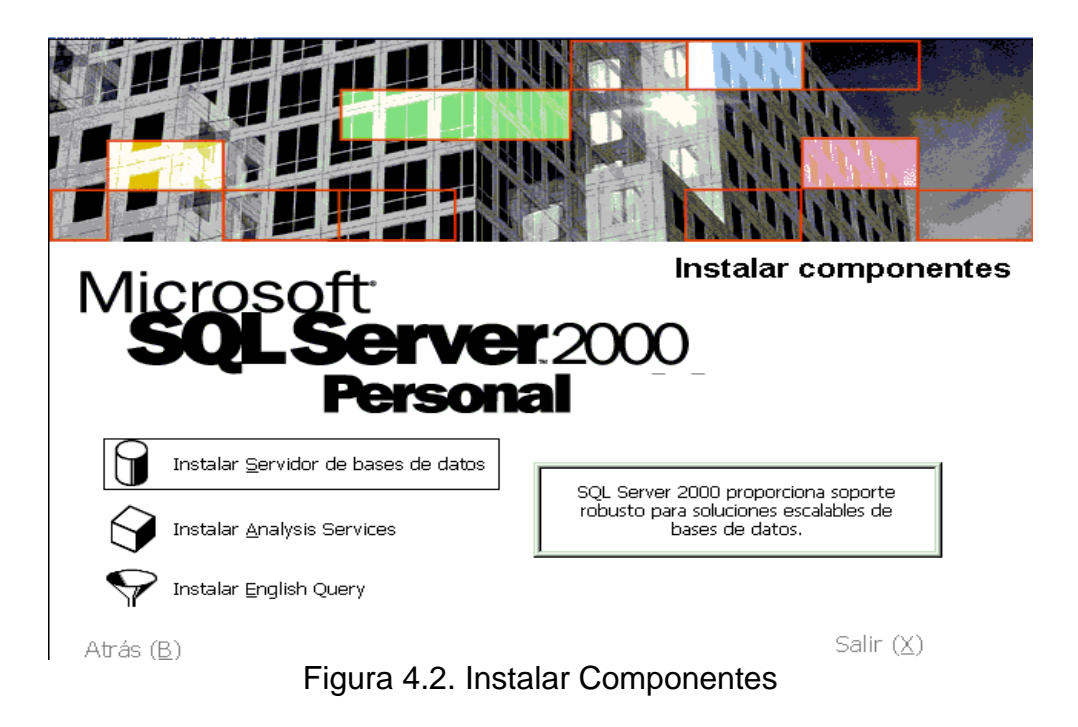

**5.** Aparece el cuadro de diálogo de bienvenida al Asistente para la instalación de SQL Server. Si se están ejecutando otros programas sería conveniente cerrarlos. Hay que pulsar en Siguiente para que continúe el proceso de instalación.

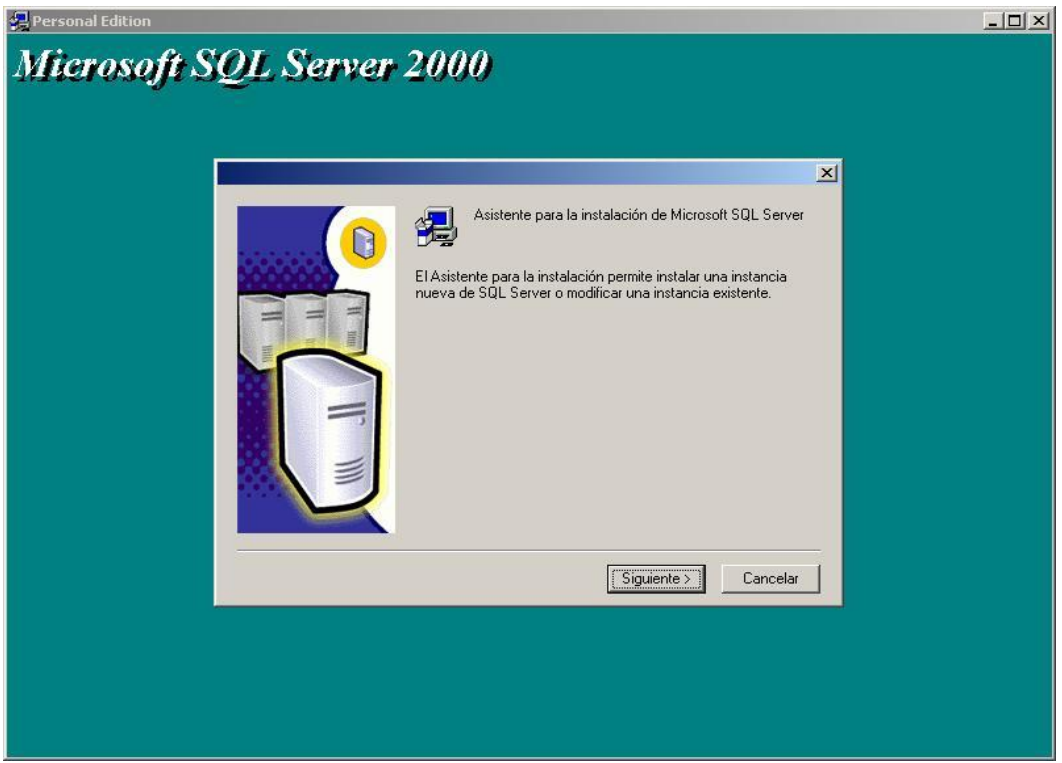

Figura 4.3. Pantalla inicial del instalador

**6.** Aparece el cuadro de diálogo Nombre del equipo. Hay que pulsar en Equipo local (aparece automáticamente el nombre del equipo) y pulsar después Siguiente.

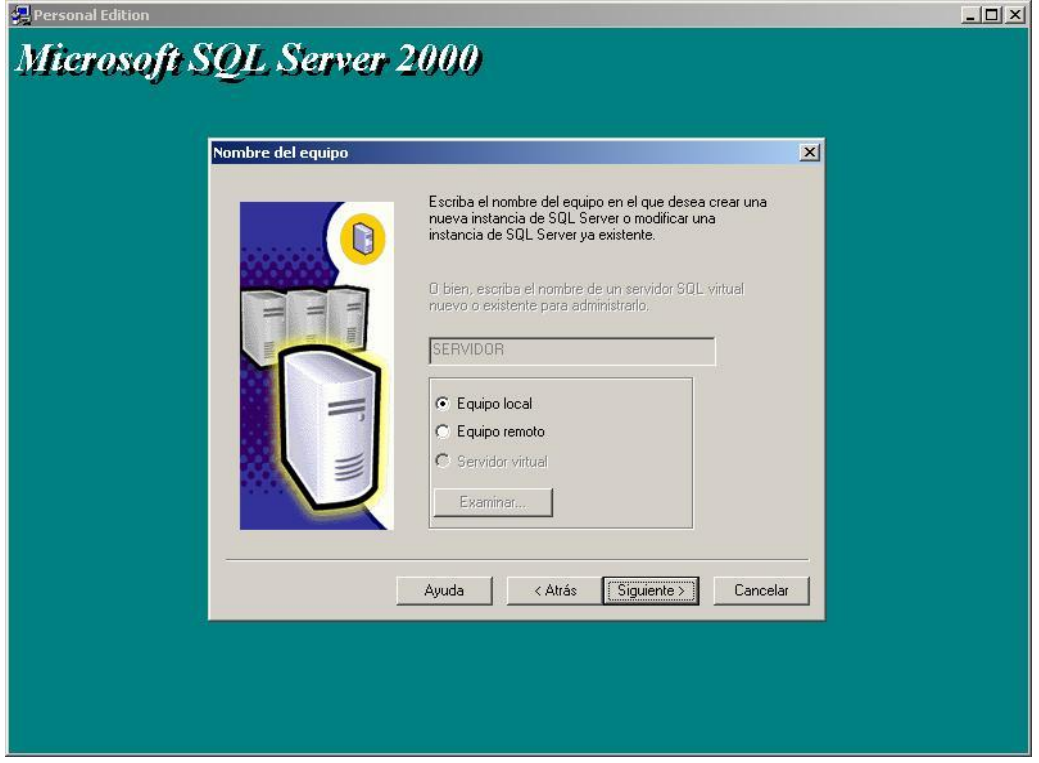

Figura 4.4. Nombre del equipo

**7.** Se muestra el cuadro de diálogo Selección de instalación. Hay que pulsar en Crear una nueva instancia de SQL Server y pulsar entonces Siguiente para continuar.

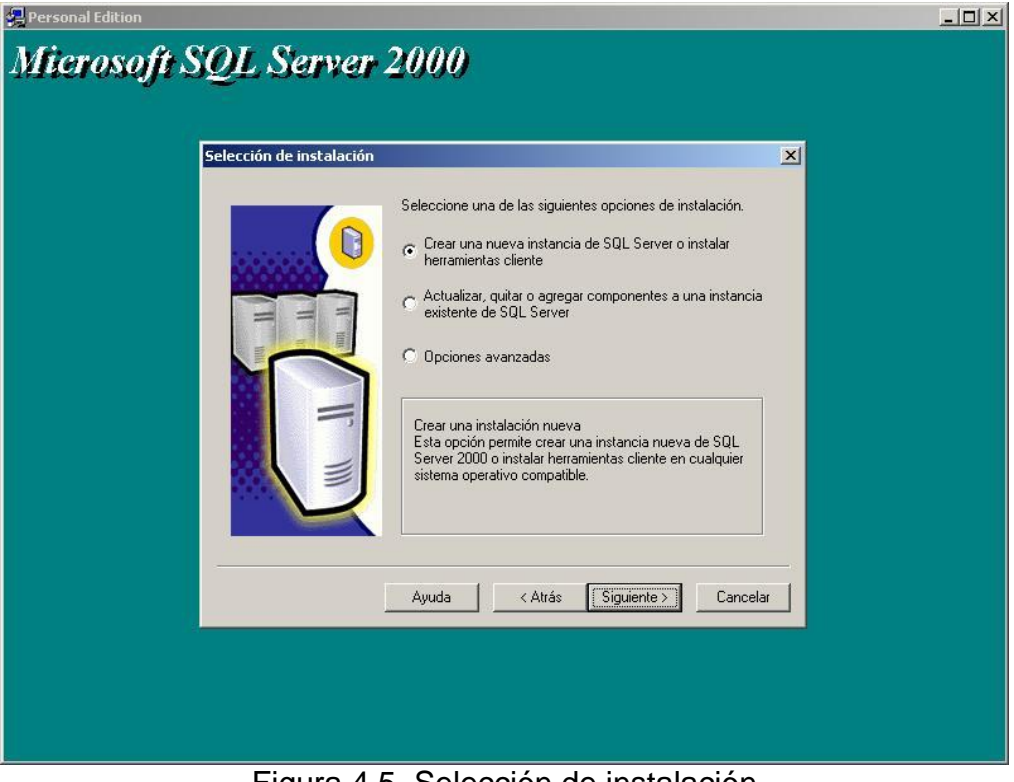

Figura 4.5. Selección de instalación

**8.** Aparece el cuadro de diálogo Información del usuario. Hay que comprobar que el nombre y la empresa son correctos Pulsar Siguiente para continuar.

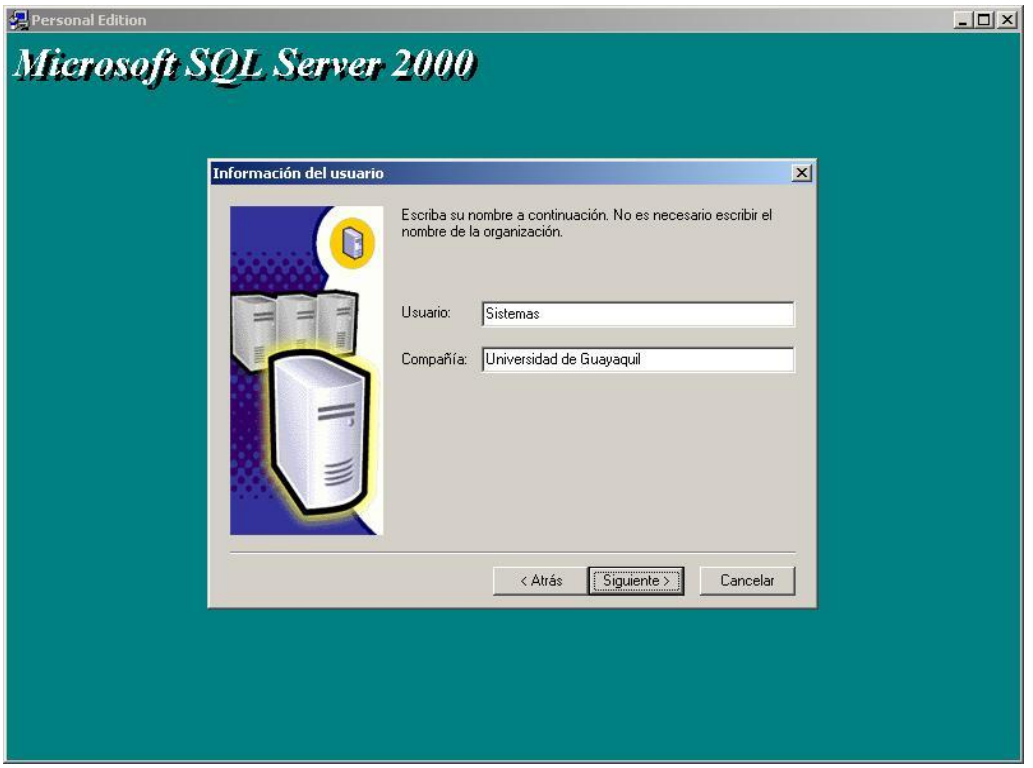

Figura 4.6. Información del usuario

**9.** Se muestra el cuadro de diálogo Contrato de licencia de software. Hay que pulsar Sí para aceptar el contrato de licencia y continuar con el proceso de instalación.

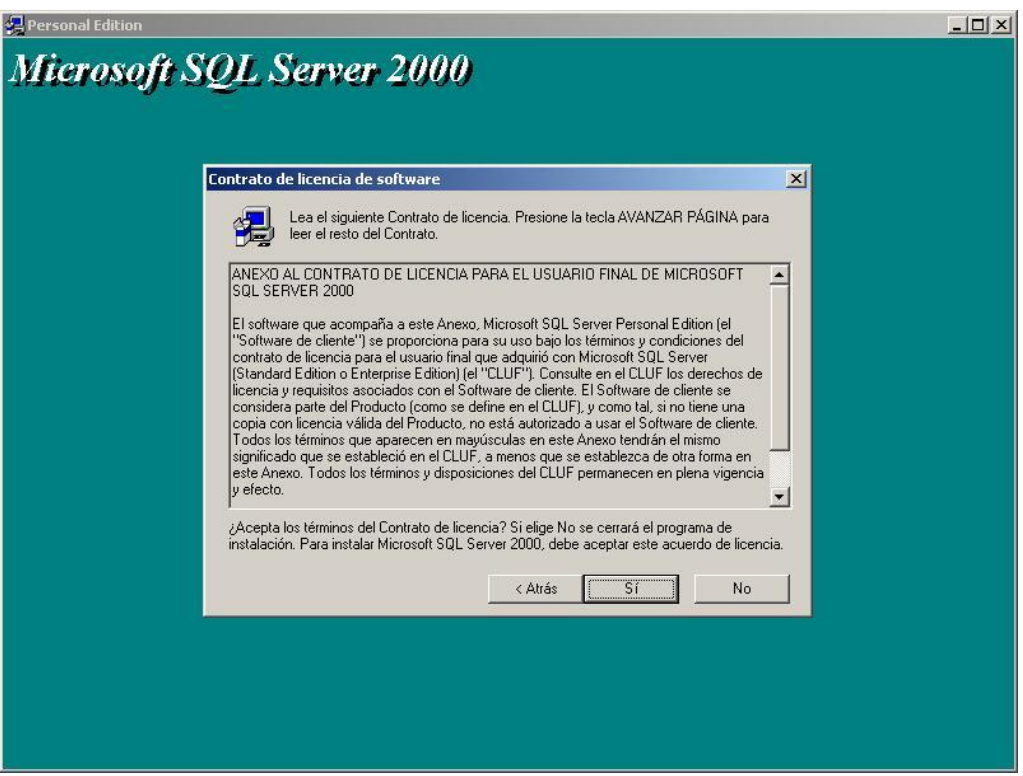

Figura 4.7. Contrato de licencia de software

- **10.**Aparece el cuadro de diálogo Clave del CD. Hay que introducir la clave de CD de 25 caracteres que se encuentra en la etiqueta amarilla de la funda del CD y pulsar Siguiente.
- **11.**Se muestra ahora el cuadro de diálogo Definición de la instalación. Hay que pulsar Herramientas cliente y servidor y después Siguiente.

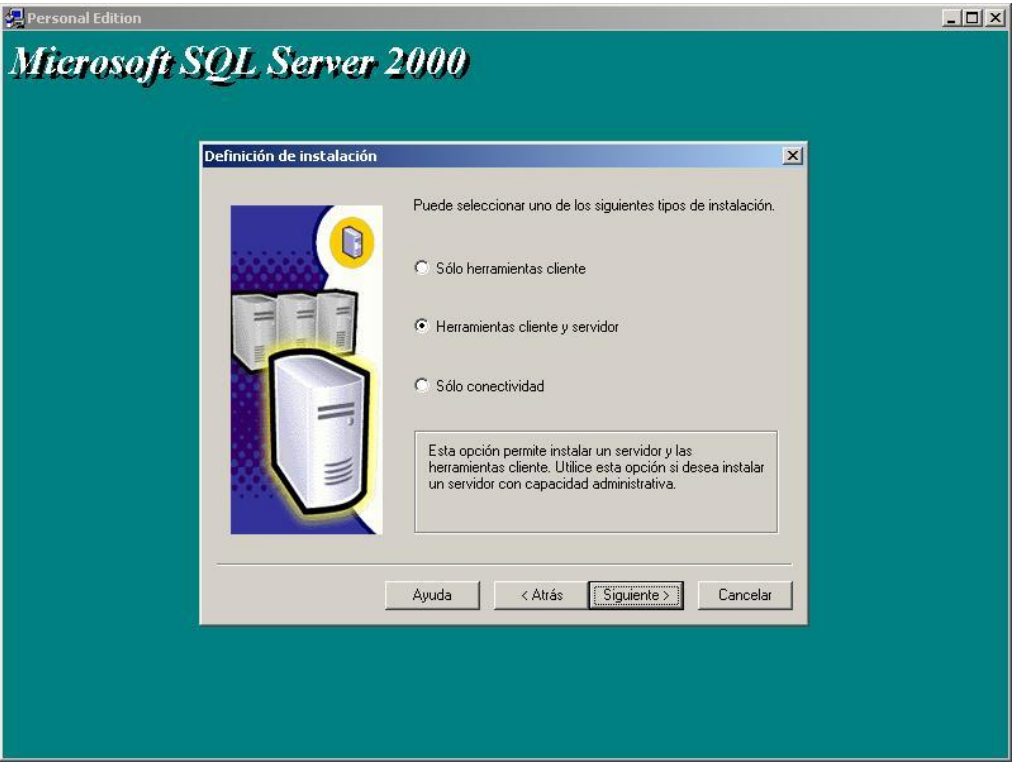

Figura 4.8. Definición de instalación

**12.** Aparece el cuadro de diálogo Nombre de instancia. Si se desea dar nombre a esta instancia de SQL Server de forma distinta a la predeterminada, hay que deshabilitar la casilla de verificación Predeterminada y escribir el nombre deseado. Hay que pulsar Siguiente para continuar con el proceso de instalación.

**Nota:** Recuerde el nombre de la instancia que va a colocar porque de ello dependerá la configuración inicial del sistema.
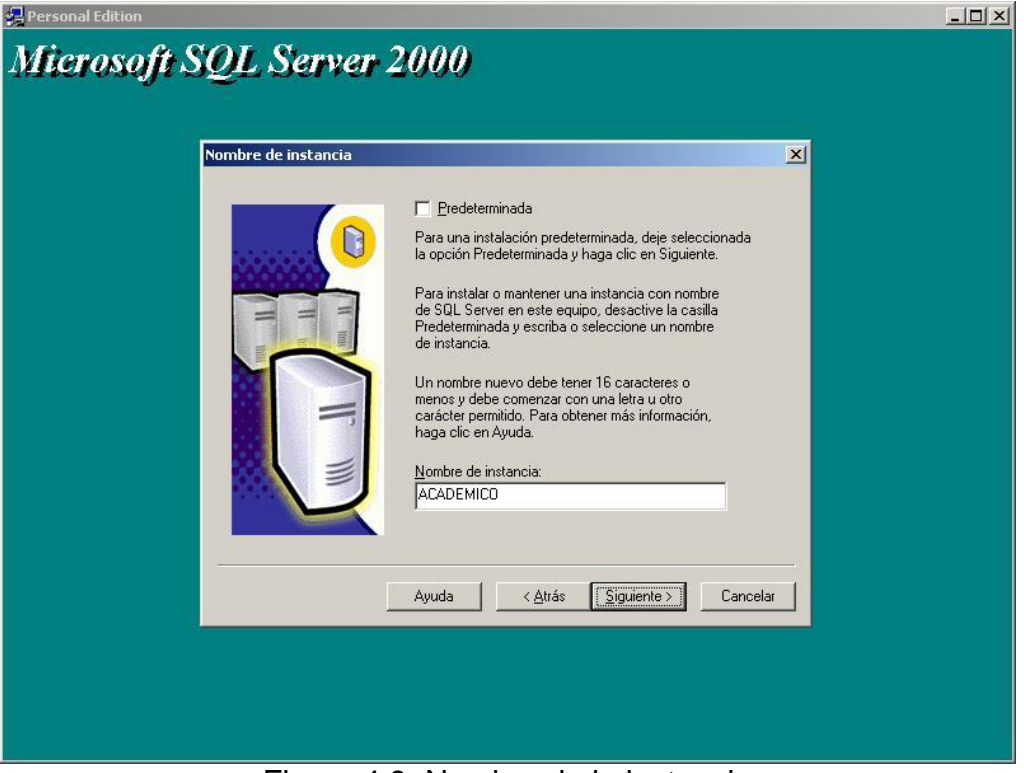

Figura 4.9. Nombre de la instancia

**13.**Aparece el cuadro de diálogo Tipo de instalación, como se muestra en la Figura 4.10. Se puede seleccionar instalación Típica, Mínima o Personalizada. La instalación Típica incluye todas las opciones excepto las Herramientas de desarrollo y las opciones de Búsqueda de texto. La instalación Personalizada permite añadir esas opciones además de eliminar algunas no deseadas. La instalación mínima es equivalente a la Típica sin las opciones Herramientas de actualización, Libros en pantalla y Herramientas de administración.

Seleccione instalación típica. También se puede especificar dónde instalar el programa y los archivos de datos de SQL Server pulsando

en los botones Examinar del grupo Carpeta de destino. Hay que pulsar Siguiente para continuar.

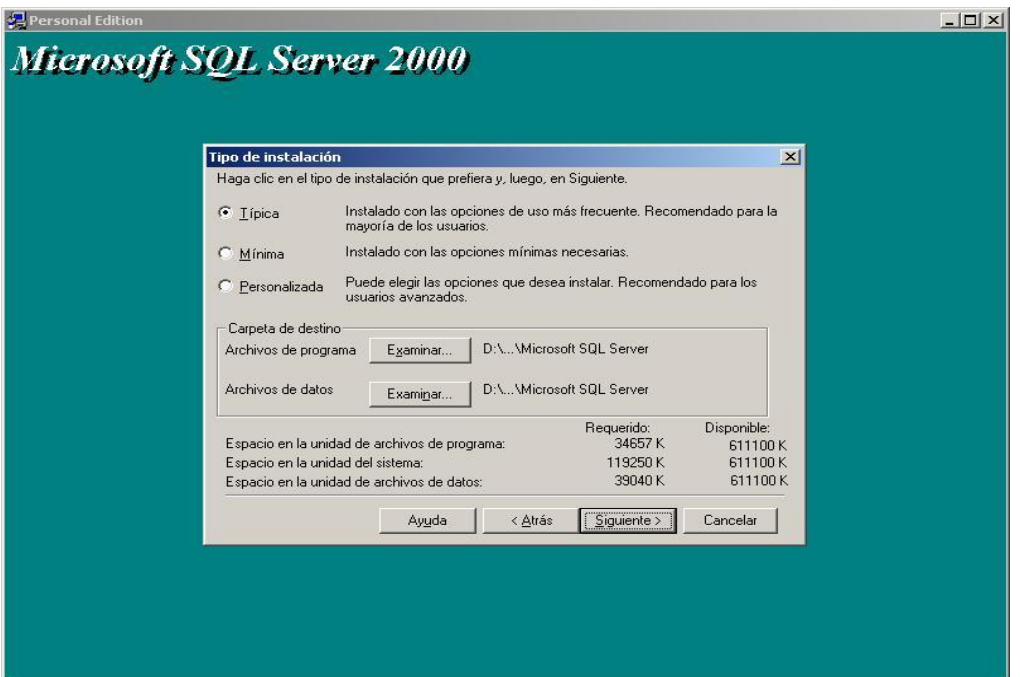

Figura 4.10. Tipo de instalación

**14.** Aparece el cuadro de diálogo Cuentas de servicios, como se muestra en la Figura 4.11. Se puede utilizar o bien una cuenta de usuario de Windows NT o Windows 2000, o la cuenta Administrador. En cualquier caso, la cuenta debe tener el permiso Inicio de sesión como servicio. Si no se está seguro sobre cómo crear estas cuentas de usuario, conviene consultar al administrador o la documentación de Windows NT o Windows 2000. Hay que escribir el nombre y la contraseña de la cuenta creada para el servicio SQL Server en los cuadros de textos apropiados. Si se está instalando SQL Server en una estación de trabajo independiente, hay que pulsar Utilizar la cuenta del sistema local. Hay que pulsar Siguiente para continuar. Para este caso, vamos a emplear la cuenta de usuario del dominio "Administrador".

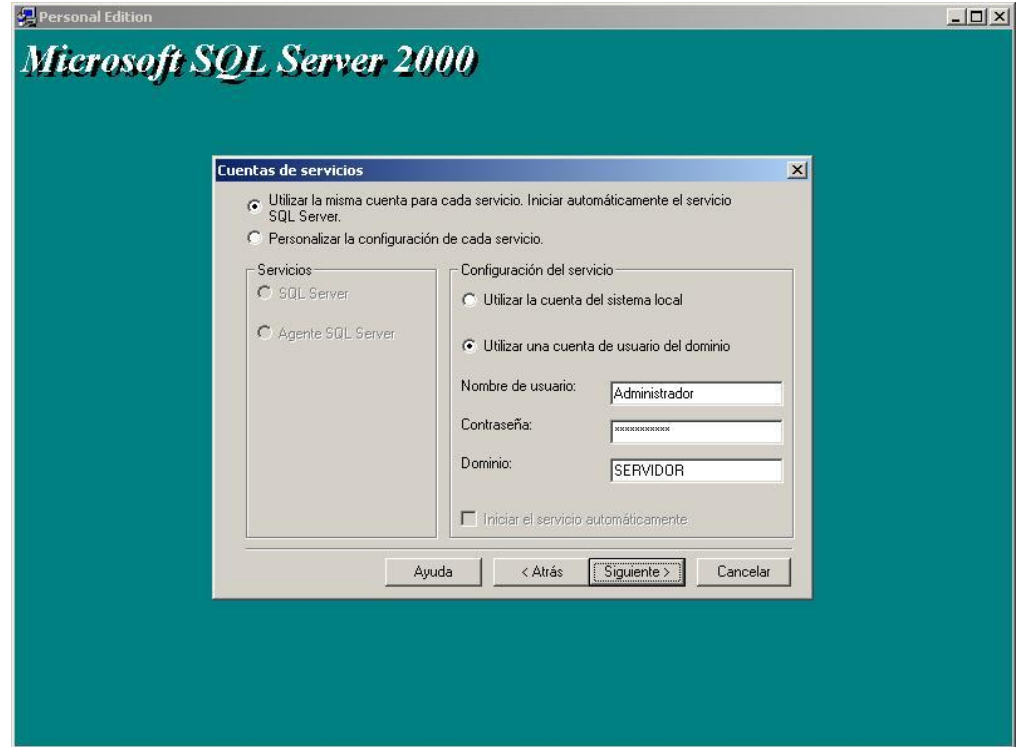

Figura 4.11. Cuentas de servicios

**15.** A continuación aparece el cuadro de diálogo Modo de autenticación, el cual determina el nivel de seguridad de la instalación de SQL Server. Se puede escoger Modo de autenticación de Windows o Modo mixto. Si se selecciona Modo de autenticación de Windows, todos los permisos de usuario sobre la base de datos se heredarán de la Configuración de seguridad de Windows. Si se selecciona mixto, habrá que establecer una contraseña para la cuenta sa, o administrador del sistema de SQL Server. Se puede optar por dejar esta contraseña en blanco, pero haciendo eso disminuirá gravemente la seguridad de la instalación de SQL Server. Después de seleccionar un modo de autenticación hay que pulsar Siguiente para continuar.

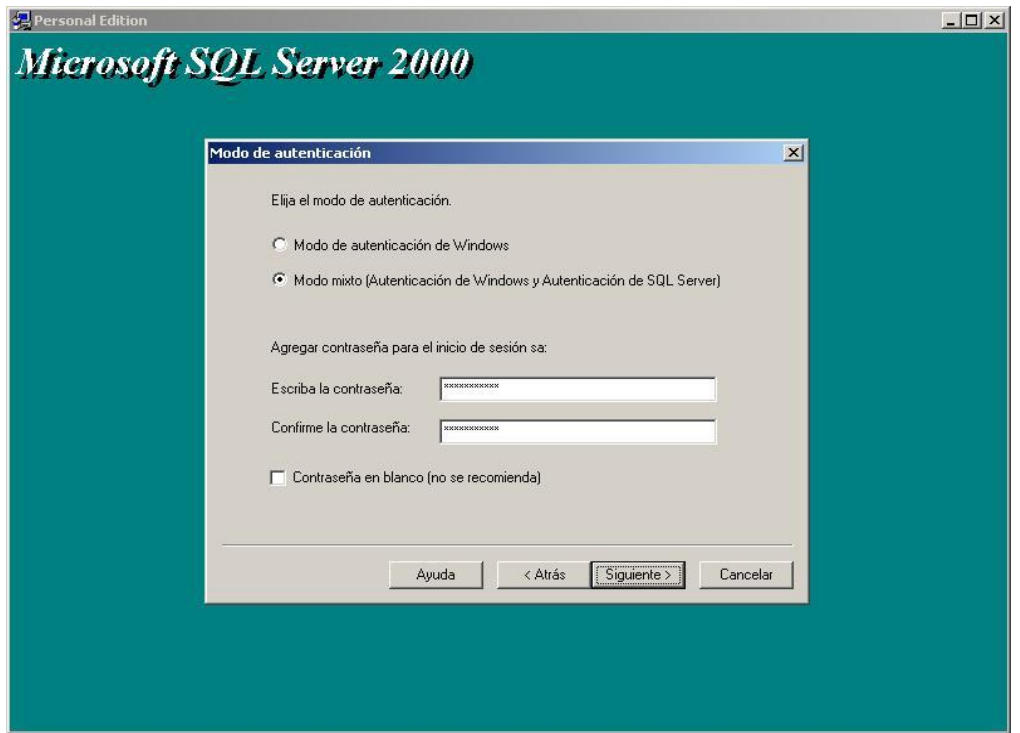

Figura 4.12. Modo de autenticación

Como se muestra en la Figura 4.12, hemos elegido el Modo Mixto de Autenticación SQL y escribimos la contraseña para el usuario sa.

**16.**Aparece el cuadro de diálogo Iniciar la copia de archivos. Hay que pulsar Siguiente para continuar.

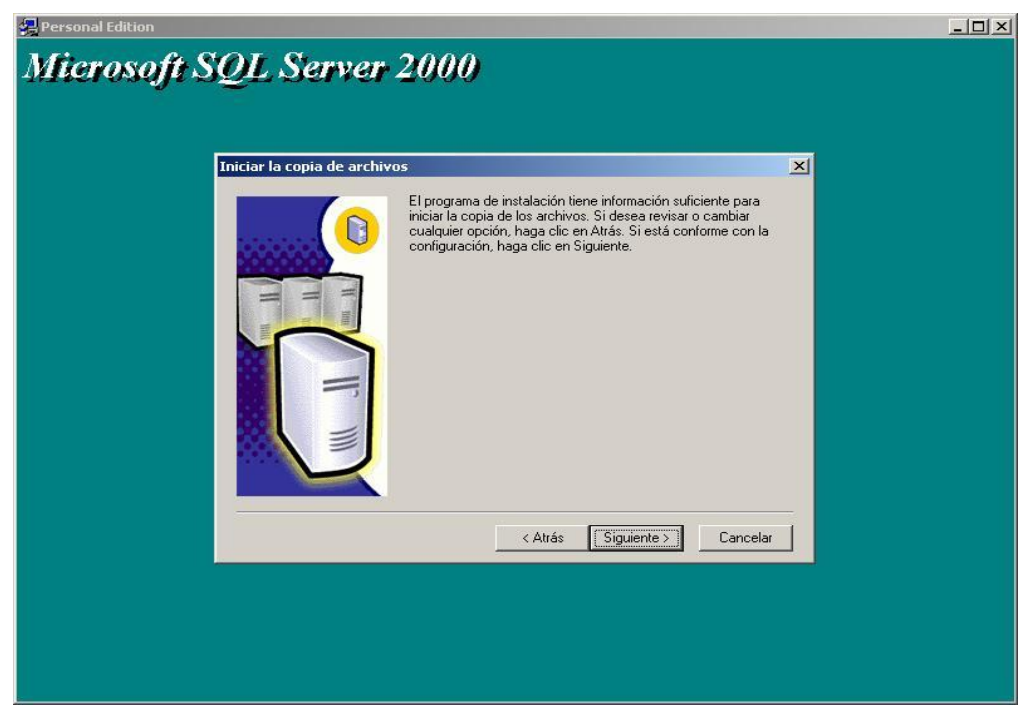

Figura 4.13. Iniciar la copia de archivos

**17.**Se muestra el cuadro de diálogo de modo de licencia. Hay dos opciones para otorgar licencias a los clientes de SQL Server. Se pueden licenciar clientes por puesto o por procesador. Las licencias por puesto requieren una Licencia de acceso de cliente para cada equipo cliente que accederá al servidor. Una vez que se otorga una licencia a un equipo, puede acceder a cualquier equipo de la red que ejecute SQL Server 2000 sin cargo adicional. Las licencias por procesador requieren una licencia para cada procesador en el que se

ejecutará SQL Server. Por ejemplo, si se ejecuta SQL Server en una máquina con cuatro procesadores, es necesario adquirir cuatro licencias de procesador para utilizar los cuatro procesadores. Se podría optar por limitar SQL Server a tan sólo dos de los cuatro procesadores. En ese caso sólo sería necesario adquirir dos licencias de procesador.

Después de adquirir el número apropiado de licencias de procesador se pueden conectar un número ilimitado de clientes.

Hay que pulsar Continuar para comenzar la instalación de la aplicación y los archivos de datos de SQL Server. SQL Server instalará los archivos requeridos en el sistema y configurará los componentes necesarios. La instalación tardará tan sólo unos pocos minutos, o podría durar más, dependiendo de la velocidad del sistema.

**18.**Una vez que la instalación está completa, se muestra el cuadro de diálogo Fin de la instalación. Hay que pulsar Finalizar para completar el proceso de instalación.

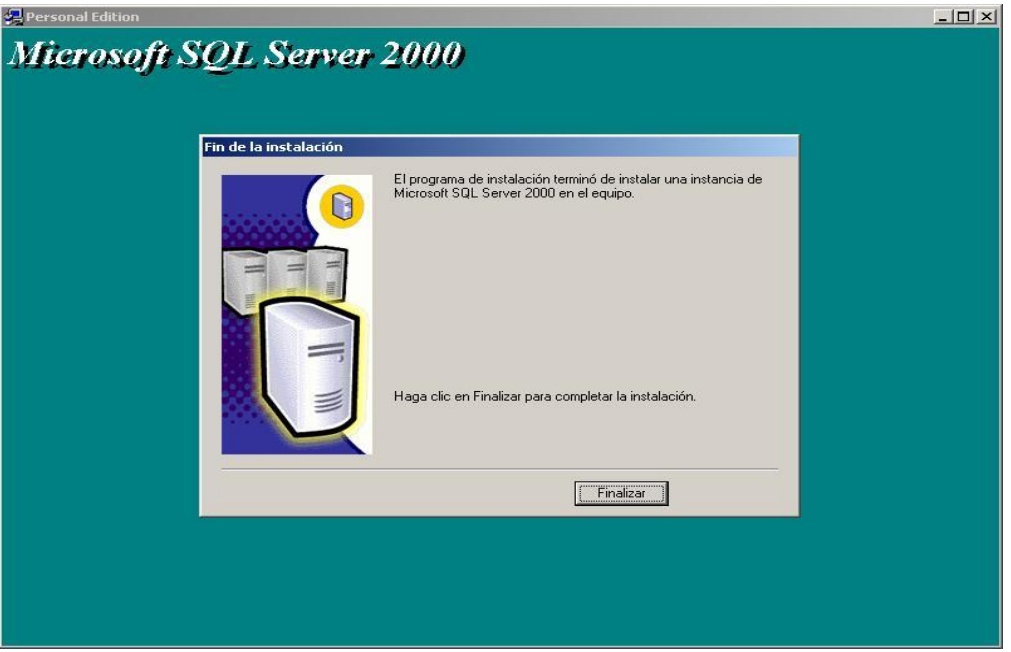

Figura 4.14. Fin de la instalación

**19.**Damos click en el botón "Inicio" de Windows y buscamos el menú de Microsoft Sql Server para ejecutar el programa "Administrador de Servicios de Sql Server" para verificar que la base esté iniciada.

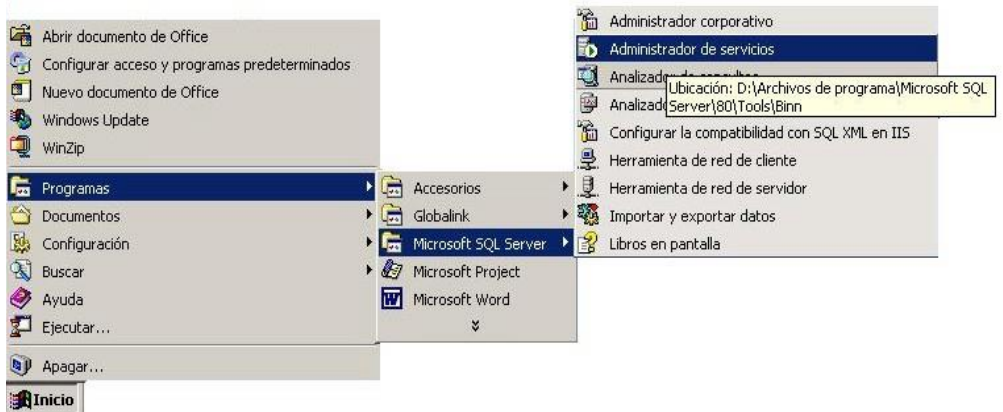

Figura 4.15. Menú de Microsoft Sql Server

**20.**Si la pantalla aparece tal como en la figura 4.16, damos click en el botón "Iniciar o continuar". Cabe destacar que nuestro servidor SQL creado aprece con el nombre SERVIDOR\ACADEMICO, porque toma el nombre del equipo donde se ha instalado (SERVIDOR, ver Figura 4.4) y el nombre de la instancia (ACADEMICO, ver Figura 4.9)

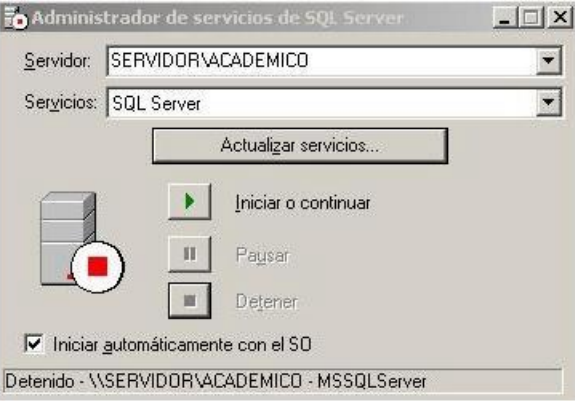

Figura 4.16. Administrador de servicios Sql-Detenido:Servidor\Academico

**21.**Al presionar el botón "Actualizar servicios" la pantalla cambia de apariencia, tal como muestra la figura 4.17.

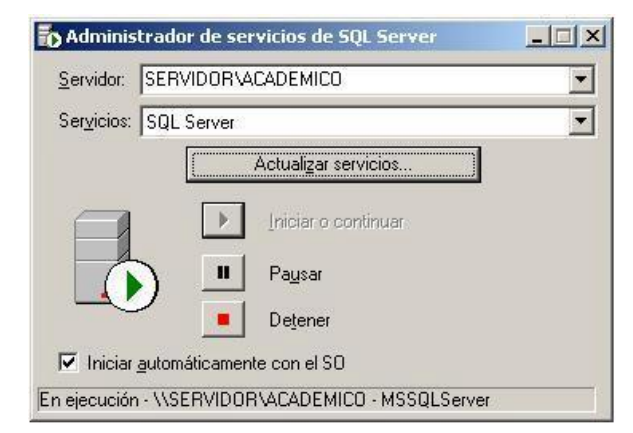

Figura 4.17. Administrador de servicios Sql-En ejecución:Servidor\Academico

## **4.2.Registro del servidor SQL**

**1.** Entramos al "SQL Server Enterprise Manager" ("Administrador Corporativo" en el menú de Microsoft Sql) donde se encuentran todos los servidores del SQL y damos click derecho sobre el icono "Grupo de SQL server" ubicado en el panel derecho.

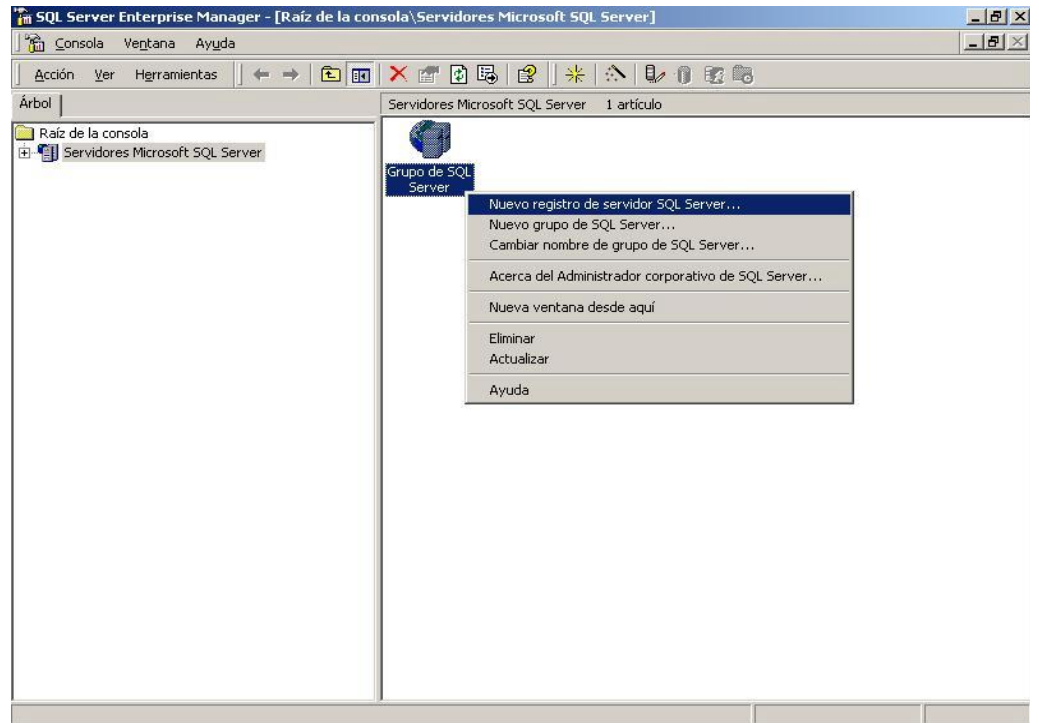

Figura 4.18. SQL Server Enterprise Manager

**2.** Elegimos "Nuevo registro de servidor SQL Server" y damos click en el botón "Siguiente".

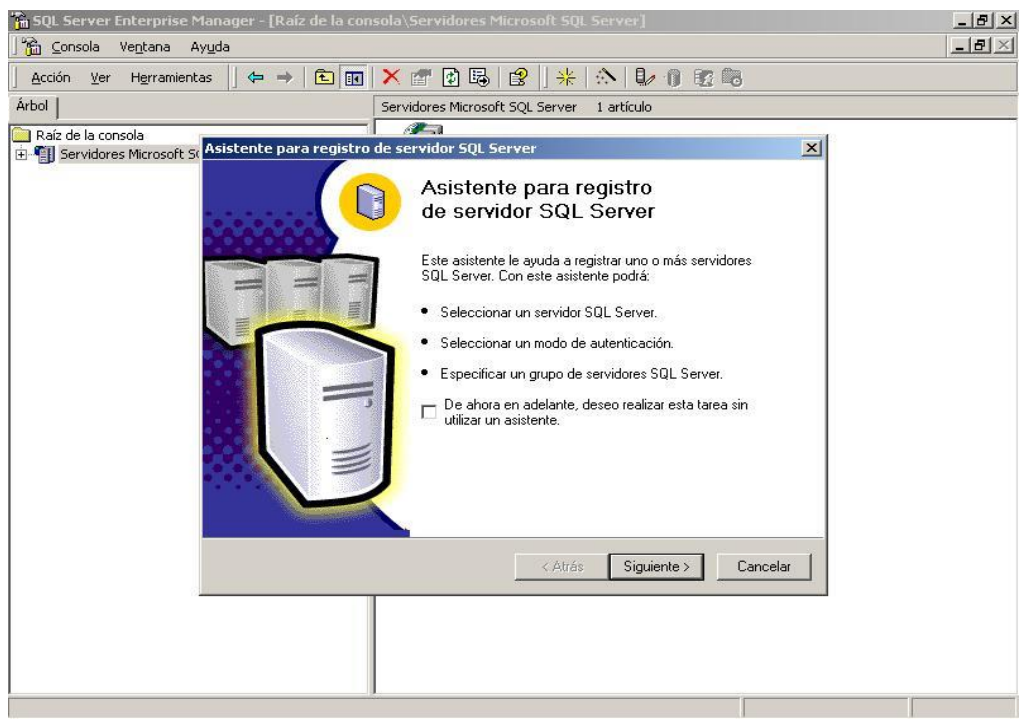

Figura 4.19. Asistente para registro de servidor SQL Server

**3.** En la caja de texto "Servidores disponibles" tenemos que escribir el nombre del servidor SQL creado (en este caso SERVIDOR\ACADEMICO). Damos click en "Agregar" y presionamos el botón "Siguiente".

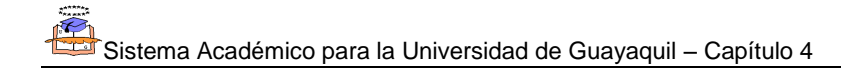

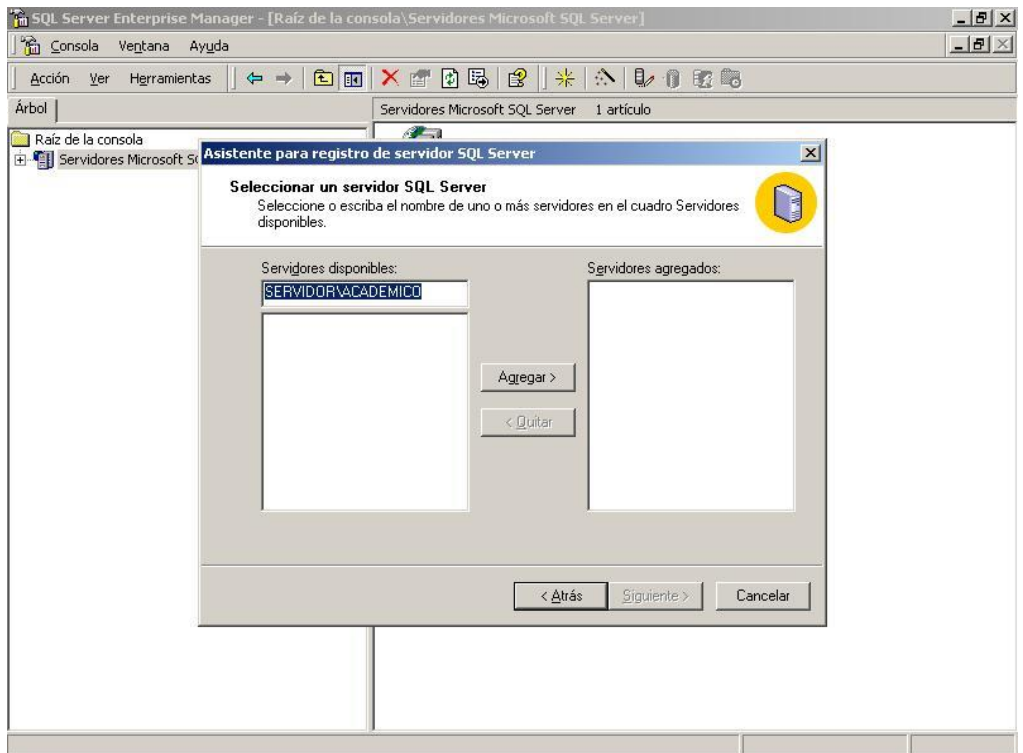

Figura 4.20. Seleccionar un servidor SQL

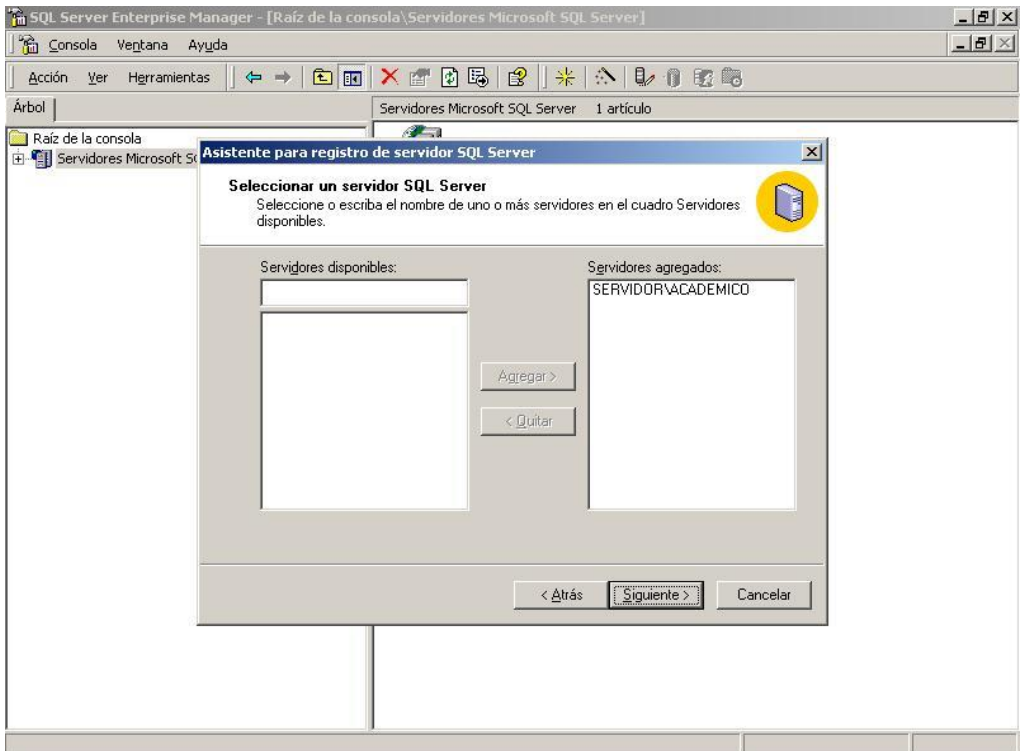

Figura 4.21. Agregar un servidor SQL

**4.** Respecto al modo de autenticación, elegimos ingresar sólo con el usuario asignado en la instalación y damos click en "Siguiente".

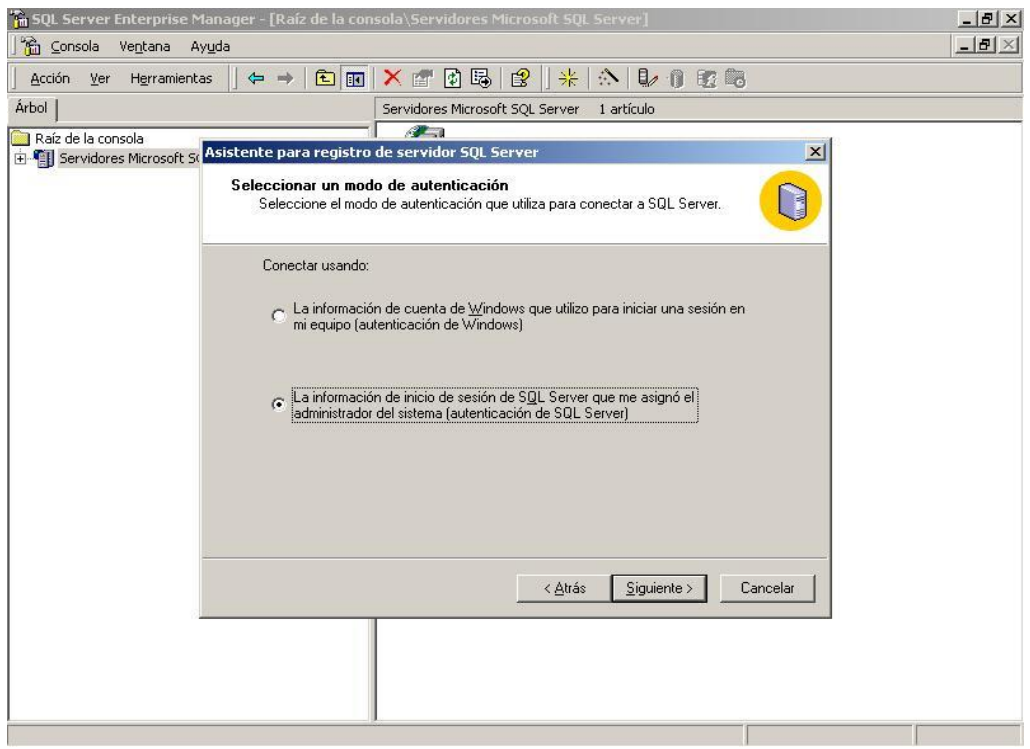

Figura 4.22. Seleccionar un modo de autenticación

**5.** En el modo de conexión escogemos que Sql pida la conexión al conectar a la base de datos para mayor seguridad.

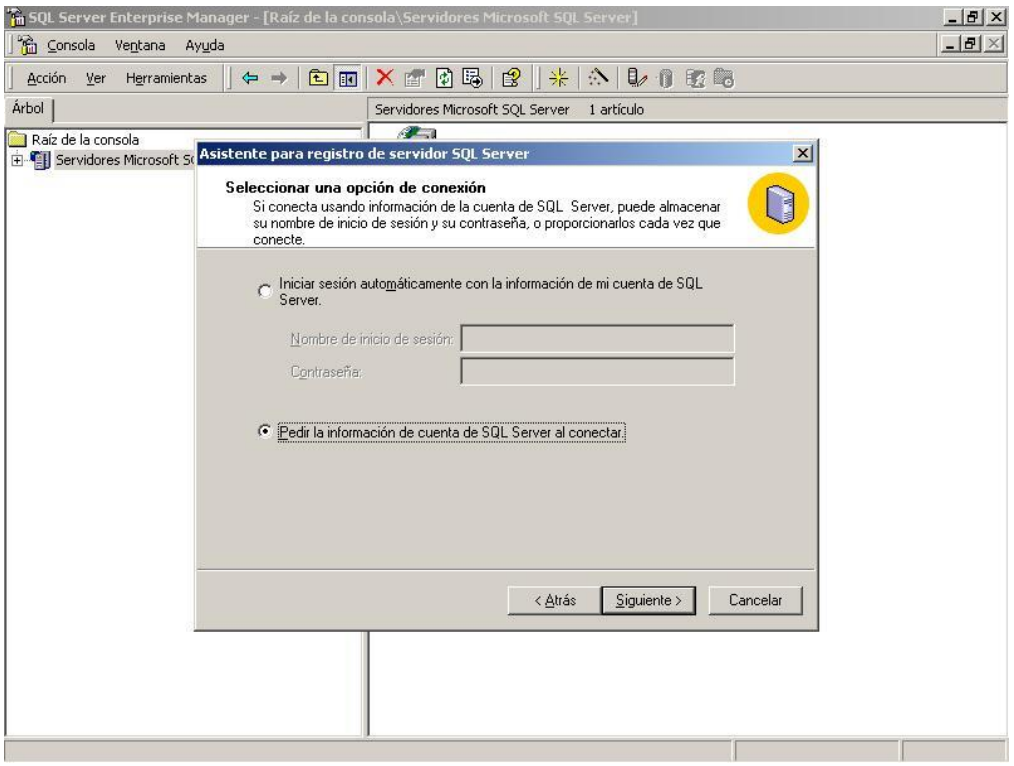

Figura 4.23. Seleccionar una opción de conexión

**6.** En la pantalla siguiente escogemos agregar nuestra instancia a un nuevo grupo de servidores SQL.

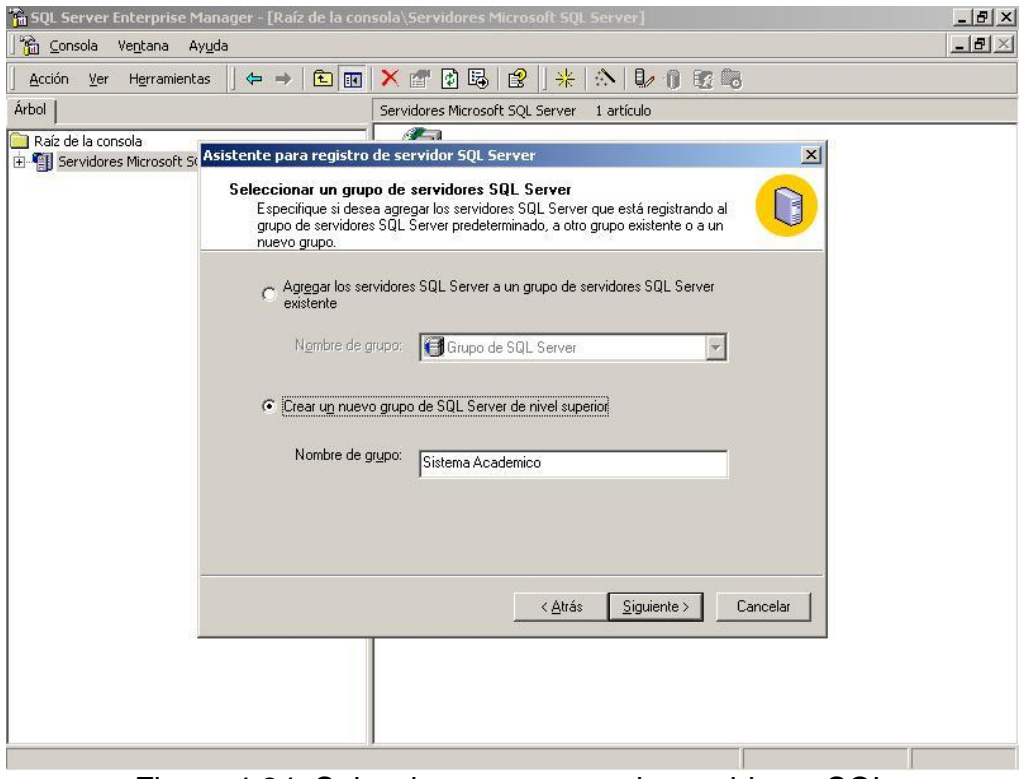

Figura 4.24. Seleccionar un grupo de servidores SQL

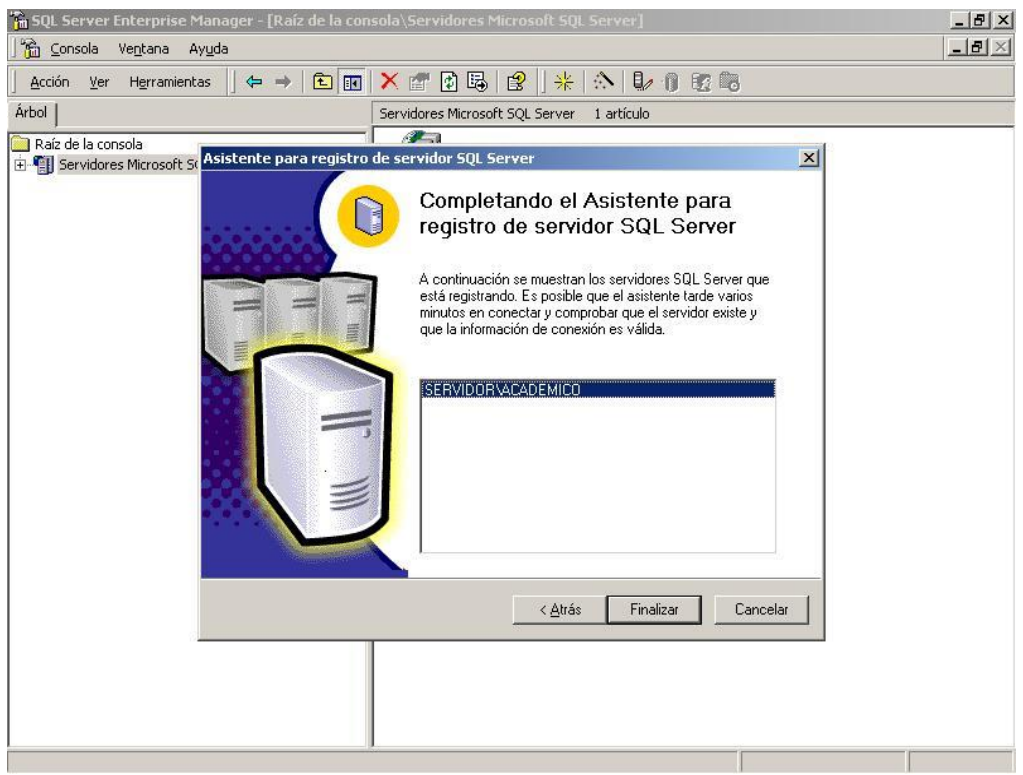

Figura 4.25. Asistente para registro de servidor SQL Finalizado

**7.** Una vez finalizado el registro del nuevo servidor aparece la pantalla tal

como se muestra en la figura 4.26

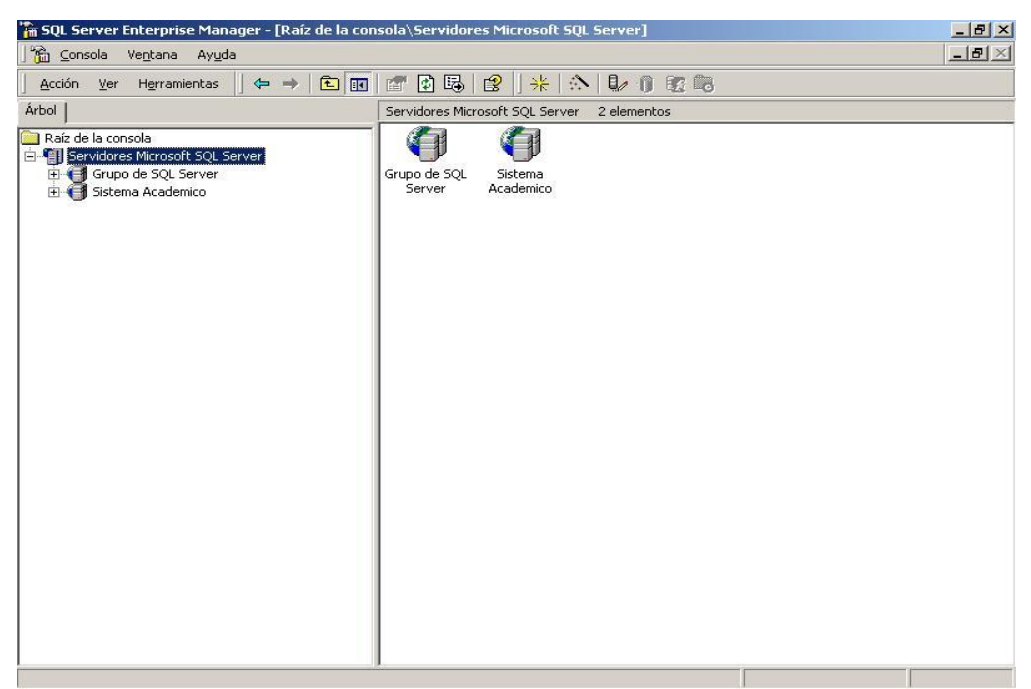

Figura 4.26. Nuevo servidor SQL registrado – Sistema Academico

**8.** Tratamos de conectarnos a la instancia SERVIDOR\ACADEMICO y en el cuadro de conexión escribimos el usuario "sa" y la contraseña ingresada para este usuario (Figura 4.12), presionamos el botón "Conectar" para crear una base de datos.

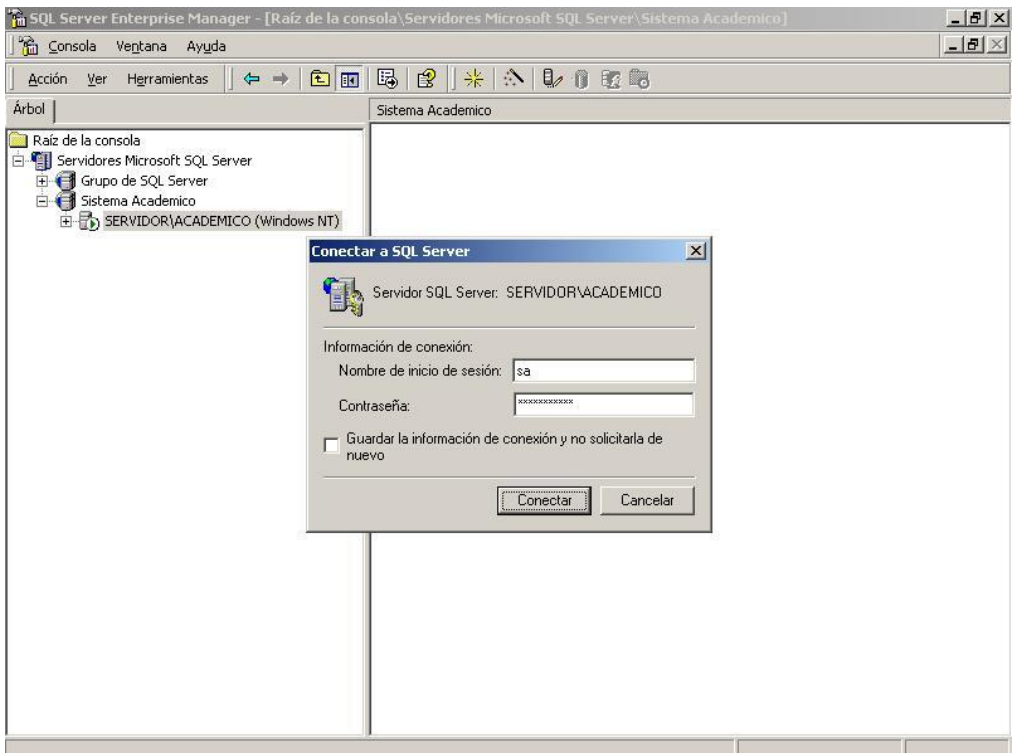

Figura 4.27. Conectar a SQL Server

### **4.3.Creación de la Base de Datos en SQL Server**

SQL Server proporciona tres métodos para la creación de una base de datos: el Asistente para creación de bases de datos, el Administrador corporativo de SQL Server y comandos T-SQL que pueden guardarse en un archivo y ejecutarse como un archivo de comandos:

El Asistente para creación de bases de datos tiene algunas limitaciones que deben tenerse en cuenta. El asistente coloca todos los archivos de datos que crea en una sola unidad de disco en la carpeta que se le especifique. No se puede poner archivos de datos en posiciones físicas

diferentes (ni en unidades diferentes ni en carpetas diferentes) si se utiliza el asistente. Se pueden poner archivos de registro en una unidad o una carpeta separada de los archivos de datos pero, nuevamente, en una única posición física. No pueden especificarse grupos de archivos definidos por el usuario, y todos los archivos heredan las mismas opciones de crecimiento. Debido a estas limitaciones, el Asistente para creación de bases de datos es la mejor elección si sólo se necesita un archivo de datos principal y un archivo de registro de transacciones en la base de datos. (Por otra parte, siempre se pueden añadir archivos y grupos de archivos a la base de datos posteriormente si se necesitan)

Debería usarse el Administrador corporativo o un archivo de comandos T-SQL para crear la base de datos si se tienen archivos de datos secundarios que se quieren colocar en una unidad de disco distinta de la que contenga el archivo de datos principal, si se quieren añadir grupos de archivos definidos por el usuario o si se necesitan opciones de crecimiento distintas para los diferentes archivos.

Para la creación de base de datos que utiliza nuestro sistema, hemos utilizado el Administrador Corporativo. Considere los siguientes pasos:

**1.** Abrir el Administrador corporativo. En el panel izquierdo, expandir el grupo de SQL Server que contenga el nombre del servidor sobre el que se quiere crear la base de datos y expandir el propio nodo del servidor. A continuación pulsar con el botón derecho del ratón en la carpeta Bases de datos y elegir Nueva base de datos.

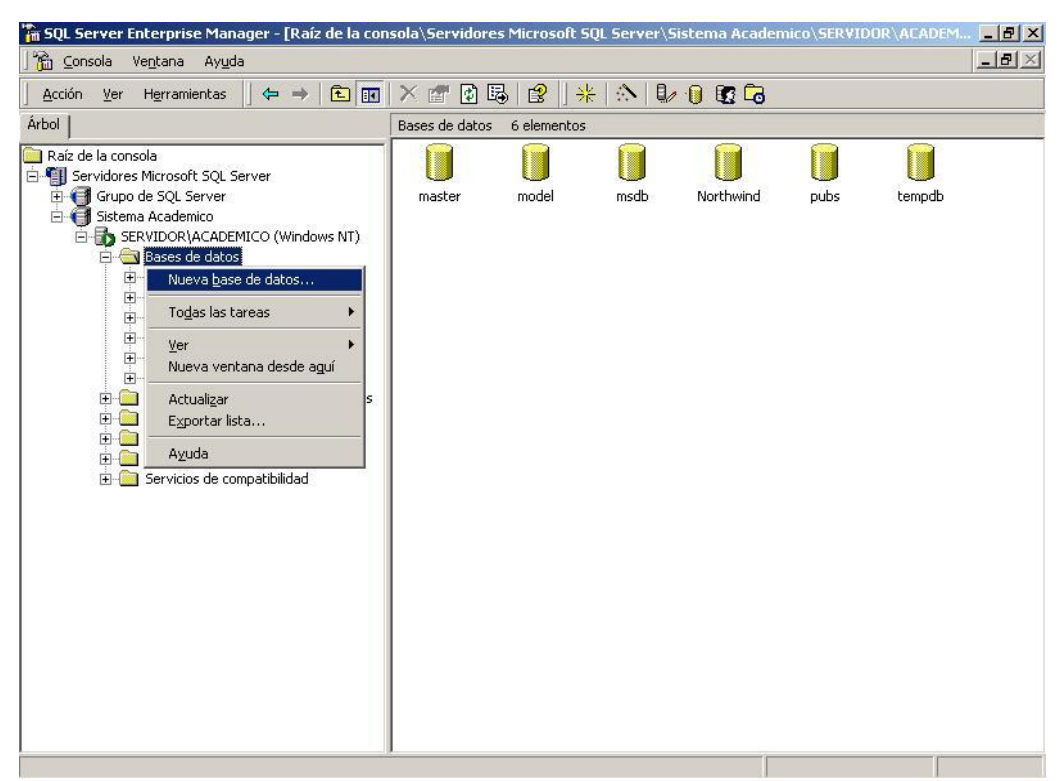

Figura 4.28. Creación de una base de datos

**2.** Se abre la ventana Propiedades de la base de datos, con la pestaña General en primer plano, como se ve en la figura siguiente. Escribir el nombre de la base de datos en el cuadro Nombre. El nombre de archivo será "Universidad"

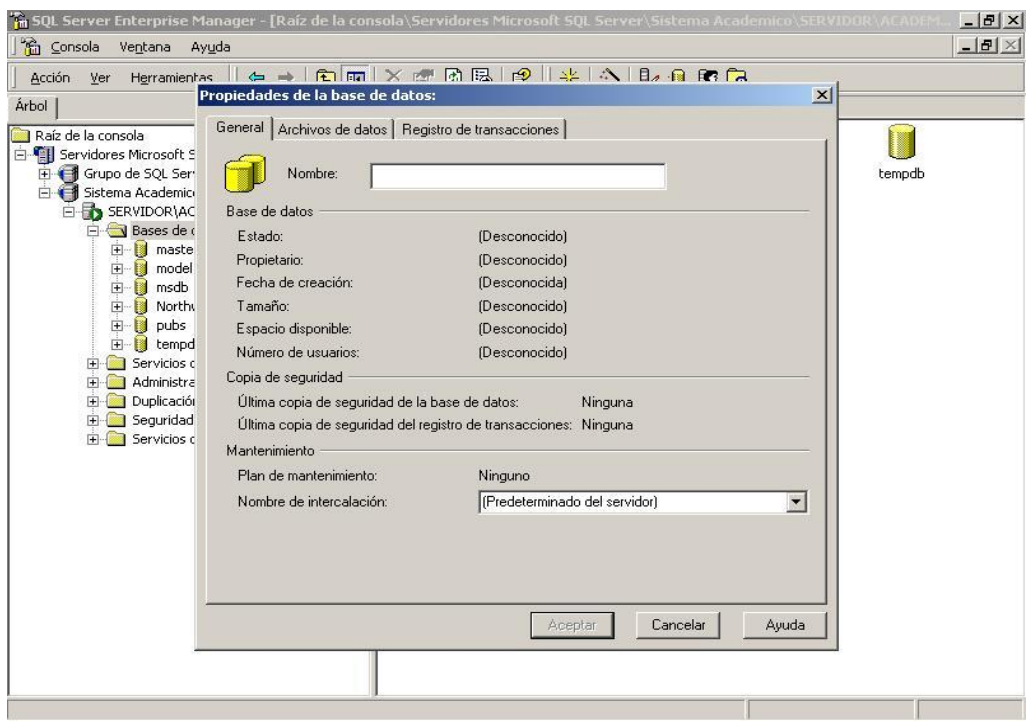

Figura 4.29. Propiedades de la nueva base de datos

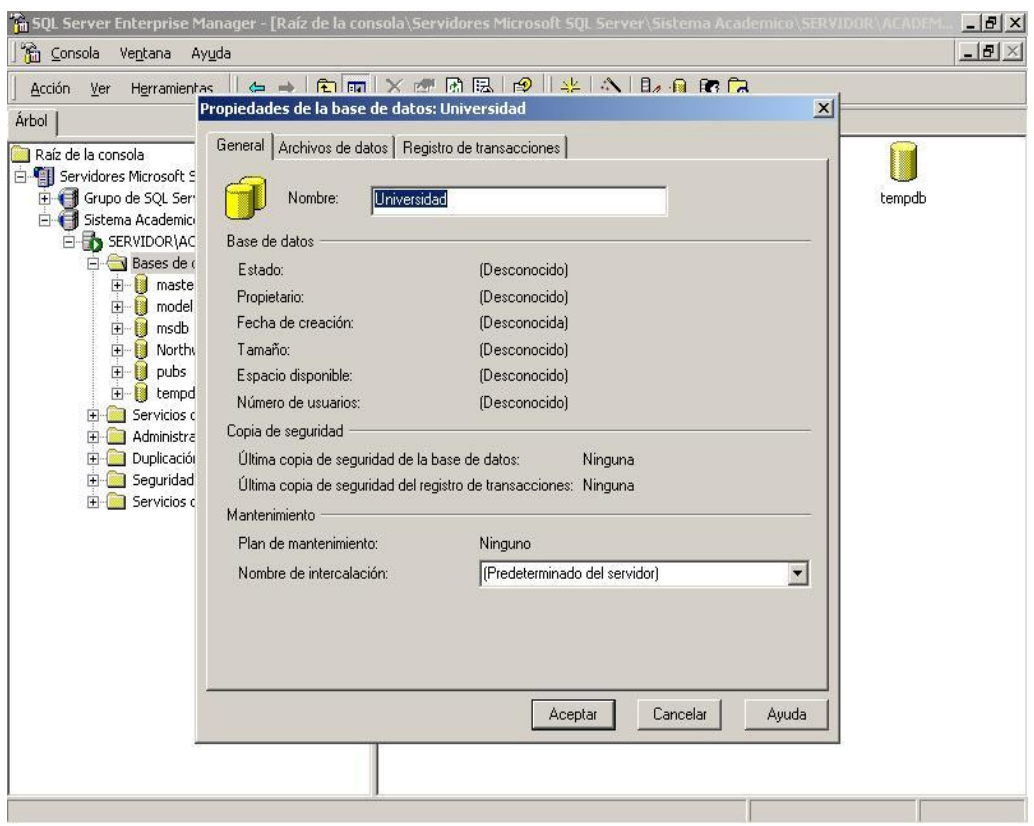

Figura 4.30. Propiedades de la base de datos Universidad–General

**3.** Pulsar la pestaña Archivos de datos. Como se muestra en la figura siguiente, el Administrador corporativo crea automáticamente el archivo de datos principal, con el nombre de la base de datos como prefijo y PRIMARY como grupo de archivos. Se puede cambiar el nombre, posición y tamaño del archivo principal, pero no se puede cambiar el grupo de archivos del archivo de datos principal. Escribir el nombre de archivo (nombre lógico), ubicación (nombre físico), tamaño y grupo de archivos de cada archivo que se desee crear. Para cada archivo distinto del archivo principal se puede escribir un nombre de

grupo de archivos definido por el usuario, y dicho grupo de archivos será creado.

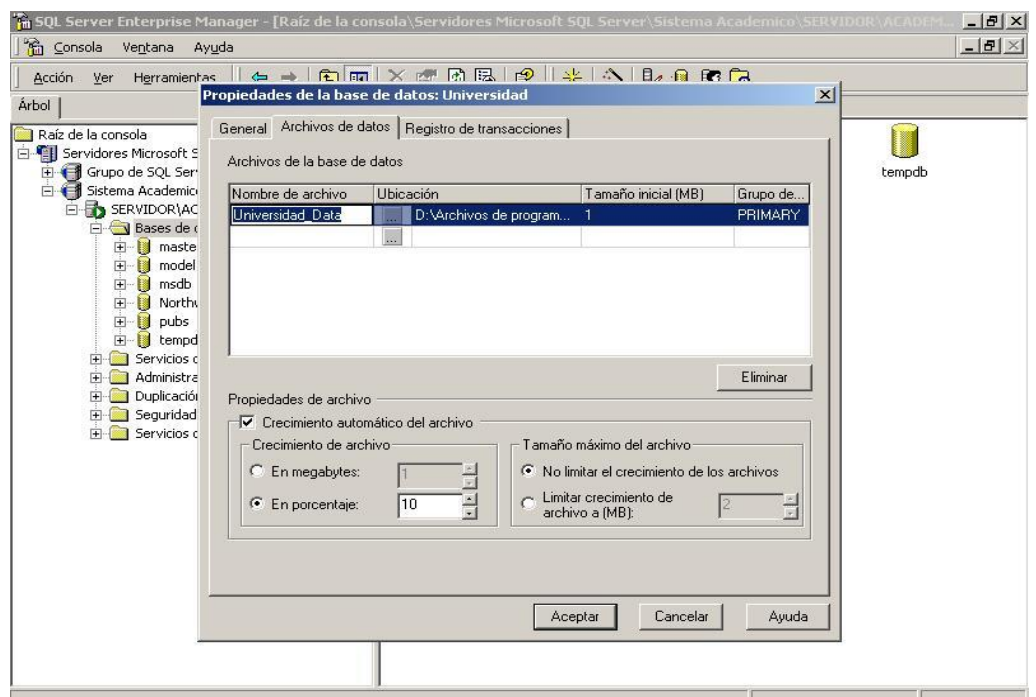

Figura 4.31. Propiedades de la base de datos Universidad–Archivos de

datos

La ubicación de cada archivo es de manera predeterminada la carpeta en la unidad en que SQL Server está instalado. Se puede cambiar esta configuración escribiendo una nueva ruta o mediante el uso del botón de examinar.

**4.** En el área Propiedades de archivo en la parte baja de la ventana se pueden seleccionar las opciones de crecimiento automático según cada archivo. Seleccionar el nombre del archivo para el que se quiera configurar las opciones de crecimiento. Seleccionar la casilla de verificación Crecimiento automático del archivo para habilitar el crecimiento automático para ese archivo. A continuación se puede especificar el incremento de crecimiento en megabytes o como porcentaje del espacio libre restante en el archivo. También se puede especificar un tamaño máximo de archivo pulsando Limitar crecimiento de archivo a (MB) e introducir un tamaño en megabytes o se puede dejar el tamaño del archivo sin limitar. Se puede configurar estas opciones a medida que se crea cada archivo o se pueden dejar los valores predeterminados y cambiarlos posteriormente mediante la ventana Propiedades de la base de datos de Administrador de archivos. Si se necesita borrar un archivo de la lista, seleccionar el nombre de ese archivo y presionar la tecla Suprimir.

**5.** Tras terminar la configuración de todos los archivos de datos, pulsar la pestaña Registro de transacciones de la ventana Propiedades de la base de datos para configurar los archivos del registro de transacciones. Los archivos de registro se configuran de la misma manera que los archivos de datos, excepto que no se puede seleccionar un grupo de archivos para los archivos de registro dado que éstos no pertenecen a ningún grupo de archivos. Escribir el nombre de archivo (nombre lógico), la ubicación (nombre físico) y el tamaño inicial del archivo o los archivos de registro. Hay que elegir también las opciones de crecimiento automático para los archivos de registro como se ha descrito en el paso 4 para archivos de datos.

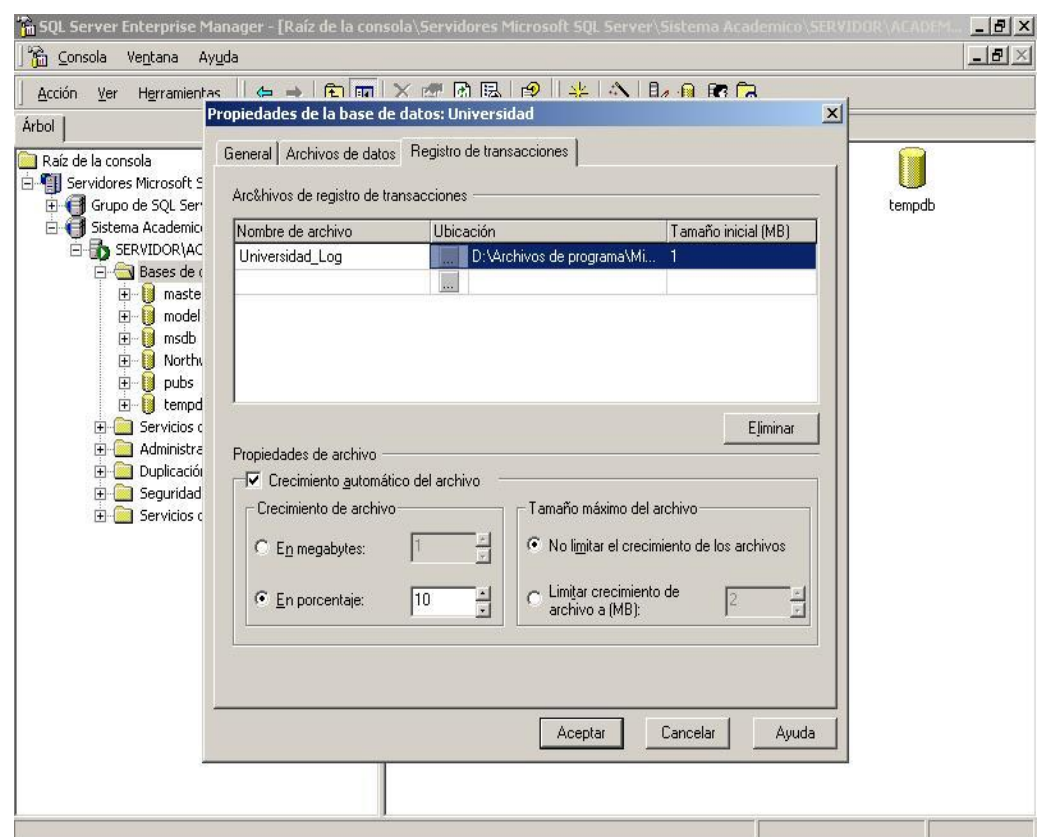

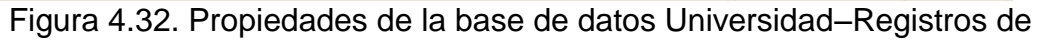

transacciones

Una vez se hayan definido tantos archivos como se desee, pulsar Aceptar. SQL Server creará la base de datos. Volver al Administrador corporativo y pulsar la carpeta Bases de datos del servidor al que se

ha añadido la base de datos. En el panel derecho del Administrador corporativo se verá que SQL Server ha añadido un icono para esa base de datos.

#### **4.4.Creación de las Tablas en la Base de Datos**

Es crítico recordar que cuando se diseñe la base de datos se debe diseñar toda la base de datos y sus relaciones antes de empezar a crearlas. Como tenemos los scripts de las tablas, crearemos las tablas utilizando el Analizador de consultas siguiendo estos pasos:

**1.** En el Analizador de Consultas, desplegar y seleccione el nombre del Servidor y la instancia en donde se encuentra la Base de Datos (SERVIDOR\ACADEMICO). También ingrese el nombre de inicio de sesión (nombre del administrador sa) y su respectiva clave.

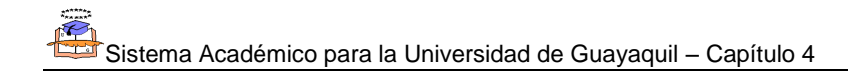

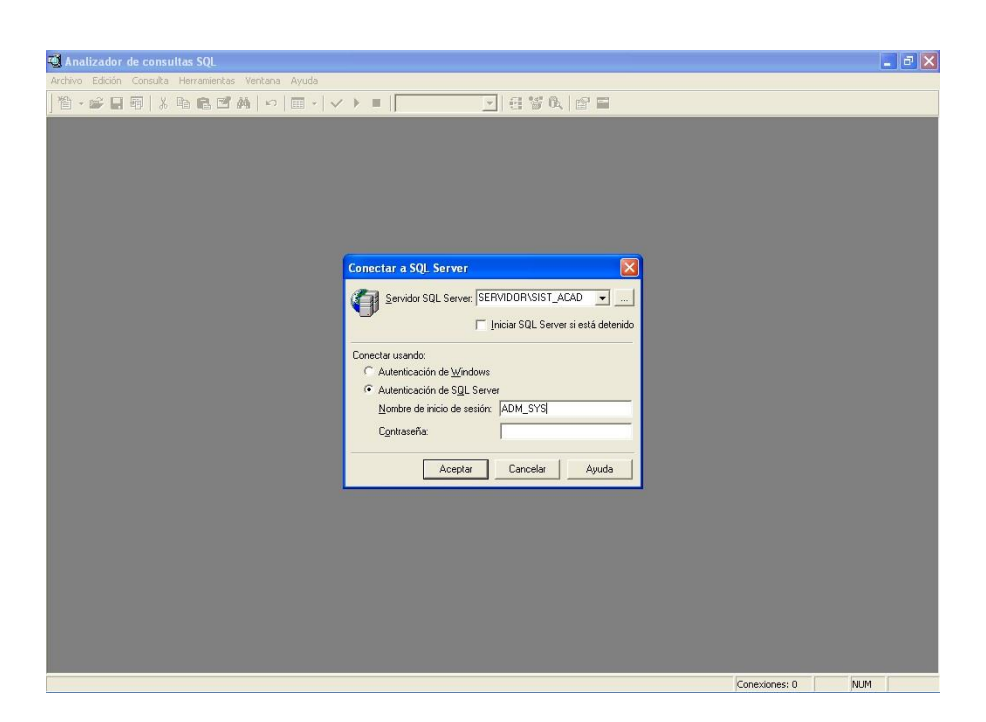

Figura 4.33. Analizador de Consultas SQL

**2.** Despliegue el listado de las Bases de Datos para seleccionar la Base de Datos que creó con anterioridad (Universidad).

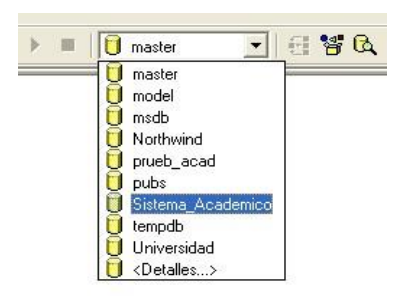

Figura 4.34. Selección de Base de Datos

**3.** En el menú Archivo-Abrir, busque el archivo "scripts.sql", este archivo contiene los scripts de creación de las tablas.

|  | \Propietario (51) Sistema_Academico 0:00:00 | 0 filas Lín 1, Col 1 |  |
|--|---------------------------------------------|----------------------|--|

Figura 4.35. Script de Creación de Tablas

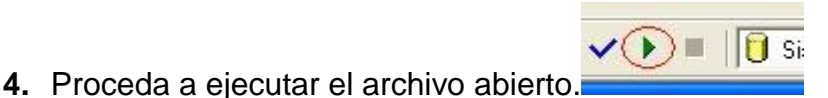

- **5.** Aparecerá un mensaje en la pantalla indicando "Comandos completados con éxito".
- **6.** Ahora puede cerrar el Analizador de Consultas. Vaya al Administrador Corporativo, seleccione la Base de Datos y en la carpeta tablas visualizará las tablas creadas.

# **4.5.Creación de Stored Procedures en la Base de Datos**

- **1.** Realice los pasos 1 y 2 indicados en la Creación de Tablas.
- **2.** En el menú Archivo-Abrir, busque el archivo "StoredProcedures.sql", este archivo contiene los scripts de creación de las Stored Procedures.
- $\checkmark$   $\bullet$   $\Box$ **3.** Proceda a ejecutar el archivo abierto.
- **4.** Aparecerá un mensaje en la pantalla indicando "Comandos completados con éxito".
- **5.** Ahora puede cerrar el Analizador de Consultas. Vaya al Administrador Corporativo, seleccione la Base de Datos y en la carpeta de "Procedimientos almacenados" visualizará los Stored Procedures creados.

# **4.6.Creación de Tablas de Auditoria y Triggers**

- **1.** Realice los pasos 1 y 2 indicados en la Creación de Tablas.
- **2.** En el menú Archivo-Abrir, busque la carpeta de scripts de auditoria, que contiene la creación de las tablas y disparadores.
- $\sqrt{ }$   $\sqrt{ }$   $\sqrt{ }$   $\sqrt{ }$   $\sqrt{ }$   $\sqrt{ }$   $\sqrt{ }$ **3.** Proceda a ejecutar el archivo abierto. . Recuerde primero ejecutar los archivos de creación de tablas de auditoria y luego los scripts de triggers.

**4.** Por cada archivo ejecutado aparecerá un mensaje en la pantalla indicando "Comandos completados con éxito".

## **4.7.Creación de usuario ADM\_SYS (SYSTEM ADMINISTRATOR)**

Sólo para el usuario ADM\_SYS (administrador del sistema) se procede de la siguiente manera (para el resto de usuarios se lo puede hacer desde el sistema).

**1.** Nos dirigimos a la carpeta "Seguridad" y sobre el ícono de "Inicios de sesión" damos un click derecho y escogemos la opción "Nuevo inicio".

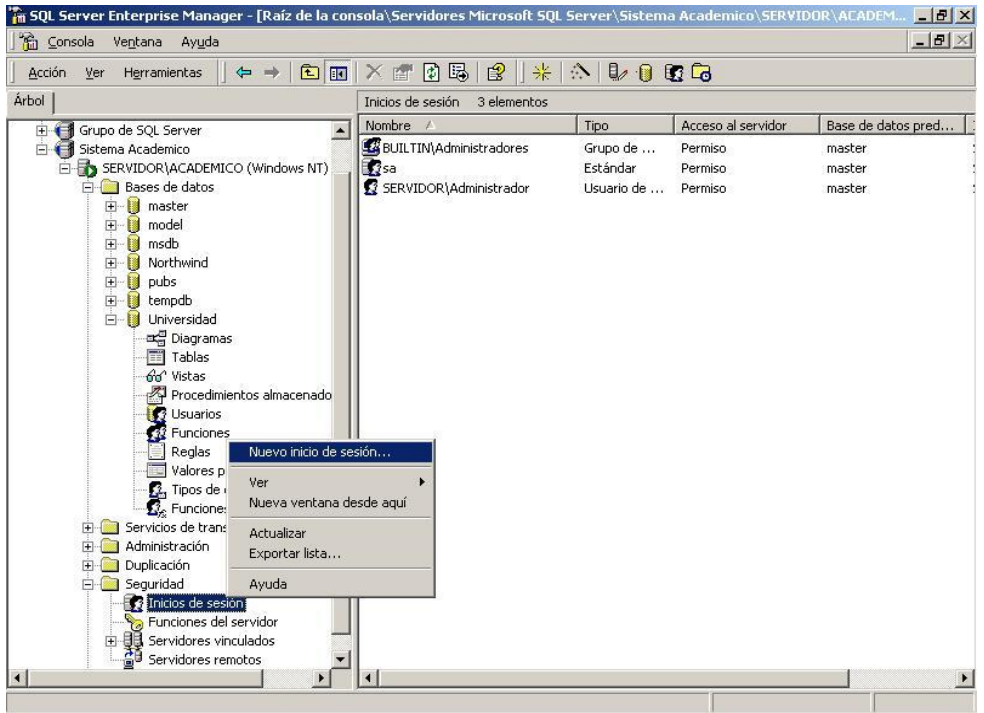

Figura 4.36. Nuevo inicio de sesión

**2.** Le asignamos el nombre "ADM\_SYS", escogemos la opción "Autenticación de SQL Server" y señalamos la base de datos predeterminada para este usuario que es "Universidad".

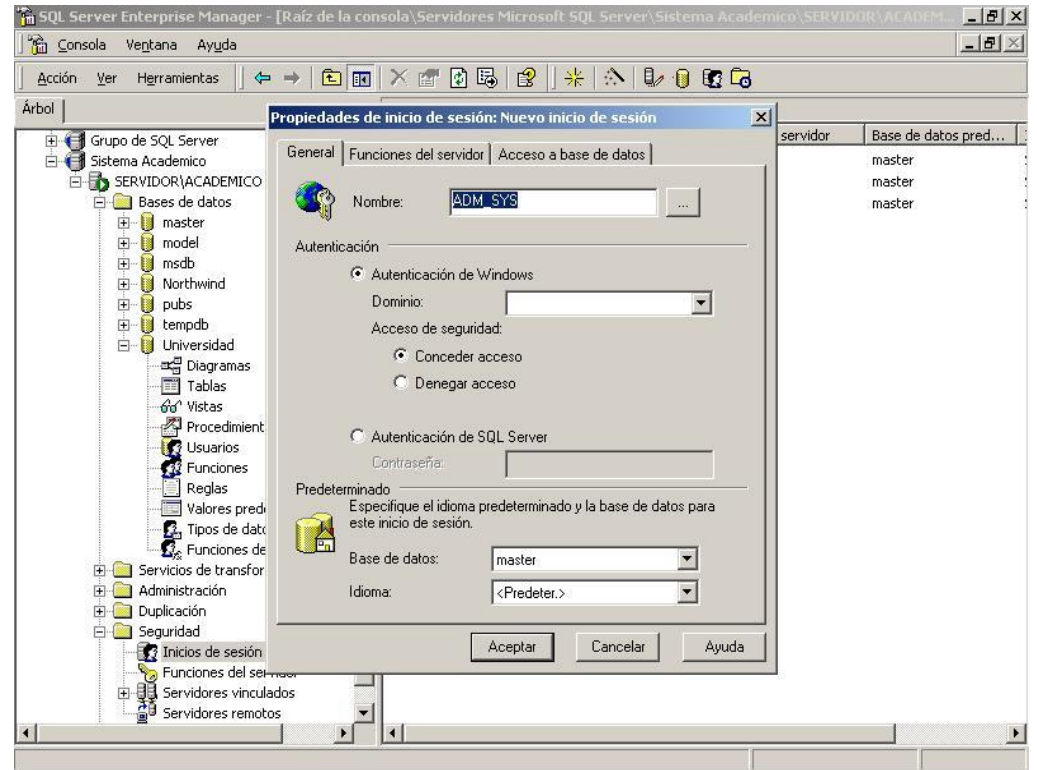

Figura 4.37. Propiedades de inicio de sesión-Nombre

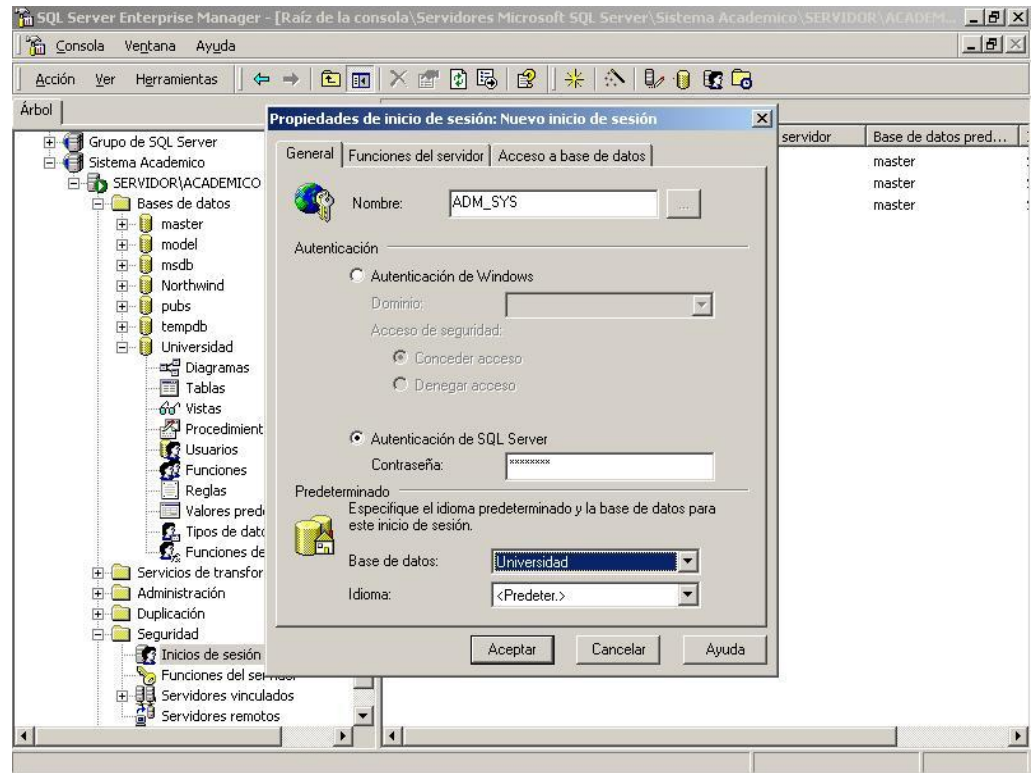

Figura 4.38. Propiedades de inicio de sesión-Autenticación

**3.** En la ficha "Funciones del servidor" señalamos qué funciones van a ser asignadas para este usuario, visteamos la opción "System Administrators".

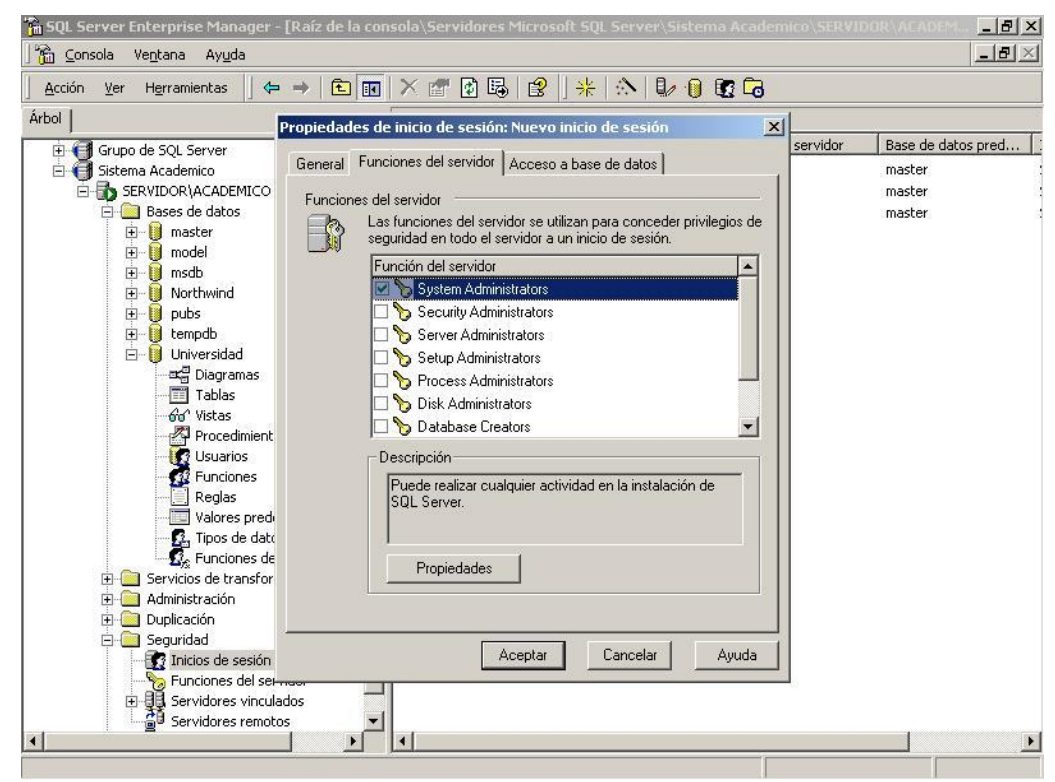

Figura 4.39. Propiedades de inicio de sesión-Funciones del servidor

- **4.** En la ficha "Acceso a base de datos" tenemos que indicar en que bases de datos va a trabajar este usuario, señalamos "Universidad" y damos click sobre las siguientes opciones:
	- **●** Public (por defecto ya sale visteada)
	- db\_owner
	- $\blacklozenge$  db datareader
	- db\_datawriter

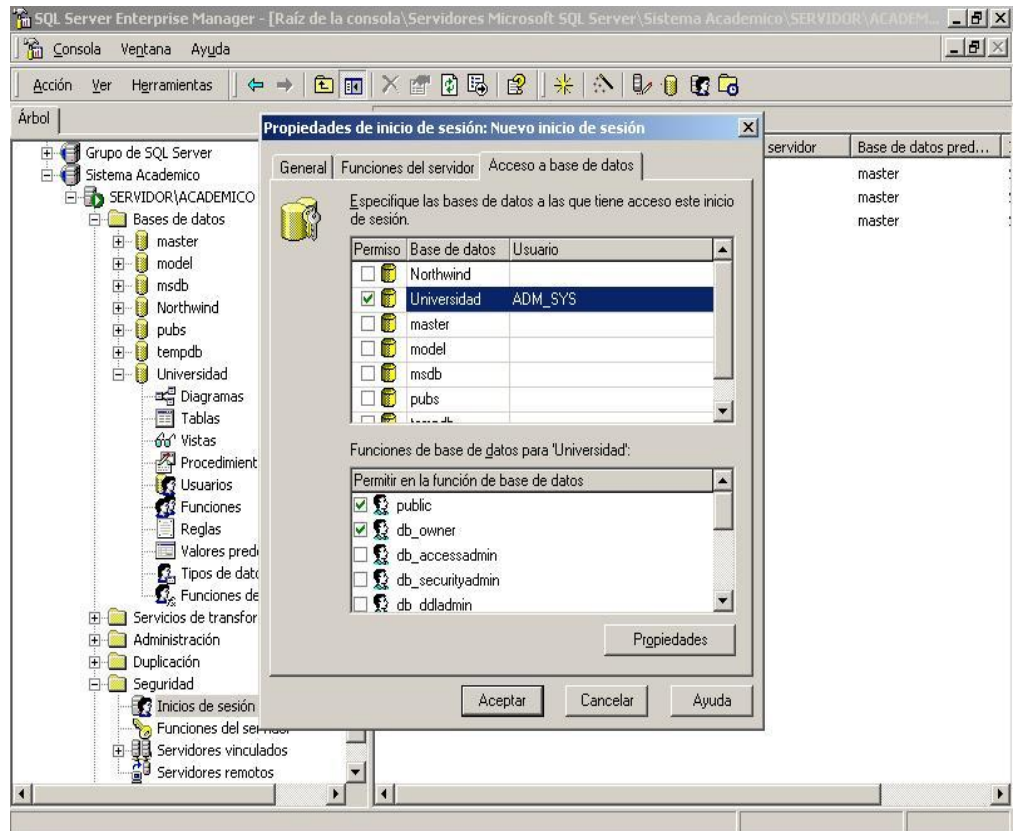

Figura 4.40. Propiedades de inicio de sesión-Acceso a base de datos

**5.** Damos click en el botón "Aceptar" y confirmamos la contraseña ingresada para este usuario. El siguiente y último paso es ejecutar el script AdmSys.sql tal como se ha ejecutado los scripts anteriores.

#### **4.8.Instalación de Aplicación en el Cliente**

El Sistema Académico funcionará si el equipo cliente tiene instalada el runtime de .NET Framework. El proyecto de instalación fue creado en Visual .Net y el proyecto se encargará de instalar nuestra aplicación y los

demás ficheros que necesitamos para el funcionamiento del sistema pero no instalará el runtime.

El runtime se instala en el equipo de destino al ejecutar el archivo dotnetfx.exe antes que el programa de instalación empiece a instalar. El archivo dotnetfx.exe se encuentra disponible en los medios de Visual Studio .Net "Windows Components Update" en [www.microsoft.com](http://www.microsoft.com/) y se redistribuye con el programa de instalación.

Para obtener el archivo antes indicado, primero debe detectar el idioma de instalación del sistema operativo del cliente, es decir, si es Windows 2000/NT/XP y si la versión está en español o inglés. Para mayor facilidad hemos incorporado en nuestro CD de los instaladores, el runtime .NET Framework en español e inglés versión 1.1

Bien, considerando la instalación previa del runtime, proceda a seleccionar el archivo Setup. Exe del CD de instalación de la aplicación:

**1.** En la carpeta de Sistema Académico, busque el archivo "Setup.exe" y presione Enter en el archivo seleccionado o doble clic en el mismo.
| Favoritos                   | Herramientas Ayuda<br>← Atrás ▼ → 下 包   © Búsqueda 己 Carpetas ③ P B X 10   囲▼                                                               |                            | 哪                |
|-----------------------------|----------------------------------------------------------------------------------------------------|----------------------------|------------------|
|                             | Dirección <mark>( so</mark> ocumentos\Proyectos de Visual Studio\Sistema Academico\Sistema Academico\Sistema Academico 1.0\Debug ▼   ( ? Ir |                            | Norton AntiVirus |
|                             | - 33<br>444<br>InstMsiA.Exe InstMsiW.Exe<br>Setup.Exe                                                                                       | i.<br>Setup.Ini<br>Sistema |                  |
| Debug                       |                                                                                                    | Academ                     |                  |
| Setup.Exe<br>Aplicación     |                                                                                                    |                            |                  |
| Modificado: 2002/01/05 8:28 |                                                                                                    |                            |                  |
| Tamaño:64.0 KB              |                                                                                                    |                            |                  |
| Atributos: (normal)         |                                                                                                    |                            |                  |
|                             |                                                                                                    |                            |                  |
|                             |                                                                                                    |                            |                  |
|                             |                                                                                                    |                            |                  |
|                             |                                                                                                    |                            |                  |
|                             |                                                                                                    |                            |                  |
|                             |                                                                                                    |                            |                  |
|                             |                                                                                                    |                            |                  |
|                             |                                                                                                    |                            |                  |
|                             |                                                                                                    |                            |                  |
|                             |                                                                                                    |                            |                  |
|                             |                                                                                                    |                            |                  |

Figura 4.41. Archivo de instalación del Sistema Académico

**2.** Aparecerá un Asistente de Instalación del Sistema, presione Siguiente.

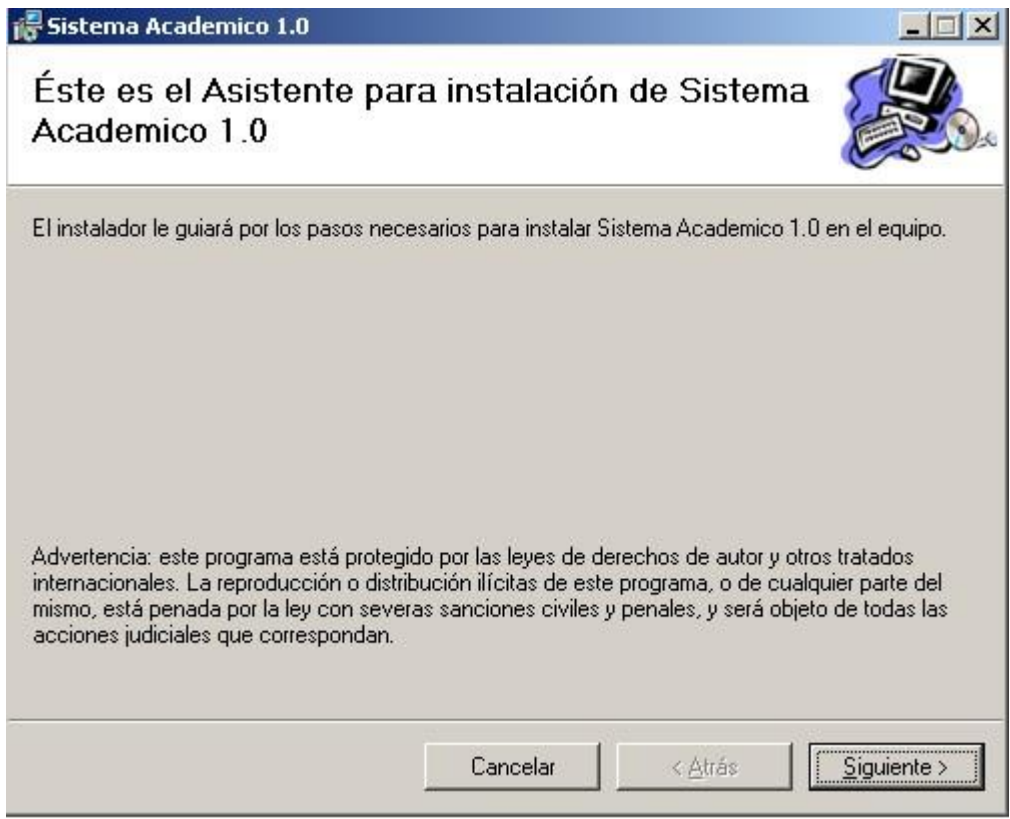

Figura 4.42. Pantalla inicial del instalador del Sistema Académico 1.0

**3.** Seleccione la carpeta de instalación. Por defecto, aparecerá una ruta preestablecida, si desea grabar los archivos en otra ruta, de clic en Examinar y seleccione la ruta deseada, caso contrario presione Siguiente. Note también que existe la opción para instalar a todos los usuarios creados en el equipo. Esta decisión dependerá del criterio del usuario.

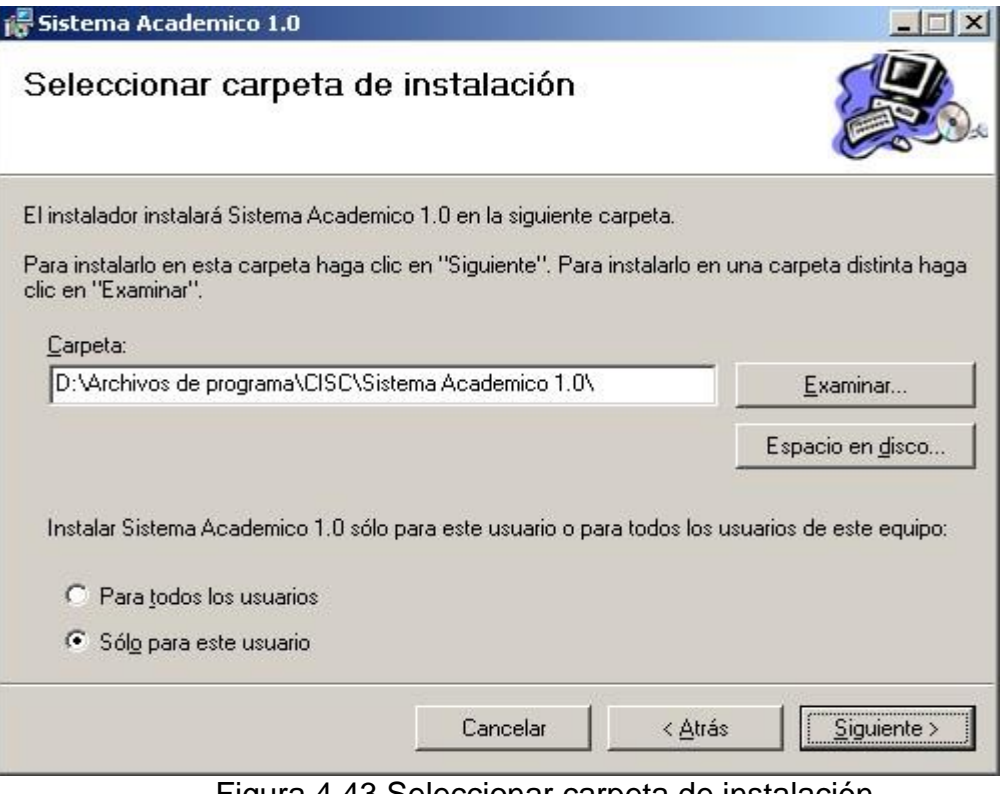

Figura 4.43 Seleccionar carpeta de instalación

**4.** Aparecerá una pantalla para confirmar la instalación, presione Siguiente.

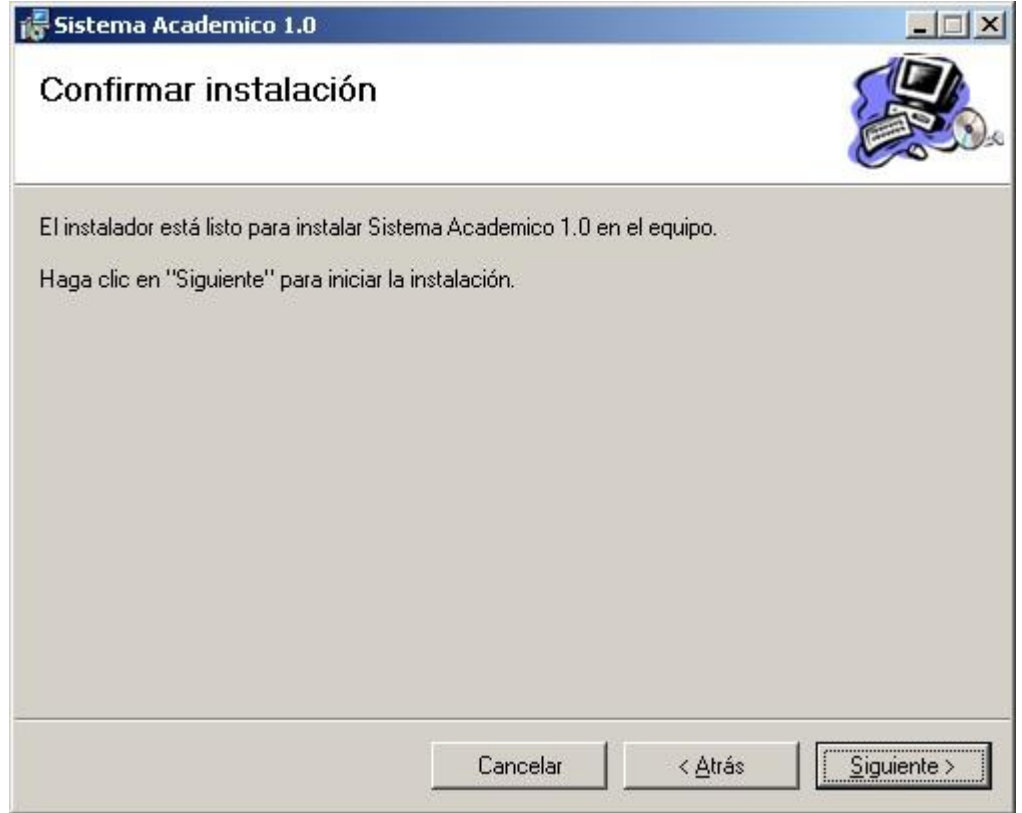

Figura 4.44. Confirmar la instalación del producto

**5.** Iniciado la instalación, espere hasta que se complete la copia de los archivos a la PC del cliente.

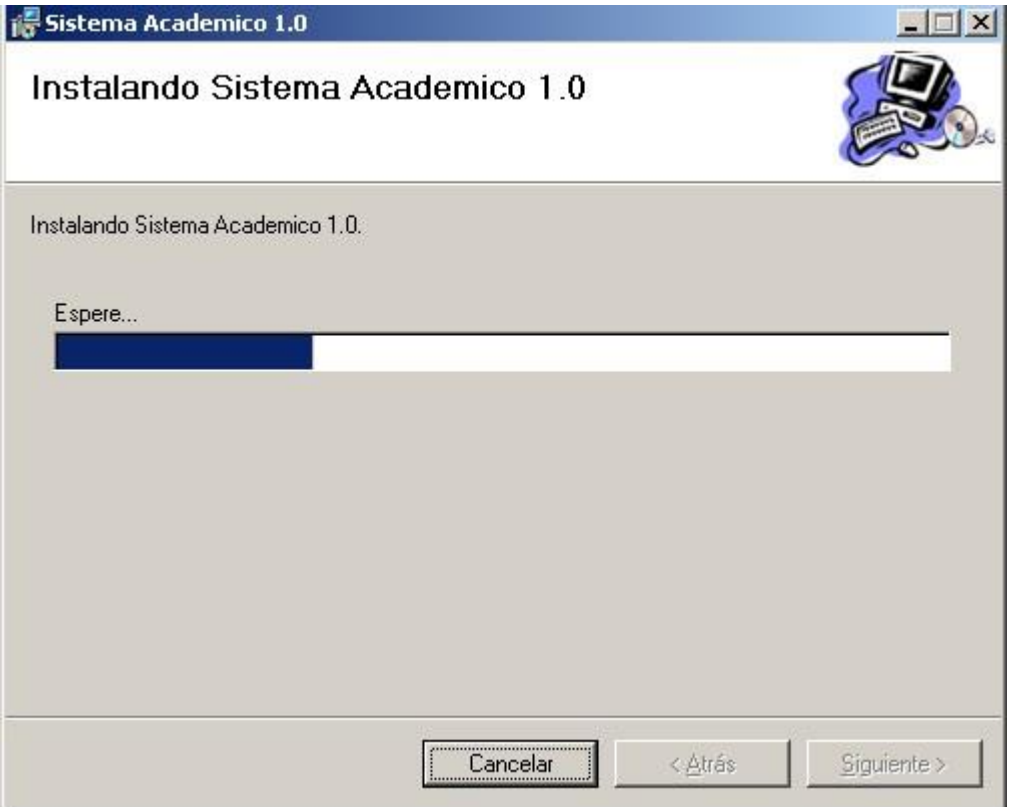

Figura 4.45. Instalando el Sistema Academico 1.0

**6.** Posteriormente, aparecerá una pantalla indicando que la Instalación está completada, presione Cerrar.

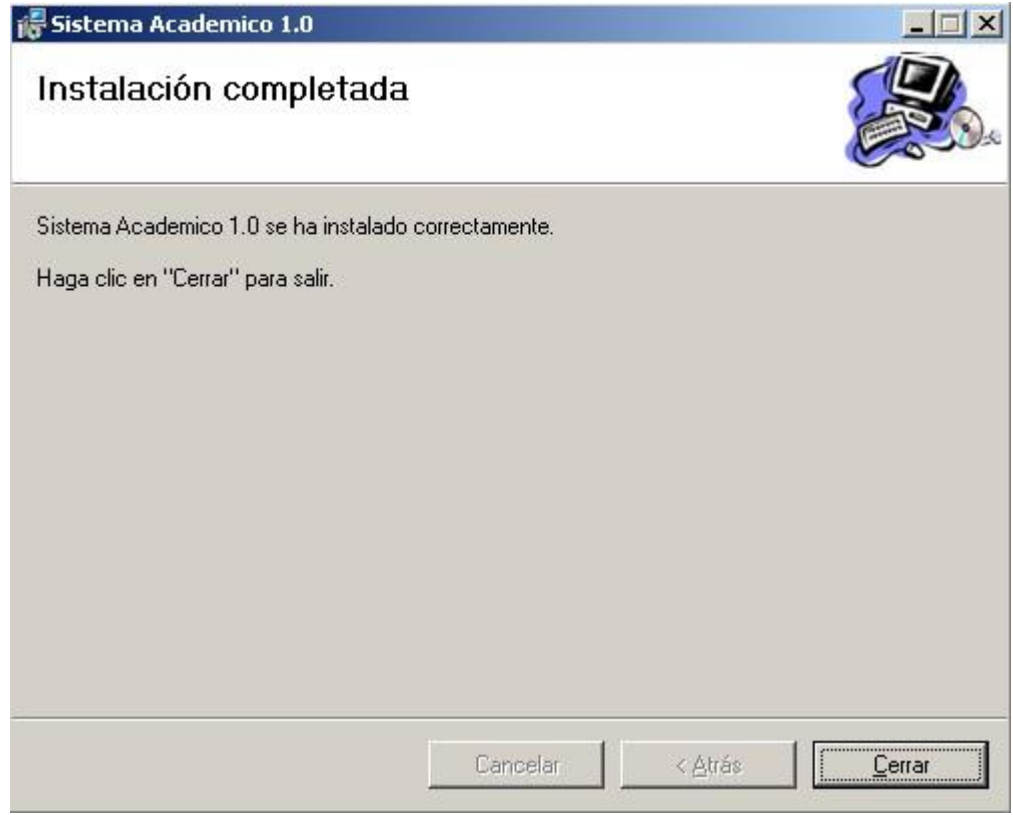

Figura 4.46. Instalación completada

**7.** Notará que en la carpeta "Archivos de programa" se ha creado una carpeta con el nombre de la compañía (depende del nombre del equipo del servidor) y en la misma se han copiado los archivos necesarios para el funcionamiento del Sistema Académico. Revise si se copió el ejecutable y cree un acceso directo en el escritorio.

#### **4.9.Precauciones con el Archivo Base\_Acad.ini**

Este archivo contiene el nombre de la Base de Datos, el nombre del servidor y la instancia de la Base de Datos de SQL Server. Estos parámetros pueden modificarse en el caso que cambien el nombre de la Base o la ruta del servidor. Tenga mucha precaución en el manejo de este archivo ya que es la entrada a los datos almacenados en la base.

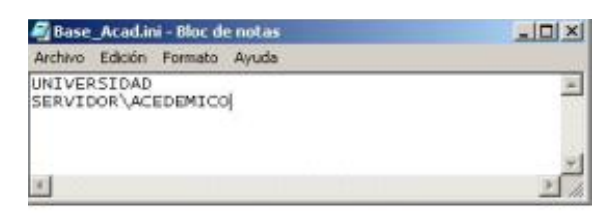

Figura 4.47. Archivo Base\_Acad.ini

# **CAPITULO 5**

# **5. MIGRACION**

#### **5.1.Herramientas para exportación de datos**

La Escuela de Ingeniería Civil no cuenta con un sistema automatizado de matriculación, por tal razón, para el empleo del nuevo sistema deberá requerir un personal de digitación para sistematizar su información.

El sistema que maneja la Carrera de Ingeniería de Sistemas está elaborado en Fox para DOS al igual que la base de datos.

Para la migración utilizamos Microsoft Visual FoxPro 6.0 porque es una herramienta más sofisticada y de mejor interfaz gráfica para el usuario. Mediante esta herramienta manejamos ciertos comandos para exportar las tablas a Excel y depurar los datos.

- **1.** Abra la Tabla de Fox que procederá a migrar. Utilice el comando USE en la ventana de comando.
- **2.** En la misma ventana de comando digite:

COPY TO c:\tabla\_exportar.XLS TYPE XL5

- **3.** Automáticamente se copiarán los campos de la tabla como columnas en una hoja de Excel. En la ruta especificada, abra el archivo de excel.
- **4.** En dicha hoja eliminar los símbolos especiales de todas las columnas tales como: " , Ð, ",},╔. Estos símbolos corresponden a caracteres que poseen conflictos entre los sistemas operativos DOS y Windows, por ejemplo, Ñ, Á, á, ü
- **5.** Eliminar de la hoja de Excel, las columnas que no sean necesarias, y a su vez incorporar las básicas –dependiendo de los constraintsprevio a su conocimiento sobre la nueva estructura.

#### **5.2.Tablas proporcionadas para migración**

Detallamos las tablas que la Carrera de Ingeniería en Sistemas Computacionales nos proporcionó para la migración:

- **Categorías**
- Colegios
- Países
- **Estudiantes**
- Especializaciones
- **Docentes**
- Asignaturas
- Calificaciones

#### **5.3.Depuración de datos**

Como indicamos anteriormente, para la migración de datos se requiere de una exportación de las tablas de Fox a Excel para iniciar la actualización de los datos. A continuación indicamos las tablas que exportamos y depuramos en Excel:

#### **TABLA CATEGORÍA:** colegio.dbf

- La categoría de cada colegio oscila entre 1 y 7. Previo a la importación, el número debe tener el formato 000, es decir que la categoría oscilará entre "001" y "007".
- Debe crear un número secuencial.
- Cree un registro con código 000 para indicar "Categoría Ninguna", en el caso de que un estudiante no tenga especificado la categoría.
- Se agruparon los colegios para determinar el número de categorías existentes.

# **TABLA COLEGIO:** colegio.dbf

- Existen colegios sin categoría, por defecto corresponden a colegios extranjeros. Para solucionar este inconveniente, previamente deberá crear categorías adicionales (en la nueva estructura) para unidades educativas extranjeras y otra categoría para estudiantes profesionales.
- Existen colegios con categoría 0 o código desconocido, estos colegios no fueron migrados porque en la base de Estudiantes no están registrados y son:

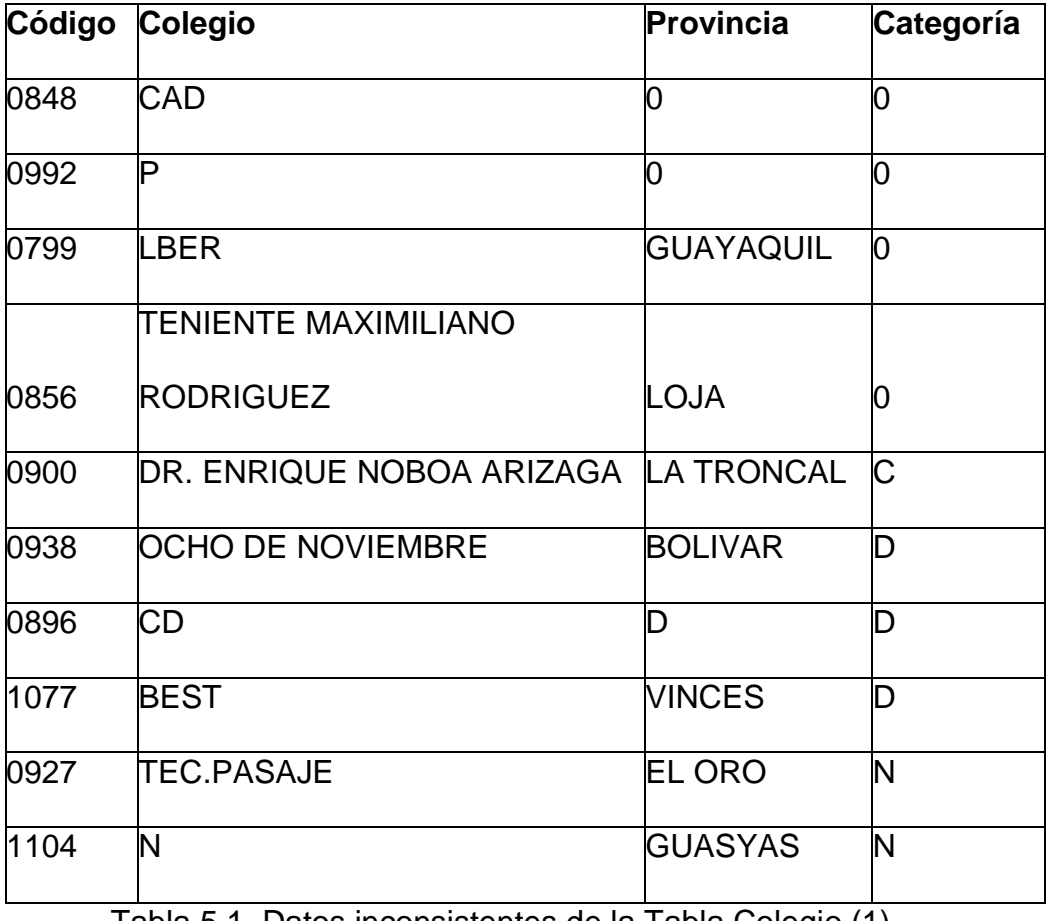

Tabla 5.1. Datos inconsistentes de la Tabla Colegio (1)

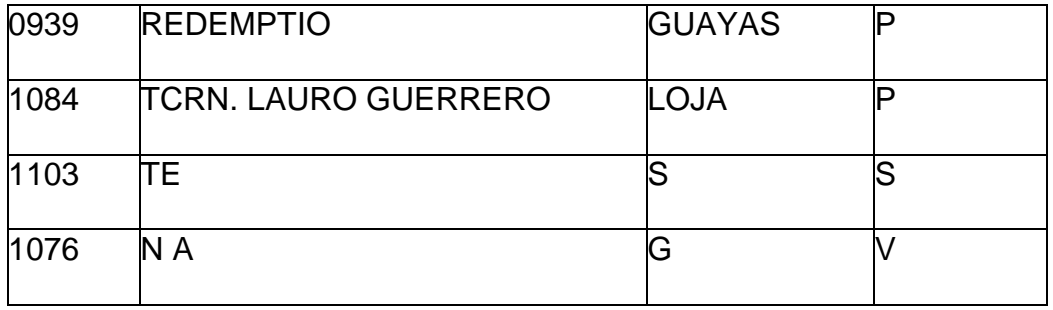

Tabla 5.2. Datos inconsistentes de la Tabla Colegio (2)

- En el archivo, notará que no existe un campo que indique si el colegio es P o F, es decir, Particular o Fiscal, para ello hemos considerado de la categoría 001 al 005 la letra P para colegios Particulares y del 006 al 007 la letra F para colegios Fiscales.
- Crear el registro 0000 para indicar "Colegio Ninguno", en el caso de que un estudiante no tenga especificado el colegio.

#### **TABLA PAIS:** pais.dbf

- Considere el formato 000 para el código de país.
- Crear el registro 000 para "Ningún país", en el caso de que no exista este dato en las tablas que lo requieran.
- **Existen ciertos registros sin código de país. Especificamos los datos** no migrados por dicho inconveniente:

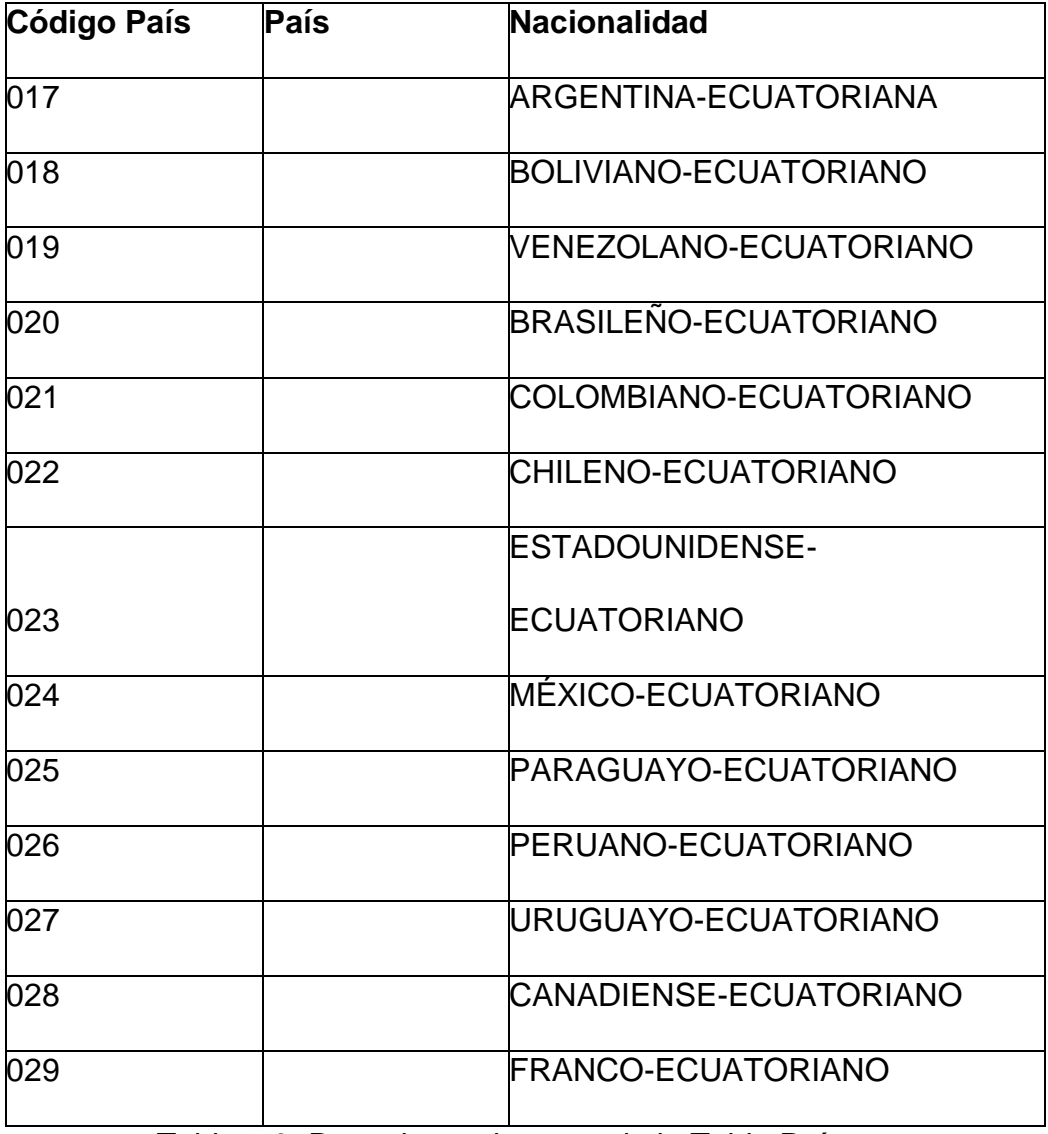

Tabla 5.3. Datos inconsistentes de la Tabla País

# **TABLA ESTUDIANTE:** dgene.dbf

 Cree un número secuencial para el código del estudiante, cumpliendo con el formato 0000, de acuerdo al tamaño del campo de la nueva estructura.

 Para ciertos registros no existen datos que en la nueva estructura son selectos. Considere lo siguiente:

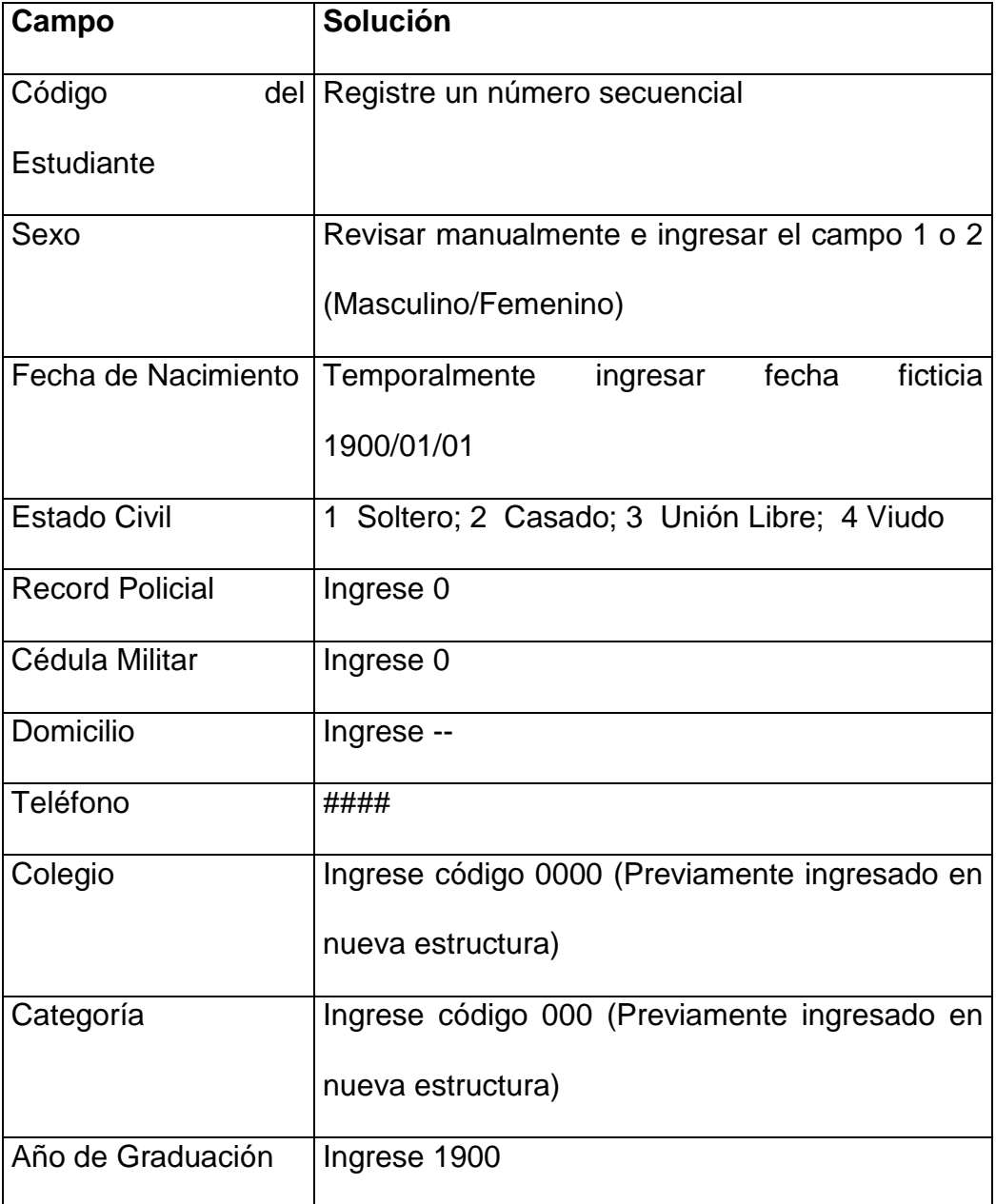

Tabla 5.4. Datos no encontrados en la Tabla Estudiante (1)

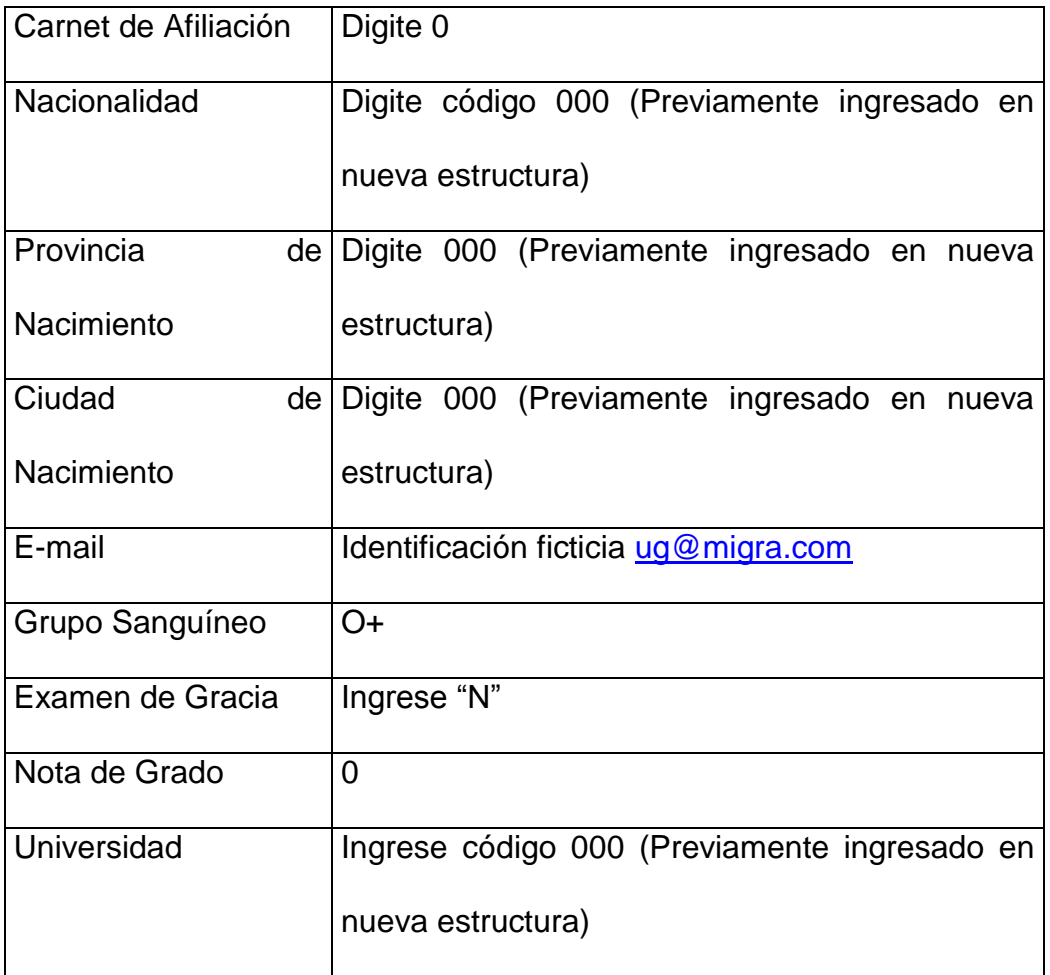

Tabla 5.5. Datos no encontrados en la Tabla Estudiante (2)

- **Existe un registro en blanco que no fue migrado.**
- No se migraron los siguientes estudiantes por las siguientes observaciones detalladas:

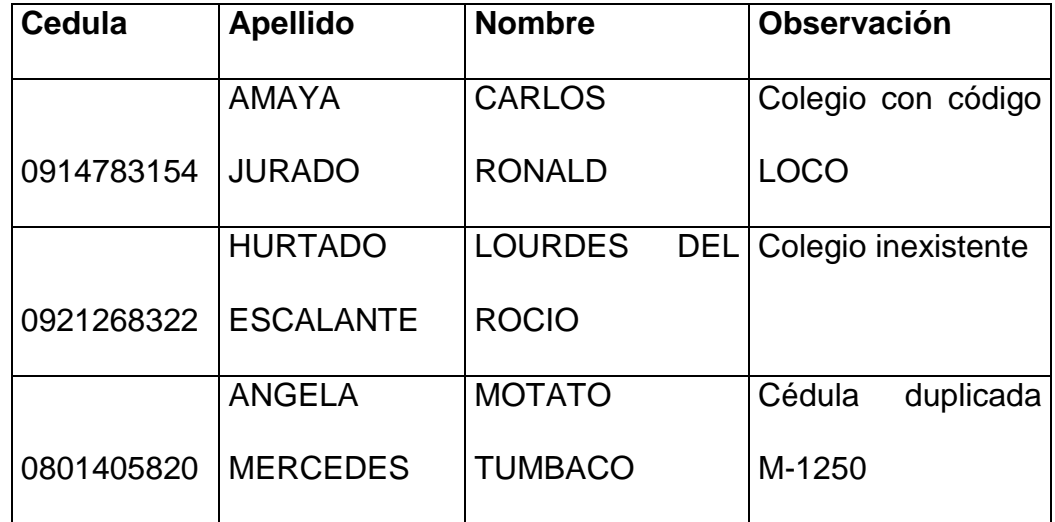

Tabla 5.6. Datos inconsistentes de la Tabla Estudiante

# **TABLA ESPECIALIZACION:** especia.dbf

 Se migraron todas las especializaciones y se reemplazó su código con la equivalencia que a continuación detallamos:

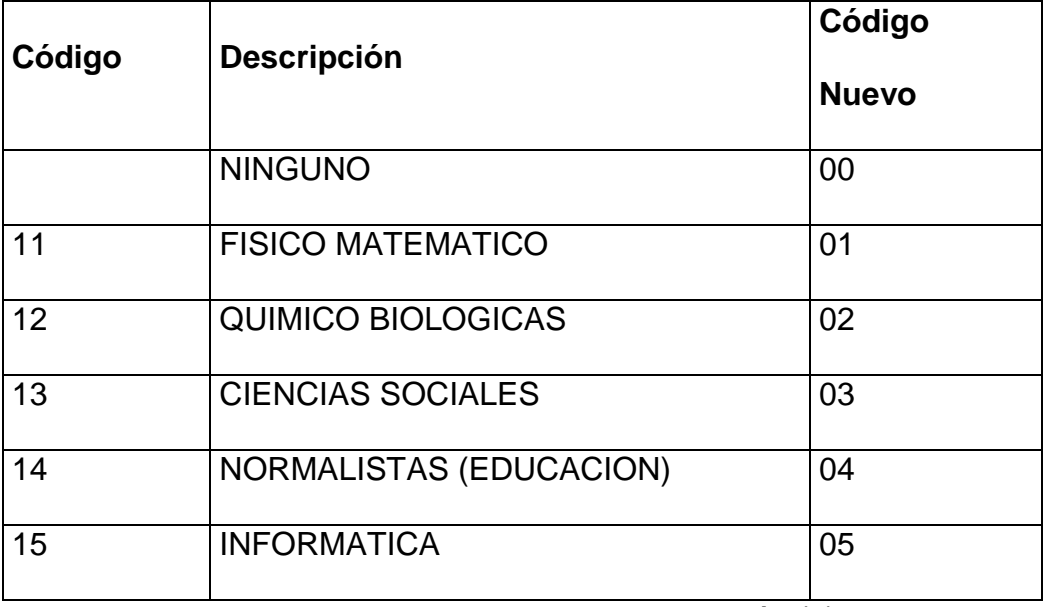

Tabla 5.7. Datos de la Tabla Especialización (1)

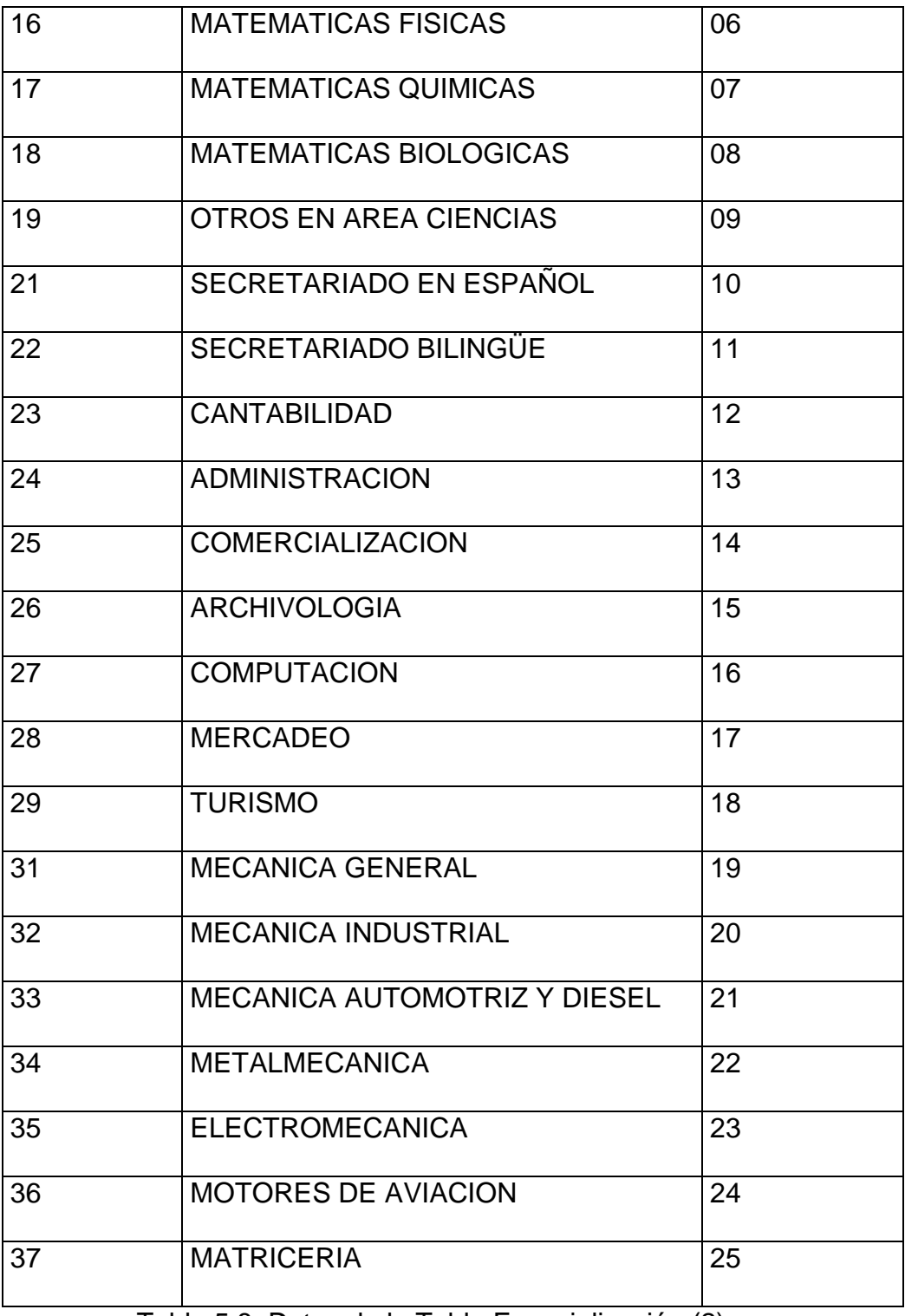

Tabla 5.8. Datos de la Tabla Especialización (2)

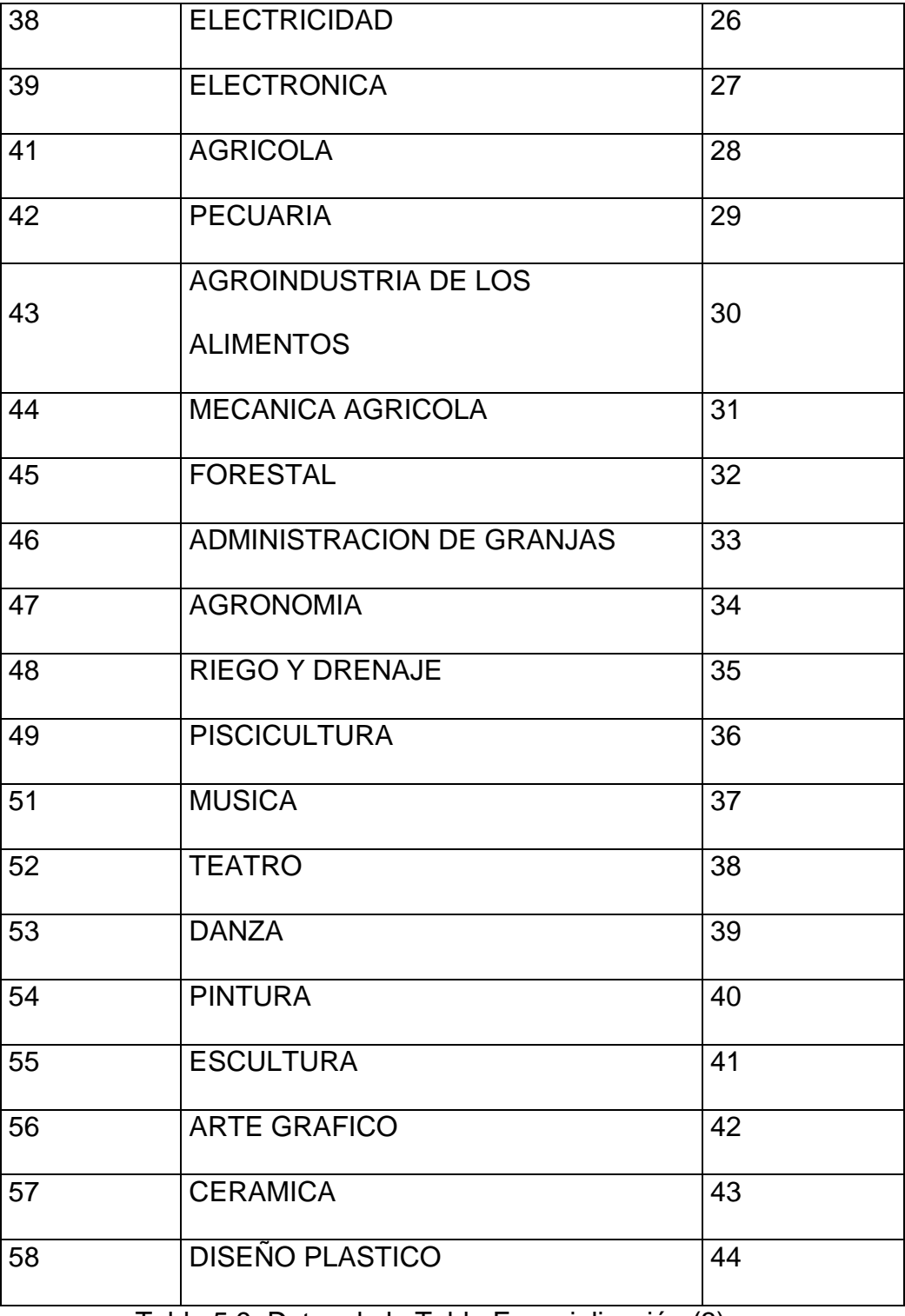

Tabla 5.9. Datos de la Tabla Especialización (3)

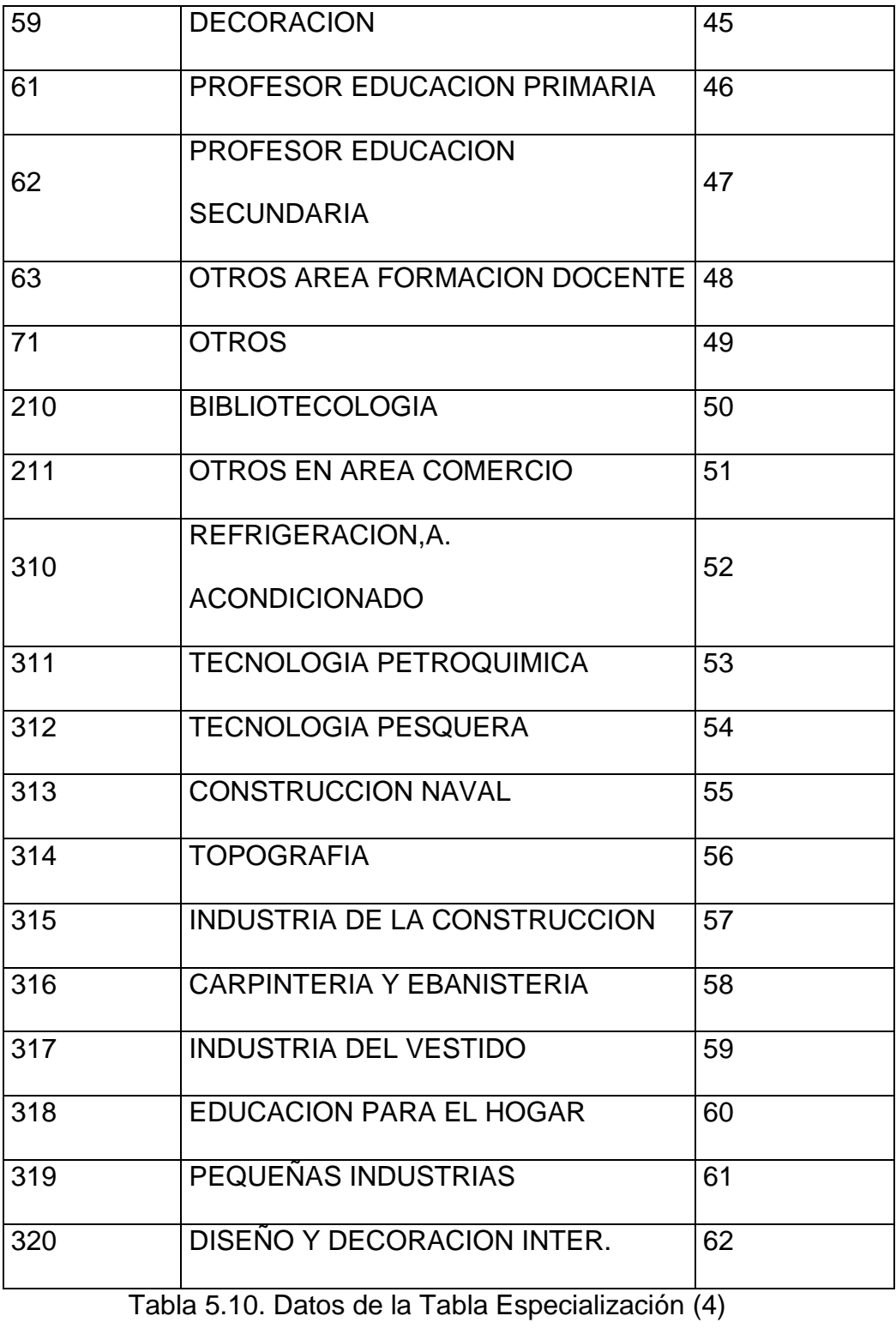

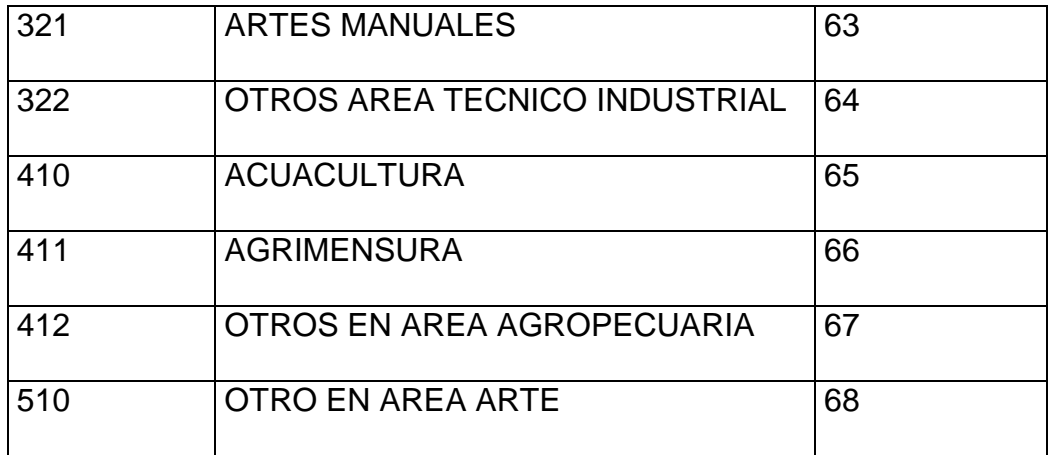

Tabla 5.11. Datos de la Tabla Especialización (5)

#### **TABLA DOCENTE:** paralelo.dbf

- Los únicos datos válidos proporcionados de los archivos del sistema académico para migrar son los campos nombre y apellidos de los docentes, así también como el título universitario de cada uno de ellos.
- Cree un número secuencial para el código del docente, cumpliendo con el formato 0000, de acuerdo al tamaño del campo de la nueva estructura.
- Existe duplicidad en los nombres de los docentes ya que esta tabla es para registrar al docente en que grupo va a dar, aún así los nombres están mal ingresados damos como ejemplo:

IN. ITURBURU

ING. DOUGLAS ITURBURU

 Para la tabla de docentes no existen los datos correspondientes a los campos:

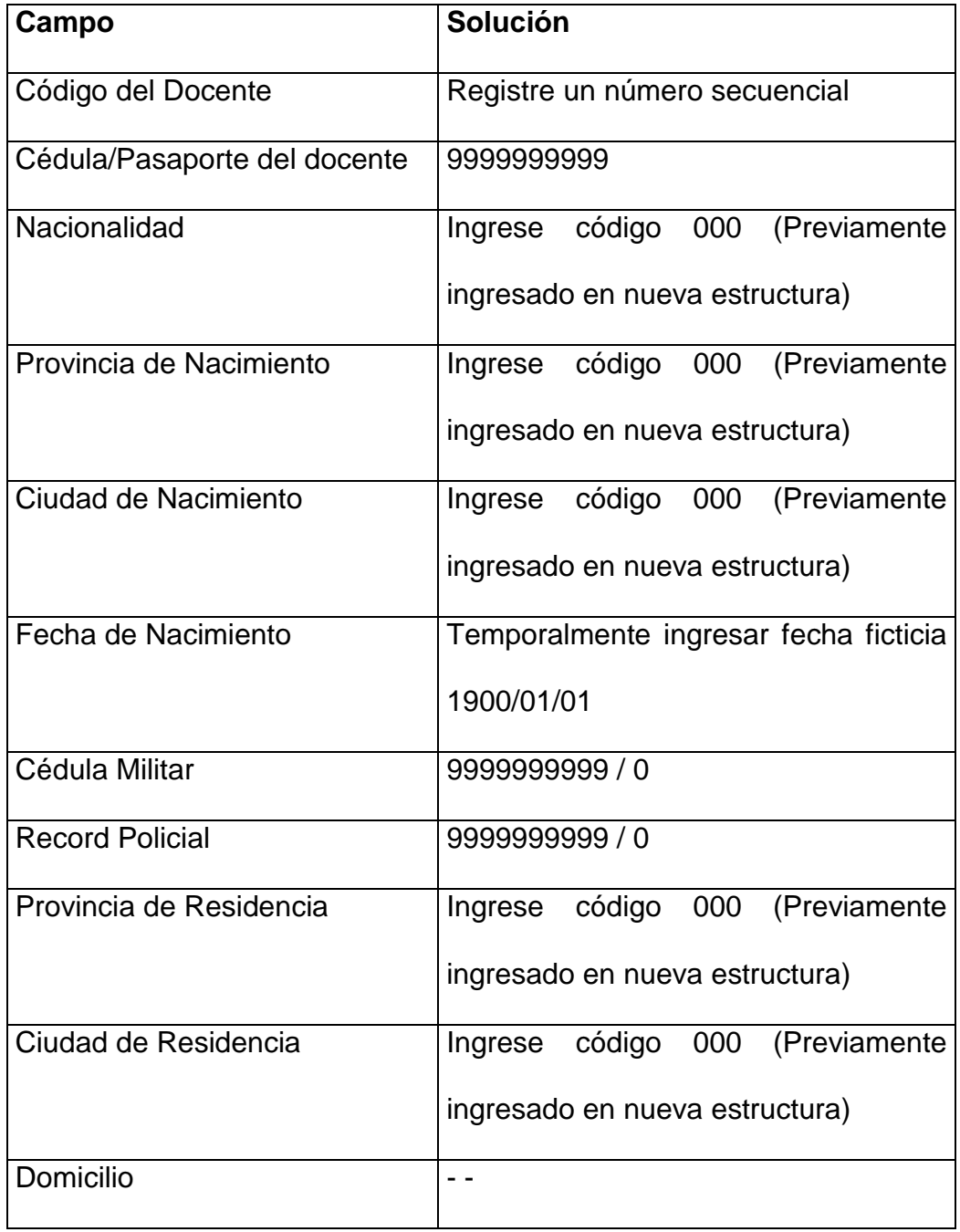

Tabla 5.12. Datos no encontrados en la Tabla Docente (1)

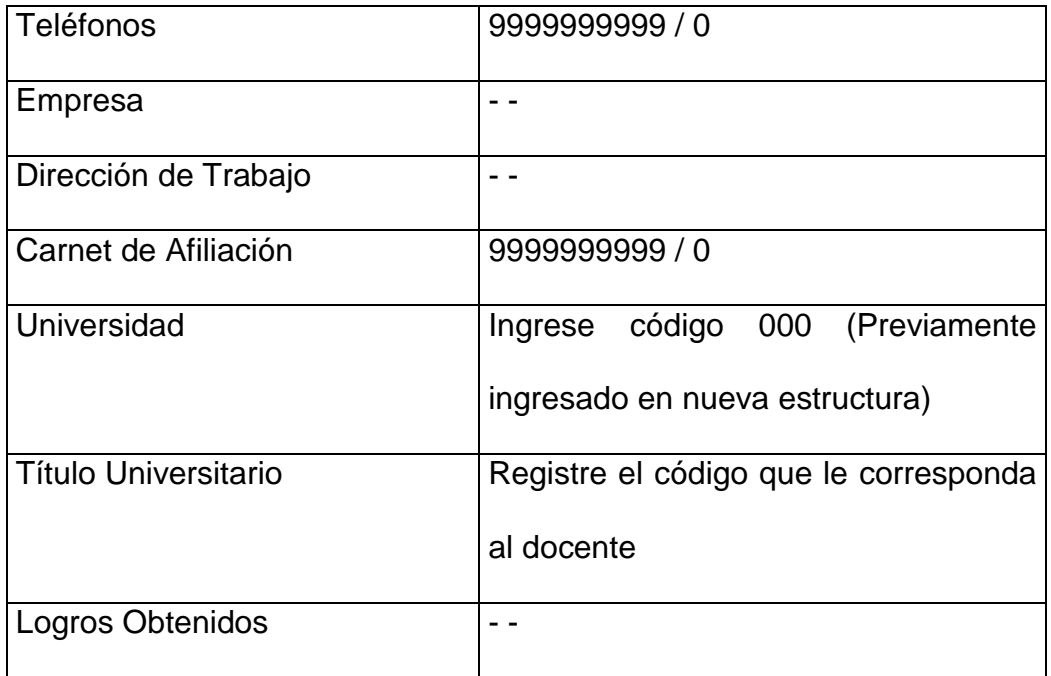

Tabla 5.13. Datos no encontrados en la Tabla Docente (2)

- Los títulos universitarios de los docentes debe ingresarse manualmente y previo a la migración de la tabla de docentes debido a que no existe la tabla de títulos siendo este necesario para el funcionamiento en la pantalla de mantenimiento de docentes en nuestro sistema.
- Para mayor facilidad, revise el contenido del campo nombre y apellido del docente porque se incluye el título en dicho campo.
- Existen títulos de docentes no actualizados, por ejemplo:

ECON. CARLOS ORTIZ

MSC. CARLOS ORTIZ

# **TABLA ASIGNATURA:** pensum.dbf

- Para migrar esta tabla deberá tener datos ingresados en la tabla Facultad y Subunidad de donde proviene dichas asignaturas.
- Ingrese en la nueva estructura, "Area Académica ninguna" porque no existe dicho dato que es importante durante la migración.
- Cree un número secuencial para el código de la asignatura, cumpliendo con el formato 000, de acuerdo al tamaño del campo de la nueva estructura.
- Especifique el nivel en que se cursa la asignatura. Para la tabla de asignaturas no existen los datos correspondientes a los campos:

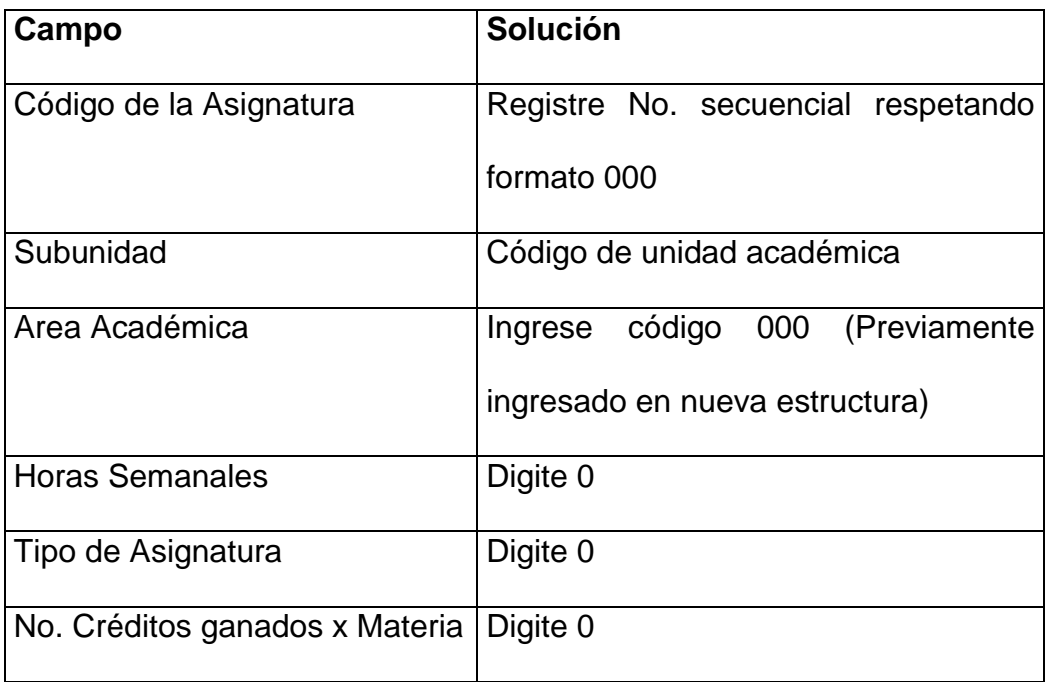

Tabla 5.14. Datos no encontrados en la Tabla Asignatura

- No existe tabla de prerrequisitos de asignaturas, esta tabla es necesaria tanto para el mantenimiento de asignaturas como para los horarios en nuestro sistema.
- No existe una tabla de malla curricular que será necesario para poder crear la tabla prerrequisito.

#### **TABLA DOCENTE ASIGNATURA:** paralelo.dbf

Docente Asignatura es una relación indispensable en nuestro sistema, las tablas que se requiere son: tabla docente y tabla asignatura.

Para efectuar la migración de estas dos tablas revise la información de cada una de las tablas indicada anteriormente.

- Emplee el archivo paralelo.dbf para determinar los grupos existentes, el periodo lectivo, el ciclo y el cupo de estudiantes en cada asignatura.
- El campo grupo debe encadenarse con el código de subunidad, es decir, grupo estará formado por código de subunidad + identificación de grupo.
- Un campo relevante en la nueva estructura es "tipo de curso", esto es, las diferentes clases de cursos, seminarios, y periodos lectivos que pueden crearse periódicamente.

 El campo "tipo de curso" también estará encadenado con el código de la subunidad.

### **TABLA ESTUDIANTE SUBUNIDAD:** regma.dbf

La relación de las tablas Estudiante-Subunidad permite indicar a qué unidad académica está registrado el estudiante. Recuerde que la tabla estudiante en la nueva estructura constituye una ficha global de la universidad, pero estudiante-subunidad comprende el conjunto de estudiantes por cada unidad.

- La nueva estructura requiere de un campo "último nivel aprobado" y este dato se encuentra en el archivo regma.dbf
- Es necesario el campo "pensum" que no existe en las tablas proporcionadas por la carrera. Para solucionar el inconveniente, ingrese un código ficticio en la tabla pénsum de la nueva estructura previo a la migración de la tabla estudiante-subunidad.
- Para la tabla estudiante-subunidad no existen los datos correspondientes a los campos:

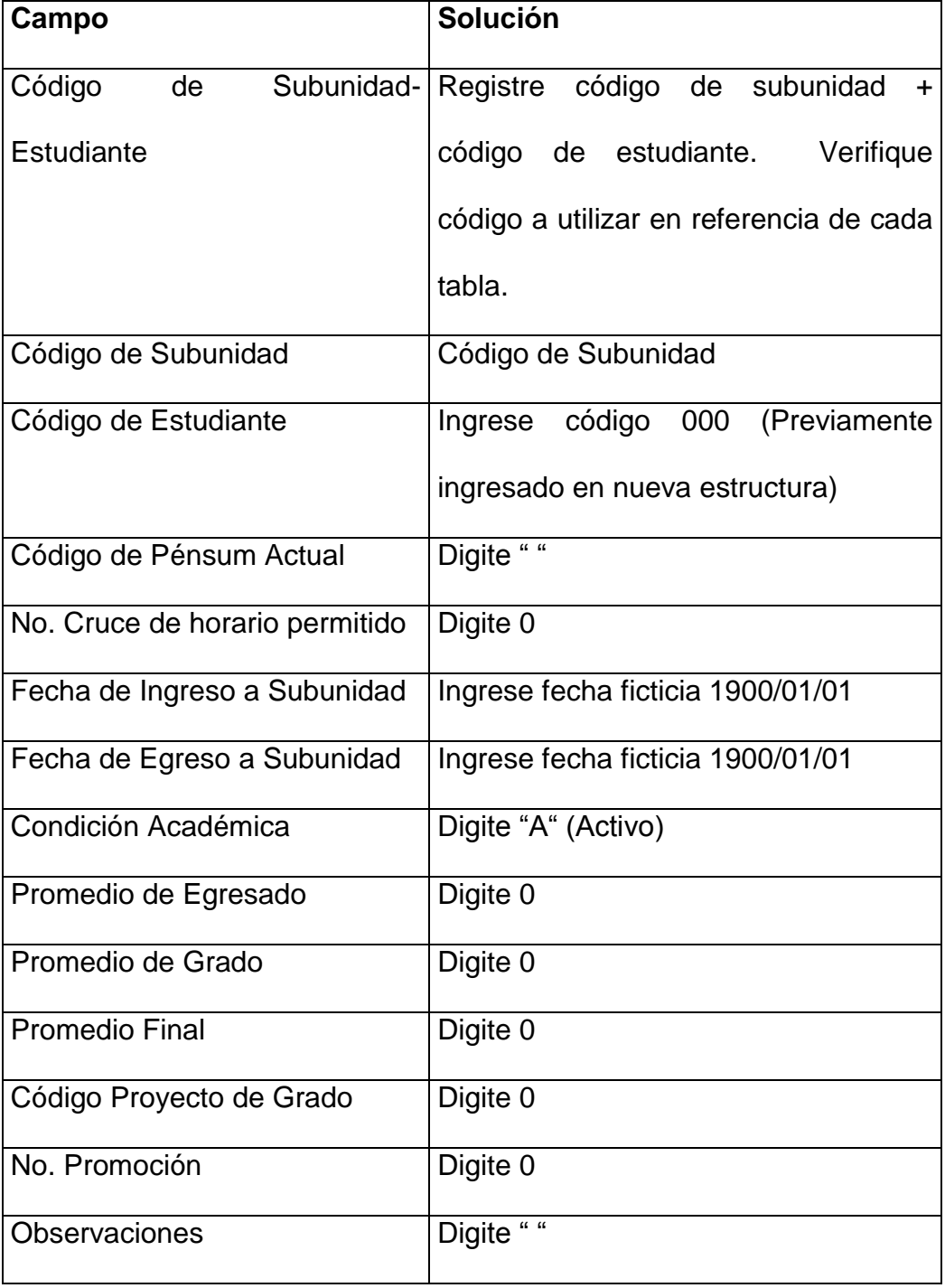

Tabla 5.15. Datos no encontrados en la Tabla Estudiante-Subunidad

# **TABLA ESTUDIANTE ASIGNATURA:** regma.dbf

La relación de las tablas Estudiante-Asignatura depende de la migración de Estudiante-Subunidad (revise anteriores indicaciones) y de la tabla asignatura.

- En el archivo regma.dbf obtenemos los campos: estudiante, asignatura, año lectivo, ciclo, grupo, promedio.
- Recuerde agregar el código de subunidad a los campos: estudiante, asignatura, grupo para cumplir con el formato solicitado.
- Para la tabla estudiante-asignatura no existen los datos correspondientes a los campos:

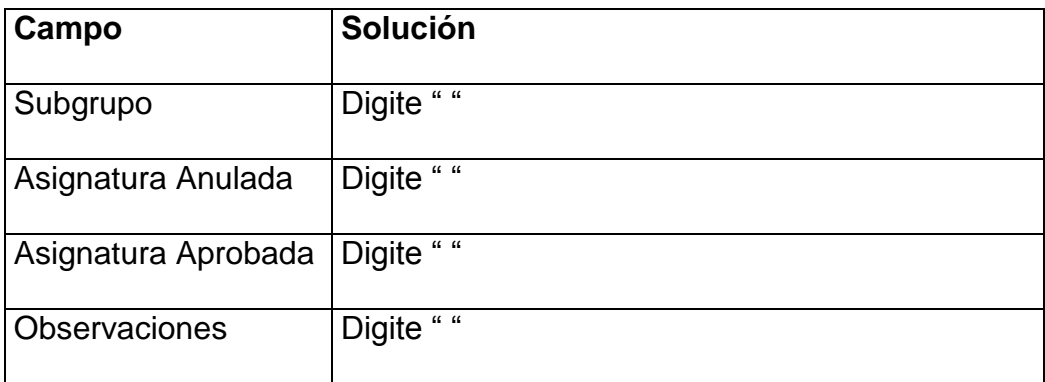

Tabla 5.16. Datos no encontrados en la Tabla Estudiante-Asignatura

# **TABLA ESTUDIANTE NIVEL:** regma.dbf

La relación de las tablas Estudiante-Nivel depende de la migración de Estudiante-Subunidad (revisa indicaciones dadas en el manual). Esta relación contiene información histórica del nivel que cursa el estudiante así como las asignaturas cursadas, aprobadas y reprobadas.

- Como fuente utilice el archivo regma.dbf para obtener los campos: estudiante, año lectivo, ciclo, grupo, nivel, número de asignaturas tomadas, número de suspensos.
- Cree un número secuencial para el código de matrícula. El formato de código de matrícula está conformado por: periodo lectivo (año y mes de matriculación) + número secuencial (formato 0000)
- Recuerde agregar el código de subunidad al campo estudiante.
- En el campo "tipo de curso" utilice el esquema explicado en "Tabla Docente Asignatura"
- Para la tabla estudiante-nivel no existen los datos correspondientes a los campos:

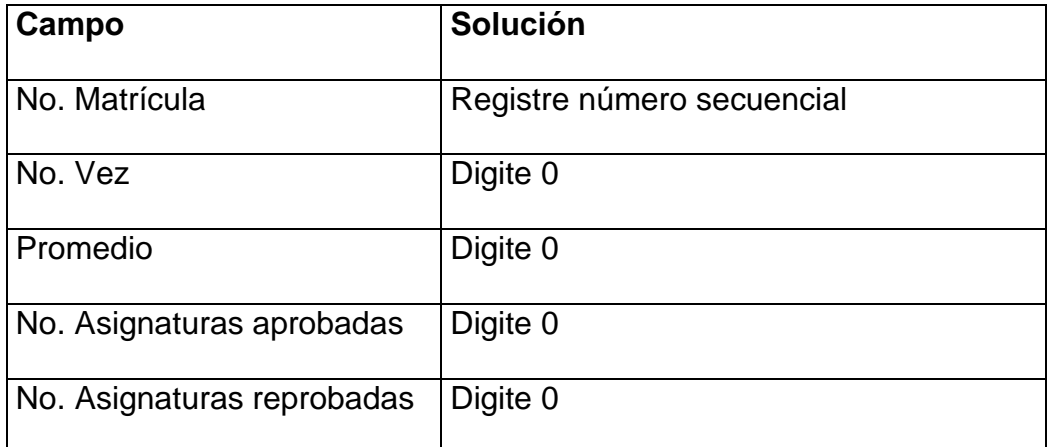

Tabla 5.17. Datos no encontrados en la Tabla Estudiante-Nivel (1)

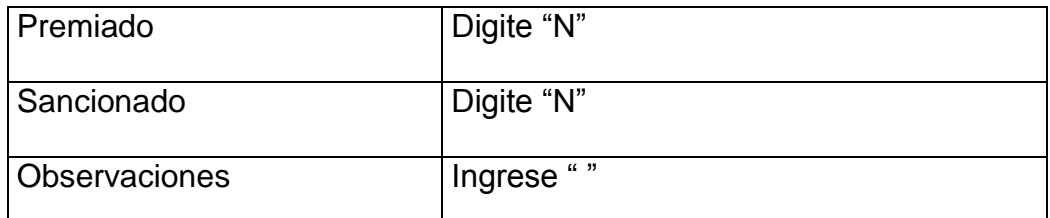

Tabla 5.18. Datos no encontrados en la Tabla Estudiante-Nivel (2)

### **5.4.Importación de datos**

Posteriormente a la depuración de todos los datos relevantes para el correcto funcionamiento del Sistema Académico, realice la importación de datos a la nueva estructura considerando los siguientes pasos:

**1.** Utilice el Wizard para importación:

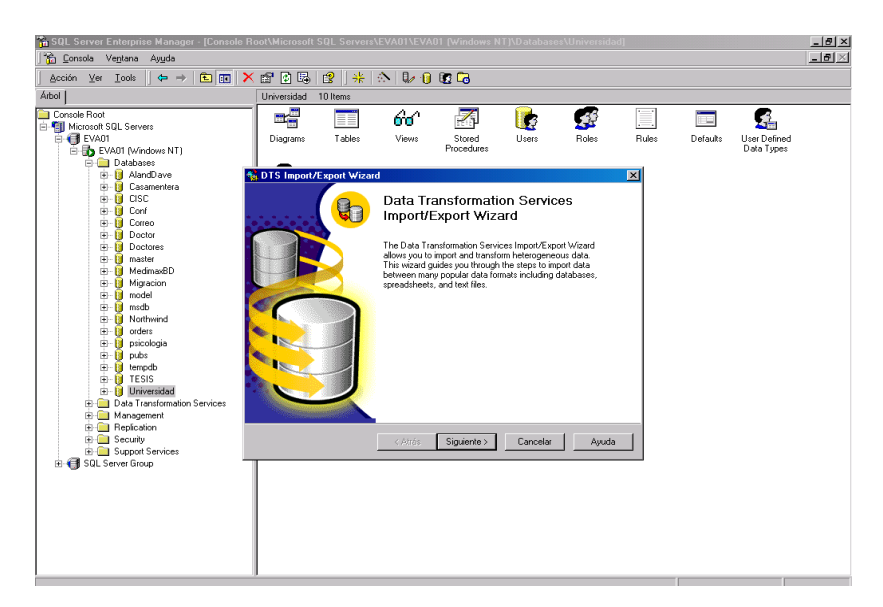

Figura 5.1. Asistente para la Importación/Exportación de datos

**2.** Seleccione el origen de datos que en este caso sería el archivo de Excel

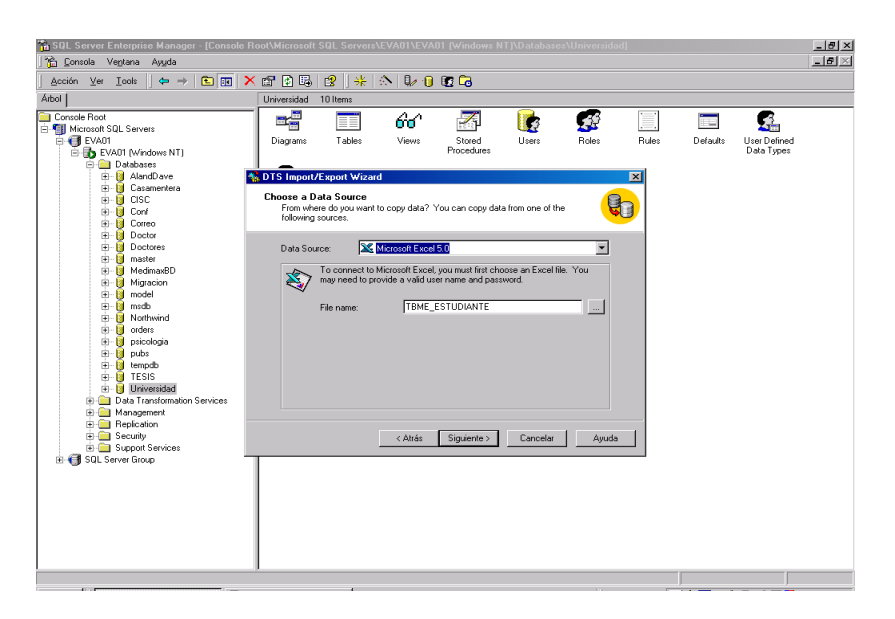

Figura 5.2. Seleccionando Origen de Datos

**3.** Seleccione el destino, es decir, la base donde se almacenará los datos.

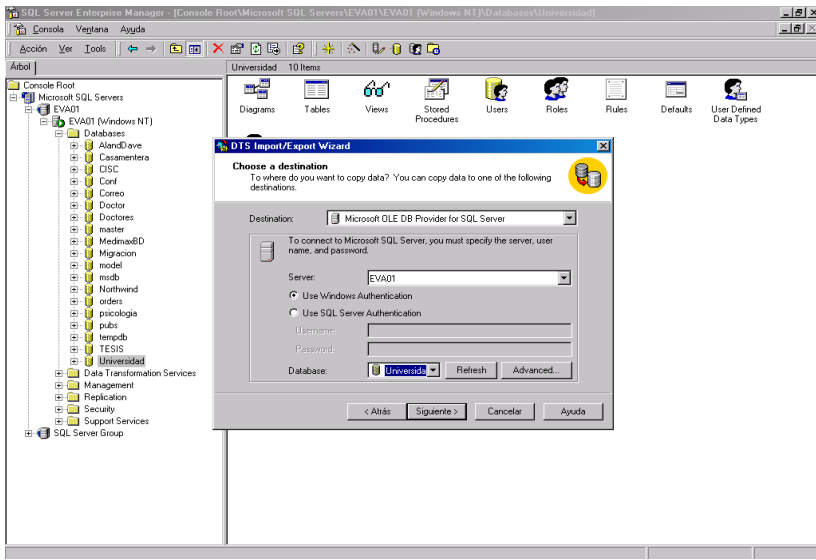

Figura 5.3. Seleccionando el destino de Datos

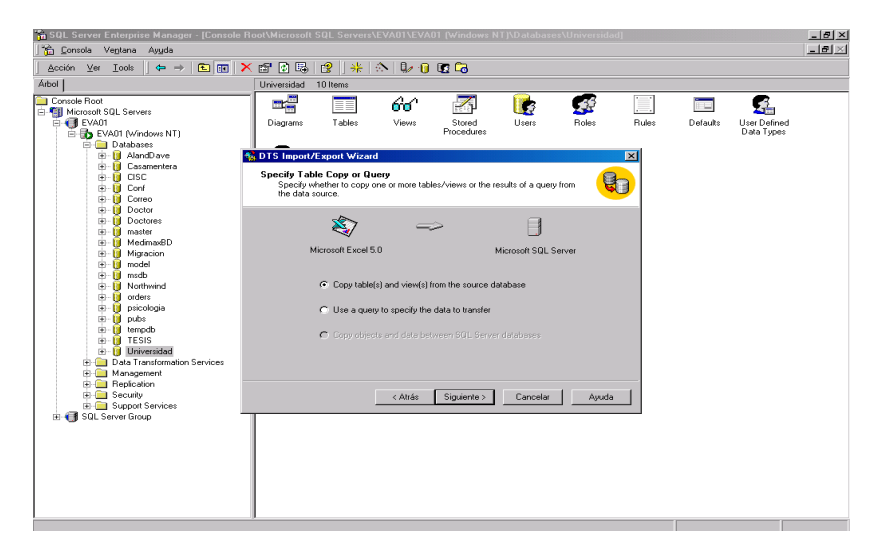

**4.** Especifique la opción de copia a nivel de tablas

Figura 5.4. Seleccionando una Opcion de Copia

**5.** Indique la(s) hoja(s) de Excel que procederá a migrar. Por cada hoja seleccionada, especifique el nombre de la tabla en donde se guardarán los datos (destino)

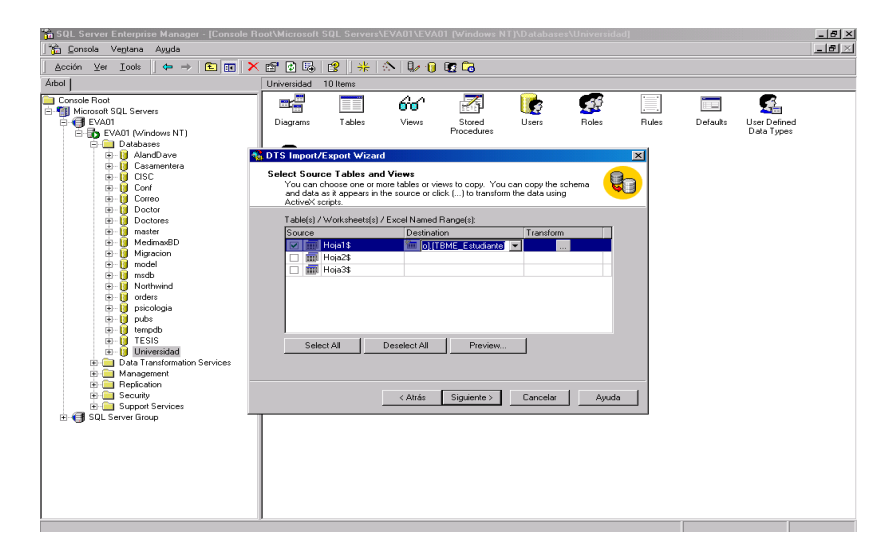

Figura 5.5. Señalando los archivos a migrar y tablas de destino

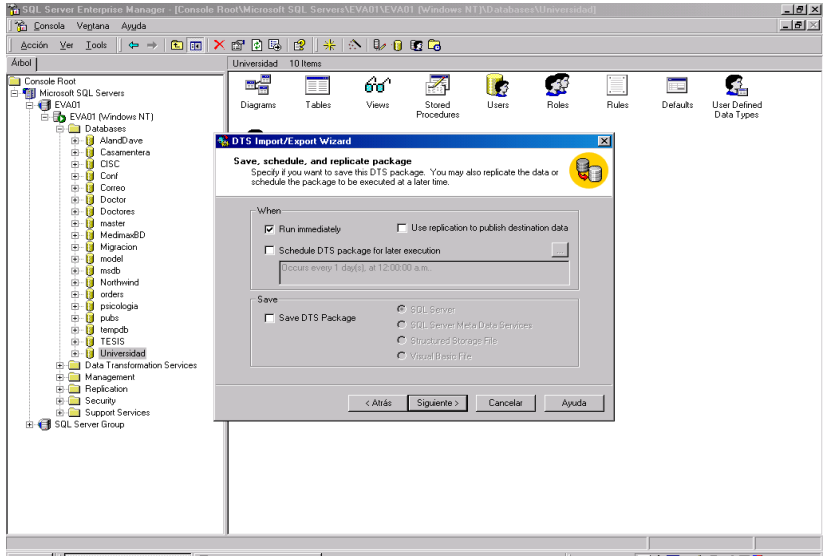

**6.** Seleccione "Siguiente" para ejecutar inmediatamente la migración

Figura 5.6. Ejecutar la migración

**7.** Seleccione Finalizar para Iniciar el proceso de migración:

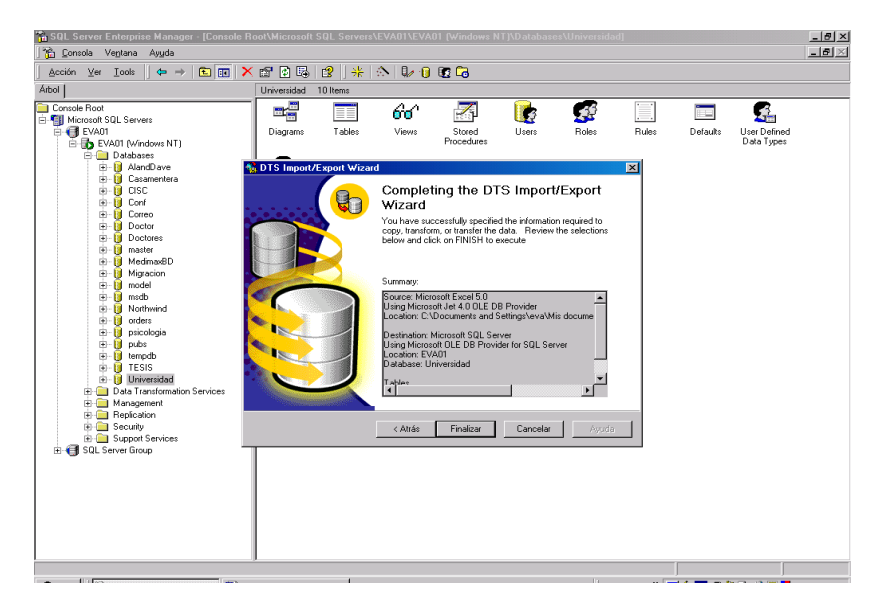

Figura 5.7. Iniciar el proceso de migración

# **CAPITULO 6**

# **6. Copias de Seguridad: BACKUP**

# **6.1.Copias de Seguridad de SQL Server 2000**

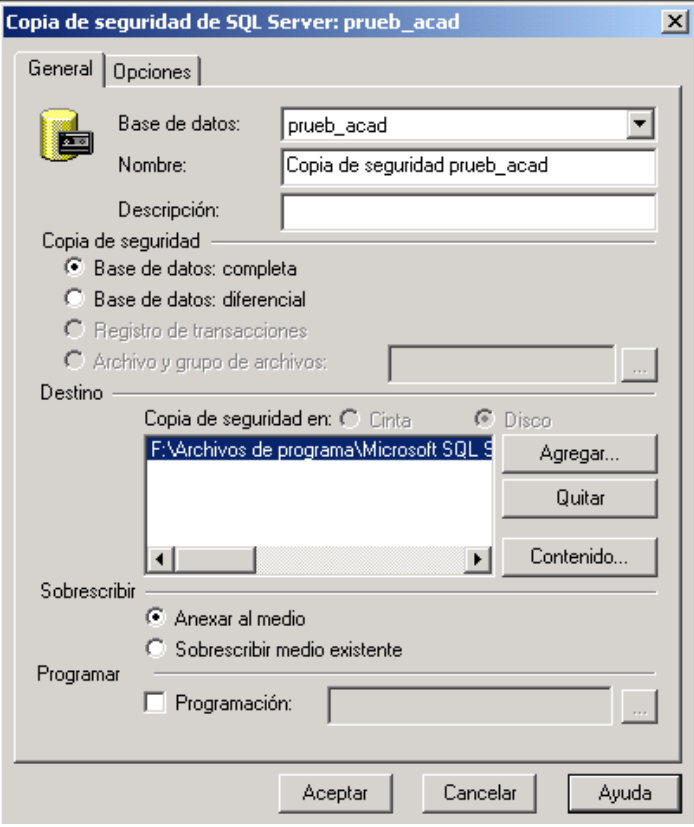

Figura 6.1. Acceso a la configuración de Backups

Permite realizar la copia de seguridad de una base de datos completa, del registro de transacciones o de uno o más archivos o grupos de archivos.

#### **6.2.Pasos para realizar Backup de la Base de Datos**

**1.** En el escritorio buscar el icono Administrador Corporativo de SQL SERVER 2000 y dar doble clic

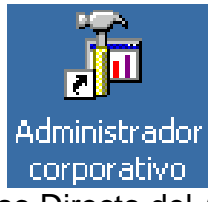

Figura 6.2. Acceso Directo del Adm. Corporativo

**2.** Cargará la pantalla del SQL Server Enterprise Manager

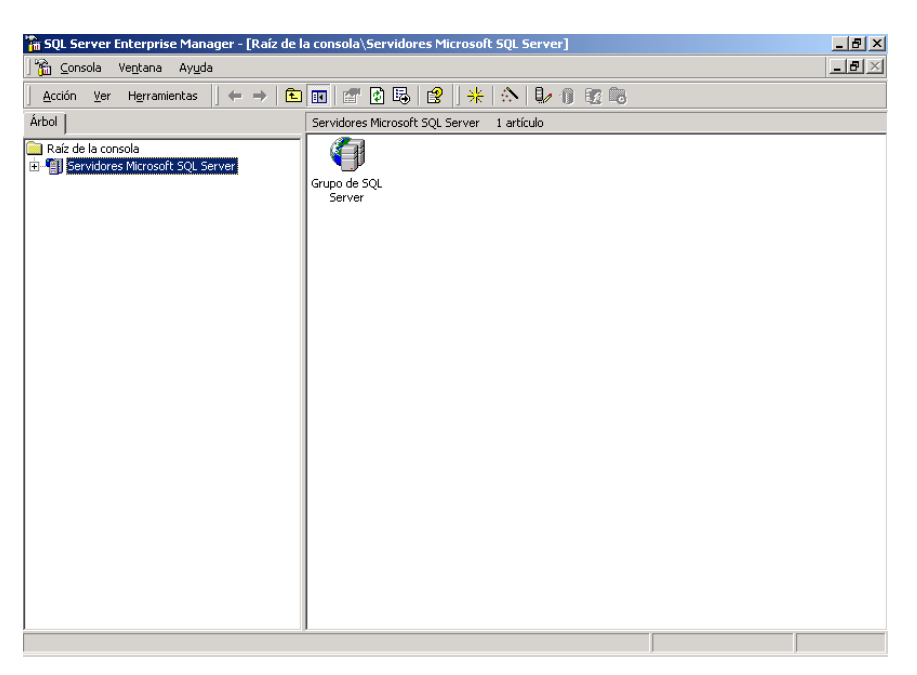

Figura 6.3. Pantalla SQL Server Enterprise Manager

**3.** En el Frame izquierdo busque el servidor donde se encuentra la base de datos dando clic en cada una de las raíces del árbol, es decir que el SQL SERVER 2000 puede administrar varios servidores sean locales o en red y estas a su vez pueden tener varias bases de datos.

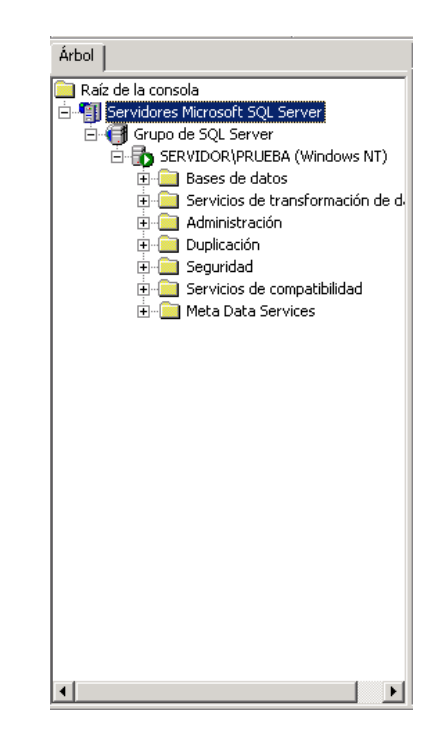

Figura 6.4. Servidor de la Base de Datos

**4.** Dar clic derecho en el ítem Bases de Datos, luego dar clic en el ítem Todas las Tareas y luego en Copia de Seguridad de la Base de Datos.

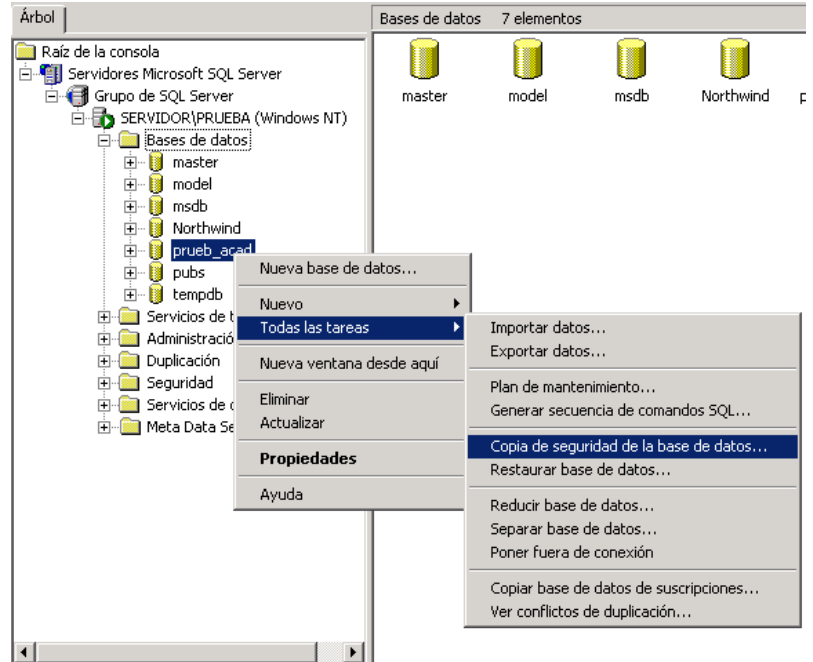

Figura 6.5. Acceso al Backup

**5.** Se cargará la Ficha General de Backup

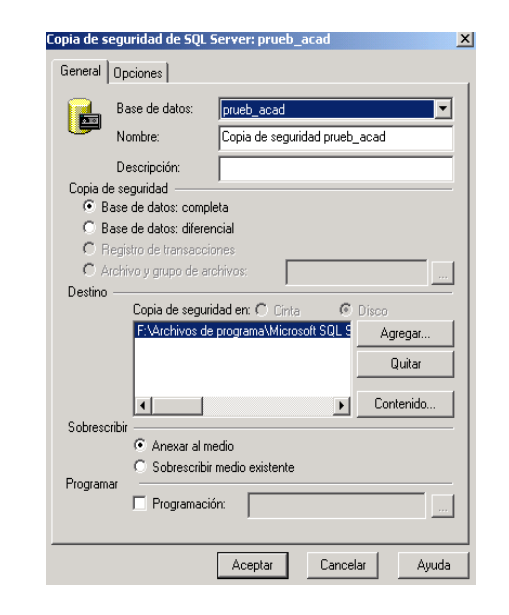

Figura 6.6. Ficha General de Backup
Describiremos cada uno de los ítems de esta ficha a continuación:

- **Base de datos:** Especifica la base de datos de la que desea realizar una copia de seguridad.
- **Nombre**: Especifica el nombre de la copia de seguridad de la base de datos.
- **Descripción:** Describe la copia de seguridad de la base de datos.
- **Base de datos – completa:** Ejecuta una copia de seguridad completa de la base de datos.
- **Base de datos – diferencial:** Ejecuta una copia de seguridad diferencial de la base de datos. La copia de seguridad diferencial registra sólo los cambios de la información de la base de datos realizados después de la última copia de seguridad completa de la base de datos.
- **Registro de transacciones:** Realiza una copia de seguridad del registro de transacciones.
- **Archivo y grupo de archivos:** Especifica el nombre y grupo de archivos de los que desea realizar una copia de seguridad. Haga clic en el botón Examinar (...) para buscar un archivo o un grupo de archivos.
- **Cinta:** Realiza la copia de seguridad de la base de datos en un dispositivo de cinta.
- **Disco:** Realiza la copia de seguridad de la base de datos en un dispositivo de disco.
- **Agregar:** Agrega un destino de copia de seguridad.
- **Quitar:** Quita el destino seleccionado de copia de seguridad.
- **Contenido:** Presenta el contenido de la cinta o disco seleccionados.
- **Anexar al medio:** Anexa la copia de seguridad a un medio existente. El contenido anterior del medio permanece intacto y la nueva copia de seguridad se escribe a continuación del final de la última copia de seguridad del medio.
- **Sobrescribir medio existente:** Especifica que se sobrescriba cualquier medio existente. La nueva copia de seguridad sobrescribe el contenido existente en el medio de copia de seguridad y, por tanto, éste deja de estar disponible.
- **Programación:** Programa una copia de seguridad de una base de datos. Haga clic en el botón Examinar (...) para ver la programación actual de las copias de seguridad.

**6.** En el ítem Programación daremos clic en el botón derecho. Utilice este cuadro de diálogo para ver o especificar las siguientes opciones.

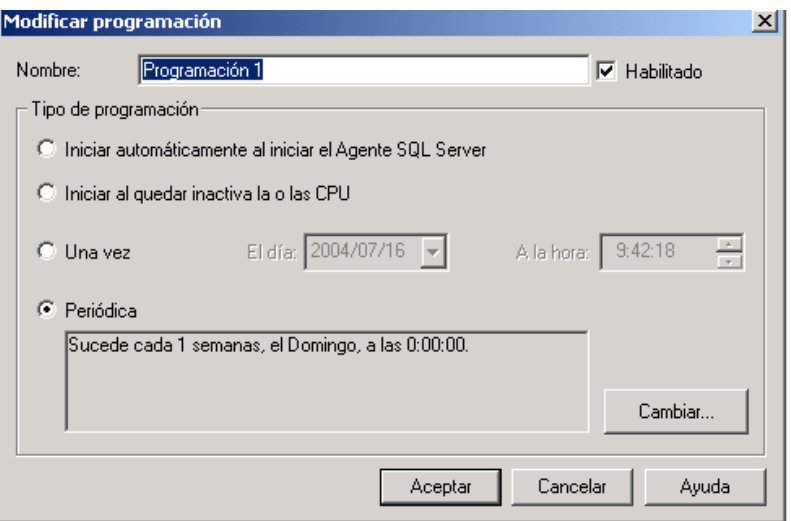

Figura 6.7. Ficha de Modificación de Programación

- **Nombre:** Especifica el nombre de la programación. El nombre está limitado a 128 caracteres. Cada nombre de programación en un trabajo debe ser exclusivo.
- **Enabled:** Habilita la nueva programación de trabajo.
- **Iniciar automáticamente al iniciar el Agente SQL Server:** Inicia automáticamente el trabajo cuando se inicia el Agente de SQL Server.
- **Iniciar al quedar inactiva la o las CPU:** Inicia el trabajo cuando las CPU están inactivas. El tiempo de inactividad de las

CPU se especifica en la ficha Avanzado del cuadro de diálogo Propiedades de Agente SQL Server.

- **Una vez:** Inicia el trabajo una vez en la fecha y hora especificadas.
- **El día:** Especifica la fecha en la que debe iniciarse el trabajo.
- **A la hora:** Especifica la hora a la que debe iniciarse el trabajo.
- **Periódica:** Inicia el trabajo según la programación periódica mostrada.
- **Change:** Muestra el cuadro de diálogo Modificar la programación periódica del trabajo, donde se puede cambiar la programación periódica actual del trabajo.
- **7.** Elegir la opción "Periódica", damos clic el botón Cambiar para modificar los Periodos de Respaldo. Utilice este cuadro de diálogo para ver o especificar las siguientes opciones.

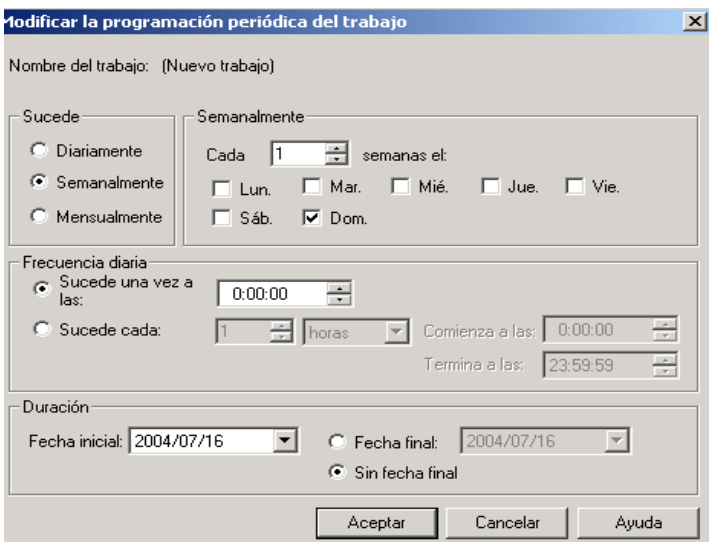

Figura 6.8. Ficha de Modificación Periódica

- **Nombre del trabajo:** Presenta el nombre del trabajo para el que se desea establecer una programación periódica.
- **Diariamente:** Establece una ejecución diaria del trabajo.
- **Semanalmente:** Establece una ejecución semanal del trabajo.
- **Mensualmente:** Establece una ejecución mensual del trabajo.
- **Cada semana:** Especifica la frecuencia del trabajo en incremento de semanas.
- **Lun.** Establece que el trabajo tenga lugar un lunes.
- **Mar.** Establece que el trabajo tenga lugar un martes.
- **Mié.** Establece que el trabajo tenga lugar un miércoles.
- **Jue.** Establece que el trabajo tenga lugar un jueves.
- **Vie.** Establece que el trabajo tenga lugar un viernes.
- **Sáb.** Establece que el trabajo tenga lugar un sábado.
- **Dom.** Establece que el trabajo tenga lugar un domingo.
- **Sucede una vez a las:** Establece la hora para que el trabajo se produzca una vez diariamente.
- **Sucede cada:** Establece el número de horas o minutos entre ejecuciones del trabajo.
- **Comienza a las:** Establece la hora en que se inicia la frecuencia del trabajo cada día.
- **Termina a las:** Establece la hora a la que finaliza la frecuencia del trabajo cada día.
- **Fecha inicial:** Establece la fecha en que comienza a ser efectiva esta programación.
- *P* Fecha final: Establece la fecha en que deja de ser efectiva esta programación.
- **Sin fecha final:** Especifica que la programación será efectiva indefinidamente.
- **8.** Dar clic en Aceptar en las dos fichas anteriores para regresar a la ficha principal de backup, Recomendamos configurar de esta forma las dos pantallas anteriores para que exista mayor seguridad en el respaldo de información. El usuario autorizado puede cambiar la configuración según sus necesidades.

**9.** En la siguiente ficha Opciones describiremos lo siguiente:

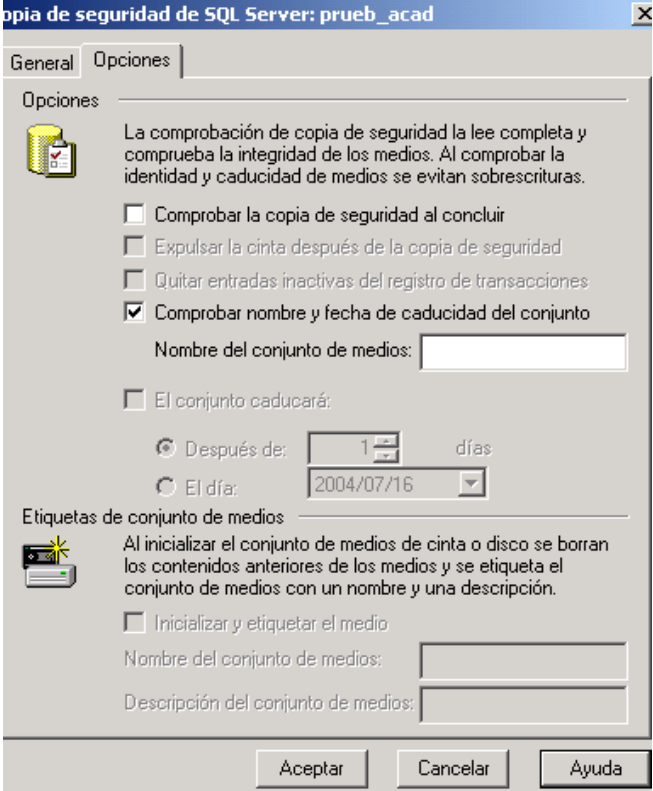

Figura 6.9. Ficha Opciones del Backup (1)

- **Comprobar la copia de seguridad al concluir:** Especifica que la integridad de los medios de copia de seguridad se compruebe al terminar.
- **Expulsar la cinta después de la copia de seguridad:** Expulsa la cinta del medio de copia de seguridad después de que finalice la copia de seguridad.
- **Quitar entradas inactivas del registro de transacciones:** Quita del registro de transacciones todas las entradas de las

transacciones completadas, después de terminar la copia de seguridad.

- **Comprobar nombre y fecha de caducidad del conjunto:** Comprueba el nombre del conjunto de medios y la fecha de caducidad del conjunto de copias de seguridad antes de sobrescribir los medios.
- **Nombre del conjunto de medios:** Especifica el nombre que debe tener el conjunto de medios antes de permitir que se sobrescriba.
- **El conjunto caducará:** Establecer las condiciones de caducidad del conjunto de copias de seguridad. SQL Server 2000 sólo utiliza la información de caducidad de la copia de seguridad del primer conjunto de copias de seguridad del medio para determinar si se puede sobrescribir el medio completo.
- **Después de:** Especifica el número de días que deben pasar, una vez completada la copia de seguridad, antes de que se puedan sobrescribir los datos.
- **El día:** Especifica la fecha en la que se puede sobrescribir el medio.
- **Inicializar y etiquetar el medio:** Escribe el encabezado del formato de cinta de Microsoft (MTF) al principio del medio. Esto borrará todo el contenido y cualquier información de

encabezado anterior del medio. La caducidad del conjunto de copias de seguridad y el nombre del conjunto de medios no se comprueban cuando se inicializa un medio.

- **Nombre del conjunto de medios:** Escribe el nombre del medio que se debe escribir en éste como parte del encabezado MTF.
- **Descripción del conjunto de medios:** Escribe la descripción del medio que se debe escribir en éste como parte del encabezado MTF. Normalmente, suele consistir en el uso que se dará al medio o el lugar en que se almacena.
- **10.**Dar clic en Aceptar, así hemos terminado la configuración de backup en una base de datos especifica, también existen backups de un grupo de base de datos y grupo de servidores.
- **11.**Dar clic en el ítem de Administración que se encuentra en el árbol y luego en Agente SQL Server, con clic derecho damos el estado de Iniciar para que se ejecuten todos los procesos configurados anteriormente.

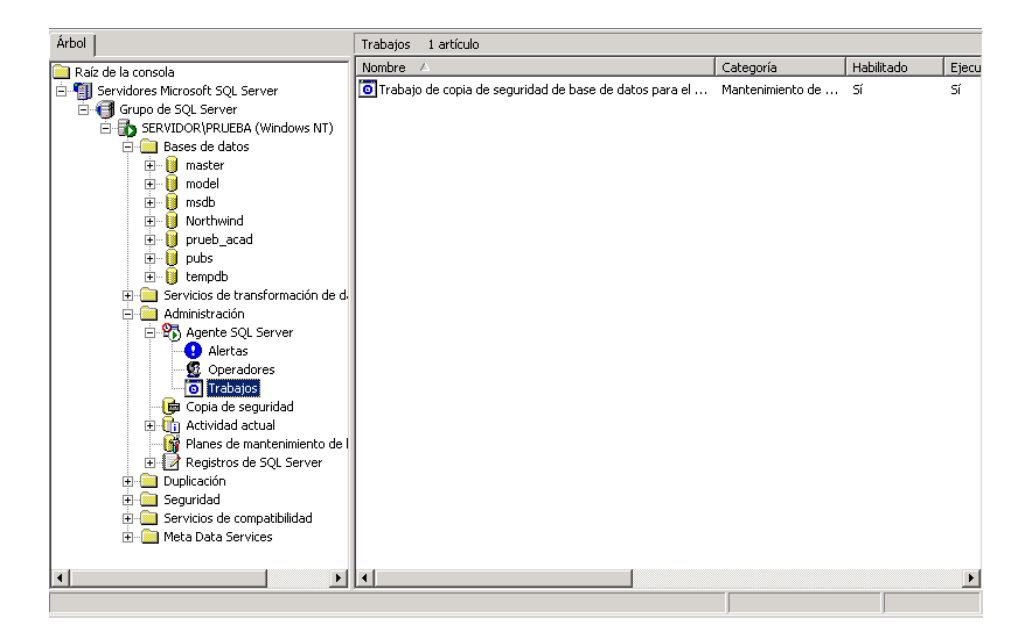

Figura 6.10. Ficha Opciones del Backup (2)

Como podemos ver en la figura, tenemos un único proceso en cola, el del backup, si damos clic derecho e iniciar el proceso, este realizara la copia de seguridad de la base de datos en el acto sin respetar la configuración de periodos realizado anteriormente.

Cabe recalcar que el usuario autorizado estará apto en la configuración de backups dependiendo de las necesidades que este sugiere.

### **7. Administración de usuarios y accesos al sistema**

#### **7.1.Acceso a las pantallas**

El usuario ADM\_SYS por defecto tiene acceso a las pantallas de administración del sistema. Puede controlar el acceso de los demás usuarios a las diversas pantallas, agrupándolos por perfiles y determinando qué perfiles tienen accesos a todas o una parte de los formularios que integran este sistema.

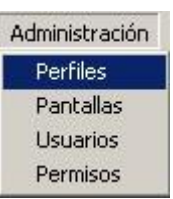

Figura 7.1 Acceso al menú Administración de Usuarios

#### **7.2.Mantenimiento de perfiles**

Cuando por primera vez se ejecuta esta pantalla sale el perfil "S1" que es predeterminado como "Administrador del Sistema" tal como se muestra en la figura 7.2.

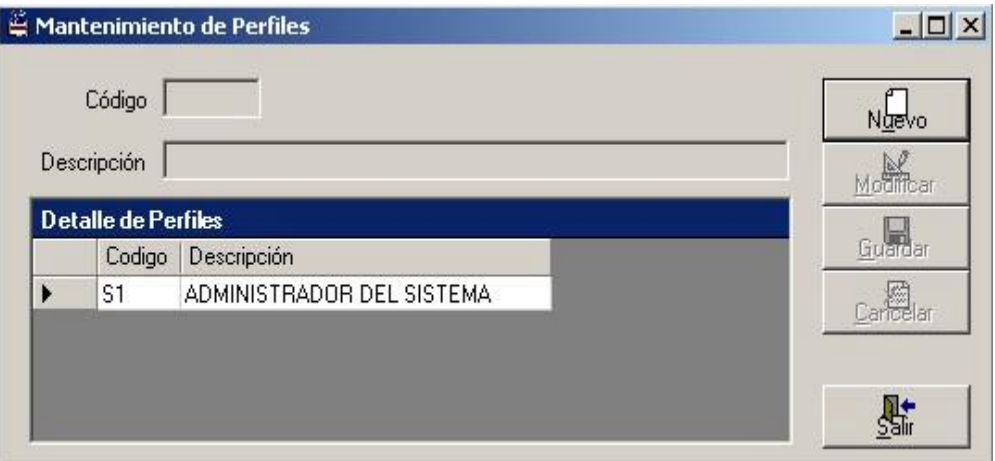

Figura 7.2 Mantenimiento de Perfiles-Pantalla inicial

Para ingresar nuevos perfiles, se presiona el botón "Nuevo", se ingresa un nuevo código para este perfil y su correspondiente descripción.

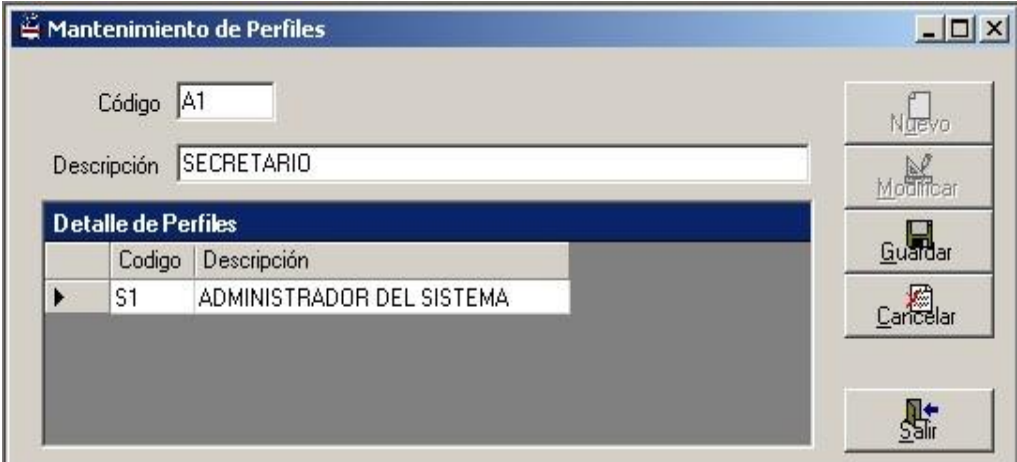

Figura 7.3 Mantenimiento de Perfiles-Nuevo perfil

En este ejemplo hemos ingresado tres perfiles en el sistema.

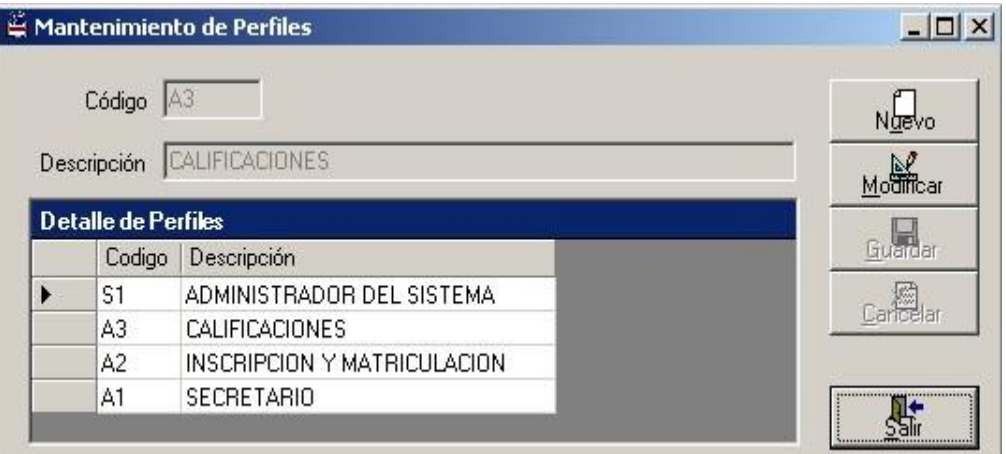

Figura 7.4 Mantenimiento de perfiles-Perfiles creados

#### **7.3.Mantenimiento de pantallas**

Esta pantalla sirve para la consulta de las demás pantallas que existen en el sistema, cabe destacar que cada una tiene un código asignado de forma secuencial (ver capítulo 1, en la sección 1.3 Descripción Técnica de las Pantallas)

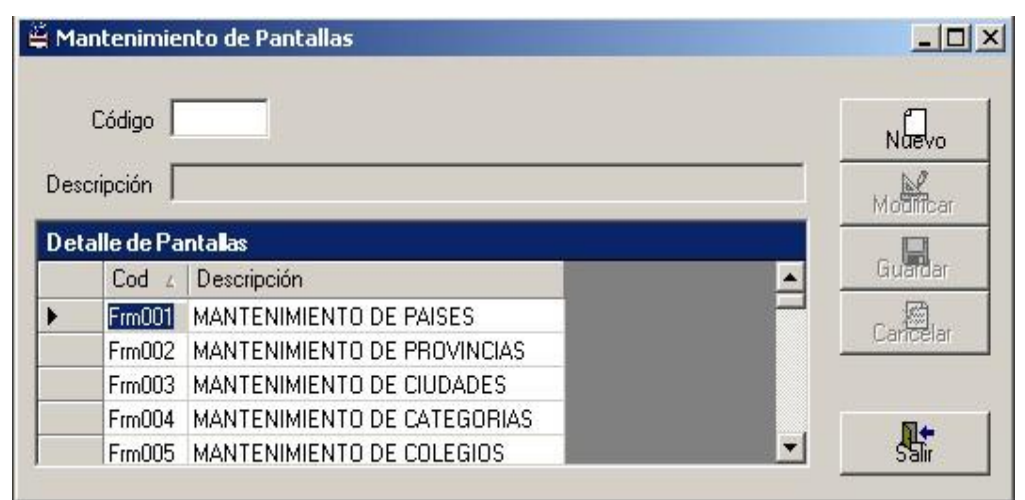

Figura 7.5 Mantenimiento de Pantallas

#### **7.4.Mantenimiento de usuarios**

Si se desea ingresar un usuario nuevo se da click sobre el botón "Nuevo", caso contrario, si se desea ver o modificar la información de un usuario existente se ingresa el nombre del mismo y se presiona la tecla Enter.

Cabe destacar que antes de la creación de un nuevo usuario, es importante haber ingresado los demás parámetros básicos del sistema, principalmente las subunidades, porque un usuario debe pertenecer a una subunidad antes de ingresar al sistema.

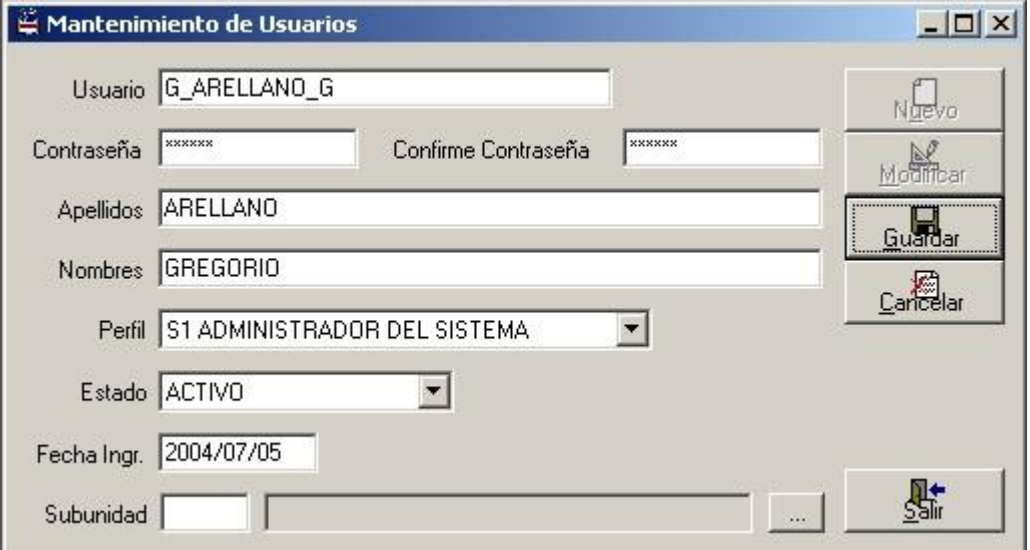

Figura 7.6 Creación de un nuevo usuario en el sistema

En la figura 7.7 vemos información del administrador del sistema, es el único que no pertenece a ninguna subunidad.

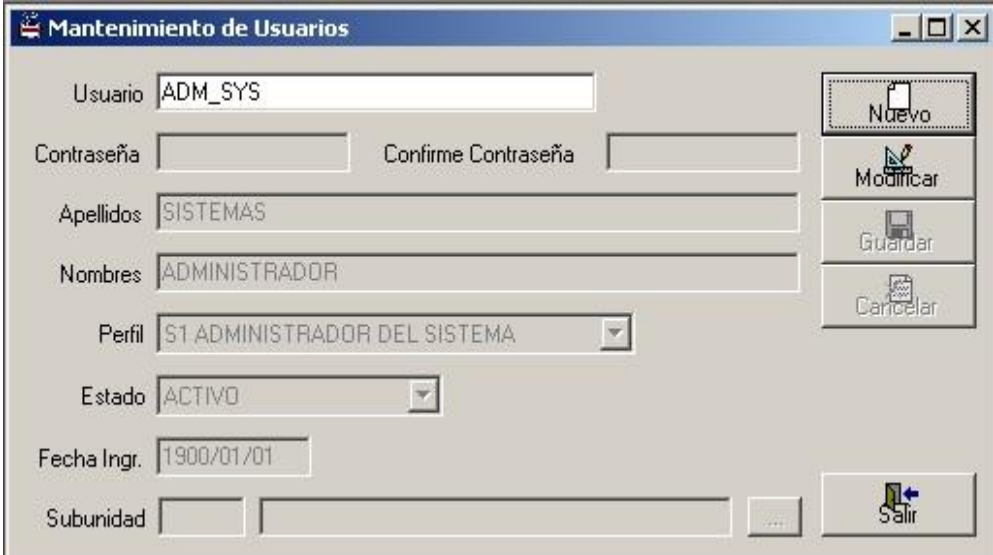

Figura 7.7 Consulta de un usuario existente

#### **7.5.Mantenimiento de permisos**

Los permisos sobre cada una de las pantallas son 4:

- L Sólo lectura
- LI Lectura e Impresión
- LE Lectura y Escritura
- T Lectura, Escritura e Impresión

Cabe recalcar que sólo ADM\_SYS puede determinar los permisos de los usuarios a las demás pantallas, pero en caso de ser necesario podría también designarse a otro usuario dentro del perfil S1 (Administradores del sistema) y darle privilegios a ese perfil sobre las pantallas de Administración de usuarios.

| Perfil |                    | lS1<br>ADMINISTRADOR DEL SISTEMA |         |  |   |                     | Nuevo    |  |
|--------|--------------------|----------------------------------|---------|--|---|---------------------|----------|--|
|        |                    | Permisos sobre Pantallas         | Permiso |  | × | $ \mathbb{R} $<br>屬 | Carlotar |  |
|        | Acces <sup>1</sup> | Descripción                      | Permiso |  |   | ×                   |          |  |
|        | ⊽                  | MANTENIMIENTO DE PAISES          |         |  |   |                     |          |  |
|        | 罓                  | MANTENIMIENTO DE PROVINCIAS      |         |  |   |                     |          |  |
|        | ⊽                  | MANTENIMIENTO DE CIUDADES        |         |  |   |                     |          |  |
|        | ⊽                  | MANTENIMIENTO DE CATEGORIAS      |         |  |   |                     |          |  |
|        | ⊽                  | MANTENIMIENTO DE COLEGIOS        |         |  |   |                     |          |  |
|        | ⊽                  | MANTENIMIENTO DE ESPECIALIZA     |         |  |   |                     |          |  |
|        | ⊽                  | MANTENIMIENTO DE UNIVERSIDAD.    |         |  |   |                     |          |  |
|        | ⊽                  | MANTENIMIENTO DE TITULOS UNIV.   |         |  |   |                     |          |  |
|        | ⊽                  | MANTENIMIENTO DE TIPO DE SUB.    |         |  |   |                     |          |  |
|        | ⊽                  | MANTENIMIENTO DE TIPO DE SOLI    |         |  |   |                     |          |  |
|        | ⊽                  | MANTENIMIENTO DE DESCUENTO       |         |  |   |                     |          |  |
|        | ज                  | MANITENIMIENTO DE MOTIVOS DE     | T.      |  |   | w.                  | 僻        |  |

Figura 7.8 Mantenimiento de Permisos

# **UNIVERSIDAD DE GUAYAQUIL**

# Facultad de Ciencias Matemáticas y Físicas

## **Carrera de Ingeniería en Sistemas Computacionales**

"Implementación de la Estructura del Sistema Académico con el Módulo de Matriculación para la Facultad de Ciencias Matemáticas y Físicas"

## **MANUAL DEL USUARIO**

### **Autores**:

AYUQUINA CARABAJO MARTHA ELIZABETH ARELLANO GUZMAN GREGORIO ALEJANDRO CRUZ OCHOA WILSON ZAMBRANO MOLINA DARWIN FLORENCIO

## **GUAYAQUIL – ECUADOR**

**Año: 2004**

# **INDICE GENERAL**

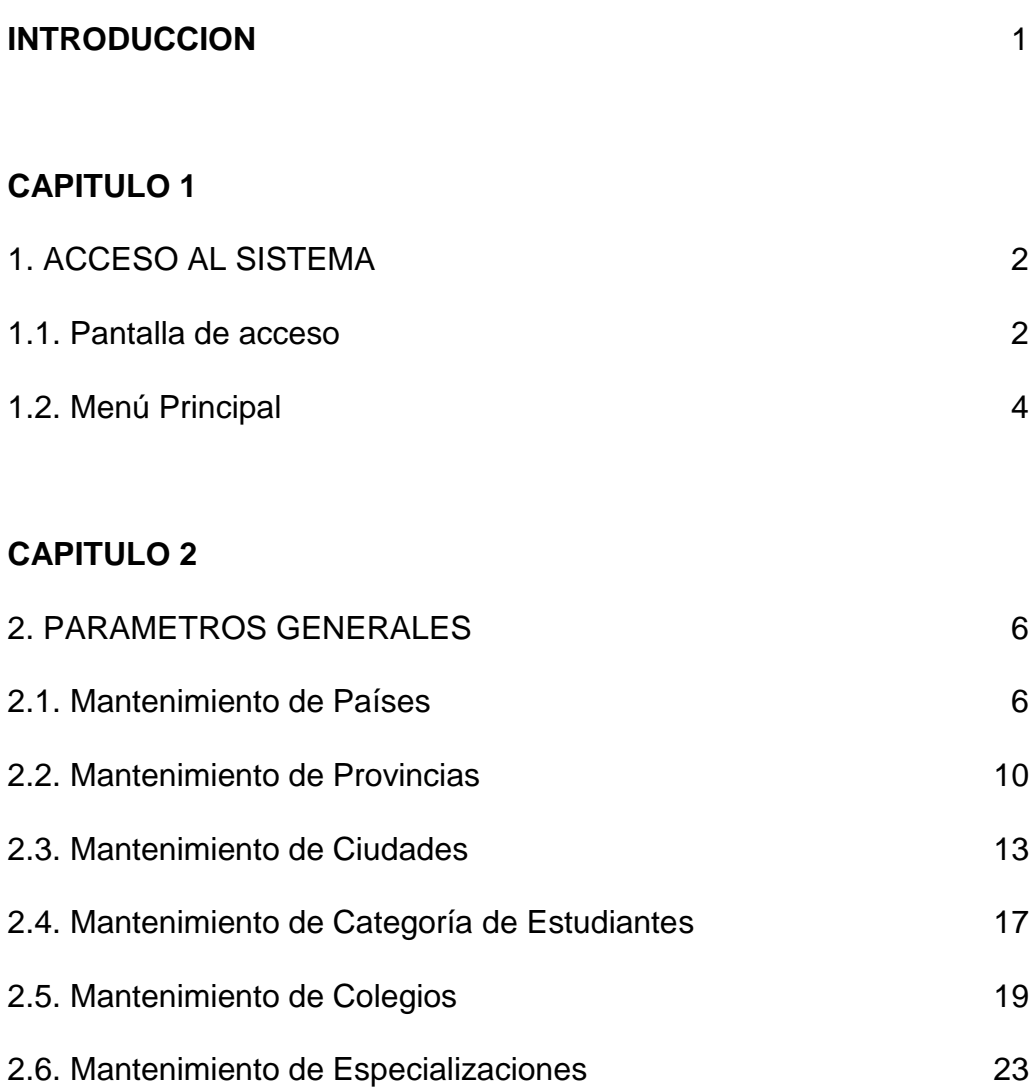

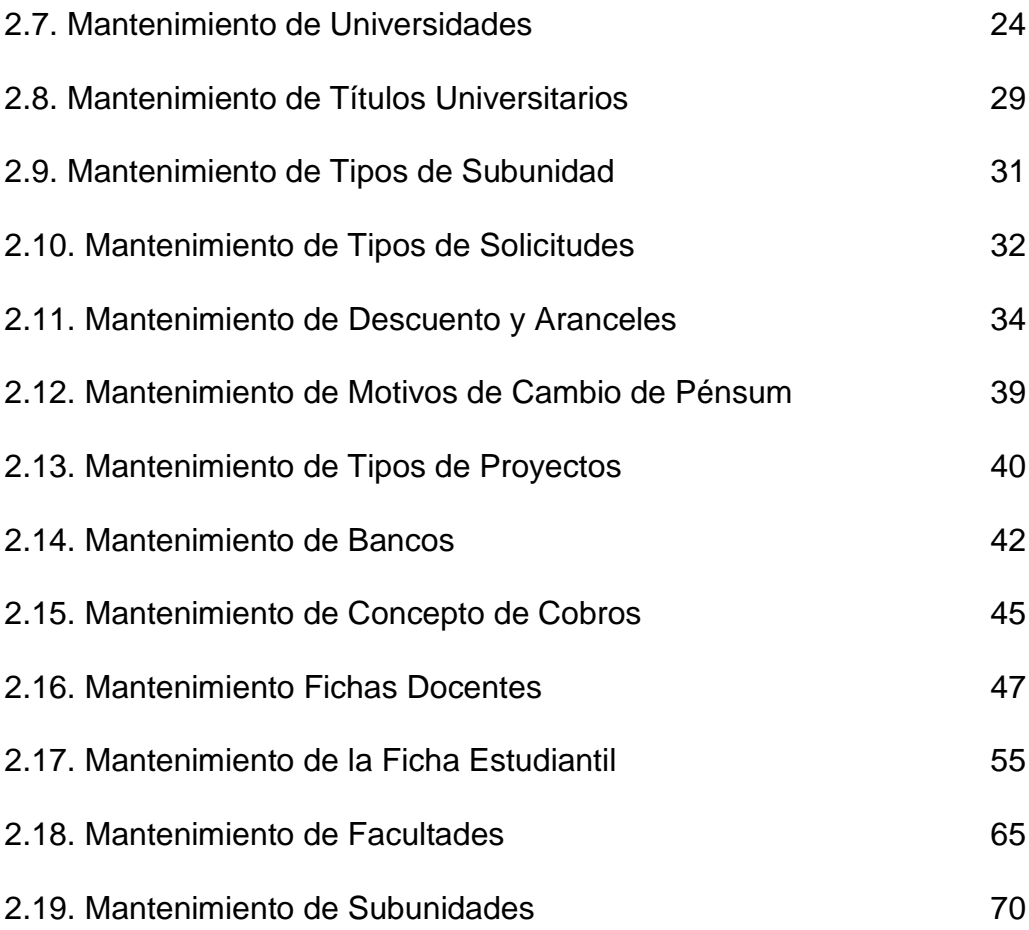

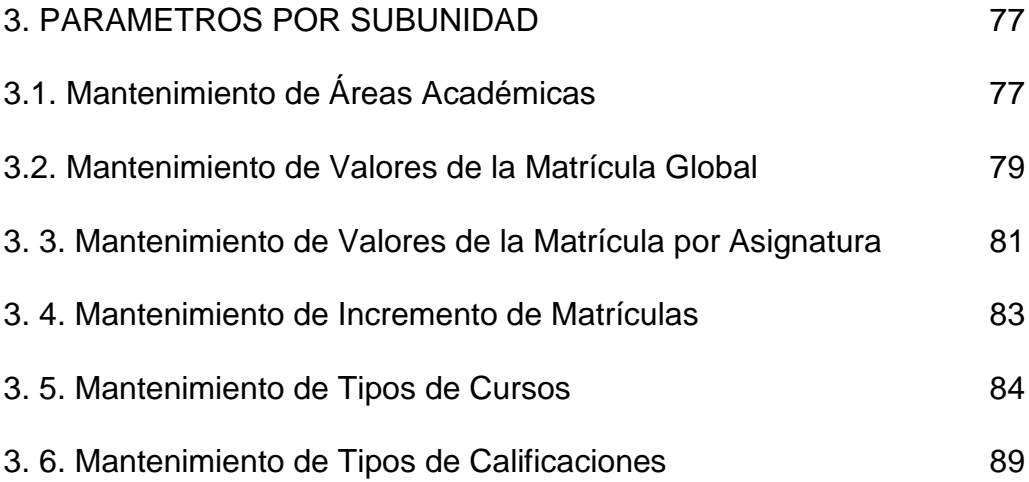

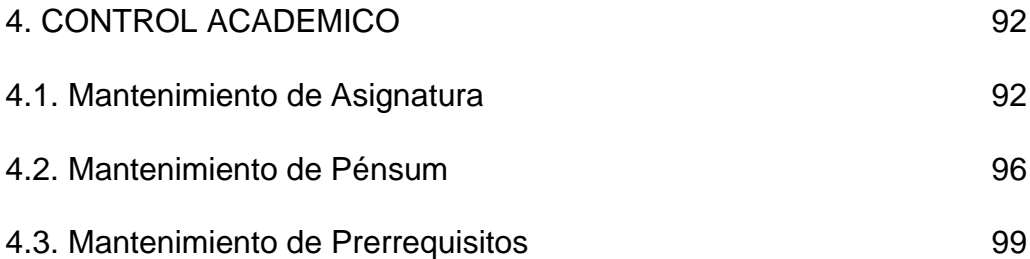

### **CAPITULO 5**

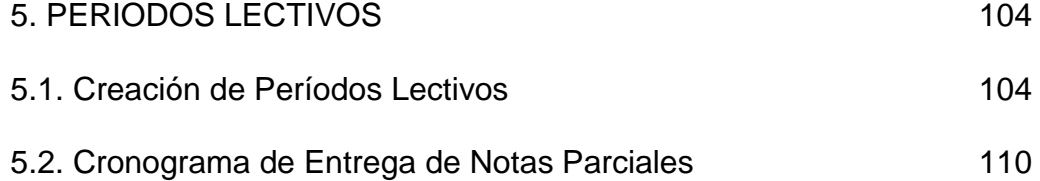

#### **CAPITULO 6**

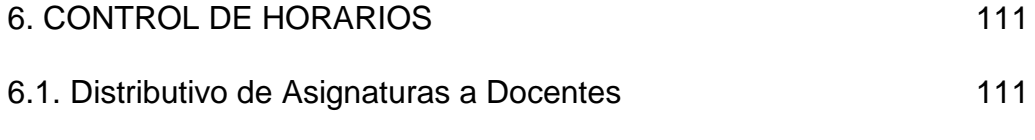

## 6.2. Horarios por Grupo 117

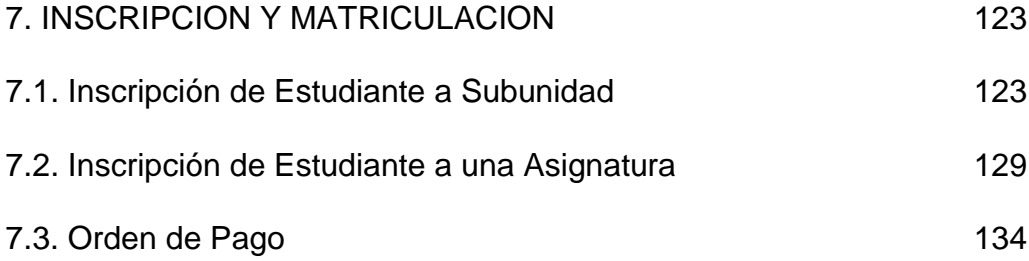

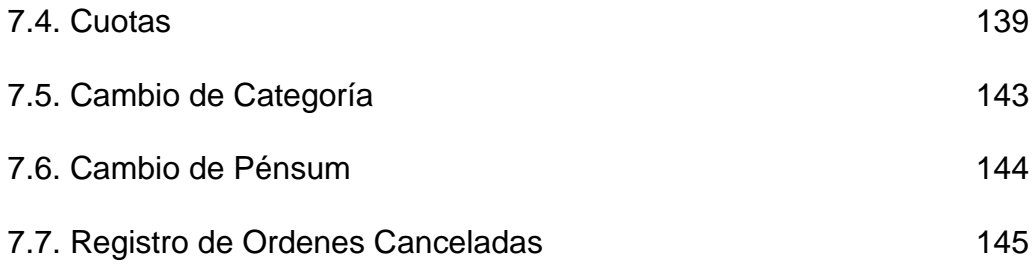

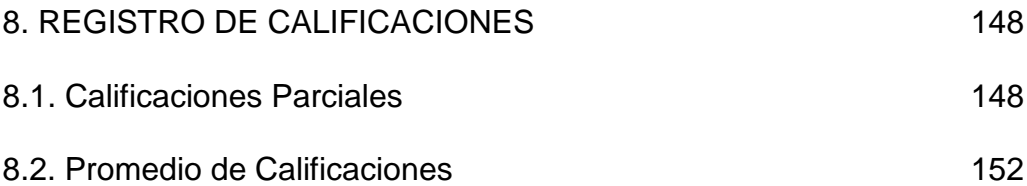

### **CAPITULO 9**

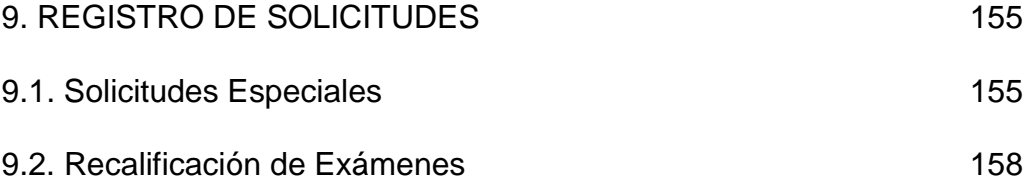

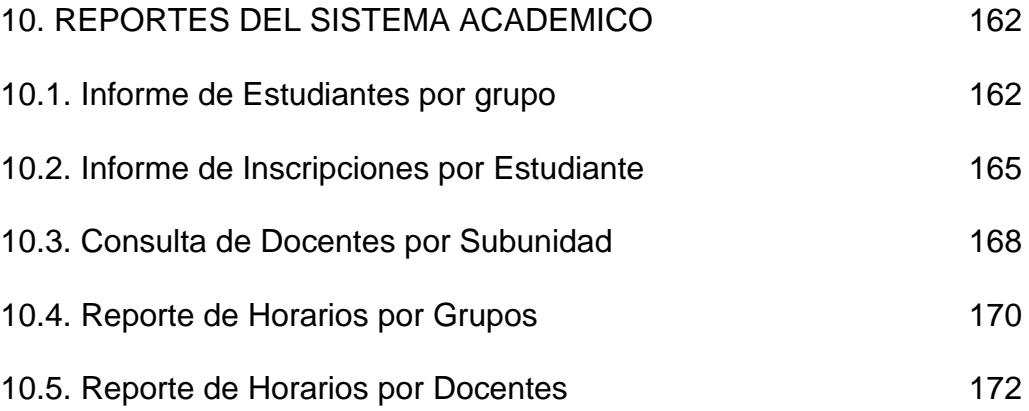

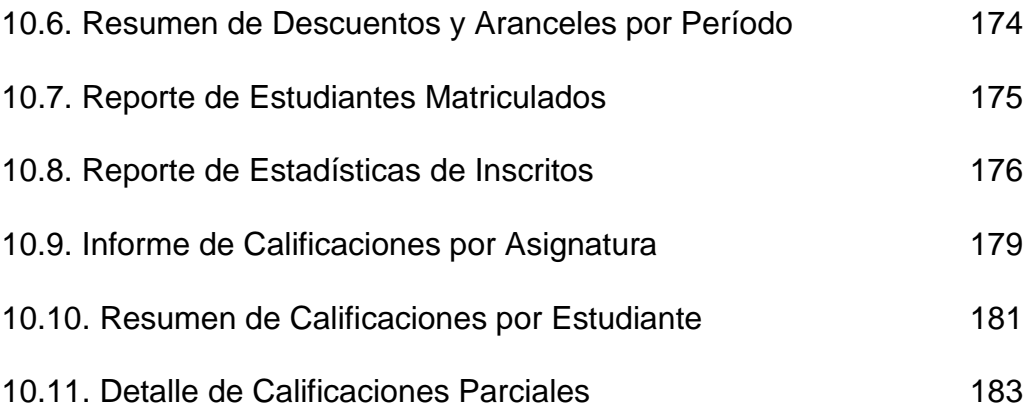

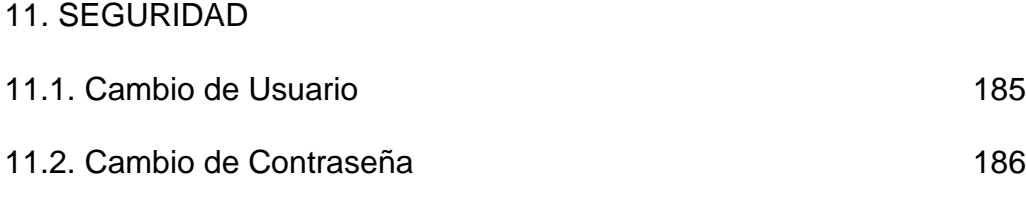

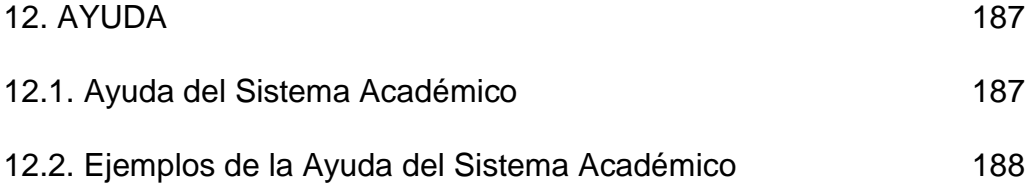

# **INDICE DE FIGURAS**

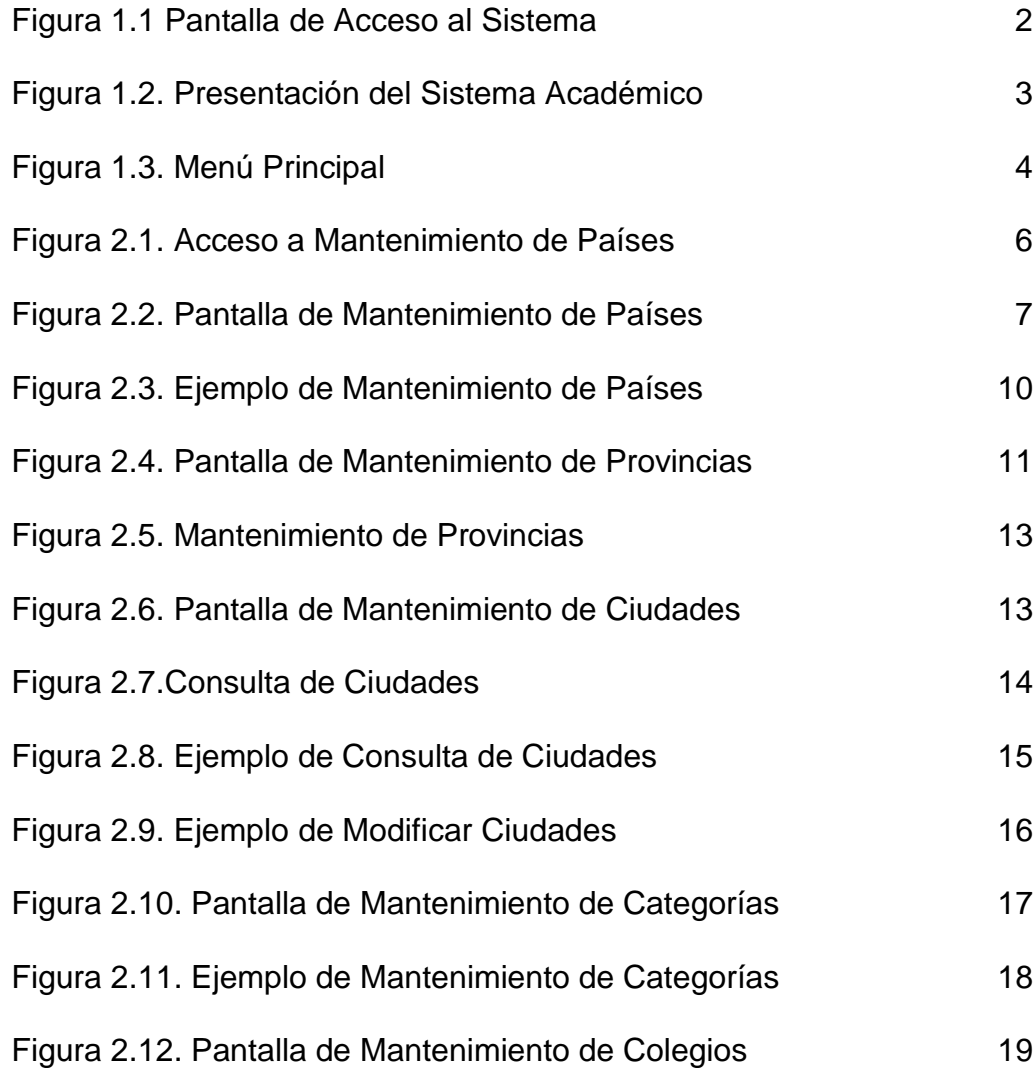

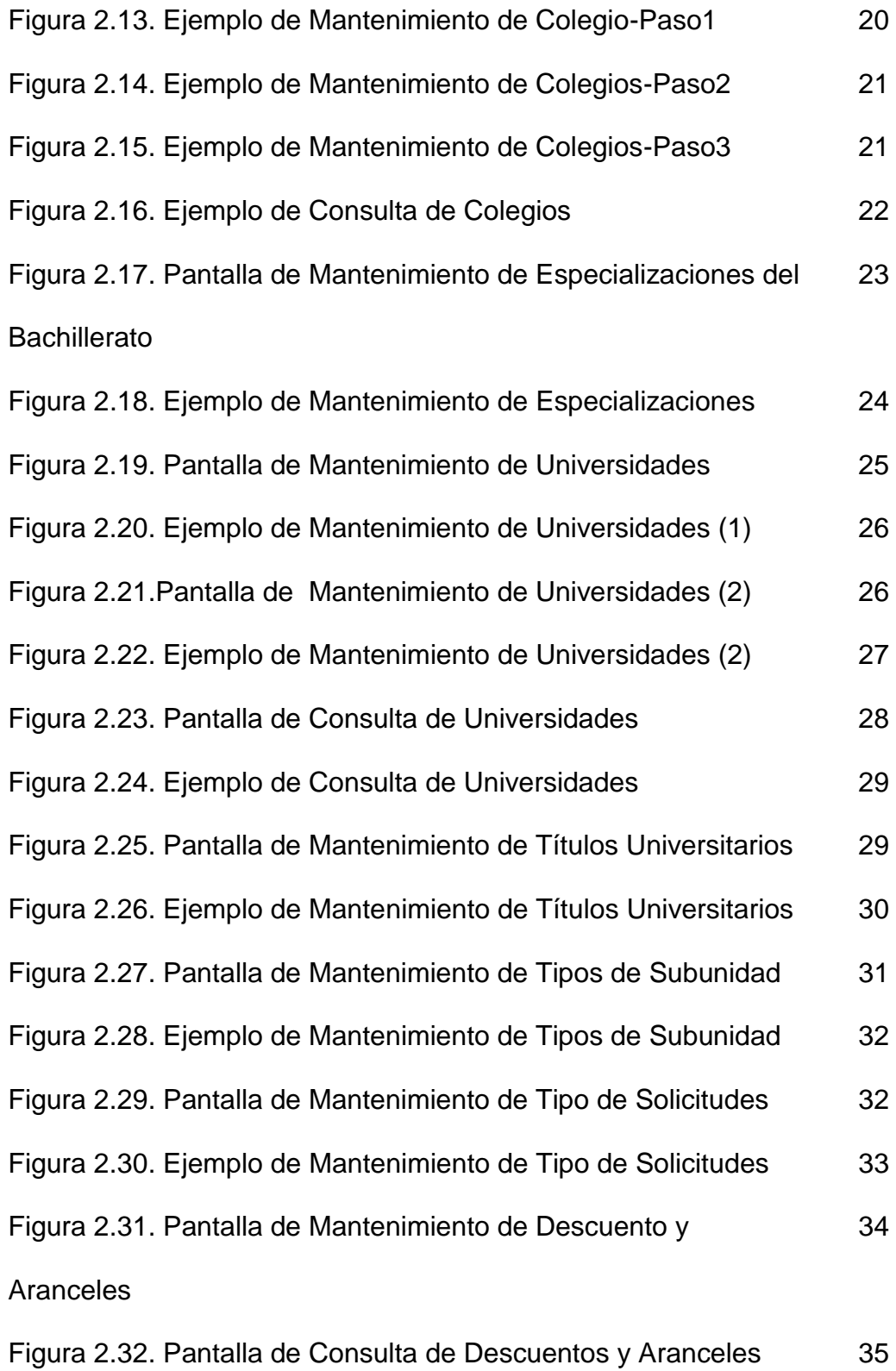

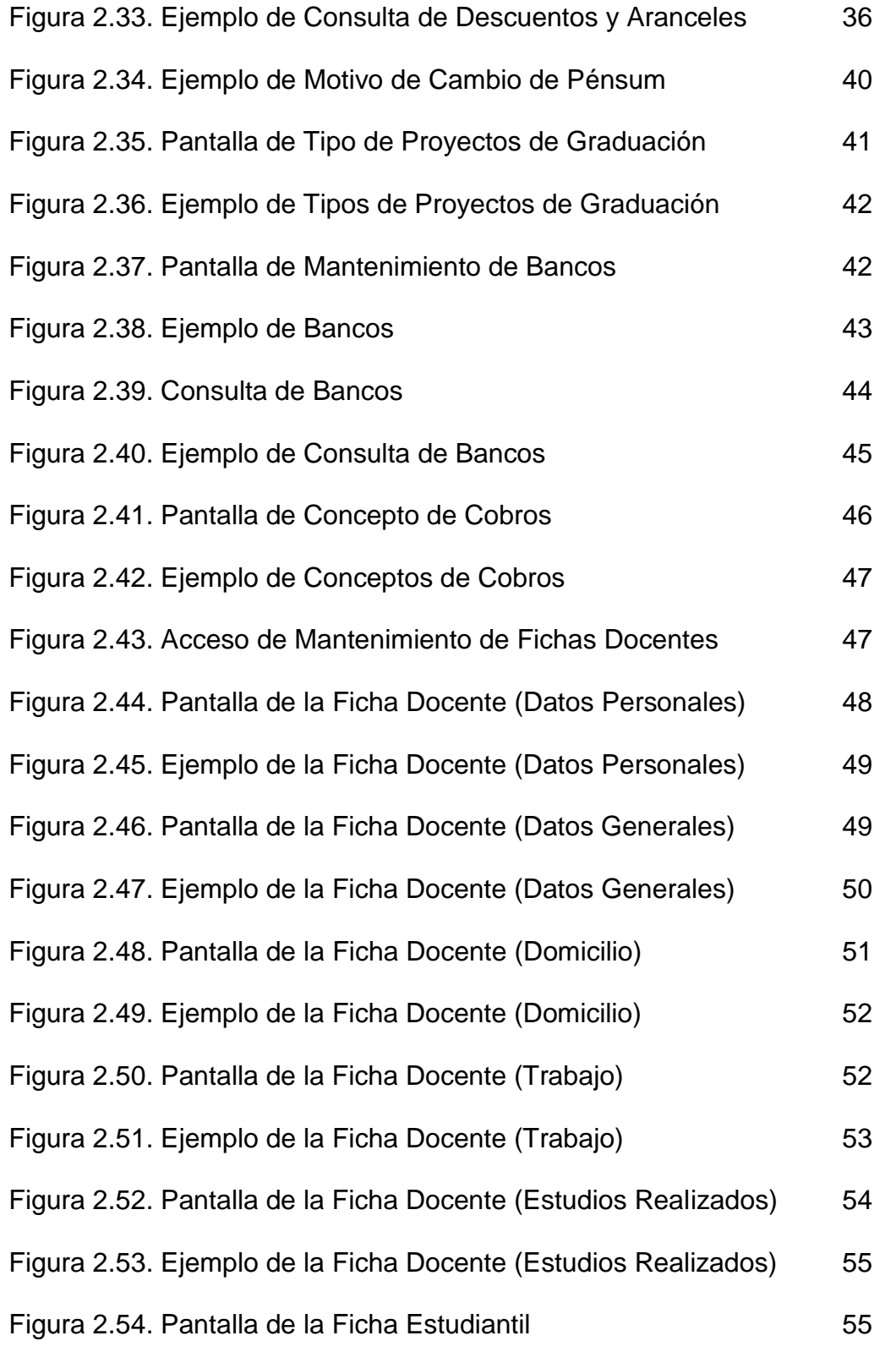

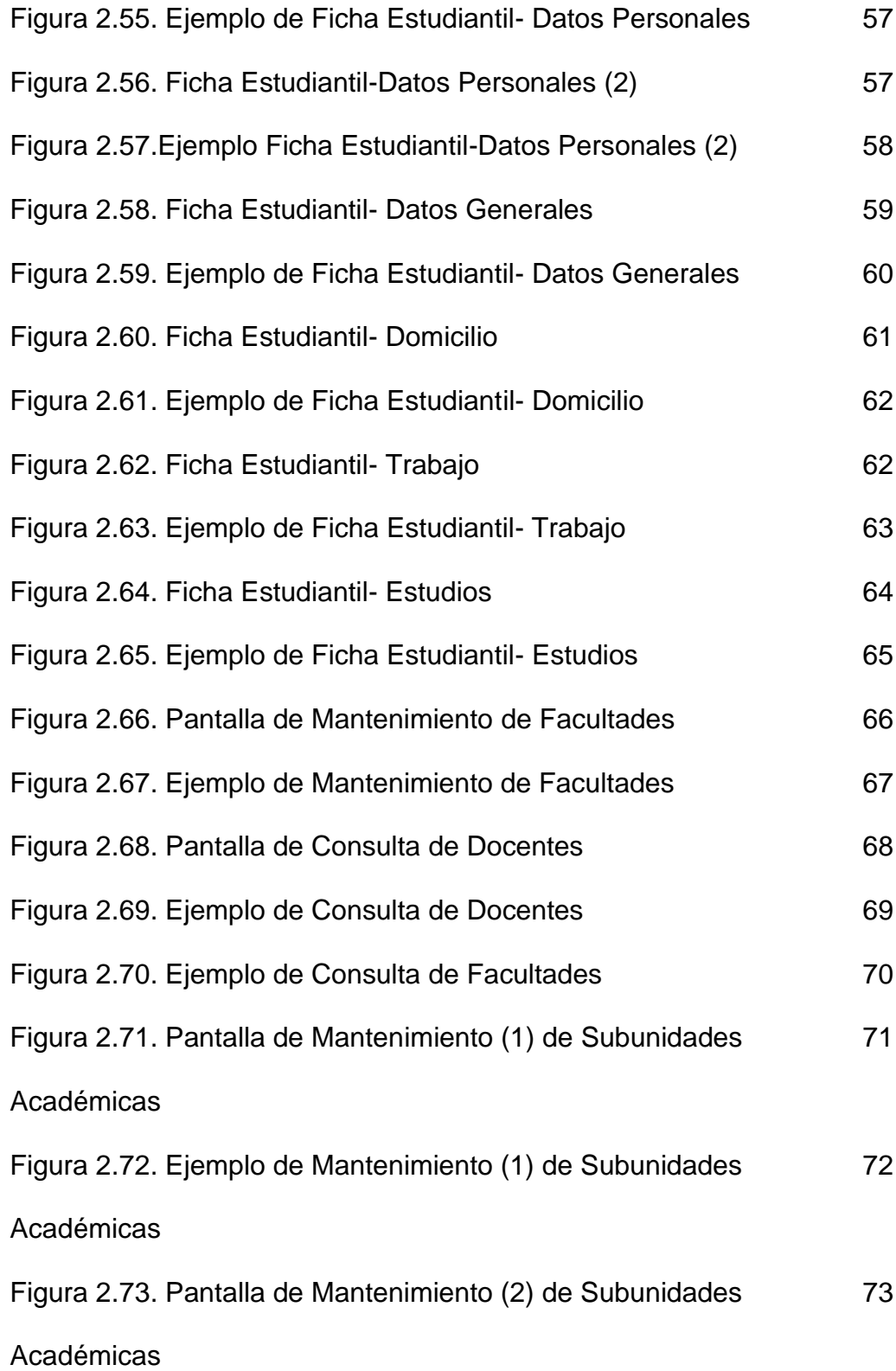

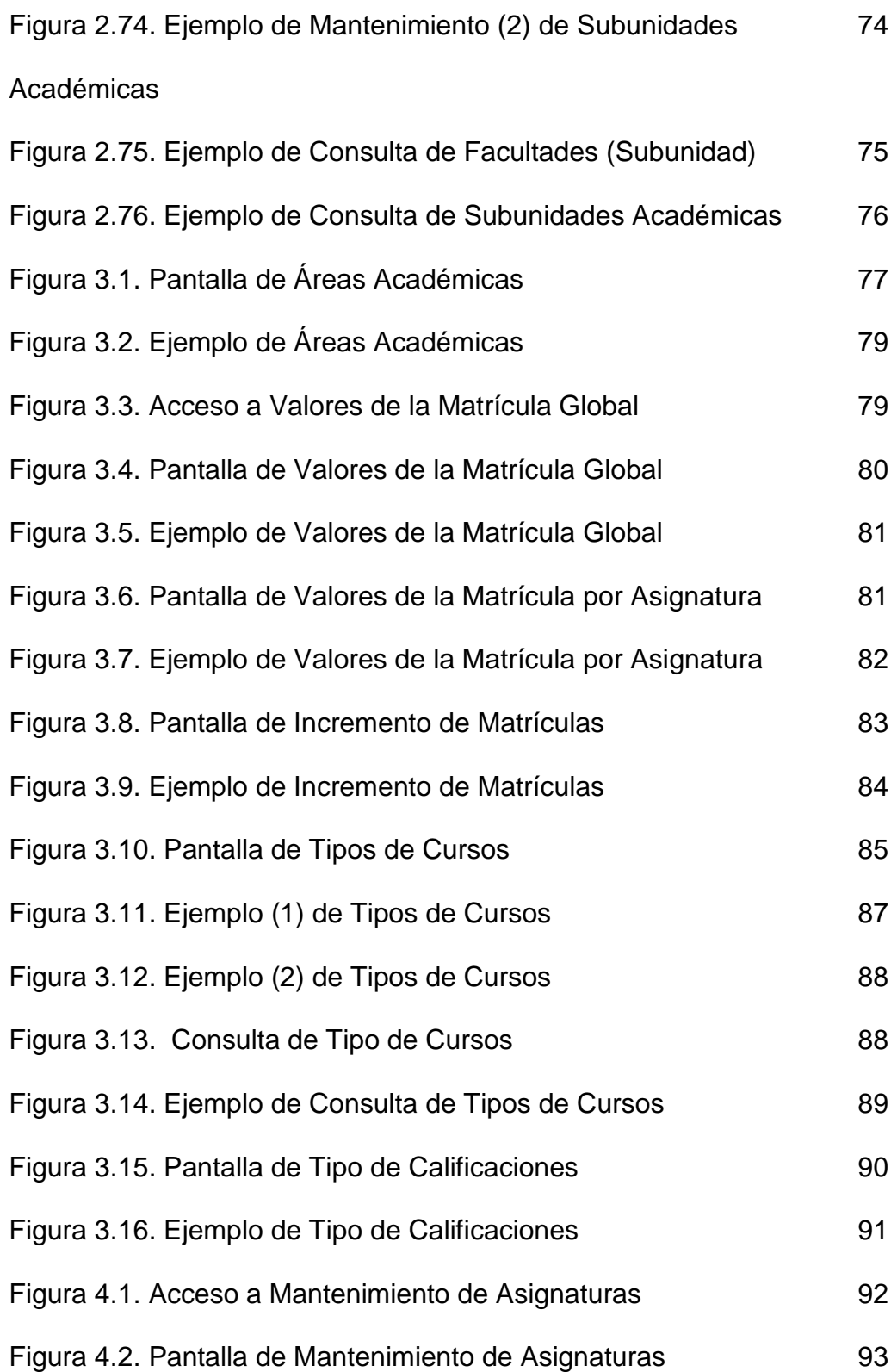

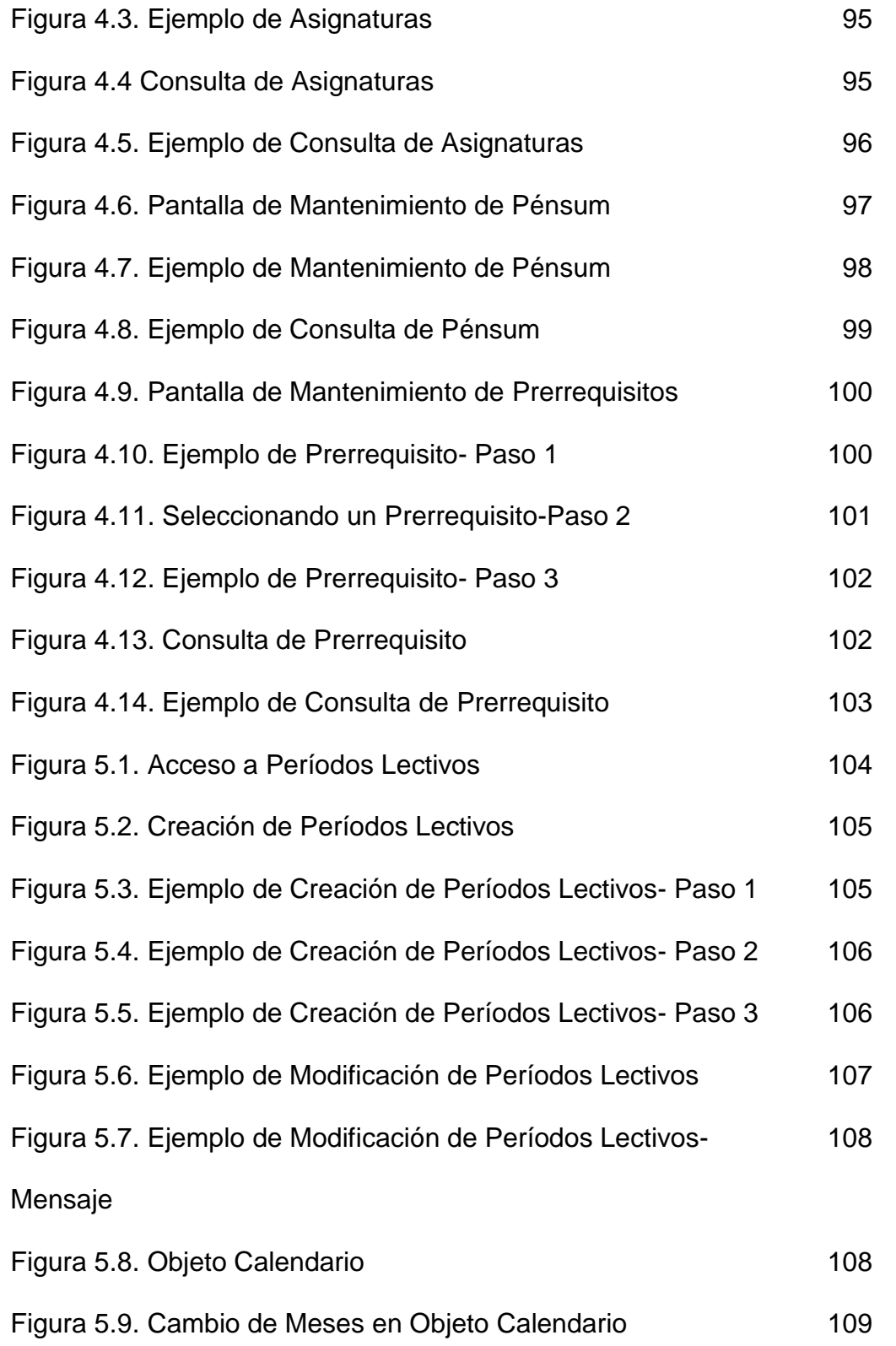

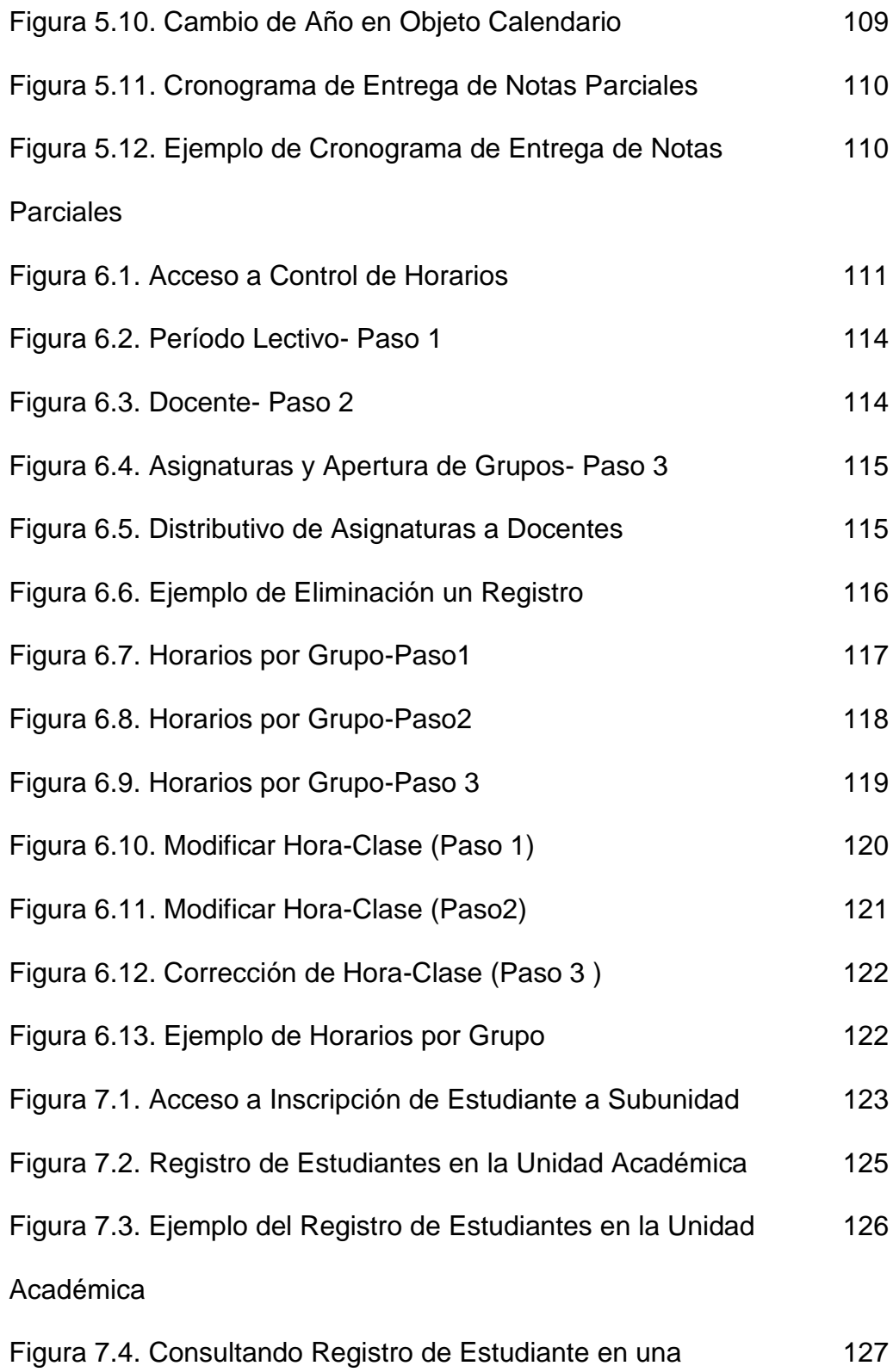

### Subunidad

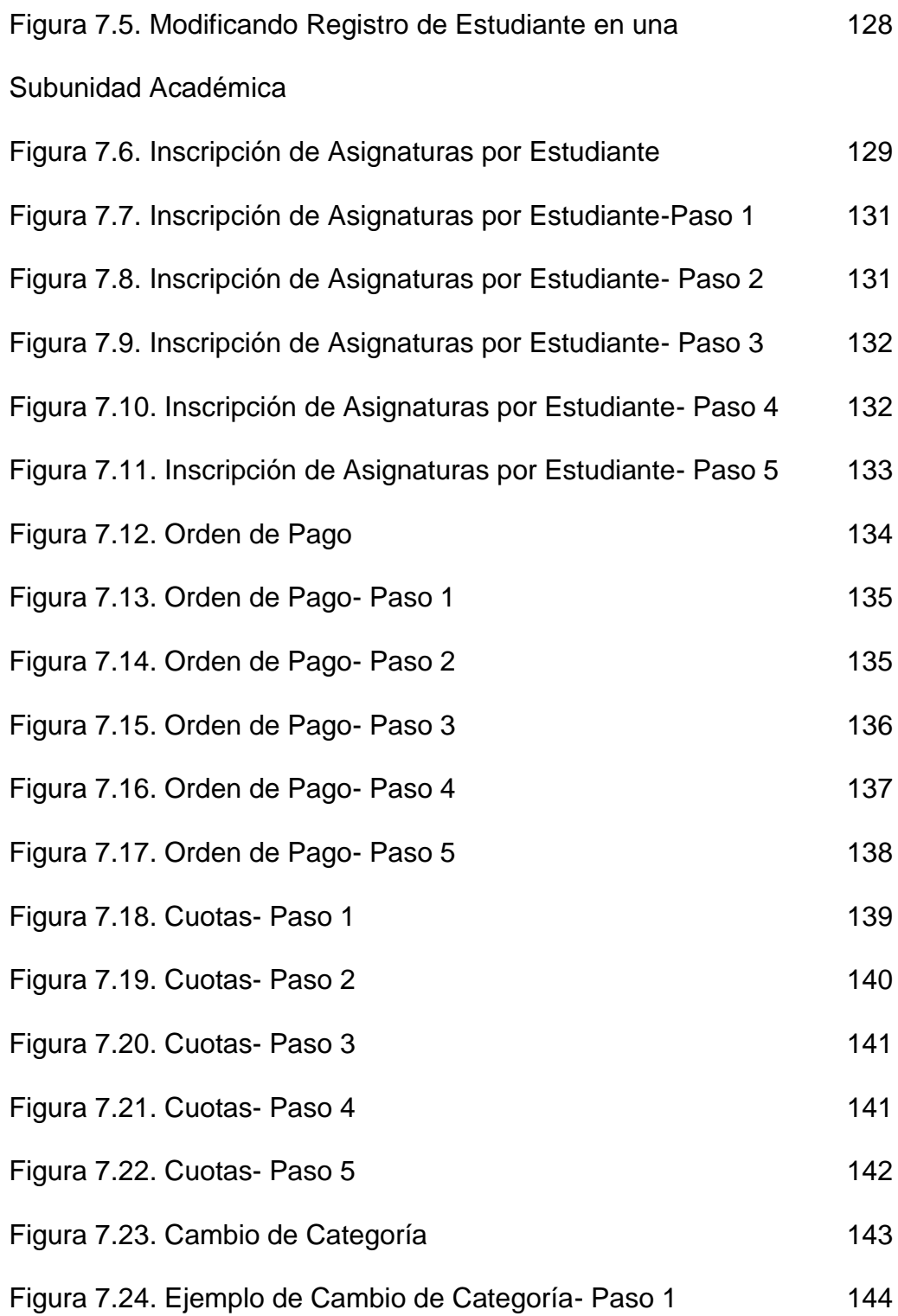

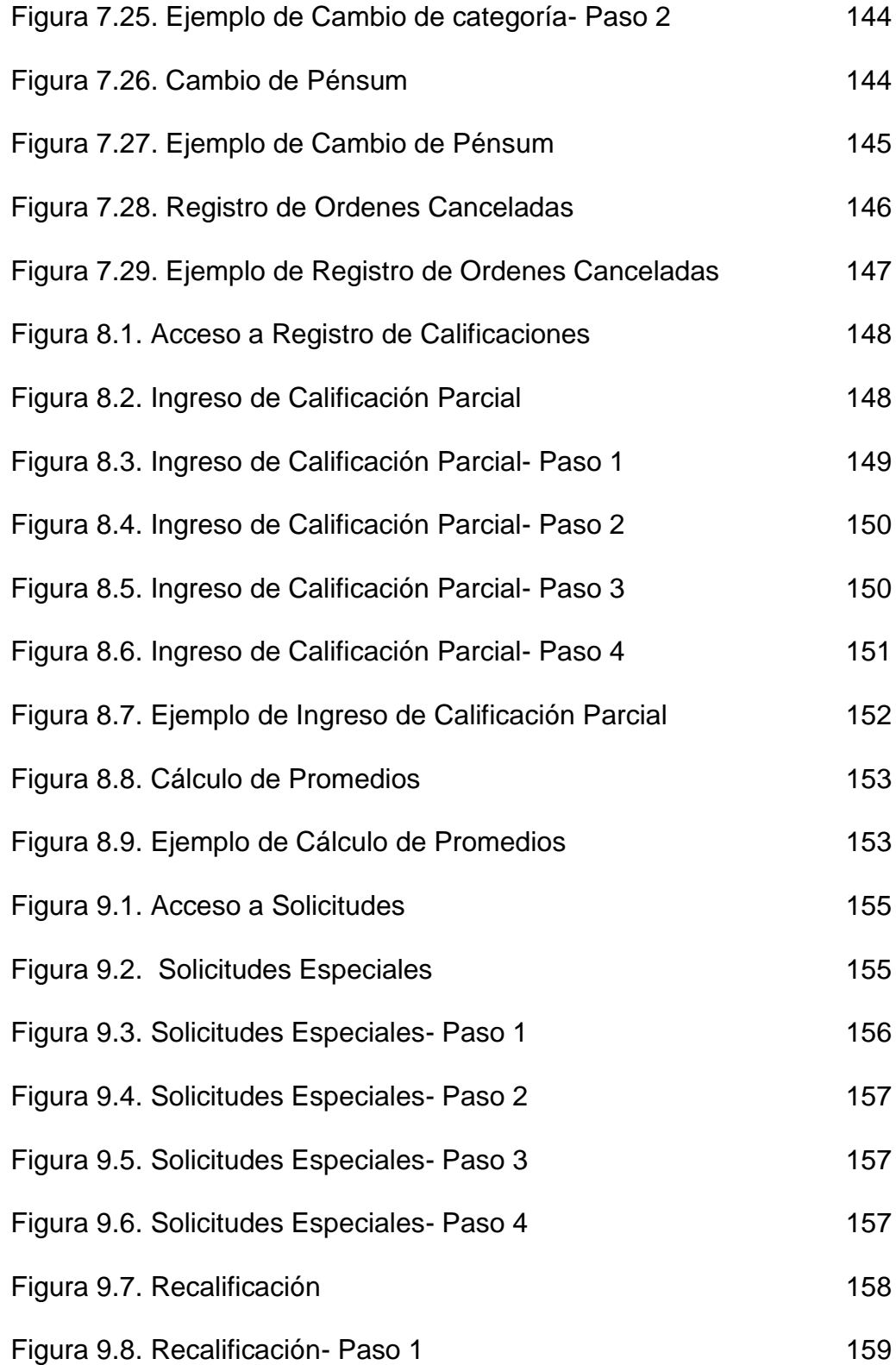

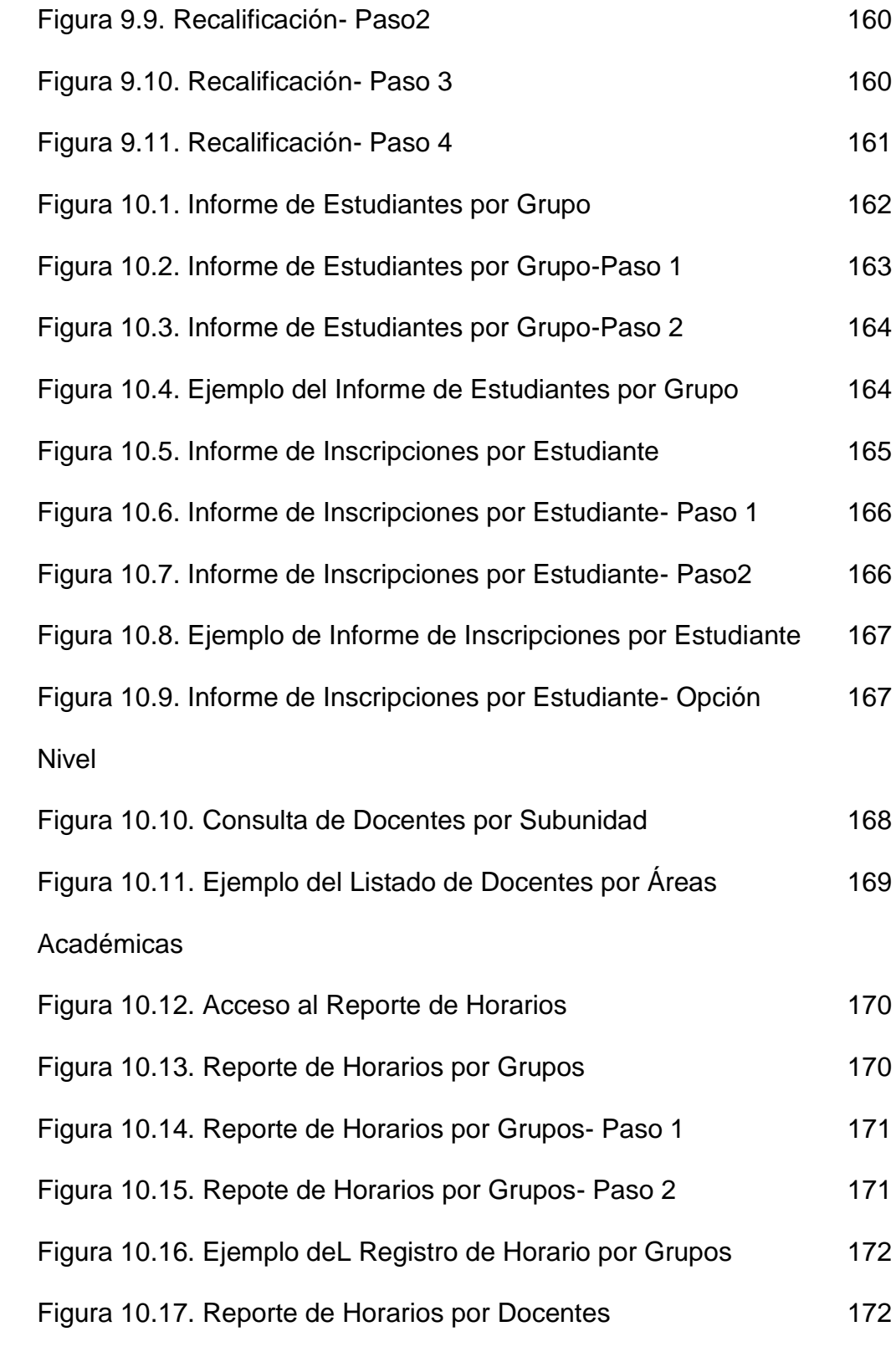

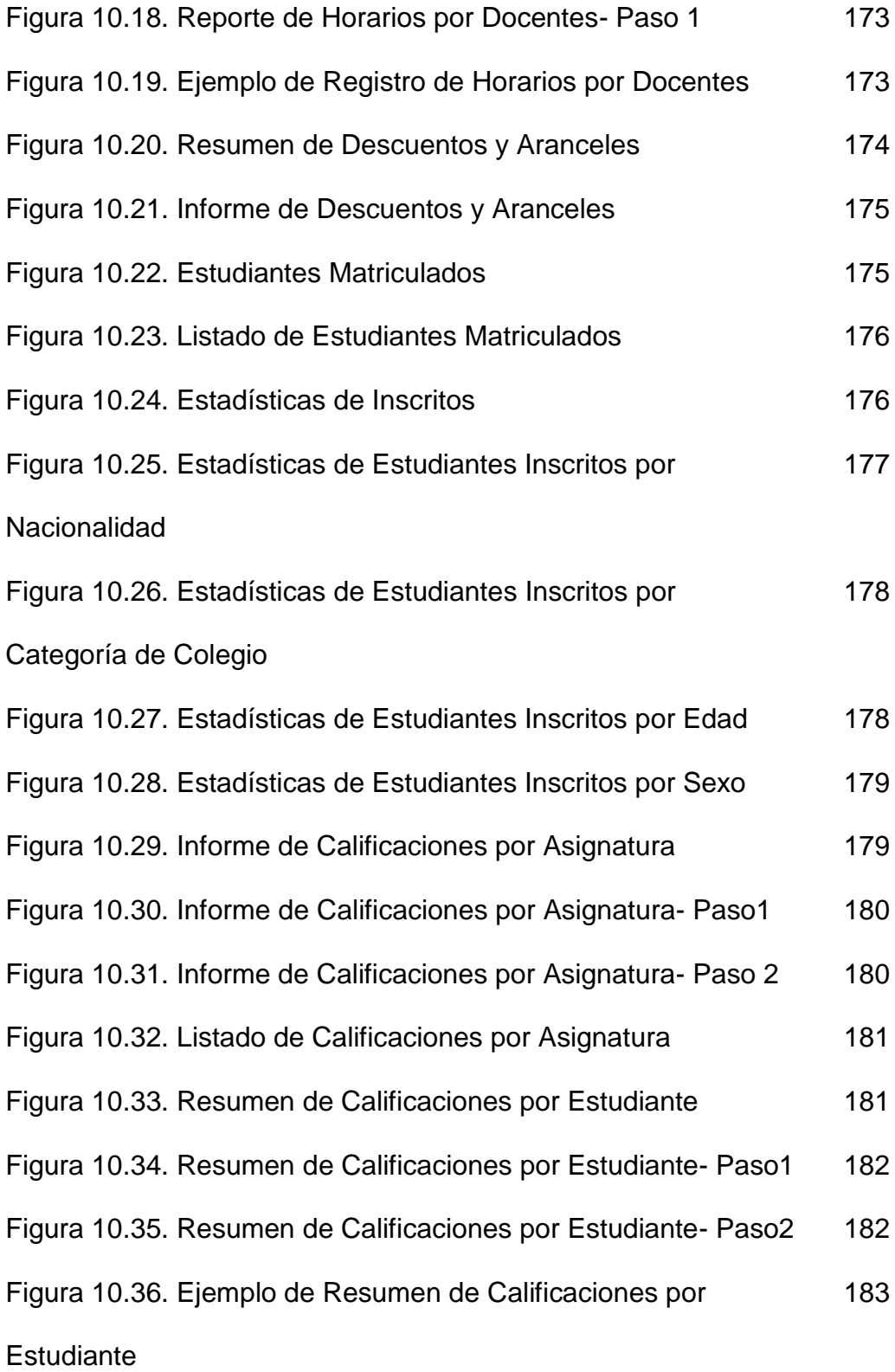

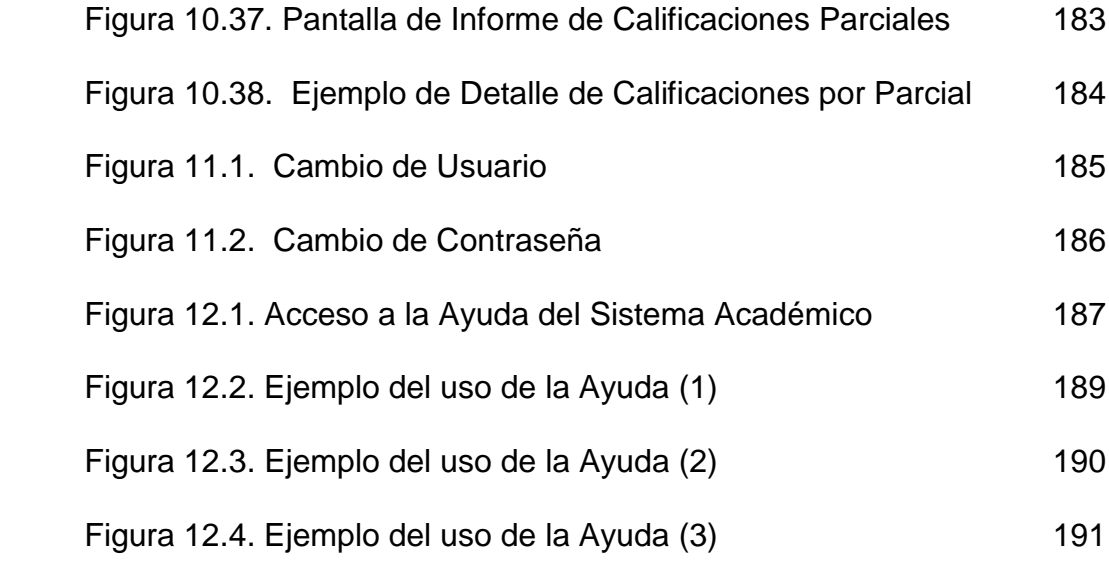

# **INTRODUCCION**

El presente manual detalla la forma de manejar el Sistema en todas las opciones que dispone y controla el mismo; además, se especifica claramente la funcionalidad de los botones, checkboxes (casillas de verificación), objetos de listas y cómo acceder y salir en las diferentes opciones que brinda el menú principal.

El manual está realizado para usuarios que están familiarizados con el ambiente Windows, es decir, que sabe emplear correctamente el ratón, iconos y todo aquello que es peculiar en un ambiente gráfico de un sistema.

Este manual ha sido desarrollado con el fin de facilitar el manejo de las opciones del Sistema Académico para los diferentes usuarios que tendrán acceso al mismo.

## **1. ACCESO AL SISTEMA**

#### **1.1. Pantalla de acceso**

Cuando arranca el sistema aparece una pantalla de acceso, en la cual se escribirá su usuario y su contraseña. Dependiendo del cargo de ese usuario se van habilitar ciertos ítems en el menú, por ejemplo existe el cargo de matriculación, de consulta de notas, de ingreso de datos personales de estudiantes y docentes, de inscripción de estudiantes a las subunidades académicas, etc.

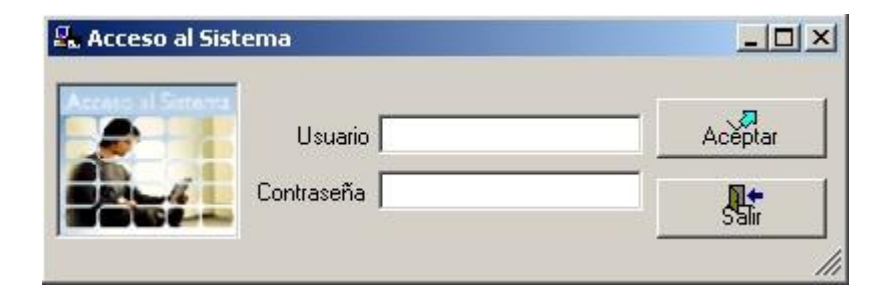

Figura 1.1 Pantalla de Acceso al Sistema
El usuario que tenga privilegios de administrador se encargará de llenar los parámetros básicos del sistema y otorgar permisos sobre el uso de las pantallas que se detallarán más adelante.

La forma de navegar dentro de un formulario se lo puede realizar ya sea con el botón TAB, con el botón ENTER o con el Mouse.

Luego de hacer un clic o enter sobre el botón Aceptar aparecerá en primera instancia la pantalla de presentación del Sistema Académico y luego aparece la pantalla del menú principal del sistema que tendrá como fondo una imagen de la facultad de Ciencias Matemáticas y Físicas.

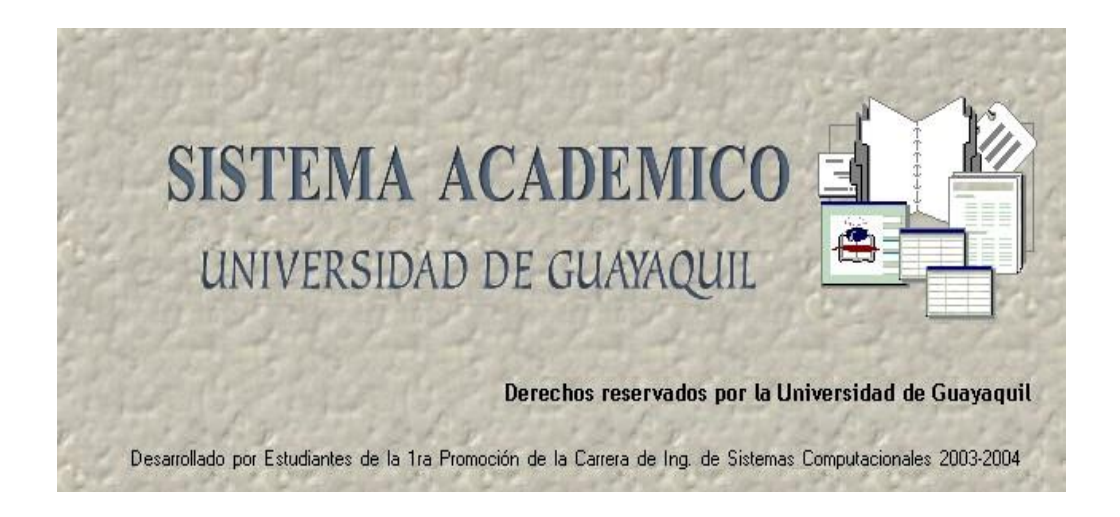

Figura 1.2. Presentación del Sistema Académico

# **1.2. Menú Principal**

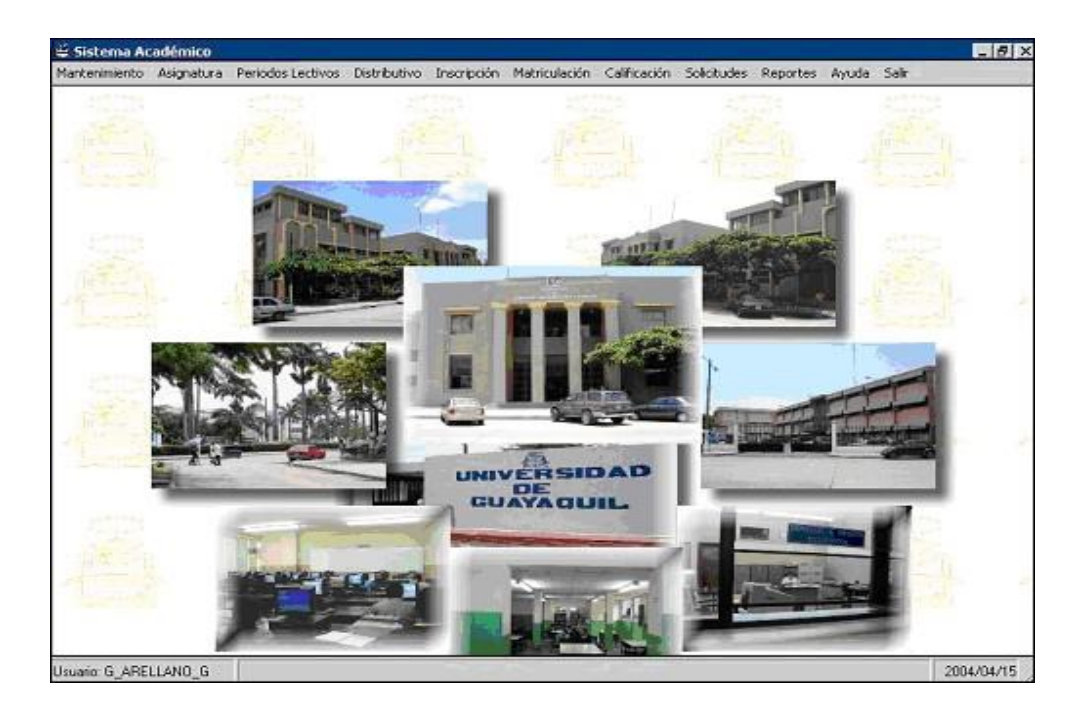

Figura 1.3. Menú Principal

El menú principal constará de los siguientes ítems:

- Mantenimientos de parámetros y fichas personales
- Registro de asignaturas y pénsum
- Cargas horarias y horarios de grupos
- Inscripciones de estudiantes
- **Matriculaciones**
- Registro de notas y cálculo de promedios
- Registro de solicitudes de estudiantes
- **Reportes**

Hay que acotar que el administrador del sistema tendrá sólo acceso a las pantallas de mantenimiento de parámetros que van a servir para llenar las tablas tanto de estudiantes como de docentes.

En la barra de estado se observa el usuario con quien ingresó al sistema y la fecha actual. Adicionalmente se observará en el centro de la misma la descripción de la pantalla que se invoque y su nombre técnico.

# **CAPITULO 2**

# **2. PARAMETROS GENERALES**

#### **2.1. Mantenimiento de Países**

| Parametros               | Paises                        |
|--------------------------|-------------------------------|
| <b>Fichas Personales</b> | Provincias                    |
| Actualizar Base Temporal | Ciudades                      |
|                          | Categorias                    |
|                          | Colegios                      |
|                          | Especializaciones             |
|                          | <b>Universidades</b>          |
|                          | <b>Titulos Universitarios</b> |
|                          | Tipos de Subunidades          |
|                          | Tipos de Solicitudes          |
|                          | Descuentos y Aranceles        |
|                          | Motiv.Camb.Pensum             |
|                          | Tipos de Proyectos            |
|                          | Bancos                        |
|                          | Conceptos de Cobros           |
|                          | Facultades                    |
|                          | Subunidades                   |
|                          | Areas Académicas              |
|                          | Matriculas                    |
|                          | Tipos de Cursos               |
|                          | Tipos de Calificaciones       |

Figura 2.1. Acceso a Mantenimiento de Países

En este formulario el usuario realiza el mantenimiento y detalle de los países. En esta pantalla se observan tres cajas de texto y un grid de consulta.

En lo que se refiere a las cajas de texto, dependiendo de lo que uno solicite, aceptará sólo letras, sólo números o caracteres especiales. Por ejemplo en la caja de texto Código no puede aceptar por ningún motivo letras o símbolos, ya que por lo general los códigos son numéricos.

Con respecto al mantenimiento de países tenemos:

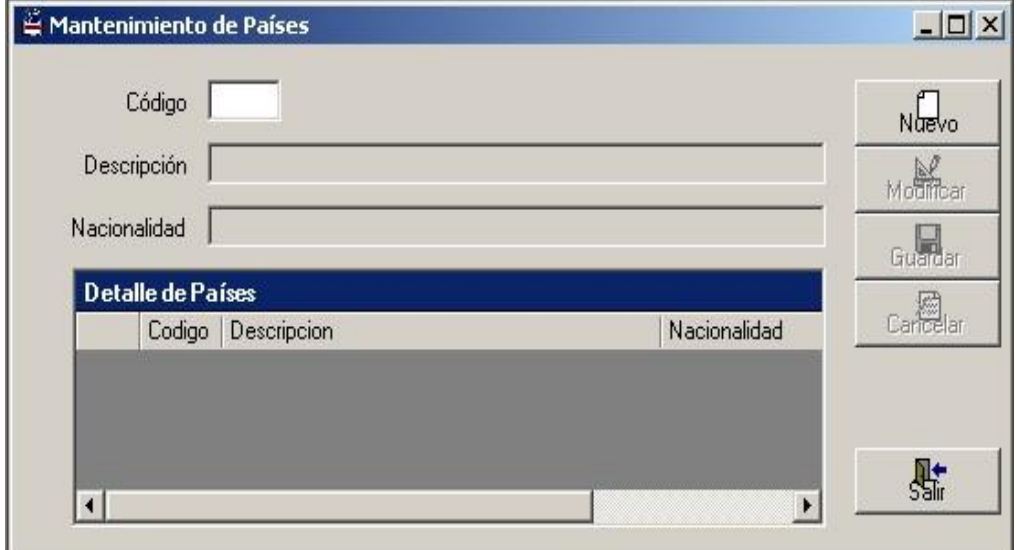

Figura 2.2. Pantalla de Mantenimiento de Países

- Una caja de texto llamada "Código" en la cual se digitará el código del país (se habilita para hacer la búsqueda de un país).
- Una caja de texto llamada "Descripción" en la cual se digitará el nombre del país.
- Una caja de texto llamada "Nacionalidad" en la cual se digitará la nacionalidad correspondiente de cada país.
- Un "Grid de consulta" donde aparece todos los países guardados en ese momento.

En la parte derecha del formulario existen 5 botones, de las cuales las 4 primeras son botones principales para el mantenimiento de este formulario y un botón al final "Salir".

Los botones que son significativos para el formulario de mantenimiento de países, que van a estar por lo general también en la mayoría de las formas de mantenimiento, son las siguientes:

- Un botón "Nuevo" el cual se presiona cuando se quiere ingresar nuevos datos a las cajas de textos.
- Un botón "Modificar" el cual se presiona cuando se quiere cambiar datos a las cajas de textos.
- Un botón "Guardar" el cual se presiona cuando se quiere guardar los datos de la forma.
- Un botón "Cancelar" el cual se presiona cuando los datos de las cajas de texto están incorrectos.
- El botón " Salir" se presiona cuando el usuario desea salir de la forma.

Referente al mantenimiento, cuando hacemos clic al botón Nuevo se deshabilita la caja de texto Código, y al mismo tiempo se habilita tanto la caja de texto de Descripción y la de Nacionalidad, y a su vez se habilitan los botones Guardar y Cancelar, debido a que cuando se crea un nuevo registro tiene que guardarse en la base de datos.

Una vez puesta toda la información requerida hacemos clic sobre el botón Guardar o sencillamente damos Enter.

De ahí aparece en Detalle de Países (Grid de Consulta) toda la información creada, habilitándose los botones Nuevo y Modificar y los botones deshabilitados Guardar y Cancelar.

Al habilitarse el botón Nuevo significa que se deseará ingresar otro registro, de igual manera el botón Modificar si se olvidó de agregar algo en las dos cajas de texto: Descripción o Nacionalidad, o sino si ha habido algún error en escribir la información.

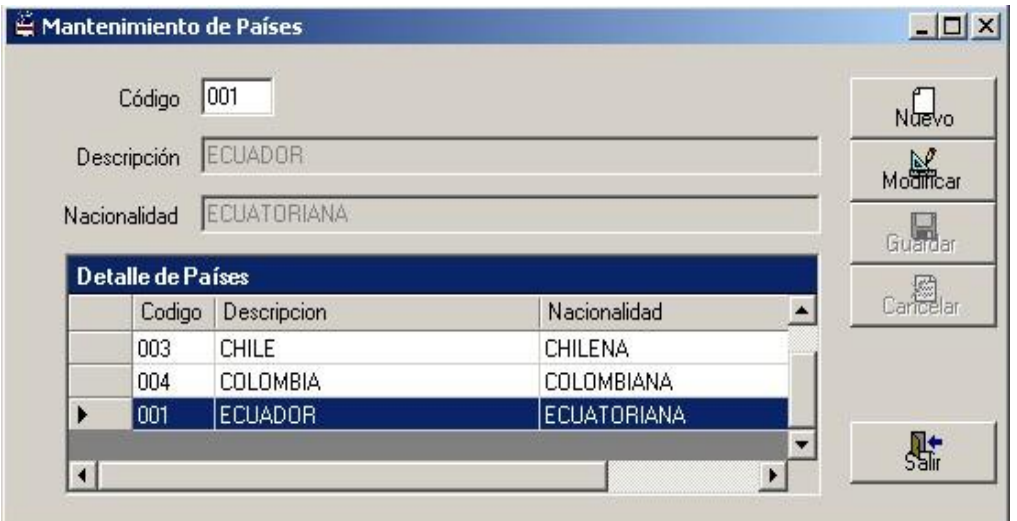

Figura 2.3. Ejemplo de Mantenimiento de Países

Con respecto a la caja de texto Código, tenemos que hacer una observación, éste sirve básicamente para la búsqueda de un cierto país si se sabe el código.

Otras observaciones que hay que considerar:

- En el detalle de consulta siempre va a salir la información en orden alfabético.
- Nunca se puede modificar un código, ya que se considera una clave importante en esta tabla de Países.

#### **2.2. Mantenimiento de Provincias**

En esta forma el usuario puede crear y modificar provincias.

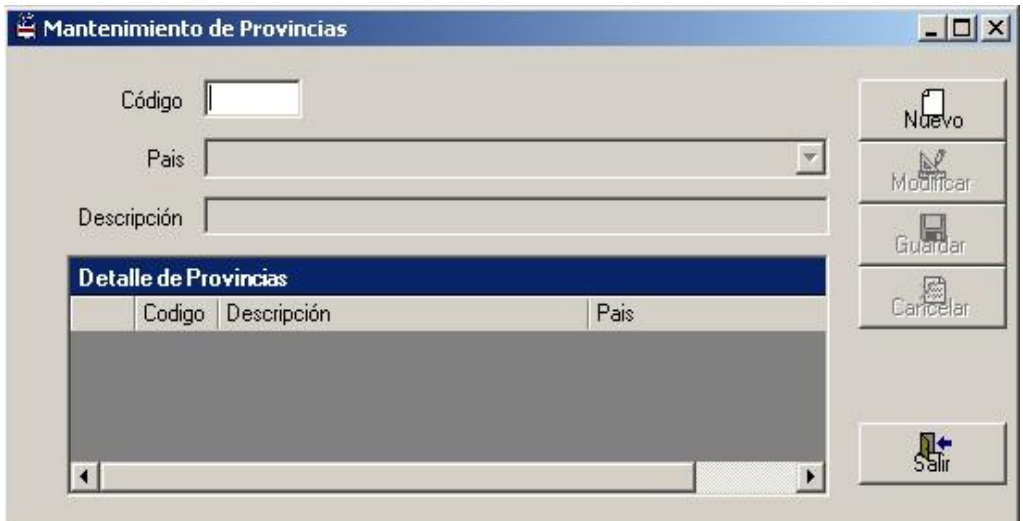

Figura 2.4. Pantalla de Mantenimiento de Provincias

En esta pantalla de provincias aparece:

- Una caja de texto llamada "Código" en la cual se digitará el código de la provincia (se habilita para hacer la búsqueda de una provincia).
- Un combo llamado "País" en la cual se seleccionará el nombre de los países ingresados.
- Una caja de texto llamada "Descripción" en la cual se digitará el nombre de la provincia del país.
- Un "Grid de Consulta" donde aparecerá todas las provincias ingresados en el sistema.

Cuando hacemos clic sobre el botón Nuevo se habilitará el combo "Países" donde saldrá una lista de los países ingresados

anteriormente en el sistema con sus respectivos códigos. Con respecto a la caja de texto "Descripción" también queda habilitado para poner el nombre de la provincia de donde proviene ya sea la Universidad, docentes o estudiantes.

También en este caso quedan habilitado los botones Guardar y Cancelar, ya que como se dijo anteriormente éstos deben ser guardados en una base de datos cuando se crea un nuevo registro.

Al poner toda la información que se requiere se da un Enter o un clic sobre el botón Guardar.

Inmediatamente saldrá en el Grid de Consulta toda la información que se haya creado en ese momento, y se habilitan tanto los botones Nuevo como Modificar en el caso de ingresar un registro o corregir alguna información errada respectivamente.

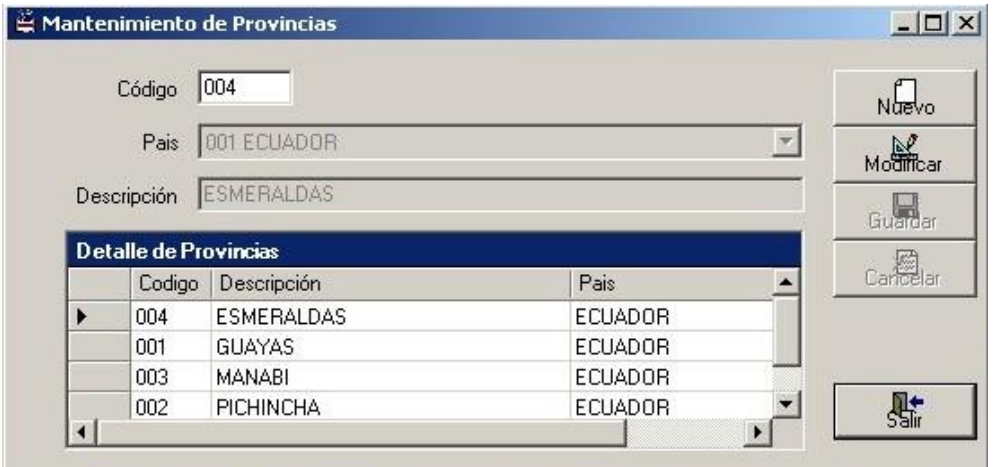

Figura 2.5. Mantenimiento de Provincias

#### **2.3. Mantenimiento de Ciudades**

En este formulario el usuario se efectúa el mantenimiento y la consulta de ciudades.

Con referente al mantenimiento tenemos:

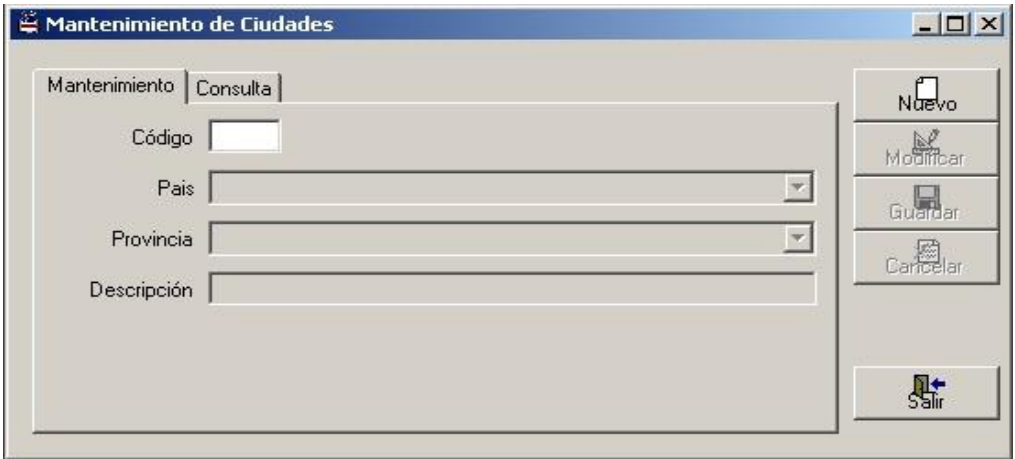

Figura 2.6. Pantalla de Mantenimiento de Ciudades

- Una caja de texto llamada "Código" en la cual se digitará el código de la ciudad (se habilita para la búsqueda de una ciudad).
- Un combo llamado "País" en la cual se seleccionará el nombre de los países ingresados.
- Un combo llamado "Provincia" en la cual se seleccionará el nombre de la provincia del país.
- Una caja de texto llamada "Descripción" donde se digitará el nombre de la ciudad.

En lo que se refiere a la consulta se tiene lo siguiente:

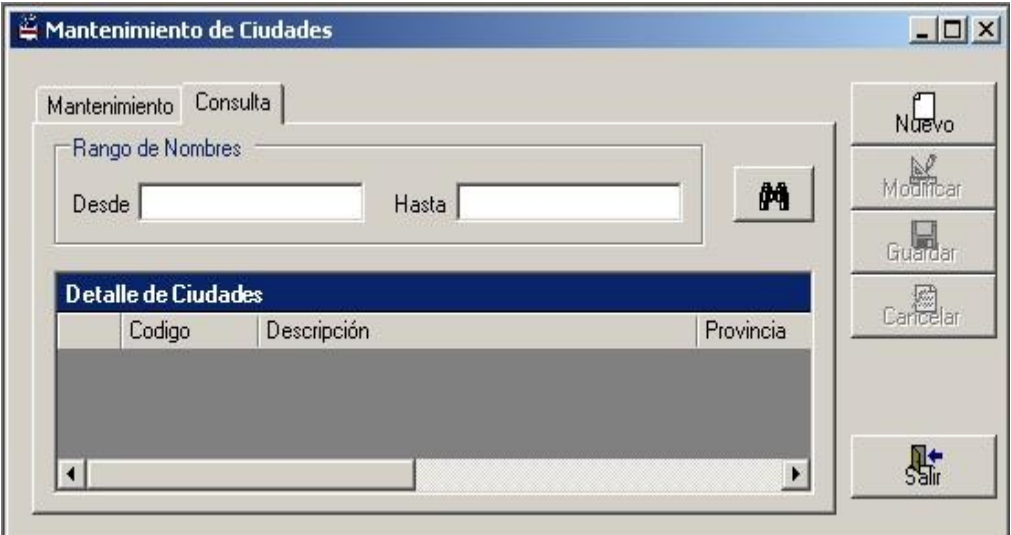

Figura 2.7.Consulta de Ciudades

- Un "Rango de Nombres" que contiene dos cajas de textos: uno de inicio y uno final para la búsqueda masiva de información deseada.
- Un "Grid de Consulta" donde aparecerá toda la información que se haya ingresado en el sistema o la información que se desea

buscar cuando se presiona el botón.

En las pantallas anteriores hemos dado ejemplos sobre cómo se hace el ingreso de un nuevo registro, en esta ocasión nos limitaremos a dar un ejemplo de cómo corregir o modificar alguna información errónea.

En esta pantalla de consulta de ciudades se observa que se ha repetido dos veces el nombre de una misma ciudad.

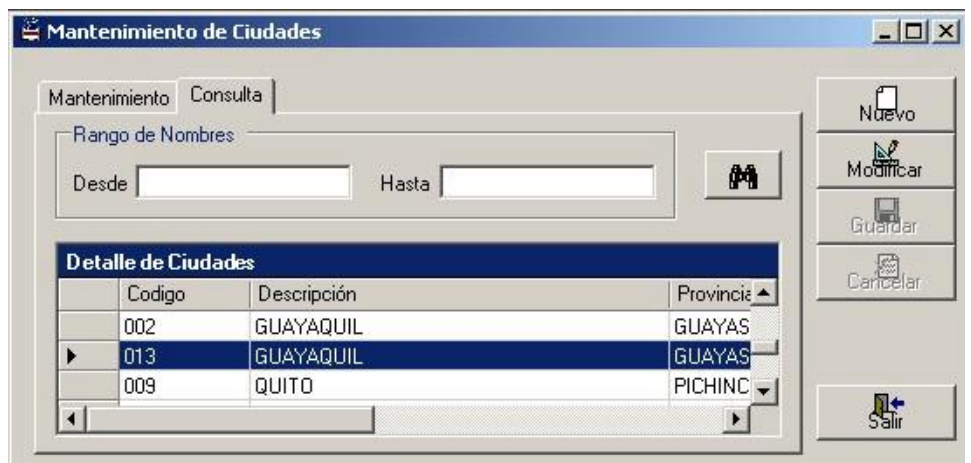

Figura 2.8. Ejemplo de Consulta de Ciudades

Para poder corregir dicha información se lo puede realizar a través de dos maneras:

- Se da un doble clic sobre el registro que se va a realizar cambios y automáticamente nos ubicamos en la ficha Mantenimiento, damos clic en el botón Modificar y hacemos la corrección respectiva.
- Se ve el código del registro que se quiere cambiar, nos dirigimos hacia mantenimiento y digitamos dicho código, presionamos Enter y a continuación se da un clic en el botón Modificar.

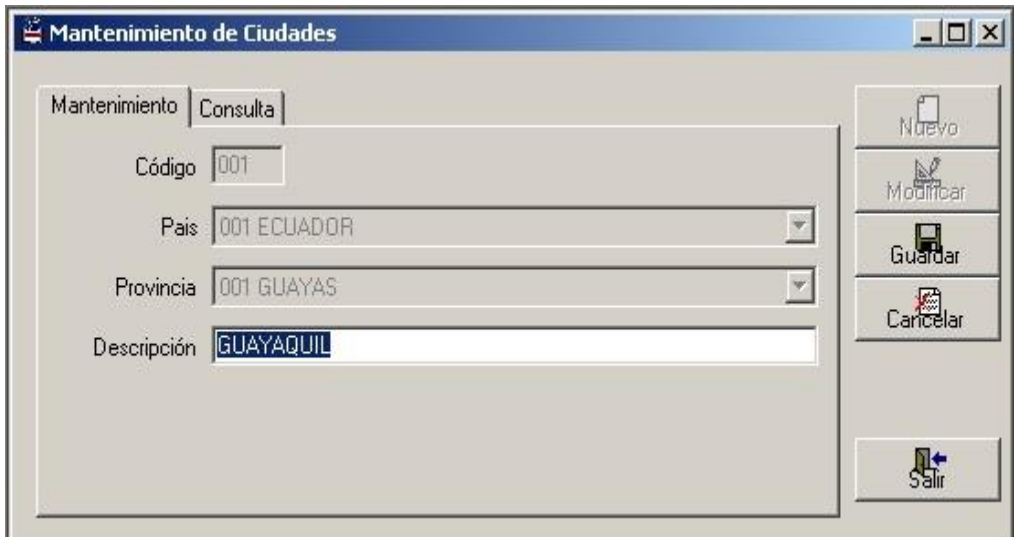

Figura 2.9. Ejemplo de Modificar Ciudades

## **2.4. Mantenimiento de Categorías de Estudiantes**

En este formulario se tiene lo siguiente:

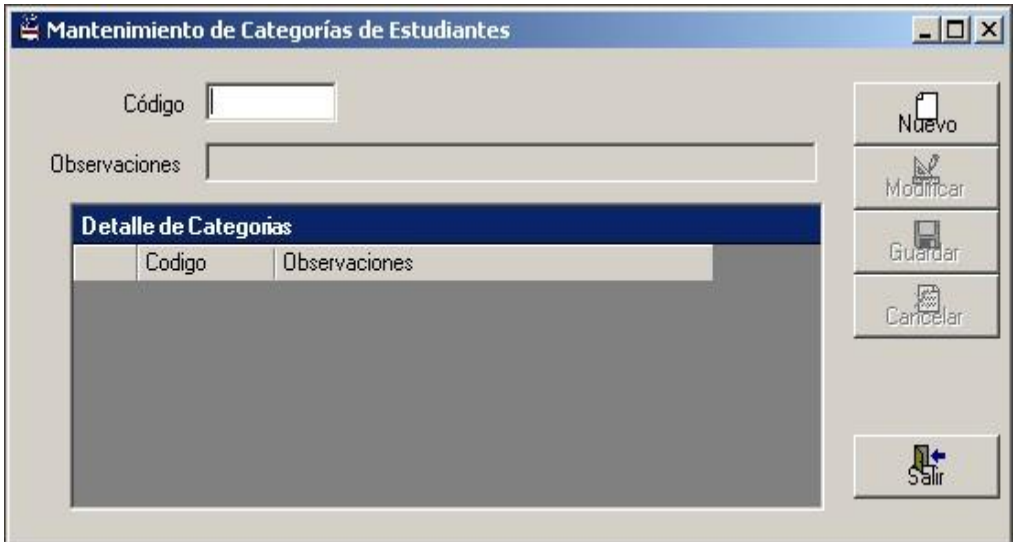

Figura 2.10. Pantalla de Mantenimiento de Categorías

- Una caja de texto llamada "Código" en la cual se digitará la categoría (se habilita para la búsqueda de una categoría).
- Una caja de texto llamada "Observaciones" la cual es opcional en la cual se digitará alguna observación respecto a esa categoría.
- Un "Grid de Consulta" en donde se mostrarán todos los datos de las categorías.

En el lado derecho de esta pantalla tenemos:

- Un botón "Nuevo" el cual se presiona cuando se quiere ingresar nuevas categorías.
- Un botón "Modificar" en la cual se presiona cuando se quiere cambiar alguna categoría.
- Un botón "Guardar" el cual se presiona para grabar las categorías ingresadas a la base de datos.
- Un botón "Cancelar" el cual se presiona cuando las categorías están incorrectos.
- Un botón "Salir" se presiona cuando el usuario desea salir de la forma.

A continuación daremos un pequeño ejemplo de dicha pantalla:

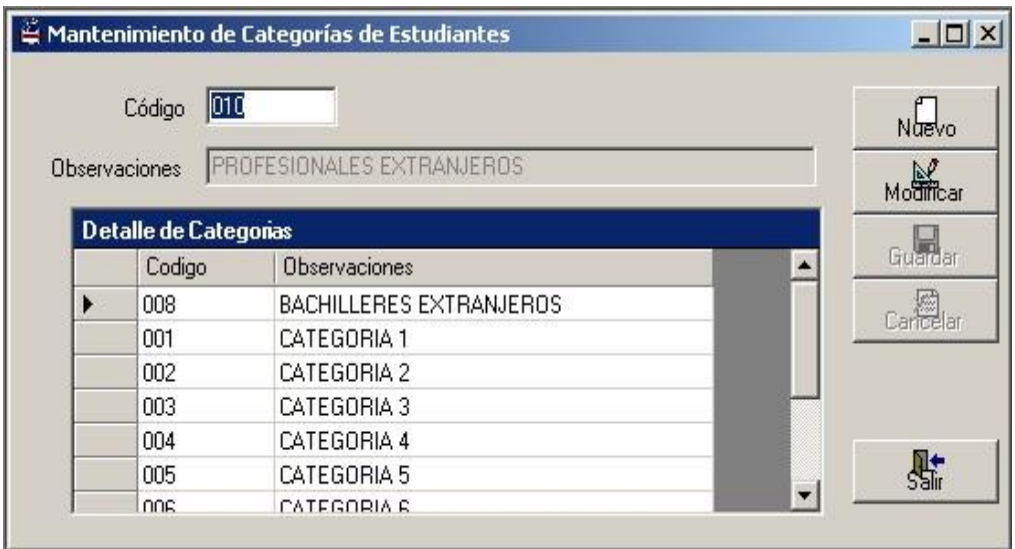

Figura 2.11. Ejemplo de Mantenimiento de Categorías

# **2.5. Mantenimiento de Colegios**

En este formulario el usuario se encarga de realizar el mantenimiento y consulta de los colegios.

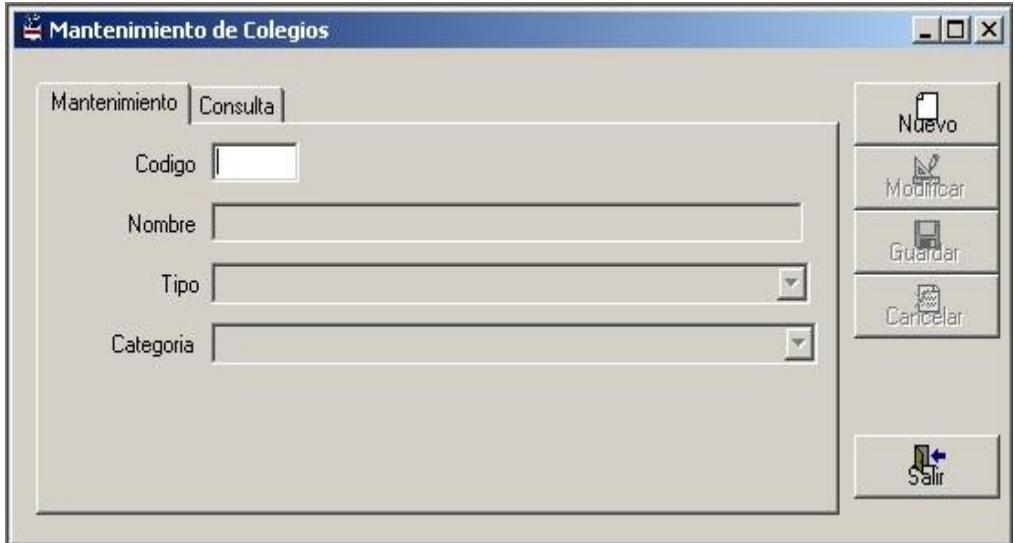

Figura 2.12. Pantalla de Mantenimiento de Colegios

Referente al mantenimiento se tiene:

- Una caja de texto llamada "Código" en la cual se digitará el código del colegio (se habilita para la búsqueda de un colegio).
- Una caja de texto llamada "Nombre" en la cual se digitará el nombre del colegio.
- Un combo llamado "Tipo" en la que se escogerá el tipo de colegio que corresponde ya sea Particular o Nacional en este caso.
- Un combo llamado "Categoría" en donde se escogerá la categoría del colegio ingresado en el sistema.

Como por ejemplo:

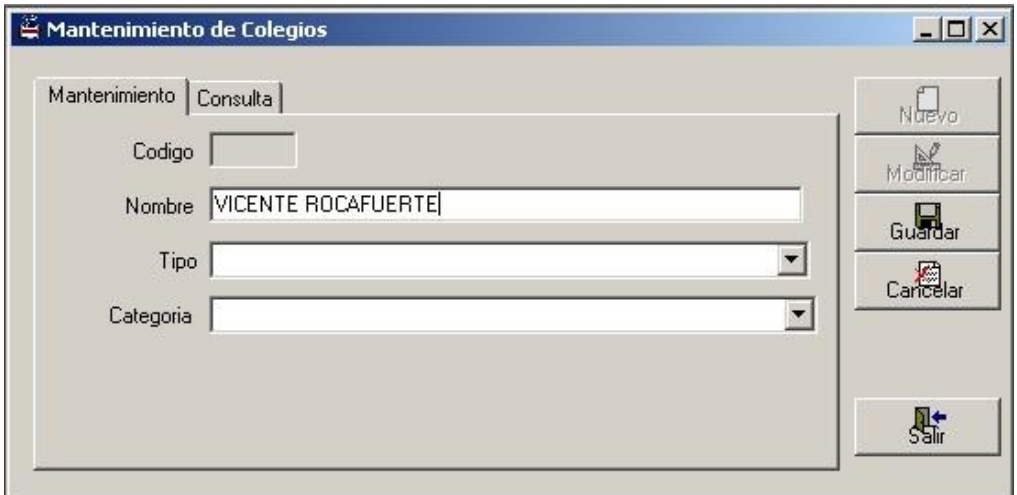

Figura 2.13. Ejemplo de Mantenimiento de Colegio-Paso1

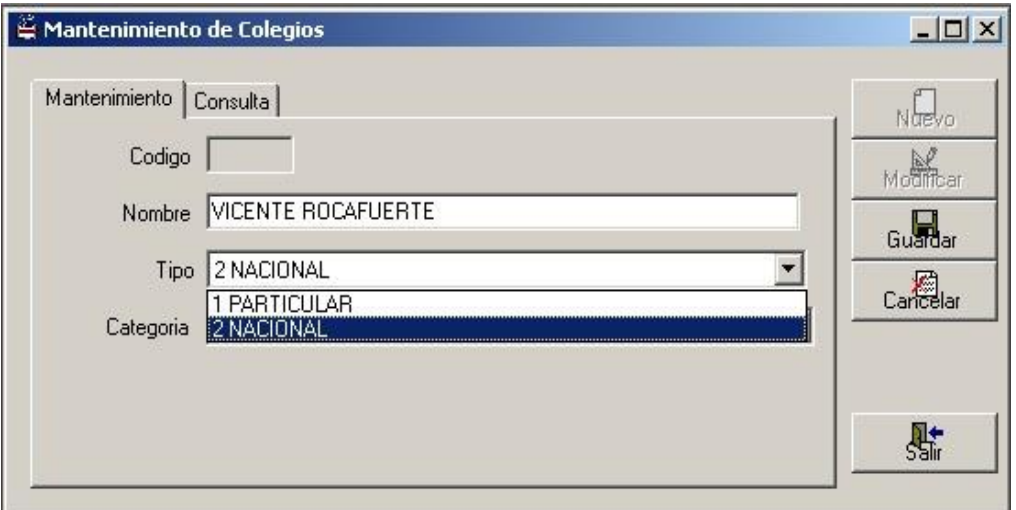

Figura 2.14. Ejemplo de Mantenimiento de Colegios-Paso2

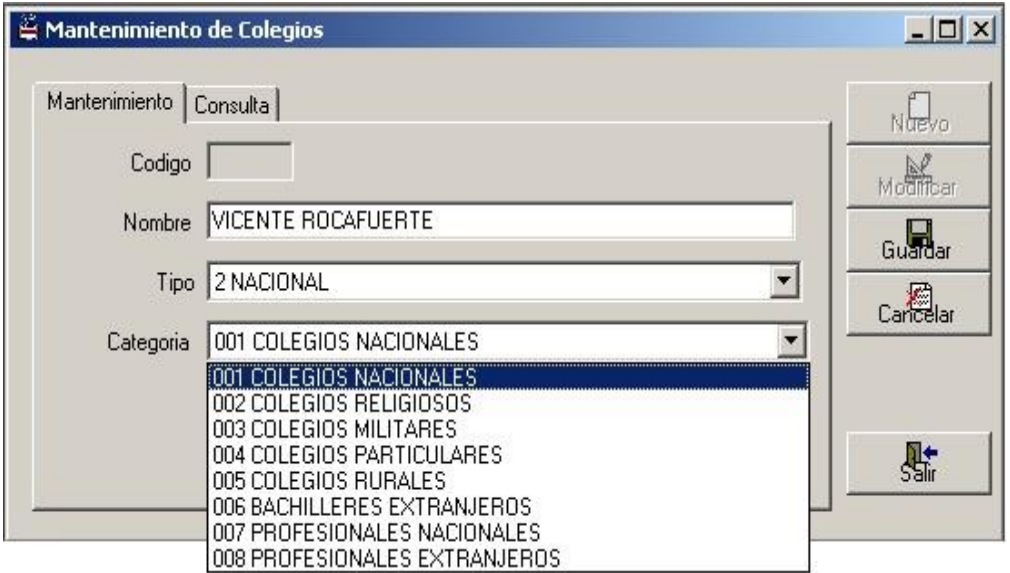

Figura 2.15. Ejemplo de Mantenimiento de Colegios-Paso3

Con respecto a consulta se tiene:

- Dos cajas de texto llamadas "Desde" y "Hasta" en la cual se digitará el rango de nombres de los colegios que se encuentran en el sistema.
- Un "Grid de Consulta" que sirve para la búsqueda de los detalles de los colegios, y esto se lo hace presionando el

鸺 botón.

 Un botón "Salir" en la cual se presiona cuando el usuario desea salir de la forma.

Como por ejemplo:

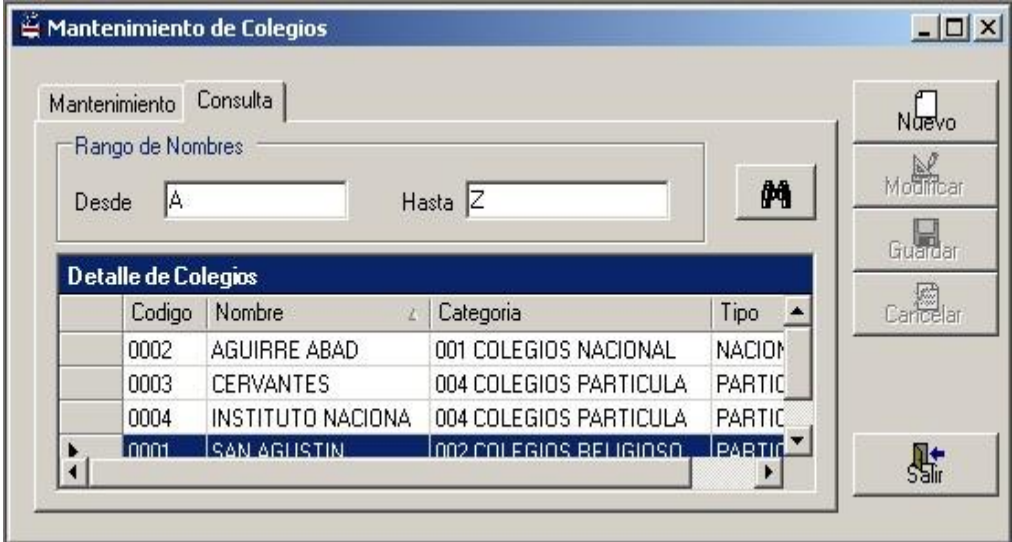

Figura 2.16. Ejemplo de Consulta de Colegios

## **2.6. Mantenimiento de Especializaciones del Bachillerato**

En dicho formulario el usuario se encargará de realizar el mantenimiento de las especializaciones del bachillerato.

En ella se tiene la siguiente información:

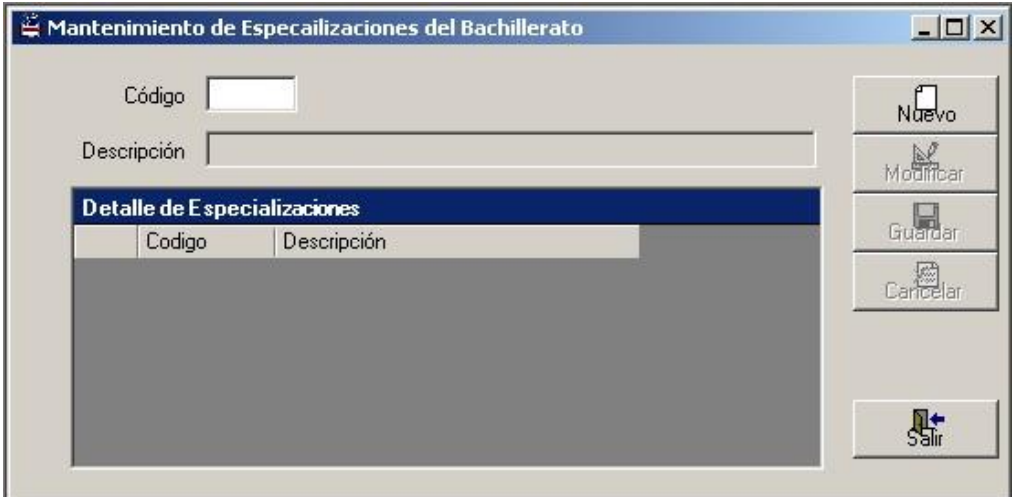

Figura 2.17. Pantalla de Mantenimiento de Especializaciones del

#### **Bachillerato**

- Una caja de texto llamada "Código" en la cual se digitará el código de la especialización (se habilita para la búsqueda de alguna especialización).
- Una caja de texto llamada "Descripción" en la cual se digitará la especialización del bachillerato.

 Un "Grid de Consulta" donde se detallarán todos los datos que hayan ingresado en el sistema hasta ese momento.

Como por ejemplo:

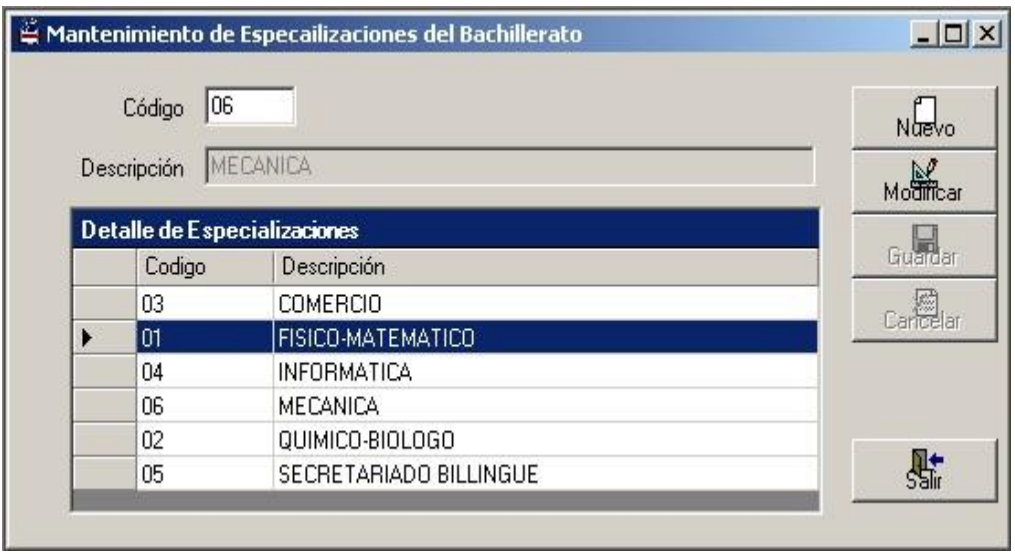

Figura 2.18. Ejemplo de Mantenimiento de Especializaciones

#### **2.7. Mantenimiento de Universidades**

Mediante esta pantalla realizamos mantenimiento y consulta de las universidades.

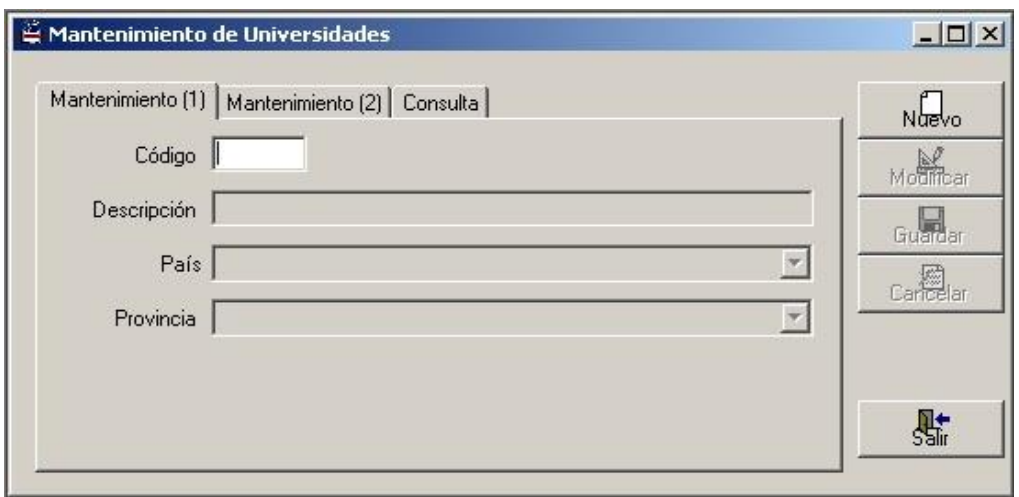

Figura 2.19. Pantalla de Mantenimiento de Universidades

Con respecto al mantenimiento (1) tenemos:

- Una caja de texto llamada "Código" en la cual se digitará el correspondiente código de la universidad (se habilita para la búsqueda de alguna universidad en particular).
- Una caja de texto llamada "Descripción" en la cual se digitará el nombre de la universidad.
- Un combo llamado "País" en donde se seleccionará el país de donde proviene dicha universidad.
- Un combo llamado "Provincia" en donde se seleccionará la provincia oriunda de la universidad.

Ejemplo correspondiente al mantenimiento (1):

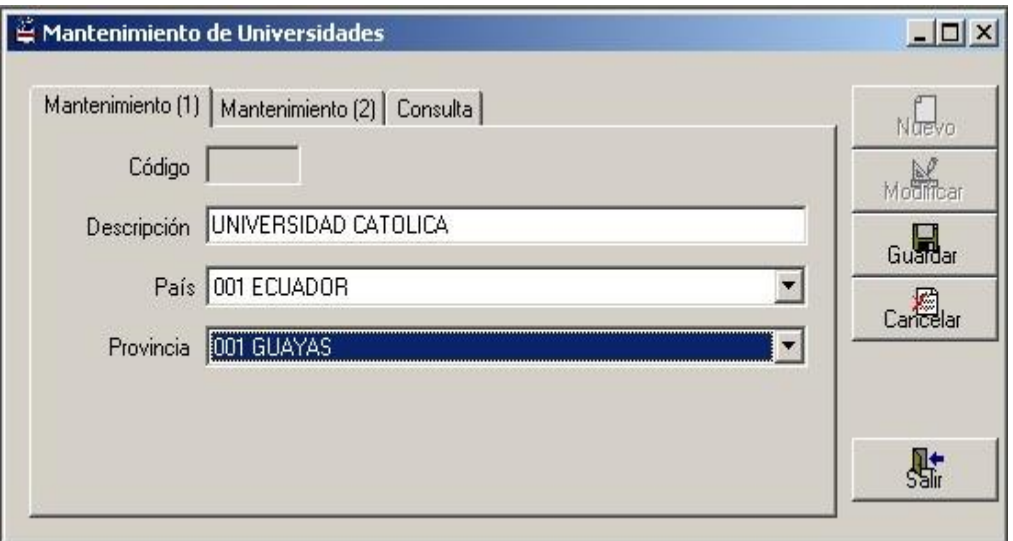

Figura 2.20. Ejemplo de Mantenimiento de Universidades (1)

Referente al mantenimiento (2) se tiene:

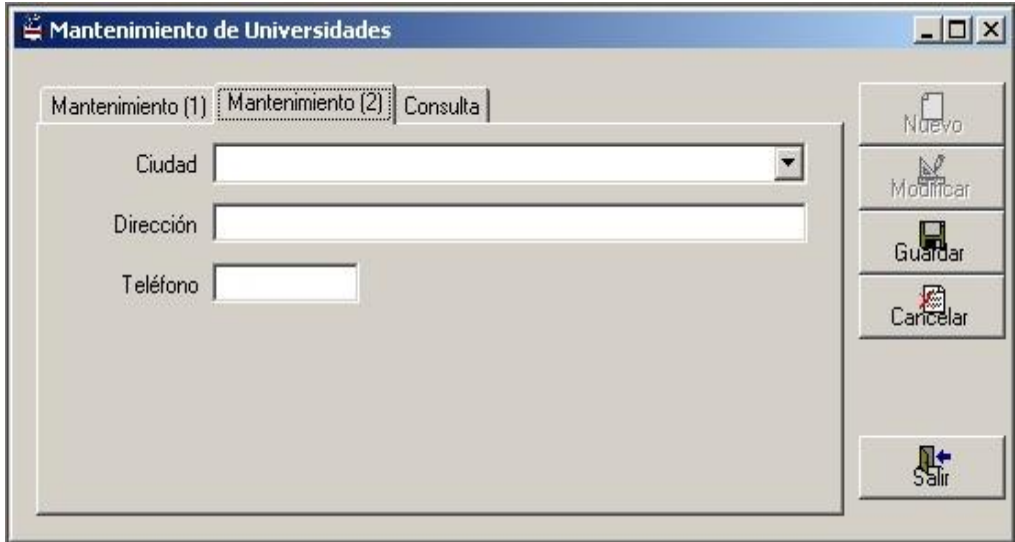

Figura 2.21.Pantalla de Mantenimiento de Universidades (2)

- Un combo llamado "Ciudad" en donde se seleccionará la ciudad que provenga dicha universidad.
- Una caja de texto llamada "Dirección" en la cual se digitará la dirección o lugar que esté ubicada la universidad.
- Una caja de texto llamada "Teléfono" en la cual se digitará el número telefónico de la institución.

Ejemplo correspondiente al mantenimiento (2):

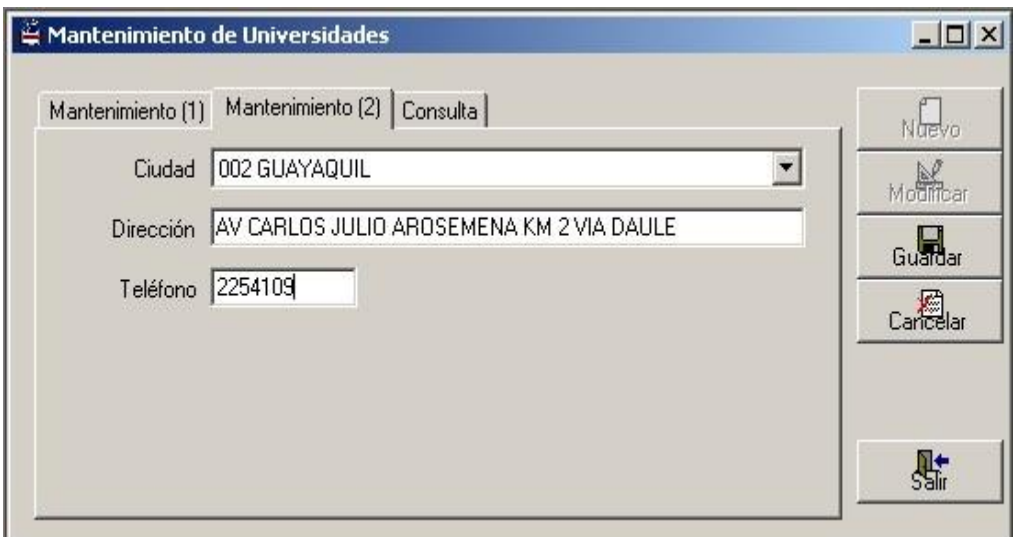

Figura 2.22. Ejemplo de Mantenimiento de Universidades (2)

A lo que se refiere a consulta se tiene lo siguiente:

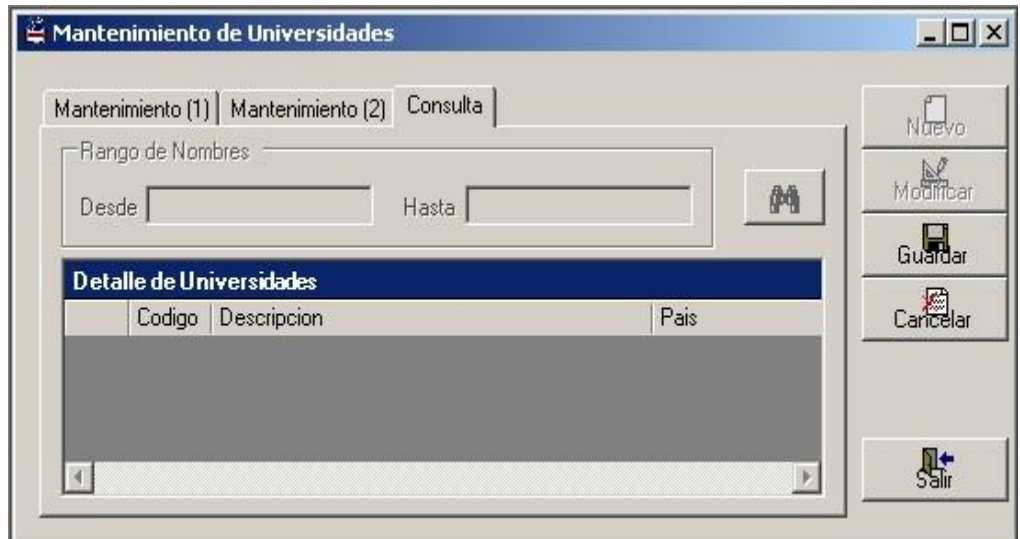

Figura 2.23. Pantalla de Consulta de Universidades

- Dos cajas de texto llamadas "Desde" y "Hasta" en la cual se digitará el rango de nombres de las universidades que se encuentran en el sistema.
- Un "Grid de Consulta" donde se detallarán todos los datos que hayan ingresado hasta ese momento en el sistema.

Tenemos como ejemplo la siguiente información con respecto a lo que se refiere a consulta:

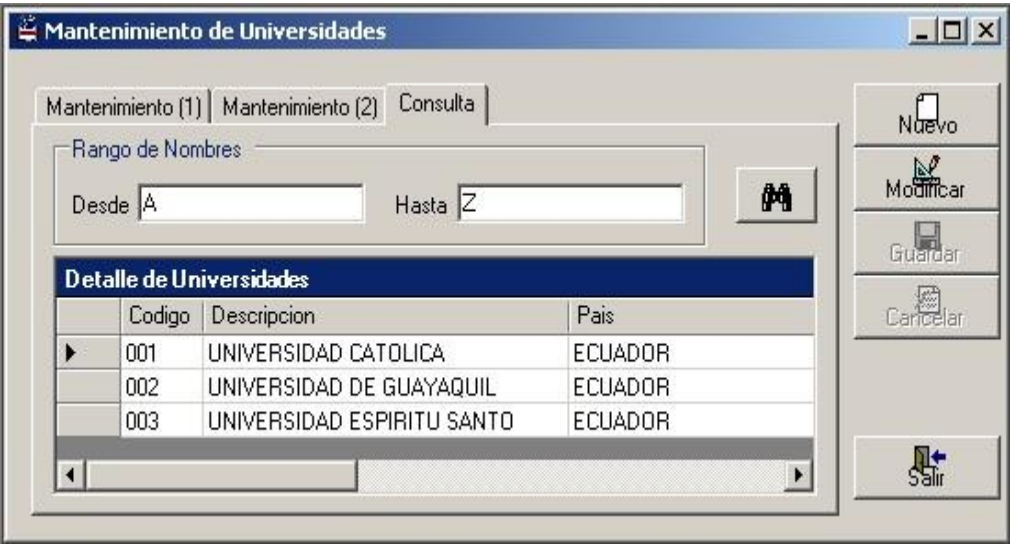

Figura 2.24. Ejemplo de Consulta de Universidades

## **2.8. Mantenimiento de Títulos Universitarios**

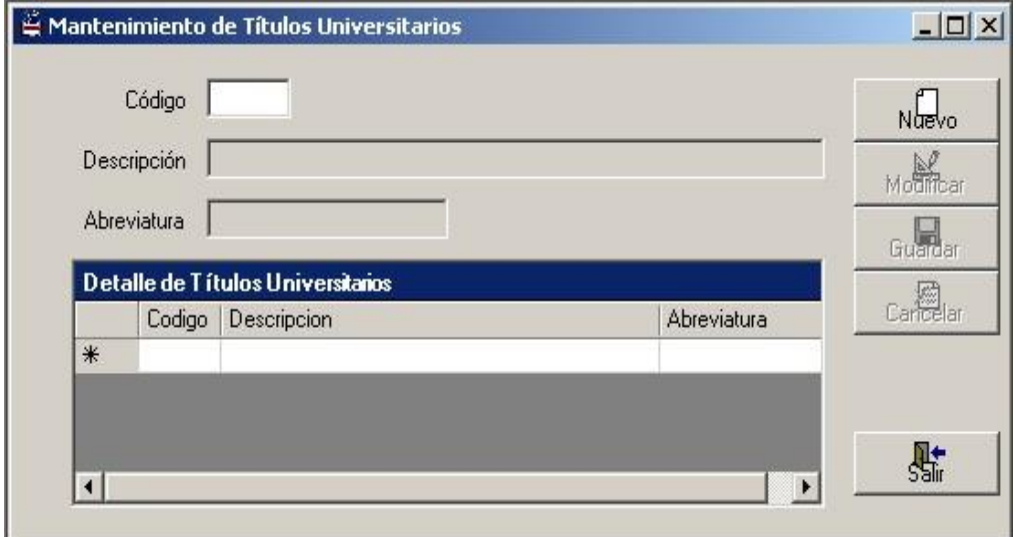

Figura 2.25. Pantalla de Mantenimiento de Títulos Universitarios

En dicha pantalla se tiene la siguiente información:

- Una caja de texto llamada "Código" en la cual se digitará el correspondiente código del título universitario (se habilita para la búsqueda de algún título universitario en particular).
- Una caja de texto llamada "Descripción" en la cual se digitará el nombre del título.
- Una caja de texto llamada "Abreviatura" en la cual se digitará la abreviatura del correspondiente título.
- Un "Grid de Consulta" en donde aparecerá toda la información que se haya acumulado en el sistema.

Por ejemplo tenemos:

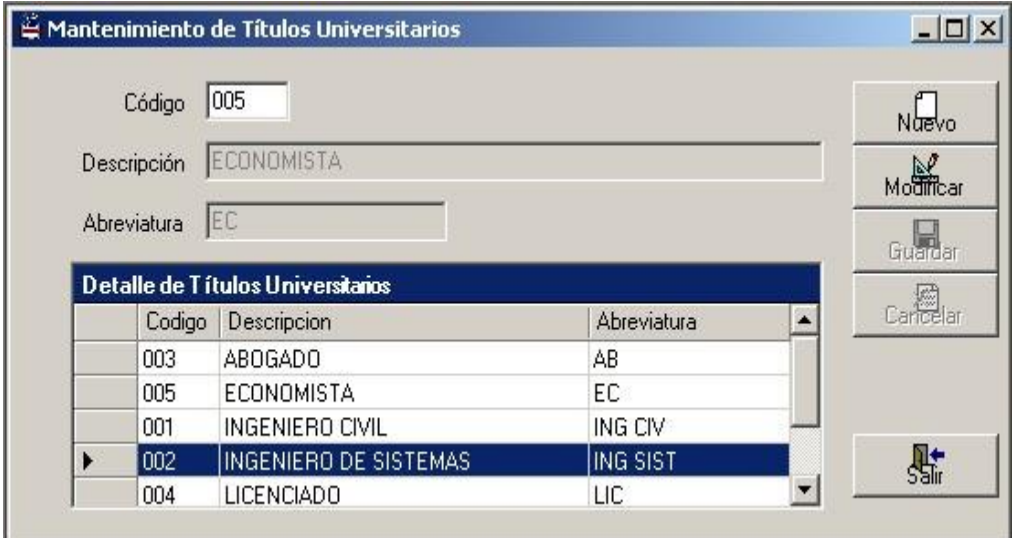

Figura 2.26. Ejemplo de Mantenimiento de Títulos Universitarios

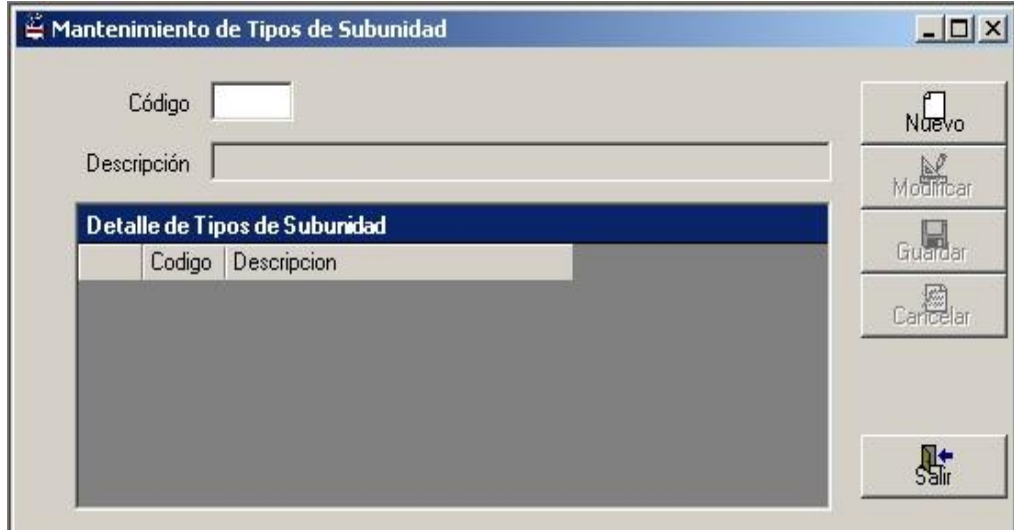

# **2.9. Mantenimiento de Tipos de Subunidad**

Figura 2.27. Pantalla de Mantenimiento de Tipos de Subunidad

En esta pantalla contiene lo siguiente:

- Una caja de texto llamada "Código" en la cual se digitará el correspondiente código del tipo de subunidad (se habilita para la búsqueda de algún tipo de subunidad).
- Una caja de texto llamada "Descripción" en la cual se digitará el tipo de Subunidad (por ejemplo: carrera o escuela).
- Un "Grid de Consulta" en donde aparecerá todos los datos ingresados en el sistema.

Como por ejemplo:

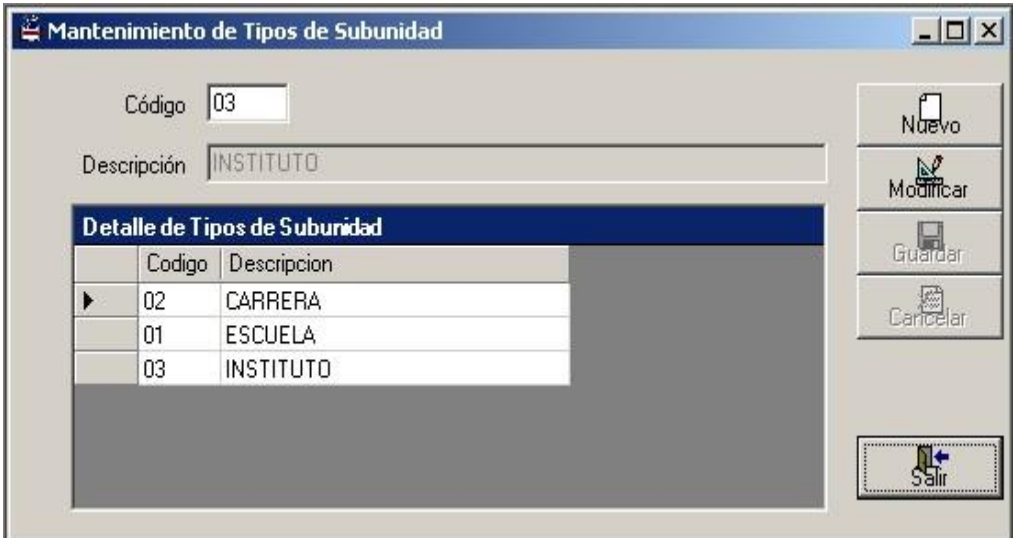

Figura 2.28. Ejemplo de Mantenimiento de Tipos de Subunidad

# **2.10. Mantenimiento de Tipo de Solicitudes**

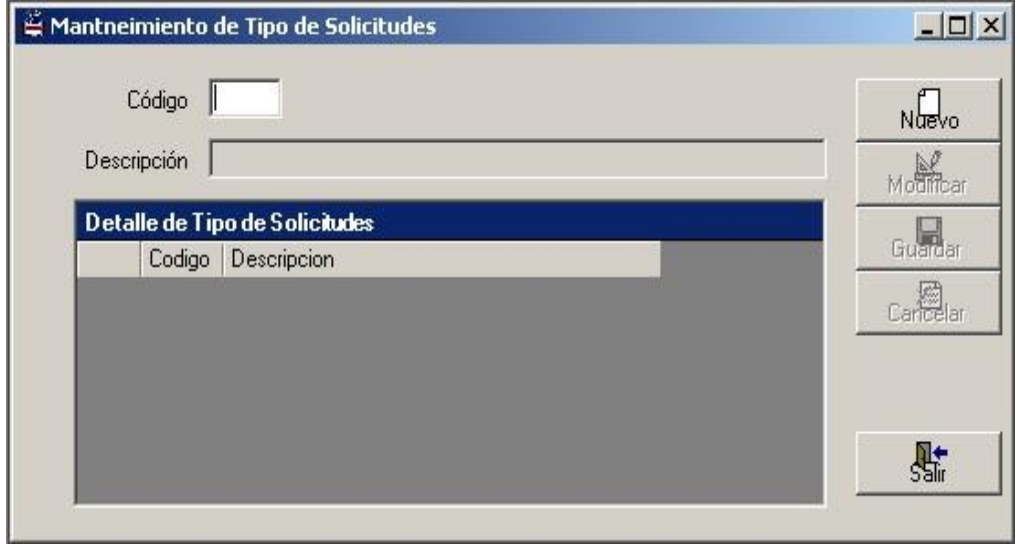

Figura 2.29. Pantalla de Mantenimiento de Tipo de Solicitudes

Se tiene lo siguiente:

- Una caja de texto llamada "Código" en la cual se digitará el correspondiente código del tipo de solicitud (se habilita para la búsqueda de algún tipo de solicitud).
- Una caja de texto llamada "Descripción" en la cual se digitará el tipo de solicitud.
- Un "Grid de Consulta" en donde aparecerá todos los datos ingresados en el sistema.

Como ejemplo tenemos:

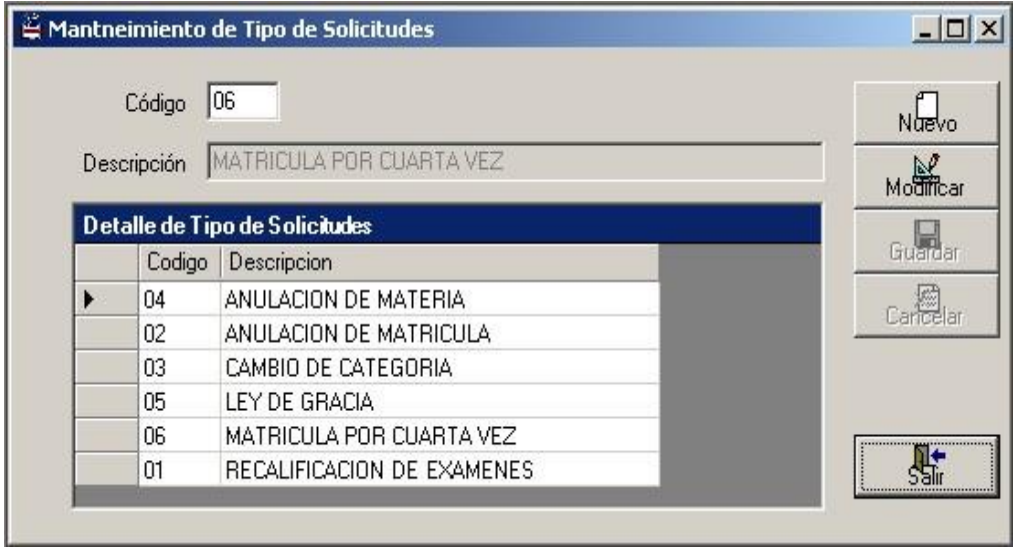

Figura 2.30. Ejemplo de Mantenimiento de Tipo de Solicitudes

#### **2.11. Mantenimiento de Descuento y Aranceles**

En este formulario el usuario se debe de encargar del mantenimiento y consulta de descuento y aranceles.

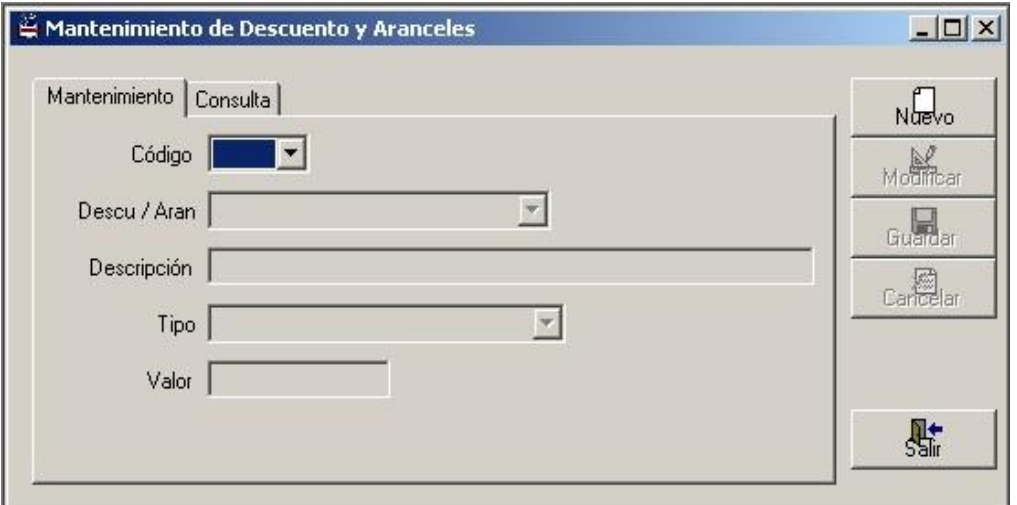

Figura 2.31. Pantalla de Mantenimiento de Descuento y Aranceles

En lo referente al mantenimiento se tiene:

- Un combo llamado "Código" donde debe de seleccionarse el respectivo código del tipo de descuento y arancel.
- Un combo llamado "Desc/Aranc" donde se seleccionará si el tipo escogido es descuento o arancel.
- Una caja de texto llamado "Descripción" en la cual se digitará la descripción del descuento o arancel.
- Un combo llamado "Tipo" donde se seleccionará si el tipo de descuento o arancel es de porcentaje o de monto fijo.

 Una caja de texto llamado "Valor" donde se va a grabar la cantidad del descuento o arancel.

Con respecto a la consulta se tiene:

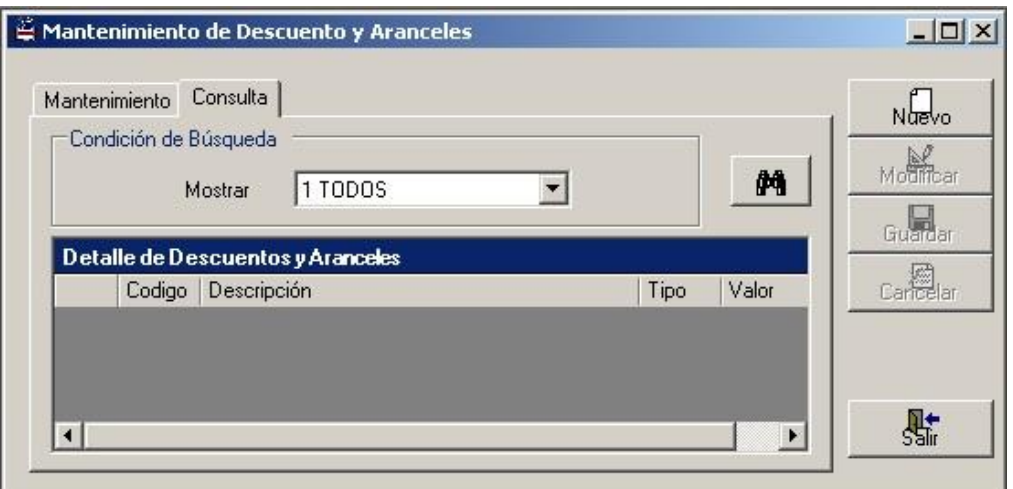

Figura 2.32. Pantalla de Consulta de Descuentos y Aranceles

- Un combo llamado "Muestra" en la cual se selecciona si es descuento, arancel o ambos.
- Un "Grid de Consulta" donde aparecerá toda la información que se haya ingresado en el sistema o la información que se desea

确 buscar cuando se presiona el botón.

Como por ejemplo:

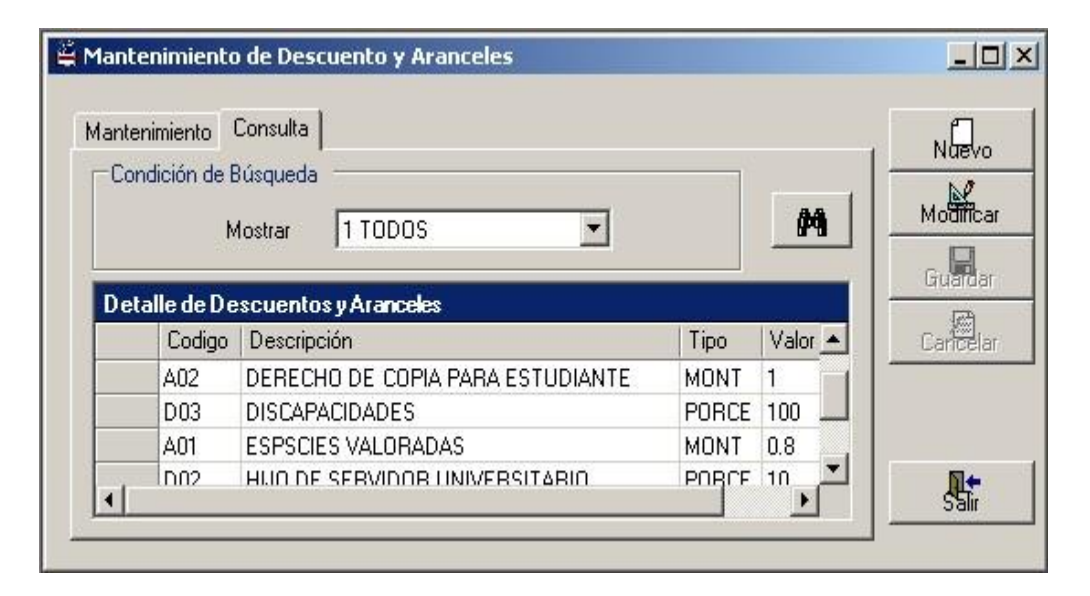

Figura 2.33. Ejemplo de Consulta de Descuentos y Aranceles

En este ejemplo se muestra un listado de algunos descuentos y aranceles con su debido código, descripción, tipo y valor.

A continuación se detalla un listado de Descuentos y Aranceles (Documento facilitado por la facultad del periodo lectivo 2002-2003)

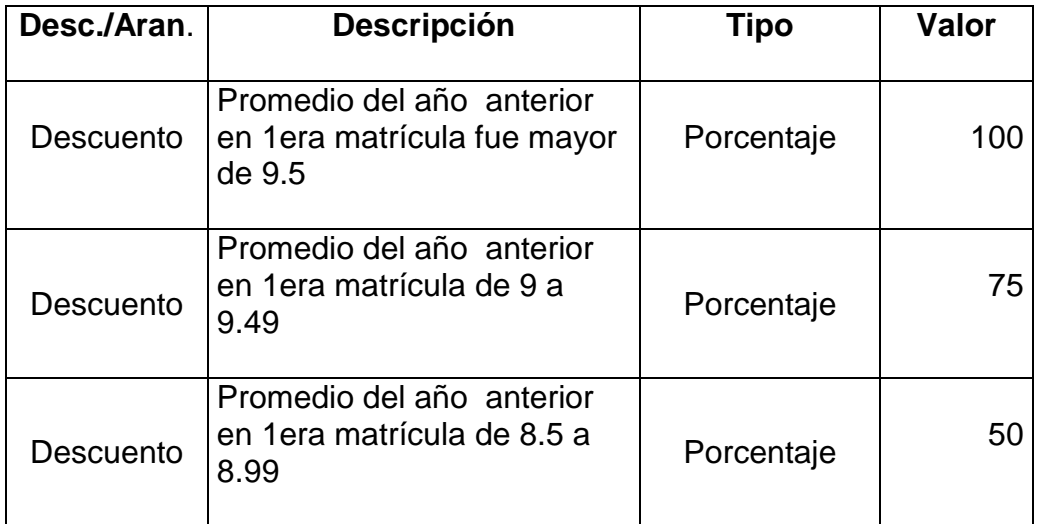

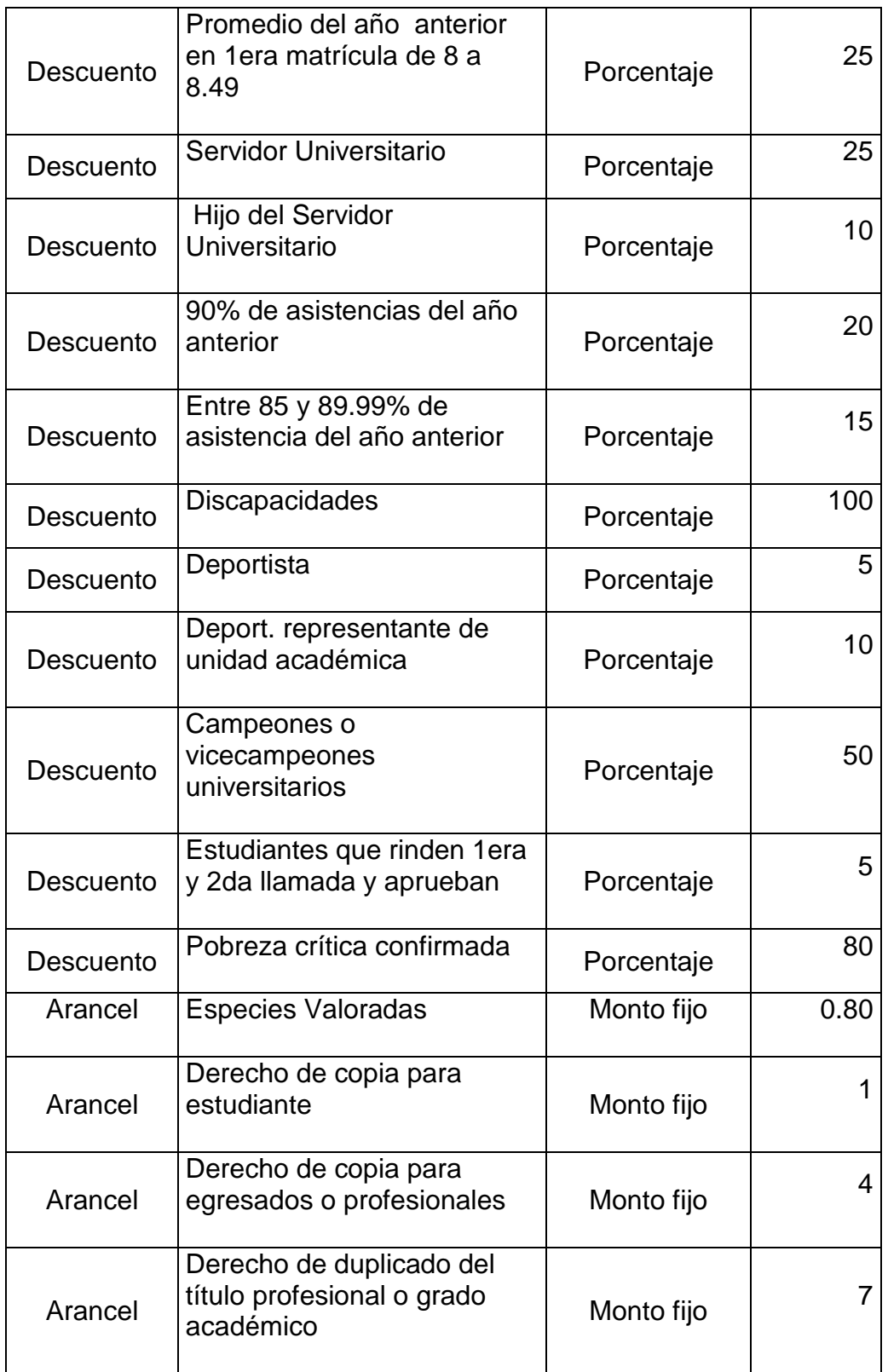

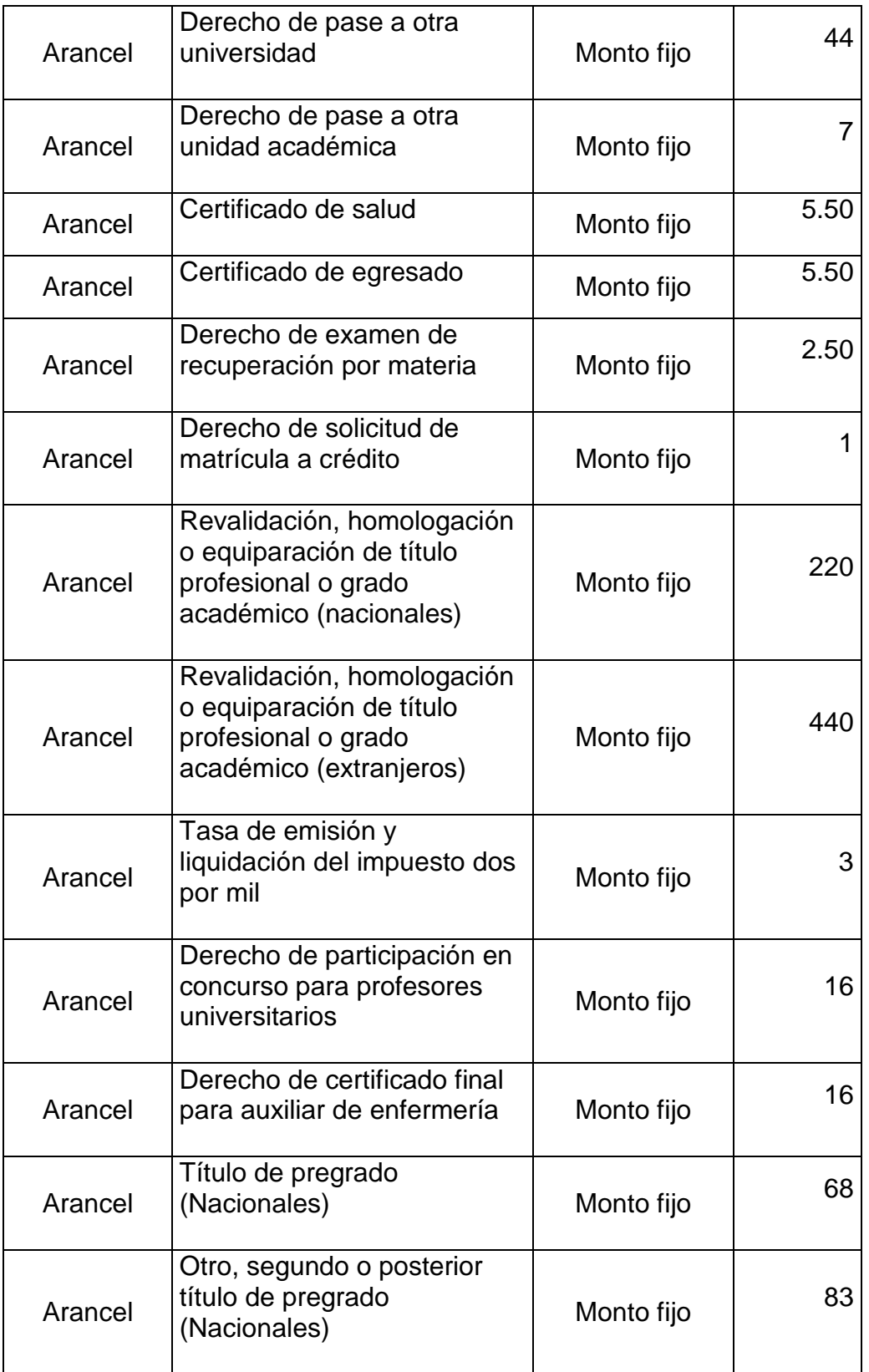
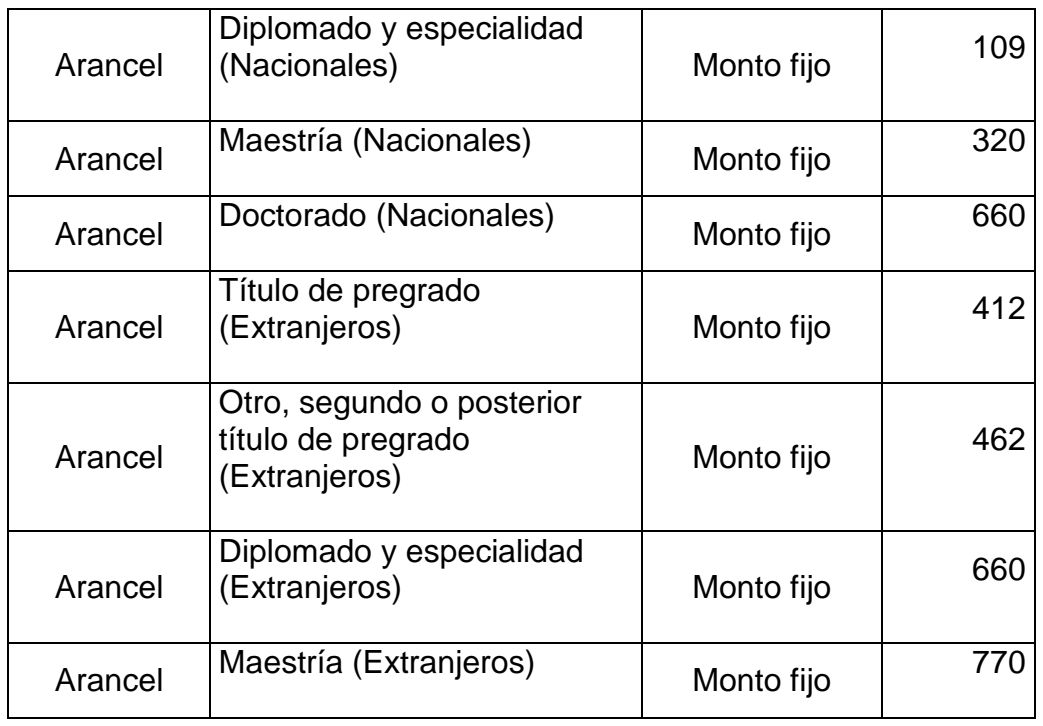

### **2.12. Mantenimiento de Motivos de Cambio de Pénsum**

Este formulario se crea , debido a los inconvenientes que presentan los alumnos en el periodo lectivo, debido a que no ven las asignaturas en forma regular o por pérdida de año.

En esta pantalla tenemos:

- Una caja de texto llamada "Código" en la cual se digitará el correspondiente código del motivo de cambio de pénsum (se habilita para la búsqueda de los pénsums).
- Una caja de texto llamada "Descripción" en la cual se digitará la descripción del motivo de cambio de pénsum.

 Un "Grid de Consulta" en donde aparecerá todos los datos ingresados al sistema.

Como por ejemplo:

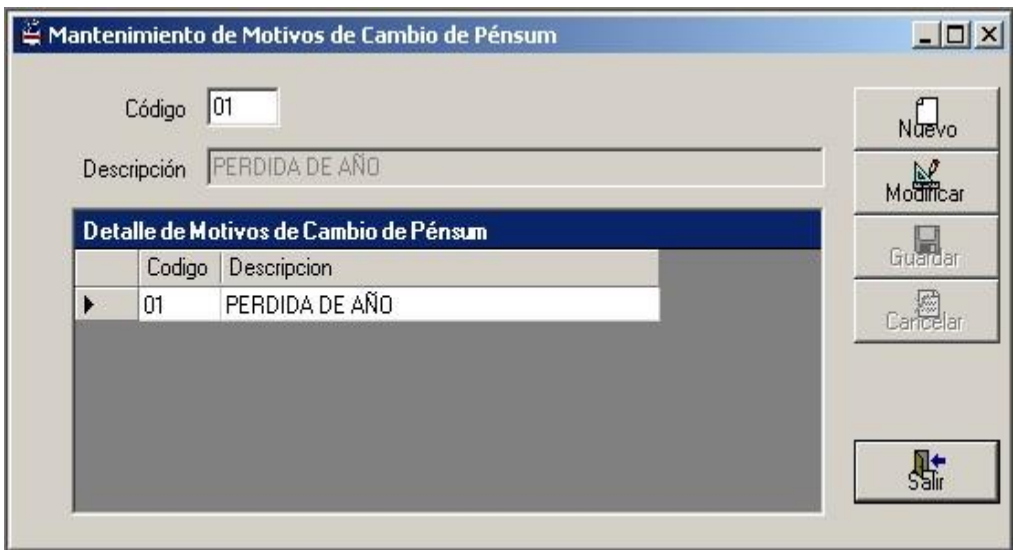

Figura 2.34. Ejemplo de Motivo de Cambio de Pénsum

### **2.13. Mantenimiento de Tipos de Proyectos**

Este formulario el usuario se encarga del mantenimiento de los tipos de proyectos de graduación.

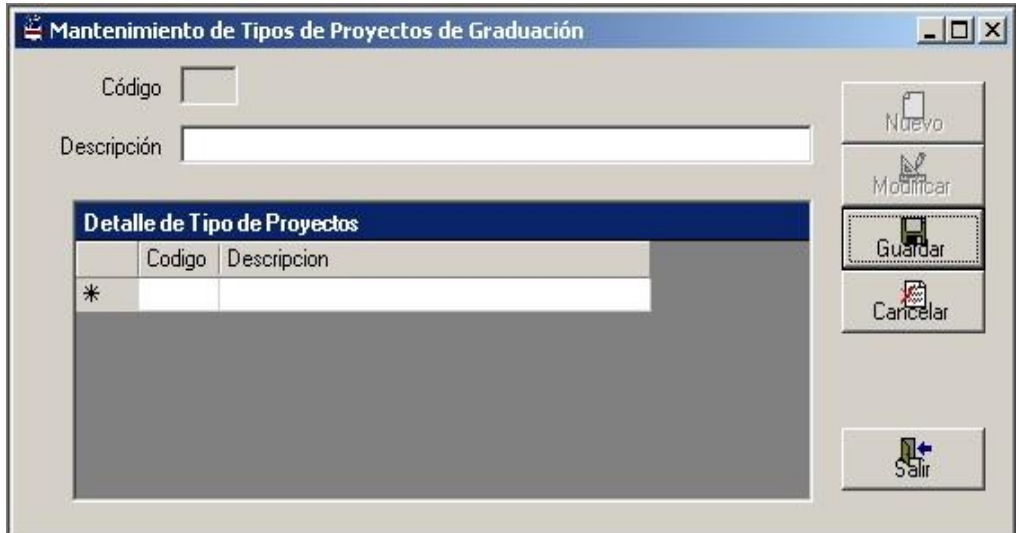

Figura 2.35. Pantalla de Tipo de Proyectos de Graduación

En esta pantalla aparecerá lo siguiente:

- Una caja de texto llamada "Código" en la cual se digitará el correspondiente código del tipo de proyecto (se habilita para la búsqueda del respectivo tipo de proyecto).
- Una caja de texto llamada "Descripción" en la cual se digitará el tipo de proyecto de graduación que el estudiante haya escogido.
- Un "Grid de Consulta" en donde se detallarán todos los datos ingresados al sistema.

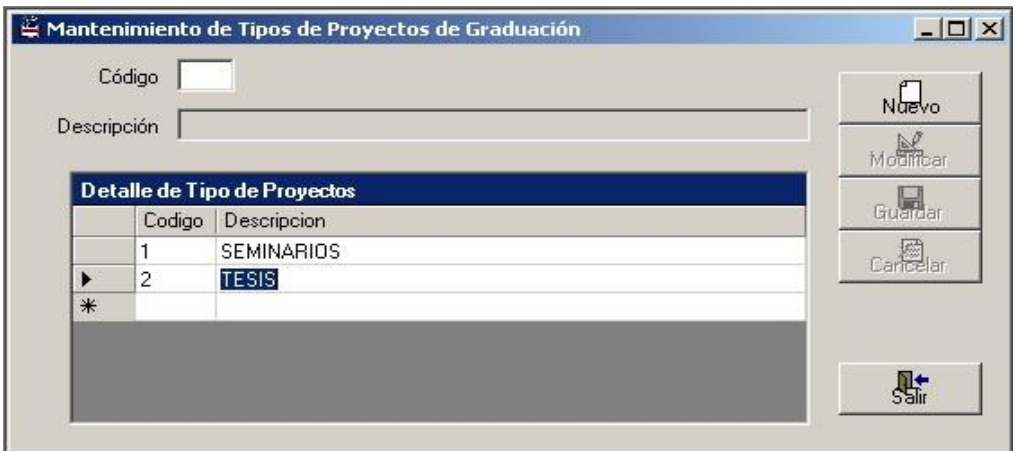

Figura. 2.36. Ejemplo de Tipos de Proyectos de Graduación

### **2.14. Mantenimiento de Bancos**

En este formulario el usuario debe de encargarse del mantenimiento de los bancos.

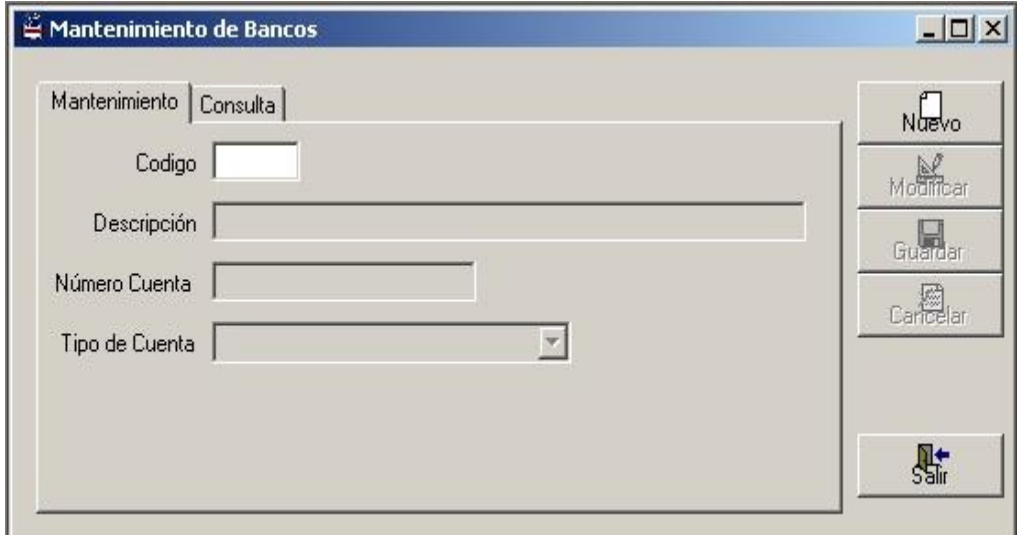

Figura 2.37. Pantalla de Mantenimiento de Bancos

En lo que respecta a mantenimiento tenemos:

- Una caja de texto llamada "Código" en la cual se digitará el correspondiente código del banco (se habilita para la búsqueda del banco).
- Una caja de texto llamada "Descripción" en la cual se digitará la descripción del banco.
- Una caja de texto llamada" Numero Cuenta" en la cual se digitará en respectivo número de cuenta del banco.
- Un combo llamado "Tipo de Cuenta " en donde se selecciona el tipo de cuenta del banco, ya sea ahorro o crédito.

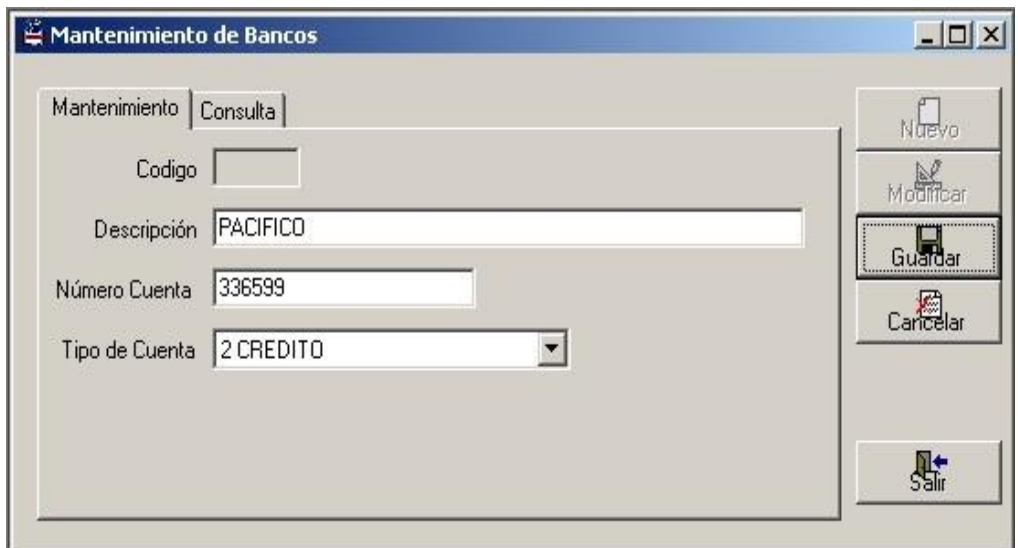

Figura 2.38. Ejemplo de Bancos

Con lo que se refiere a consulta de bancos se tiene:

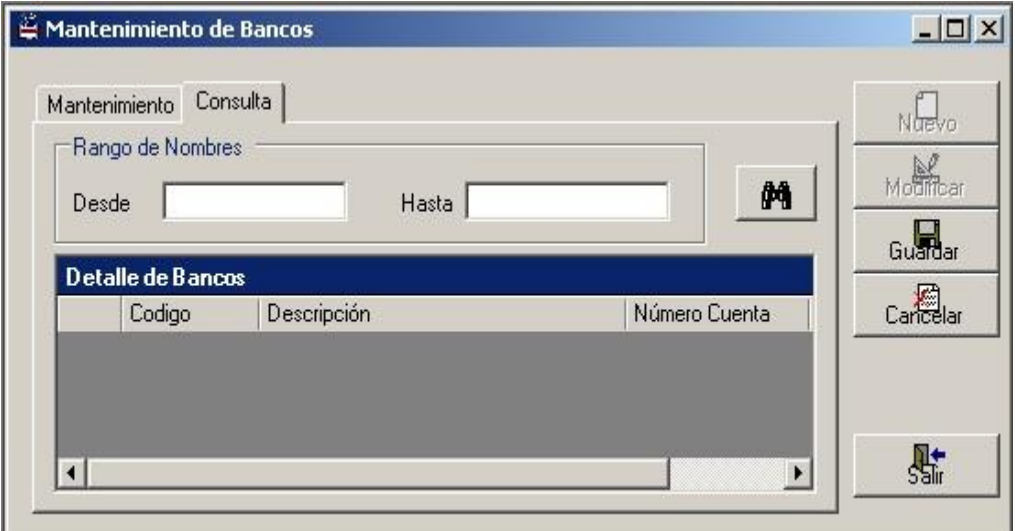

Figura 2.39. Consulta de Bancos

- Dos cajas de texto llamadas "Desde" y "Hasta" en la cual se digitará el rango de nombres de los bancos que ingresaron al sistema.
- Un "Grid de Consulta" que sirve para la búsqueda de los datos que corresponden a los bancos, y esto se lo hace presionando

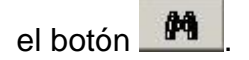

| Mantenimiento Consulta<br>Rango de Nombres<br>M<br>Hasta $ Z $<br>IA.<br>Desde |                   |                    |               |                | Naevo<br>Modifican |
|--------------------------------------------------------------------------------|-------------------|--------------------|---------------|----------------|--------------------|
|                                                                                | Detalle de Bancos |                    |               |                | Guardar            |
|                                                                                | Codigo            | <b>Descripción</b> | Número Cuenta | Tipo de Cuenta | canelar<br>Canelar |
|                                                                                | 001               | <b>PACIFICO</b>    | 6482499       | AHORRO         |                    |
|                                                                                | 002               | <b>PACIFICO</b>    | 336599        | CREDITO        |                    |

Figura 2.40. Ejemplo de Consulta de Bancos

## **2.15. Mantenimiento de Concepto de Cobros**

En dicha pantalla el usuario se encarga del mantenimiento de los conceptos de cobros.

Ya entrando en la pantalla tenemos:

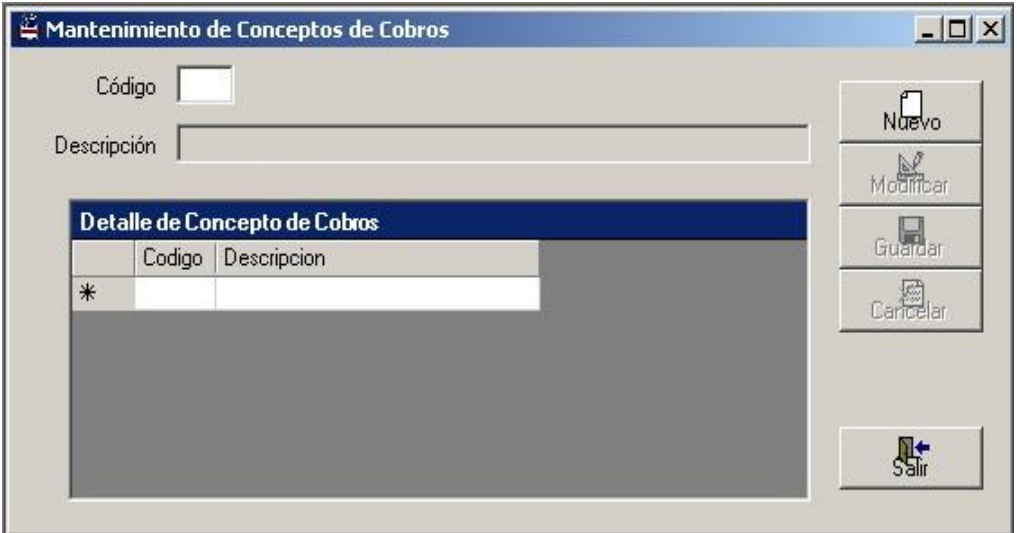

Figura 2.41. Pantalla de Concepto de Cobros

- Una caja de texto llamada "Código" en la cual se digitará el correspondiente código por concepto de cobros (se habilita para la búsqueda de algún concepto de cobros).
- Una caja de texto llamada "Descripción" en la cual se digitará un concepto de cobros.
- Un "Grid de Consulta" en donde se detallarán todos los datos ingresados al sistema.

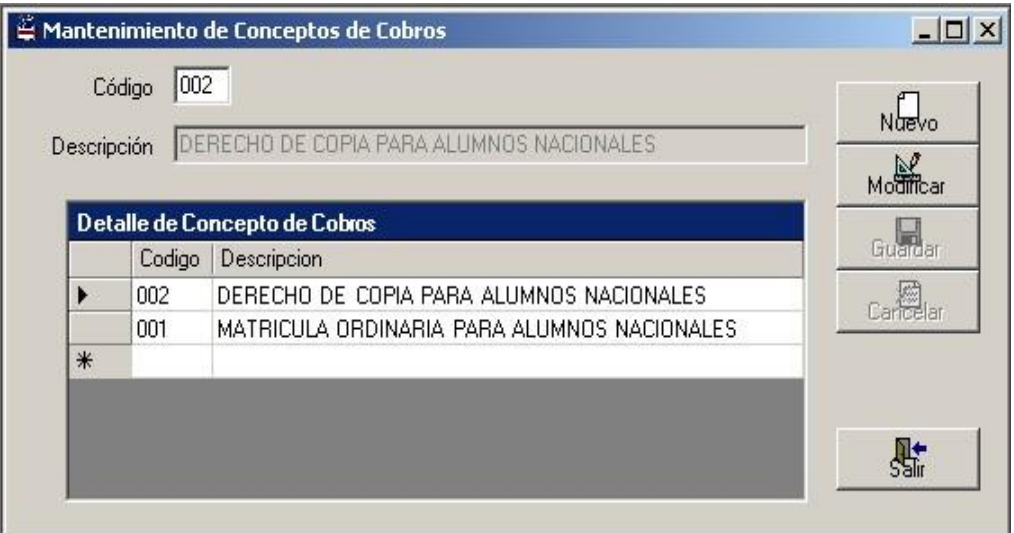

Figura 2.42. Ejemplo de Conceptos de Cobros

## **2.16. Mantenimiento Fichas Docentes**

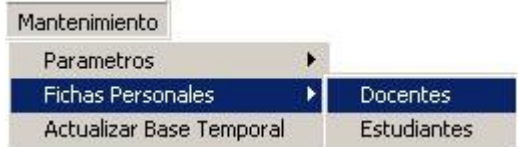

Figura 2.43. Acceso de Mantenimiento de Fichas Docentes

Este formulario se encargará de llenar todos los datos personales, datos generales, domicilio, trabajo y estudios realizados del docente.

En la pantalla de mantenimiento de la ficha del docente correspondiente a los datos personales se tendrá lo siguiente:

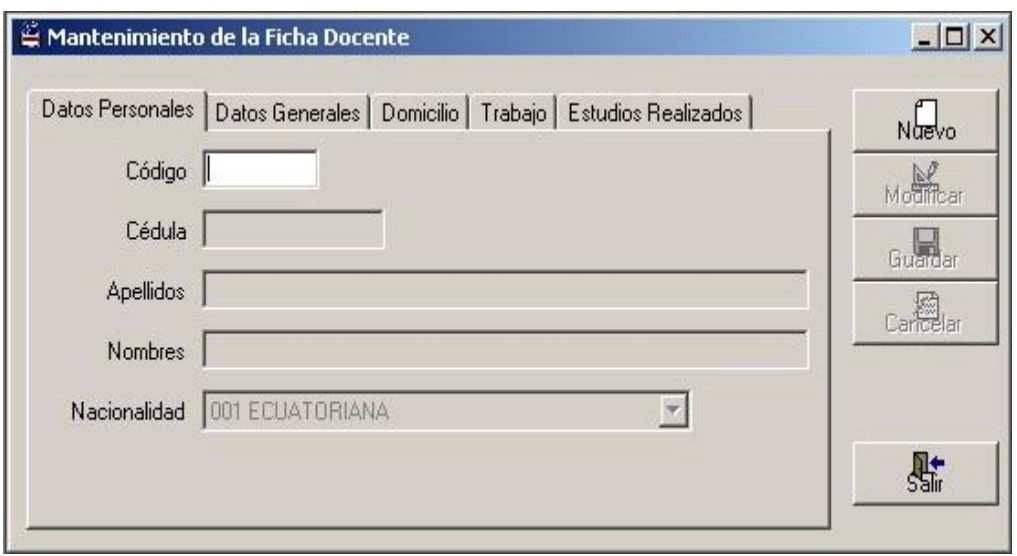

Figura 2.44. Pantalla de la Ficha Docente (Datos Personales)

- Una caja de texto llamada "Código" en la cual se digitará el correspondiente código del docente ( se habilita para la búsqueda de algún docente en particular).
- Una caja de texto llamada "Cédula" en la cual se digitará el correspondiente numero de cédula del docente.
- Una caja de texto llamada "Apellidos" en la cual se digitará los apellidos del docente.
- Una caja de texto llamada "Nombres" en la cual se digitará los nombres del docente.
- Un combo llamado "Nacionalidad" en la que se escoge su procedencia de nacimiento.

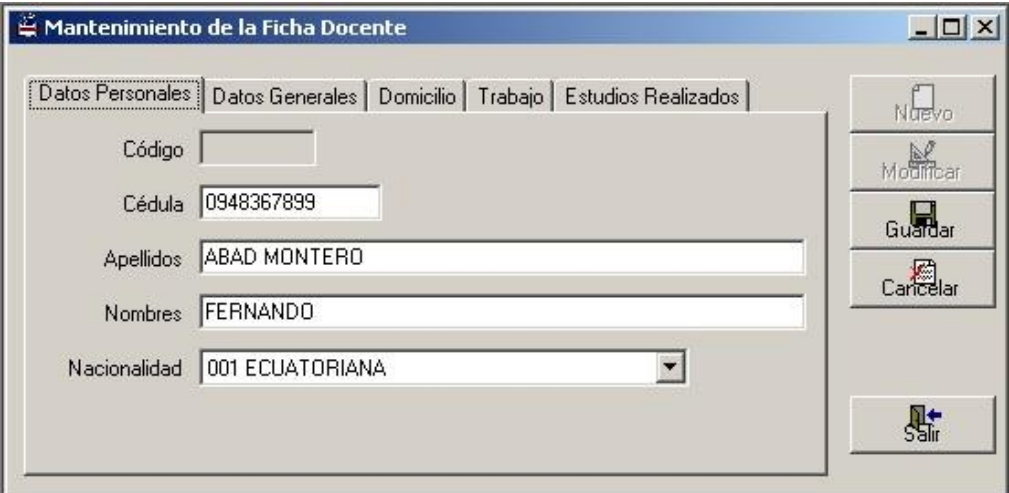

Figura 2.45. Ejemplo de la Ficha Docente (Datos Personales)

Con respecto a los datos generales tenemos:

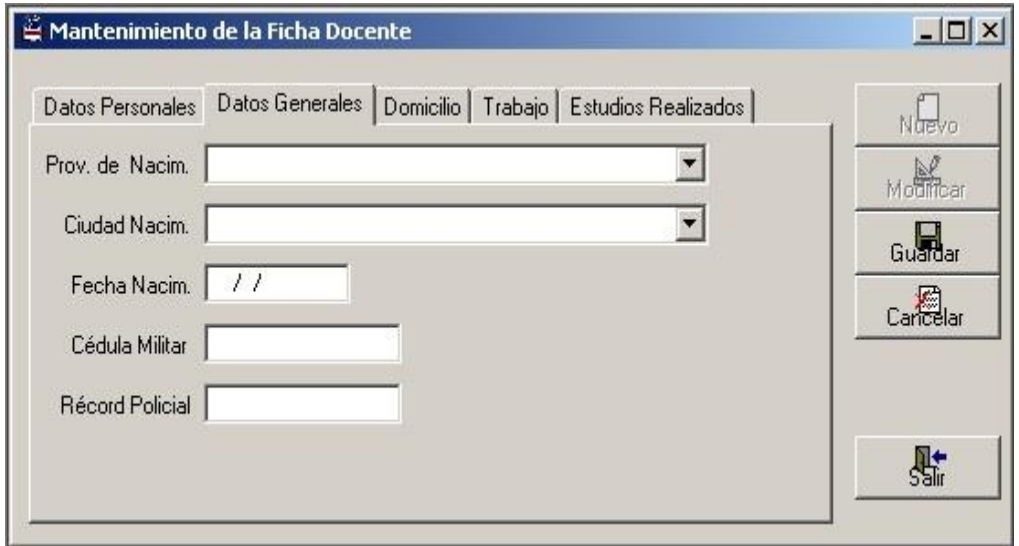

Figura 2.46. Pantalla de la Ficha Docente (Datos Generales)

- Un combo "Prov. de Nacim." en la que se escoge la provincia donde nació.
- Un combo"Ciudad de Nacim." en la que se selecciona la ciudad donde nació.
- Una caja de texto "Fecha Nacim." en la cual se registra el siguiente formato: 4 dígitos del año, 2 dígitos del mes y 2 dígitos del día.
- Una caja de texto "Cédula Militar" en la cual se digitará el número de la libreta militar.
- Una caja de texto "Récord Policial" en la cual se digitará el número del récord policial.

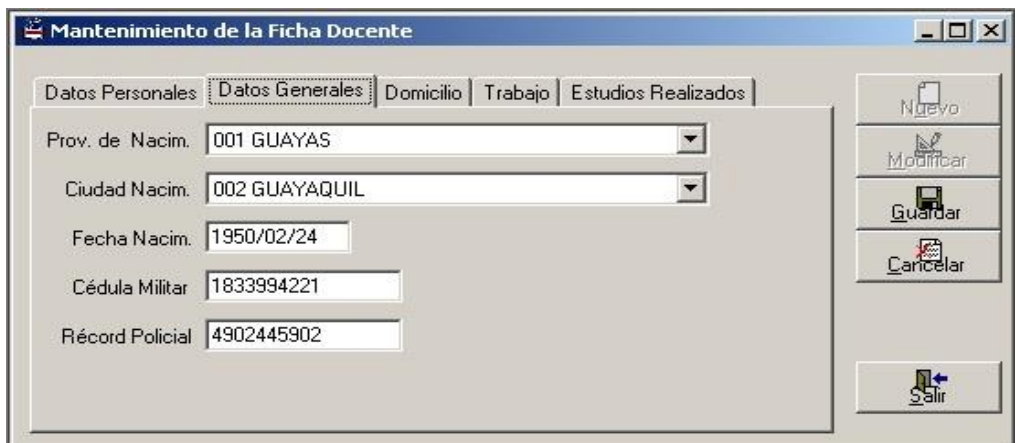

Figura 2.47. Ejemplo de la Ficha Docente (Datos Generales)

Referente a domicilio se tiene lo siguiente:

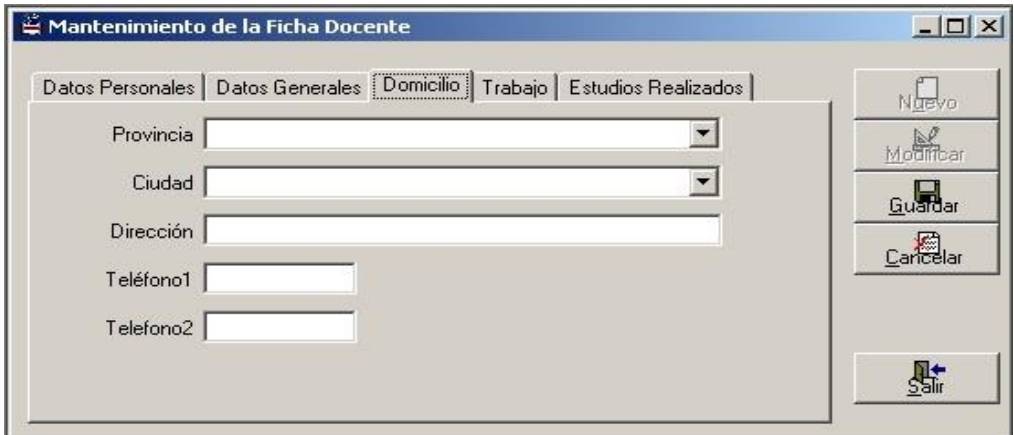

Figura 2.48. Pantalla de la Ficha Docente (Domicilio)

- Un combo llamado "Provincia" en la cual se selecciona la provincia donde reside.
- Un combo llamado "Ciudad" en la cual se selecciona la ciudad donde reside.
- Una caja de texto llamada "Dirección" en la cual se digita el lugar donde reside el docente.
- Dos cajas textos llamada "Teléfono 1" y "Teléfono 2" en donde se digitarán los números telefónicos donde se lo puede ubicar al docente.

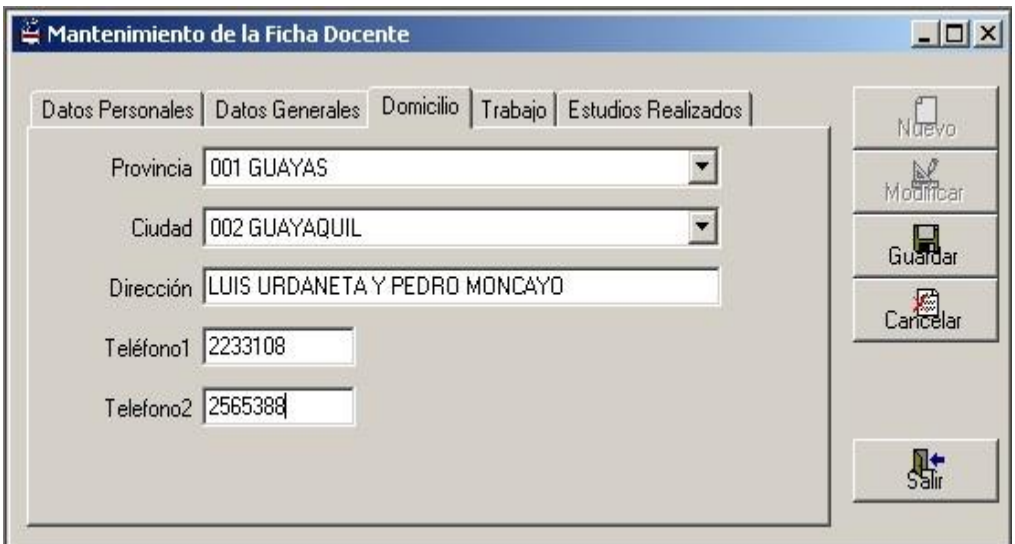

Figura 2.49. Ejemplo de la Ficha Docente (Domicilio)

En lo que concierne a trabajo se tiene:

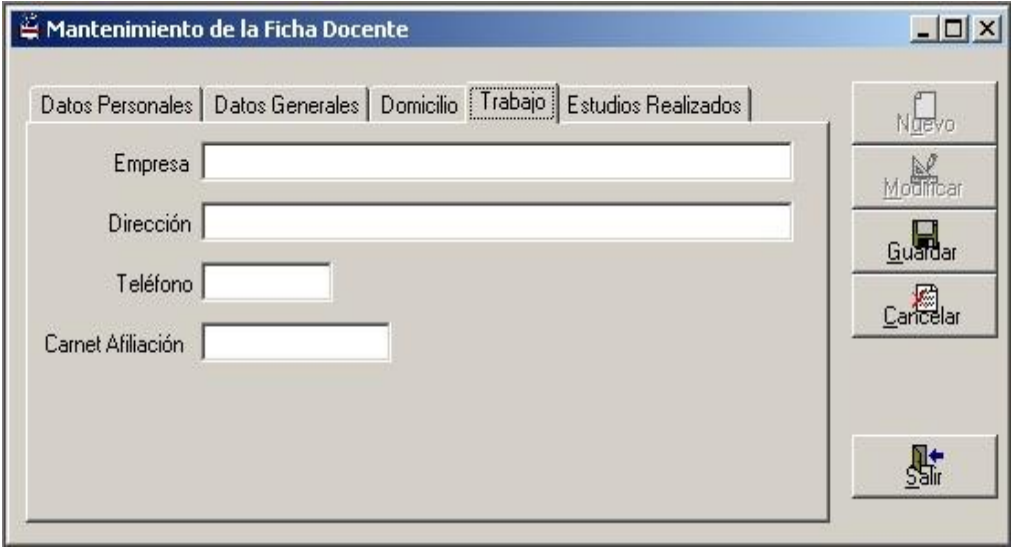

Figura 2.50. Pantalla de la Ficha Docente (Trabajo)

- Una caja de texto llamada "Empresa" en la cual se digitará el nombre de la empresa donde trabaja el docente.
- Una caja de texto llamada "Dirección" en la cual se digitará la dirección donde trabaja el docente.
- Una caja de texto llamada "Teléfono" en la cual se digitará el número telefónico de la empresa donde trabaja el docente.
- Una caja de texto llamada "Carnet Afiliación" en la cual se digitará el número del seguro social del docente.

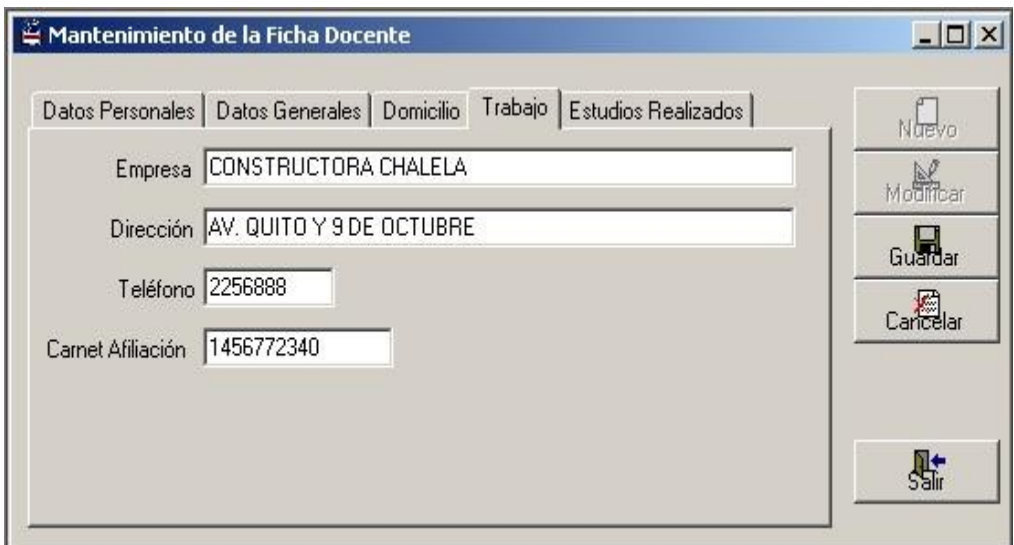

Figura 2.51. Ejemplo de la Ficha Docente (Trabajo)

A lo que respecta a estudios realizados:

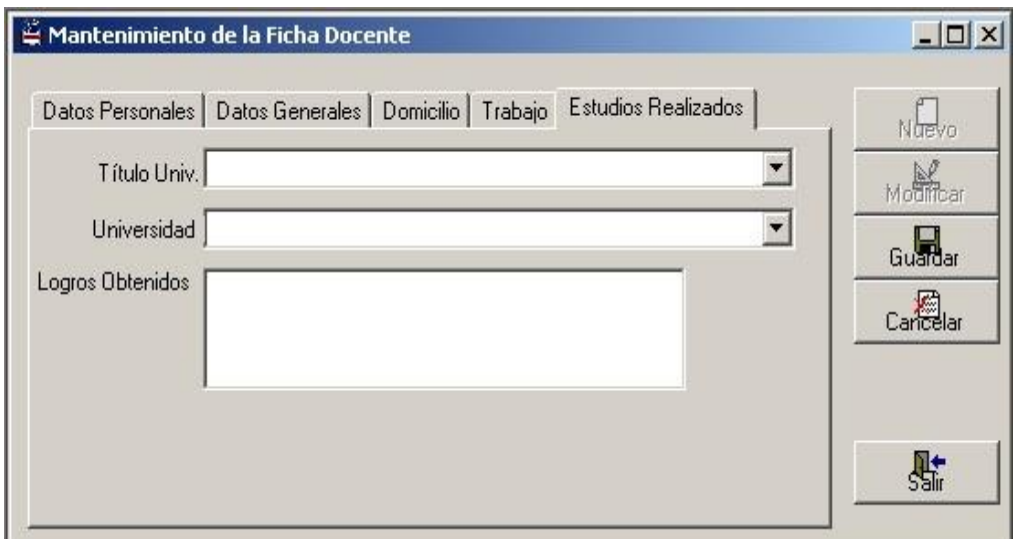

Figura 2.52. Pantalla de la Ficha Docente (Estudios Realizados)

- Un combo llamado "Título Univ." en donde se escogerá el título del docente.
- Un combo llamado "Universidad" en donde se escogerá el nombre de la universidad de la cual obtuvo el título.
- Un combo llamado "Logros Obtenidos" en donde se digitará los logros obtenidos en su vida profesional.

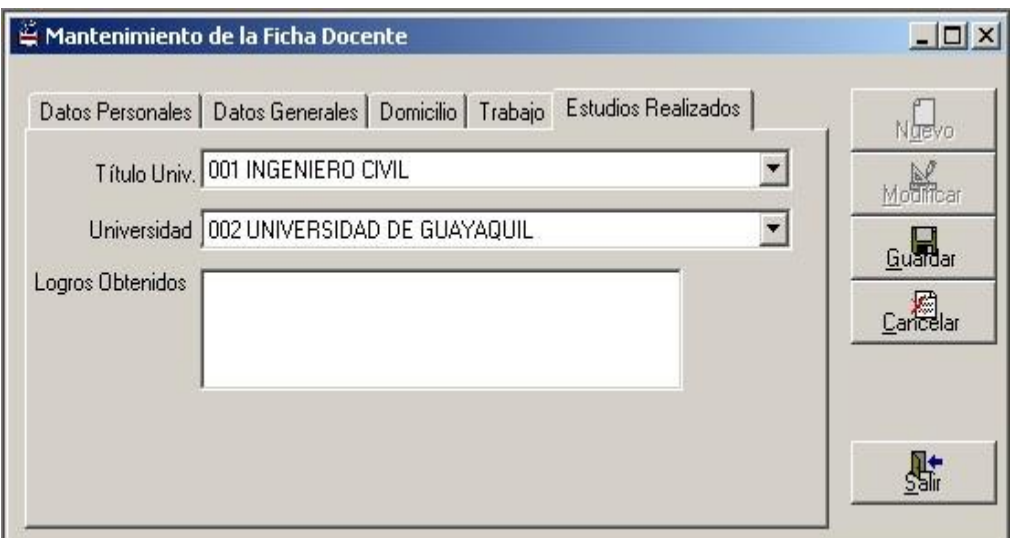

Figura 2.53. Ejemplo de la Ficha Docente (Estudios Realizados)

## **2.17. Mantenimiento de la Ficha Estudiantil**

Este formulario se encargará de llenar todos los datos personales, datos generales, domicilio, trabajo del estudiante.

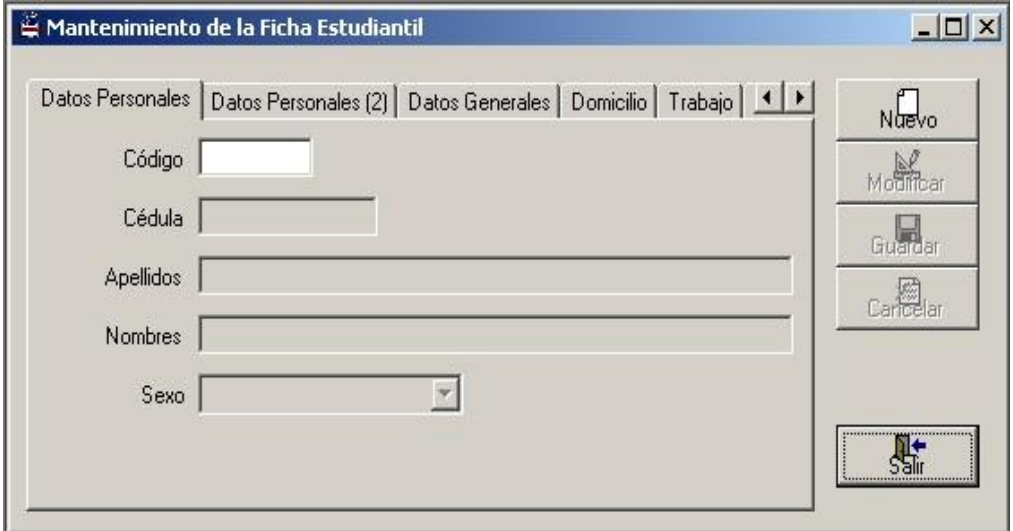

Figura 2.54. Pantalla de la Ficha Estudiantil

Con respecto a los datos personales (1) se tiene:

- Una caja de texto llamada "Código" en la cual se digitará el correspondiente código del estudiante ( se habilita para la búsqueda de algún estudiante).
- Una caja de texto llamada "Cédula" en la cual se digitará el correspondiente numero de cédula del estudiante.
- Una caja de texto llamada "Apellidos" en la cual se digitará los apellidos del estudiante.
- Una caja de texto llamada "Nombres" en la cual se digitará los nombres del estudiante.
- Un combo llamada "Sexo" en la cual se escogerá el sexo del estudiante.

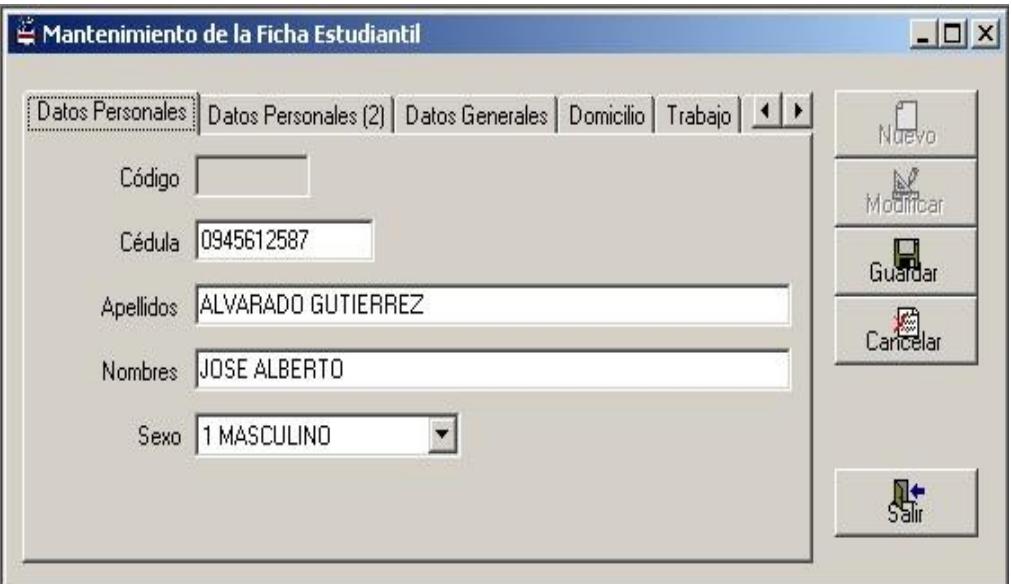

Figura 2.55. Ejemplo de Ficha Estudiantil- Datos Personales

En lo que respecta a datos personales (2) tenemos:

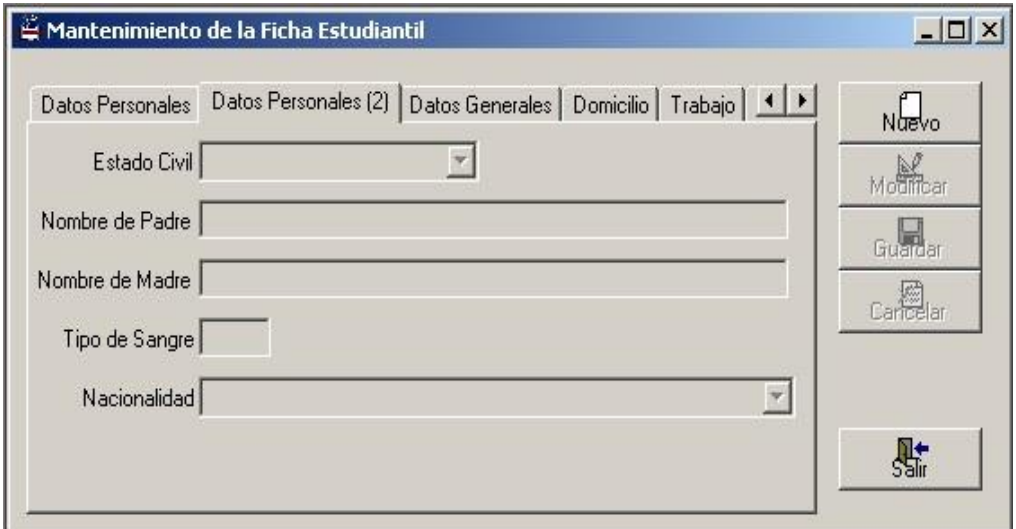

Figura 2.56. Ficha Estudiantil-Datos Personales (2)

- Un combo llamado "Estado Civil" en la que se escoge entre: Casado, Divorciado o Viudo del estudiante.
- Una caja de texto llamado " Nombre del Padre" en la cual se digitará sus nombres y apellidos.
- Una caja de texto llamada "Nombre de la Madre" en cual se digitará los nombres y apellidos.
- Una caja de texto llamada "Tipo de Sangre" en la cual se digitará el tipo de sangre del estudiante.
- Un combo llamada "Nacionalidad" en la cual se escoge su procedencia de nacimiento.

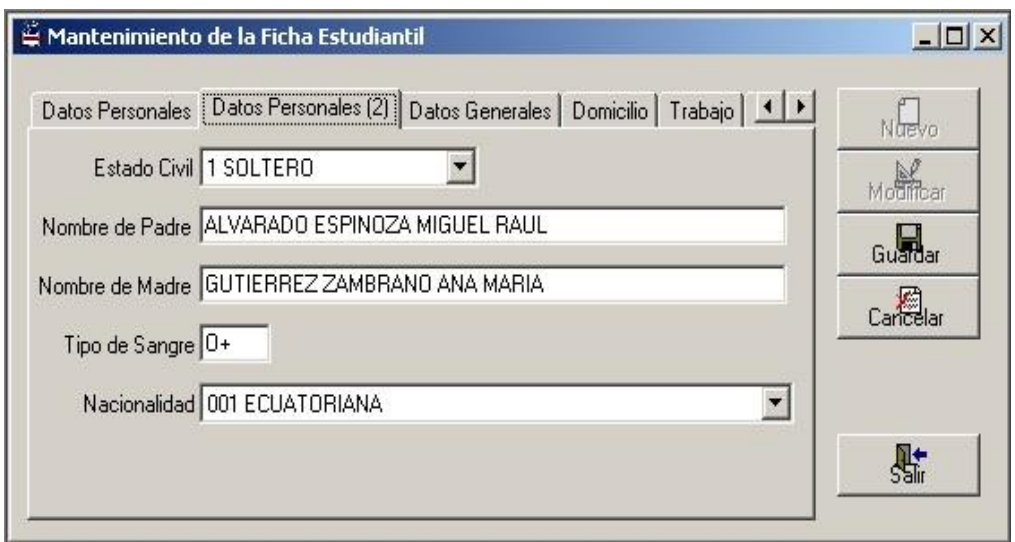

Figura 2.57.Ejemplo Ficha Estudiantil-Datos Personales (2)

Referente a datos generales tenemos:

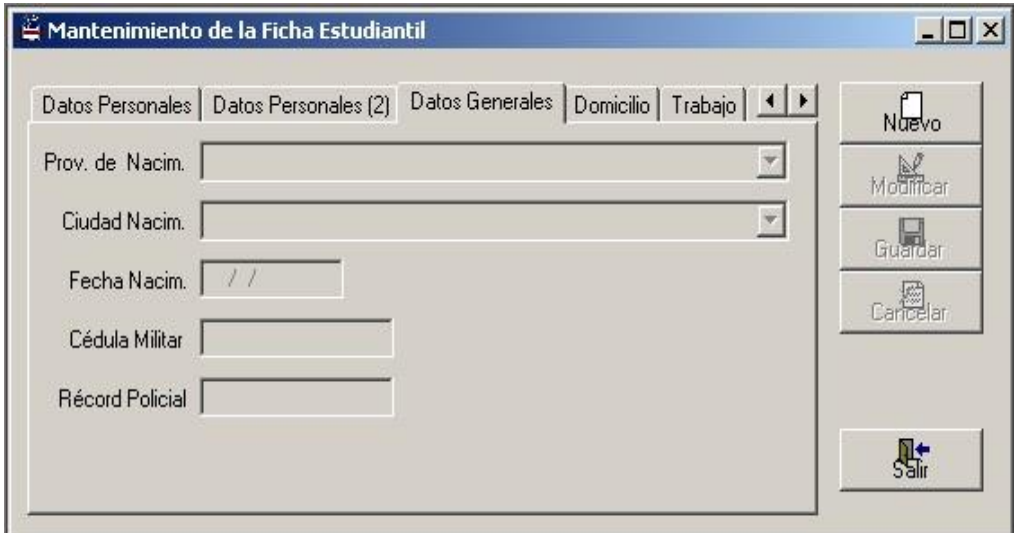

Figura 2.58. Ficha Estudiantil- Datos Generales

- Un combo "Prov. de Nacim." en la que se escoge la provincia donde nació.
- Un combo"Ciudad de Nacim." en la que se selecciona la ciudad donde nació.
- Una caja de texto "Fecha Nacim." en la cual se registra el siguiente formato: 4 dígitos del año, 2 dígitos del mes y 2 dígitos del día.
- Una caja de texto "Cédula Militar" en la cual se digitará el número de la libreta militar.

 Una caja de texto "Récord Policial" en la cual se digitará el número del récord policial.

Como por ejemplo:

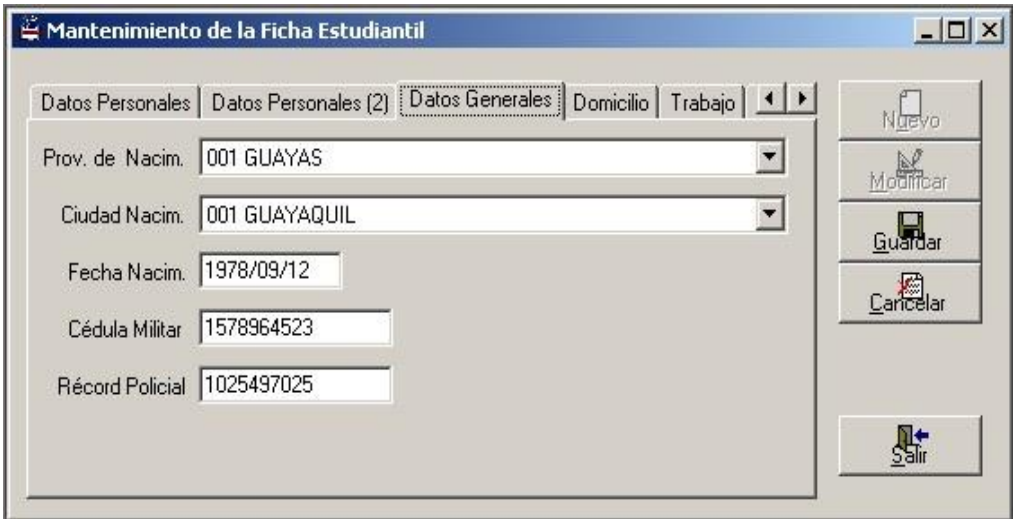

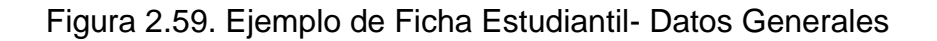

A lo que concierne a domicilio tenemos:

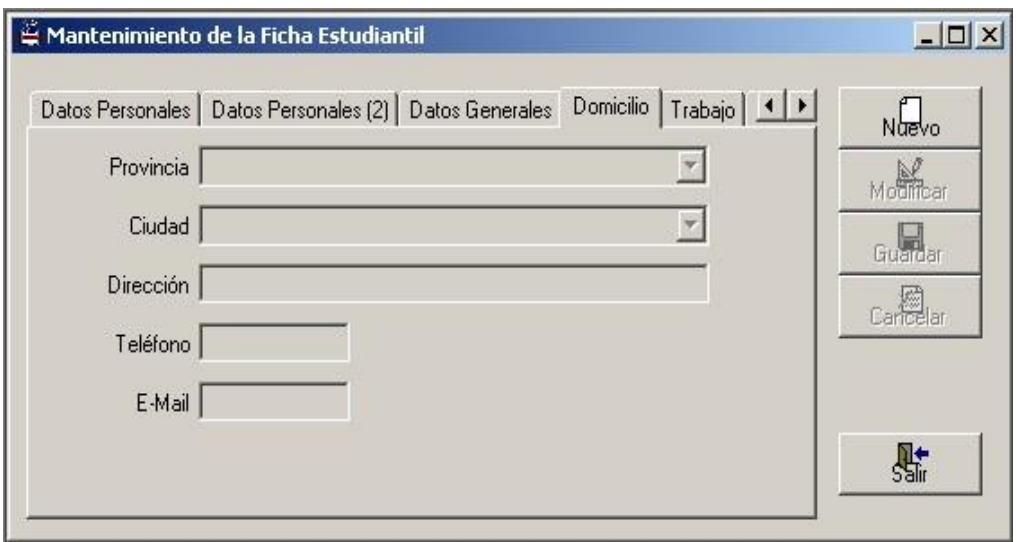

Figura 2.60. Ficha Estudiantil- Domicilio

- Un combo llamado "Provincia" en la cual se selecciona la provincia donde reside.
- Un combo llamado "Ciudad" en la cual se selecciona la ciudad donde reside.
- Una caja de texto llamada "Dirección" en la cual se digita el lugar donde reside el estudiante.
- Una caja de texto llamada "Teléfono" en donde se digitará el número telefónico donde se lo puede ubicar al estudiante a su domicilio.
- Una caja de texto llamada "E-Mail" donde se digitará el correo electrónico del estudiante.

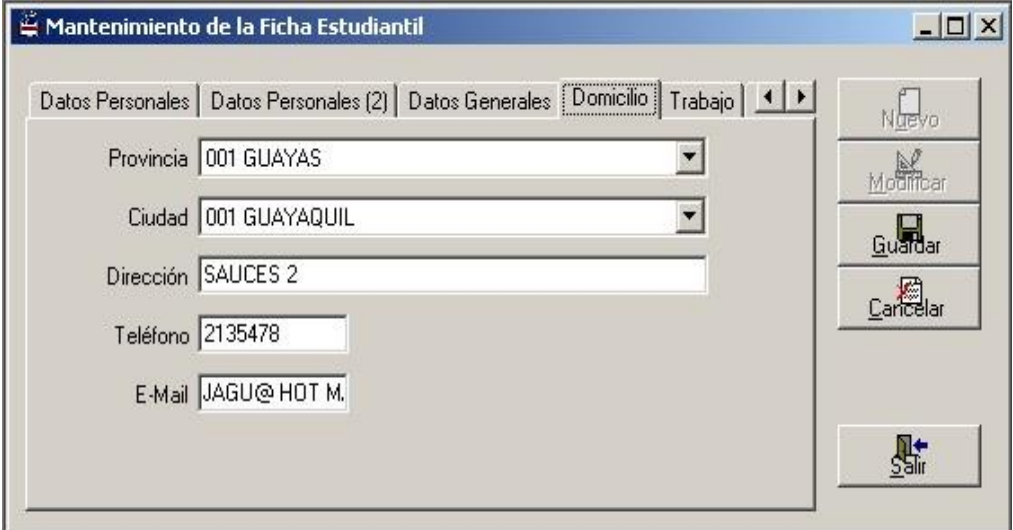

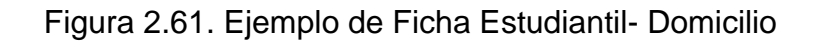

Con respecto a trabajo se tiene:

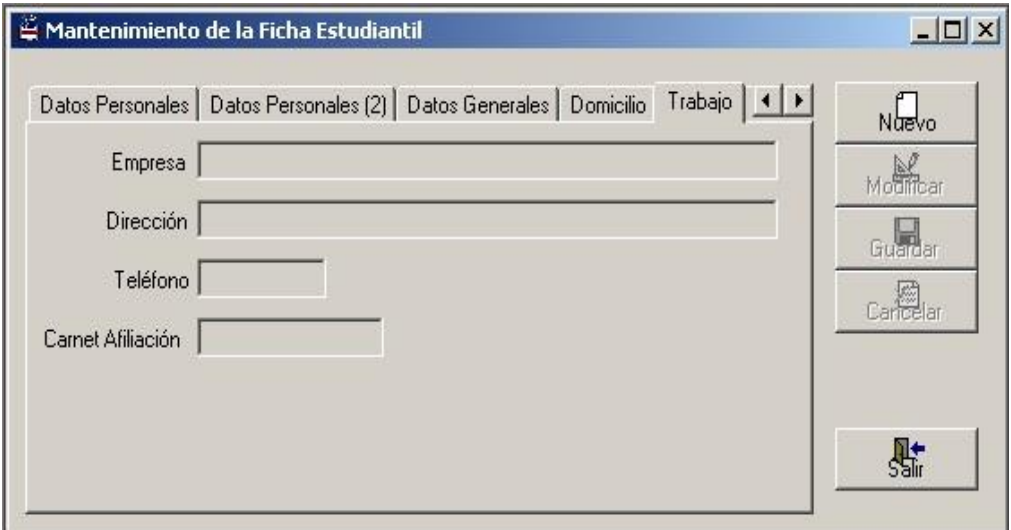

Figura 2.62. Ficha Estudiantil- Trabajo

- Una caja de texto llamada "Empresa" en la cual se digitará el nombre de la empresa donde trabaja el estudiante.
- Una caja de texto llamada "Dirección" en la cual se digitará la dirección donde trabaja el estudiante.
- Una caja de texto llamada "Teléfono" en la cual se digitará el número telefónico de la empresa donde trabaja el estudiante.
- Una caja de texto llamada "Carnet Afiliación" en la cual se digitará el número del seguro social del estudiante.

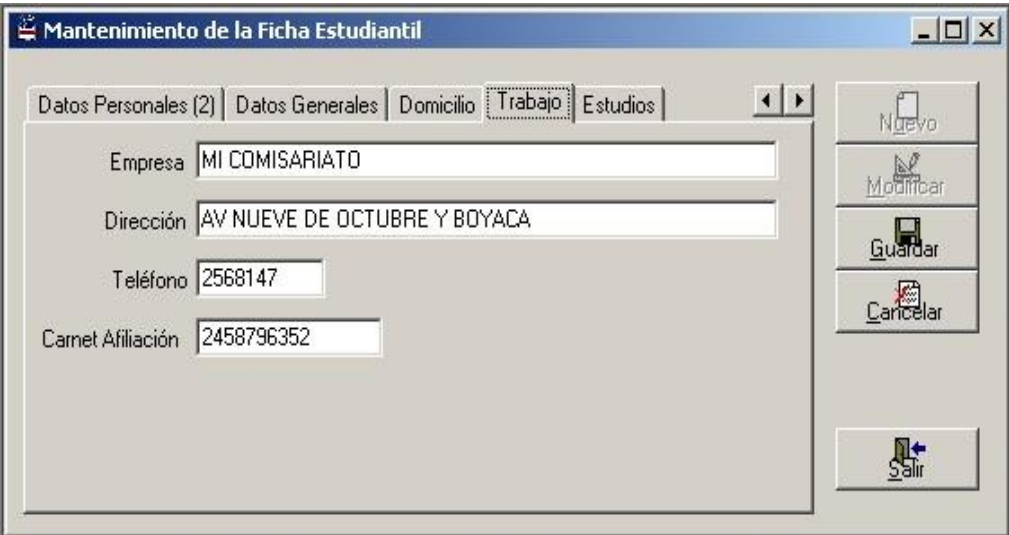

Figura 2.63. Ejemplo de Ficha Estudiantil- Trabajo

En lo que concierne a estudios se tiene:

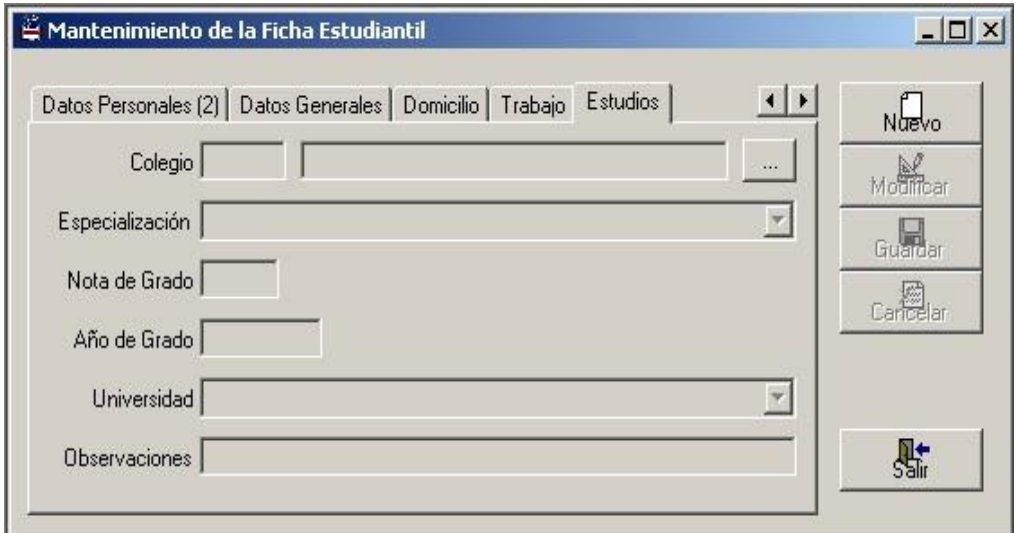

Figura 2.64. Ficha Estudiantil- Estudios

- Una caja de texto llamada "Código" en la cual se digitará el correspondiente código del colegio (se habilita para la búsqueda de algún colegio en particular). Al presiona el botón que se encuentra en la parte derecha del mismo aparecerá un listado de los nombres de los colegios que fueron ingresados al sistema.
- Un combo llamado "Especialización" en la que se escogerá la especialización del estudiante.
- Una caja de texto llamada "Nota de Grado" en la cual se digitará la nota con que se graduó el estudiante.
- Una caja de texto llamada "Año de Grado" en la cual se digitará el año en que se graduó el estudiante.
- Un combo llamado "Universidad" en donde se escogerá el nombre de la universidad con su respectivo código.
- Una caja de texto llamada "Observaciones" en la cual se digitará alguna observación del estudiante.

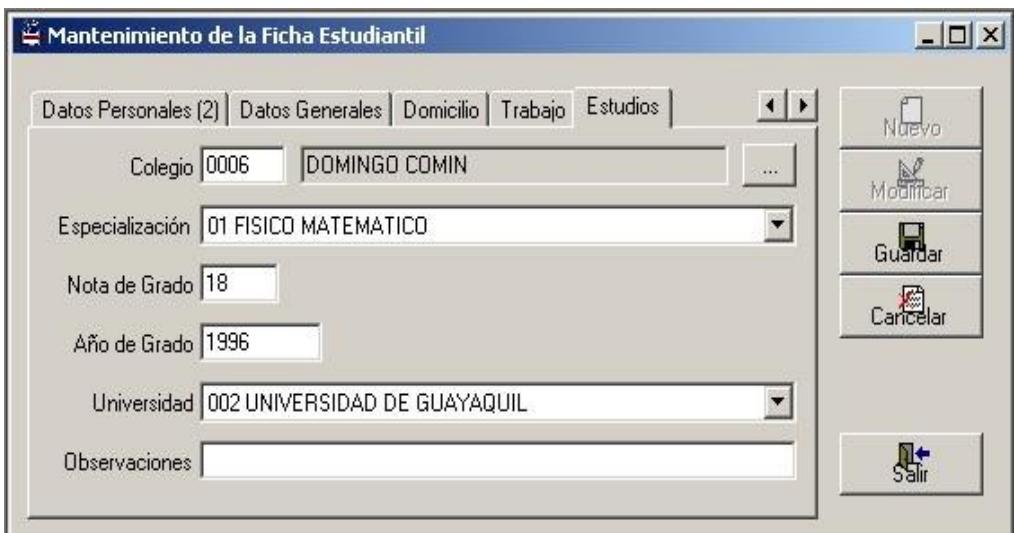

Figura 2.65. Ejemplo de Ficha Estudiantil- Estudios

### **2.18. Mantenimiento de Facultades**

En dicho formulario el usuario se encarga del mantenimiento y consulta de las facultades.

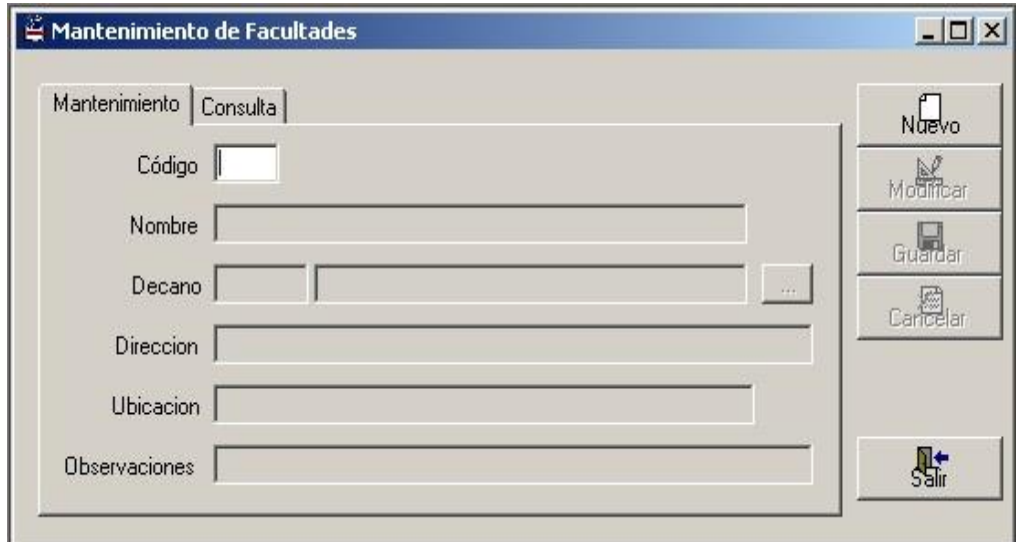

Figura 2.66. Pantalla de Mantenimiento de Facultades

Esta pantalla se tendrá lo siguiente:

- Una caja de texto llamada "Código" en la cual se digitará el correspondiente código de la facultad ( se habilita para la búsqueda de alguna facultad en particular).
- Una caja de texto llamada "Nombre" en la cual se digitará el correspondiente nombre de la facultad.
- Dos cajas de texto, una llamada "Decano" en la cual se digitará el código del decano, y otra caja de texto (lado derecho) donde aparecerá el nombre del decano de acuerdo al código que se haya ingresado.
- Una caja de texto llamada "Dirección" en la cual se digitará la dirección de la facultad.
- Una caja de texto llamada "Ubicación" en la cual se digitará el lugar donde se encuentra ubicado la facultad.
- Una caja de texto llamada "Observaciones" en la cual se detallará alguna observación de la facultad.

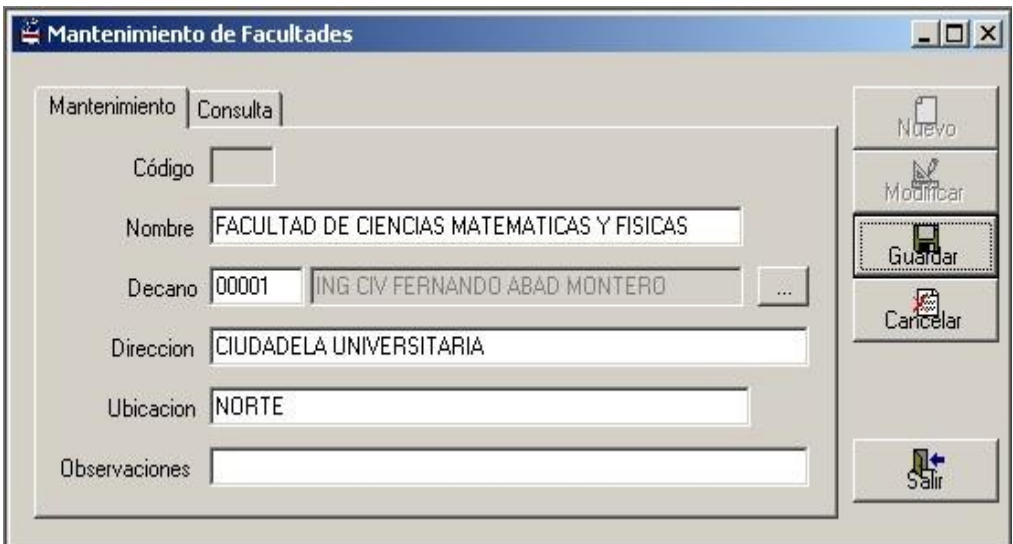

Figura 2.67. Ejemplo de Mantenimiento de Facultades

Con respecto a la pantalla de consulta de docentes tenemos:

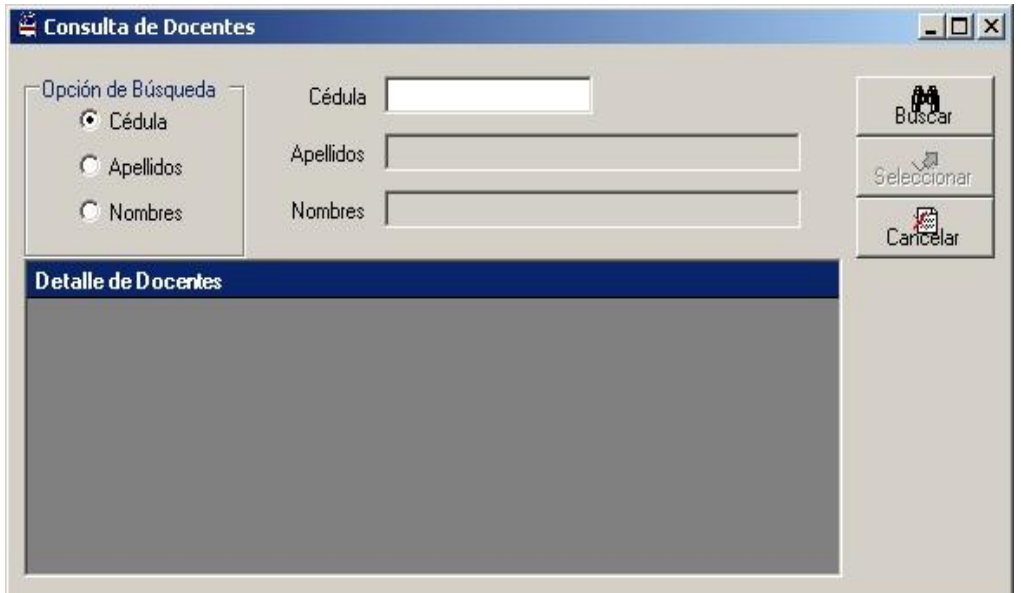

Figura 2.68. Pantalla de Consulta de Docentes

- Una tabla de "Opciones de búsqueda" en la que se desea buscar por: "Cédula", "Apellidos" o "Nombres" que correspondan al docente y se llenarán las cajas de texto dependiendo de la opción escogida.
- Una caja de texto llamada "Cédula" en la cual se digitará el número de cédula del docente.
- Una caja de texto llamada "Apellidos" en la cual se digitará los apellidos del docente.
- Una caja de texto llamada "Nombres" en la cual se digitará los nombres del docente.
- Un botón llamado "Buscar" <sup>[44</sup> con el cual se activa la búsqueda y se muestra en el grid.
- Un botón llamado "Seleccionar" en la cual se presiona cuando el usuario selecciona al docente.
- Un botón llamado "Cancelar" el cual se presiona cuando se quiere salir de la forma.

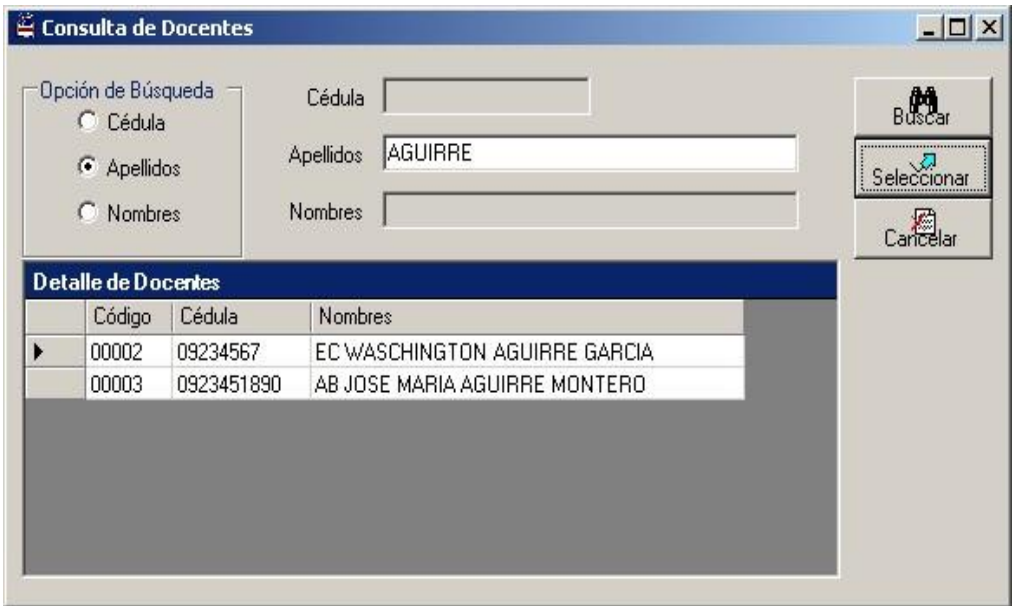

Figura 2.69. Ejemplo de Consulta de Docentes

En lo que concierne a consulta de la facultad se tiene lo siguiente:

- Dos cajas de texto llamadas "Desde" y "Hasta" en la cual se digitará el rango de nombres de las facultades que ingresaron en el sistema.
- Un "Grid de Consulta" que sirve para la búsqueda de los datos que corresponden a las facultades, y esto se lo hace presionando el botón .

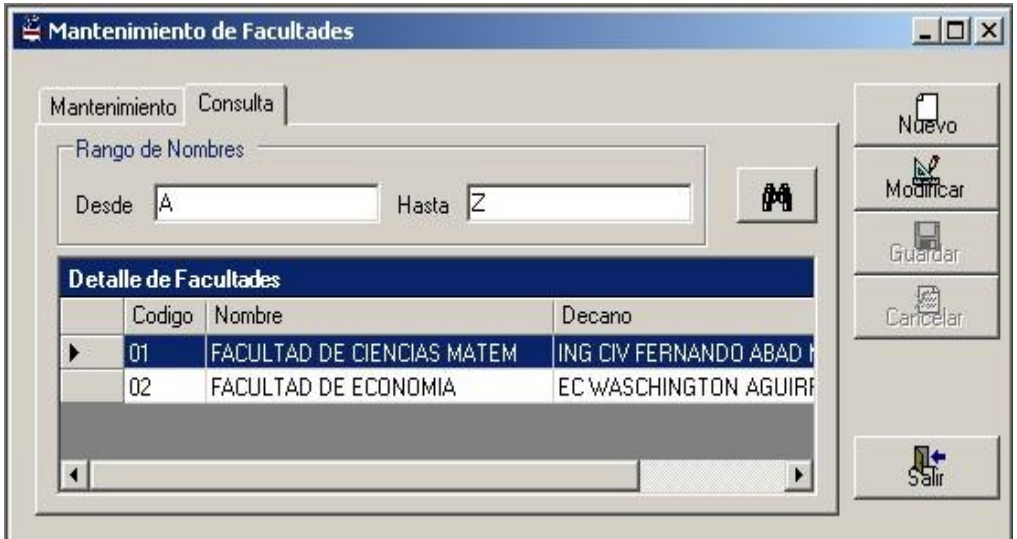

Figura 2.70. Ejemplo de Consulta de Facultades

### **2.19. Mantenimiento de Subunidades**

En este formulario el usuario realiza el mantenimiento y consulta de las subunidades académicas. Se llaman subunidades académicas a

toda escuela, carrera o instituto que se ha creado dentro de una facultad.

Con lo concerniente al mantenimiento (1) tenemos:

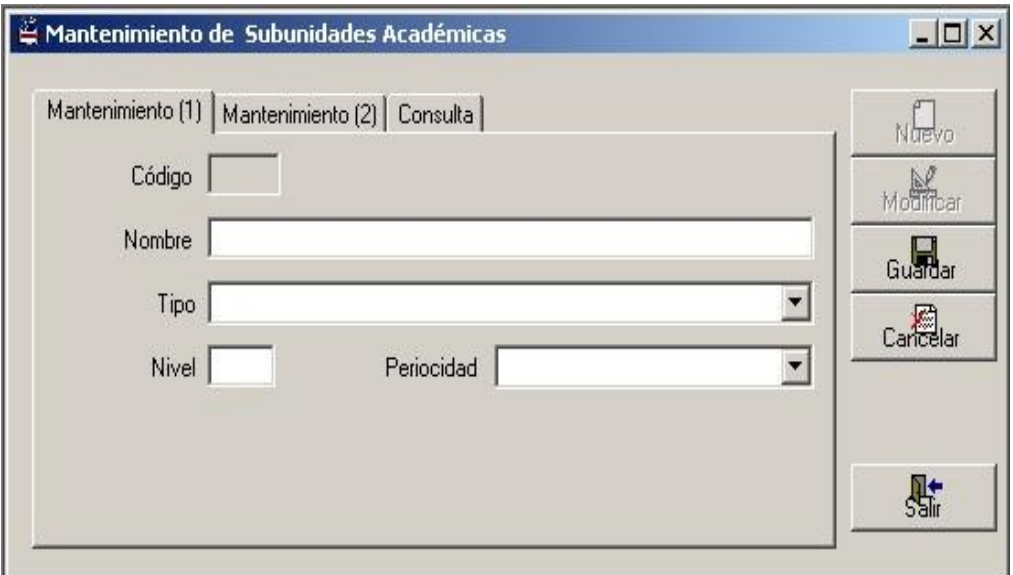

Figura 2.71. Pantalla de Mantenimiento (1) de Subunidades

### Académicas

- Una caja de texto llamada "Código" en la cual se digitará el correspondiente código de la subunidad académica ( se habilita para la búsqueda de alguna subunidad específica).
- Una caja de texto llamada "Nombre" en la cual se digitará en nombre de la subunidad académica.
- Un combo llamado "Tipo" en la cual se escogerá el tipo de subunidad que corresponda, es decir, ya sea escuela, carrera o instituto.
- Una caja de texto llamada "Nivel" en la cual se digitará el nivel en que se haya la subunidad.
- Un combo llamado "Periodicidad" en la cual se escogerá los periodos de la subunidad académica.

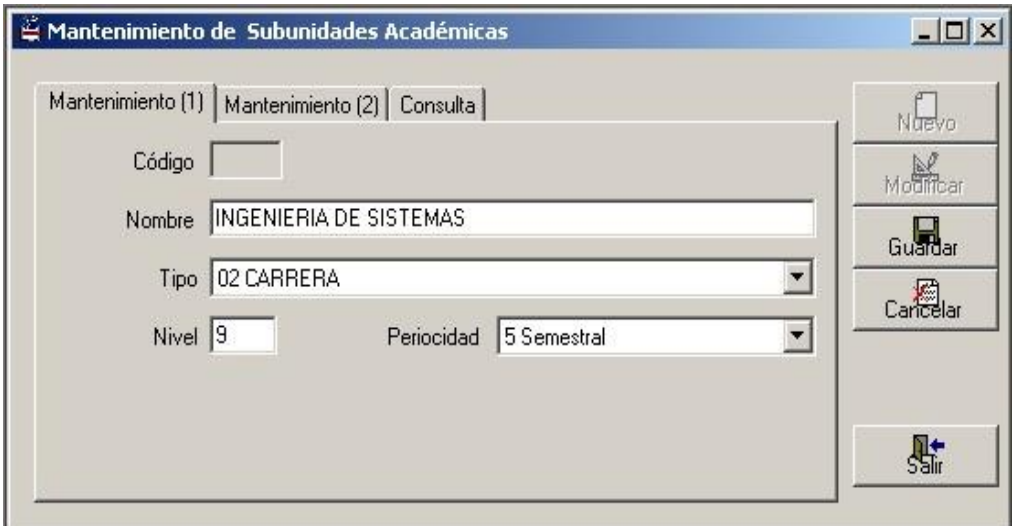

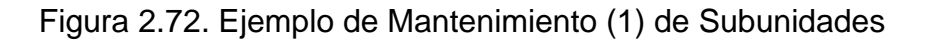

Académicas

En lo que respecta al mantenimiento (2) tenemos:

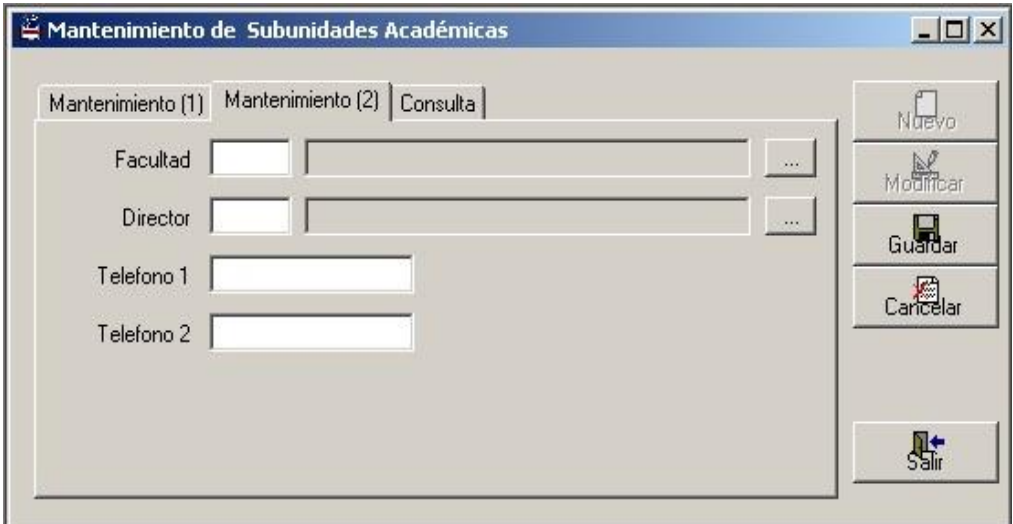

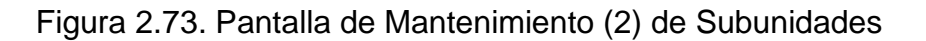

### Académicas

- Dos cajas de textos, una llamada "Facultad" en la cual se digitará el código de la facultad que se asigne, y otra caja de texto (lado derecho) donde aparecerá el nombre de la facultad de acuerdo al código que se haya ingresado.
- Dos cajas de textos, una llamada "Director" en la cual se digitará el código del docente director de la subunidad, y otra caja de texto (lado derecho) donde aparecerá el nombre del director de acuerdo al código asignado.

 Dos cajas de textos llamada "Teléfono 1" y "Teléfono 2" en la cual se digitarán los teléfonos con la cual se puedan comunicar con la subunidad.

Como por ejemplo:

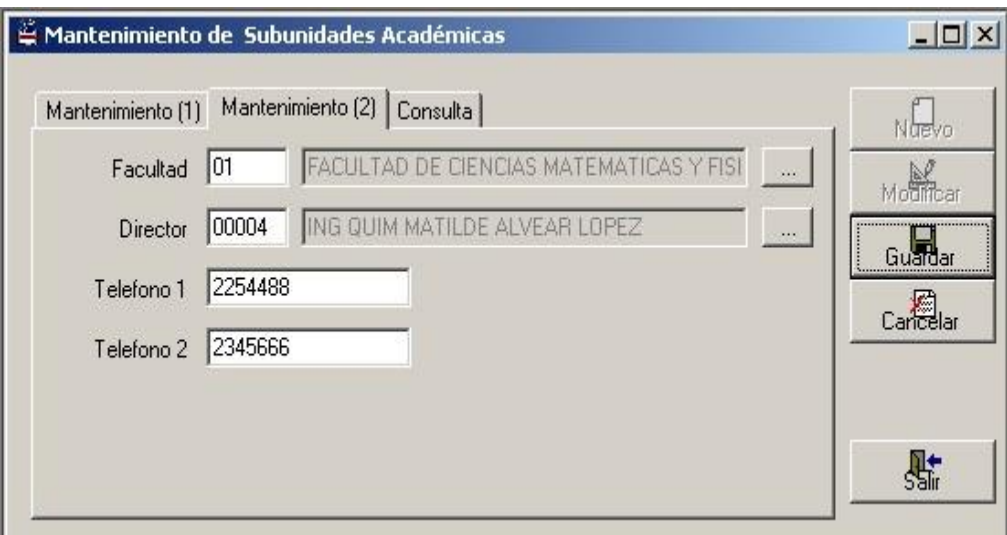

Figura 2.74. Ejemplo de Mantenimiento (2) de Subunidades

### Académicas

Cuando se activa el botón derecho que corresponde a la fila del "Facultad" aparecerá lo siguiente:

 Un "Grid de Consulta" en donde aparecerán los nombres de las facultades que se hayan ingresado al sistema.
- Un botón "Seleccionar" en donde el usuario selecciona el nombre de la facultad.
- Un botón "Cancelar" que se presiona cuando el usuario desee salir de la forma.

Como por ejemplo:

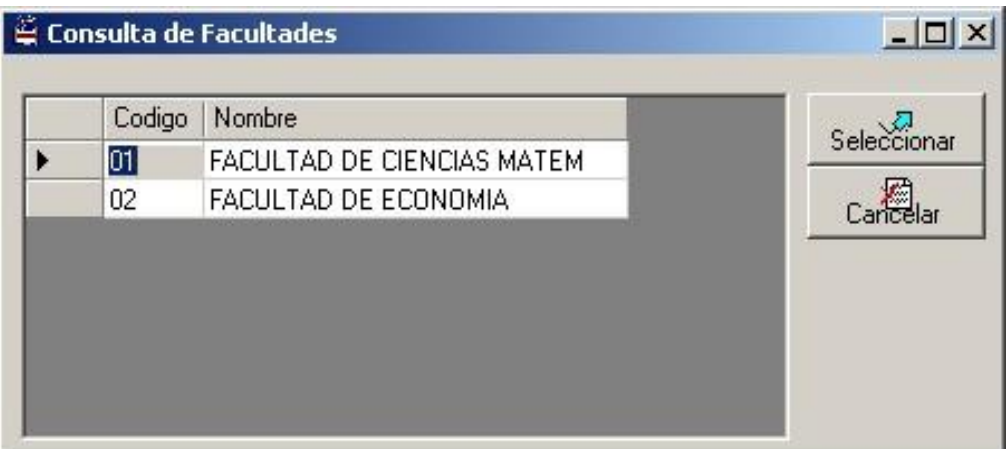

Figura 2.75. Ejemplo de Consulta de Facultades (Subunidad)

Cuando se presiona el botón derecho que corresponde a la fila de "Director" aparecerá una tabla de "Opciones de búsqueda" en la que se desea buscar por: "Cédula", "Apellidos" o "Nombres" que correspondan al docente y se llenarán las cajas de texto dependiendo de la opción escogida.

A lo que se refiere a consulta de subunidades académicas:

- Dos cajas de texto llamadas "Desde" y "Hasta" en la cual se digitar el rango de la subunidades que exista en la universidad.
- Un "Grid de Consulta" que sirve para la búsqueda de los datos que corresponda a la subunidad, se lo realiza presionando el

botón **.M** 

Como por ejemplo:

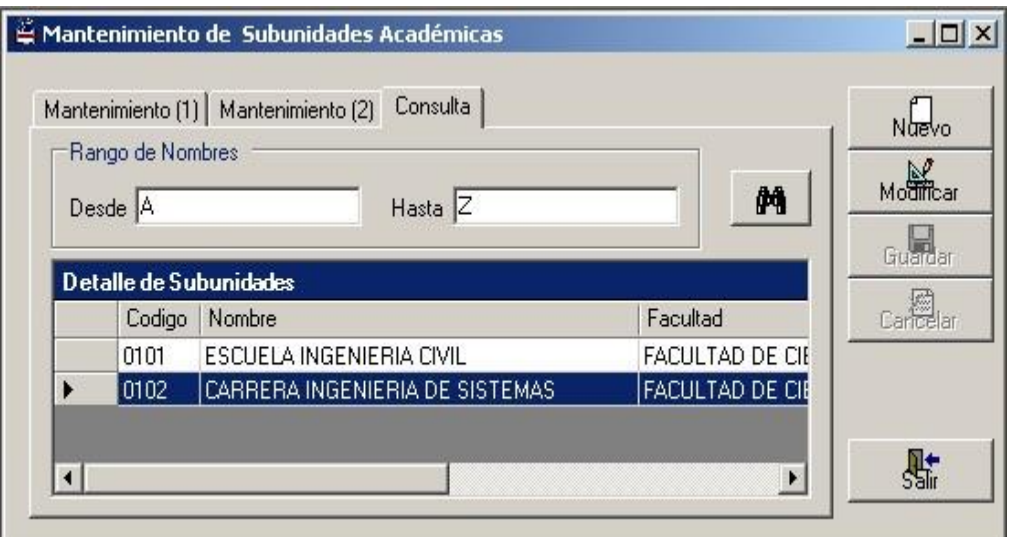

Figura 2.76. Ejemplo de Consulta de Subunidades Académicas

# **CAPITULO 3**

## **3. PARAMETROS POR SUBUNIDAD**

### **3.1. Mantenimiento de Áreas Académicas**

Este formulario le permite al usuario realizar el mantenimiento de las áreas académicas.

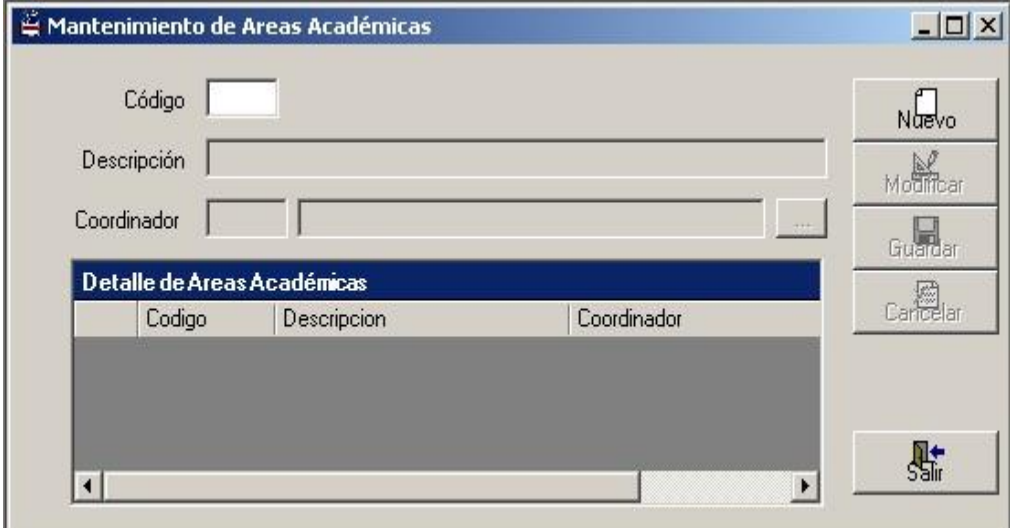

Figura 3.1. Pantalla de Áreas Académicas

En esta pantalla se muestra lo siguiente:

- Una caja de texto llamada "Código" en la cual se digitará el correspondiente código del área académica (se habilita para la búsqueda del área académica).
- Una caja de texto llamada "Descripción" en la cual se digitará la descripción del área académica.
- Dos cajas de textos llamada "Coordinador", en la cual en la primera se digitará el código del coordinador del área académica, mostrándose en la segunda caja de texto el nombre del coordinador de acuerdo al código que se haya ingresado. Al presionar el botón que se ubica en parte derecha de la fila aparecerá un tabla de "Opciones de Búsqueda" en la que se desea buscar ya sea por "Cédula", "Apellidos" o "Nombres" que correspondan al docente y se llenarán las cajas de texto dependiendo de la opción escogida.

Como por ejemplo:

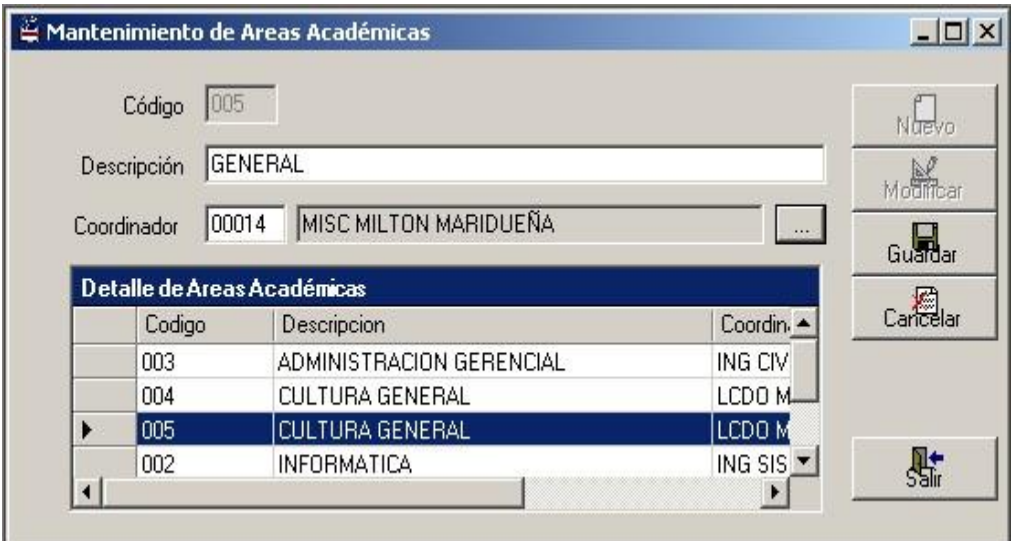

Figura 3.2. Ejemplo de Áreas Académicas

#### **3.2. Mantenimiento de Valores de la Matrícula Global**

En este formulario se detallan los nombres de las categorías y su correspondiente valor a pagar.

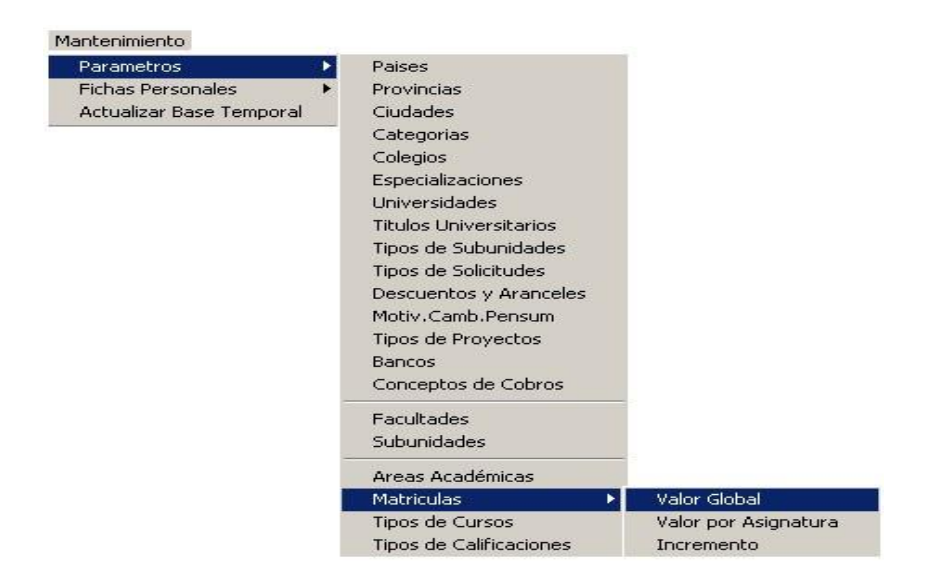

Figura 3.3. Acceso a Valores de la Matrícula Global

Ya entrando a la pantalla del valor de la matricula global se muestra lo siguiente:

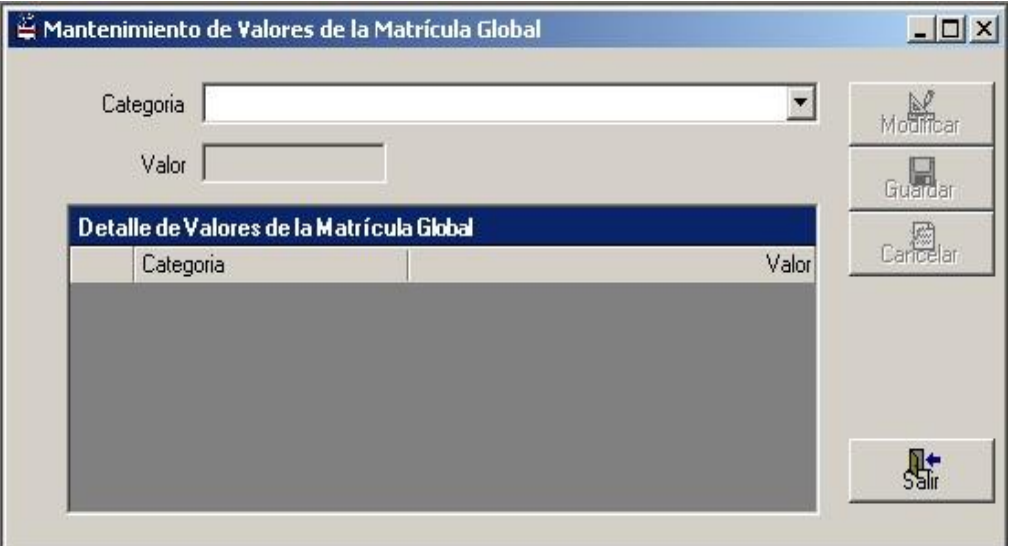

Figura 3.4. Pantalla de Valores de la Matrícula Global

- Un combo llamado "Categoría" en donde se seleccionará una categoría existente.
- Una caja de texto llamada "Valor" en la cual se digitará el valor a pagar por el estudiante.
- Un "Grid de Consulta" en donde aparecerá todos los datos ingresados al sistema.

Como por ejemplo:

|   | 010 PROFESIONALES EXTRANJEROS<br>Categoria |        | Modificar<br>Modificar |
|---|--------------------------------------------|--------|------------------------|
|   | 400.00<br>Valor                            |        | Guardar                |
|   | Detalle de Valores de la Matrícula Global  |        | Carlea<br>Carles       |
|   | Categoria                                  | Valor  |                        |
| ۱ | 001 CATEGORIA 1                            | 147.00 |                        |
|   | 002 CATEGORIA 2                            | 142.80 |                        |
|   | 003 CATEGORIA 3                            | 134.40 |                        |
|   | 004 CATEGORIA 4                            | 130.20 |                        |
|   | 005 CATEGORIA 5                            | 126.00 |                        |
|   | 006 CATEGORIA 6                            | 117.60 |                        |
|   | 007 CATEGORIA 7                            | 117.60 |                        |

Figura 3.5. Ejemplo de Valores de la Matrícula Global

#### **3. 3. Mantenimiento de Valores de la Matrícula por Asignatura**

Este formulario el usuario hará el respectivo mantenimiento de los valores de la matrícula por asignatura dependiendo de la categoría.

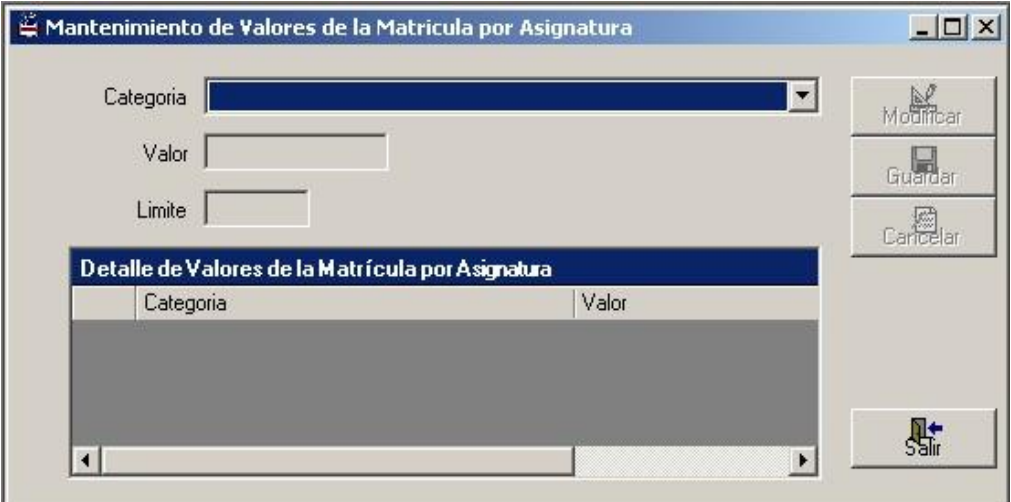

Figura 3.6. Pantalla de Valores de la Matrícula por Asignatura

Esta pantalla presenta los siguientes puntos:

- Un combo llamado "Categoría" en donde se seleccionará una categoría existente.
- Una caja de texto llamada "Valor" en la cual se digitará el valor de la matrícula.
- Una caja de texto llamada "Límite" en la cual se digitará el número máximo de materias que se considera para este tipo de matrícula.
- Un "Grid de Consulta" en la que mostrará todos lo valores de la matrícula por asignatura.

Como por ejemplo:

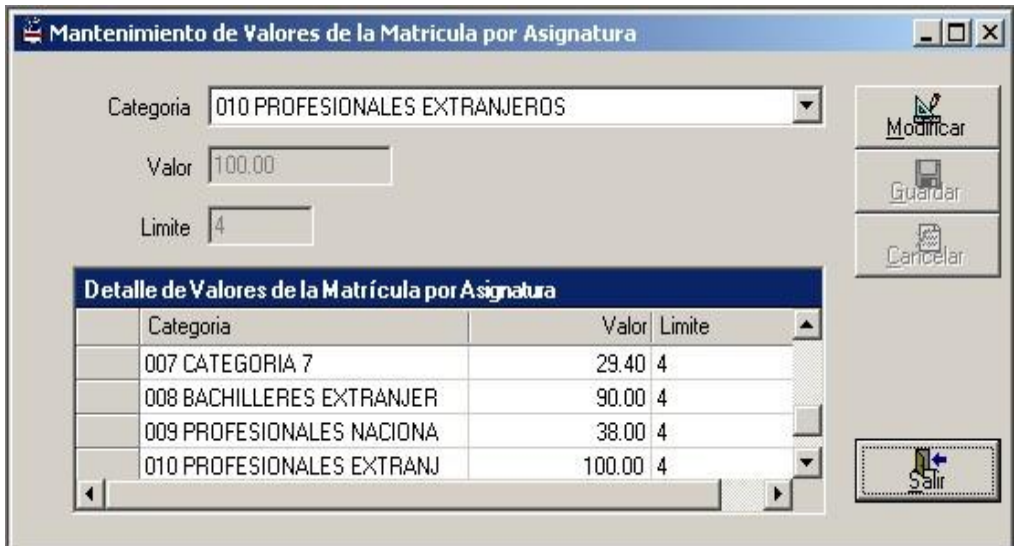

Figura 3.7. Ejemplo de Valores de la Matrícula por Asignatura

#### **3. 4. Mantenimiento de Incremento de Matrículas**

En este formulario el usuario realizará el mantenimiento de incremento de las matrículas.

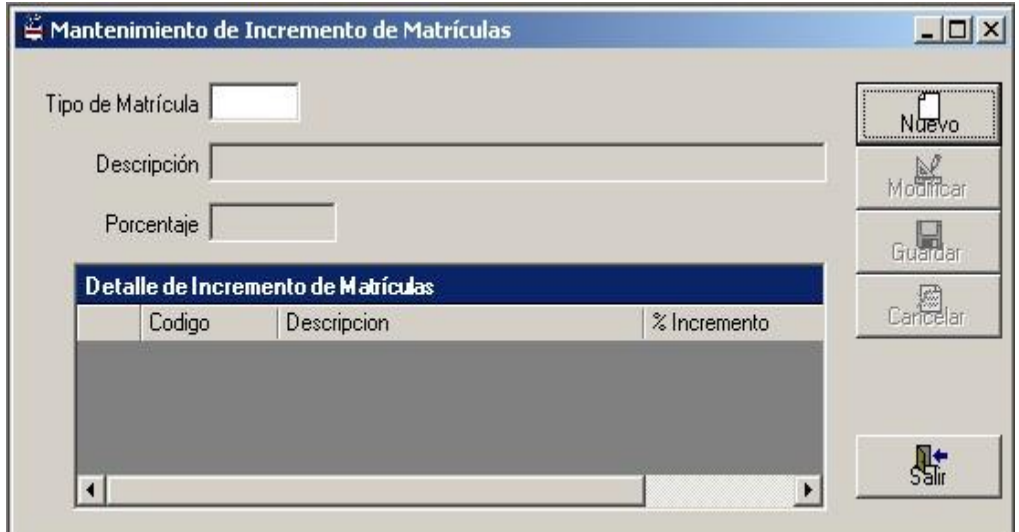

Figura 3.8. Pantalla de Incremento de Matrículas

En esta pantalla se tendrá lo siguiente:

- Una caja de texto llamada "Tipo de Matrícula" en donde se digitará el tipo de matrícula que corresponda.
- Una caja de texto llamada "Descripción" el cual se digitará la razón del incremento (primera matrícula, segunda matrícula, etc).
- Una caja de texto llamada "Porcentaje" en la cual se digitará el porcentaje de incremento que se le hará al estudiante.

 Un "Grid de Consulta" en donde se detallarán todos los incrementos de las matrículas por haber.

Como por ejemplo:

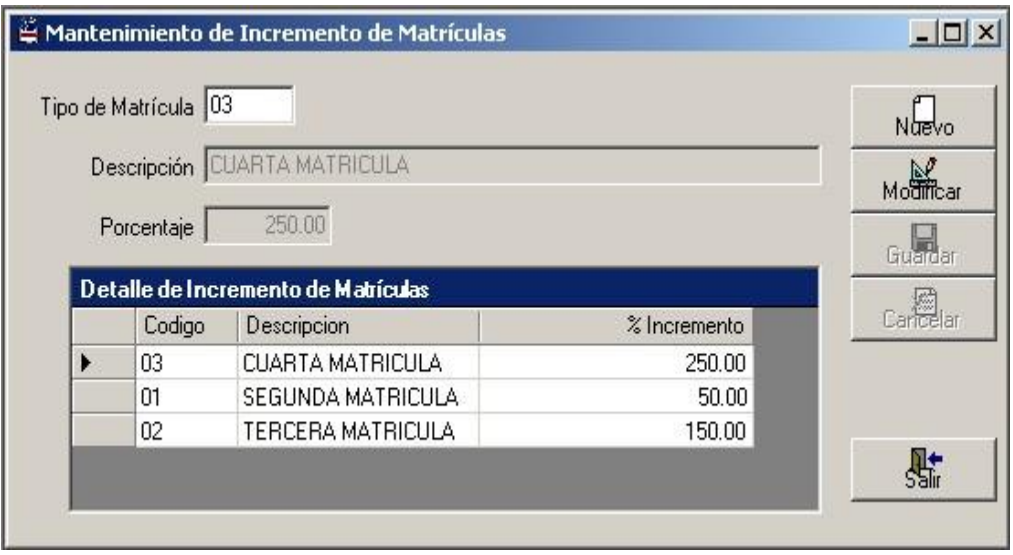

Figura 3.9. Ejemplo de Incremento de Matrículas

#### **3. 5. Mantenimiento de Tipos de Cursos**

Aquí en este formulario el usuario deberá de efectuar el respectivo mantenimiento y consulta de los tipos de cursos.

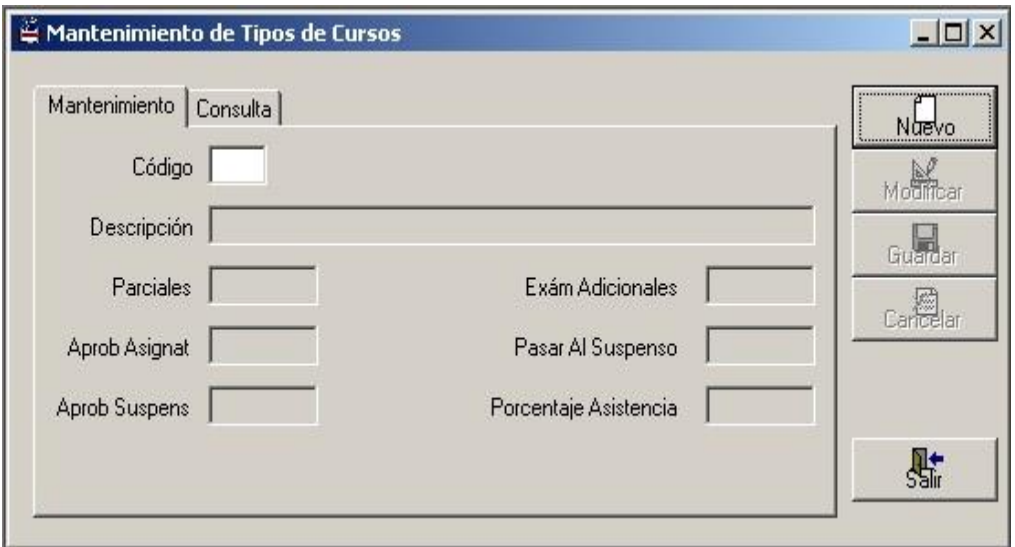

Figura 3.10. Pantalla de Tipos de Cursos

Con lo referente a mantenimiento tenemos:

- Una caja de texto llamada "Código" en la cual se digitará el código del área académica (se habilita para la búsqueda del área académica).
- Una caja de texto llamada "Descripción" en la cual se digitará el tipo de curso, los cuales pueden ser : seminarios de arrastre, cursos de invierno, cursos normales, preuniversitarios, actividades extracurriculares, etc.
- Una caja de texto llamada "Parciales" en la cual se digitará el número de parciales que tiene el alumno en la unidad académica.
- Una caja de texto llamada "Aprob. Asignat" en la cual se digitará la mínima nota que el estudiante necesita para aprobar la asignatura.
- Una caja de texto llamada "Aprob. Suspens" en la cual se digitará la mínima nota que el estudiante necesita para aprobar el suspenso.
- Una caja de texto llamada "Exám. Adicionales" en la cual se digitará la cantidad de exámenes adicionales que el estudiante puede rendir para aprobar la asignatura.
- Una caja de texto llamada" Pasar al Suspenso" en la cual se digitará la mínima nota que el estudiante necesita para pasar al suspenso.
- Una caja de texto llamada "Porcentaje Asistencia" en la cual se digitará el porcentaje mínimo que debe tener el estudiante para rendir las pruebas parciales.

Como por ejemplo, supongamos que dentro de la subunidad donde usted trabaja, normalmente en cada semestre hay dos parciales y un examen de recuperación. En los dos parciales se tiene que reunir como mínimo 14 puntos para aprobar cada asignatura; caso contrario, con un mínimo de 10 se puede pasar al examen de recuperación. La mínima nota para aprobar dicho examen es 7. Respecto al mínimo porcentaje de asistencias aceptado es del 75%. Eso es lo que se ingresa en la pantalla siguiente:

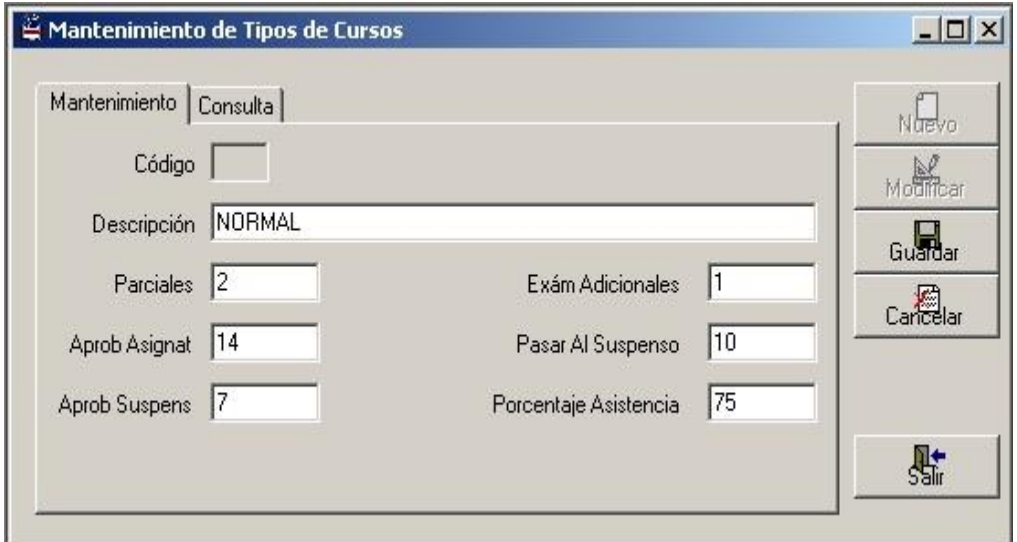

Figura 3.11. Ejemplo (1) de Tipos de Cursos

Así mismo, supongamos que existan seminarios de arrastre los cuales tienen sus propias reglas: tienen un solo parcial y un examen de recuperación, que lo mínimo para aprobar la asignatura sea 7 y el mínimo para pasar al suspenso sea 5. Estos parámetros se ingresarán de la siguiente manera:

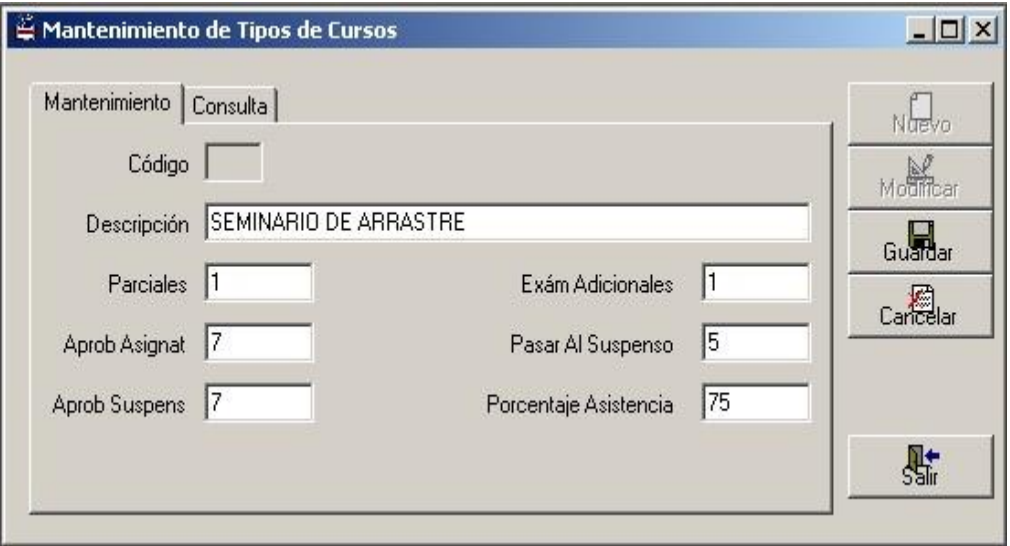

Figura 3.12. Ejemplo (2) de Tipos de Cursos

A lo que se refiere a consulta se tiene:

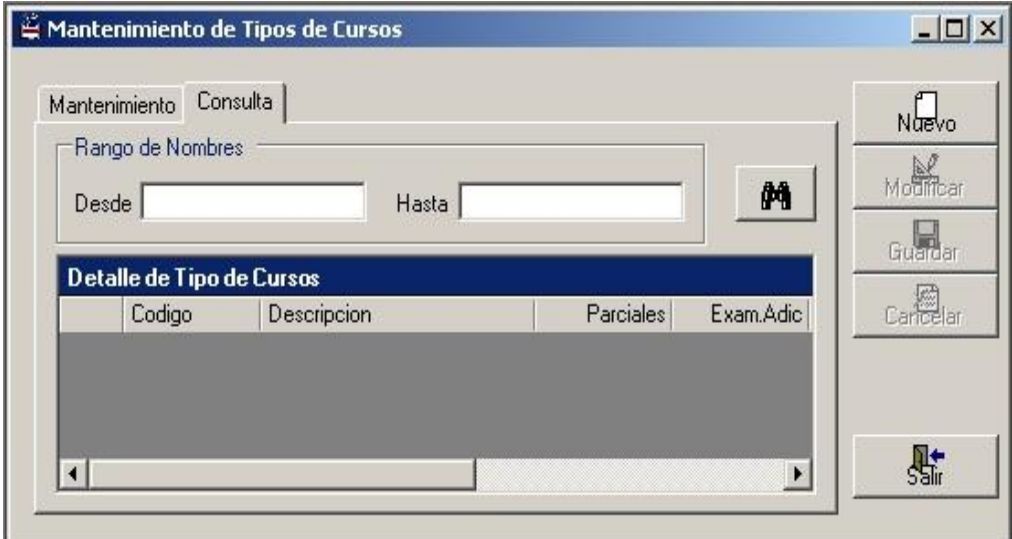

Figura 3.13. Consulta de Tipo de Cursos

- Dos cajas de texto llamadas "Desde" y "Hasta" en la cual se digitará el rango de nombres de los tipos de cursos que ingresaron al sistema.
- Un "Grid de Consulta" que sirve para la búsqueda de los datos que corresponden a los tipos de cursos, y esto se lo hace

presionando el botón .

Como por ejemplo:

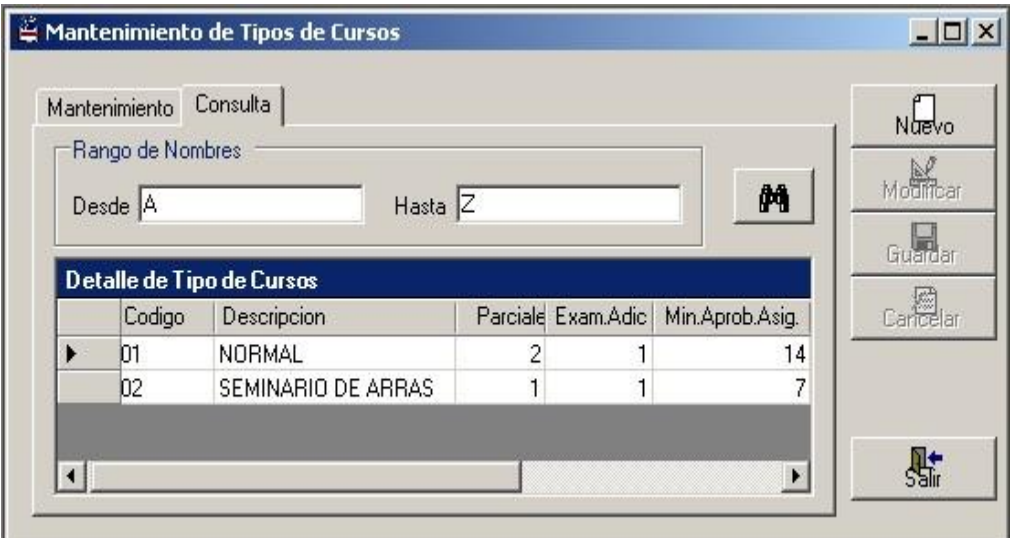

Figura 3.14. Ejemplo de Consulta de Tipos de Cursos

#### **3. 6. Mantenimiento de Tipos de Calificaciones**

Este formulario el usuario debe de realizar el respectivo mantenimiento de los tipos de calificaciones que hay en cada subunidad, es decir, primer parcial, segundo parcial, tercer parcial, suspenso, mejoramiento, etc.

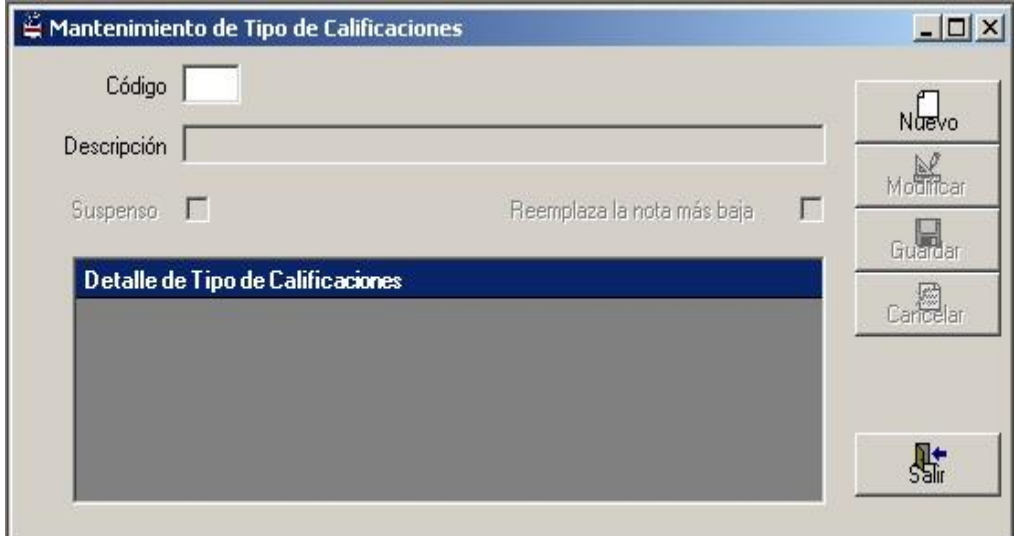

Figura 3.15. Pantalla de Tipo de Calificaciones

En esta pantalla tenemos lo siguiente:

- Una caja de texto llamada "Código" en la cual se digitará el correspondiente código del tipo de calificación (se habilita para la búsqueda del respectivo tipo de calificación).
- Una caja de texto llamada "Descripción" en la cual se digitará el tipo de calificación .
- Una casilla de verificación llamada "Suspenso" que indica si esa calificación corresponde al examen de suspenso.

 Otra casilla de verificación llamada "Reemplaza la nota más baja" que indica que esa calificación sea de mejoramiento entre todas las notas parciales.

Como por ejemplo:

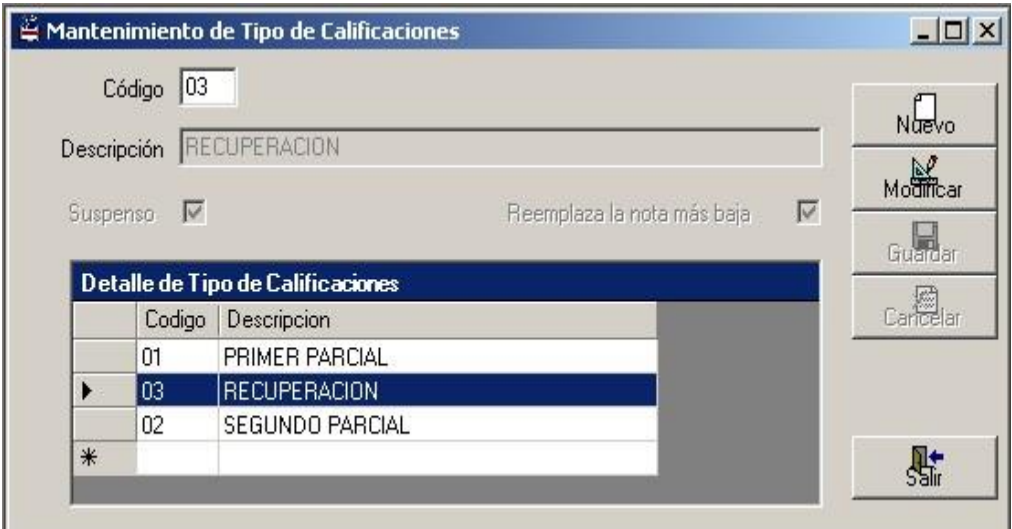

Figura 3.16. Ejemplo de Tipo de Calificaciones

## **CAPITULO 4**

### **4. CONTROL ACADEMICO**

#### **4.1. Mantenimiento de Asignatura**

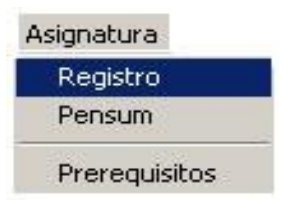

Figura 4.1. Acceso a Mantenimiento de Asignaturas

En esta pantalla el usuario se encarga de realizar el mantenimiento y consulta de asignaturas.

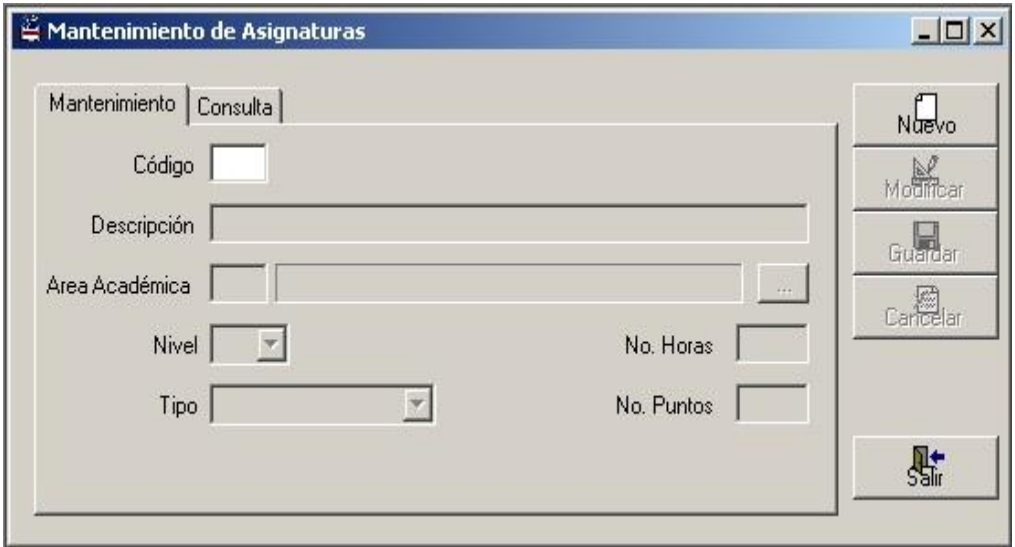

Figura 4.2. Pantalla de Mantenimiento de Asignaturas

Se debe tomar en cuenta que antes de ingresar una asignatura se debe ingresar por lo menos un área académica.

En esta pantalla se tiene lo siguiente:

- Una caja de texto llamada "Código" en la cual se digitará el código de la asignatura (se habilita para la búsqueda de alguna asignatura específica).
- Una caja de texto llamada "Descripción" en la cual se digitará la descripción de dicha asignatura.
- Una caja de texto llamada "Area Académica" en la cual se digitará el código del área académica. En su lado derecho al presionar el botón aparecerá otra caja de texto en la cual se

mostrará la descripción del área académica según el código que se haya asignado.

- Un combo llamado "Nivel" en donde se escogerá el nivel al que pertenece la asignatura.
- Un combo llamado "Tipo" en la que se escogerá si la materia es obligatoria o selectiva.
- Una caja de texto llamada "No. Horas" en la cual se digitará el número de horas dentro de una semana.
- Una caja de texto llamada "No. Puntos" en la cual se digitará la cantidad de puntos que el estudiante va ganando cuando aprueba la materia. Hay carreras que tienen como requisito para egresar una cantidad determinada de puntos entre materias obligatorias y selectivas.

Como por ejemplo:

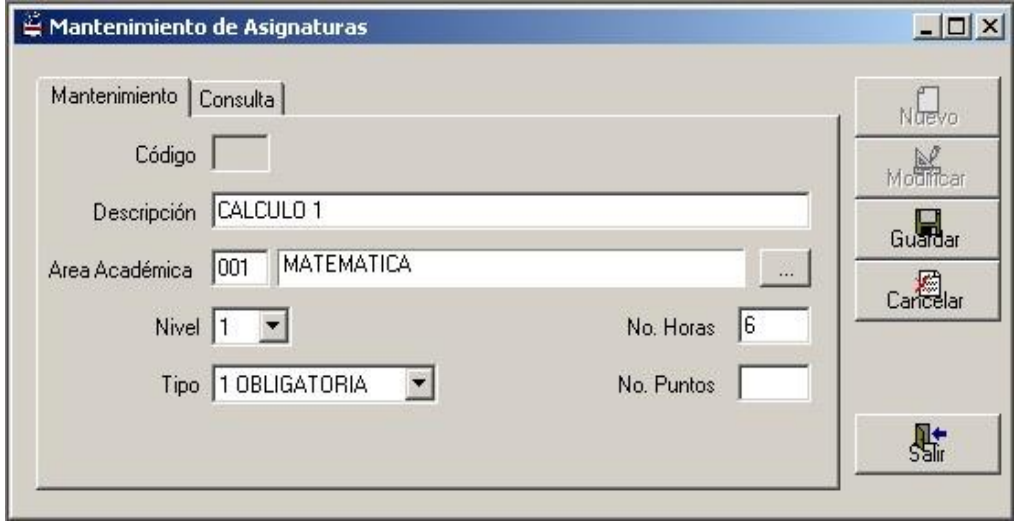

Figura 4.3. Ejemplo de Asignaturas

Con respecto a consulta tenemos:

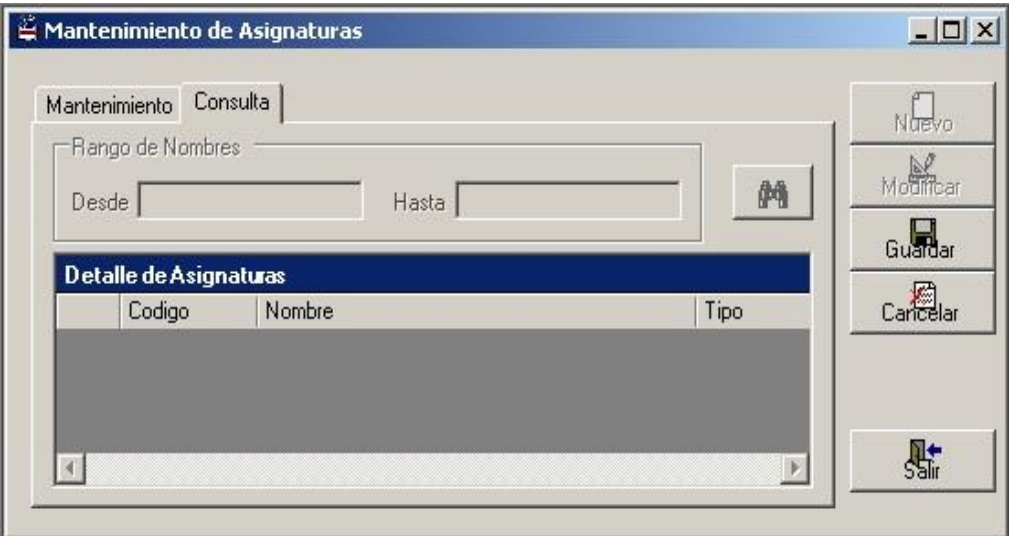

Figura 4.4 Consulta de Asignaturas

- Dos cajas de texto llamadas "Desde" y "Hasta" en la cual se digitará el rango de nombres de las asignaturas de la subunidad que ingresaron al sistema.
- Un "Grid de Consulta" que sirve para la búsqueda de los datos que corresponden a la signaturas de la subunidad, y esto se lo

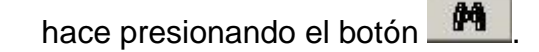

Como por ejemplo:

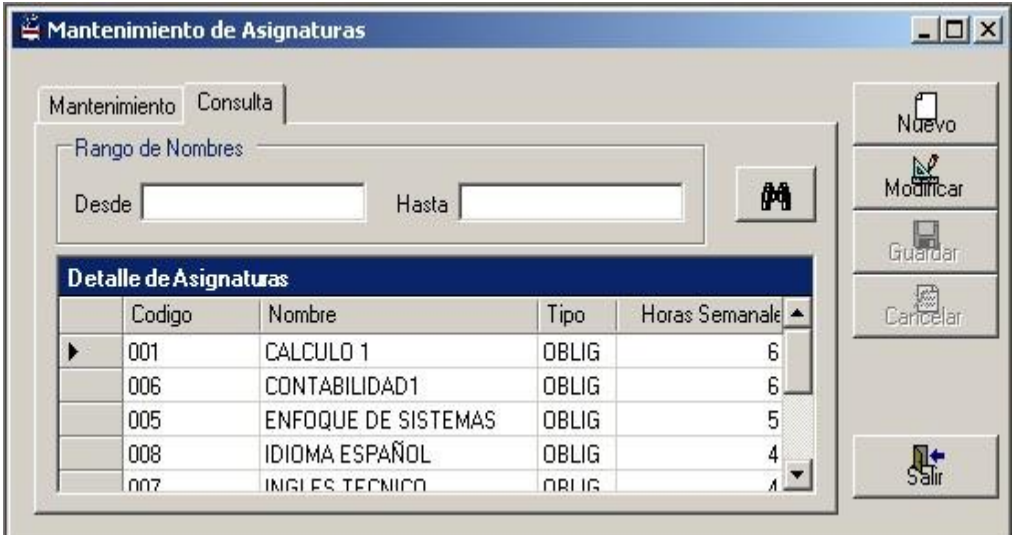

Figura 4.5. Ejemplo de Consulta de Asignaturas

#### **4.2. Mantenimiento de Pénsum**

Este formulario el usuario realiza el mantenimiento y consulta de pénsum.

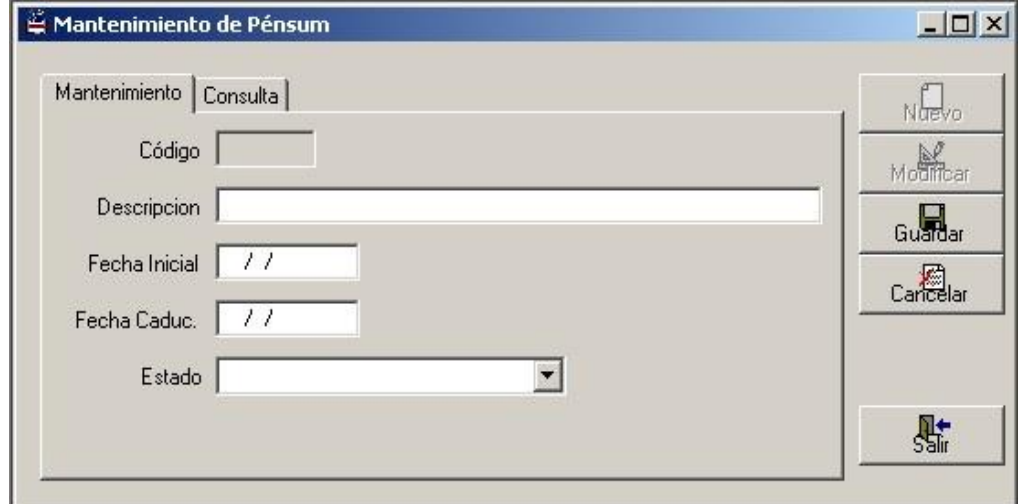

Figura 4.6. Pantalla de Mantenimiento de Pénsum

En dicha pantalla se tiene lo siguiente:

- Una caja de texto llamada "Código" en la cual se digitará el código del pénsum (se habilita para la búsqueda del pénsum).
- Una caja de texto llamada "Descripción" en la cual se digitará la descripción del pénsum.
- Una caja de texto llamada "Fecha Inicial" en la cual se digitará la fecha en que se puso en vigencia el pénsum.
- Una caja de texto llamada "Fecha Caduc." En la cual se digitará la fecha en que feneció dicho pénsum.
- Un combo llamado "Estado" en la cual se escogerá el estado actual del pénsum, estas pueden ser: vigente, inactivo y espera.

### Como por ejemplo:

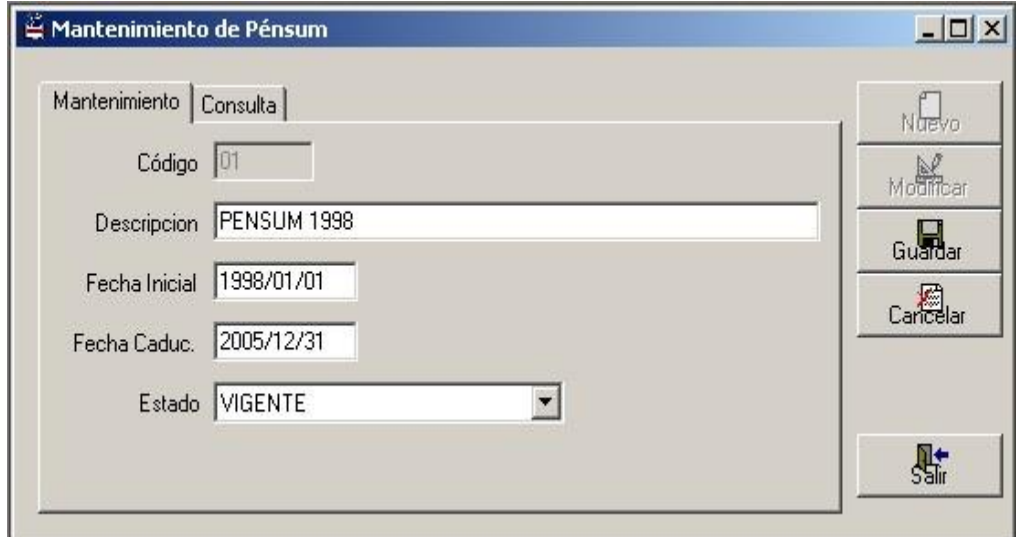

Figura 4.7. Ejemplo de Mantenimiento de Pénsum

A lo que concierne a consulta de pénsum se tiene lo siguiente:

- Dos cajas de texto llamadas "Desde" y "Hasta" en la cual se digitará el rango de fechas de inicio del pénsum.
- Un "Grid de Consulta" que sirve para la búsqueda de los datos correspondiente al pénsum, y esto se lo hace presionando el

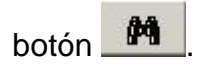

Como por ejemplo:

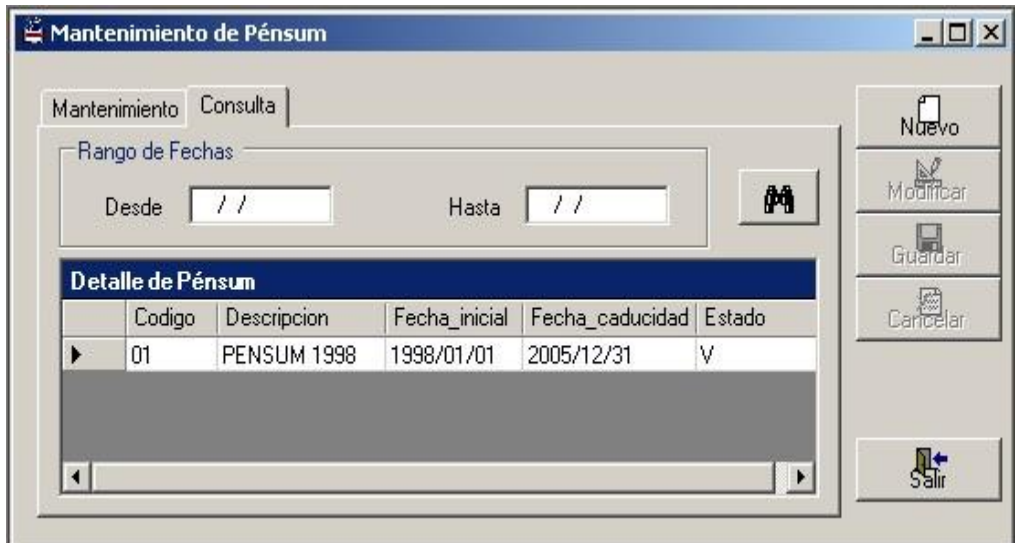

Figura 4.8. Ejemplo de Consulta de Pénsum

Cabe destacar que cuando se crea dentro del sistema el primer pénsum, se deberá ingresar a continuación todos los prerrequisitos para cada asignatura. No se recomienda crear un nuevo pénsum sin haber ingresado los prerrequisitos del pénsum anterior.

#### **4.3. Mantenimiento de Prerrequisitos**

En este formulario el usuario realiza el mantenimiento y consulta de los prerrequisitos por cada asignatura, de acuerdo a un pénsum creado.

En dicha pantalla tenemos lo siguiente:

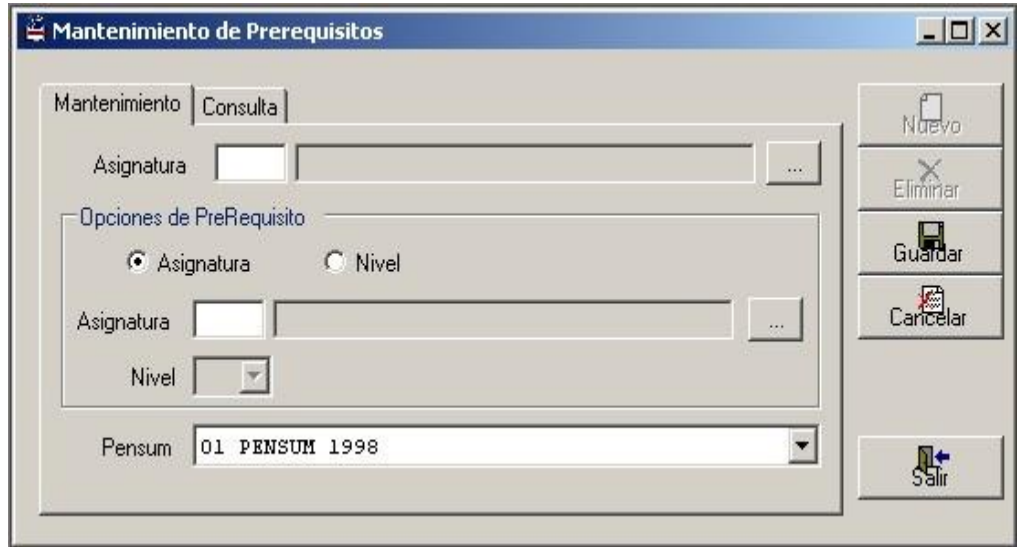

Figura 4.9. Pantalla de Mantenimiento de Prerrequisitos

 En "Asignatura" se va a digitar el código de la materia de la que se señalarán los prerrequisitos, en el siguiente ejemplo, deseamos ingresar los prerrequisitos de Calculo 2:

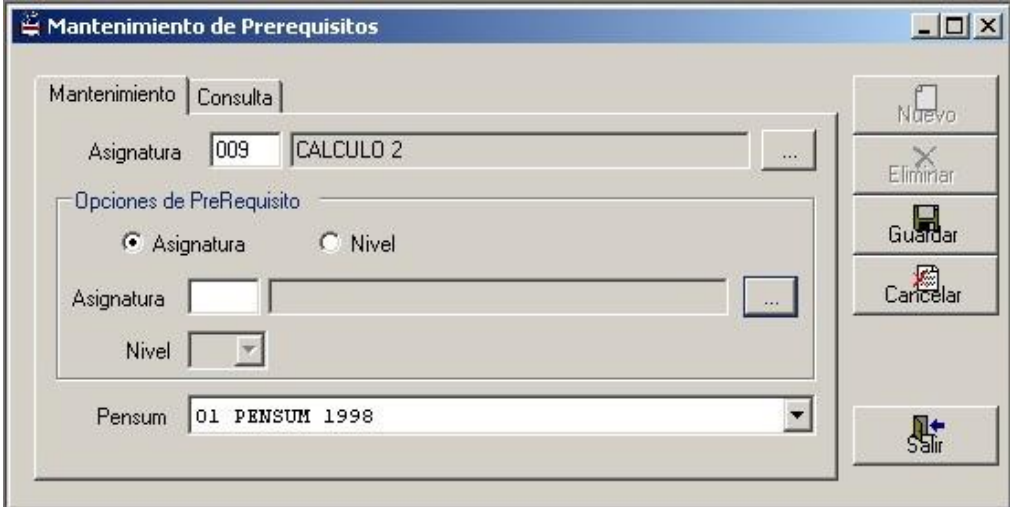

Figura 4.10. Ejemplo de Prerrequisito- Paso 1

 En el cuadro llamado "Opciones de Prerrequisito" se va a indicar el requisito de la asignatura ingresada. Dependiendo del pénsum los requisitos para ver cada materia es haber aprobado o bien un nivel (curso) o una o más asignaturas. En el ejemplo anterior, para ver Cálculo 2 se requiere haber aprobado Cálculo 1 y Matemáticas Discretas. Ingresamos el primer requisito que es Cálculo 1, para esto seleccionamos dentro de "Opciones de Prerrequisito" el ítem "Asignatura" y a continuación escribimos el código del requisito. En caso de no conocer el código de una materia, se puede acceder a la pantalla de Consulta de Asignaturas presionando el botón que está a la derecha.

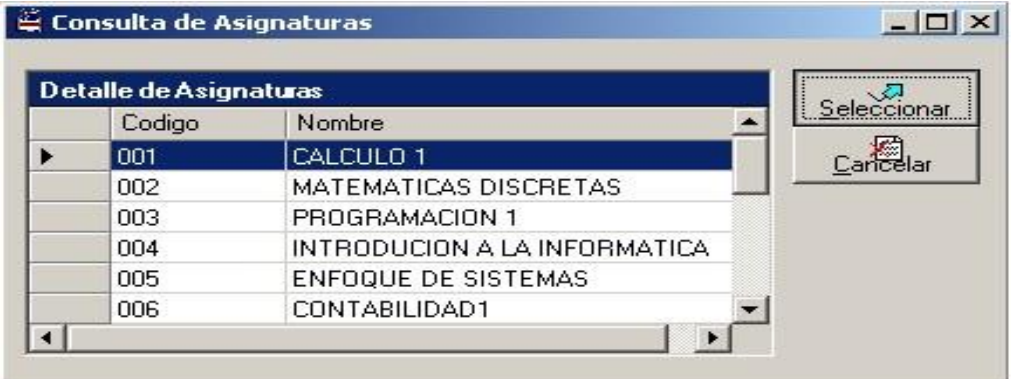

Figura 4.11. Seleccionando un Prerrequisito-Paso 2

 Un combo llamado "Pénsum" el cual se seleccionará el pénsum creado al cual corresponde el prerrequisito ingresado.

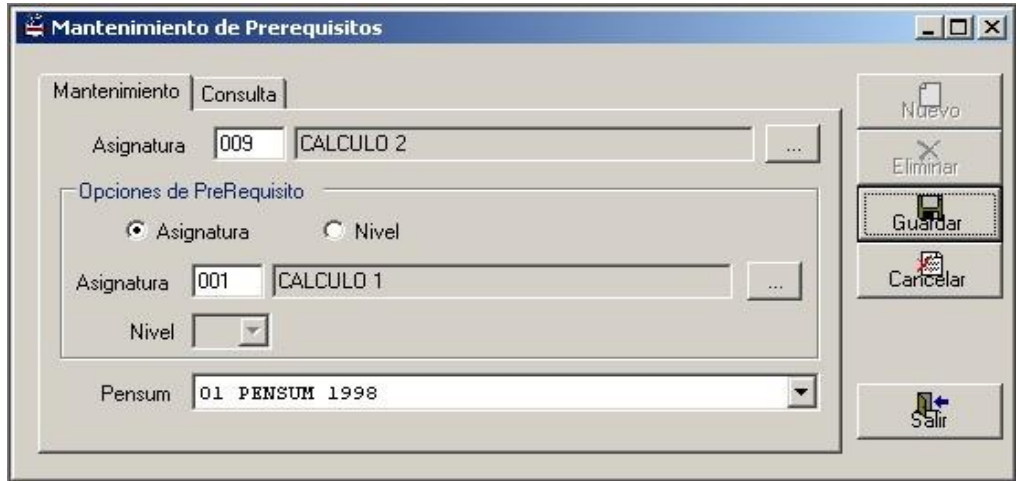

Figura 4.12. Ejemplo de Prerrequisito- Paso 3

A lo que respecta a consulta se tiene:

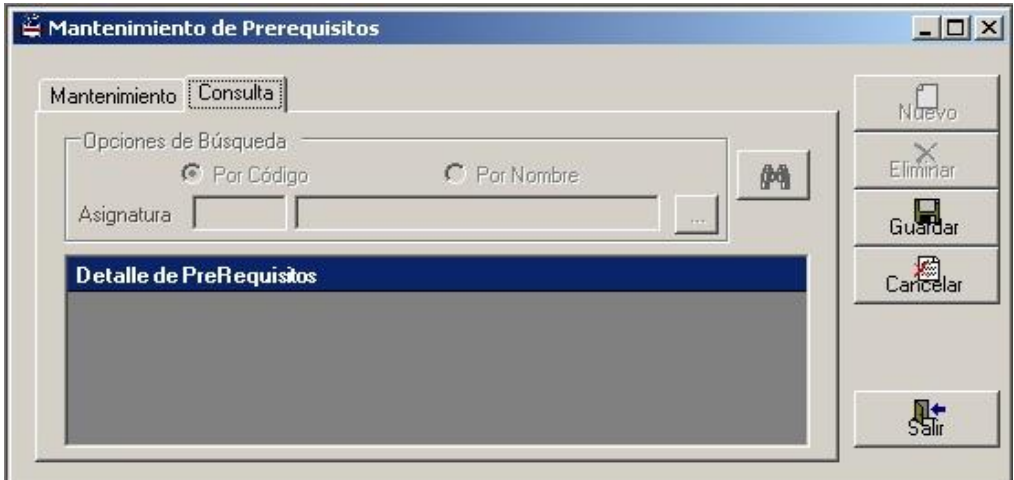

Figura 4.13. Consulta de Prerrequisito

 Una cuadro llamado "Opciones de Búsqueda" en donde se desea especificar el prerrequisito ya sea por el código o por el nombre de la asignatura. Si acceso por *código* se activará la caja de texto "Asignatura" donde se digitará el código de la materia que se va a cursar, si acceso por *nombre* se activará la otra caja de texto en donde se pondrá el nombre de la materia a cursar.

 Un "Grid de Consulta" donde se detallarán todos los prerrequisitos de la materia ingresada, y esto se lo realiza

presionando el botón **...** 

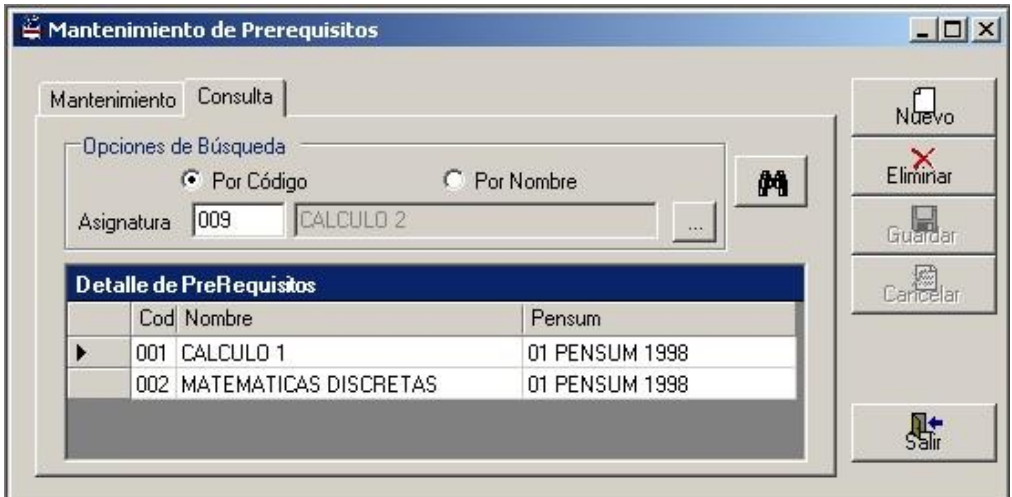

Figura 4.14. Ejemplo de Consulta de Prerrequisito

Cabe destacar que no se puede crear ni eliminar prerrequisitos dentro de un pénsum que está en vigencia (utilizado actualmente por un estudiante).

# **CAPITULO 5**

## **5. PERÍODOS LECTIVOS**

#### **5.1. Creación de Períodos Lectivos**

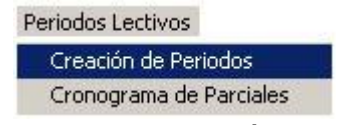

Figura 5.1. Acceso a Períodos Lectivos

Esta pantalla sirve para fijar el inicio y el fin de cada período lectivo.

Existen cuatro estados para cada período:

- Espera: Cuando el período lectivo aún no se ha abierto.
- Inicio de Matriculación: Cuando se distribuye las asignaturas a los docentes, se crean los horarios y se inicia la inscripción de los estudiantes.
- Cierre de Matriculación: Cuando ya no se aceptan más inscripciones y todos los grupos ya están abiertos.
- Cierre de Período: Cuando finaliza el período lectivo.

Un período lectivo se encuentra definido por tres campos: el año, ciclo, y el tipo de curso.

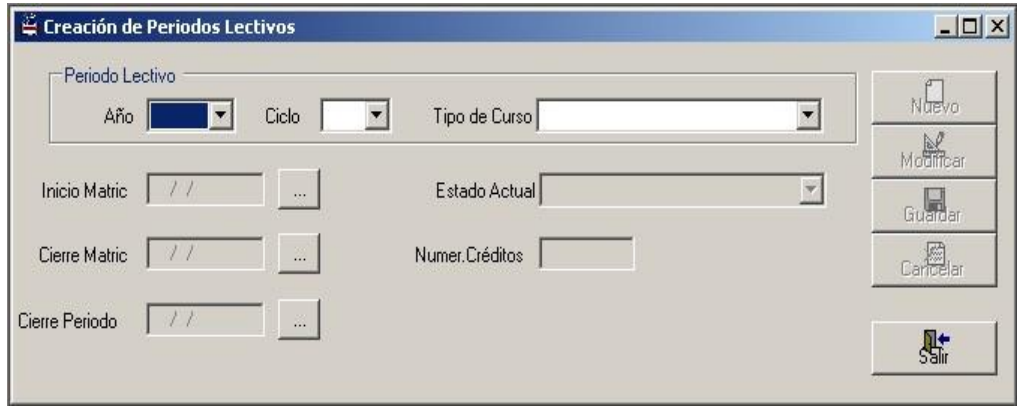

Figura 5.2. Creación de Períodos Lectivos

Cuando la combinación de años, ciclo y tipo de curso forman un período ya creado se habilita el botón modificar y los datos son cargados a las cajas de textos, caso contrario se habilita el botón nuevo.

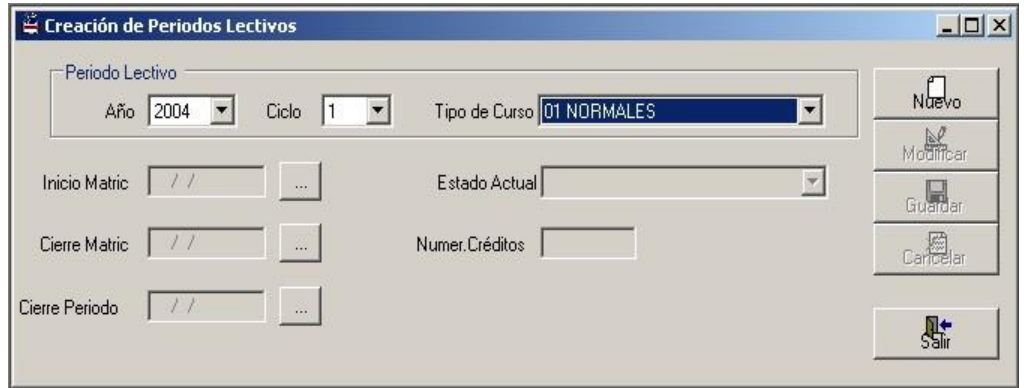

Figura 5.3. Ejemplo de Creación de Períodos Lectivos- Paso 1

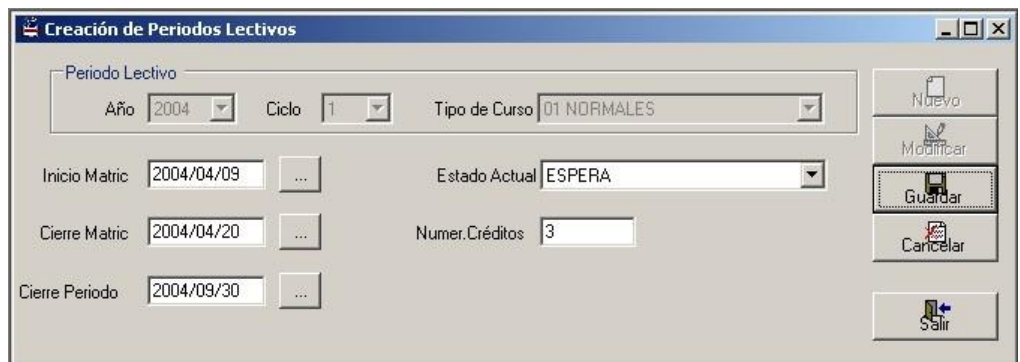

Figura 5.4. Ejemplo de Creación de Períodos Lectivos- Paso 2

Se recomienda hacer un cronograma de actividades con fechas tentativas antes de iniciar un período lectivo para poder guardar toda esa información en esta pantalla y en la de Entrega de Notas Parciales. Así mismo se recomienda, estar pendiente de las fechas que se ingresen porque va a ser muy importante cuando el usuario tenga que cambiar el estado del período lectivo. Las fechas a ingresar son: fecha de inicio de matriculación, fecha de cierre de matriculación y fecha de cierre de período.

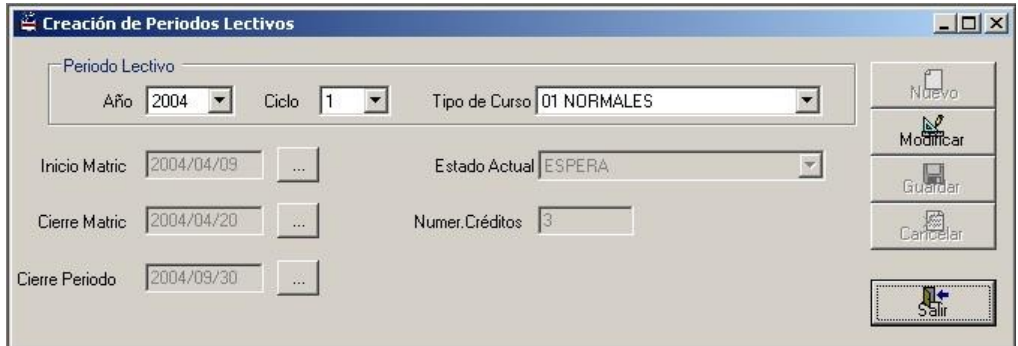

Figura 5.5. Ejemplo de Creación de Períodos Lectivos- Paso 3

El sistema no va a permitir que cambie unas fechas ya ingresadas en un período lectivo existente por otra fecha menor. Tampoco va a permitir modificar una fecha guardada si la fecha actual es mayor que ella. Los estados son controlados por medio de las fechas digitadas.

En la siguiente pantalla al presionar el botón "Modificar" se observan que las tres cajas de textos de las fechas de inicio y cierre de matriculación, así como el cierre de período se encuentran deshabilitadas por las razones anteriormente explicadas.

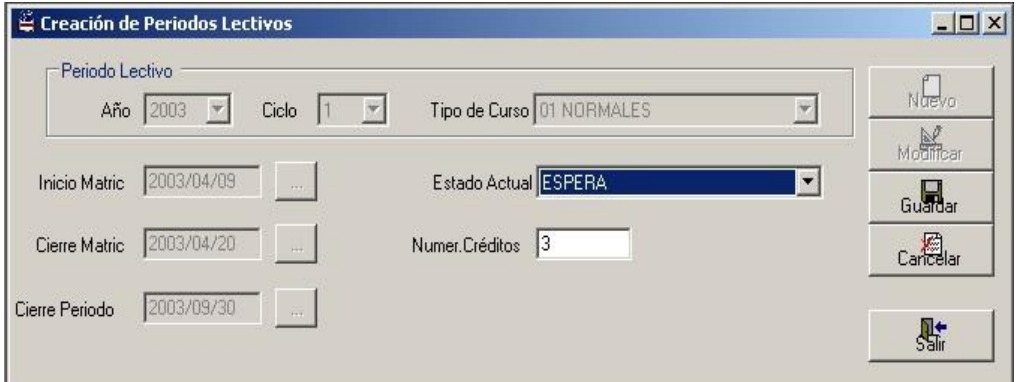

Figura 5.6. Ejemplo de Modificación de Períodos Lectivos

En la siguiente figura se muestra un ejemplo donde se ha querido modificar el estado de un período lectivo a uno que no corresponde dentro de las fechas anteriormente guardadas; la fecha de cierre de ese período es 2003/09/30, por lo tanto, el estado actual no debería ser Espera.

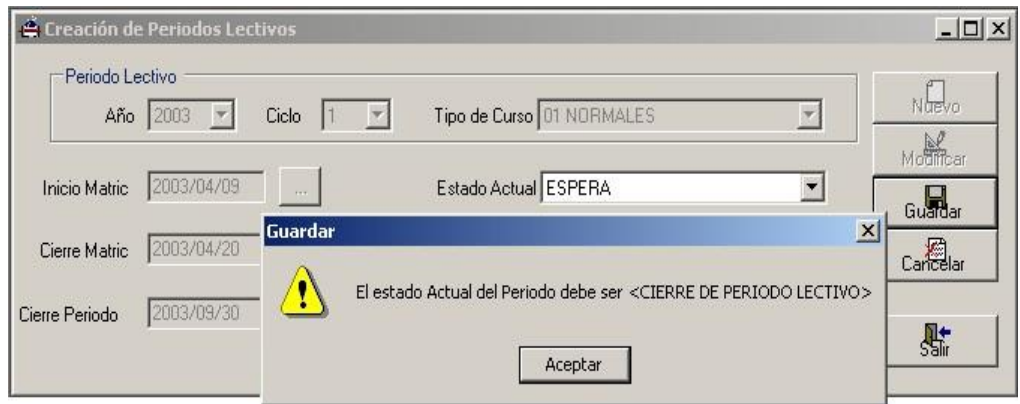

Figura 5.7. Ejemplo de Modificación de Períodos Lectivos- Mensaje

#### **Objeto Calendario**

Cuando se presiona el botón que está a la derecha de cada caja de texto donde se ingresan las fechas, aparece un objeto llamado Calendario.

|     |                 |     | abril de 2004 |     |     |     |
|-----|-----------------|-----|---------------|-----|-----|-----|
| lun | mar             | mié | <b>rue</b>    | vie | sáb | dom |
| 29  | 30              | 31  |               | 2   | 3   |     |
| 5   | 6.              |     | 8             | 9   | 10  | 11  |
| 12  | 13              | 14  | 15            | 16  | 17  | 18  |
| 19  | 20              | 21  | 22            | 23  | 24  | 25  |
| 26  | 27              | 28  | 29            | 30  |     |     |
|     |                 | 5   | Б             |     |     |     |
|     | Hoy: 2004/04/08 |     |               |     |     |     |

Figura 5.8. Objeto Calendario

Para cambiar de fechas dentro del mismo mes con el Mouse me ubico justamente en el día deseado. Para cambiar de meses, se tiene que presionar en las flechas hacia delante o hacia atrás, o sino damos clic en el mes y saldrá una lista donde podremos seleccionar el mes deseado.

|                                        |                                  | - 2004<br>enero                                           |                           |
|----------------------------------------|----------------------------------|-----------------------------------------------------------|---------------------------|
| lun<br>29<br>5<br>12<br>19<br>26.<br>3 | mar<br>30<br>6<br>13<br>20<br>27 | febrero<br>marzo<br>abril<br>mayo<br>junio<br>julio       | dom<br>18<br>25<br>2<br>9 |
|                                        | Hoy: 2004                        | agosto<br>septiembre<br>octubre<br>noviembre<br>diciembre |                           |

Figura 5.9. Cambio de Meses en Objeto Calendario

Para el cambio de año se procede de la siguiente manera como se muestra en la figura:

|     |                 |     |            | abril de $2004$ |     |     |
|-----|-----------------|-----|------------|-----------------|-----|-----|
| lun | mar             | mié | <b>IUe</b> | vie             | sáb | dom |
| 29  | 30              | 31  |            | 2               | 3   |     |
| 5   | 6               |     | 8          |                 | 10  | 11  |
| 12  | 13              | 14  | 15         | 16              | 17  | 18  |
| 19  | 20              | 21  | 22         | 23              | 24  | 25  |
| 26  | 27              | 28  | 29         | 30              |     |     |
| ़   |                 | 5   | ĥ          | 7.              | 8   |     |
|     | Hoy: 2004/04/08 |     |            |                 |     |     |

Figura 5.10. Cambio de Año en Objeto Calendario

#### **5.2. Cronograma de Entrega de Notas Parciales**

En esta pantalla se ingresarán las fechas tentativas en las que un docente podría entregar calificaciones por cada parcial.

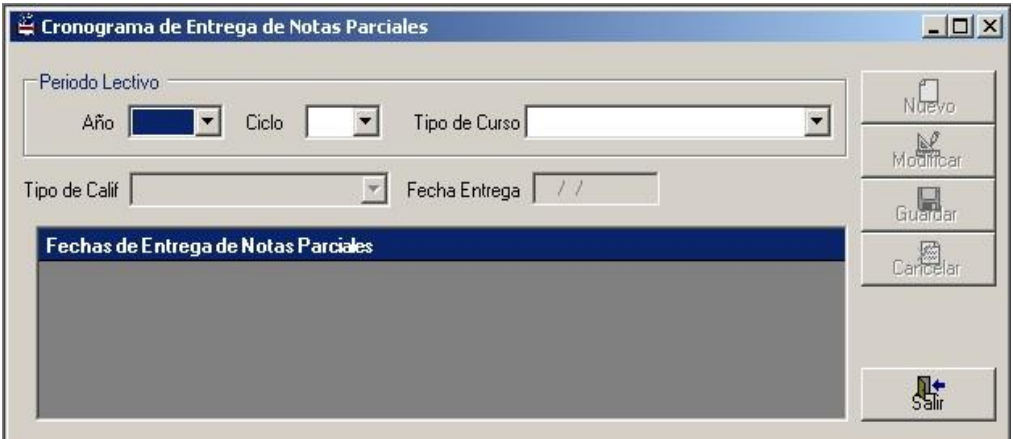

Figura 5.11. Cronograma de Entrega de Notas Parciales

Por cada período lectivo se deben ingresar las fechas tope de entrega de notas de todos los parciales.

| Periodo Lectivo<br>Año<br> 2004<br>Ciclo<br>Tipo de Calif    | Tipo de Curso 01 NORMALES<br>Fecha Entrega<br>11 | Naevo<br>۰<br>Modificar |
|--------------------------------------------------------------|--------------------------------------------------|-------------------------|
|                                                              |                                                  | Guardar                 |
| Fechas de Entrega de Notas Parciales<br>Tipo de Calificación | Fecha Máxima de Entrega                          | candar<br>Candar        |
| PRIMER PARCIAL                                               | 2004/07/15                                       |                         |
| SEGUNDO PARCIAL                                              | 2004/09/15                                       |                         |

Figura 5.12. Ejemplo de Cronograma de Entrega de Notas Parciales
# **CAPITULO 6**

### **6. CONTROL DE HORARIOS**

### **6.1. Distributivo de Asignaturas a Docentes**

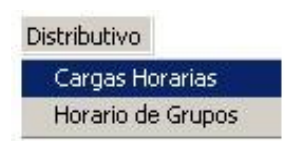

Figura 6.1. Acceso a Control de Horarios

La pantalla del Distributivo de Asignaturas a Docentes consiste en especificar las asignaturas, los grupos y el número de estudiantes que se les asigne a cada docente.

Entrando ya en la pantalla para procesar la información realizamos lo siguiente:

 Se digitará el código del docente asignado o se hará la respectiva búsqueda presionando el botón derecho.

- Se actualizará la información correspondiente al "Período Lectivo", es decir, a lo que respecta al año, ciclo y tipo de curso. Cabe destacar que en esta pantalla sólo se considerarán los períodos lectivos en estado "Inicio de Matriculación"
- Finalmente, se le asignará para cada docente las respectivas asignaturas , grupos y el número de estudiantes que estará a cargo durante dicho período.

A continuación daremos un ejemplo del manejo de dicha pantalla:

Supongamos que dentro del período lectivo actual, para los dos primeros semestres se han abierto los siguientes grupos:

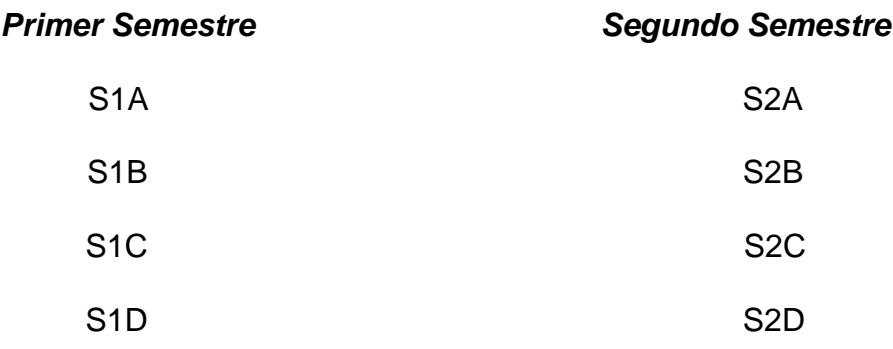

Vamos a considerar el ingreso de la carga horaria del docente que se detalla a continuación:

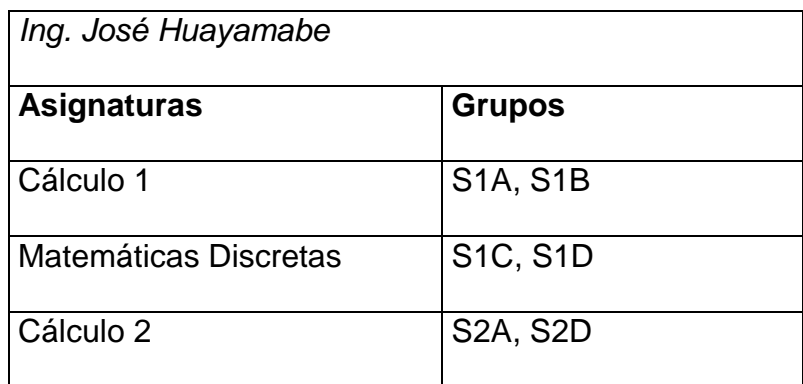

El manejo de esta pantalla será de la siguiente manera:

- > Seleccionamos un período lectivo abierto.
- Damos clic en el botón "Nuevo" y digitamos el respectivo código del docente o bien presionamos el botón derecho para la búsqueda del mismo.
- > Presionamos el botón "Nueva Asignatura" B- para ingresar cada asignatura que va a impartir. Se ingresan a continuación la materia, grupo y el cupo asignado.
- > Se da clic en el botón **baja** para guardar la carga horaria asignada. Para asignar más materias al mismo docente se repiten estos dos últimos pasos. Para cambiar de docente se da clic en el botón Nuevo.

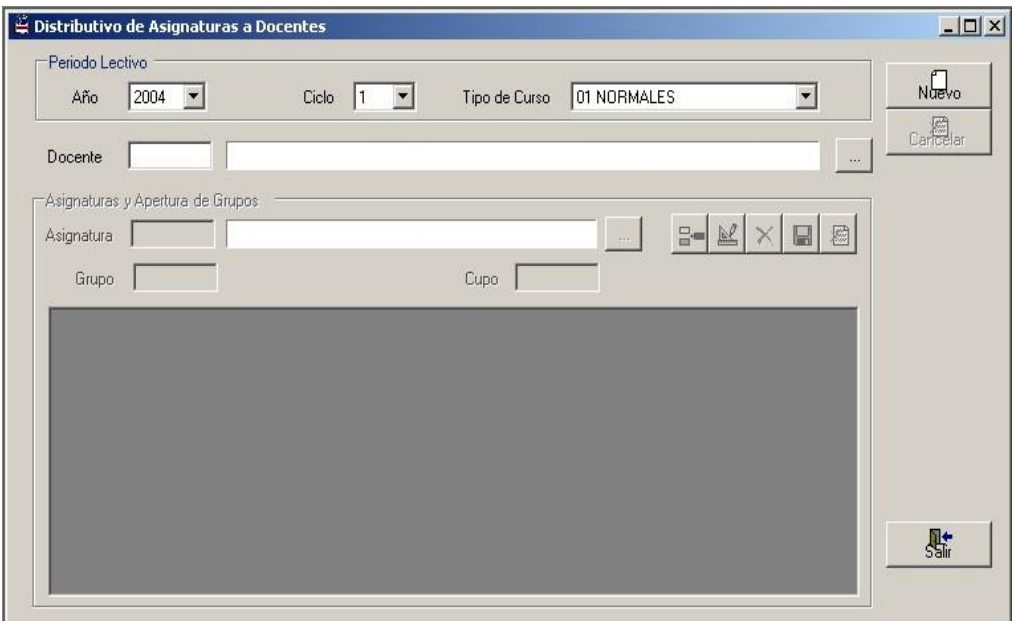

Figura 6.2. Período Lectivo- Paso 1

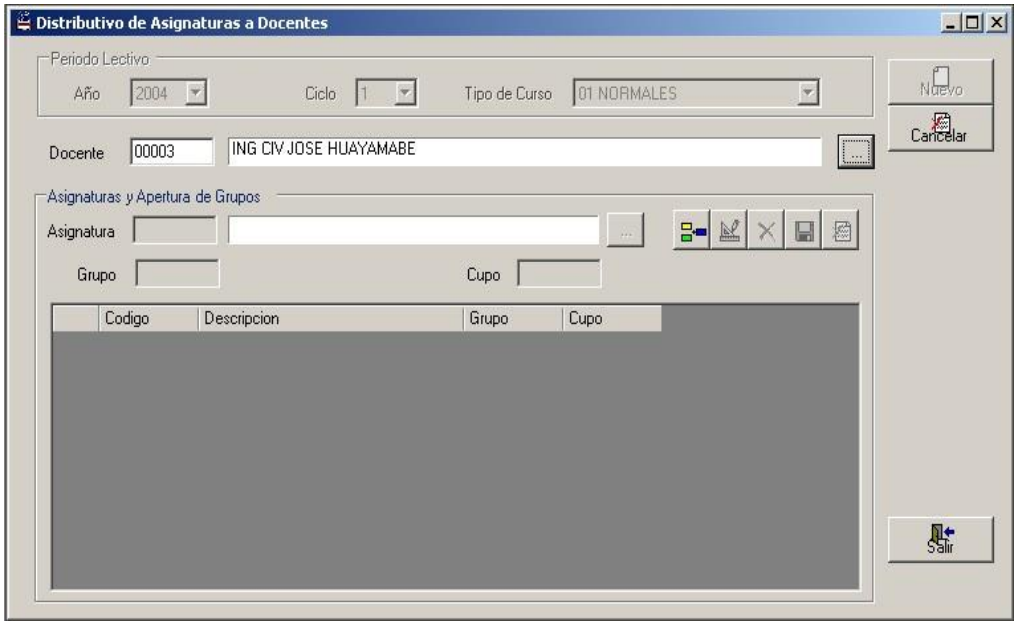

Figura 6.3. Docente- Paso 2

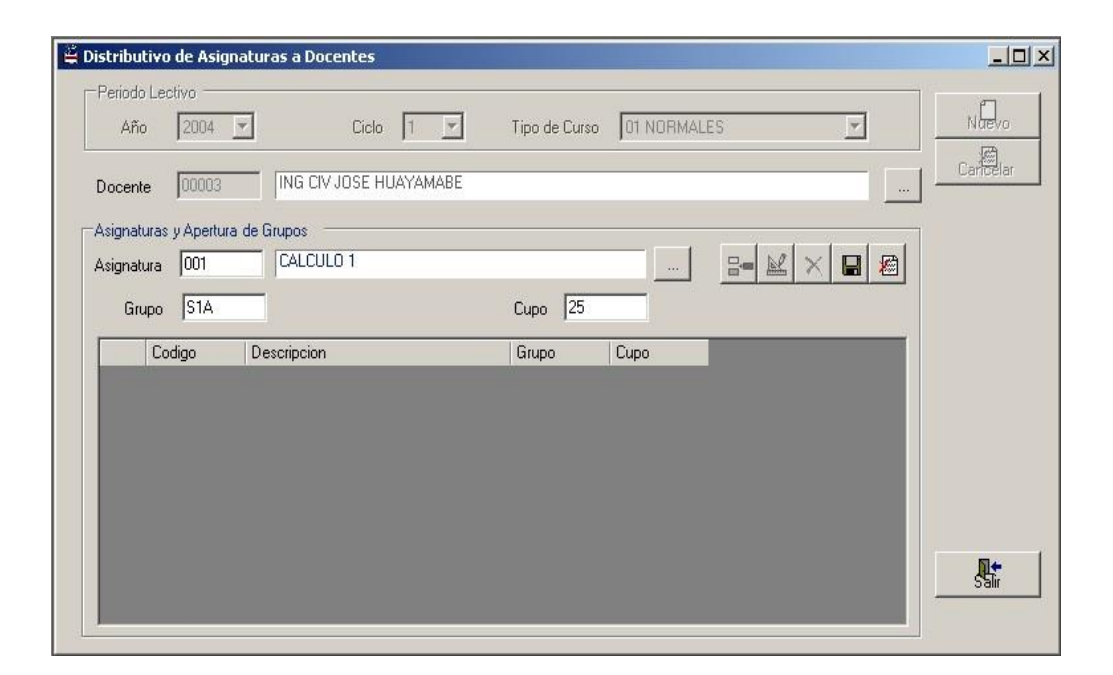

Figura 6.4. Asignaturas y Apertura de Grupos- Paso 3

A continuación vemos como resulta la pantalla después de haber ingresado toda la carga horaria para el Ing. Huayamabe.

| Docente    | 00003                            | ING CIV JOSE HUAYAMABE             |                                     |          | $\sim$                                     | Cancelar |
|------------|----------------------------------|------------------------------------|-------------------------------------|----------|--------------------------------------------|----------|
|            | Asignaturas y Apertura de Grupos |                                    |                                     |          |                                            |          |
| Asignatura | $ 009\rangle$                    | CALCULO 2                          |                                     | $\sim$   | $B = 1$<br>稻<br>$\times$<br>$\blacksquare$ |          |
|            | S2D <br>Grupo                    |                                    | 25<br>Cupo                          |          |                                            |          |
|            | Codigo                           | Descripcion                        | Grupo                               | Cupo     |                                            |          |
|            | 001                              | CALCULO 1                          | S1A                                 | 25       |                                            |          |
|            | 001                              | CALCULO 1                          | S <sub>1</sub> B                    | 25       |                                            |          |
|            | 002                              | MATEMATICAS DISCRETAS              | S1C                                 | 25       |                                            |          |
|            |                                  |                                    |                                     |          |                                            |          |
|            |                                  |                                    |                                     |          |                                            |          |
|            | 002<br>009                       | MATEMATICAS DISCRETAS<br>CALCULO 2 | S <sub>1D</sub><br>S <sub>2</sub> A | 25<br>25 |                                            |          |

Figura 6.5. Distributivo de Asignaturas a Docentes

En caso de haber ingresado mal algún registro, damos un clic en la fila correspondiente en el Grid, y a continuación en el botón "Modificar

Asignatura" . Automáticamente la información de esa fila pasará a las cajas de textos para poder ser modificadas. Cuando el usuario ha actualizado los datos se presiona el botón "Guardar Asignatura". Cuando se desea eliminar un registro, se señala la fila que contiene

esa información y se da clic en el botón "Eliminar Asignatura"  $\boxed{\mathsf{X}}$ 

Por ejemplo, deseamos eliminar la asignatura Matemáticas Discretas correspondiente al grupo S1C y tenemos:

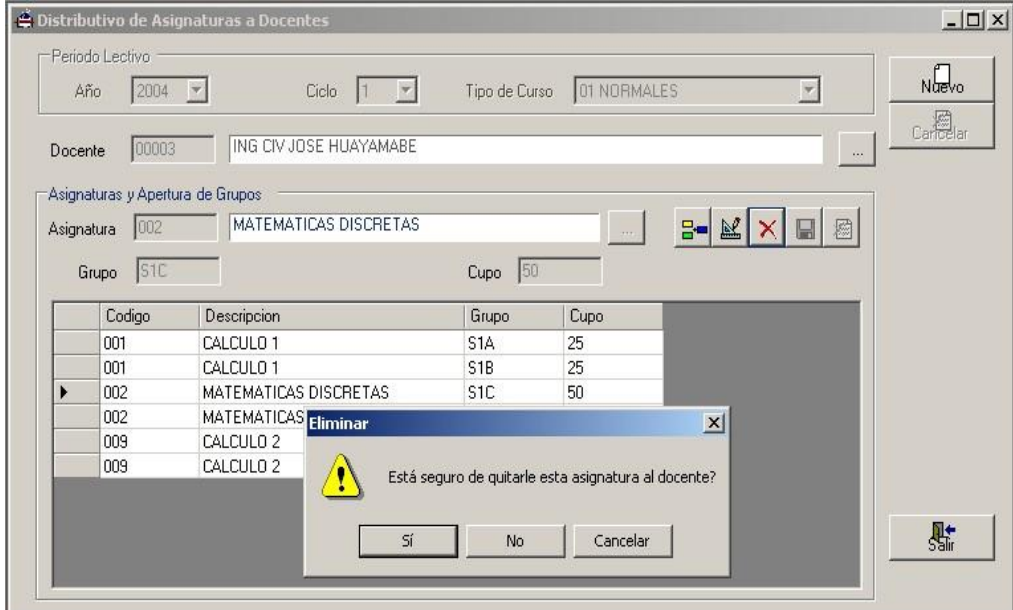

Figura 6.6. Ejemplo de Eliminación un Registro

### **6.2. Horarios por Grupo**

Entrando en dicha pantalla realizamos lo siguiente:

- > Llenamos los combos: año, ciclo y tipo de curso en lo que respecta al "Período Lectivo". Cabe destacar que en esta pantalla se considerarán sólo los periodos lectivos con estado "Inicio de Matriculación".
- > Presionamos el botón <sup>off</sup> para llenar en el combo "Grupo" todos los cursos que se han abierto en el período lectivo presente o que se ha sido asignado algún docente para cierta asignatura.
- Presionamos el botón "Nuevo" para crear el horario del grupo y sección seleccionados.

| $\stackrel{\omega}{=}$ Horarios por Grupo<br>Periodo Lectivo<br>Año | 01 NORMAL<br>$ 2004 - \bullet $<br>Ciclo   II<br>Tipo de Curso<br>$\blacktriangledown$                                                        | $\Box$<br>$N_{\text{new}}$<br>$\mathcal{Q}^{\prime}$<br>$\vert \cdot \vert$ |
|---------------------------------------------------------------------|----------------------------------------------------------------------------------------------------|-----------------------------------------------------------------------------|
| Grupo                                                               | 1 MATUTINA<br> S1A <br>$\vert \cdot \vert$<br>Sección<br>$\blacktriangledown$<br>Horario de Grupo S1A Sección MATUTINA                        | Eliminar<br>Canelar                                                         |
| Asignatura<br>Día                                                   | $\Xi$ =<br>M<br>$\sim$<br>Horario Clase<br>Descripción de Hora<br>$\overline{\mathbf{v}}$<br>I z   LUNES<br><b>MARTES</b><br><b>MIERCOLES</b> | $\Box$<br>J(                                                                |
|                                                                     |                                                                                                    |                                                                             |
| $\vert 4 \vert$                                                     |                                                                                                    | 點<br>$\overline{ }$                                                         |

Figura 6.7. Horarios por Grupo-Paso1

- > Presionamos el botón **B-** para crear cada hora-clase, seleccionando la asignatura para dicho grupo, ya sea digitando su código o presionando el botón derecho.
- Llenar el combo día, y las dos cajas de textos: horario de clase y descripción de la hora.

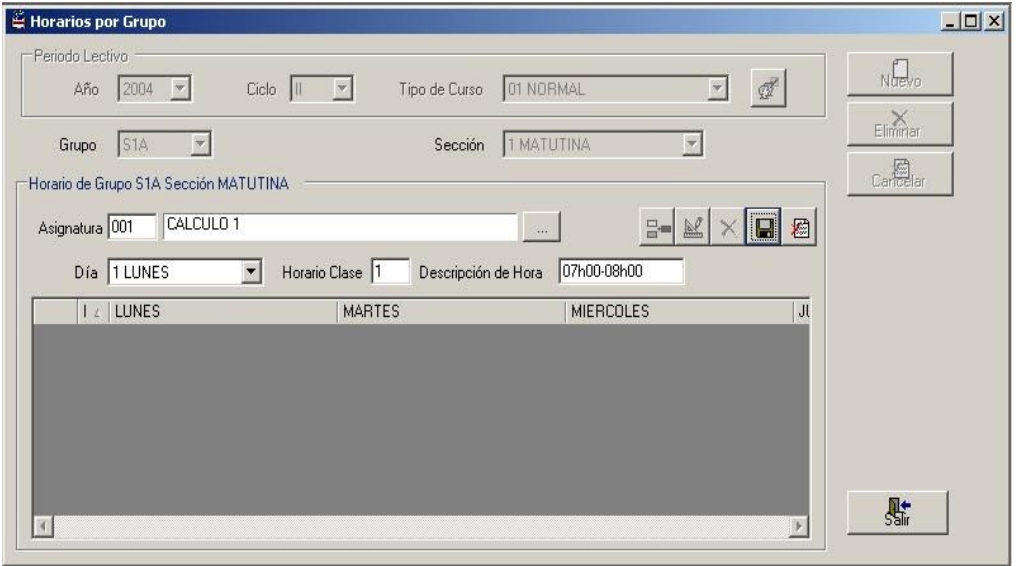

Figura 6.8. Horarios por Grupo-Paso2

Finalmente se da clic en el botón **baja** para guardar la horaclase ingresada.

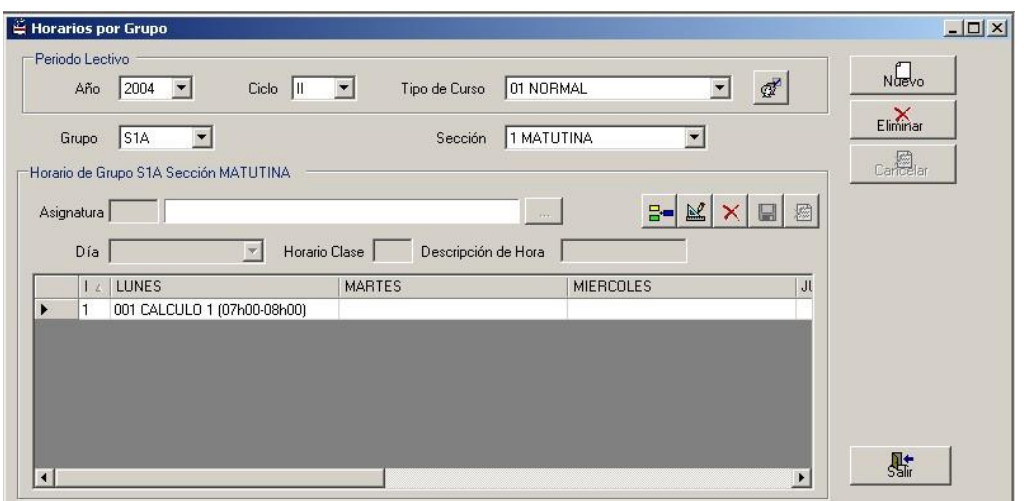

Figura 6.9. Horarios por Grupo-Paso 3

### **Manera de modificar un registro**

En primer lugar se ha creado un horario de clases para un solo grupo y sección, como se ve a continuación:

### **GRUPO: S1A SECCION: MATUTINO**

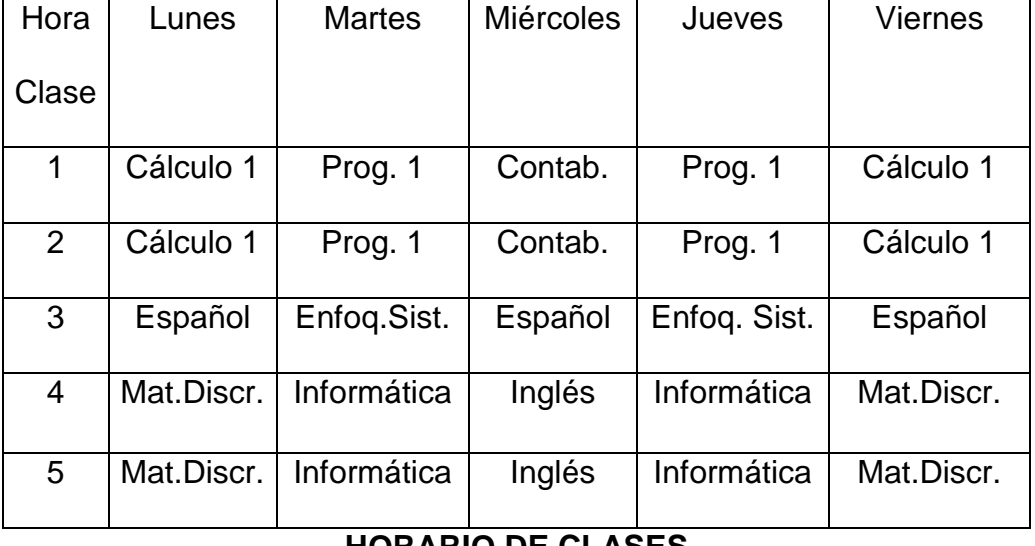

### **HORARIO DE CLASES**

Supóngase que se comete un error al ingresar los datos en el registro, como en este ejemplo se observa que se ingresó una asignatura que no corresponde a la hora-clase, es decir, para la materia de Inglés no corresponde a la 3era hora del día Miércoles como se muestra en el horario de clases.

Para corregir damos un clic en el registro en donde se ha ingresado mal la información y a continuación presionamos el botón "Modificar"

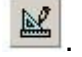

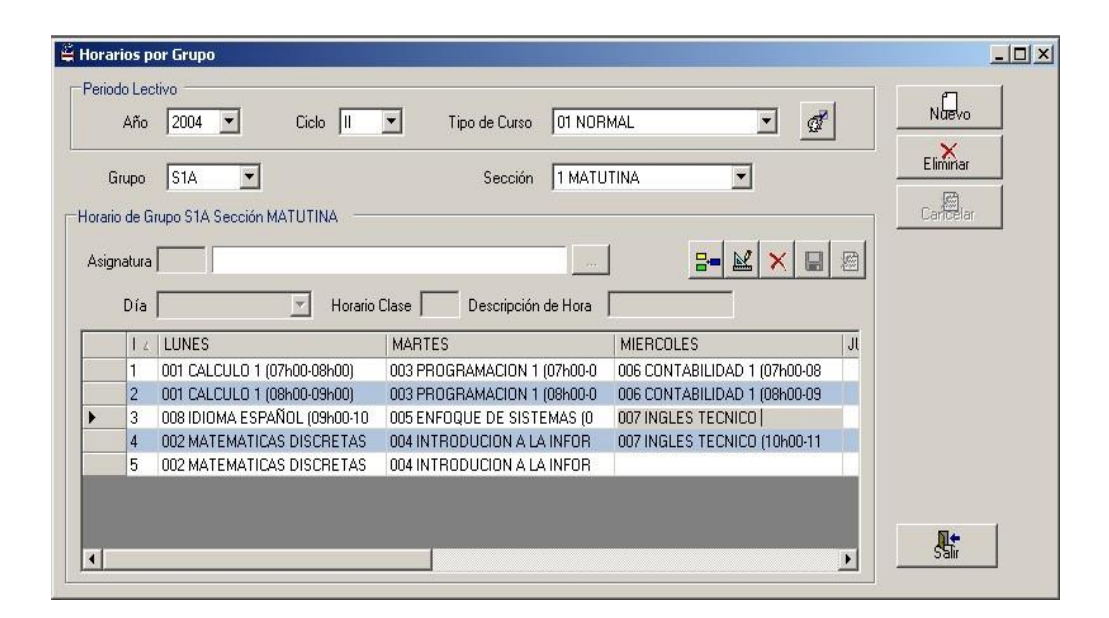

Figura 6.10. Modificar Hora-Clase (Paso 1)

Al presionar dicho botón se activará nuevamente la caja de texto "Asignatura", como se muestra en la pantalla, para que sea modificado la respectiva hora-clase de dicha materia.

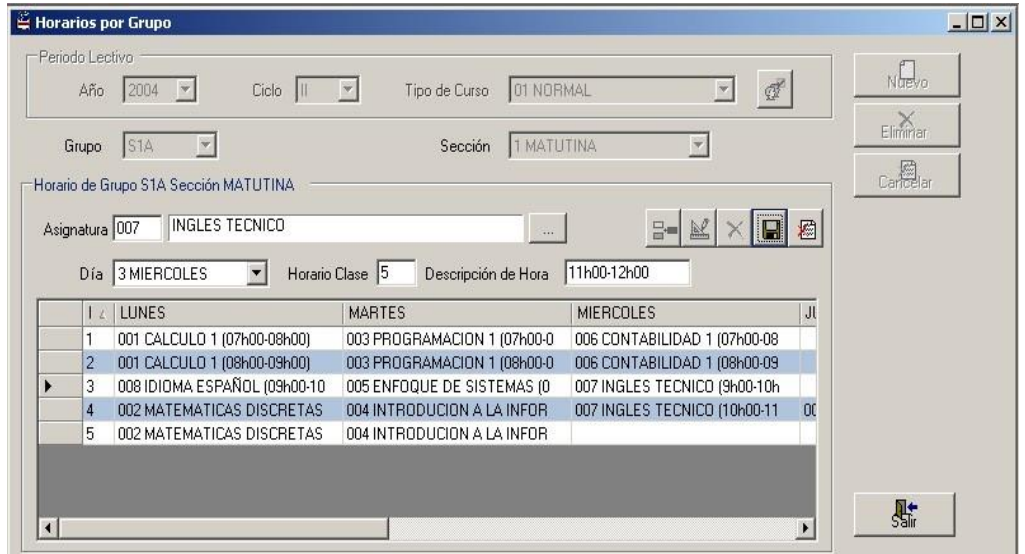

Figura 6.11. Modificar Hora-Clase (Paso2)

O bien para eliminar, así mismo algún registro dentro del horario por

grupo, presionamos el botón "Eliminar"  $\mathbf{X}$ , como se muestra en la pantalla:

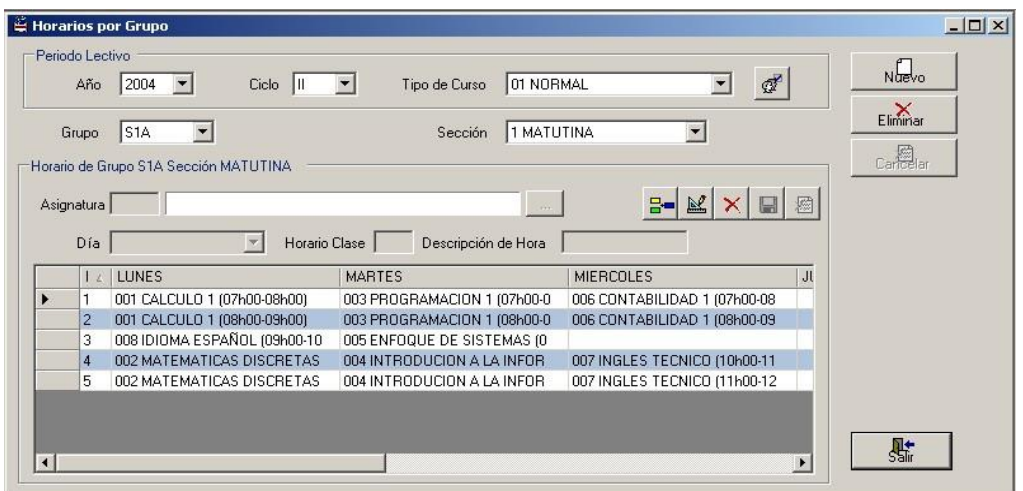

Figura 6.12. Corrección de Hora-Clase (Paso 3)

A continuación vemos como resulta la pantalla después de haber ingresado todos los horarios por grupo adecuadamente:

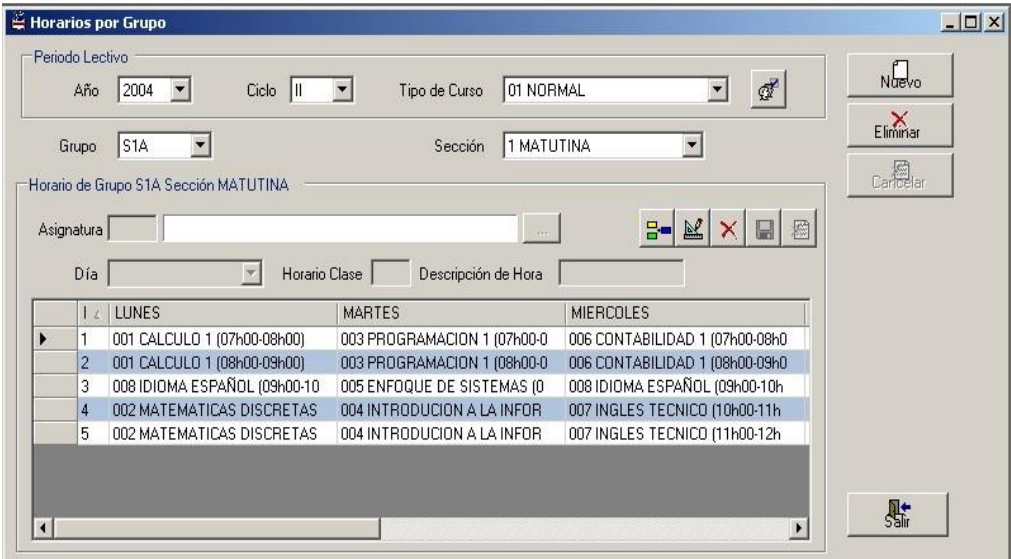

Figura 6.13. Ejemplo de Horarios por Grupo

# **CAPITULO 7**

## **7. INSCRIPCIÓN Y MATRICULACIÓN**

### **7.1. Inscripción de Estudiante a Subunidad**

Antes que un estudiante vaya a matricularse, primeramente debe estar registrado en la unidad académica.

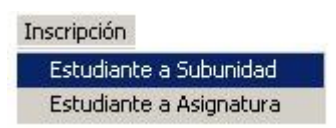

Figura 7.1. Acceso a Inscripción de Estudiante a Subunidad

Para llenar el respectivo registro de Estudiantes en la Unidad Académica se deberá realizar los siguientes pasos:

 Presionar el botón "Nuevo" para seleccionar el pénsum que es precisamente con el que va a ingresar el estudiante a la subunidad.

- Digitar el código del estudiante o seleccionándolo a través de la consulta presionando el botón derecho.
- Al seleccionar la Condición Académica se tiene lo siguiente:

**Activo:** Condición que se asigna mientras el estudiante realiza sus estudios en la subunidad.

**Inactivo:** Condición que se le asigna cuando el estudiante se ha retirado de la subunidad.

**Graduado:** Cuando el estudiante ha terminado sus estudios y ha realizado tesis o seminario de graduación.

**Egresado:** Cuando al estudiante le falta sólo de realizar seminario o tesis de grado para culminar su carrera.

Por lo general se deberá seleccionar en la Condición Académica: "Activo".

- ▶ Se selecciona el último nivel aprobado, por defecto deberá ser 0. Este último nivel aprobado se refiere a que cada nivel en un pénsum tiene un determinado número de materias y cuando el estudiante aprueba todas las asignaturas de un nivel, esto quiere decir, que ha aprobado dicho nivel.
- Digitar el Número de Cruces Permitidos, que se refiere en ingresar cuántas materias se pueden cruzar en el horario y en el grupo escogido por el estudiante a la hora de matricularse.
- Se digita la fecha de ingreso del estudiante a la unidad académica.
- > Se ingresa alguna observación si es necesario.
- Las demás cajas de textos aparecerán deshabilitados, ya que éstos servirán solamente de información cuando el estudiante haya culminado su carrera en dicha Subunidad Académica.

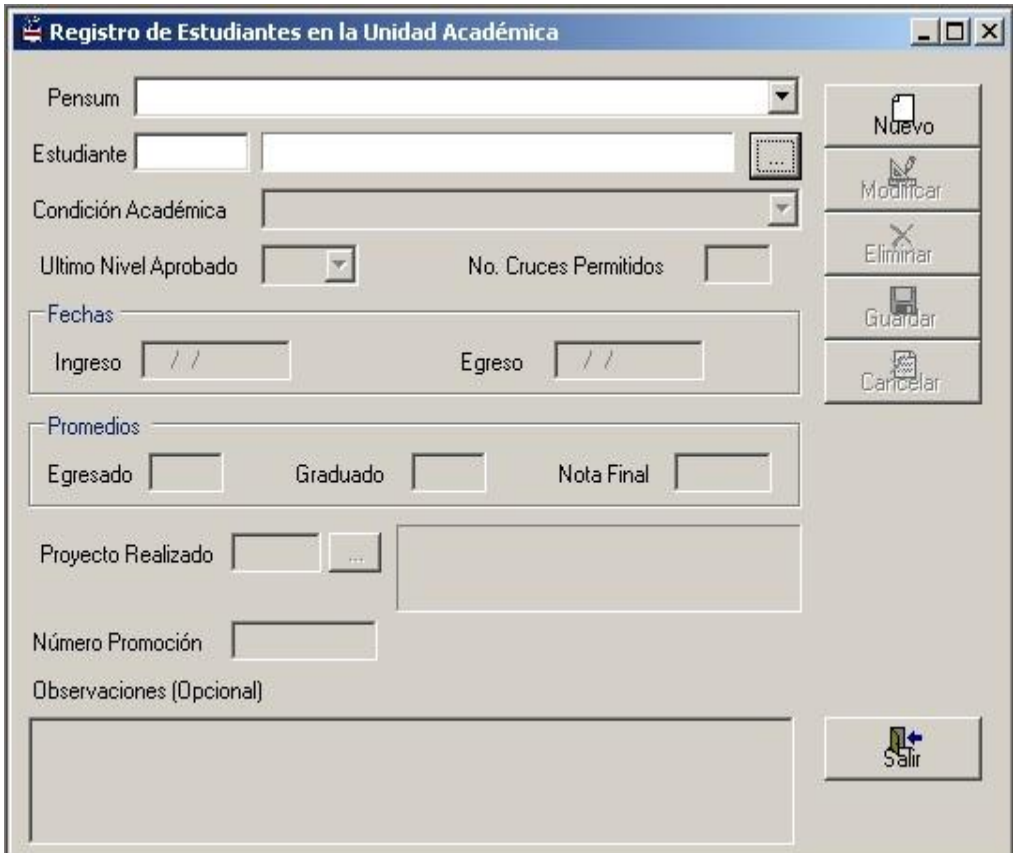

Figura 7.2. Registro de Estudiantes en la Unidad Académica

Llenando el registro con la información adecuada se tiene:

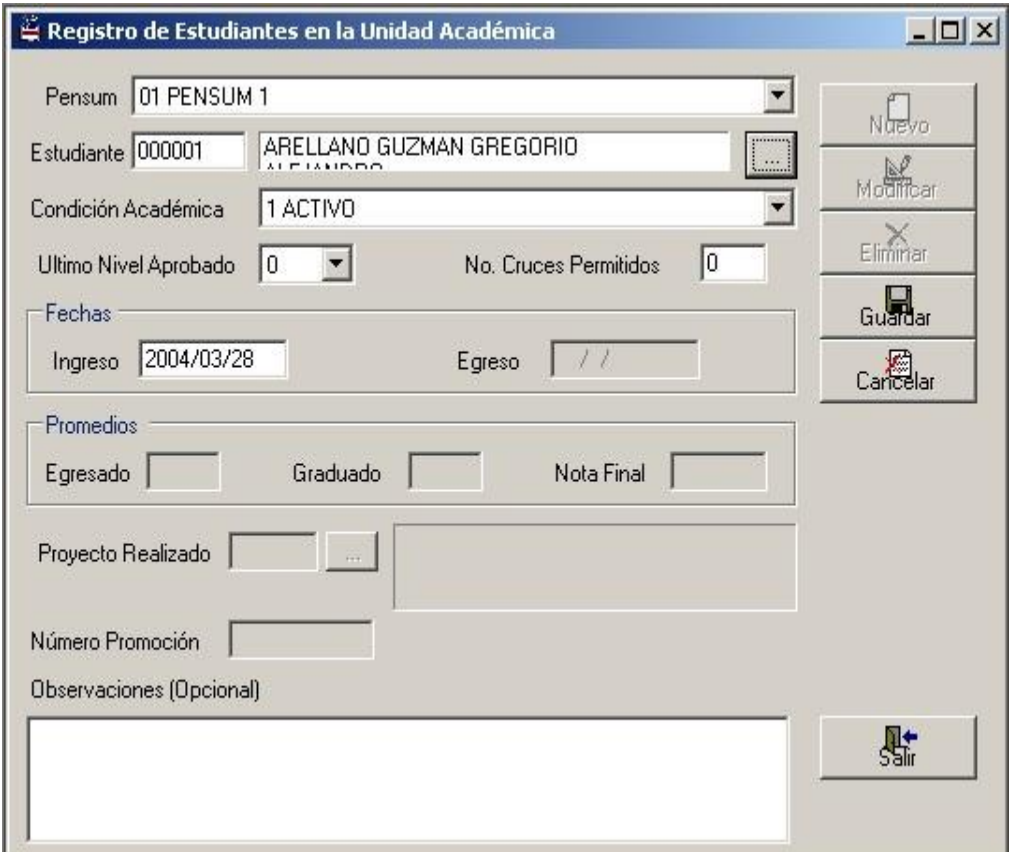

Figura 7.3. Ejemplo del Registro de Estudiantes en la Unidad

Académica

Para modificar o eliminar el registro de un estudiante en una subunidad académica sólo basta con digitar el código del alumno o seleccionándolo a través de la consulta presionando el botón derecho.

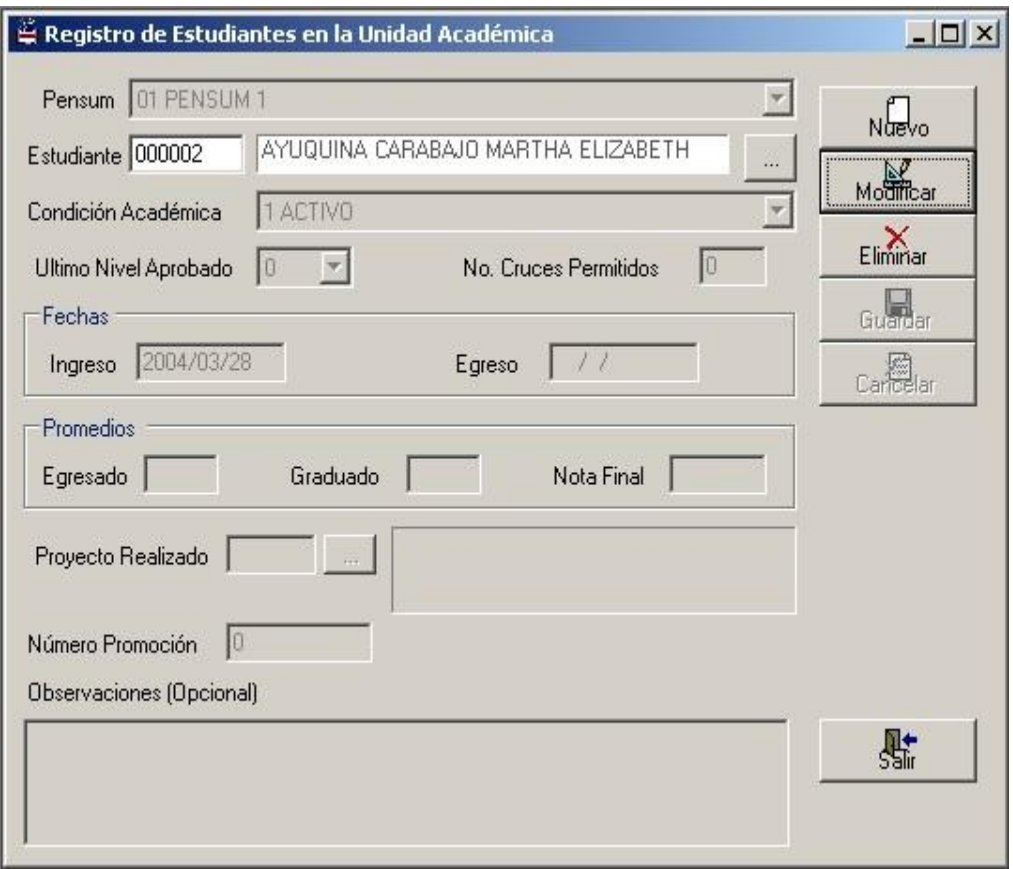

Figura 7.4. Consultando Registro de Estudiante en una Subunidad

Si presionamos el botón Eliminar, dicho registro será borrado. En caso de que presionemos el botón Modificar, se habilitarán ciertas cajas de textos que podrán ser modificados manualmente.

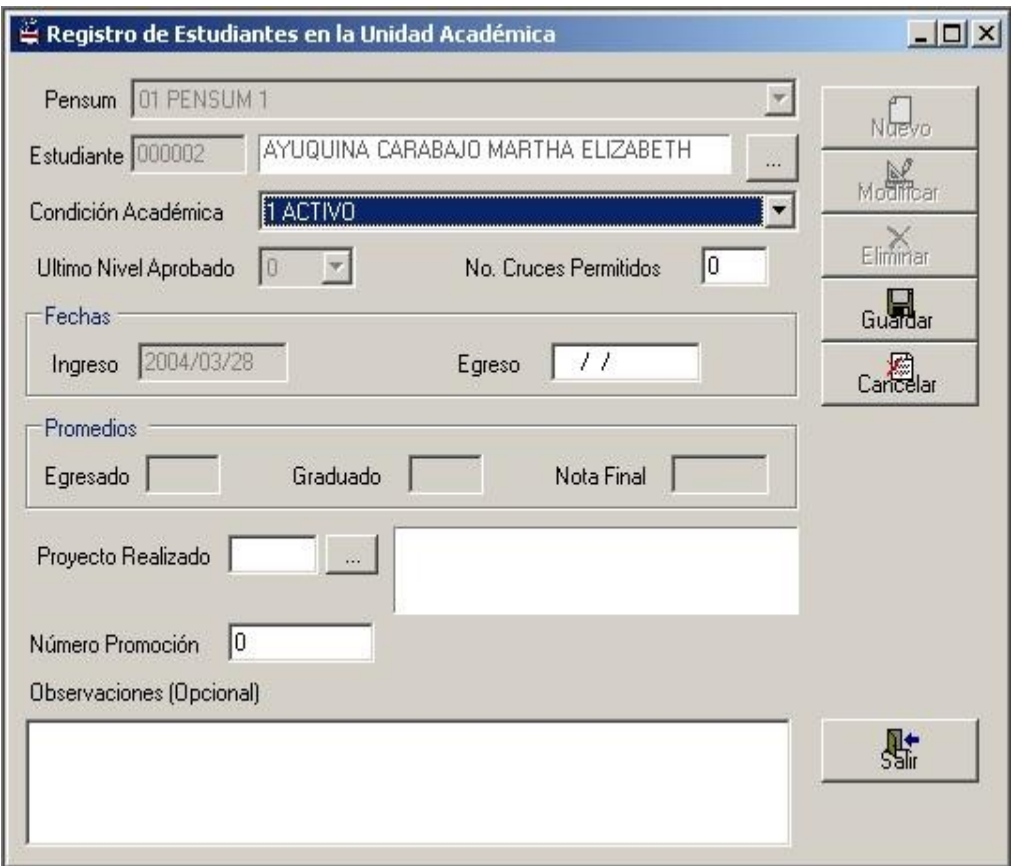

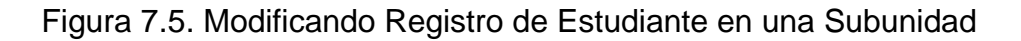

### Académica

Los campos que no se pueden modificar en esta pantalla son los siguientes:

- **Pénsum:** Existe una pantalla especial para indicar las razones por la que se ha cambiado un estudiante de malla curricular.
- **Ultimo nivel aprobado:** Este campo se incrementa automáticamente al término de un período lectivo cuando el estudiante ha aprobado todas las asignaturas de un nivel.
- **Fecha de ingreso:** Sólo se le ingresa al momento que el estudiante se registra a la subunidad.
- **Promedio de egresado, promedio de graduado y promedio final:** Se generan cuando el estudiante finaliza su vida académica en la subunidad.

### **7.2. Inscripción de Estudiante a una Asignatura**

Para llenar dicha pantalla se deberá efectuar los siguientes pasos:

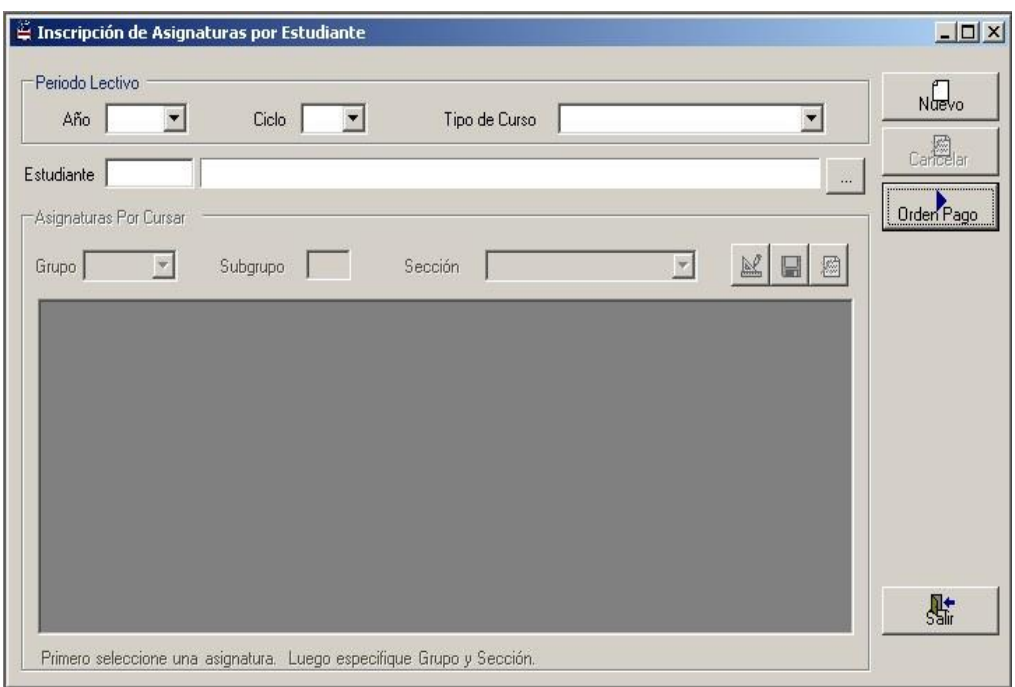

Figura 7.6. Inscripción de Asignaturas por Estudiante

 Seleccionar un "Período Lectivo" que se abrirá para la matriculación del estudiante. Cabe destacar que en esta pantalla se considerarán sólo los periodos lectivos con estado "Inicio de Matriculación".

- Hacer clic en "Nuevo" para digitar el código del estudiante o seleccionándolo a través de la consulta presionando el botón derecho, automáticamente aparecerá todas las asignaturas que podría ver el alumno según la malla curricular que le haya sido asignada.
- $\triangleright$  Para poder inscribir al estudiante para cualquier materia se hace un clic en el botón "Modificar" **. El cuando se selecciona** una materia, si ésta se la ve en varios grupos, se habilitará los combos "Grupo" y "Sección".
- Para elegir la asignatura en el grupo asignado se deberá hacer un clic en la columna "Cursar".

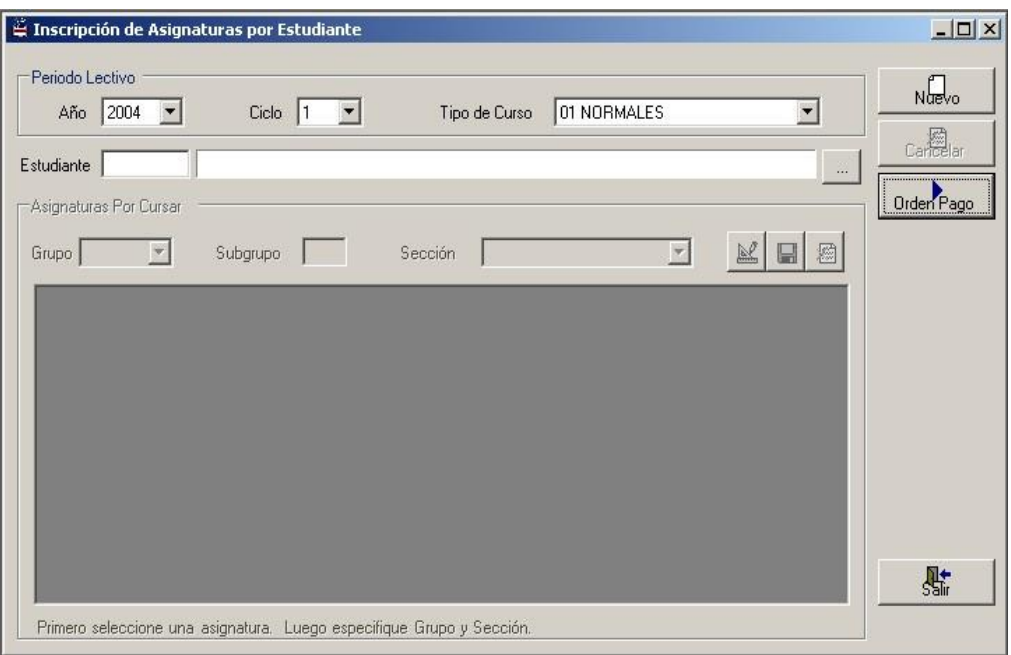

Figura 7.7. Inscripción de Asignaturas por Estudiante-Paso 1

|   | Año 2004               |   | Ciclo  1                           | Tipo de Curso |       | 01 NORMALES |         |   | Nuevo       |
|---|------------------------|---|------------------------------------|---------------|-------|-------------|---------|---|-------------|
|   | Estudiante 000002      |   | AYUQUINA CARABAJO MARTHA ELIZABETH |               |       |             |         |   | Cancelar    |
|   |                        |   |                                    |               |       |             |         | 温 |             |
|   | Asignaturas Por Cursar |   |                                    |               |       |             |         |   | Orderi Pago |
|   | Grupo                  |   | Subgrupo<br>Sección                |               |       | ×           | 國       | 屬 |             |
|   |                        |   |                                    |               |       |             |         |   |             |
|   | Cursar   Nivel         |   | Descripción                        | No.Crédito    | Grupo | SubGrupo    | Sección |   |             |
|   |                        |   | CALCULO 1                          |               |       |             |         |   |             |
|   |                        |   | MATEMATICAS DISCRETAS              |               |       |             |         |   |             |
|   |                        |   | PROGRAMACION 1                     |               |       |             |         |   |             |
|   |                        |   | INTRODUCCION A LA INFORMATIC.      |               |       |             |         |   |             |
|   | Г                      | 1 | <b>ENFOQUE DE SISTEMAS</b>         |               |       |             |         |   |             |
|   |                        |   | CONTABILIDAD 1                     |               |       |             |         |   |             |
|   | в                      |   | <b>INGLES TECNICO 1</b>            |               |       |             |         |   |             |
|   | П                      |   | <b>IDIOMA ESPAÑOL 1</b>            |               |       |             |         |   |             |
|   |                        |   |                                    |               |       |             |         |   |             |
| * |                        |   |                                    |               |       |             |         |   |             |

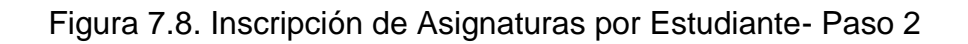

|                        | Año 2004     | $\vert \mathbf{v} \vert$<br>Ciclo  1<br>$\vert \mathbf{v} \vert$ | Tipo de Curso |       | 01 NORMALES             |            |                | Nuevo      |
|------------------------|--------------|------------------------------------------------------------------|---------------|-------|-------------------------|------------|----------------|------------|
| Estudiante 000002      |              | AYUQUINA CARABAJO MARTHA ELIZABETH                               |               |       |                         |            | $\overline{1}$ | Cancelar   |
|                        |              |                                                                  |               |       |                         |            |                | Orden Pago |
| Asignaturas Por Cursar |              |                                                                  |               |       |                         |            |                |            |
| Grupo S1A              |              | Sección<br>Subgrupo                                              | 1 MATUTINA    |       | $\overline{\mathbf{v}}$ | R<br>딥     | 爋              |            |
| S <sub>1</sub> A       |              |                                                                  |               |       |                         |            |                |            |
| $C4$ S1B               |              | Descripción                                                      | No.Crédito    | Grupo | SubGrupo                | Sección    |                |            |
| IS1C                   |              | CALCULO 1                                                        |               | S1A   |                         | 1 MATUTINA |                |            |
|                        | 1            | <b>MATEMATICAS DISCRETAS</b>                                     |               |       |                         |            |                |            |
|                        | 1            | PROGRAMACION 1                                                   |               |       |                         |            |                |            |
|                        | 1            | INTRODUCCION A LA INFORMATIC                                     | 1             |       |                         |            |                |            |
|                        | $\mathbf{1}$ | <b>ENFOQUE DE SISTEMAS</b>                                       | 1             |       |                         |            |                |            |
| Г                      | $\mathbf{1}$ | CONTABILIDAD 1                                                   | ۹             |       |                         |            |                |            |
| г                      | $\mathbf{1}$ | <b>INGLES TECNICO 1</b>                                          | 1             |       |                         |            |                |            |
|                        | $\mathbf{1}$ | <b>IDIOMA ESPAÑOL 1</b>                                          | 1             |       |                         |            |                |            |
| г                      |              |                                                                  |               |       |                         |            |                |            |

Figura 7.9. Inscripción de Asignaturas por Estudiante- Paso 3

|     | Año        | 2004                   | $\left\vert \mathbf{v}\right\vert$<br>Ciclo | Tipo de Curso |                  | 01 NORMALES             | $\mathbf{v}$ |                          | Noevo      |
|-----|------------|------------------------|---------------------------------------------|---------------|------------------|-------------------------|--------------|--------------------------|------------|
|     | Estudiante | 000002                 | AYUQUINA CARABAJO MARTHA ELIZABETH          |               |                  |                         |              |                          | Cancelar   |
|     |            |                        |                                             |               |                  |                         |              | $\overline{\phantom{a}}$ |            |
|     |            | Asignaturas Por Cursar |                                             |               |                  |                         |              |                          | Orden Pago |
|     | Grupo S1A  |                        | Subgrupo<br>Sección                         | 1 MATUTINA    |                  | $\overline{\mathbf{v}}$ | R<br>Ы       | 摑                        |            |
|     |            |                        |                                             |               |                  |                         |              |                          |            |
|     |            | Cursar Nivel           | Descripción                                 | No.Crédito    | Grupo            | SubGrupo                | Sección      |                          |            |
| . 4 | ⊽          |                        | CALCULO 1                                   |               | S <sub>1</sub> A |                         | 1 MATUTINA   |                          |            |
|     | 罓          | 1                      | MATEMATICAS DISCRETAS                       |               | S1A              |                         | 1 MATUTINA   |                          |            |
|     | ⊽          | 1                      | PROGRAMACION 1                              |               | S <sub>1</sub> A |                         | 1 MATUTINA   |                          |            |
|     | ⊽          | 1                      | INTRODUCCION A LA INFORMATIC                |               | S <sub>1</sub> A |                         | 1 MATUTINA   |                          |            |
|     | ⊽          | $\mathbf{1}$           | <b>ENFOQUE DE SISTEMAS</b>                  |               | S <sub>1</sub> A |                         | 1 MATUTINA   |                          |            |
|     | 罓          | 1                      | CONTABILIDAD 1                              |               | S <sub>1</sub> A |                         | 1 MATUTINA   |                          |            |
|     | ⊽          | 1                      | INGLES TECNICO 1                            |               | S <sub>1</sub> A |                         | 1 MATUTINA   |                          |            |
|     |            |                        | <b>IDIOMA ESPAÑOL 1</b>                     |               | S1A              |                         | 1 MATUTINA   |                          |            |
|     | ज          |                        |                                             |               |                  |                         |              |                          |            |
| $*$ |            |                        |                                             |               |                  |                         |              |                          |            |

Figura 7.10. Inscripción de Asignaturas por Estudiante- Paso 4

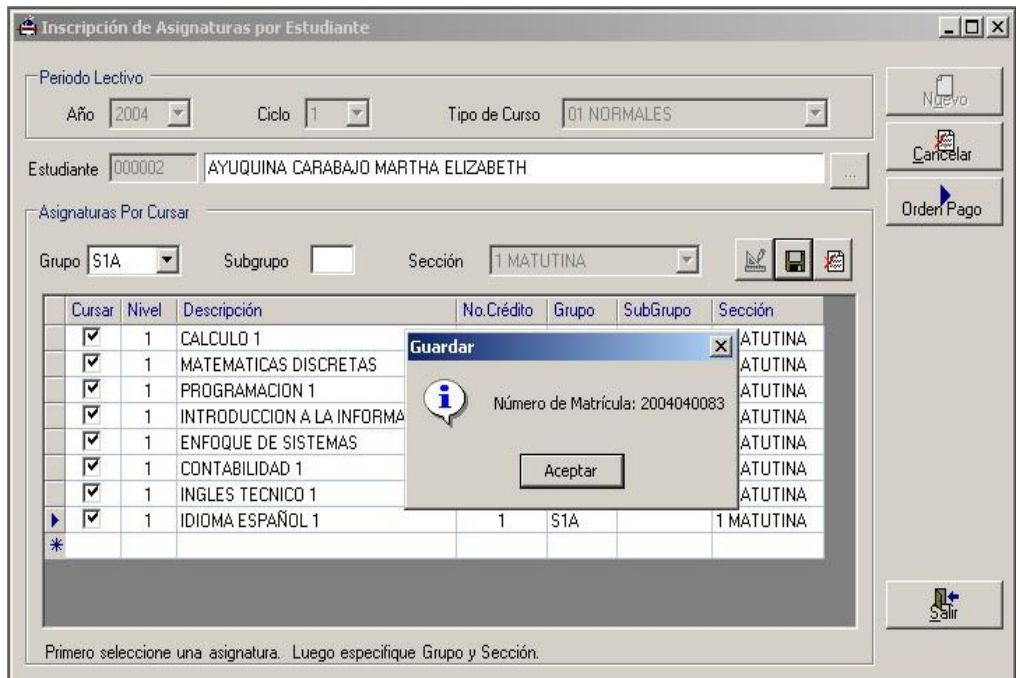

Figura 7.11. Inscripción de Asignaturas por Estudiante- Paso 5

Otros puntos importantes:

- Para seleccionar una asignatura, ésta deberá estar dentro de un horario, caso contrario será imposible tomarla.
- Cuando una asignatura pertenece solamente a un grupo, los combos "Grupo" y "Sección" quedarán deshabilitados.
- La caja de texto "Subgrupo" es cuando un grupo se la está dividiendo en varios paralelos.
- El botón "Orden de Pago" activa la pantalla que veremos a continuación.

### **7.3. Orden de Pago**

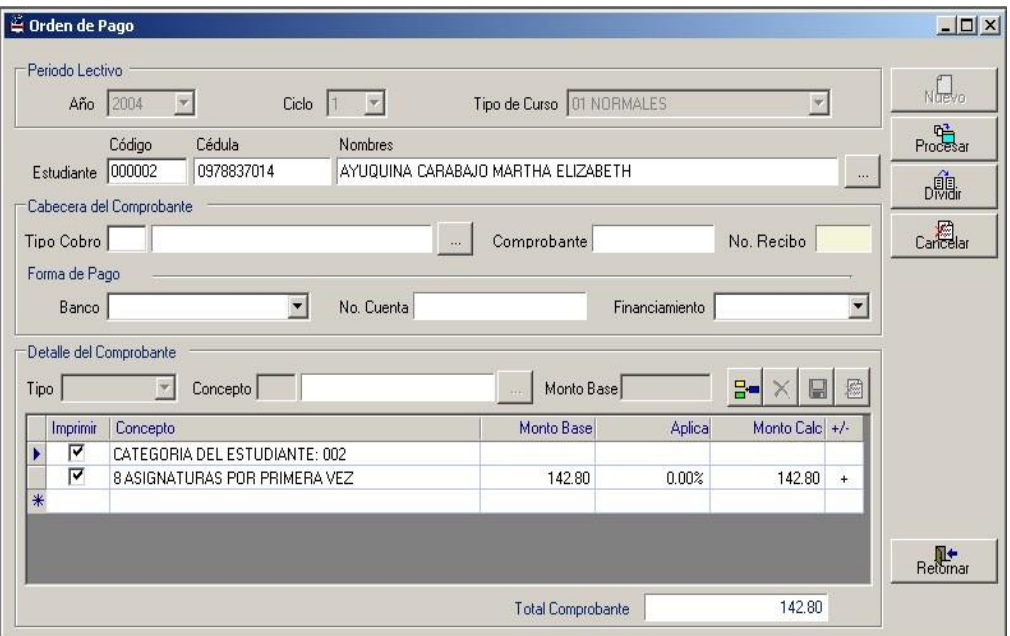

Figura 7.12. Orden de Pago

En lo que se refiere a:

- "Cabecera de Comprobante" se tiene que seleccionar el Tipo o concepto de Cobro. El Número de Comprobante y el Número de Recibo aparecerán después de dar clic en el botón "Procesar".
- "Forma de Pago" se debe seleccionar el Banco y el tipo de Financiamiento para dicho pago, así mismo aparecerá el Número de Cuenta.

| Ciclo<br>Año<br>2004                                        | Tipo de Curso   01 NORMALES        |                            |                |                          | Nuevo    |
|-------------------------------------------------------------|------------------------------------|----------------------------|----------------|--------------------------|----------|
| Código<br>Cédula<br>Nombres                                 |                                    |                            |                |                          | Procesar |
| 0978837014<br>Estudiante 000002                             | AYUQUINA CARABAJO MARTHA ELIZABETH |                            |                | $\sim$ $\sim$ $\sim$     | p鶫.      |
| Cabecera del Comprobante                                    |                                    |                            |                |                          |          |
| MATRICULA URIDNARIA PARA<br>Tipo Cobro 001                  | Comprobante<br><u>      </u>       |                            | No. Recibo     |                          | Cancelar |
| Forma de Pago                                               |                                    |                            |                |                          |          |
|                                                             |                                    |                            |                |                          |          |
| Banco 001 PACIFICO<br>No. Cuenta 1002459572<br>$\mathbf{r}$ |                                    | Financiamiento   1 CONTADO |                | $\overline{\phantom{a}}$ |          |
|                                                             |                                    |                            |                |                          |          |
| Detalle del Comprobante                                     |                                    |                            |                |                          |          |
| $\overline{\mathcal{M}}$<br>Concepto<br>Tipo                | Monto Base<br>in in                |                            | в<br>Ы         | 屬                        |          |
| Imprimir<br>Concepto                                        | Monto Base                         | Aplica                     | Monto Calc +/- |                          |          |
| ⊽<br>CATEGORIA DEL ESTUDIANTE: 002                          |                                    |                            |                |                          |          |
| IV<br>8 ASIGNATURAS POR PRIMERA VEZ                         | 142.80                             | 0.00%                      | 142.80         | $\ddot{+}$               |          |
| $\ast$                                                      |                                    |                            |                |                          |          |
|                                                             |                                    |                            |                |                          |          |

Figura 7.13. Orden de Pago- Paso 1

Damos clic en el botón "Procesar" para dejar registrada en la base de datos la orden de pago referente a la matrícula de ese estudiante.

| C Orden de Pago         |                                                               |                                    |                            |                   | $ \Box$ $\times$ |
|-------------------------|---------------------------------------------------------------|------------------------------------|----------------------------|-------------------|------------------|
| Periodo Lectivo         | Año 2004<br>Ciclo                                             | Tipo de Curso   01 NORMALES        |                            | Nuevo             |                  |
| Estudiante 000002       | Código<br>Cédula<br>Nombres<br>0978837014                     | AYUQUINA CARABAJO MARTHA ELIZABETH |                            | Procesar<br>1.1.1 |                  |
|                         | Cabecera del Comprobante                                      |                                    |                            | bMar              |                  |
| Tipo Cobro 001          | MATRICULA URIDNARIA PARA                                      | Comprobante 010200100011<br>$\sim$ | No. Recibo 0001            | Cancelar          |                  |
| Forma de Pago           |                                                               |                                    |                            |                   |                  |
|                         | No. Cuenta 1002459572<br>Banco 001 PACIFICO<br>$\blacksquare$ |                                    | Financiamiento   1 CONTADO |                   |                  |
| Detalle del Comprobante |                                                               |                                    |                            |                   |                  |
| Tipo                    | Concepto                                                      | Monto Base                         | 믶                          |                   |                  |
| Imprimir                | Concepto                                                      | Monto Base                         | Aplica<br>Monto Calc +/-   |                   |                  |
| ⊽                       | CATEGORIA DEL ESTUDIANTE: 002                                 |                                    |                            |                   |                  |
| ⊽                       | 8 ASIGNATURAS POR PRIMERA VEZ                                 | 142.80                             | 0.00%<br>142.80            | $\ddot{}$         |                  |
| $*$                     |                                                               |                                    |                            |                   |                  |
|                         |                                                               |                                    |                            | Retornar          |                  |
|                         |                                                               |                                    |                            |                   |                  |
|                         |                                                               | <b>Total Comprobante</b>           | 142.80                     |                   |                  |
|                         |                                                               |                                    |                            |                   |                  |

Figura 7.14. Orden de Pago- Paso 2

 $\triangleright$  Si uno desea ingresar nuevos valores ya sea de tipo aranceles

o descuentos se deberá presionar el botón "Nuevo"  $\frac{B}{B}$ .

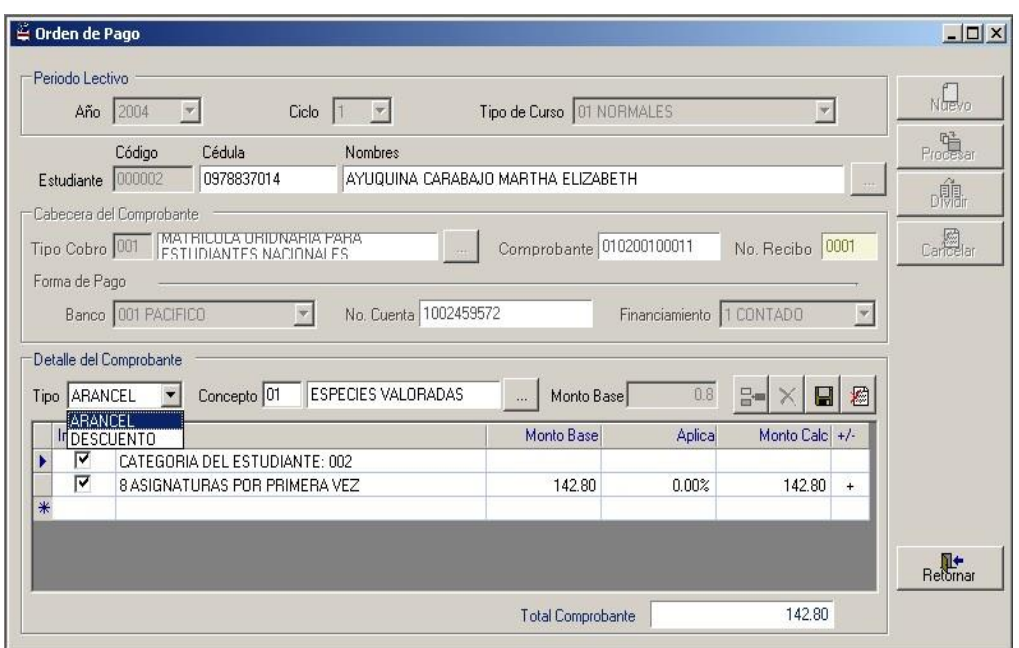

Figura 7.15. Orden de Pago- Paso 3

> Al presionar el botón "Guardar" **a aparecerá en el grid de** 

consulta los nuevos valores ingresados.

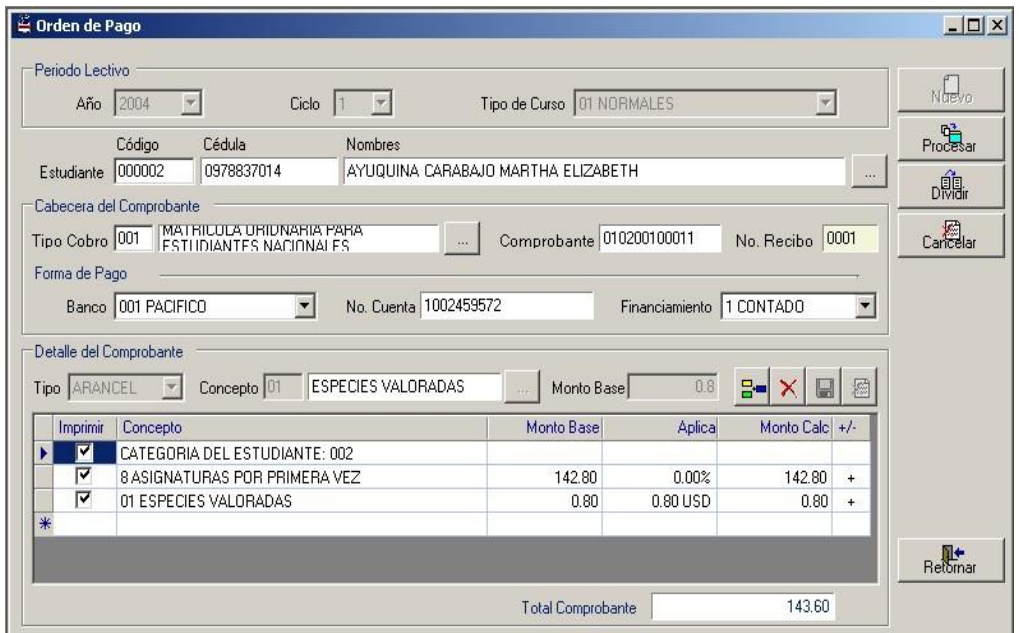

Figura 7.16. Orden de Pago- Paso 4

Supongamos que a este estudiante se le haga un descuento por sus calificaciones del año anterior, se lo ingresará de la misma forma del arancel anterior.

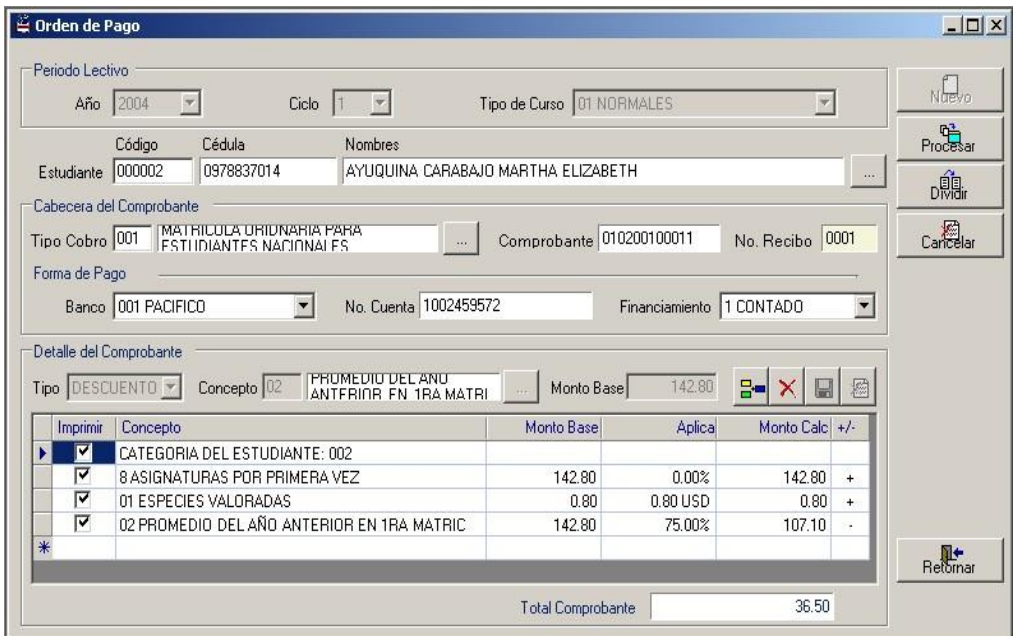

Figura 7.17. Orden de Pago- Paso 5

Cuando uno termina de ingresar todos los aranceles y descuentos para esa matrícula se debe presionar el botón "Procesar". Para poder imprimir esta orden de pago en una o más cuotas se presiona el botón "Dividir".

### **7.4. Cuotas**

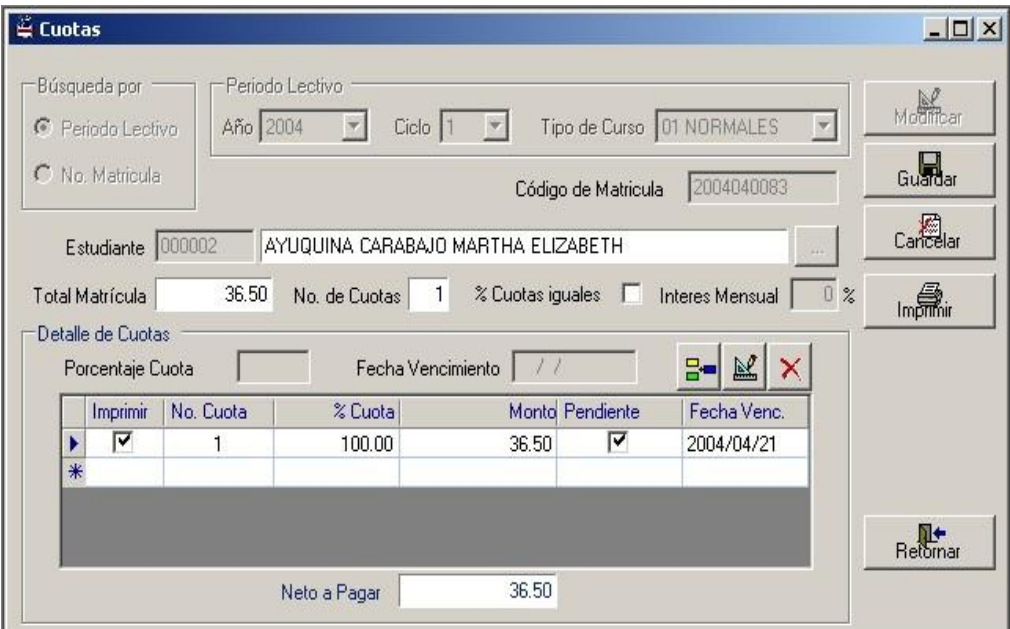

Figura 7.18. Cuotas- Paso 1

En el caso de que la orden de pago no se divida en cuotas se presionan los botones "Guardar" y después "Imprimir" directamente.

De otra manera se pulsará el botón "Nueva Cuota"  $\frac{B}{B}$ .

|        | Búsqueda por<br><sup>6</sup> Periodo Lectivo | Periodo Lectivo<br>Año 2004 | Ciclo                              |                  |                     | Tipo de Curso   01 NORMALES | $\mathbf{v}$ | Modifican             |
|--------|----------------------------------------------|-----------------------------|------------------------------------|------------------|---------------------|-----------------------------|--------------|-----------------------|
|        | C No. Matricula                              |                             |                                    |                  | Código de Matricula | 2004040083                  |              | Guardar               |
|        | Estudiante 000002                            |                             | AYUQUINA CARABAJO MARTHA ELIZABETH |                  |                     |                             |              | Cancelar              |
|        |                                              |                             |                                    |                  |                     |                             |              |                       |
|        | Total Matrícula<br>Detalle de Cuotas         | 36.50                       | $\overline{c}$<br>No. de Cuotas    | % Cuotas iguales | $\frac{1}{2}$       | Interes Mensual             | $0 \times$   | må.                   |
|        | Porcentaje Cuota                             | 0.00<br>$\overline{2}$      | Fecha Vencimiento                  | 2004/05/06       |                     | 8-<br>國                     |              |                       |
|        | Imprimir<br>⊽                                | No. Cuota                   | % Cuota                            | Monto Pendiente  | ⊽                   | Fecha Venc.                 |              |                       |
|        | ⊽                                            | 2                           | 100.00<br>0.00                     | 36.50<br>0.00    | ⊽                   | 2004/04/21<br>2004/05/06    |              |                       |
| $\ast$ |                                              |                             |                                    |                  |                     |                             |              |                       |
|        |                                              |                             |                                    |                  |                     |                             |              | ∏←<br><b>Reformar</b> |

Figura 7.19. Cuotas- Paso 2

Una vez que se haya creado una nueva cuota se puede modificar los valores de porcentaje de cuota y la fecha de vencimiento de cada una, basta con ubicarse en cada fila y el sistema automáticamente detectará a qué cuota se refiere.

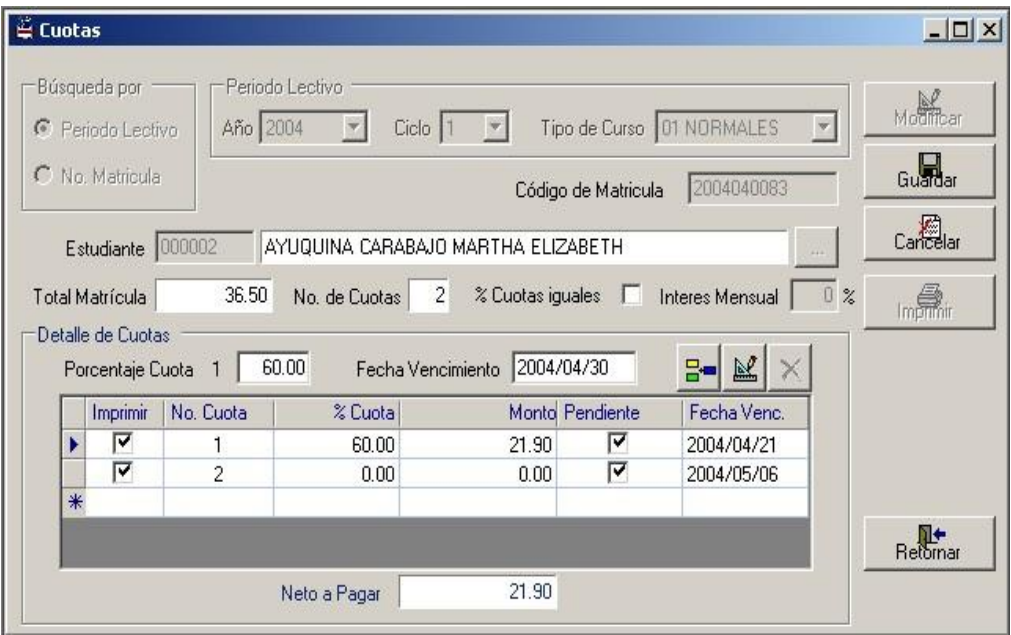

Figura 7.20. Cuotas- Paso 3

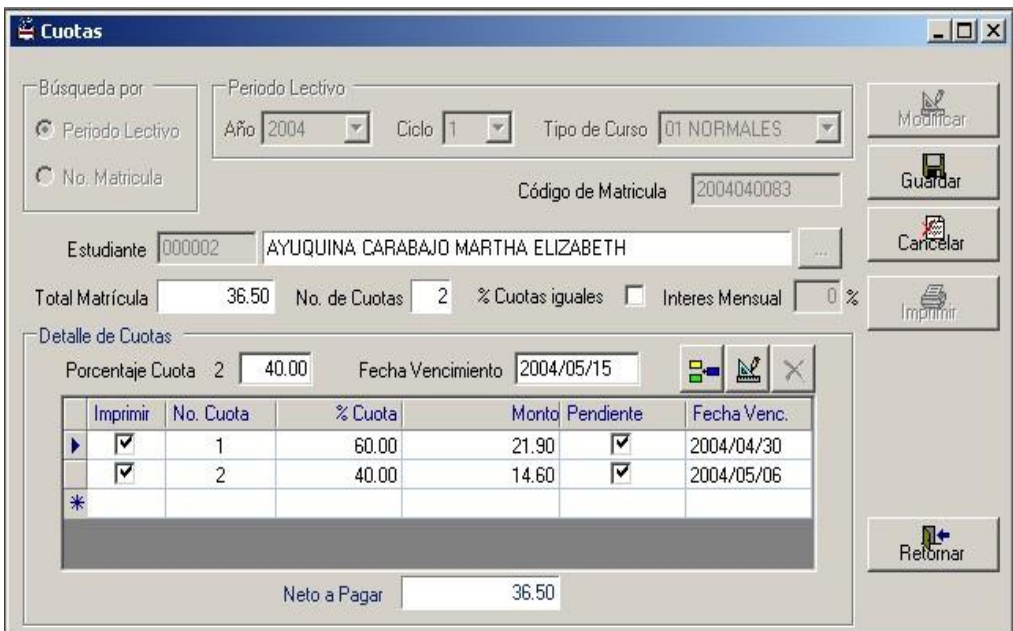

Figura 7.21. Cuotas- Paso 4

En el caso que el valor de la matrícula se divida en varias partes iguales con un porcentaje de interés mensual se da clic en la opción "% Cuotas Iguales" y se ingresa el Interés Mensual.

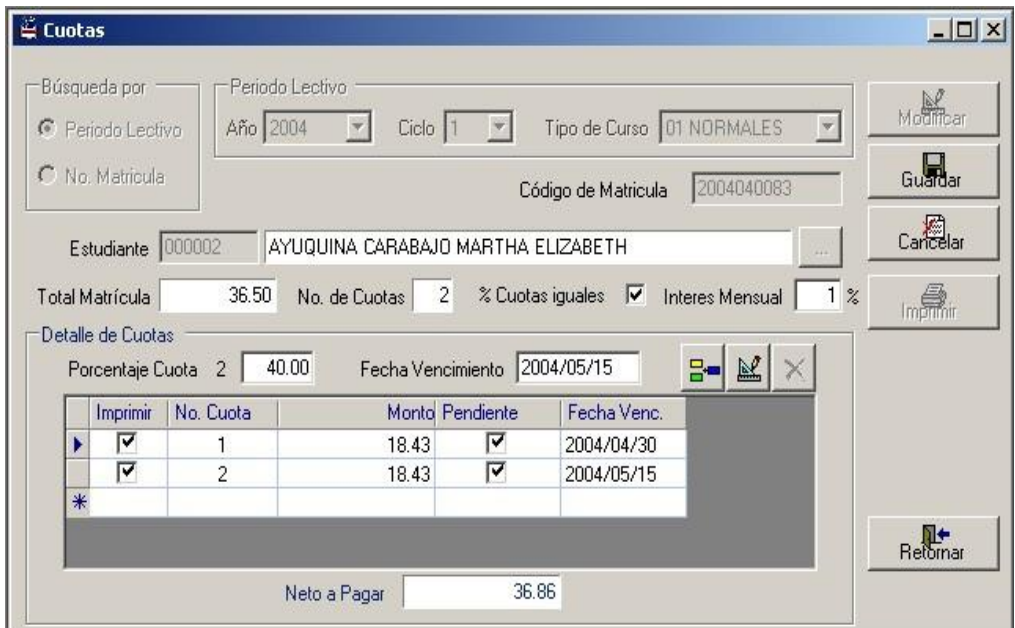

Figura 7.22. Cuotas- Paso 5

Una vez realizado esto, se presiona el botón "Guardar" y luego el botón "Imprimir" para la emisión de las cuotas. Se imprimirán sólo las cuotas que tengan visteadas la primera columna.

### **7.5. Cambio de Categoría**

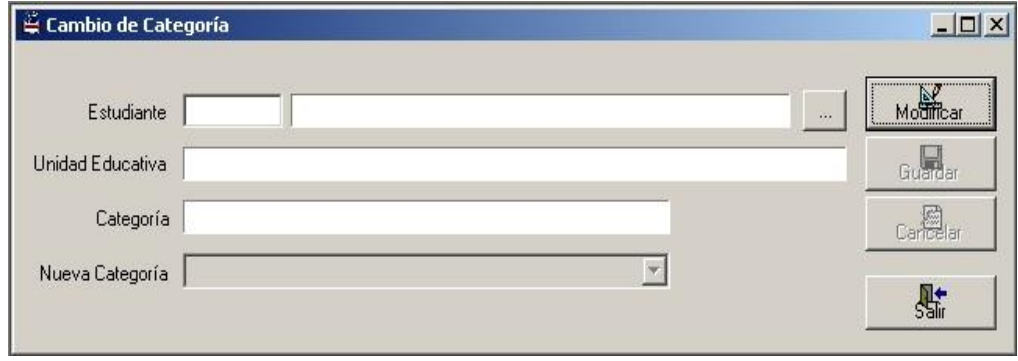

Figura 7.23. Cambio de Categoría

En dicha pantalla se debe realizar lo siguiente:

- En "Estudiante" digitar el código del alumno o seleccionándolo a través de la consulta presionando el botón derecho.
- Luego presionar el botón "Modificar" en donde se habilitarán las cajas de textos "Unidad Educativa" y "Categoría", en las cuales aparecerá tanto la Unidad Educativa o Colegio de donde proviene el estudiante y la categoría que pertenece dicha institución. Así mismo se habilitará el combo "Nueva Categoría" para realizar el cambio.

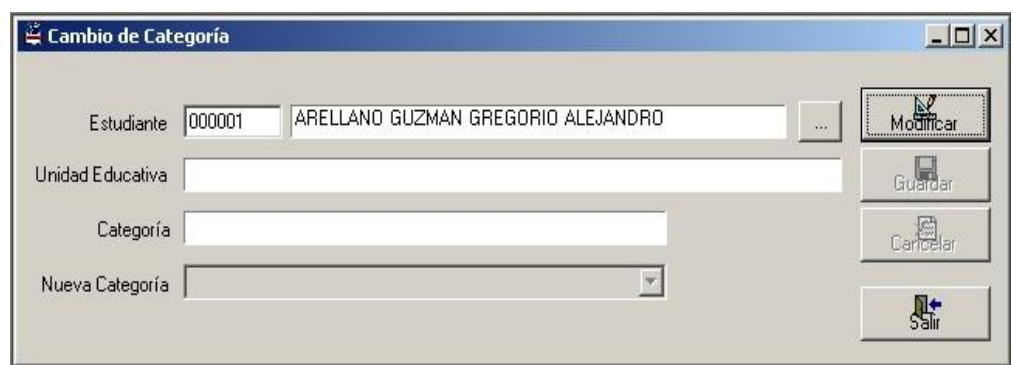

Figura 7.24. Ejemplo de Cambio de Categoría- Paso 1

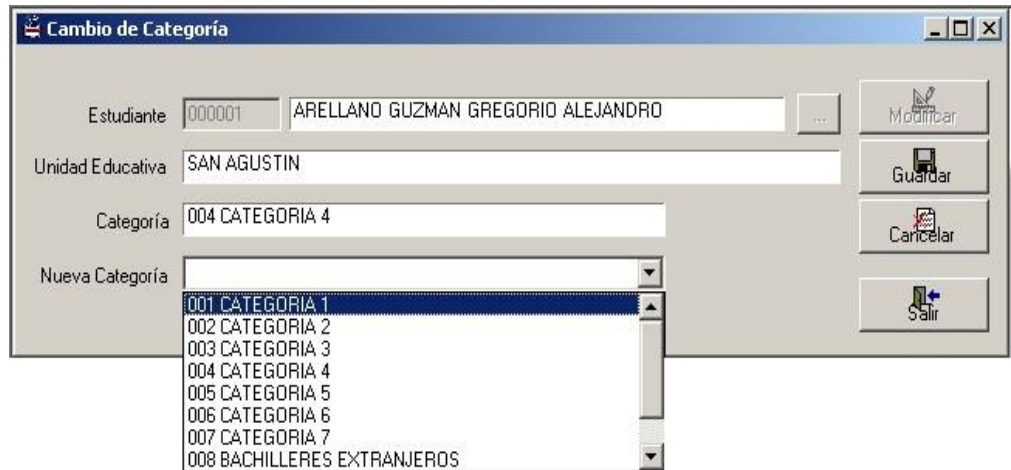

Figura 7.25. Ejemplo de Cambio de categoría- Paso 2

### **7.6. Cambio de Pénsum**

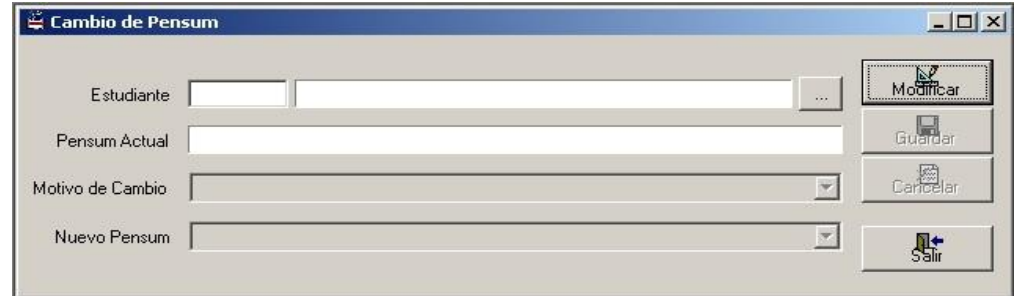

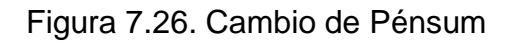

En esta pantalla se debe de realizar los siguientes pasos:

- En "Estudiante" digitamos el código del alumno o seleccionándolo a través de la consulta presionando el botón derecho.
- Al presionar el botón "Modificar" se habilitará la caja de texto "Pénsum Actual" en donde aparecerá el pénsum. Al mismo tiempo se habilitarán los combos "Motivo de Cambio" y "Nuevo Pénsum".

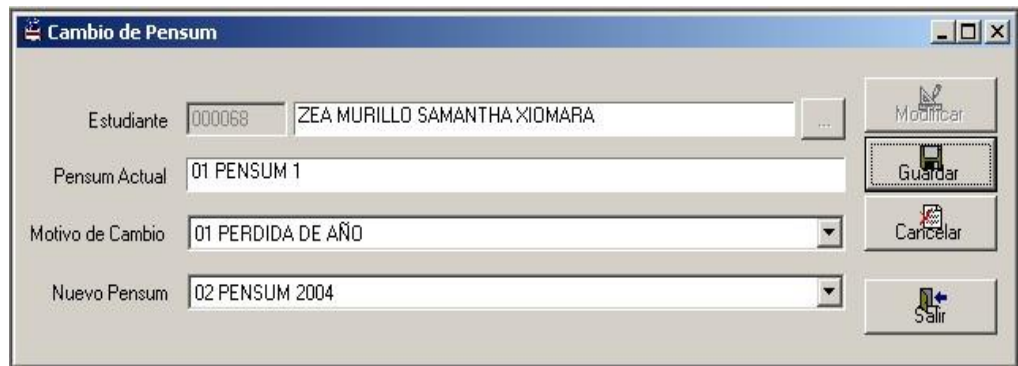

Figura 7.27. Ejemplo de Cambio de Pénsum

### **7.7. Registro de Órdenes Canceladas**

Esta pantalla sirve para registrar las órdenes de pago de un estudiante que hayan sido canceladas.

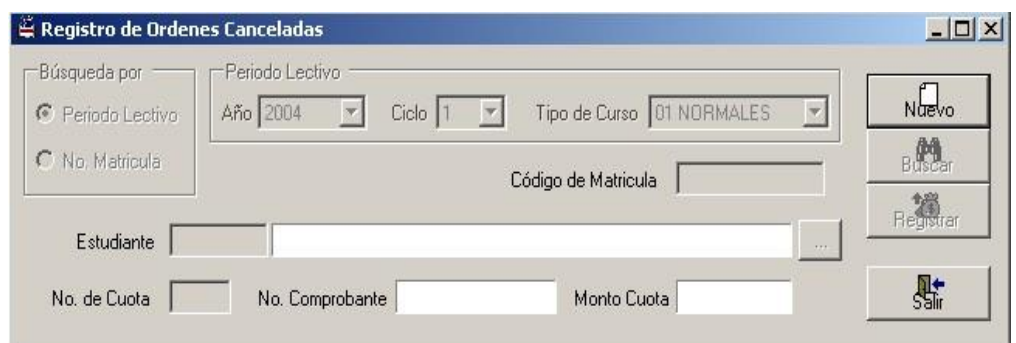

Figura 7.28. Registro de Órdenes Canceladas

Los pasos a seguir son:

- En "búsqueda por", elegir si se desea por "Periodo Lectivo" o por "Número de Matrícula"
- ▶ Si se elige "Buscar por Periodo Lectivo" se selecciona el año, ciclo y tipo de curso del periodo actual, caso contrario se digita el número de matrícula generado al momento de inscribirse.
- Se ingresa el código del estudiante y el número de cuota y se presiona el botón "Buscar". Automáticamente aparece el número del comprobante y el monto, y se habilita el botón "Registrar", al dar clic, el sistema procesará a modificar el estado de la cuota, de pendiente a Cancelado.
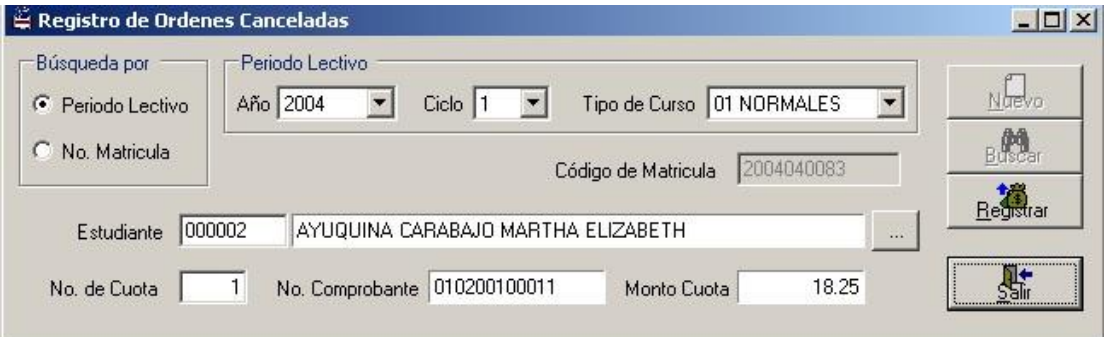

Figura 7.29. Ejemplo de Registro de Órdenes Canceladas

# **CAPITULO 8**

## **8. Registro de Calificaciones**

## **8.1. Calificaciones Parciales**

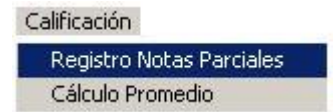

Figura 8.1. Acceso a Registro de Calificaciones

La pantalla inicial es la siguiente

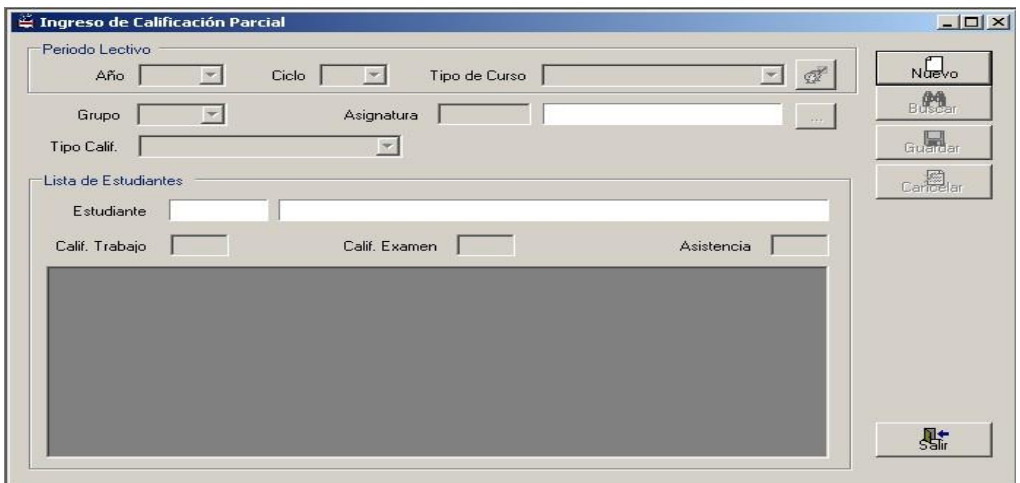

Figura 8.2. Ingreso de Calificación Parcial

En esta pantalla se deberá realizar lo siguiente:

- Seleccionar un "Período Lectivo" presionando el botón "Nuevo". En esta pantalla se consideran sólo los periodos lectivos cuyo estado actual sea "Cierre de Matriculación".
- > Presionamos el botón "Buscar Grupos" <sup>et en la cual se</sup> habilitarán los combos "Grupo" y "Tipo de Calificaciones", de igual manera la caja de texto "Asignatura".
- > Al presionar el botón "Buscar" saldrá el listado de todos los estudiantes inscritos en dicho grupo que no se le haya ingresado ninguna nota con respecto a ese tipo de calificaciones.

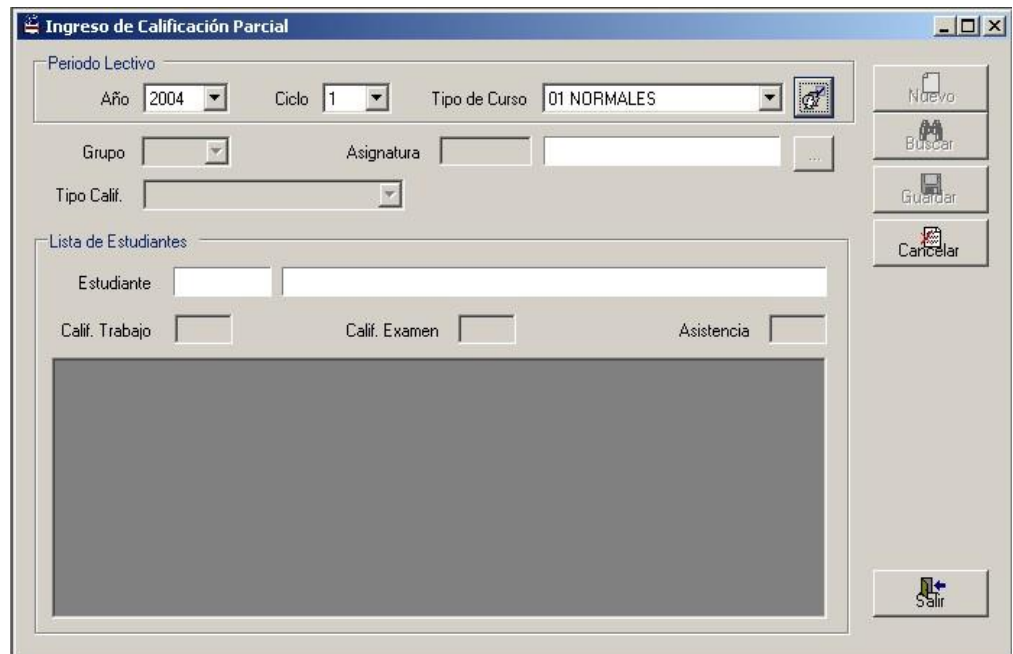

Figura 8.3. Ingreso de Calificación Parcial- Paso 1

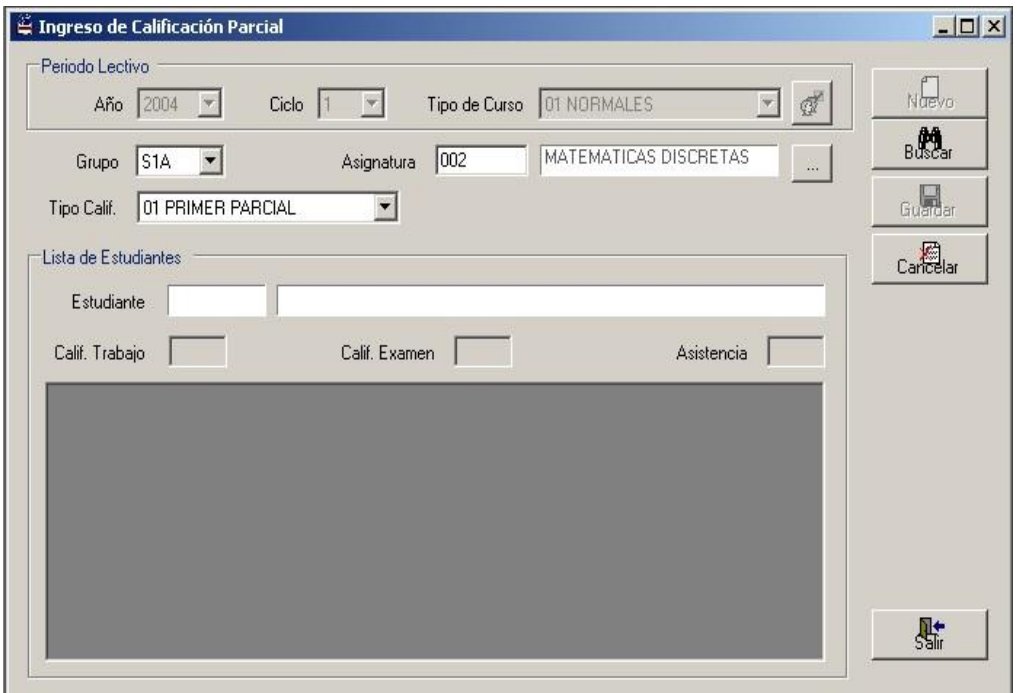

Figura 8.4. Ingreso de Calificación Parcial- Paso 2

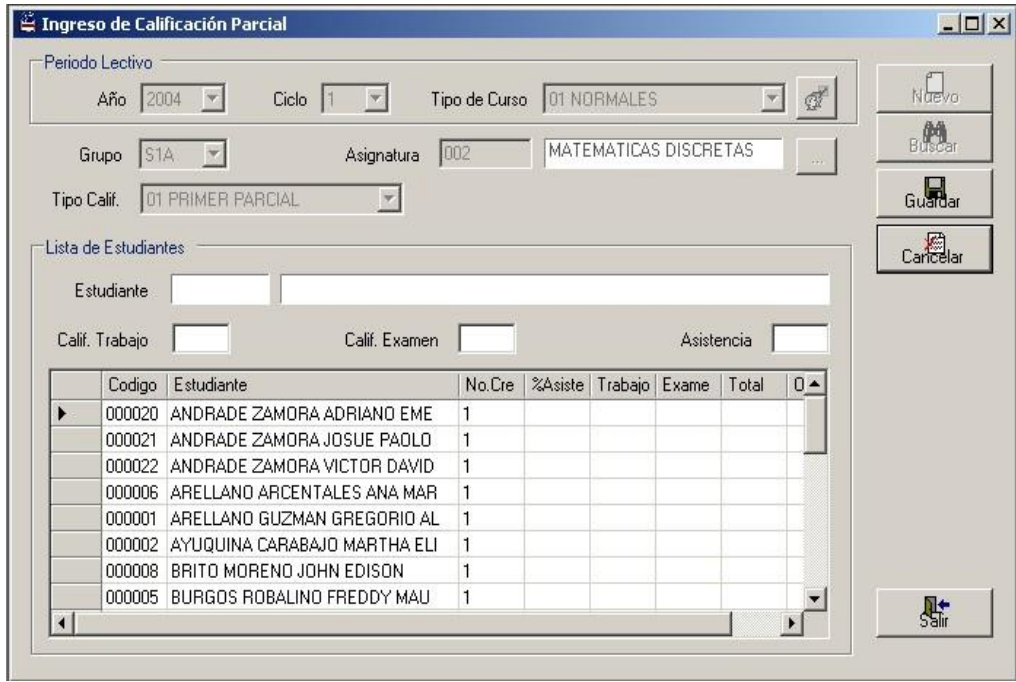

Figura 8.5. Ingreso de Calificación Parcial- Paso 3

Para ingresar los datos de cada uno de los estudiantes que se encuentran en el listado correspondiente a la calificación de trabajo, calificación de examen y de asistencia se deberá dar un clic en cada celda

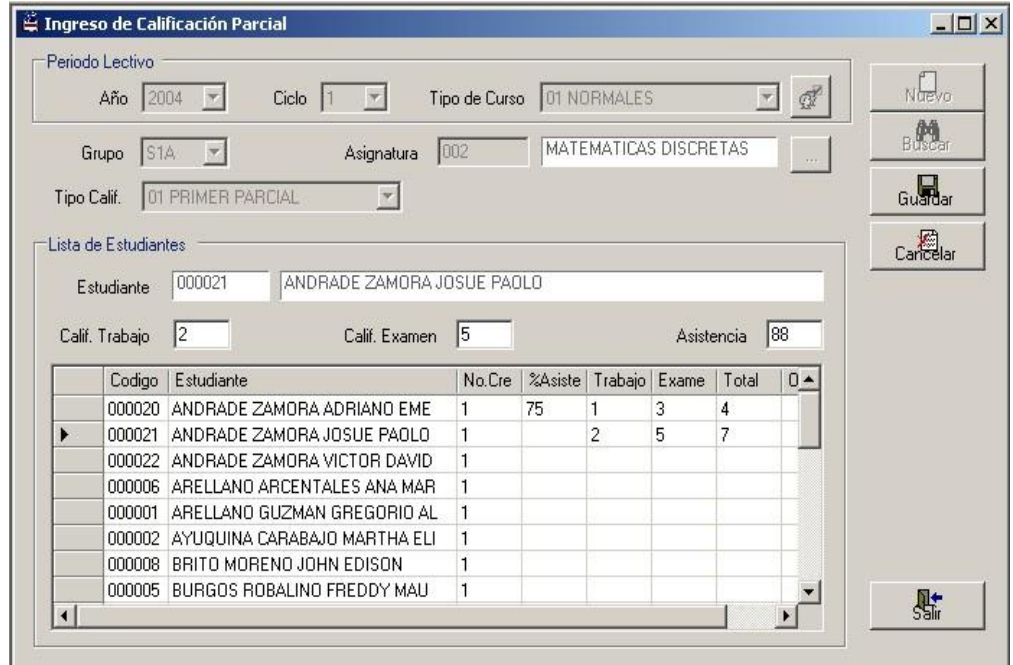

Figura 8.6. Ingreso de Calificación Parcial- Paso 4

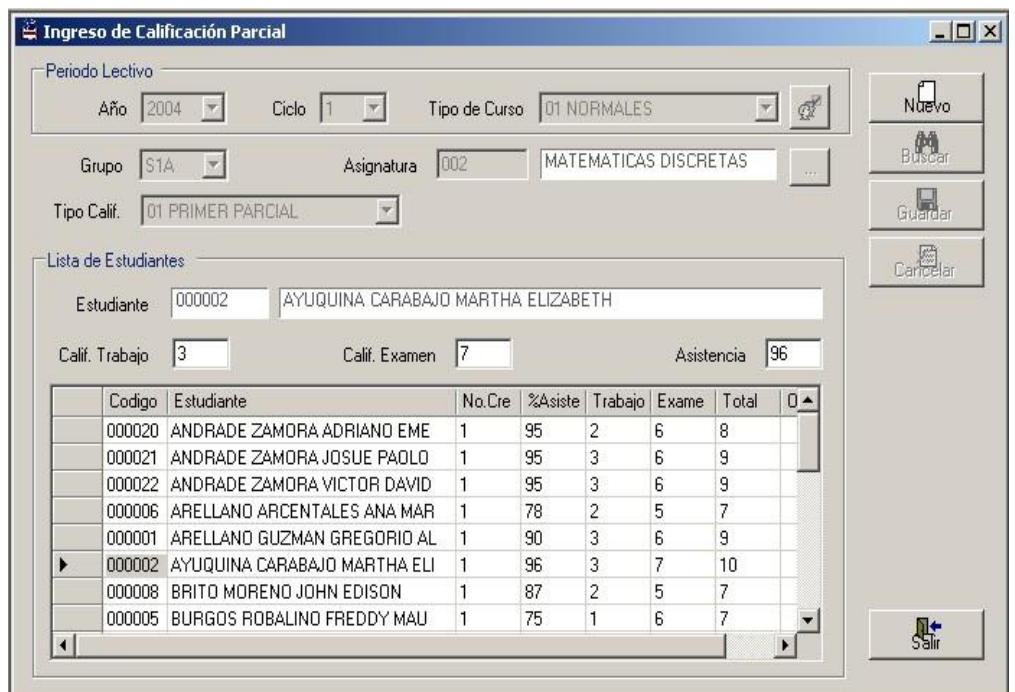

Figura 8.7. Ejemplo de Ingreso de Calificación Parcial

## **8.2. Promedio de Calificaciones**

Mediante esta pantalla se generan los promedios de cada grupo

respecto a una materia.

Se deben seguir los siguientes pasos:

- Se ingresa el periodo lectivo actual y se da clic en el botón "Buscar Grupos"
- Se elige el grupo que se desea sacar el promedio y se ingresa la asignatura.

 Se presiona el botón "Buscar" y sale la lista de estudiantes inscritos a esa asignatura en el curso seleccionado.

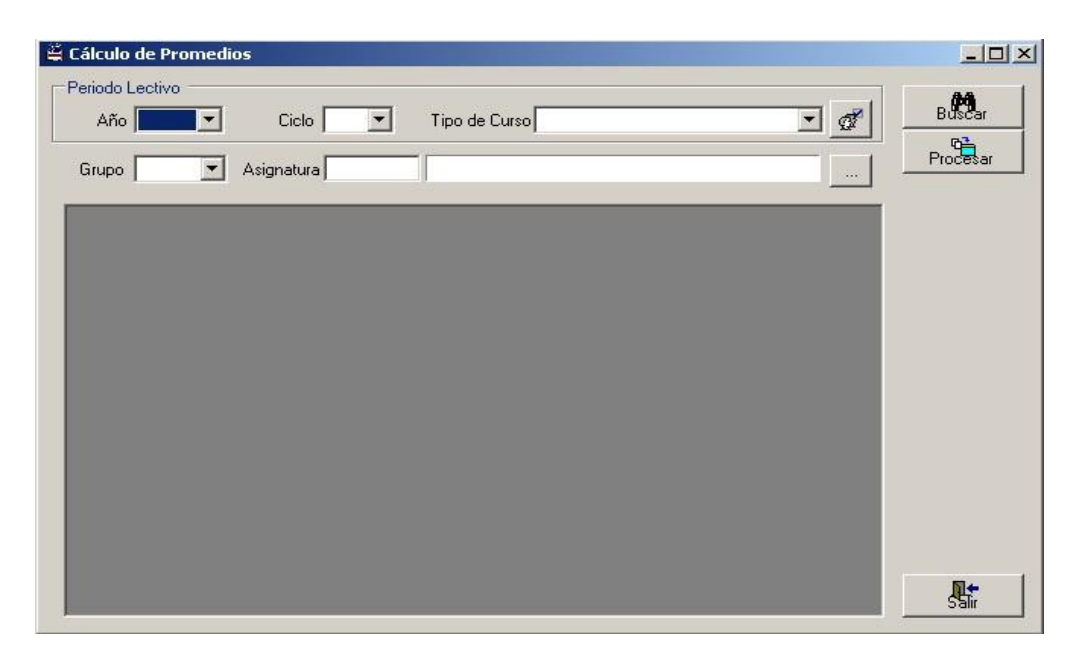

Figura 8.8. Cálculo de Promedios

|   | Año 2004  | Ciclo $1 - 7$                   | Tipo de Curso 01 NORMALES |                |               | $\mathbb{Z}$ | B<br><b>Procesar</b>     |
|---|-----------|---------------------------------|---------------------------|----------------|---------------|--------------|--------------------------|
|   | Grupo S1A | Asignatura 001<br>CALCULO 1     |                           |                |               | $\sim$       |                          |
|   | Código    | Estudiante                      | PRIMER                    | <b>SEGUNDO</b> | <b>RECUPE</b> | Promedio     |                          |
| ٠ | 000080    | ABARCA CEDEÑO JOSE FRANCISC     | 10.00                     | 7.00           |               |              |                          |
|   | 000020    | ANDRADE ZAMORA ADRIANO EME      | 8.00                      | 7.00           |               |              |                          |
|   | 000021    | ANDRADE ZAMORA JOSUE PAOLO      | 8.00                      | 10.00          |               |              |                          |
|   | 000022    | ANDRADE ZAMORA VICTOR DAVID     | 9.00                      | 8.00           |               |              |                          |
|   | 000006    | ARELLANO ARCENTALES ANA MAR     | 8.00                      | 9.00           |               |              |                          |
|   | 000001    | ARELLANO GUZMAN GREGORIO AL     | 9.00                      | 8.00           |               |              |                          |
|   | 000002    | AYUQUINA CARABAJO MARTHA ELI    | 10.00                     | 10.00          |               |              |                          |
|   | nnnnn     | BRITO MORENO JOHN EDISON        | 7.00                      | 10.00          |               |              |                          |
|   | 000005    | BURGOS ROBALINO FREDDY MAU      | 6.00                      | 5.00           |               |              |                          |
|   | 000003    | CRUZ OCHOA WILSON IVAN          | 9.00                      | 9.00           |               |              |                          |
|   | 000013    | DEL PEZO SAONA ANGELICA DEL R   | 10.00                     | 8.00           |               |              |                          |
|   | 000010    | FLORES BARRAGAN DAVID RONAL     | 8.00                      | 8.00           |               |              |                          |
|   | 000012    | GARNICA GARNICA ALEXANDRA       | 8.00                      | 10.00          |               |              |                          |
|   | 000023    | GONZAGA VILLAFUERTE EDUARD      | 8.00                      | 7.00           |               |              |                          |
|   | 000024    | GUEVARA ZAMBRANO JOSE ABEL      | 10.00                     | 5.00           |               |              |                          |
|   | 000025    | HANNA BLIIZ JOSE FERNANDO       | 6.00                      | 9.00           |               |              | 點                        |
|   | nnnna     | <b>IADA CAMCUEZ AMMV IMELDA</b> | 0.00                      | 0.00           |               |              | $\overline{\phantom{a}}$ |

Figura 8.9. Ejemplo de Cálculo de Promedios

 Para generar los promedios basta dar clic en el botón "Procesar" y el sistema automáticamente muestra los promedios de cada estudiante de la lista.

# **CAPITULO 9**

## **9. Registro de Solicitudes**

## **9.1. Solicitudes Especiales**

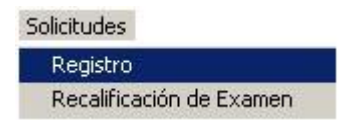

Figura 9.1. Acceso a Solicitudes

La pantalla inicial es la siguiente:

| Solicitudes Especiales |                                         |          | $-12X$   |
|------------------------|-----------------------------------------|----------|----------|
| Estudiante             |                                         | $-177$   | Naevo    |
| Asignatura             |                                         | $\sim$   | Guardan  |
| No. Crédito            | No. Solicitud<br>Fecha Aprobación<br>11 |          | Cancelan |
| Motivo de Solicitud    |                                         | <b>I</b> |          |
| Observaciones          |                                         |          |          |
|                        |                                         |          | 鼎        |

Figura 9.2. Solicitudes Especiales

En esta pantalla se deberá seguir los siguientes pasos:

- Presionar el botón "Nuevo" y luego se digitará el código del estudiante o bien seleccionándolo a través de la consulta presionando el botón derecho.
- Digitar el código de la asignatura o seleccionándolo a través de la consulta presionando el botón derecho.
- > Ingresar la "Fecha de Aprobación" de la solicitud, así mismo el número de la misma.
- Seleccionar el "Motivo de Solicitud", y presionar el botón "Guardar".

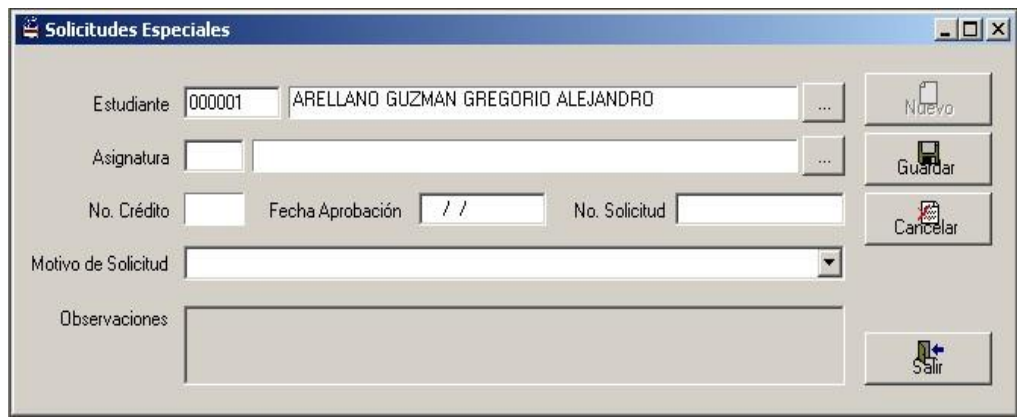

Figura 9.3. Solicitudes Especiales- Paso 1

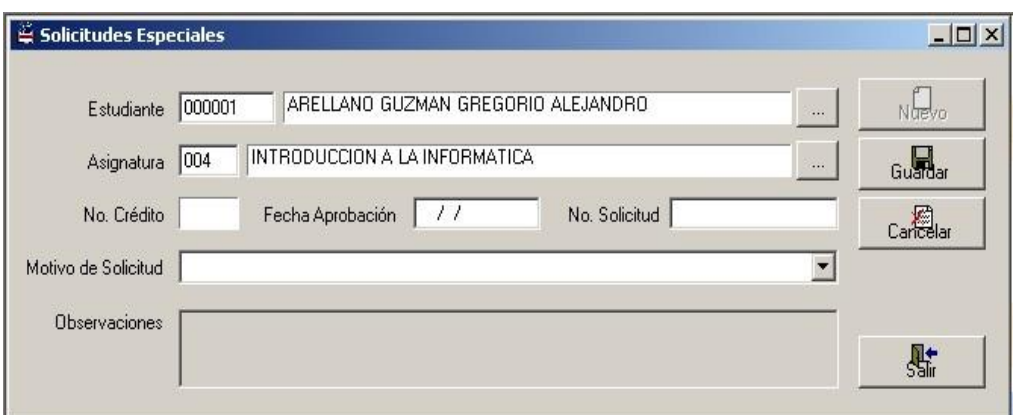

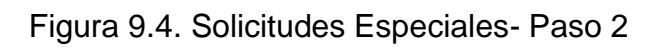

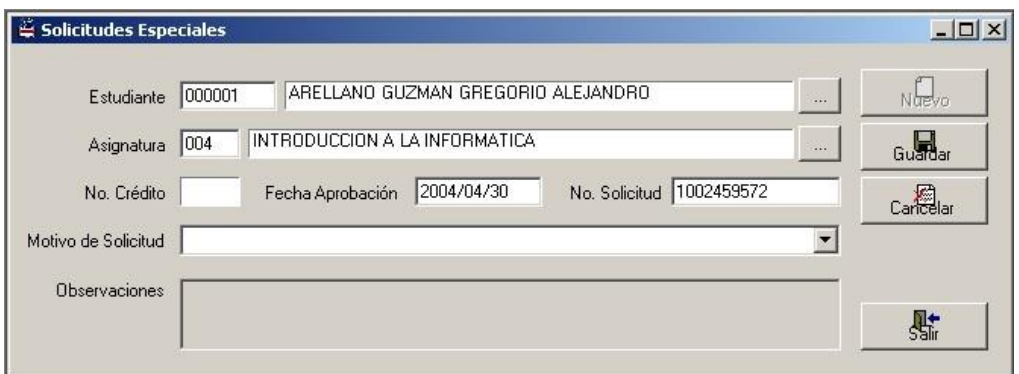

Figura 9.5. Solicitudes Especiales- Paso 3

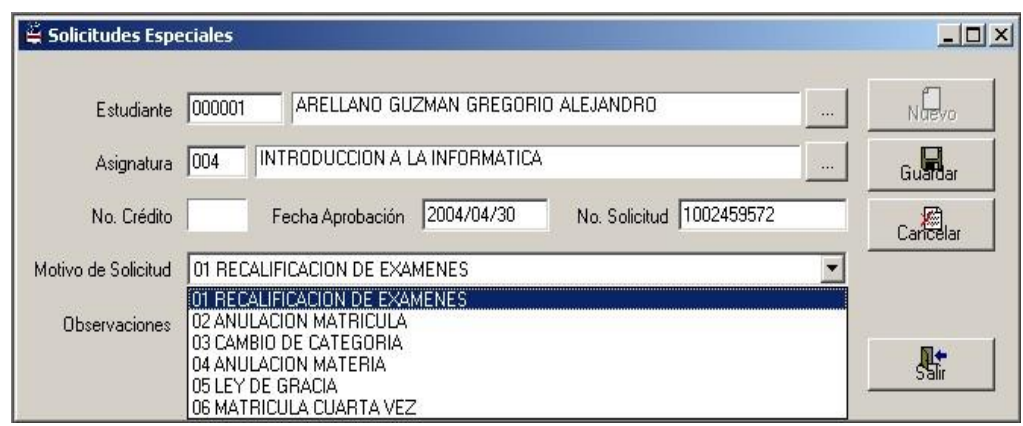

Figura 9.6. Solicitudes Especiales- Paso 4

## **9.2. Recalificación de Exámenes**

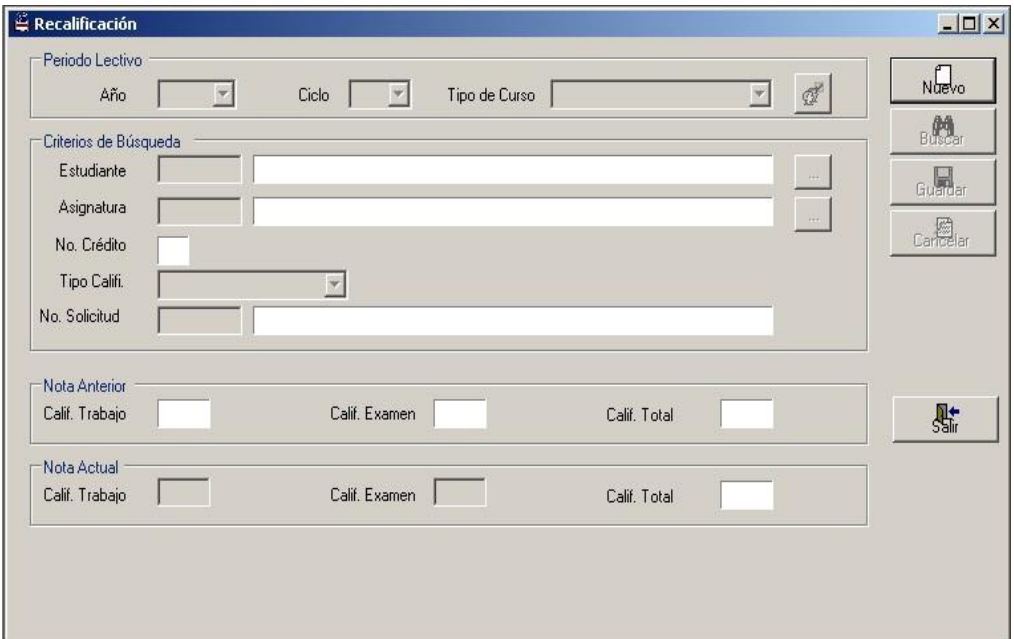

Figura 9.7. Recalificación

En dicha pantalla se deberá realizar lo siguiente:

- Seleccionar un "Período Lectivo" presionando el botón "Nuevo". En esta pantalla sólo se consideran los periodos lectivos con estado "Cierre de Matriculación".
- > Al presionar el botón "Verificar Período Lectivo" <sup>of</sup> se habilitarán las siguientes cajas de textos en lo que respecta a "Criterios de Búsqueda":

**Estudiante:** Se digitará el código del alumno o seleccionándolo a través de la consulta presionando el botón derecho.

**Asignatura:** Digitar el código de la asignatura o bien seleccionándolo a través del botón derecho.

**No. Crédito:** Aparecerá automáticamente el número de crédito.

**Tipo de Calificación:** Seleccionar el tipo de calificación ya sea del primer o segundo parcial, o bien, el de recuperación.

**No. Solicitud:** Se digitará el número de dicha solicitud, y a continuación se presionará el botón "Buscar".

- En "Nota Anterior" aparecerán las siguientes notas: "Calif. Trabajo", "Calif. Examen", y "Calif. Total" si han sido registradas anteriormente.
- En lo que respecta a "Nota Actual" es para modificar las calificaciones de ese estudiante en el parcial y la asignatura indicada.

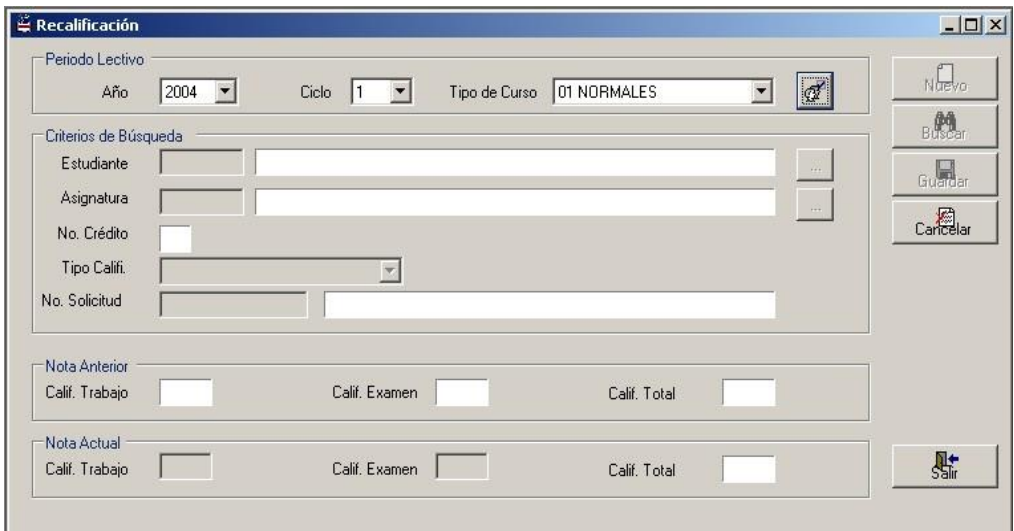

Figura 9.8. Recalificación- Paso 1

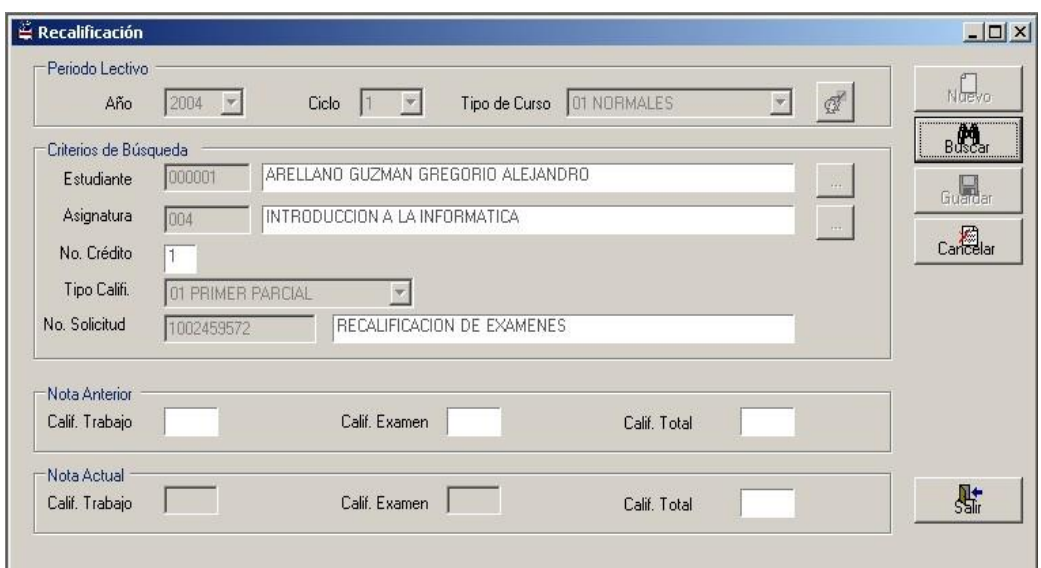

Figura 9.9. Recalificación- Paso2

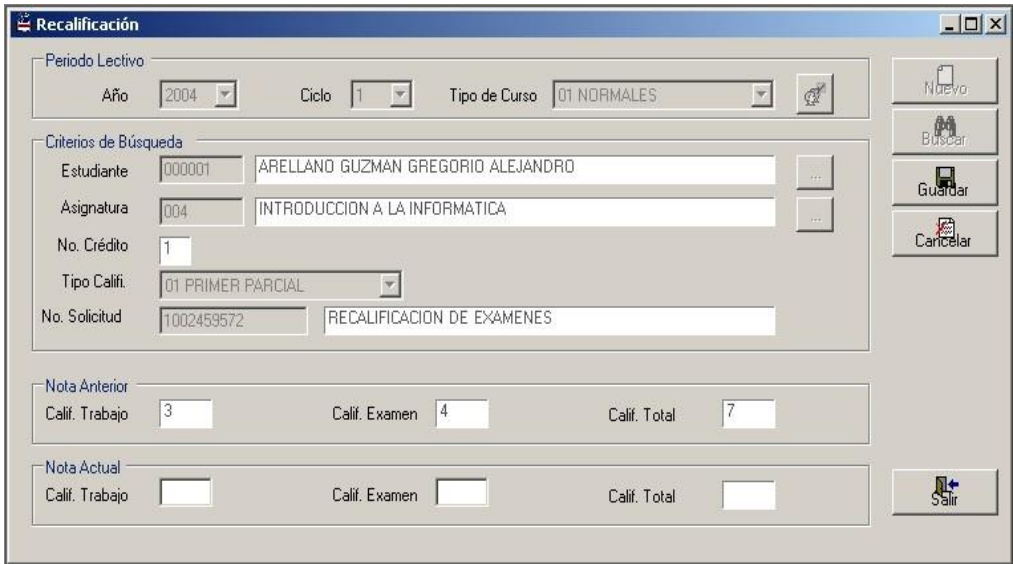

Figura 9.10. Recalificación- Paso 3

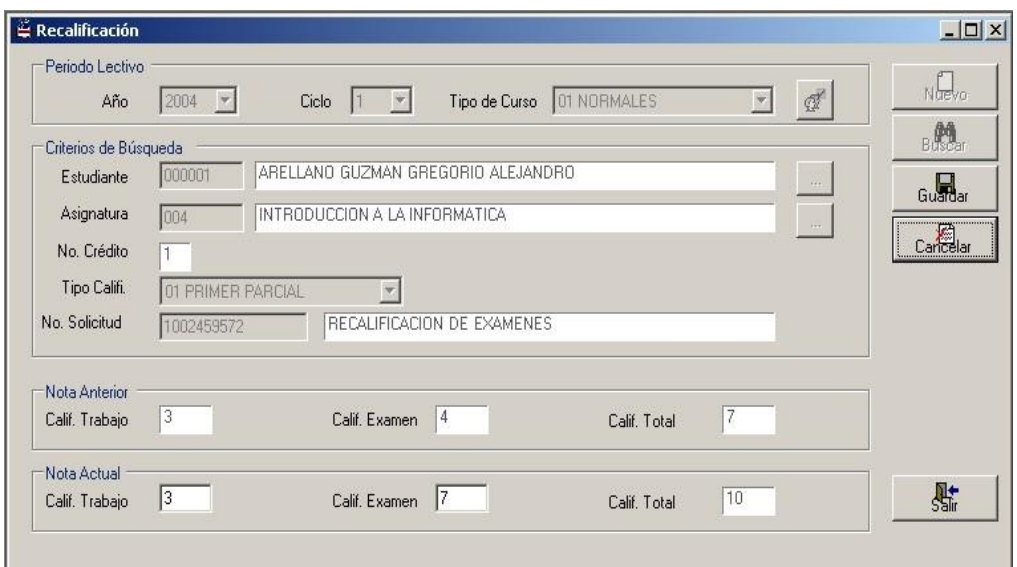

Figura 9.11. Recalificación- Paso 4

Es importante aclarar que la pantalla de recalificaciones servirá para actualizar una nota post-evaluada, es decir, que permitirá aclarar que la nota anterior está anulada porque existió una aprobación previa del Consejo Académico para reevaluar la calificación de un examen. En caso de modificar la calificación porque fue ingresad erróneamente, utilice la pantalla "Modificación de Notas" de la opción Calificación.

# **CAPITULO 10**

## **10. Reportes del Sistema Académico**

## **10.1. Informe de Estudiantes por grupo**

La pantalla inicial será la siguiente:

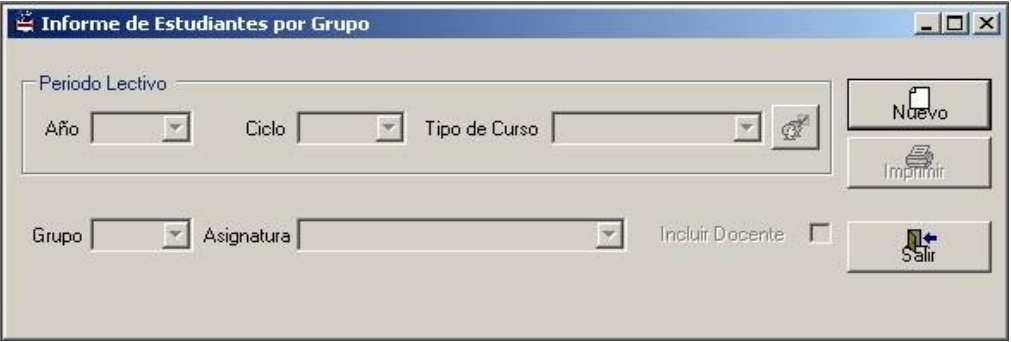

Figura 10.1. Informe de Estudiantes por Grupo

Al ingresar dicha pantalla debemos realizar lo siguiente:

- Presionar el botón "Nuevo", y seleccionamos un período lectivo.
- > Presionamos el botón "Buscar Grupos" <sup>et</sup> en la cual se selecciona el grupo que se desee sacar en el reporte, así mismo si se desea incluir al docente se deberá hacer un clic en "Incluir Docente". Con respecto a "Asignatura" se seleccionará alguna o todas las materias correspondientes a dicho grupo.
- Por último, se deberá presionar el botón "Imprimir" en la cual saldrá el reporte del listado de los estudiantes.

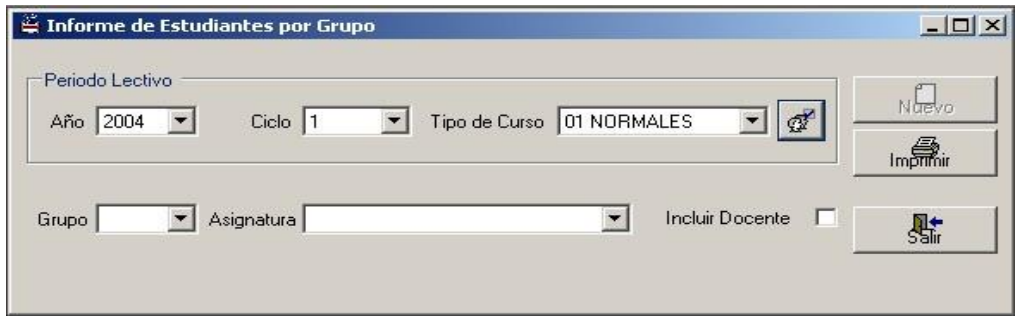

Figura 10.2. Informe de Estudiantes por Grupo-Paso 1

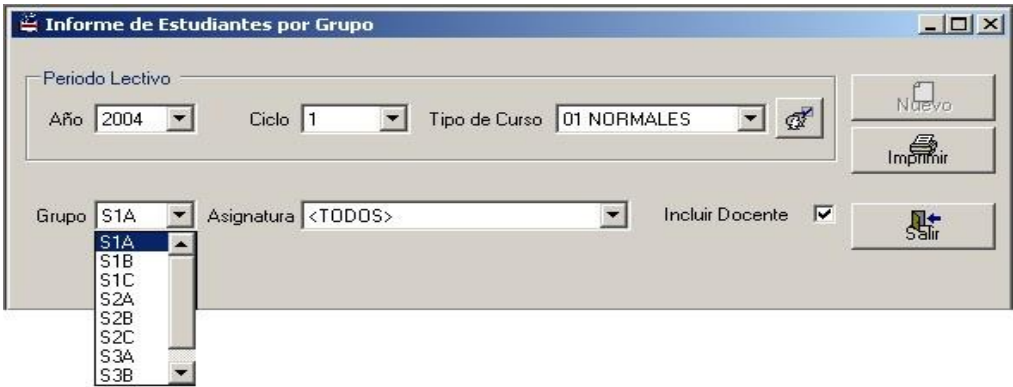

Figura 10.3. Informe de Estudiantes por Grupo-Paso 2

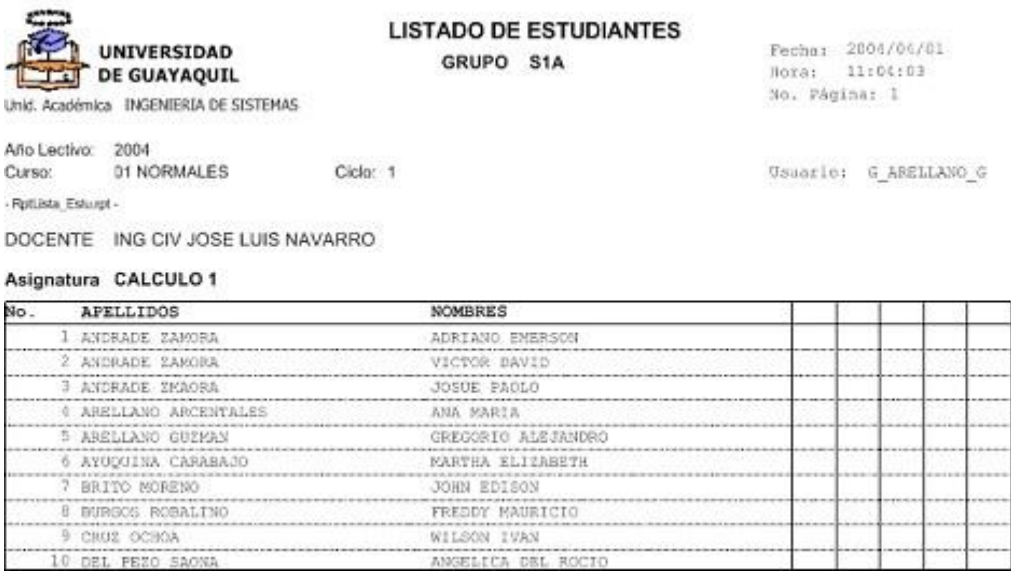

## Figura 10.4. Ejemplo del Informe de Estudiantes por Grupo

## **10.2. Informe de Inscripciones por Estudiante**

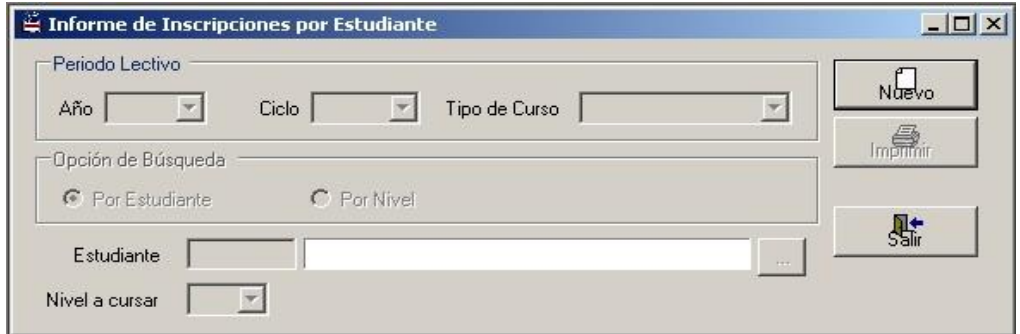

Figura 10.5. Informe de Inscripciones por Estudiante

Al ingresar al registro de inscritos se debe de seguir los siguientes pasos:

- Presionar el botón "Nuevo" y seleccionamos un período lectivo.
- En "Opción de Búsqueda" en **estudiante** se habilitará la caja de texto "Estudiante" en donde se digitará el código del estudiante o bien se lo selecciona a través de la consulta presionando el botón derecho. Si se elige la opción **nivel** se habilitará un combo que contiene todos los niveles abiertos.
- Finalmente, se presionará el botón "Imprimir" donde saldrá el informe de inscripciones por estudiante.

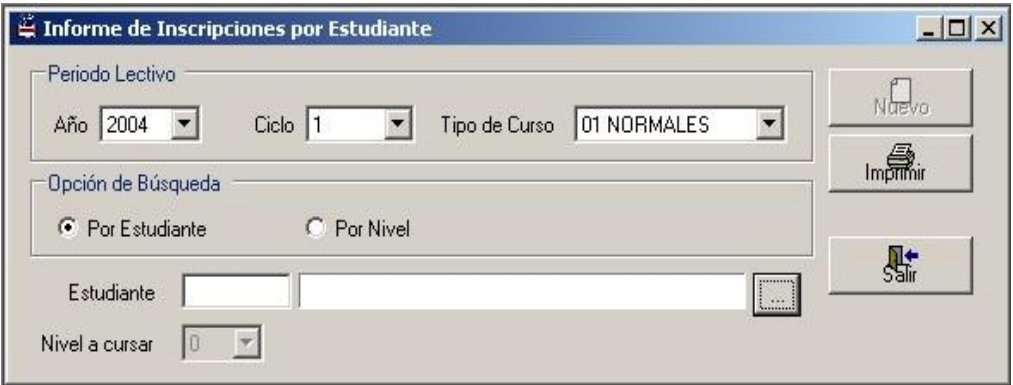

Figura 10.6. Informe de Inscripciones por Estudiante- Paso 1

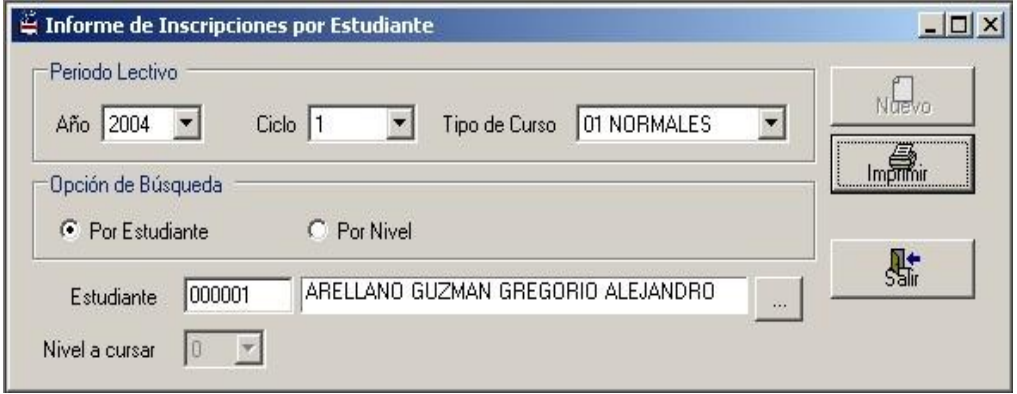

Figura 10.7. Informe de Inscripciones por Estudiante- Paso2

0102 INGLES TECNICO 1

0102 IDIOMA ESPAÑOL 1

 $\overline{a}$ 

95 S1A

96 SiA

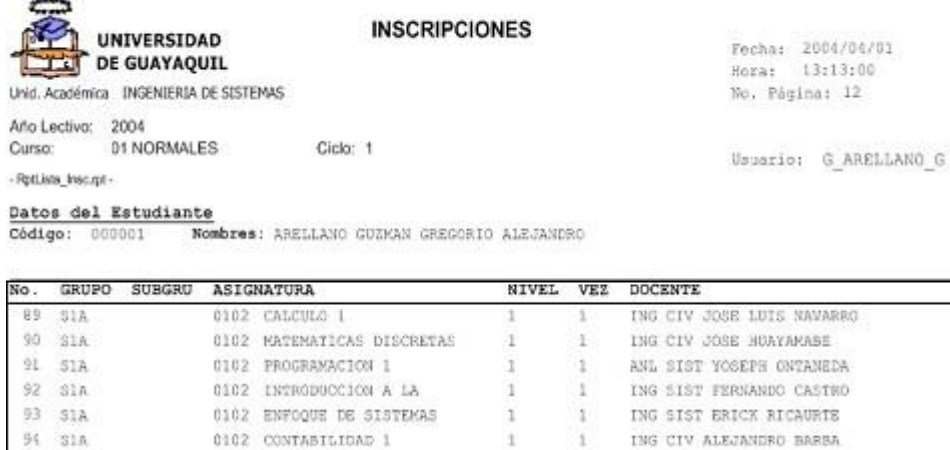

Entregado por

LCDO ROSEMARIE CAICEDO

LCDO MIGUEL SARMIENTO

Figura 10.8. Ejemplo de Informe de Inscripciones por Estudiante

 $\,1\,$ 

ä

 $\,$  1  $\,$ 

 $\mathbf{1}$ 

Ahora a continuación daremos un ejemplo cuando se selecciona por nivel:

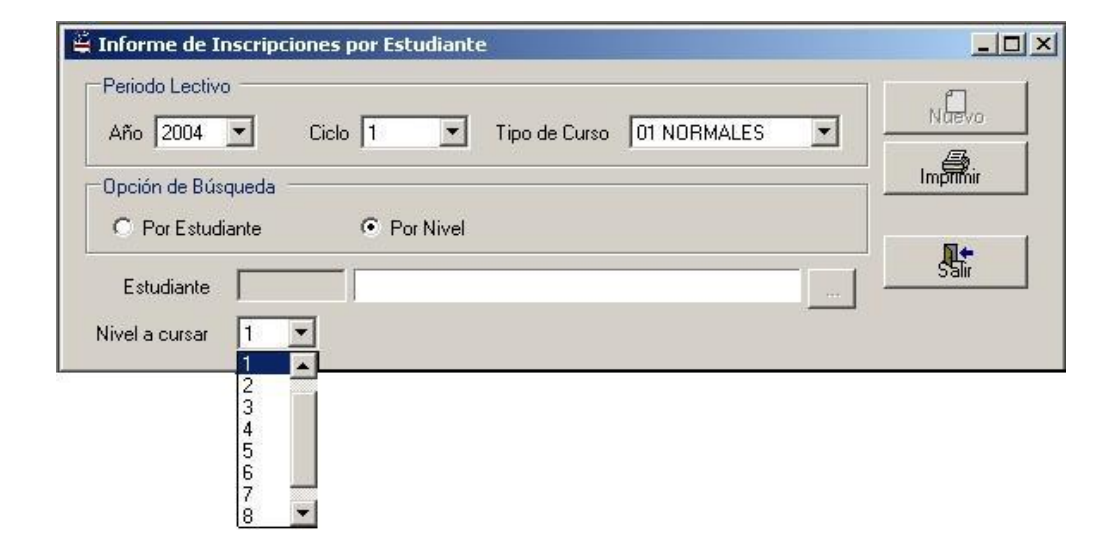

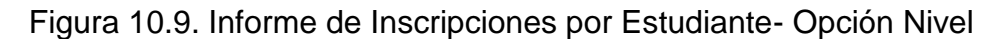

Al escoger la opción **nivel** saldrá más de un informe de todo el alumnado que se haya registrado a dicho nivel.

### **10.3. Consulta de Docentes por Subunidad**

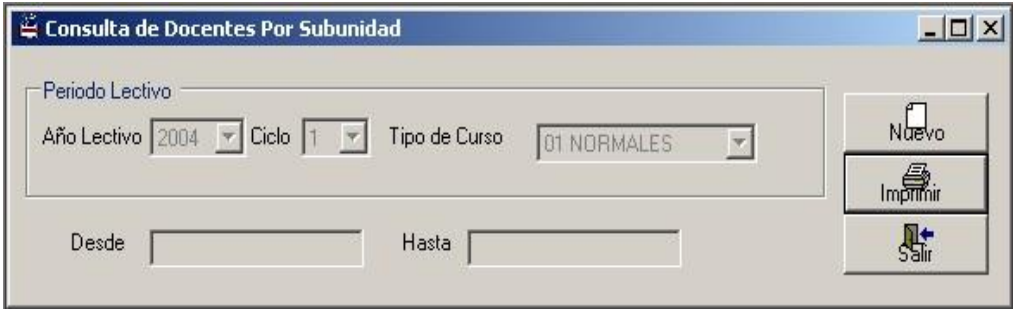

Figura 10.10. Consulta de Docentes por Subunidad

Una vez ingresado en el registro de Docentes por Subunidad realizamos lo siguiente:

- Presionamos el botón "Nuevo" para seleccionar un período lectivo.
- Por último, presionar el botón "Imprimir" en donde saldrá el listado de los docentes por subunidad de acuerdo al área académica.

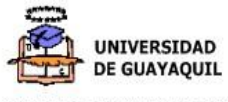

#### **LISTADO DE DOCENTES**

Fecha: 2004/05/11<br>Hora: 8:45:00<br>No. Página: 1

CARRERA INGENIERIA DE SISTEMAS

Año Lectivo: 2004<br>Curso: NORMALES Curso: - RptLista\_Doce.rpt -

Ciclo: 1

Usuario: G\_ARELLANO\_G

Areas Académicas Código **Nombres** 

#### **ADMINISTRACION**

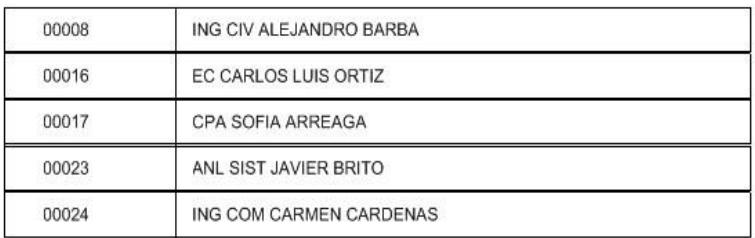

#### **CULTURA GENERAL**

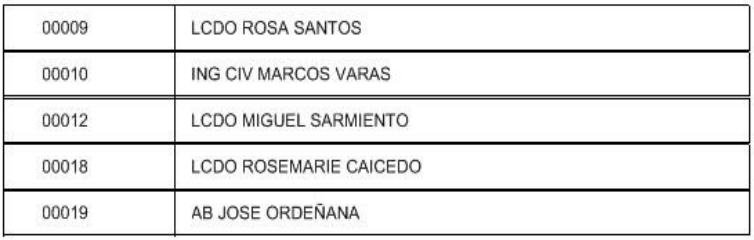

#### **INFORMATICA**

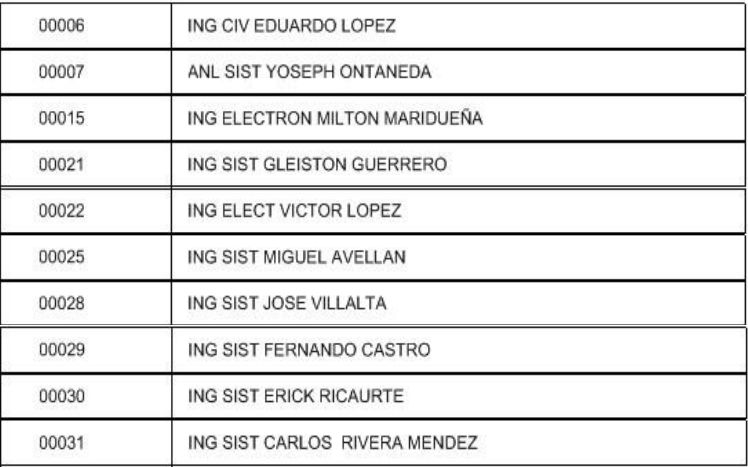

## Figura 10.11. Ejemplo del Listado de Docentes por Áreas Académicas

## **10.4. Reporte de Horarios por Grupos**

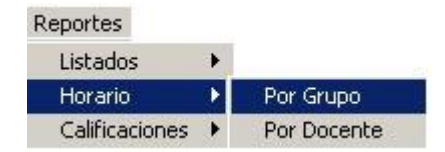

Figura 10.12. Acceso al Reporte de Horarios

La pantalla inicial se presentará de la siguiente manera:

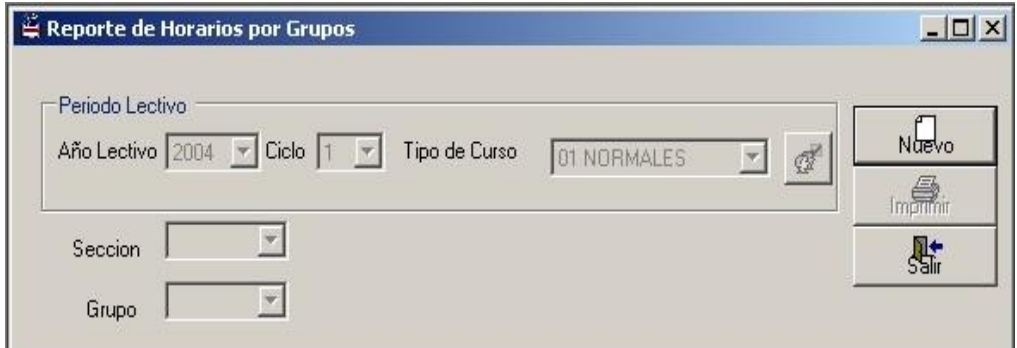

Figura 10.13. Reporte de Horarios por Grupos

En esta pantalla se deberá realizar los siguientes pasos:

- Presionar el botón "Nuevo" para seleccionar un período lectivo. Al mismo tiempo se habilitará el combo "Sección" en donde se escogerá la sección seleccionada.
- > Presionamos el botón "Buscar Grupos" <sup>el</sup> en la cual se escogerá el grupo que se desee sacar en el reporte.

 Finalmente, presionamos el botón "Imprimir" en donde se mostrará el respectivo registro horario por grupos.

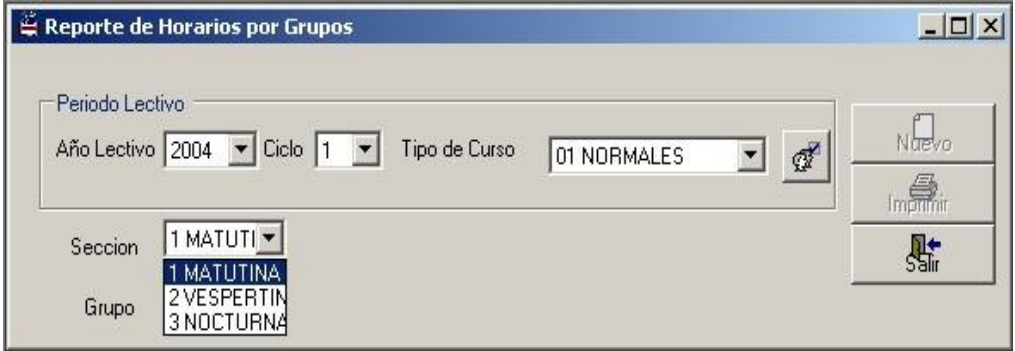

Figura 10.14. Reporte de Horarios por Grupos- Paso 1

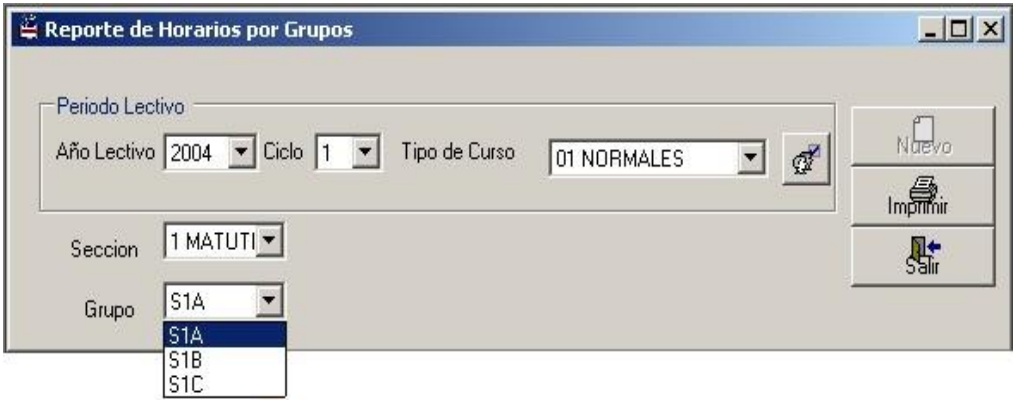

Figura 10.15. Repote de Horarios por Grupos- Paso 2

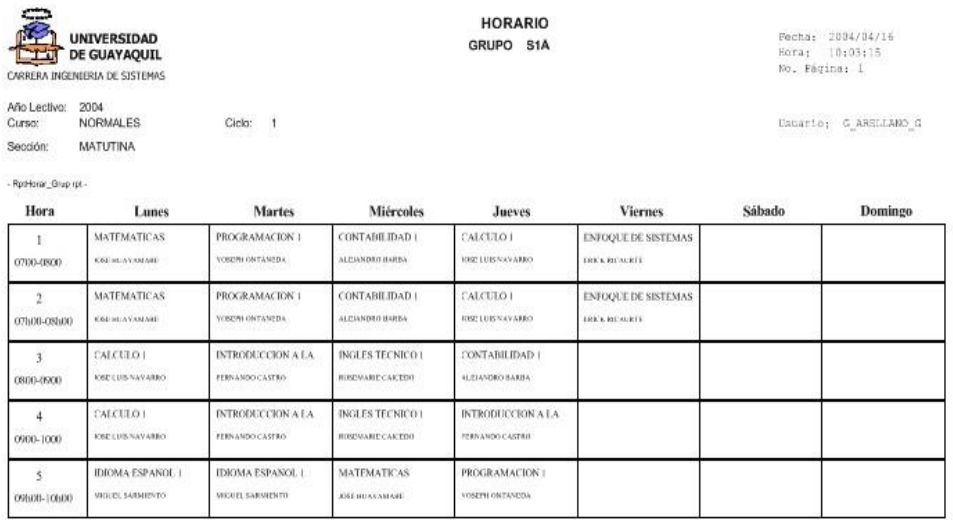

Figura 10.16. Ejemplo deL Registro de Horario por Grupos

### **10.5. Reporte de Horarios por Docentes**

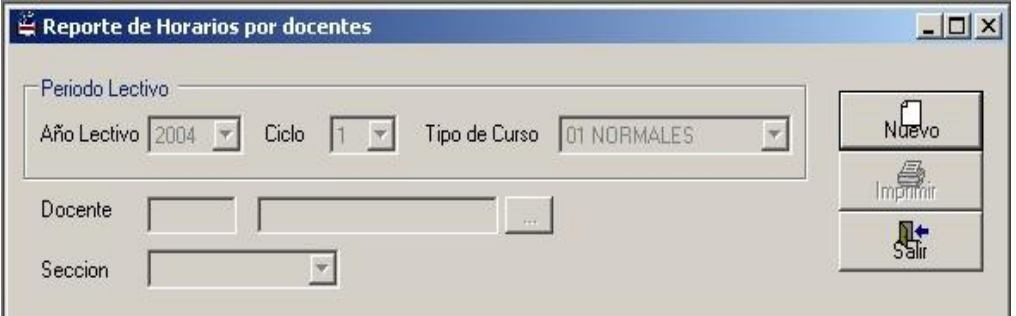

Figura 10.17. Reporte de Horarios por Docentes

Al ingresar a dicha pantalla realizamos lo siguiente:

 Presionamos el botón "Nuevo" en donde se habilitarán tanto la caja de texto "Docente" en la cual se digitará el código del docente o seleccionándolo a través de la consulta presionando el botón derecho, así mismo el combo "Sección" en la cual aparecerá la sección seleccionada a dicho docente.

 Por último, se presiona el botón "Imprimir" en donde aparecerá el horario que corresponde al docente escogido.

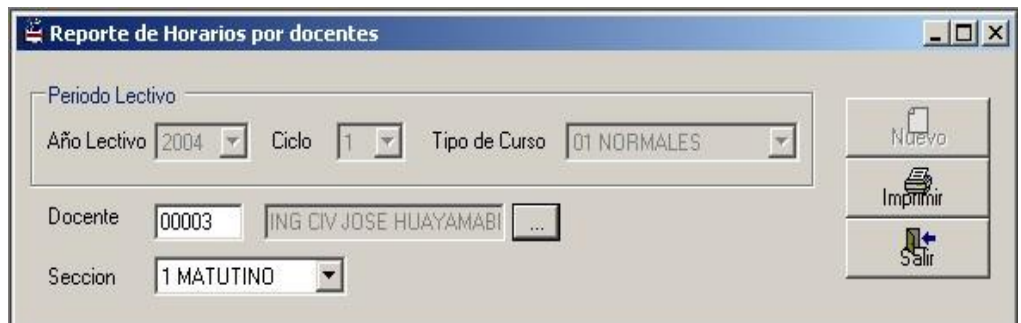

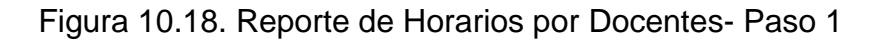

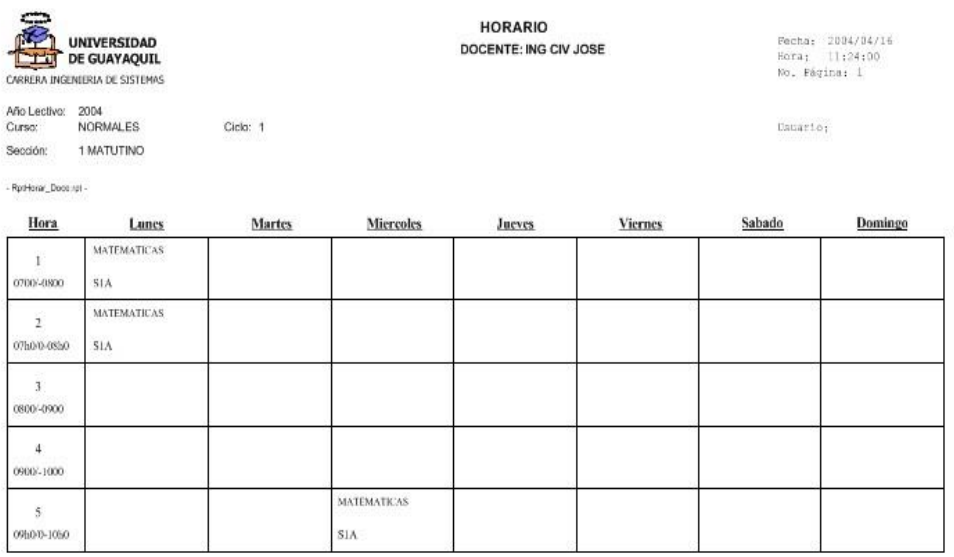

Figura 10.19. Ejemplo de Registro de Horarios por Docentes

## **10.6. Resumen de Descuentos y Aranceles por Período**

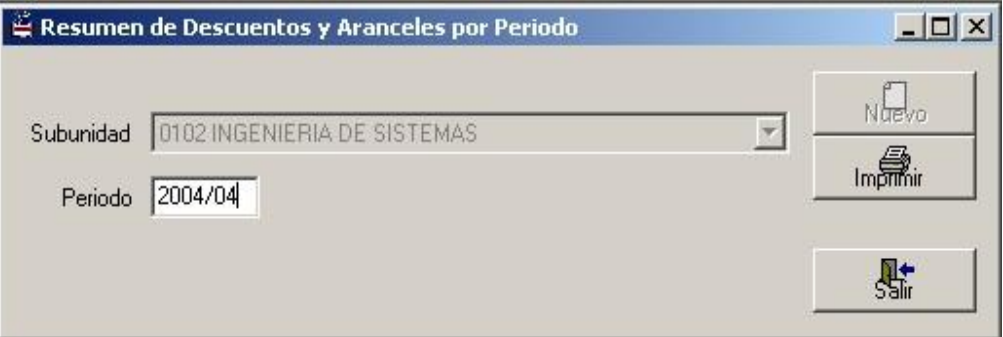

Figura 10.20. Resumen de Descuentos y Aranceles

Este reporte muestra cuánto se ha descontado y se ha cobrado de aranceles en las órdenes de pago emitidas por concepto de matriculación.

En esta pantalla se deberá realizar lo siguiente:

- Se presiona el botón "Nuevo" y se habilita automáticamente la caja de texto del período.
- Se digita el período en formato "Año/Mes" y a continuación se presiona el botón "Imprimir".

| G ARELLANO G<br>Usuario:     |
|------------------------------|
|                              |
|                              |
| CALCULADO<br>TOTAL PROCESADO |
| 0.00<br>1.60                 |
|                              |
|                              |
| CALCULADO<br>TOTAL PROCESADO |
| 204.75                       |

Figura 10.21. Informe de Descuentos y Aranceles

## **10.7. Reporte de Estudiantes Matriculados**

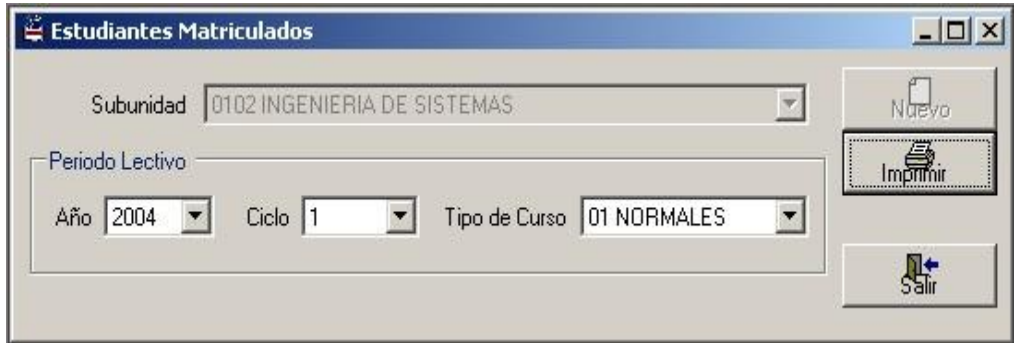

Figura 10.22. Estudiantes Matriculados

En dicha pantalla, al presionar el botón "Nuevo" se deberá seleccionar el período lectivo y presionar el botón "Imprimir" en donde aparecerá el informe de aquellos estudiantes inscritos a los que se les haya procesado la orden de pago.

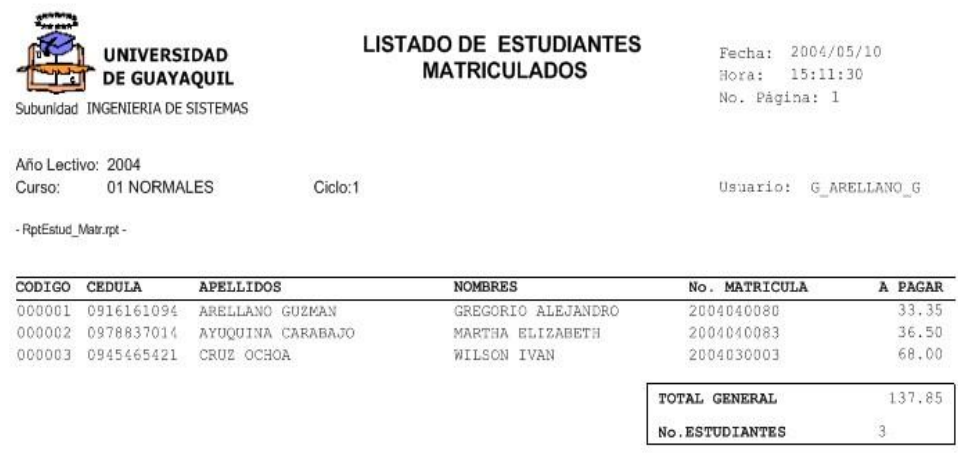

Figura 10.23. Listado de Estudiantes Matriculados

**10.8. Reporte de Estadísticas de Inscritos**

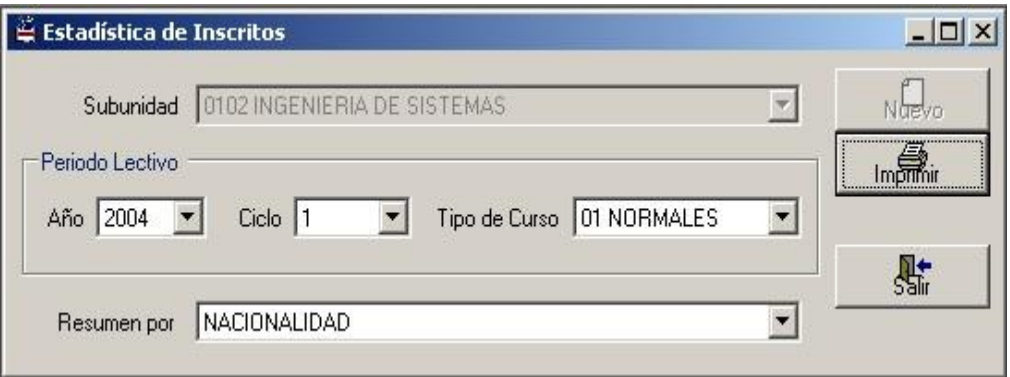

Figura 10.24. Estadísticas de Inscritos

En esta pantalla se debe realizar lo siguiente:

- Al presionar el botón "Nuevo" se habilitará automáticamente los combos del "Período Lectivo" y el tipo de resumen estadístico que se desee imprimir.
- Se selecciona el período lectivo y el resumen sea por nacionalidad, edad, sexo, etc.

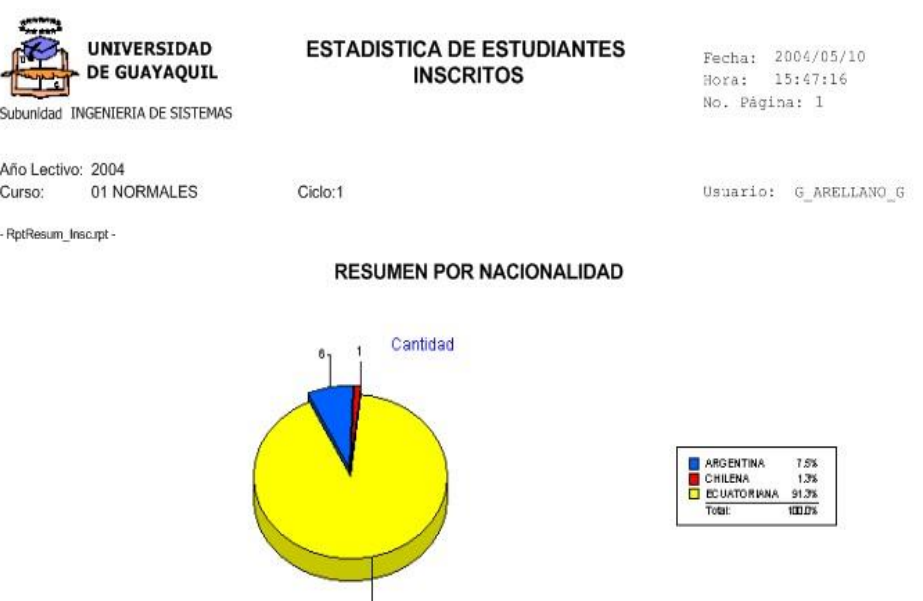

Figura 10.25. Estadísticas de Estudiantes Inscritos por Nacionalidad

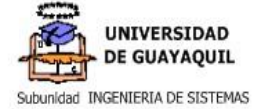

#### **ESTADISTICA DE ESTUDIANTES INSCRITOS**

Fecha: 2004/05/10<br>Hora: 15:47:38 No. Página: 1

01 NORMALES Curso: - RptResum\_Insc.rpt -

Año Lectivo: 2004

Usuario: G ARELLANO G

Ciclo:1

#### RESUMEN POR CATEGORIA DE COLEGIO

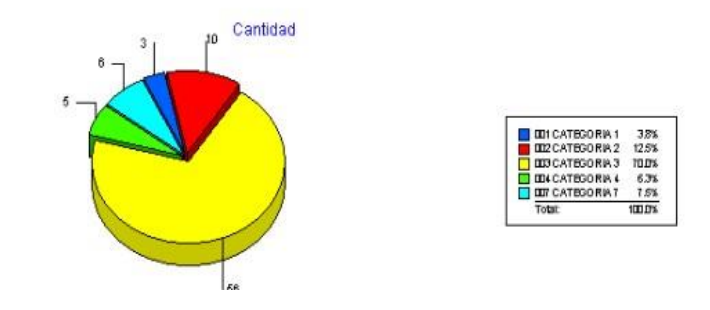

Figura 10.26. Estadísticas de Estudiantes Inscritos por Categoría de

Colegio

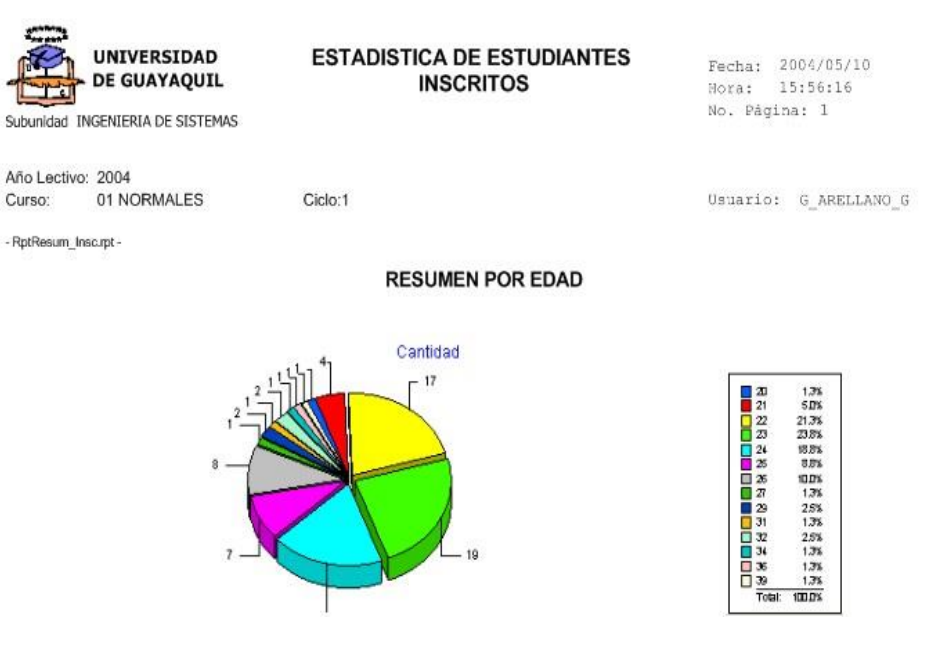

Figura 10.27. Estadísticas de Estudiantes Inscritos por Edad

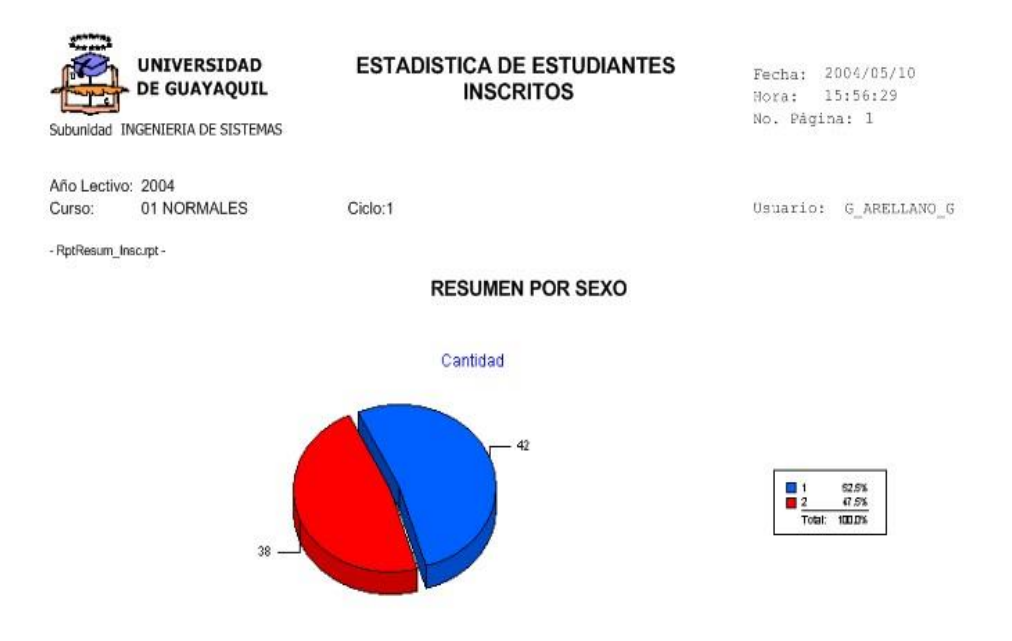

Figura 10.28. Estadísticas de Estudiantes Inscritos por Sexo

## **10.9. Informe de Calificaciones por Asignatura**

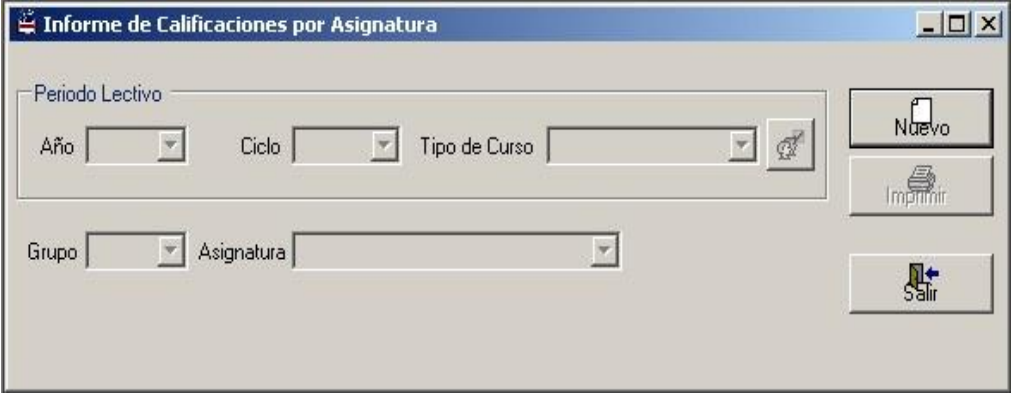

Figura 10.29. Informe de Calificaciones por Asignatura

Para esta pantalla se debe efectuar los siguiente pasos:

Presionar el botón "Nuevo", y seleccionamos el período lectivo.

- > Presionamos el botón "Buscar Grupos" <sup>et</sup> en la cual se selecciona el grupo que se desee sacar en el reporte, así mismo, con respecto a "Asignatura" se seleccionará alguna o todas las materias correspondiente a dicho grupo.
- Por último, se deberá presionar el botón "Imprimir" en la cual saldrá el reporte del listado de las calificaciones por asignatura.

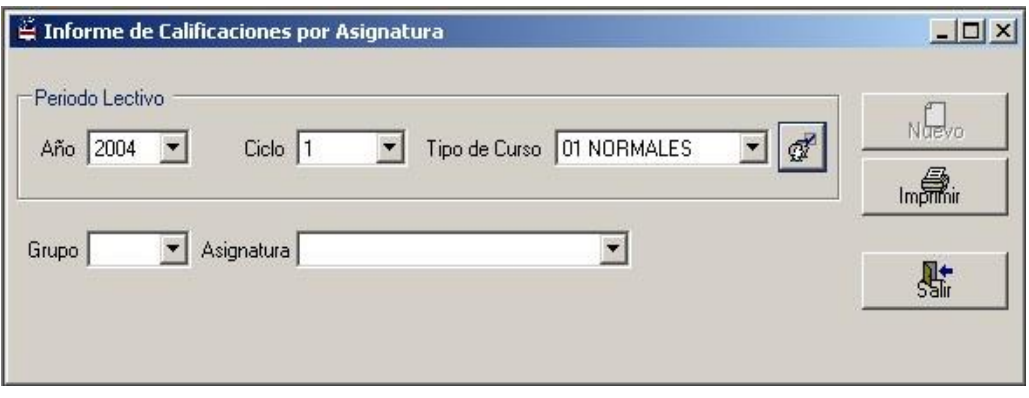

Figura 10.30. Informe de Calificaciones por Asignatura- Paso1

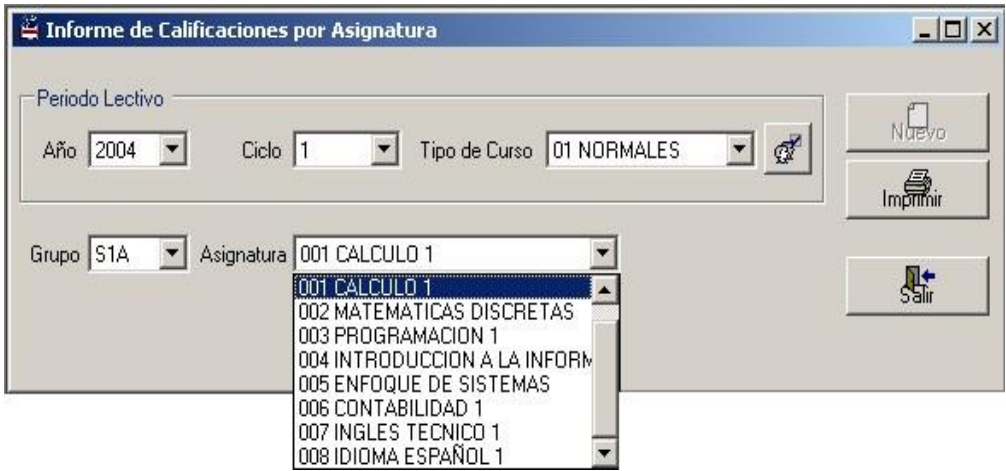

Figura 10.31. Informe de Calificaciones por Asignatura- Paso 2

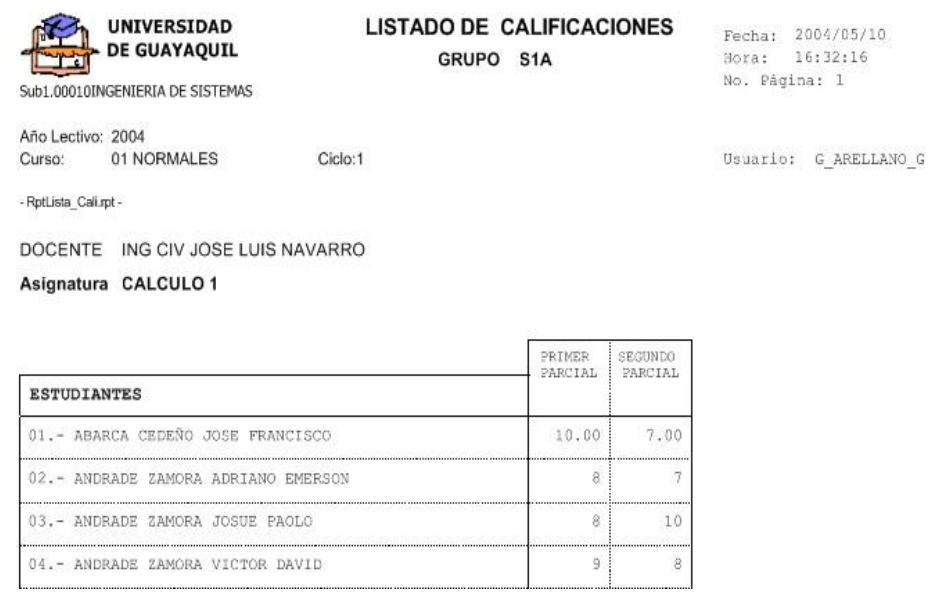

Figura 10.32. Listado de Calificaciones por Asignatura

## **10.10. Resumen de Calificaciones por Estudiante**

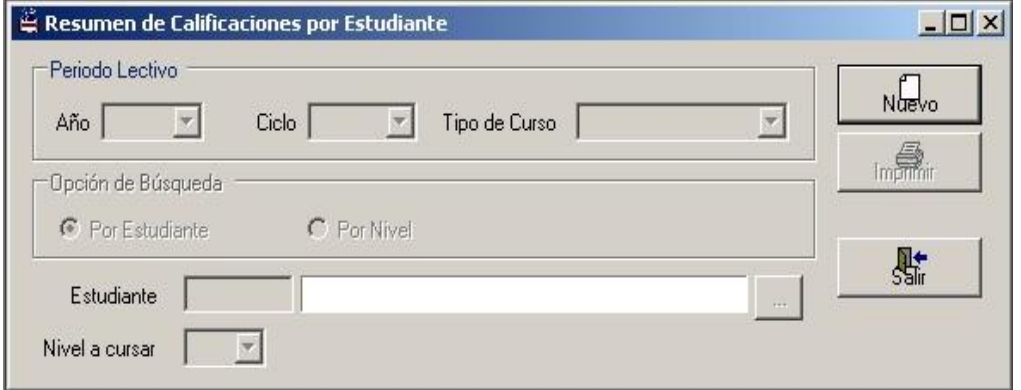

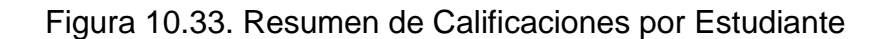

En dicha pantalla se deberá realizar lo siguiente:

Presionar el botón "Nuevo" y seleccionamos un período lectivo.

- En "Opción de Búsqueda" en **estudiante** se habilitará la caja de texto "Estudiante" en donde se digitará el código del estudiante o bien se lo selecciona a través de la consulta presionando el botón derecho. Si se elige la opción **nivel** se habilitará un combo que contiene todos los niveles abiertos.
- Finalmente, se presionará el botón "Imprimir" donde saldrá el informe de inscripciones por estudiante.

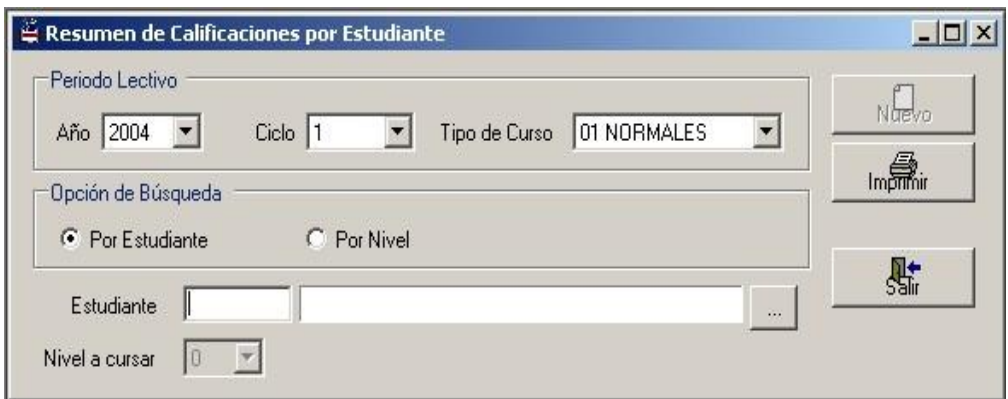

Figura 10.34. Resumen de Calificaciones por Estudiante- Paso1

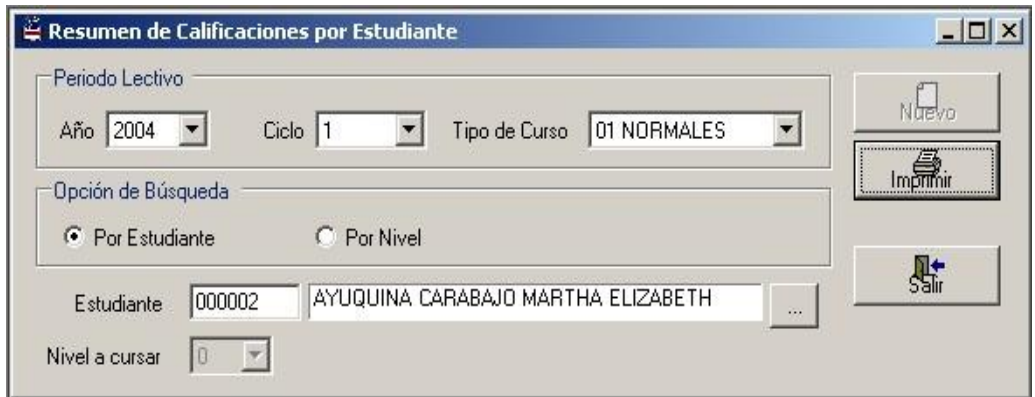

Figura 10.35. Resumen de Calificaciones por Estudiante- Paso2
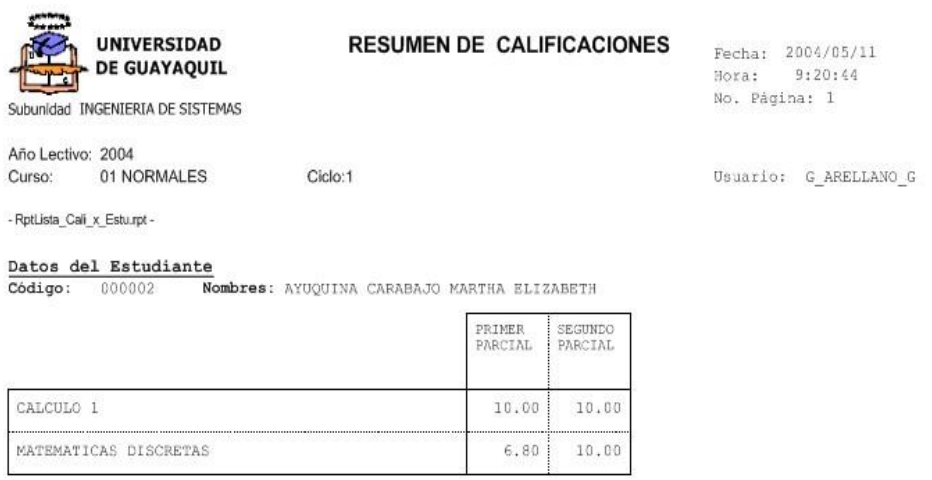

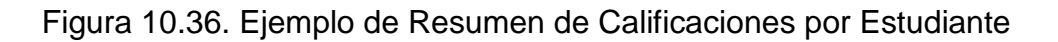

#### **10.11. Detalle de Calificaciones Parciales**

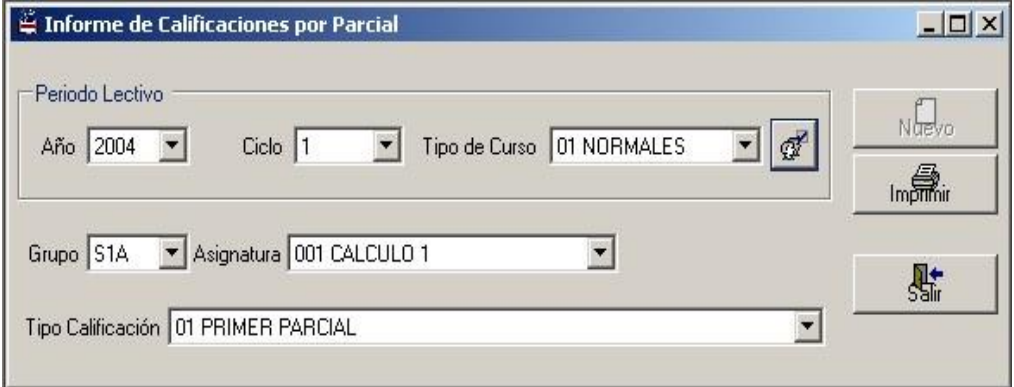

Figura 10.37. Pantalla de Informe de Calificaciones Parciales

Este reporte muestra un detalle de las calificaciones de cada estudiante dentro de un grupo en cada materia. Para emitir este reporte se siguen los siguientes pasos:

- Presionamos el botón "Nuevo" y escogemos el período lectivo y se da clic en el botón "Buscar Grupos"
- Se selecciona el grupo, se ingresa la asignatura y a continuación se elige el parcial.
- Se presiona el botón "Imprimir" y saldrá un reporte similar al siguiente:

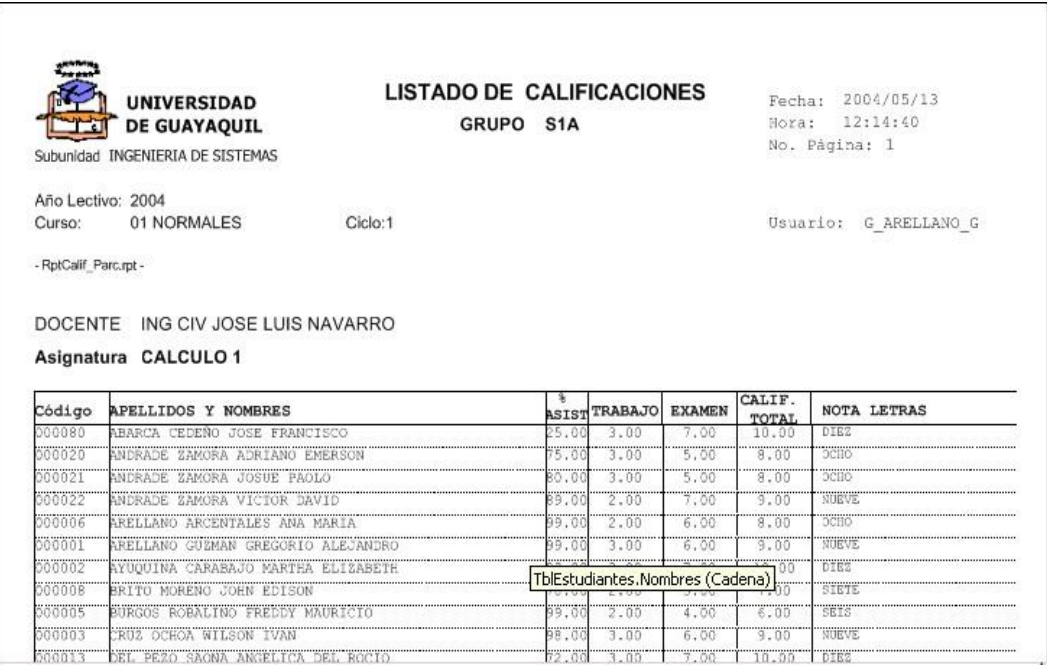

Figura 10.38. Ejemplo de Detalle de Calificaciones por Parcial

# **CAPITULO 11**

### **11. SEGURIDAD**

#### **11.1. Cambio de usuario**

En este formulario el usuario puede terminar su sesión e iniciar la sesión de otro usuario.

En la pantalla se escribirá el usuario y su contraseña. Es la misma pantalla que aparece cuando arranca el sistema por primera vez, es decir, que contiene las mismas validaciones y formas de navegar. Para mayor información consulte Capítulo 1.

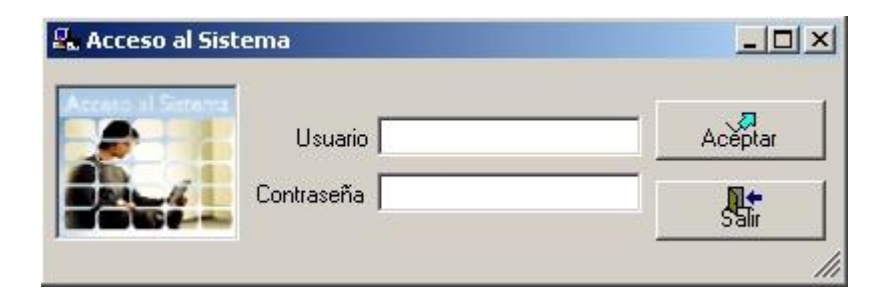

Figura 11.1 Pantalla de Acceso al Sistema

#### **11.2. Cambio de contraseña**

La interfaz podrá utilizarse cuando el usuario requiera modificar su clave de inicio de sesión al sistema. Es recomendable que el usuario actualice su contraseña periódicamente y en lo posible que no sean repetitivos para mayor seguridad.

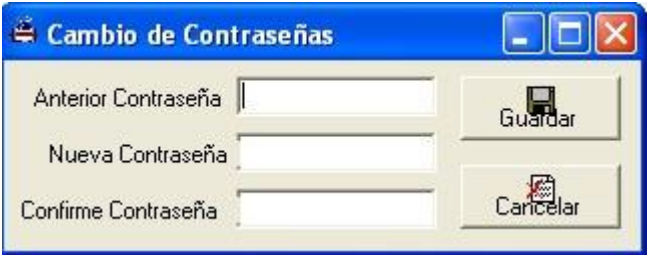

Figura 11.2 Pantalla de Cambio de contraseña

- Una caja de texto llamada "Anterior Contraseña" en la cual se digitará la actual clave que utiliza el usuario
- Una caja de texto llamada "Nueva Contraseña" en la cual se digitará la nueva clave que manejará el usuario.
- Un caja de texto llamada "Confirme contraseña" para verificar que la nueva clave fue ingresada correctamente.

Respecto a los botones, realice las siguientes acciones:

- Presione el botón "Guardar" si acepta el cambio de contraseña.
- Presione el botón "Cancelar" si niega la acción de cambio de contraseña.

# **CAPITULO 12**

## **12. AYUDA**

### **12.1. Ayuda del Sistema Académico**

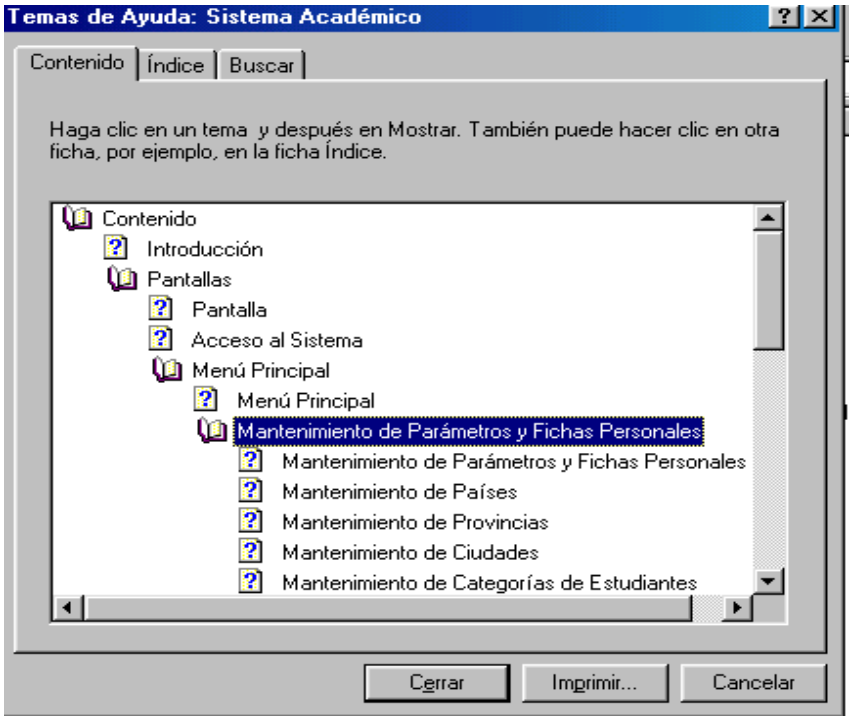

Figura 12.1. Acceso a la Ayuda del Sistema Académico

La ayuda del Sistema Académico tiene como objetivo principal proporcionar al usuario los conocimientos mas esenciales del Sistema Académico, como ingresos de datos o registros, subdivididos en tópicos y temas relacionados para un aprendizaje del usuario

#### **12.2. Ejemplos de la Ayuda del Sistema Académico**

Si el usuario tiene dudas sobre el Acceso al Sistema, en el Menú Principal puede buscar la palabra Ayuda , al dar clic en la palabra "Documentación" se abrirá la ventana "Ayuda" como la figura 12.1, luego dará clic o enter en el libro Contenido, luego en Pantallas después en Acceso al Sistema.

Se abrirá automáticamente una ventana que contendrá toda la información del tópico Acceso al Sistema como se muestra en la figura 12.2.

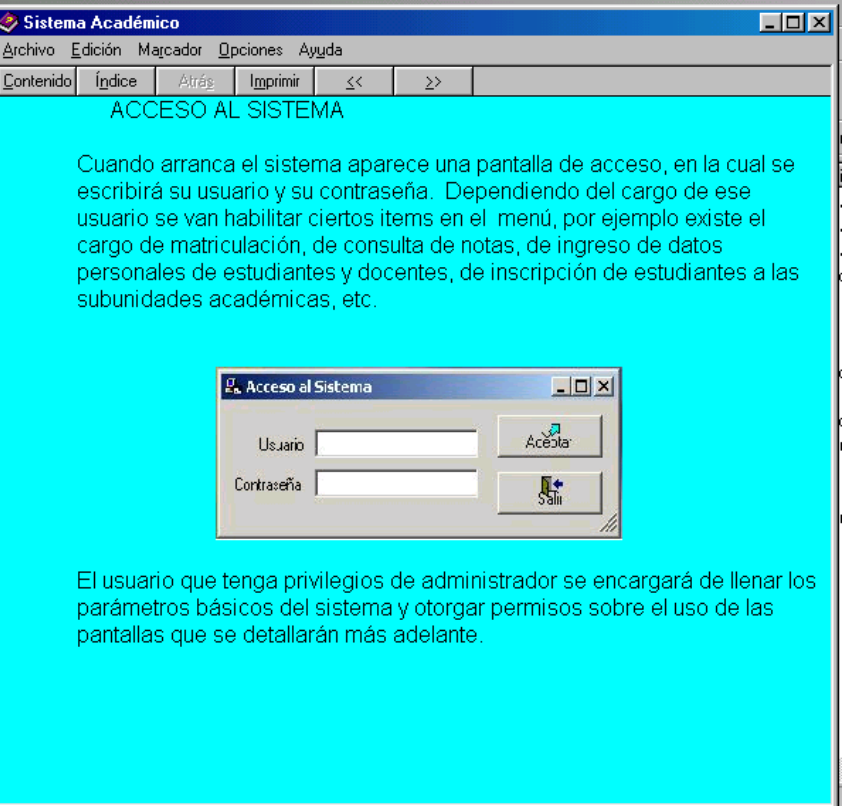

Figura 12.2. Ejemplo del uso de la Ayuda (1)

El usuario tiene la opción de navegar en la ayuda por medio de los botones Atrás o Adelante como puede regresar al Contenido de la Ayuda o Menú Principal de la misma.

El usuario tiene la opción de Imprimir o para una búsqueda mas rápida puede dar clic en el botón Índice, En esta ventana se presenta las palabras claves de toda la Ayuda del Sistema Académico, figura 12.2.

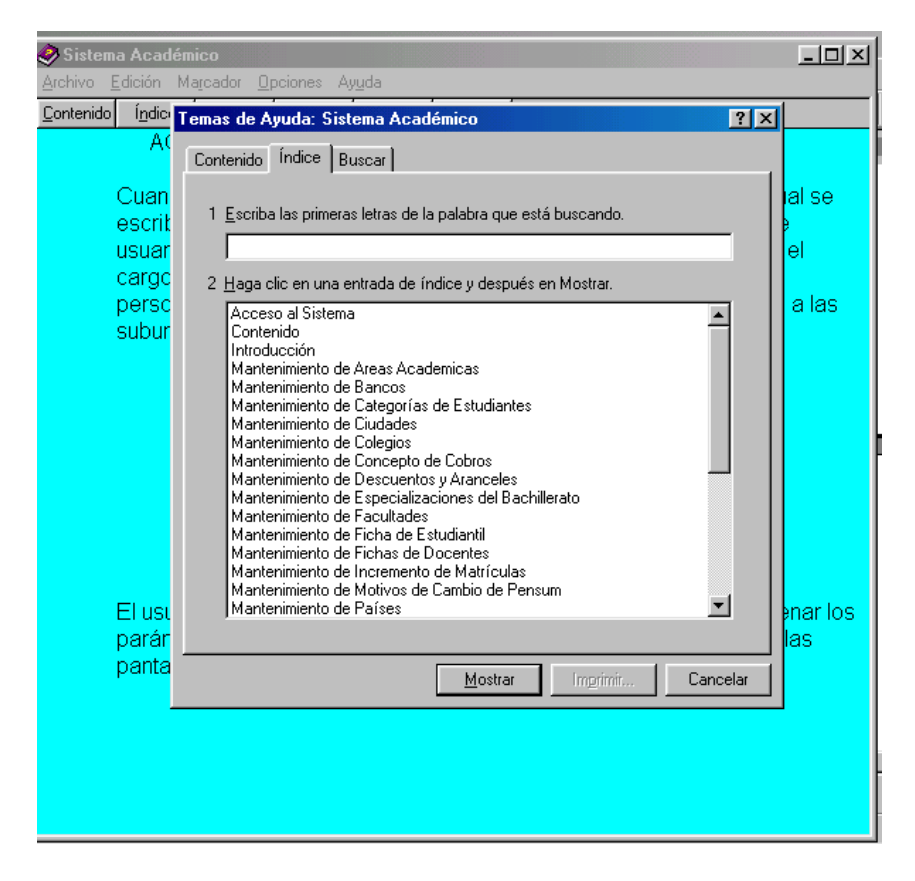

Figura 12.3. Ejemplo del uso de la Ayuda (2)

El usuario puede usar el índice de acuerdo a sus necesidades, al dar clic en Mostrar automáticamente se abrirá una ventana con la respectiva información, por ejemplo si da clic en Mantenimiento de Parámetros y Fichas Personales, se abrirá una ventana con la información requerida, tal como lo muestra la figura 12.3

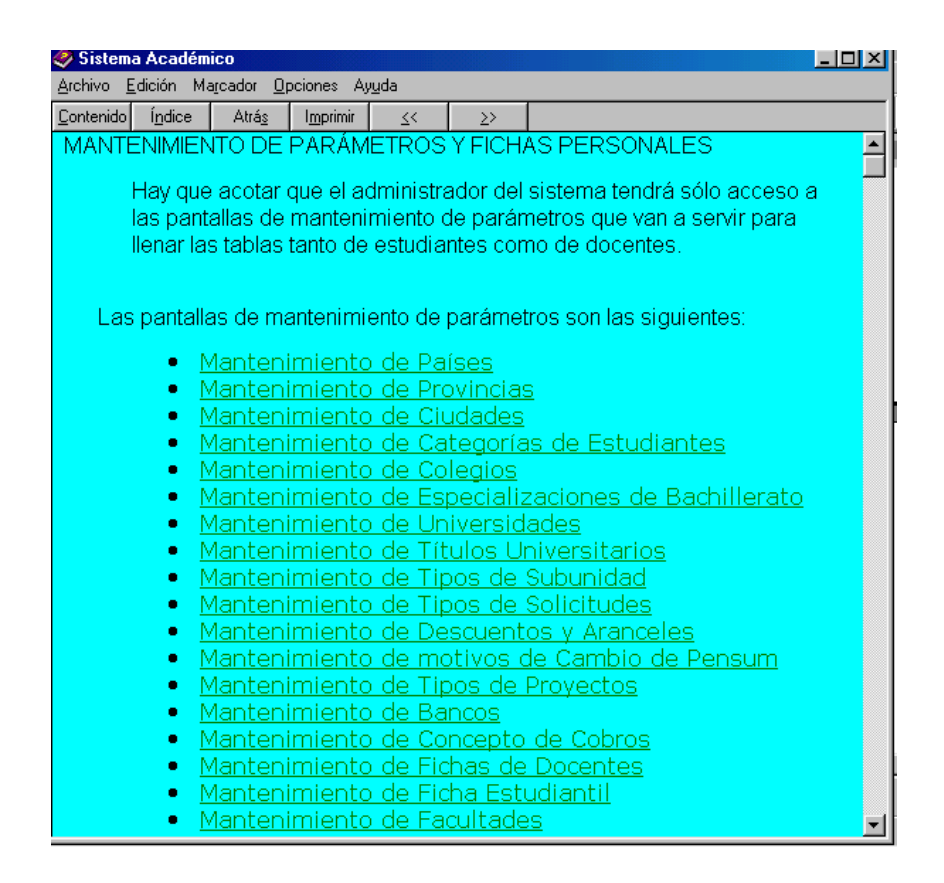

Figura 12.4. Ejemplo del uso de la Ayuda (3)

Así mismo, el usuario puede usar las palabras subrayadas (hipervínculos) para poder usar con mayor facilidad la ayuda.